# DROID

## Universal CV Processor

# User manual

for firmware version blue-5 April 7, 2024

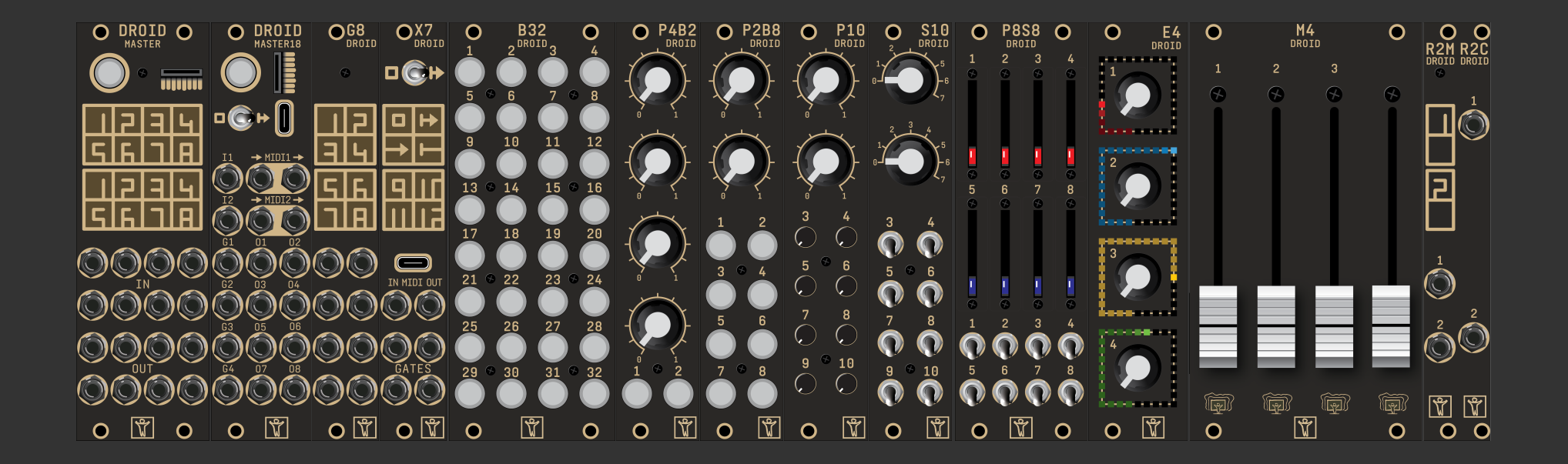

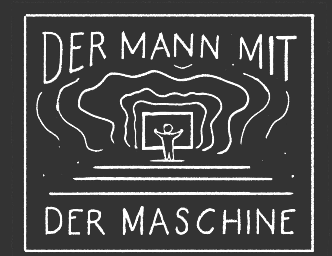

#### <span id="page-1-0"></span>**Contents**

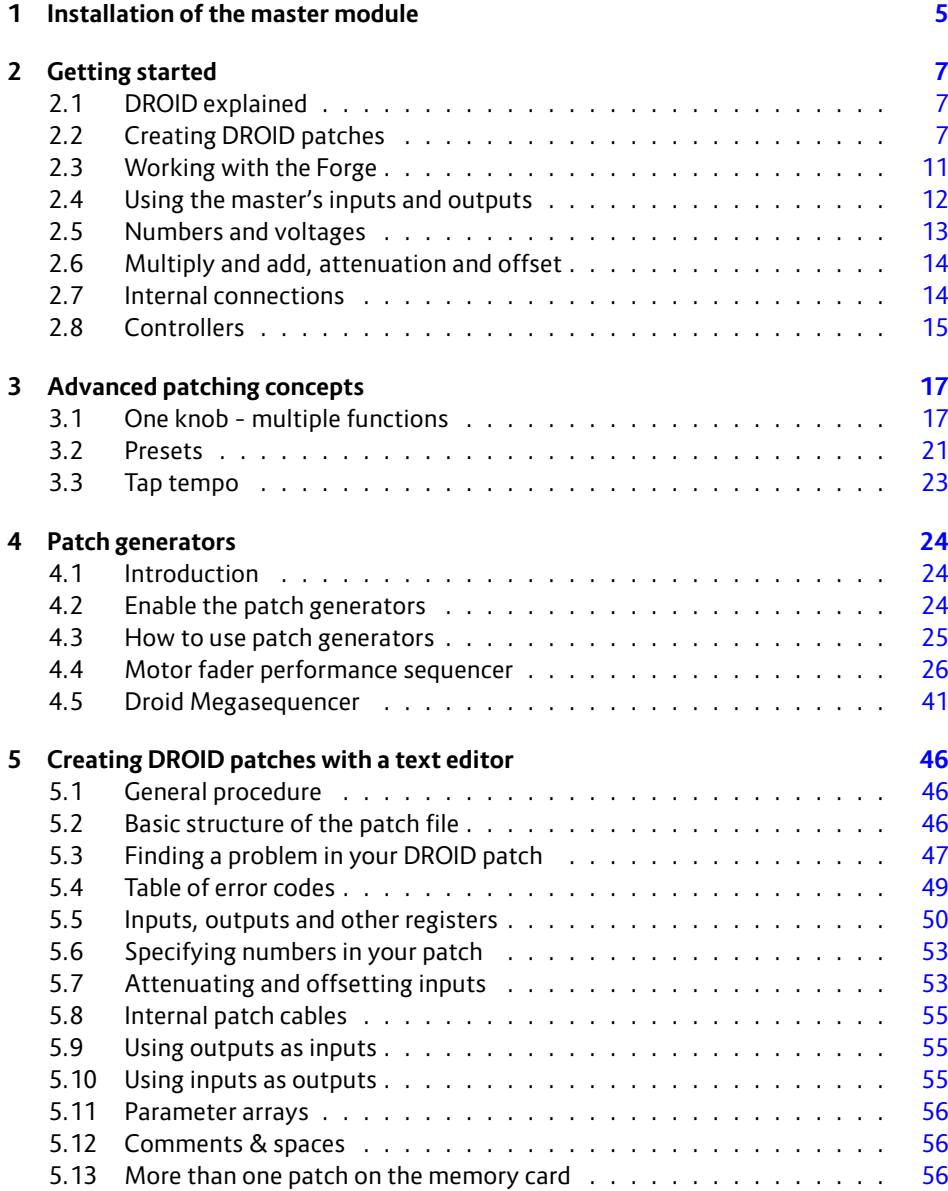

#### **6 Controllers [57](#page-73-0)**

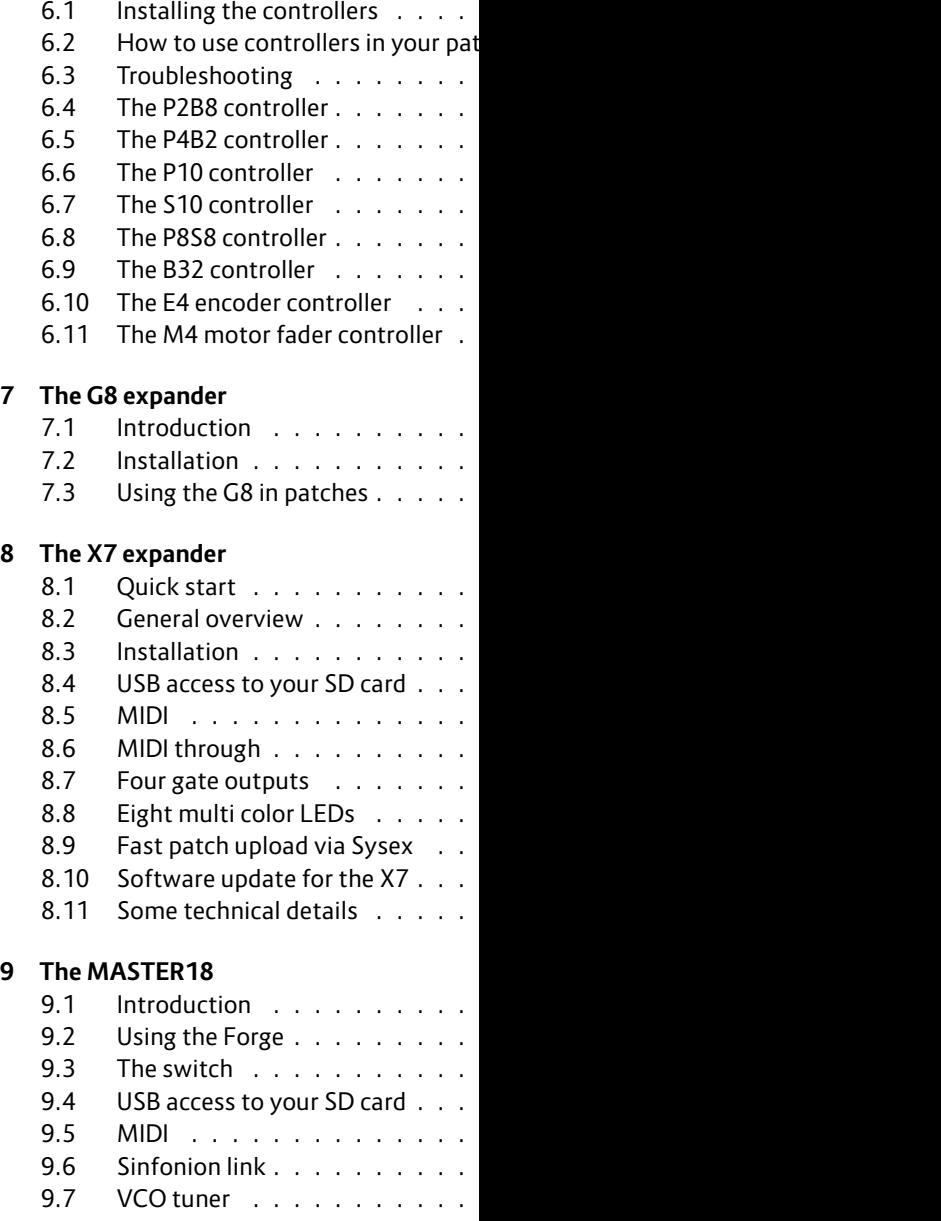

 $\overline{\phantom{a}}$ 

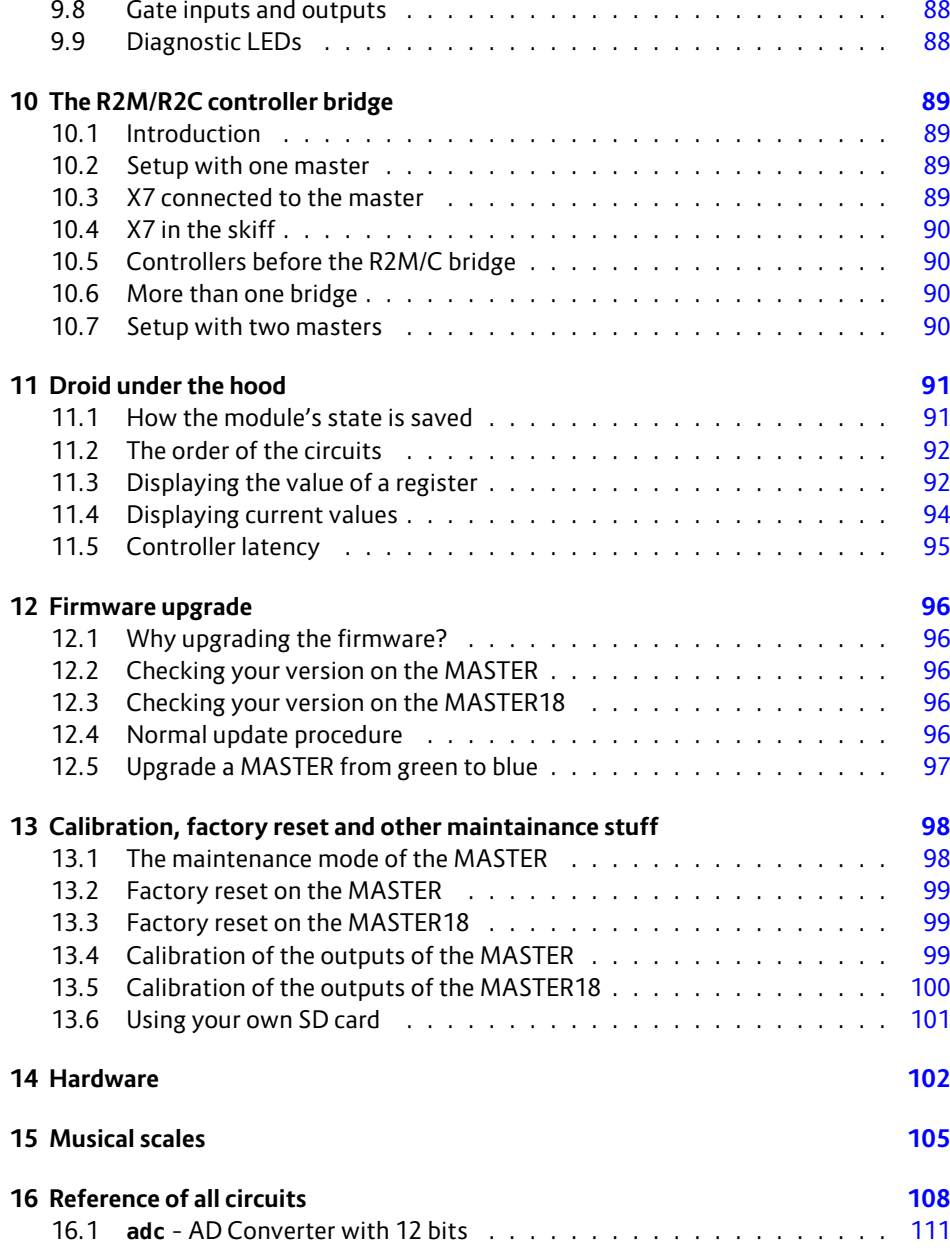

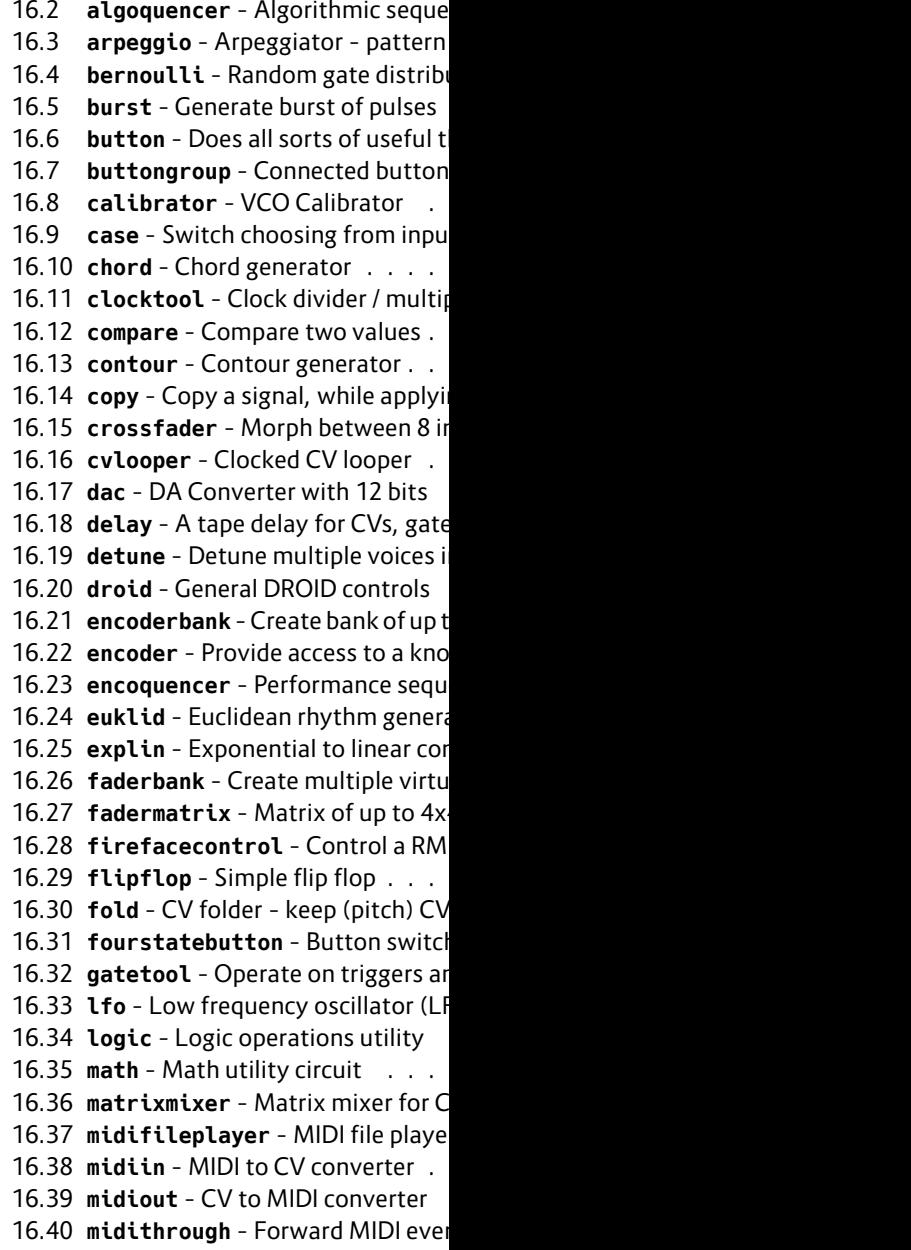

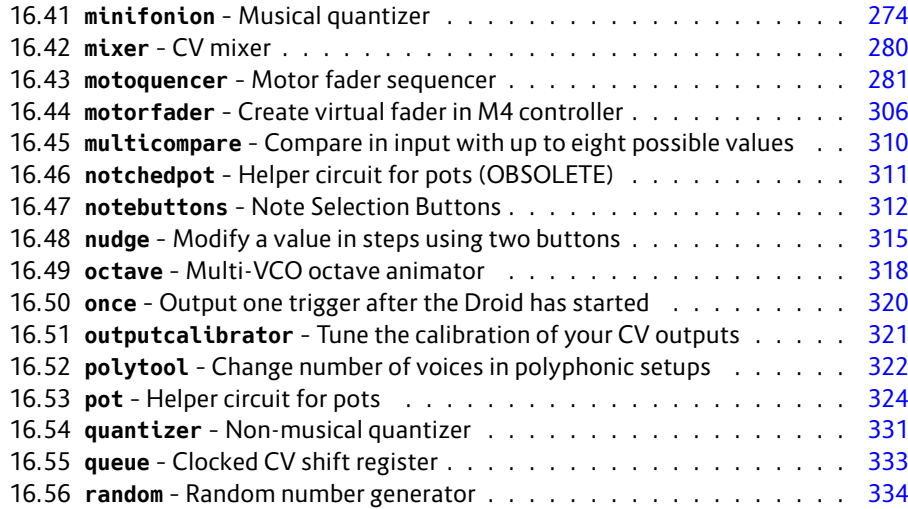

16.57 **recorder** - Record and playback ( 16.58 **sample** - Sample & Hold Circuit 16.59 **select** - Copy a signal if selected 16.60 **sequencer** - Simple eight step seq 16.61 **sinfonionlink** - Sync harmonic . 16.62 **slew** - Slew limiter . . . . . . . 16.63 **spring** - Physical spring simulation 16.64 superjust - Perfect intonation of 16.65 switch - Adressable/clockable sw 16.66 switchedpot - Overlay pot with r 16.67 **timing** - Shuffle/swing and comp 16.68 **togglebutton** - Create on/off but 16.69 **transient** - Transient generator 16.70 **triggerdelay** - Trigger Delay wit 16.71 unusedfaders - Declare unused n 16.72 **vcotuner** - measure frequency ar

## **1 Installation of the master module**

Installation of the MASTER:

## **Controller connector**

The connector for the controllers has 6 pins (two rows of three pins) and is used for connecting a chain of **B32**, **P2B8**, **P4B2**, **B32**, **P10**, **P8S8** and **M4**. Also the **X7** is connected here. An X7 must always be the first in the chain.

## **Programming port**

The 6 pin programming port is not mounted in a box. **Caution: Do not connect anything to this port!** It is solely for the initial programming in our labs. Later firmware upgrades are done via the Micro SD card.

## **Power connector**

The power connector has 10 pins (two rows of five pins). Use the shipped 10 pin ribbon cable in order to connect it with the bus board of your Eurorack case. **Important: Put the red stripe down!**

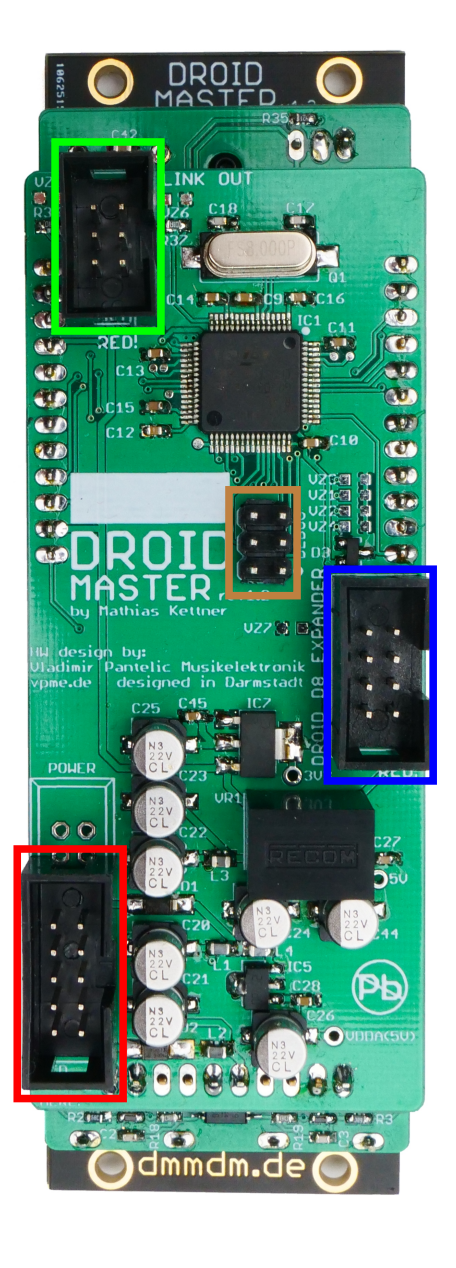

**Do not mix up the your electronics. wrong orientiation** pins! Do not atta **ming port.**

## **Expansion por**

The connector for the (two rows of four pin four G8 expanders for puts/outputs. Please Installation of the MASTER18:

## **Controller connector**

The connector for the controllers has 6 pins (two rows of three pins) and is used for connecting a chain of **B32**, **P2B8**, **P4B2**, **B32**, **P10**, **P8S8** and **M4**. Also the **X7** is connected here. An X7 must always be the first in the chain.

## **Programming port**

The 6 pin programming port is not mounted in a box. **Caution: Do not connect a[nyt](#page-72-0)hing to this port!** It is solely for the initial programming in our labs. Later firmware upgrades are done via the Micro SD card.

## **Expansion port for G8 expanders**

The connector for the G8 expanders has 8 pins (two rows of four pins). Here you can add up to four G8 expanders for an additional 8 - 32 gate inputs/outputs. Please refer to page 73 for details.

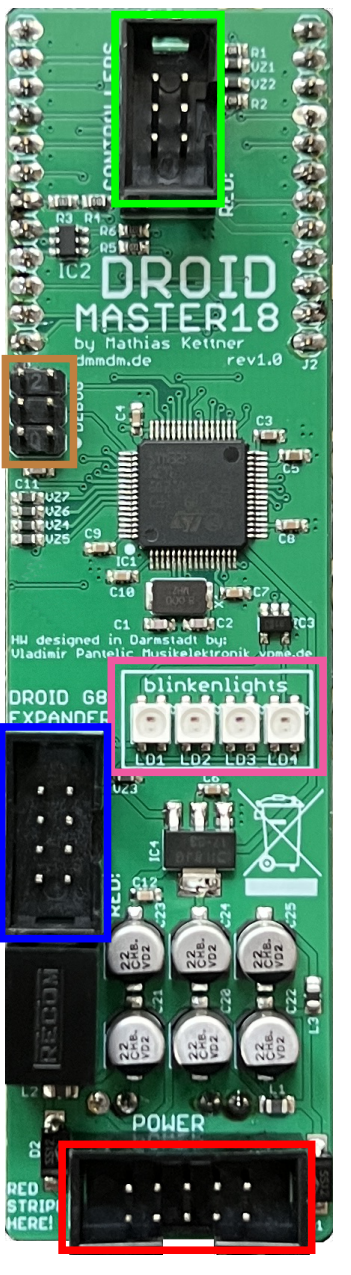

**Do not mix up the your electronics. wrong orientiation** pins! Do not atta **ming port.**

## **Diagnostic LE**

The MASTER18 does panel. Instead diagnos with these four LEDs Usually you don't nee run in trouble you ca get some additional i on here.

## **Power connec**

The power connect five pins). Use the ble in order to conne your Eurorack case **stripe down!**

## **2 Getting started**

#### **2.1 DROID explained**

 $DROID$  is flexible system for generating and processing control voltages in your Eurorack modular system. It can do almost any CV task you can imagine, including sequencing, melody generation, quantizing, switching, mixing, working on clocks and triggers, envelopes, LFOs, random voltages and any combination of these at the same time. It also give flexible access to MIDI.

The base of every DROID system is a DROID *master* module. There are two kinds to choose from:

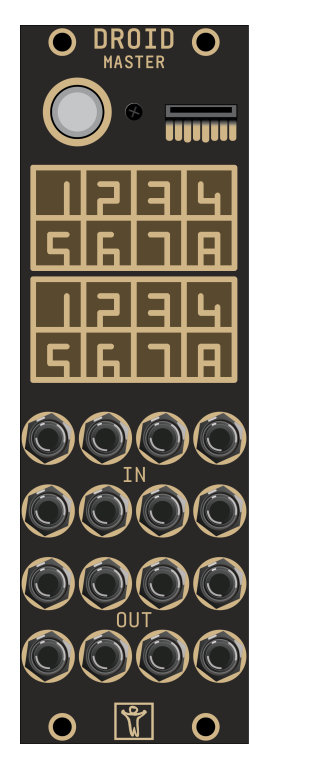

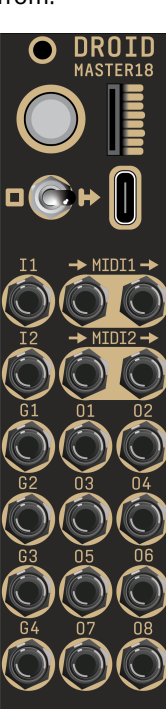

#### The MASTER has

- 8 CV *inputs* with high quality 16 [bit c](#page-74-3)onverters
- 8 CV *outputs* with high quality 16 bit converters
- $\cdot$  a 4  $\times$  4 multicolor LED matrix displaying the state of the inputs and [outp](#page-72-0)uts.

#### The MASTER18 has

- 8 CV *outputs* with high quality 16 bit converters
- 2 inputs and 4 outputs for gates and triggers
- A builtin VCO tuning device
- a USB-C connector for MIDI and fast configuration
- 2 MIDI inputs via TRS (3.5 mm jacks)
- 2 MIDI outputs via TRS (3.5 mm jacks)

#### Extension modules:

- You can add USB and MIDI to your MASTER by adding an **X7** expander (see page 75).
- You can add up to 32 additional gate inputs and outputs to your master by adding up to four **G8** expanders (see page 73).
- And finally you can add up to 16 controllers with potentiometer, buttons, encoders, motor faders, switches and more to your master to complete the system.

Note: In this manual whenever I write "master" in lower case I refer to both MASTER and MASTER18.

#### **2.2** Creating

To bring your *Droid patch* a

What is a Dro tained modul avoid confusi in a Droid pat ple circuits lik complex circu sequencer cal

Much like rea put jacks. Th times also "p fixed value, v ouputs, set b internally wir complex patc

A Droid patch scribes how t are set.

Technically, a  $d$ roid.ini, w SD slot of th file with any t **Droid patches** the structure

However, sta plication for

– or simply the *Forge*. That's the new graphical tool for creating patches and makes working with the Droid super easy. The Forge is available for free download for on **https://shop.dermannmitdermaschine.**

#### **de/pages/downloads**.

Working with the Forge is highly recommended. However, in this manual you will find lots of examples that refer to the *tex* much easier i than a full size forward to re

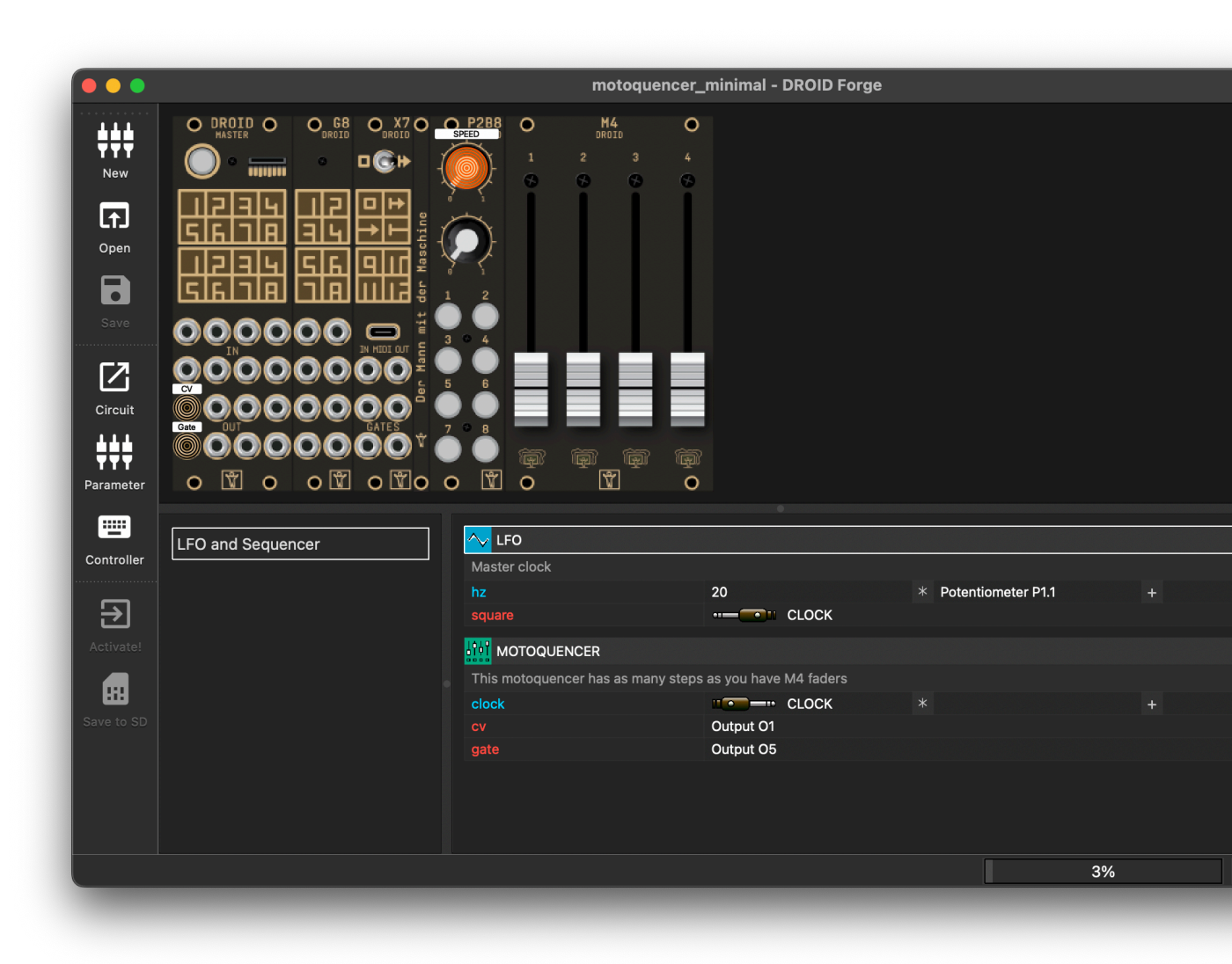

#### **A first patch example – step by step**

So let's start! First install the Droid Forge. Download it from the upper link and install it to your Windows PC or Mac. After starting it you get a window like in the screenshot above. The Window is divided into three areas:

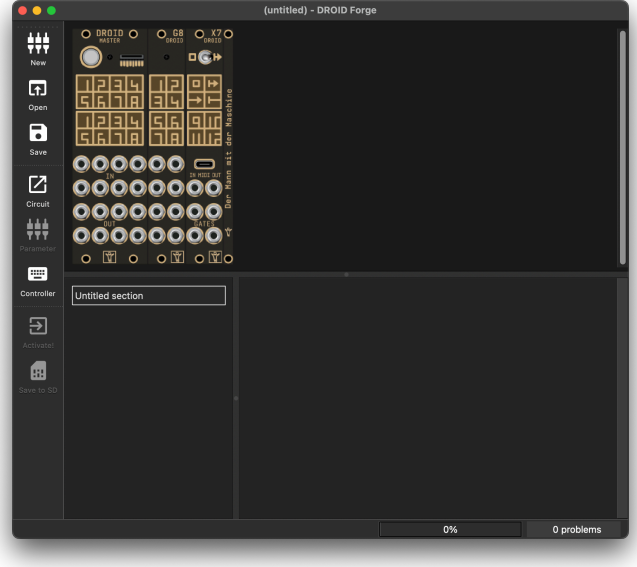

- At the top there is the *rack view*, where you see the Droid modules that you are working with
- At the bottom right is the *patch view*, where you see the circuits and their parameters
- At the bottom left is the list of *sections*. They are for dividing your patch into sections and make it easier to read.

Now let's create a first simple patch. The first step is to choose wether to use MASTER or MASTER18. Select this in the menu *Rack* in the entry *Master module*. For this example we assume the MASTER.

Then it's time to add your first circuit. From the *Edit* menu choose *New circuit...*. This opens a dialog for adding a circuit to your patch:

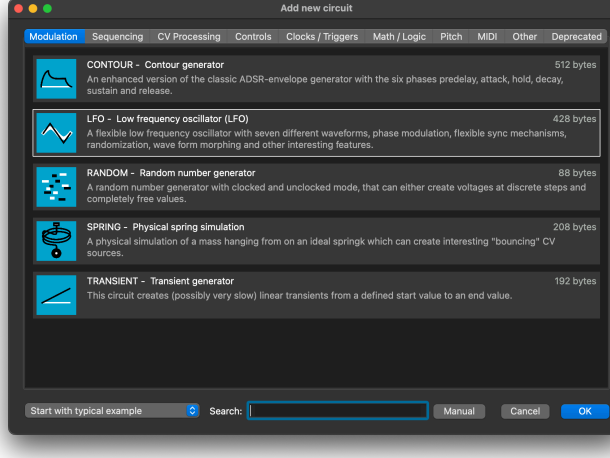

Select the LFO circuit and click *OK*. This adds an LFO to your patch. Because the setting at the bottom left is set to *Start with typical example*, your LFO will already have a couple of inputs and outputs defined:

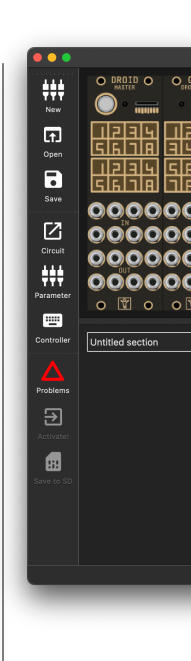

Input are writ all available p this manual. For example:

- hz sets
- level
- output  $·$  bipola
- 10 V ...

The outputs p

If you want to *parameter... rameter* in the Forge has a ke on Windows). Now move the cursor to the row **square**, either with the cursor keys or by clicking with the mouse. Move the cursor to the second column.

In the rack view, click on the Droid master on the first jack in the third row of jacks. That jack is called "Output 1" or simply **O1**. This inserts *Output O1* as a value for the **square** parameter. The LFO will now send a square wave to output 1 of the Droid master.

Move the cursor to the second colum of the parameter **hz** and type **5** and hit the enter key.

Move the cursor to the *first* column of all other parameters and delete those rows by hitting the backspace key so that you just have two lines left. We don't need these parameters for now.

This is how it should look like when your are finished:

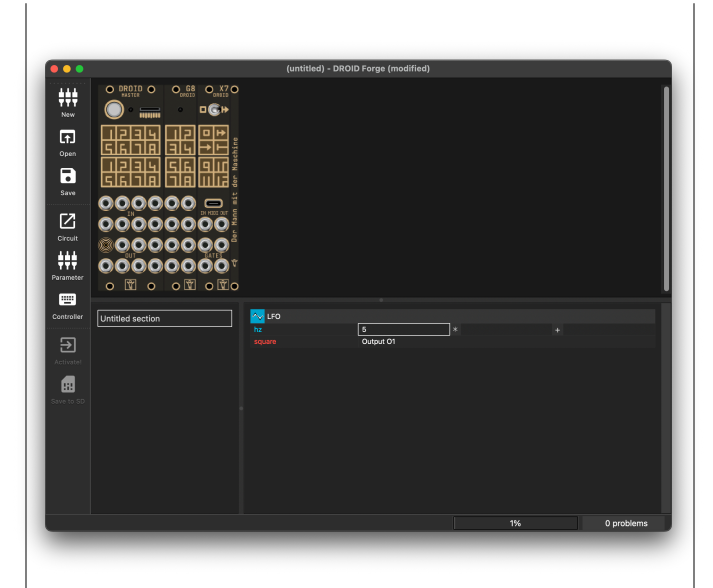

Your first patch is ready!

There are two ways to load the patch to your master. The first is by manually swapping the SD card:

- $·$  Pull the into a c of seco tive.
- Press th It will a
- $·$  Put the master<sup>'</sup> for out second).

The second w nient, but ne page 75 for m deploy the pa

- $\cdot$  Wire th cable to
- Set the delay the **Activate** tive.
	- Click A loaded

#### **2.3 Working with the Forge**

Before we have a deeper look at how Droid patches work, let's first have a closer look at the Forge.

#### **Problems**

Your patch can have *problems*. These are inconsistencies that would confuse your DROID, if you load it. One example is a parameter line without a value. In order to avoid such trouble, the Forge does not let you load a patch while it has problems.

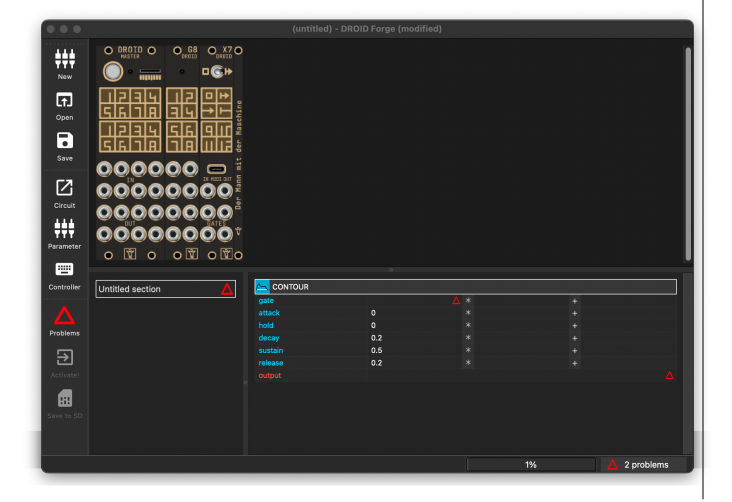

As you see from the screenshot, there is a red triangle in the toolbar and also a note in the statusbar telling you that there are two problems. If you click on either of them, your cursor will jump to the next unsolved problem. Fix these and you will be able to load the patch.

#### **When loading a patch does not work**

As we have seen in the first section, the two toolbar icons for loading a patch are only active, when that is possible. If you encounter problems with *Save to SD*, please check:

- Make sure your micro SD card in the card reader of your computer.
- Make sure it is an SD card that already has been used in the Droid. New and empty cards will not be accepted.
- If unsure, check with your Finder or Explorer, if the card is really accessible.

In case of a problem with *Activate!*, check the following:

- This button only works if you have an X7 expander attached to your master.
- Check the correct wiring of the X7.
- The switch of the X7 must be in the right position.
- The X7 must be connected with a USB cable to your Computer.
- USB-C to USB-C do not work! Use the cable shipped
- with th
- $\cdot$  If the ic X7 swit pause r

#### **Working with**

In the botton entry *Untitled* ganize more list of circuits move around cate, rename cal things.

#### **2.4 Using the master's inputs and outputs**

#### **Inputs and ouptuts**

The MASTER has eight CV inputs and eight CV ouputs, both ranging from -10 V to +10 V. The inputs are abbreviated with **I1**, **I2**, ... **I8**, the outputs with **O1**, **O2**, ... **O8**. The MASTER18 does not have CV inputs, but instead it has two trigger/gate inputs called **I1** and **I2** and four trigger/gate outputs called **G1** .. **G4**.

These jacks allow your Droid patch to communicate with the outside world. The abbreviations **O1** and so on are also called *registers*.

To use an output, you need to connect an output parameter of a circuit to it. There are several ways to do this:

- Click on the output jack in the image of the master while the cursor is right next to an output parameter.
- Type the output's name while the cursor is at that position, e.g.**O3**.
- Press *enter* while the cursor is next to an output. That opens a dialog where you can see all options.

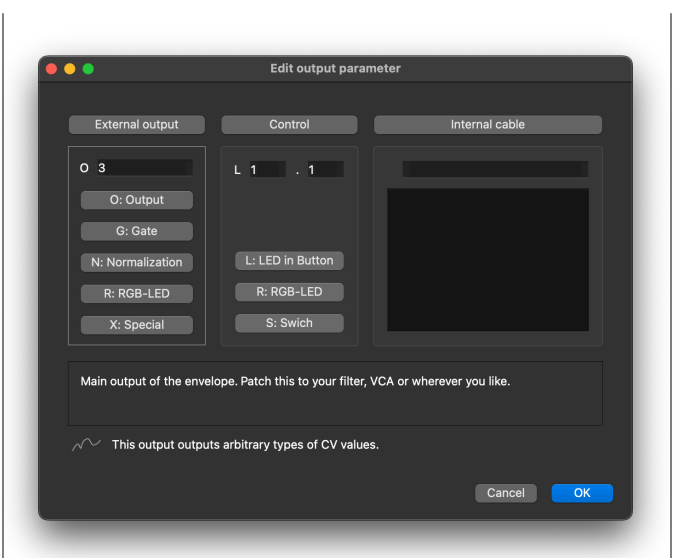

For inputs it's much the same. Move the cursor into the second column, right next to the input name, and assign one of the inputs.

#### **Input normalization on MASTER**

Eurorack modules know the concept of *input normalization*. This means that an input gets some default signal when nothing is patched in the jack. The  $\overline{DR010}$  supports this by offering the registers **N1** ... **N8**. These behave like *outputs* that are internally connected to the normalizations of the input jacks.

When circuit send an output signal to **N1**, this signal is seen by input **I1**, as long as nothing is patched into that input. This allows you to create more flexible patches.

You might fo patch (create den by patchi

To do that, sen let the rest of

#### **Gate in- and on**

The two input as inputs just ence is that t "high". Low is the patch this considered hi

If you send sc … **G4**, it will o 5 V otherwise.

All these six j and gate sign

#### **Using the G8**

You can conne Each G8 gives Each jack of the pending on ho

In the Forge t view per defa more than on the current p needed G8s are always being displayed. Use your G8 ether by clicking on one of the jacks in its image, or press *Enter*for a guided dialog and select*G: Gate*, or simply type

e.g. **G2.7** for gate 7 on the second G8 expander.

Note: The G8 cannot output continous CV values. When used as output it either sends 0 V or 5 V. And inputs see a high signal at

Please refer to

#### **2.5 Numbers and voltages**

#### **How voltages are converted**

 $DROID$  is a CV processor that inputs and outputs control voltages. But internally it works with just numbers, because this is much more convenient. Here is how the DROID operates:

- 1. When reading voltages from the *input jacks*, these are converted from the range -10 V to +10 V into the number range from -1 to +1.
- 2. All circuits operate on these numbers.
- 3. When sending numbers to the *output jacks*, the numbers are converted back from -1 to +1 to the voltage range -10 V to +10 V.

This means that if the  $DROID$  reads a voltage of 2.5 V at one of its inputs, in the  $DROID$  patch this will appear as **0.25**. Or if you send a value of **0.5** to one of the outputs, it will output exactly 5.0 V. This is in fact very convenient as you will see.

In your patch you can either write **2.5V** or **0.25**. Both mean the same. It's up to you which of both you prefer.

#### **Voltages out of range**

The  $DROID's$  hardware cannot work with voltages beyond *±*10 V. This is no limitation, since Eurorack has a maximum voltage range of *±*12 V and barely any module reaches even 10 V at its output. Many digital modules are even limited to the range 0 V...5 V.

That means that any voltage out of that range appearing at an input is simply truncated. Send -10.8 V at an input and DROID will see it as -10 V. Or send the number 1.1 to an output (which would be 11 V) and it will output 10 V nevertheless.

**But**: internally - in your **DROID** patch - numbers can get arbitrarily low or high. So in intermediate steps it's absolutely no problem to work with larger numbers. Some circuits even rec (see page 274  $= 11$ . On the that's not rele

For those of tails of num nally with 3 ponent is 8 above 30000 (a  $3$  with  $38z$ 

The smallest 0.0000000000 (that's 37 zer range is simila

One word ab output two p any number  $>$ its output to !

#### **2.6 Multiply and add, attenuation and offset**

As you might have noticed, input parameters of circuits have *three* columns where you can enter values, whereas outputs just have one. These three columns are:

A: Input value B: multiplication / factor / attenuation

#### **2.7 Internal connections**

One important concept for building more interesting patches is adding connections between circuits. These connections are called *internal cables*.

Consider the following example: You have one LFO circuit that outputs a square wave, which should be used as a clock signal. That clock shall trigger an envelope circuit (called **contour**).

Let's assume you want to create a cable from the **square** output of the LFO to the **gate** input of the envelope. To do this, move the cursor to the second column of the square output and press **=** (equals). This starts creating a cable. You will see an indicator in the statusbar.

Now move the cursor to the target of the cable: the pa-

#### C: offset

So the value that's actually used by the input is  $A \times B + C$ . That's much like Eurorack modules that have an additional potentiometer for CV attenuation (hence multiplication) and/or offset.

The special th and the offse nal sources, o has a small V

rameter value of the gate input. Here press **=** again (or enter, if you like). This opens a small dialog for giving the cable a name. Choose a nice name that helps you understand what's going on later – for example **CLOCK**.

After hitting enter or pressing *OK*, you get a connection from the square output to the gate input. The envelope's output is wired to **O1** in this example, so you get an envelope triggered at 8 Hz at output 1.

These are the rules for internal cables:

- Every cable must be connected to *exactly one* output.
- Every cable must be connected to *at least one* input.

That means th tribute signal puts or no or i a problem and

Note: There a

- $·$  In a cel
- of the c
- $\cdot$  In a cell
- dialog (
- $\cdot$  Hold  $\vee$ Alt key cells.

#### **2.8 Controllers**

#### **Adding controllers**

The fun part with  $DROID$  is attaching one or more controller modules to your master. When the project started, there was just the P2B8 controller available, which has two potentiometers – or short pots – and eight buttons. Hence the name! Now there are alltogether six controllers that you can get for Droid. Learn more about the available controllers and how to connect them to the master on page 57.

In a nutshell, when wiring the controllers please check the following things:

- Check that the small green jumper on each controller is set to *Park* (or removed). Just on the last controller it must be at *Last*.
- The X7 must always be the first in the chain.
- The cable coming from the master must go to *IN*, the cable to the next controllers is plugged into *OUT*.

Once your system is setup, it's very easy to use controllers in your patch. The first step is adding them to the rack view of the Forge. To do this double click on the background or choose *New controller* from one of the menus or use the Icon *Controller* in the sidebar. The order of the controllers from left to right in the Forge must match the order of the wiring in your rack.

#### Notes:

• You can rearrange controllers with drag & drop. The patch will automatically be adapted so all references to the controls still work as expected. That's an easy way to adapt a foreign patch to your rack.

- When you remove a controller the Forge offers you to remap its controls to other existing controllers.
- The master, X7 and G8s cannot be moved.
- If you don't have or don't use the G8 or X7, you can hide it from the rack view. Check the *View* menu for that.

#### **Using pots**

The easiest way of using a potentiometer is by moving the cursor to a cell of an input parameter and then clicking on the pot in the rack view. This will insert something like **Potentiometer P1.2** in the cell.

Here **P1.2** is the register name for the pot and it means *controller one pot two*. If you aren't a mouse guy, you also can type **P1.2** if you like (omit the word *Potentiometer*, that will appear automatically). Or you press enter in a cell to get the value selector where you find the pots under *Controls*.

A pot always represents a value from 0.0 to 1.0 depending on the pot position. Often that range is not what you need, but with the help of the columns 2 and 3 (factor and offset) you can create any custom range. Consider using pot **P1.2** for setting and LFO speed between 1 and 10 Hz. This can be done by:

Column 1: **Potentionmeter P1.2** Column 2: **9** Column 3: **1**

In the text representation this would be:

$$
hz = P1.2 * 9 + 1
$$

The math is e the register **P**. thus adding o the pot is 1.0,

You can do m ters. For any (see page 324)

- Overlay
- tions by • Save di
- Create
- lect the  $·$  Have a
- **0. 1**,  $\ldots$
- und mu
- Apply a

If you don't n without the p

Hints:

- $\cdot$  If you r
- in the r
- You can
- drag & • Double

#### **Using button**

A button out wise. It's regi four on control

The main difference is that buttons contains an LED. So if you want to make use of that, you need to *output* a value to the LED.

The button LEDs have their own registers, named **L**. So the LED in button **B3.4** is called **L3.4**. If you send a **0.0** to an LED, it will be dark. A **1.0** will make it shine at full brightness. Anything inbetween selects some intermediate brightness.

Sounds complicated, but at the end it makes sense, as you will see. And it also gives you flexibiliy.

Most times you don't like to *hold* the button all the time to make it do its work. You want it to *switch* between on and off with each press. This is done with the circuit **button** (see page 139). And that also helps you to deal with the LED.

The following example is in Droid source syntax, but it is straight forward to setup this in the Forge. Add the circuit *Button* and the two parameter lines **button** and **led**:

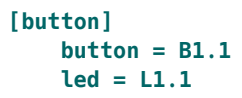

Now each press at button 1 on controller 1 will *toggle* the button. **led** is an output parameter so the LED register **L1.1** wi[ll ho](#page-138-0)ld the current state of the button – either **0** or **1**.

You can use that as an input to some other circuit, for example for switching on and off an LFO by setting its level to 0 or 1:

**[button] button = B1.1 led = L1.1**

$$
[1fo]
$$
  
hz = 3  
level = L1.1  
sine = 01

There are many more ways for using buttons. Please look at page 139 for more examples. And also look at the circuit **buttongroup** (see page 144). It can group several buttons together in a convenient way.

Hint:

• If in a circuit the LED definitions do not match the buttons, a light bulb icon will apear in the circuit header. match t

#### **Switches**

```
The S10 control
ter abbreviati
sitions and or
small switche
```
You can either might want to assigning son circuit with on put.

You get more

#### **Motor faders**

```
The motorize
via special cir
about the M4.
```
### **3 Advanced patching concepts**

#### **3.1 One knob – multiple functions**

#### **Introduction**

What I liked about modular synthesizers from the beginning was the principle known as "one knob one function". In the 60's that was certainly not yet a principle. It was the only way to build devices. Today buttons dedicated exclusively to a specific function have been almost completely rationalized away – whether it's washing machines, cars or even doorbells of apartment blocks. Sure, the manufacturer saves money by simply installing one touchscreen instead of 50 real mechanical switches. The only thing that's unfair is that we are being told that it's progress that our car's cockpit is so "clean" that we have to navigate to the third menu level to change the seat heating.

So "one knob one function" feels like pure luxury these days! And  $DROID$  is built for you to indulge in such a luxury. After all with 16 B32 controllers you can connect no less than 512 buttons to one master. So you can get quite far in reserving one button for one function.

The problem, however, (and I have to admit this at this point) is that it *is* a luxury. If you spend some time in creating cool  $DROID$  patches, new ideas pop up like mushrooms and in no time all pots and buttons are occupied. And not everyone has the money, the time and the patience, to order new controllers all the time.

That's why  $DROID$  has a sophisticated system of overlaying your controls with almost as many functions as you want and switch between them, similar to menus or modes.

#### **Overlaying pots**

Let's start with pots. Let's assume that you have one P2B8 and want to use the upper pot to control both the attack and release of an envelope. The first step is to use the circuit **pot** (see page 324). It is able to create a *virtual* pot from a real one. Let's do this and start with controlling the attack:

#### **[p2b8]**

```
[pot]
    pot = P1.1
    output = _ATTACK
```

```
[contour]
   trigger = I1
   output = O1
   attack = _ATTACK
```
While this works, it has not really helped, yet. Still the pot has just one function. In order to map a second function on the same pot we need to do three things:

- Create a second **pot** circuit *for the same potentiometer*.
- Add a button for switching between these two functions.
- Use the **select** input in both **pot** circuits to choose which of the two functions should be active.

For our example we want to use the button **B1.1** to switch between controlling attack and release. For that we create a **button** of should choose

We use the no release functi is 0 when the opposite of o tual pot - tha

#### **[p2b8]**

```
[button]
     button
     \text{led} = \text{L}output
     inverte
```

```
[pot]
    pot = P1.1
    select
    output
```

```
[pot]
     pot = Pselect
     output = _RELEASE
```

```
[contour]
      trigger
      output
      attack = _ATTACK
      release = _RELEASE
```
To summarize:

- For each virtual pot function that you need, create one **pot** circuit.
- Patch the outputs of these circuit to the inputs you want to control.
- Use the **select** inputs of the pots to decide which pot should be active.
- Ma[ke su](#page-143-0)re that at any time exacly one of the pot circuits is selected.

Note: As soon as you map several virtual functions to one pot, there is a difference between the *physical* position of the actual pot and the current virtual value. Nevertheless, turning the physical knob changes the virtual value. Please refer to **pot** (see page 324) for details.

#### **Using button groups for selection**

In the upper example we used a button for toggling between two states. If you want to have more than two function on a pot you need to choose a different method for selecting the "mode". One is to use a **buttongroup** (see page 144), like the following one:

```
[buttongroup]
   button1 = B1.1
   button2 = B1.2
   button3 = B1.3
   button4 = B1.4
   led1 = L1.1
   led2 = L1.2
   led3 = L1.3
   led4 = L1.4
```
This group acts like "radio buttons". If you press one of the four buttons, it is selected and the other three buttons are switched off. At any time, exactly one of the buttons is active.

```
Now we can use the L1.1 … L1.4 outputs of the button
group for selecting four different pot functions:
```
**[pot] pot = P1.1**

> **select = L1.1 output = \_ATTACK**

**[pot] pot = P1.1 select = L1.2 output = \_DECAY**

```
[pot]
   pot = P1.1
   select = L1.3
   output = _SUSTAIN
```
**[pot] pot = P1.1 select = L1.4 output = \_RELEASE**

An alternative way is to use the **output** of the **buttongroup**. This outputs one of the numbers **0**, **1**, **2** and **3** depending on the selected button.

You can have the **pot** circuit get active on a specific number by using it's **selectat** input in addition to **select**. If you use that, you can specify a value that **select** needs to have for the circuit to be selected (This also avoids a problem with the **led** outputs of the button group, which don't work if the button group *itself* uses select, as we will see later). Look:

```
[buttongroup]
   button1 = B1.1
   button2 = B1.2
   button3 = B1.3
   button4 = B1.4
```
 $\text{led }2 =$  $\text{led}3 =$  $\text{led }4 =$ **output = \_SELECT [pot]**  $pot = P$ select selecta **output = \_ATTACK [pot] pot = P1.1**  $select$ selecta **output = \_DECAY**

 $\text{led}1 =$ 

```
[pot]
    pot = Pselect
    selecta
    output
```

```
[pot]
      pot = Pselect = _SELECT
      selecta
      output = _RELEASE
```
**Here the first** value 0, and s

#### **Selecting wit**

The S10 cont virtual functio sitions each a **bination** with

#### **[s10]**

```
[pot]
   pot = P1.1
   select = S1.1
   selectat = 0
   output = _ATTACK
[pot]
   pot = P1.1
   select = S1.1
   selectat = 1
   output = _DECAY
[pot]
   pot = P1.1
   select = S1.1
   selectat = 2
   output = _SUSTAIN
[pot]
   pot = P1.1
   select = S1.1
   selectat = 3
   output = _RELEASE
```
#### Note:

- In this example the switch positions 4 though 7 don't have any function.
- The small toggle switches of the S10 output 0, 1 or 2 and are useful for smaller selections.

#### **Overlaying buttons**

Just as pots, buttons can have multiple overlayed functions. This time you need to use the **select** input from the circuit that *controls* the buttons. The most obvious such circuit is **button**. But also **buttongroup** and even more complex circuits like **algoquencer** (see page 113), **matrixmixer** (see page 245) and **nudge** (see page 315).

Here is an incomplete sketch of a circuit that uses a buttongroup with three buttons to select one of three instances of an algoquencer. That way the buttons **B1.1**, **B1.2** and **B1.3** choose between three "tracks" or "instruments":

#### **[p2b8] [b32]**

```
[buttongroup]
   button1 = B1.1 # select track 1
    button2 = B1.2 # select track 2
   button3 = B1.3 # select track 3
   led1 = L1.1
   led2 = L1.2
   led3 = L1.3
    output = _TRACK
[algoquencer]
   select = _TRACK
    selectat = 0 # track 1
    button1 = B2.1
   button2 = B2.2
   button3 = B2.3
```
**button4 = B2.4**

**led1 = L2.1 led2 = L2.2 led3 = L2.3 led4 = L2.4**

**trigger = O1**

**select = \_TRACK selectat = 1 # track 2**

**button1 = B2.1 button2 = B2.2**

**...**

**...**

**[algoquencer]**

button3  $button4$ **...**  $\text{led}1 =$  $\text{led }2 =$  $\text{led}3 =$  $\text{led }4 =$ **... trigger = O2** [algoquence  $select$ selecta # and s

#### Notes:

- The thr same b them a
- button:
- Since the **buttongroup** outputs the values **0**, **1** and
	- **2**, the fi
	- by **1**.

```
Important: C
not handled b
to them. The
value that is p
to be switched
the select in
```
#### **Multi level m**

Selections ca an example: Y of the button: one of four instruments. Each such instrument is represented by one **arpeggio** (see page 125).

The second level consists of eight buttons on the B32 – the buttons **B1.5** … **B1.12** – shall select the allowed scale notes for the arpeggio, such as **select1**, **select3** and so on. So alltogether you have  $4 \times 8 = 32$  settings, but just 12 buttons.

The implementation is straightfoward if you keep in mind that you must not used the **led...** outputs of a **buttongroup** for something else than the actual LEDs, *if that group uses its select input*. Remember: the **led** outputs of an unselected circuit are inactive.

In the toplevel group of buttons this is not a problem, since it is always active. It doesn't use its **select** input:

#### **# Select the instrument [buttongroup]**

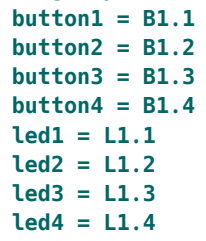

The second level groups can directly use the **L1.1** … **L1.4** registers for their selection. But here we cannot use the **led** outputs for selecting the scale notes, since they will be inactive if the instrument is not selected. Instead, we can use the **buttonoutput** outputs. They always keep their value – regardless of the current selection.

```
# Scale notes of instrument 1
[buttongroup]
   minactive = 1
```
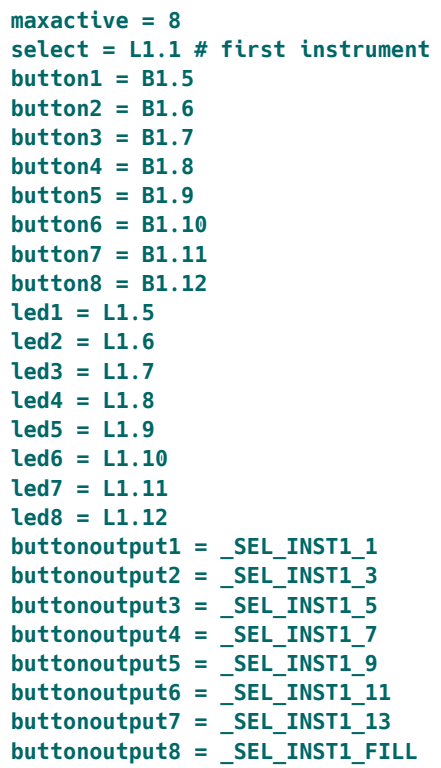

In the **arpeggio** (see page 125) circuit of instrument 1 you can now wire the selection cables to the corresponding inputs:

```
# Arpeggiator 1
[arpeggio]
    select1 = _SEL_INST1_1
    select3 = _SEL_INST1_3
    select5 = _SEL_INST1_5
    select7 = _SEL_INST1_7
    select9 = _SEL_INST1_9
    select11 = _SEL_INST1_11
    select13 = _SEL_INST1_13
    selectfill1 = _SEL_INST1_FILL
```
selectf selectf selectf selectf ... # f

#### Notes:

```
· This e
 button
```

```
= 8 as
```

```
button
```

```
• Other u
  ton gro
```
### **Dealing with**

```
You might hav
not selected a
lected circuits
in these butto
be confusing
in unused but
```

```
You do this b
don't map the
= 0. And you
lected in the a
```

```
[buttongroup]
      selectmaxacti
     \text{led}1 =\text{led2} =\text{led}3 =\text{led }4 =
```
The upper example switches of the LEDs **L2.5** … **L2.8**, whenever **\_SOME\_SELECT** is not zero.

#### **Overlaying switches of the S10**

People keep asking ho[w the](#page-146-0)y can put multiple fun[ction](#page-216-0)s on the rotary or toggle s[witch](#page-218-0)es of the S10. I must admit [that](#page-244-0) I haven't found a good way [to d](#page-280-0)o this. The LED in a butt[on ca](#page-305-0)n be switched as the func[tion](#page-311-0) switches. In a pot [I alw](#page-314-0)ays can detect some [move](#page-323-0)ment. But how would you

#### **3.2 Presets**

#### **Introduction**

If you look carefully through the description of all circuits, you will find some that have a **preset** input. Among these are **algoquencer** (see page 113), **button** (see page 139), **buttongroup** (see page 144), **calibrator** (see page 147), **faderbank** (see page 217), **fadermatrix** (see page 219), **matrixmixer** (see page 245), **motoquencer** (see page 281), **motorfader** (see page 306), **notebuttons** (see page 312), **nudge** (see page 315) and **pot** (see page 324). All these circuits have in common that they have some internal "state" that can be changed by user interaction. For example in **algoquencer** this state comprises the current trigger pattern that you've entered with the buttons.

A preset is one "memory slot" where you can load or save the circuit's state. This is done with the inputs **preset**, **loadpreset** and **savepreset**. When you load another preset, the circuit immediately switches to a different state. This does *not* mean that it does a reset of the current running state: For example the **algoquencer** does deal with the fact that the current position of a mechanical switch does not match it's "logical" position. OK, you toggle a switch back and forth after switching the mode, in order to show that you want to changd its value. But that's not really fun to do.

So right now, the S10 is for the true believers in the "one switch one function" principle.

#### **Overlaying fa**

The motor fa with multiple stand out aga can correctly they even car if needed.

Using the fad Please refer to page 69).

not jump to the first step when you load a preset.

For internal reasons the total memory that a circuit can use for its state is limited. Therefore, each of the upper circuit provides a different number of presets. For example the **algoquencer** has 16 presets whereas **motoquencer** has only 4. Hereby the currently active state does *not* count as a preset, so **motoquencer** has *five* times the memory for storing its state: the currently active one plus the four presets. All these five states are automatically saved to your SD card whenever there is a change.

#### **Switching presets with a button press**

Switching between the presets can be done in two ways: in *triggered mode* and in *immediate* mode. Let's start with the triggered mode. Here you need to use all three mentioned inputs:

• The input **preset** tells the circuit which of the pre-

- cuit.
- A trigge the circ

Typically you specify the preset it's straight fo the preset nu into a rotary s and set discr that you want

Here is an algoquencer Loading is do **B1.2.** Note: perfect match

**[p2b8]**

```
[pot]
   pot = P1.1
   discrete = 16 # output will be 0 ... 15
   output = _PRESET
[algoquencer]
   preset = _PRESET
   loadpreset = B1.1
   savepreset = B1.2
```
Notes:

**...**

- When you load a preset, changes to the current state get lost (if you haven't saved them before).
- The current state does *not* get lost when you restart your **DROID** or switch off your modular. It is saved to the SD card along with the presets.

#### **Using long presses to avoid losing data**

It's not entirely unlikely that you will press the wrong button from time to time. When that's your load or save button, you might overwrite some sequence that you've carefully crafted.

It's therefore a common trick to shield the preset triggers with *long presses*. Use a **button** (see page 139) circuit for each of the two buttons and use it's **longpress** output. The **led** output is not neccessary as the button has no state. Here is the upper example with the extra safety net enabled:

#### **[p2b8]**

```
[pot]
   pot = P1.1
```

```
discrete = 16 # output will be 0 ... 15
output = _PRESET
```

```
[button]
   button = B1.1
    longpress = _LOAD_PRESET
```

```
[button]
   button = B1.2
   longpress = _SAVE_PRESET
```

```
[algoquencer]
   preset = _PRESET
   loadpreset = _LOAD_PRESET
   savepreset = _SAVE_PRESET
    ...
```
Now the loading and saving just happens when you press and hold the respective button for at least 1.5 seconds.

Hint: If you are a more experienced DROID geek, you could try using a **burst** (see page 137) circuit to create a short blinking animation in the button whenever a preset is loaded or saved (left as an exercise).

#### **Immediate switching of presets**

The other way of switching presets is without triggers or buttons. This is even simpler to implement. Just omit the **loadpreset** and **savepreset** inputs:

#### **[p2b8]**

```
[pot]
    pot = P1.1
    discrete = 16 # output will be 0 ... 15
    output = _PRESET
```

```
[algoquencer]
```
preset **...**

#### Here are the o

```
• As soon
```

```
change
```

```
\cdot The cur
```
And a subtlet rent state are ory slot. Wit just the four state.

#### **Things not st**

Every now an **activity** of The answer is state of the a<sup>1</sup> from the *outs* 

```
At first this m
it (like activ<sup>-</sup>
input. algoquence
would save th
it do with the
You see: lot's
```
Still you migh And this can b we will see be

#### **Saving pots to presets**

You might ask yourself: How can I get a preset for the position of a potentiometer, such as on the P2B8? Especially if I use it for controlling things [like](#page-136-0) **activity** in an **algo[quen](#page-163-0)cer**?

[The](#page-233-0) solution is very easy: Use **pot** (see page 324). It has a **preset** input. And then patch it's **output** to the input that you want to control with the pot via an internal cable:

**[pot] pot = P1.2 preset = \_PRESET**

#### **3.3 Tap tempo**

There are a few circuits that have a **taptempo** input. Among these are **burst** (see page 137), **contour** (see page 164), **gatetool** (see page 231) and **lfo** (see page 234). Such an input is used to specify a time interval or a frequency. That's basically the same. For example an interval of 0.5 seconds corresponds to a frequency of 2 Hz. Sometimes that interval is then used as a gate length. The circuit **lfo** (see page 234) is an example of a circuit that uses this information as a frequency.

With **taptempo**, instead of specifying a number of seconds or milliseconds, you send a number of succeeding triggers. The time span between these triggers is used as *the* time interval.

There are two ways of using **taptempo** inputs. One way is, as the name suggests, a manual input. You can wire a button to the input and then "tap in" the time interval with a series of button presses. Here is an example with

#### **output = \_ACTIVITY**

```
[algoquencer]
   activity = _ACTIVITY
```
Of course you can combine that with the presets of **algoquencer** and switch the value of **activate** along with the actual sequencer pattern. Here is an example:

```
[p2b8]
```

```
[pot]
   pot = P1.1
   discrete = 16 # output will be 0 ... 15
   output = _PRESET
```

```
lfo (see page 234):
```

```
[lfo]
    taptempo = B1.1
    sine = O1
```
There are a few details that you should now when inputting a tap tempo:

- Two button presses are enough to enter a tap tempo.
- If you press three times, the two intervals between the three presses are averaged so your tempo input gets more precise.
- If you press more than three times, just the last three presses are recognized.
- If you press the button and the last press was more then four seconds ago, you start a new row of

**[pot] pot = P1.2** preset **output = \_ACTIVITY**

```
[algoquence
     preset
     activity = _ACTIVITY
      ...
```

```
Note: After lo
tion does not
need a motor
look at the de
this works.
```

```
presses
than fo
```

```
• After yo
  to 0.5 s
```
The second w a steady clock ter clock. Sin are recognize any changes i

- Speed  $\epsilon$ to be re
- $\cdot$  When t set to z setting.
- The tap *phase* i put in a

## <span id="page-23-1"></span><span id="page-23-0"></span>**4 Patch generators**

#### **4.1 Introduction**

<span id="page-23-2"></span>Building complex patches for DROID can be quite challenging, especially if you are just at the beginning of your journey. So what people have suggested since the beginning was a good collection of ready-to-use patches.

While this idea sounds appealing, it's actually not as easy as it seems. Everybody has as a different set of modules and controllers, and different ideas. And creating an variant for every possible situation would vastly multiply the number of needed patches.

As an example take a patch that creates a performance sequencer based on M4 motor fader controllers (see page 69). There are so many possible configrations:

- How many tracks should be provided?
- Should the output be via MIDI or CV/Gate?
- What parameters per step should there be?
- Shall we use two our four M4 controllers?
- Should it rely on a G8 expander for gate output?
- What type of master module should it use?
- ... and so on.

It's obvious that creating one dedicated patch for each variant like one for "Sequencer for three tracks with two M4s, MIDI output, no G8, using MASTER18, extra CV for velocity" would not be feasable.

So we had to find a better solution. And here it is: the *Patch generators*. A patch generator is a program or script that creates a make in a dia you would sel of modules to a patch that normal patch you could rea ping them with

As a start the that for a per

You can ever that's a topic this manual.

#### **4.2 Enable the patch generators**

The patch generators are not enabled by default. The reason is that additional software needs to be installed on your box. This software is the programming language "Python 3". It's very common but still may be missing on your system.

If you are running the Forge on Windows, you should now install Python 3, if it's not already there. You can do this either from the Microsoft store. The exact version (3.11, 3.12 or whatever) is not important. It just needs to be version 3. Or you can get Python directly from its official home page. This is at Python downloads for Windows.

**Important**: If you see a checkbox with the text "*Add*

*Python to environment variables*", make sure that you **enable** it. Otherwise the Forge won't be able to find the Python interpreter and thinks it's not installed.

To enable the patch generators select the menu *File / Patch generators / Enable patch generators.*. This will bring up the following popup:

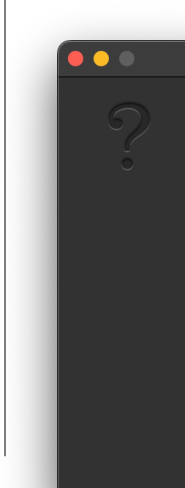

<span id="page-24-0"></span>Now click *Yes* to proceed. If you are running on Mac and Python 3 is not yet installed, you need to install it now. You probably get the following popup:

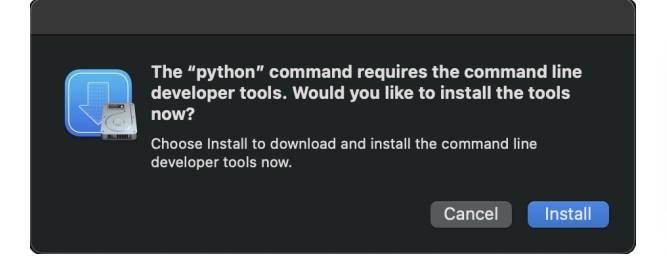

Simply confirm by clicking on *Install* and you are done.

#### **4.3 How to use patch generators**

Here is how to generate a patch with a patch generator:

- 1. Open the DROID Forge and go to the Menu *File → Patch generators*. Here you find a list of all generators your version of the Forge offers.
- 2. Select one of these. A dialog with options appears.
- 3. If you like, select one of the presets and press *Load preset* to load it.
- 4. Go through all tabs of the dialog and change any of the options if you like.
- 5. Press *OK*. This generates a new patch.
- 6. Make sure that the order of the controllers of the generated patch matches that in your rack.
- 7. Load the patch to your master as usual.

In the rack view all used buttons and jacks are labelled, so you see how this patch is operated. Furthermore the generated patch might have comments in the circuits. This makes it easier to learn how it is built.

If everything went fine, or if Python 3 was installed anyway at the first place, you get the following summary:

# The patch generators have successfully been enabled. OK

When you no you new see a check mark next to "*Enable patch genera*tors" and belo appear - inclu can proceeed

Note: If is completely possible and OK that you edit the generated patch before using it. You might want to change the order of the controllers, to match your current setup of your modules. Or you might want to change the assignments of some jacks or buttons with drag and drop. But: As soon as you generate the patch again, your changes will be overwritten and you need to do them, again.

Hints:

- There is a menu shortcut for the patch generators (Command + Shift + G on Mac and Ctrl + Shift + G on Windows). This shortcut brings up the most recently used patch generator. So redoing the generation with different options is really fast.
- Some generated patches can be really complex. I suggest that you turn on all options for compressing patches before uploading them to the Droid module, otherwise the patch might exceed the

#### maxim *Preferei*

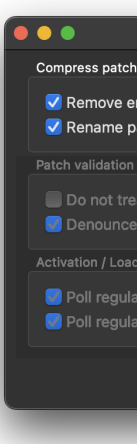

#### <span id="page-25-0"></span>**4.4 Motor fader performance sequencer**

#### **[Int](#page-68-0)roduction**

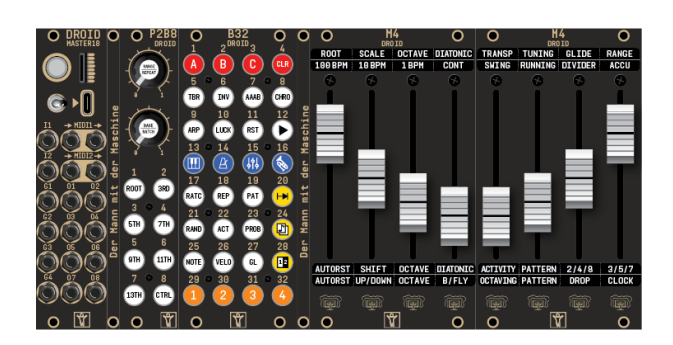

This patch generator creates a patch for a performance sequencer based on M4 motor fader controllers (see page 69). The sequencer aims at creating interesting melodies for bass lines and lead voices. It is not so much about drum sequencing, even if you could use it for that task, as well.

The Motor fader performance sequencer excels in situations where you are *performing*. If offers lots of features that are useful in live improvisation, finding inspiring melodies and simply and playing music. Especially the fast and intuitive control with the M4 faders with force feedback make it stand out amongst all existing Eurorack sequencers.

Here are some of the features:

- up to 8 parallel tracks
- output via CV/gate and/or MIDI
- builtin arpeggiator per track
- up to four presets for each track
- gatelength, velocity and glide per step
- pitch and gate randomization
- up to 32 steps per track
- steps can have a length of 1 16 clock ticks
- create even longer tracks using forms and conditional gates
- diatonic transposition within the chosen scale notes
- performance menu with toplevel control over all tracks
- everything is controlled with motor faders
- the faders give haptic feedback
- Get root, scale and transposition from a Sinfonion
- Mini arpeggiator for repeats and ratchets
- Pitch accumulator
- and much more...

To use this sequencer, you need the following modules:

- 1*×* MASTER or MASTER18
- 1*×* P2B8
- 1*×* B32
- 2*×* M4

You can extend the patch by adding further modules:

- up to three G8s provide more gate ouptuts
- an X7 adds MIDI support to your MASTER
- two additional M4s let you edit 16 steps without switching

The sequencer has one to eight *tracks*. Each track controls one external instrument, either via CV/Gate or via MIDI. When using MIDI, you can assign multiple tracks to the same channel and thus create polyphony.

Each track consists of a normal melody sequencer with 8, 16 or 32 steps. In addition it has a builtin *arpeggiator*, which creates alogrithmic melodies based on many

parameters. ton.

#### **Setting up th**

Call the patc *quencer* like d ules are mour

An easy way ing with the p sequencer for features as you

As an alternat with the who presets per track. *Kit* comes pre you got a shee ers label all th satisfied with

If you like, yo mouse via dra

*And now let's* 

#### **Basic operation**

The one basic feature that the sequencer always has – regardless of the configuration you choose in the patch generator – is that of playing notes. This means that the clock is moving a kind of "pointer" through your 8, 16 or 32 step sequence. In the normal *Note* mode every fader represents the pitch of one step. The touch button below let's you toggle the gate of this step between on and off.

When you move the faders you will notice that you can feel something like dents or notches. These are simulated with the fader motors and give you haptic feedback. Every notch represents one note of the current scale. This makes it easier to precisely change a note without looking at some display.

When you learn how to play the sequencer you **CLR** might get stuck, things might get weird because you have changed a setting without knowing what's going on. At any time you can do a **long press** (1.5 seconds or longer) on the button **CLR** to reset everything to the factory defaults. Don't forget to turn on some of the steps (touch buttons!) in order to get some notes played, after that.

#### **Selecting and muting tracks**

If you configure your sequencer with more than one track, there will be one button with a number for each track. Press this button to select the track. All settings that are track-specific, such as the values of the sequence steps, the track menu or other things, always refer to that track.

Some of the settings are globally and affect all tracks at once (such as the root note and the scale). If in question, this manual will point out wether a setting is trackspecific or global.

Tracks can be muted. Hold the CTRL-button (CTRL) and press the track button at the same time. This will mute or unmute the track. Muting means that the gate output of the track is suppressed. The track moves forward even if muted, so it stays in sync with the other tracks.

#### **Root, scale, other tonality things**

Many of the features in the sequencer can be enabled or disabled in the patch generator dialog. So some of the functions described in the manual may not be part of your specific sequencer – especially if you started with a minimum setup. If you are missing something, return to the patch generator and you will find a checkbox there to add it.

Regardless of your specific configuration there is always the *Tonality menu*. By menu I mean a "layer" where the eight faders control certain things that are not related to sequencer steps. There are several such menus in the sequencer, as we will see later. A menu always uses the first eight faders. If you have a setup with 4 M4s, the faders 9 to 16 don't have any function here.

You bring up the tonality menu by pressing the button labelled MENU in the patch generator. In the sticker set that you get with the Moto Kit, there is a button with a keyboard symbol for this menu.

The main task of the menu is selecting the root note and scale that you are playing in. Most of the faders have a *global* meaning – they affect all tracks at once. Here is the meaning of the eight faders:

*1. Root note*

- *2. Scale*
- 3. octave sv
- **4. Diatonic** *5. Absolute*
- *6. Tuning / compose mode*
- *7. Glide dur*
- $8.$  Note rang

The first fade notches that positions mea The C is dupli

The second fa tions which re tom to up). The you can find touch button The default so you reset the

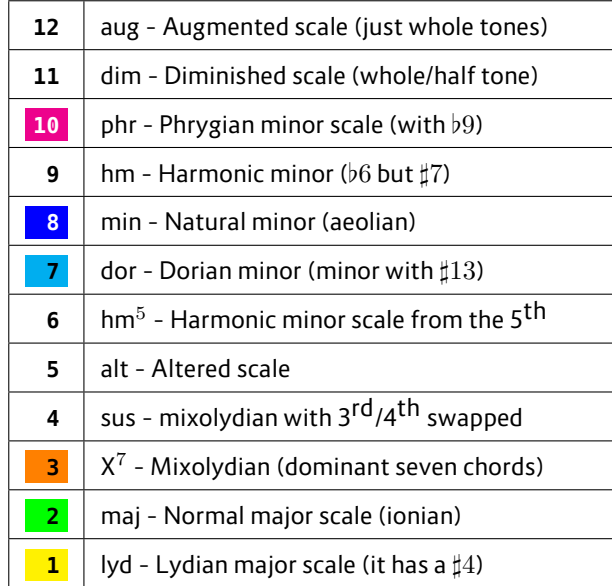

*Scales*

The root note together with the scale determine (NOTE) the notes that you select with the pitch faders when the sequencer is in **NOTE** mode. You even reduce the musical "material" more by switching off some of the notes on the P2B8.

Enabling the button **CHRO** brings you into chro-(CHRO) matic mode, where always all 12 notes are in use and the root note and scale don't have any effect. More details about root and scale are in the next chapter.

The third fader is a global octave switch with five positions. So you can go up or down by two octaves. It affects all your tracks at once. It's neutral position is in the middle.

Fader four is more musical. It does a *diatonic transposition*. For each position you move it up or down, the sequenced melodies of all tracks are moved up to the next or previous note *within the selected scale notes*.

The *absolute transposition* on fader 5 – on the other hand – simply changes the final output pitch by semitomes. That effectively also changes the root note of the sale. The fader has 25 positions. The middle position is neutral. So you have a range of one octave in 12 semitone steps up or down.

Hint: touching the button below fader 3, 4 or 5 snaps it back to its neutral position.

Fader 6 has three positions. The bottom position is the normal position. In the middle you activate *tuning mode*. Here all tracks output a C and produce steady gate rythms. This allows you to tune your oscillators. The octave switch still works so you can tune your VCOs in the pitch that they are played later on.

The top position of fader 8 enabled the *compose mode*. Here when you move a fader in pitch mode, the new pitch is immediately played. The clock does not forward the steps. This makes it much faster to dial in melodies. Try it out! Note: the compose mode only works if the sequencer is running and the track is not muted.

The remaining two faders control settings *per track*. This means that the setting you edit depends on the currently selected track. You can try this by switching between tracks while the menu is open.

Fader 7 sets the length of *glides* of the current track. If you don't have enabled glides or the track has just MIDI output, the fader is without function.

Fader 8 is also per track and selects the pitch range of the melody sequencer. The fader has six positions, which select one, two, three, four, five or six octaves. The position second from the bottom selects two octaves and is

the default se

Note: If you in the selecte range, the me range. Deci melody to a n

#### **Scales and scale**

A very import scales and sca always one so

Within this so seven notes t button of the

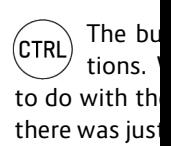

The other sev currently sele C minor, the *b* lection is used arpeggiator. By switching on and off the note buttons you select which notes of the scale are currently allowed to be played.

Don't get alarmed when your faders wiggle when you change the note selection. If you remove a note, the number of allowed notes is reduced and there are less positions your pitch fader can have. It automatically adapts to the nearest allowed position. As long as you don't move your pitch fader, it remembers its original position and moves back there as soon as you re-enable the note that it originally set for that step.

Each track has its own note selection and when you switch the track, the seven buttons will go on and off automatically to represent the note selection of the new track.

The button **CHRO** switches to a chromatic scale and (CHRO) allows all 12 notes to be used – ignoring the scale and the note selection.

#### **Clocking**

Every sequencer needs a clock to forward the sequences from step to step. Our sequencer has several options clocking. They have the following order or precedence:

- 1. The internal clock if it is included and running
- 2. External clock via CV input if that feature is enabled
- 3. MIDI clock from TRS port 1 (MASTER18 or X7)
- 4. MIDI clock from TRS port 2 (MASTER18)
- 5. MIDI clock from USB (MASTER18 or X7)
- 6. Sinfonion-Link, if this is enabled (MASTER18)

The internal clock is only present if you add it to your patch. This is done in the setting *Features → Internal clock*. This adds a button lablled **CLK**, which

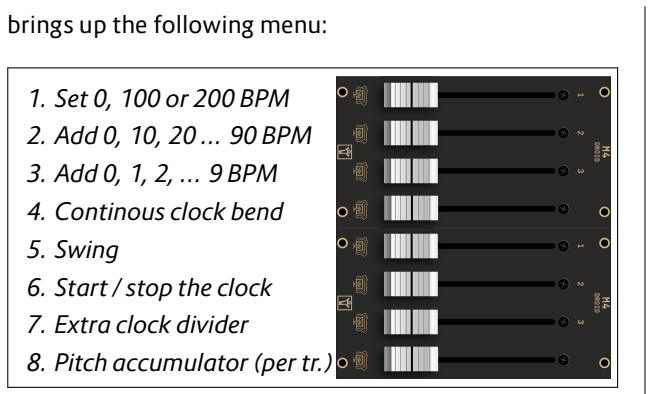

*Clock menu*

The first three faders are notched and let you set the BPM of the internal clock in 100s, 10s and ones. As always, the lower settings are at the bottom. So you select 120 BPM by setting the first fader in the second notch (counting from the bottom), the second fader in the third notch and the third fader at the bottom. This way you get  $100 + 20$ + 0 BPM. The maximum speed is thus 299 BPM.

Fader 4 modifies this speed in a *continous* way from complete stop (bottom) to exactly double speed (top). To return to *exactly* 120 BPM (or whatever your have set), touch the button below fader four. It snaps back to its center an the LED goes green. Red means that the speed is modified. When fader 4 is at the top position, your maximum clock speed is 598 BPM.

Fader 5 adds a swing / shuffle feeling from none at all (bottom) to strong (top).

Fader 6 has just two positions and will jump back and forth if you move it just a bit or if you touch the button below. At the bottom position the LED is red and the internal clock is stopped. If there is an external clock source, that is taken instead.

Fader 7 is a c abled *Connectivity → Output for clock with user defined divider*. The fa 1 to 16.

Fader 8 edits the pitch accu lator is descri clock in the F lator is set to

#### **The track me**

Anothe but the You switch be Track 2 and so

The track men

- *1. Autoreset*
- 2. Shift step
- 3. Octave st
- **4. Diatonic**
- *5. Activity*
- 6. Movement
- *7. Even clock divisions* 8. Odd clock
- 

In this menu can be snapp button below if you have go eight touch bi in its neutral position.

Fader 1 is called *Autoreset*. Autoreset is enabled by moving the fader away from its bottom position. It sets a number of clock ticks after which the sequence is restarted – regardless of what's going on in it. For example if you move the fader three steps upwards, your sequence will be restarted after three clock ticks. This might or might not be three steps – depending on the number of repeats that you've chosen on the first steps.

*Shift steps* on fader 2 cycles all your steps by that number of positions to the right. This shifts the melody in time and can create interesting rhythmic effects.

The *octave switch* on fader 3 has its neutral position in the center and can go up or down by two octaves. It is added to the global octave switch in the tonality menu.

Fader 4 does a *diatonic transposition* of the current track within the scale and the selected scale notes. This is a very musical feature and you need to try it out and listen to it. This transposition is added together with the diatonic transposition from the tonality menu.

Fader 5 selects a minimum activity level a step must have. Other steps are silenced. This allows you to reduce a melody and make it simpler for the while. If you don't have enabled *Activity* in the generator dialog, this fader is unused. See below for how to set the activity of steps.

Fader 6 selects alternative *movement patterns* for your sequence. By this I mean how the sequence moves through its 8, 16 or 32 steps. There are 10 different patterns to choose from:

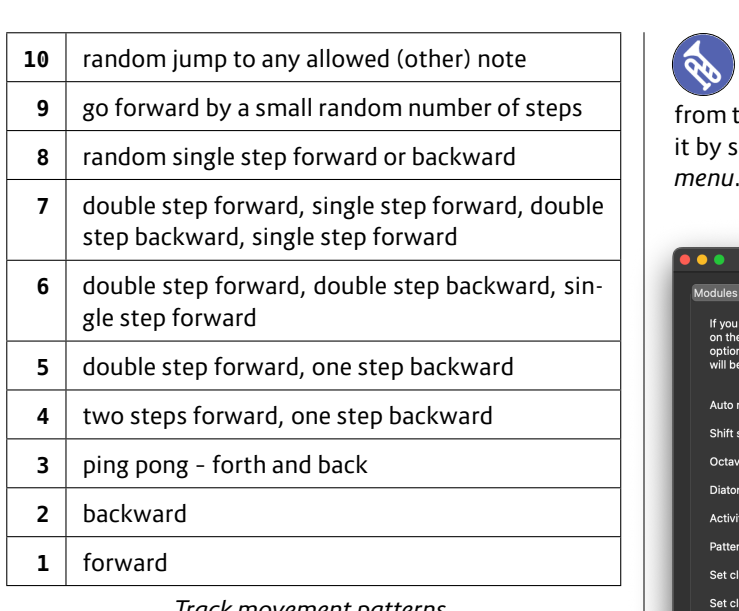

*Track movement patterns*

Faders 7 and 8 allows you to alter the speed in which the track is running in reference to the master clock. Fader 7 has the following seven positions for altering the clock speed:

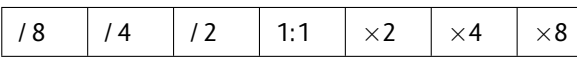

Fader 8 provides odd divisions and multiplications:

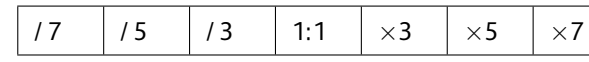

If you combine fader 7 and 8 you can polyrythmic things like  $\frac{3}{4}$ .

#### **The performance menu**

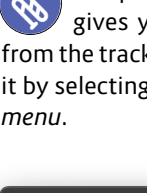

The pe

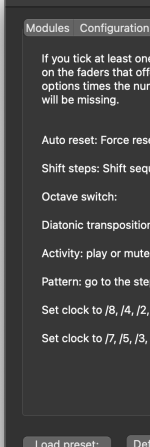

All options yo menu *for each* faders, it doe options.

The colors of the same fund

#### **Pitch and gat**

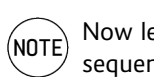

depending on your configuration lots of other aspects. Hit the button **NOTE** to start editing pitches and gates.

When you move the faders you will see that you feel notches (force feedback). Each notch represents one of the selected scale notes. If you alter the note selection by switching on and off intervals on you P2B8, the number of notches accordingly changes and your faders might wiggle into new positions. The maximum number of notches is 25. If you select a large pitch range in the global menu, the notches might be turned off.

Touching the buttons below the faders toggle the gates for the steps.

#### **More steps than faders**

Depending on space and money, you can either use the sequencer with two or with four M4 controllers. That means that you have either 8 or 16 faders. You set this in the tab *Modules*.

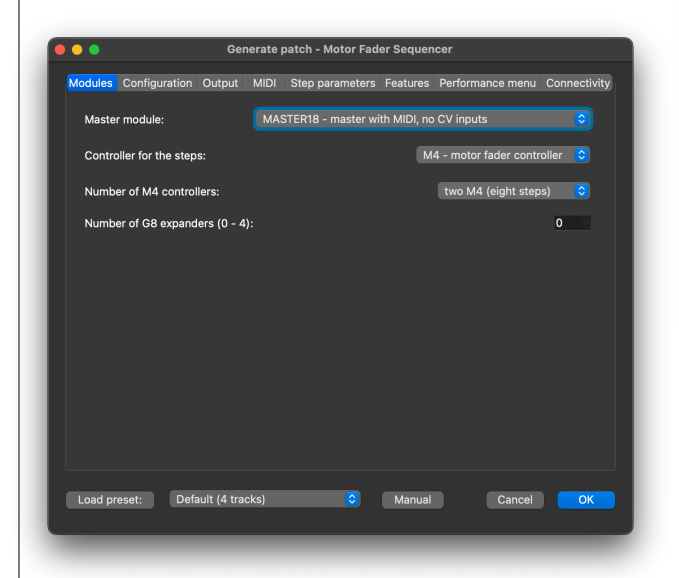

Independent of this you can set the length of the tracks to 8, 16 or 32 steps. This is done near the top of the *Configuration* tab.

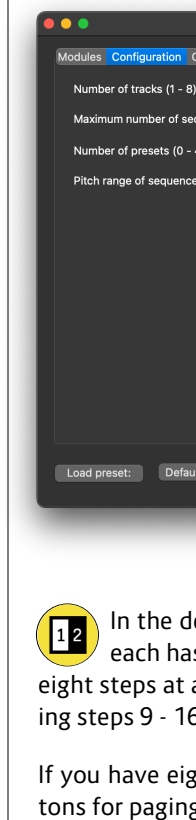

*tween tracks*) tents of the c Then select another page and press CTRL + (CTRL  $\overline{a}$ 

With these you

 $\Box$ 

If you v  $button$  $tures → Copy$ 

This copy  $\&$   $|$ steps, not jus Hint: Try this following: press COPY to copy the current page. Jam around by changing the melody. Later you can come back to your original melody by pressing CTRL + COPY, without using a preset for this.

#### **Further step parameters**

There are lots of aspects of sequencer steps that you can add with the patch generator tab *Step parameters*:

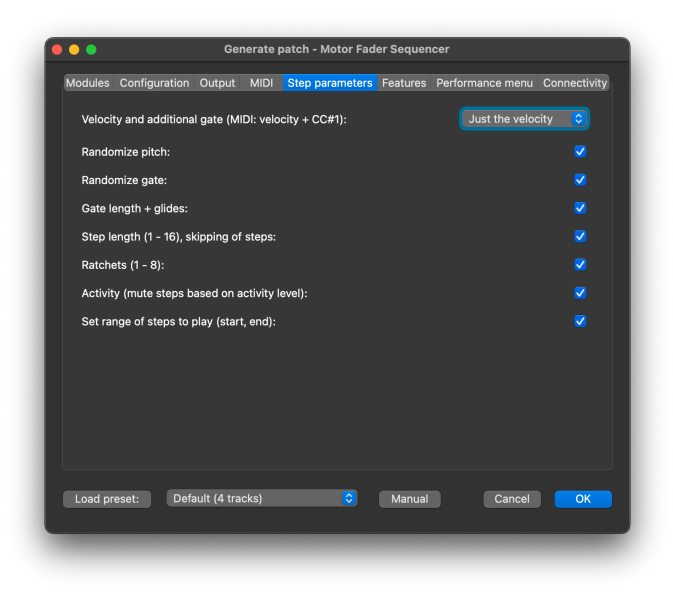

#### **Pitch randomisation, pitch accumulator**

The button labelled **RAND** brings you to pitch ran- $(RAND)$ domisation and to the pitch accumulator. The eight positions of the fader have the following meanings:

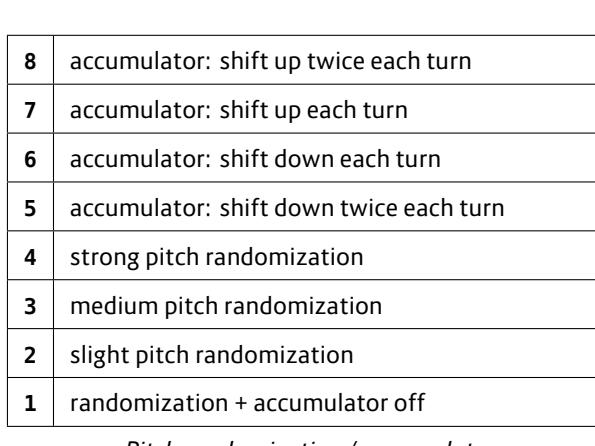

*Pitch randomization / accumulator*

The default is that the fader is at the bottom. That turns off any randomization or accumulation.

The lower three settings above zero turn on pitch randomization. Here the pitch of the step is randomly raised slightly, intermediatly or strongly.

The other four settings enable the pitch accumulator. Let's assume you set a step to 7 (shift up each turn). Now every time the accumulator is increased, its note is shifted up by one note in the current scale within the selected notes. Position 8 shifts up by two notes and the positions 6 and 5 shift down by one or two notes. The step LEDs below the faders change from cyan to green or red, if the accumulator is set to shift up or down that step.

The accumulator increases by one every time the sequence start from its beginning. It is reset to 0 on an external reset and also after a certain number of turns. This number is set with fader 8 in the clock menu and as a range from 0 (pitch accumulation turned of) to 16 (reset the accumulator after 16 times the sequence has been played). If you have disabled the internal clock, there is no clock menu. The pitch accumulator range is set to 4 in this case.

#### **Velocity**

The bu (VELO) CV valu out notches. sition sets the locity is output can patch it to buttons show

#### **Gate length a**

The bu GL with th most the leng

The touch but ing enabled. *tonality* menu.

Glides do not

It is a super lu *glides* can be

#### **Gate probabi**

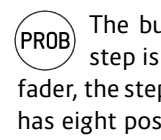

ings:

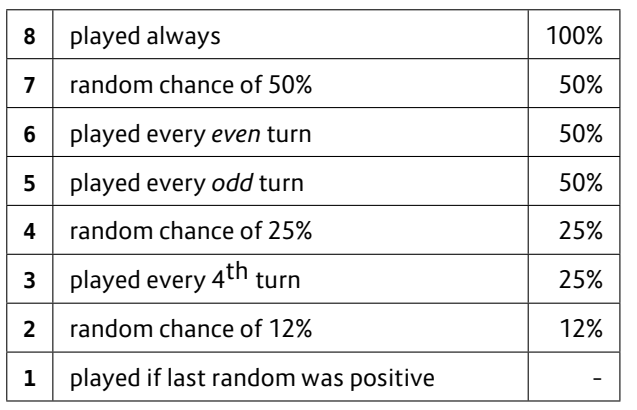

*Gate probabilities*

As you can see, not every setting is a simple random chance. Especially the settings 5 and 6 are very musical. They make a step be played just every odd or even turn of the sequence. This essentially doubles the length of the sequence. Steps with such a setting have a green LED below the fader (instead of cyan). It blinks in turns where the step is silenced and light steady when the gate is played.

Note: In gate probability mode the default fader setting is at the *top*, not at the bottom as with most others.

#### **Ratchets**

Ratchets are edited with the button **RATC**. They can  $(RATC)$ be set from 1 (normal, fader at the bottom) to 8. They divide the clock cycle of the step into equal time intervals in which the step is repeated. If you set ratchets to 2, for example, you will get two notes played at double time.

Note: If you use ratchets it might be neccessary to select a short enough gate length for the notes to become audi-

#### ble.

The most interesting feature about the ratchets, however, is the builtin "mini arpeggiator" – also called "ratchet shift" or "ratchet note shift". You activate that by turning the *lower* of the two pots on the P2B8 (while the "normal" argpeggiator is turned off). You can select 15 different values, from -7 to +7. The neutral position is in the middle and the mini arpeggiator is turned off there.

If you have a classic MASTER (not MASTER18) The current value is displayed in its 4*×*4 LED field in blue. The neutral position is at the LED of input 8:

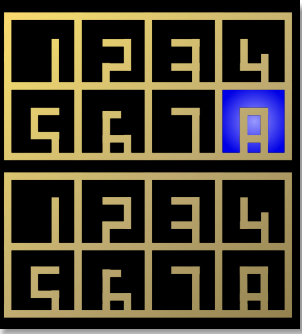

On a system with a MASTER18, the current setting is displayed in the upper half of the B32.

#### **Repeats (step duration), tieing, skipping steps**

The button **REP** lets you edit the length of the **REP** steps. Each step can be 1 to 16 clock ticks long – while 1 is set with the fader at the bottom. In this mode, the touch buttons select steps to *skip*. This is not the same as silencing them, since skipped steps makes the sequence shorter.

If you increas edit the way i **PAT** to select how gates are are four gate just the first r signal sent). Setting 3 play lets the gate o to the next or the note dura

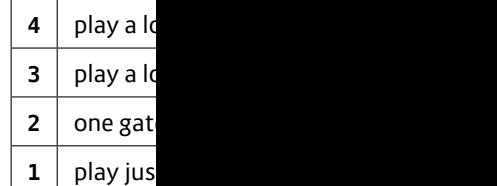

Similar to the for the repeat the note is sh scale within t

You turn on t the normal are values, from switches the

If you are usin value in mage put eight:

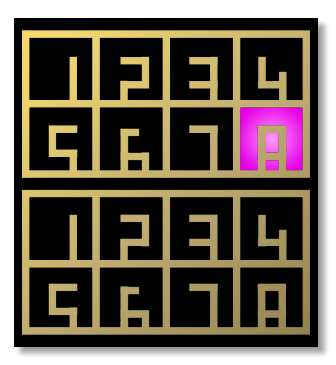

On a system with a MASTER18, the current setting is displayed in the upper half of the B32.

Note: The mini arpeggiator only works if the gate pattern is set to 2 (one gate per repetition).

#### **Actvity**

Activity is a feature that allows you to change the ACT complexity of a pattern with just one fader. First you assign an activity level to each step. This is done with the button **ACT**.

Steps where the fader is at the top position have the maximum activity. There are *always* played. When you lower the activity, steps are silenced, when the activity setting of the track is lowered. This is done in the track menu (see above).

#### **Limiting the range of steps**

If you enable the feature *Set range of steps to play*  $S/E$ *(start, end)*, you will find a button labelled **S/E**. This allows you to restrict the part of the sequence to be played by using touch buttons.

While you *hold* the **S/E** button, the cyan gate LED vanishes and instead a green LED marks the first step to be played and a red one the last. Beware: If you have more steps than faders, you might need to switch pages, because the start and end step are on different pages.

Touch any of the buttons below the faders to set the new end step. All remaining steps will be skipped and the sequence is now shorter.

Setting the start step is a bit more work. Here you need to touch *and hold* the button for the end step and while this touch another button. This will be the start step. If the start step is after the end step, the selected portion of the sequence is played backwards.

You can reset the start/end setting by hold-(CTRL)  $S/E$ ing **CTRL** and then pressing **S/E**. This sets the start step to be the first and the end step to be the last of the sequence.

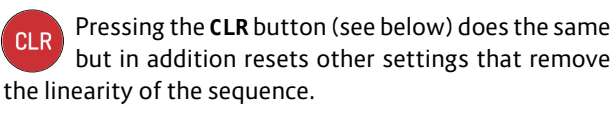

By the way: Another method for making the sequence shorter is using *Autoreset* in the track menu (see above).

#### **Peace, clear and master reset**

If you have added the feature *Clear button: re-***CLR** *set play mode, clear pattern, factory reset*, you get a button labelled **CLR**. This button has three "escalation levels" of resetting things:

Pressing the clear button in a normal way, resets all features of the *current track* that alter the effective duration of one sequence cycle:

- Start an
- the seq
- Steps to skip)
- $\cdot$  The num every s
- Autores  $\cdot$  The shi track m
- $\cdot$  The mo fader ir

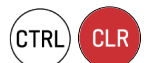

faders in the steps are set change the de All additional tral position,

A *long press* c the *whole* seq All settings are

The long pres comp[le](#page-1-0)tely lost reasons why clock might be thing very slo activity and s able to find th

This is also a tion of the patch in the patch in the patch in the patch in the patch in the patch in the patch in the patch g or disabling fo move to othe

**Manual reset** 

When you play together with other musicians or **RST** with other sequencers, you might get out of sync. The features *Button for resetting the current (Ctrl: all) tracks to step 1* adds the button **RST**.

If you press **RST** without the **CTRL**-button, the current track is reset to step 1 immediately.

(CTRL **RST** 

If you press **RST** *with* **CTRL**, *all* tracks are reset to step 1 immediately.

#### **Transpose by root note**

The feature *Button for transposing the melody* **TBR** *when the root note changes* add a button with the label **TBR**. This is an abbreviation for *transpose by root note*. This button has two states: on and off and it is a setting that is saved per track.

If it is on, any change in the root note also transposes the melody. The reference is C. Try the following: Set the root note to C (in the tonality menu) and compose a melody. Now change the root note to E*♭*.

When **TBR** is on, the melody will be transposed along with the root note and played three semitones higher. That way it sounds exactly like the original melody, just three semitones higher.

No try the same with **TBR** off. This time the melody stays in the same general pitch, just with some of the notes modified by a semitone or so to match the new scale.

Both settings are musically useful and a change of the settings can sound very interesting – as long as you have changes in the root note as time goes by.

#### **The inversion**

The feature *Button for inverting the melody (switch* **INV** *low/high)* adds a button with the Label **INV**. It is a setting per track and vertically mirrors the melody when on. High notes get low and low notes get high.

#### **Forms like AAAB, and AABB**

When you add the features *Button for switching* (AAAB) *the form (A / AAAB / AABB)*, you get a button labelled **AAAB**. Again, this is a setting per track, but this time the button has three states. You cycle through these by pressing it several times.

Per default the button is off. Press it once to switch to the form AAAB. The button is half-lit. Now your steps are divided in two halfs. Say you have 16 steps. Then the first eight steps are part A and are repeated three times, before the second eight steps are played once.

The third state (button fully lit) selects AABB. Now every half is played twice.

These forms essentially double the length of your pattern in a musically appealing way.

If you have set a reduced range of steps to play via the **S/E** button, the parts A and B are cut from that smaller range. If that is an odd number of notes, A and B don't have the same length and funny things will happen.

#### **Presets**

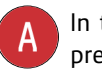

In the tab *Configuration* you can add up to four presets to your configuration. A preset is a storage for the cur attributes of faders and but

When you hat the labels Pre. Here is how p

- A short
- is for yo • A *long* press (*≥* 1.5 secs) *saves* the current melody
- and all
- A press
- that pre • Loading
	- *track*.
	- $\cdot$  Every t
- Loadin<sub>a</sub>

## **Randomize th**

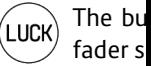

When you press **LUCK** together with **CTRL**[,](#page-1-0) y<br>.

(CTRL) (Luck) instead (for e

This feature i  $domly change$ 

As long as you touch button second. If you one or a few pletely chang

What the fade

mode. So if you want to randomize the velocity, bring up the velocity mode and hold **LUCK**.

#### **The arpeggiator**

One of the most fun features of the motorfader sequencer is the builtin *Arpeggiator*.

If you enable this feature in the patch generator, ARP you get a button labelled **ARP**. This is for switching a track to arpeggio mode.

In arpeggio mode the pitches of the notes are not longer determined by the pitch faders but are played by the arpeggiator. This is an algorithmic melody creator, which can do more than you would think when you hear its name.

To get started with it, do the following:

- 1. Choose a track and switch on the **ARP**.
- 2. Set the lower pot of the P2B8 to totally left. This is the base pitch of the melody.
- 3. Set the upper pot of the P2B8 in the middle. This is the pitch *range* the melody uses.
- 4. Select all seven scale notes on the P2B8.

Now you should hear your synth voice, or whatever is attached to the selected track, to play all notes of the current scale upwards until it reaches some upper limit (which is selected by the upper pot) and starts over again.

*Note: Both pots on the P2B8 are overlayed with several functions depending on the context. There is a separate setting for the base pitch and range of the arpeggiator for each track. After switching to a different track the pot probably is not in the position of the value it actually controls. As soon as you turn the pot just a bit you get the*

*current value either visualized in the* 4 *×* 4 *LED field of the MASTER or on the upper half of the B32 (if you use a MAS-TER18).*

There are dozends of ways to alter that melody. Try the following:

- Alter the base pitch and the range with the two pots. Even a range of zero can be interesting. Here you can "play" a melody with the pitch knob.
- Try different selection of scale notes. Try to use just three notes, for example a normal triad (ROOT, 3RD, 5TH).

As you can see, all of these alterations changes the length of the melody and thus creates interesting polymetric effects.

ျှနျ

*8. Clocking*

And there are lots of other parameters. These are in the track menu. Press the button **TRK** to bring it up. When the arpeggiator is turned on, most of the faders have different meanings. All of them only affect the arpeggiator - not the normal them they have the same name.

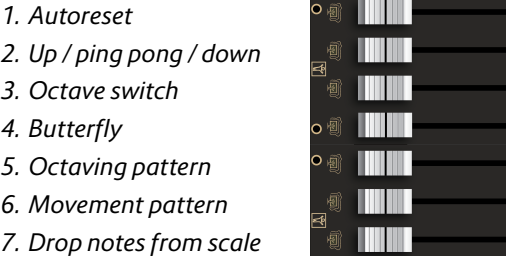

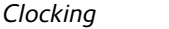

Arpeggio n

*Autoreset* is similar than in the normal mode. If enabled, after that number of steps the arpeggio is reset to its

The fader *Dro* 

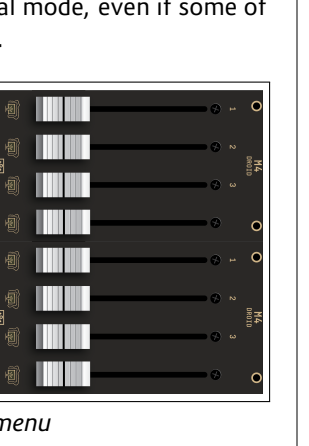

starting point. *Up / ping pong* 

from up to up ment.

The Octave s two octaves knob.

The *Butterfly* When it is up of played not and so on.

The *Octaving* upper positio but one octav

The Moveme mode through has seven set

> **7**  $\vert$  random  $6 \mid$  random **5**  $\vert$  double step ba  $4 |$  double gle step

> $3 |$  double **2** | two ste **1** step for
terns of leaving out (skipping) notes on the way. It has four settings:

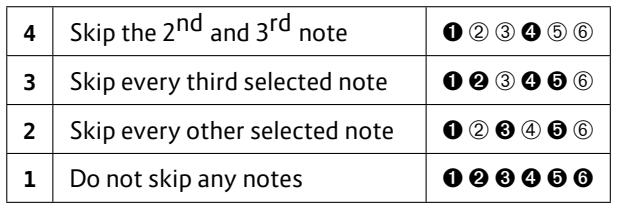

*Arpeggio drop patterns*

The last fader in the arpeggio menu selects the clock or rhythm while in arpeggio mode. At the bottom setting the master clock is used for the gates. The next setting selects the same gates as in the sequence. Starting from position three there are some more faster clocks as you move the fader up:

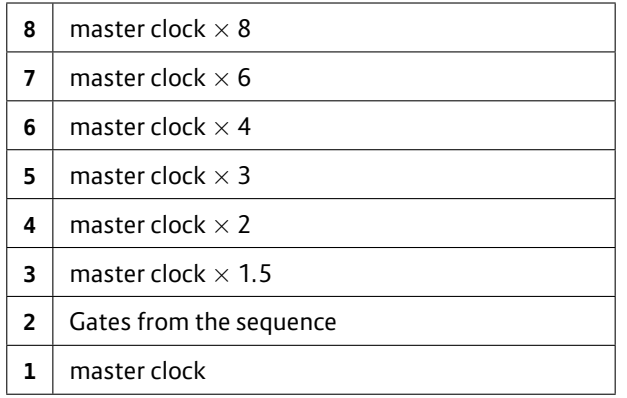

*Arpeggio clocking*

## **CV/gate or MIDI output**

Each track can output its notes via CV/gate, MIDI or both. You decide this in the tab *Output*:

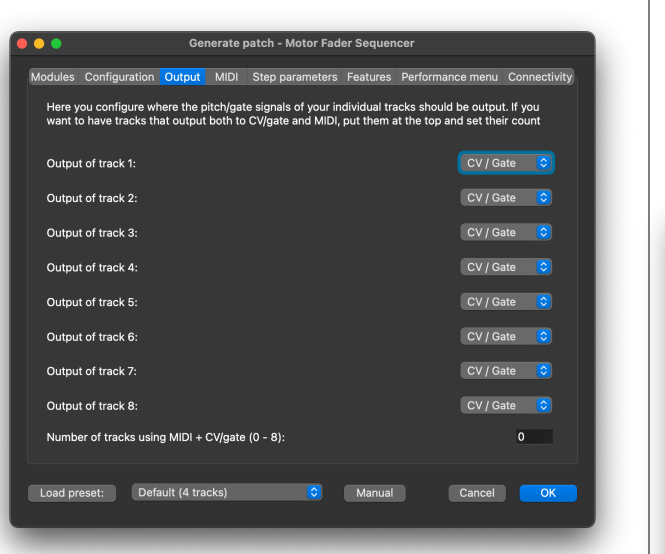

For each tracks you can select either CV/gate or MIDI. When choosing CV/gate, the patch generator chooses two to four output jacks depending on the number of features that you have selected.

Enable MIDI output by selecting one of the possible MIDI ports. There is TRS 1 or 2 (3.5 mm stereo jack) or USB. In order to use MIDI output, you need either a MASTER plus X7 or a MASTER18. TRS 2 is only available on the MAS-TER18.

You can also have some of the tracks output both MIDI *and* CV/gate. To do this, put these tracks at the beginning of the list. Then set them to MIDI output (choose one of the three MIDI output ports). And then enter the total number of these "dual" track in the field *Number of tracks using MIDI + CV/gate (0-8)*.

I suggest that you don't enable MIDI output for tracks where you don't need it, since it takes valuable bandwidth of your MIDI Droid.

The MIDI cha tab *MIDI*:

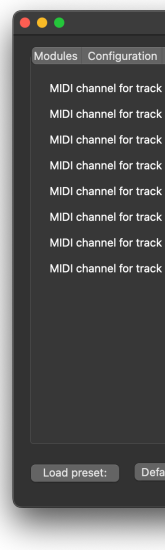

It is allowed t track. This cre

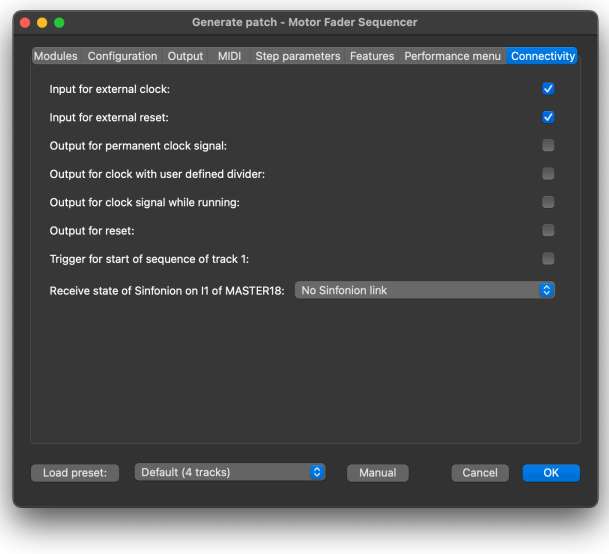

**Connectivity In the last tab –** *Connectivity* **– there are some options for** adding CV inputs and outputs for several things. Most of it is pretty straight-forward, so I won't go through every detail, just allow me some notes:

> The *Output for clock with user defined divider* sends the sequencer clock to the outside, but with a division from 1 to 16 applied. This division is set by fader 7 in the clock menu from bottom (1) to top (16).

> If you enable *Sinfonion link*, you can have the sequencer follow the musical state of a Sinfonion. This requires a MASTER18. To do this:

- 1. Set *OUT 1* of the Sinfonion to *Sync master*.
- 2. Draw a standard patch cable from *OUT 1* of the Sinfonion to *I1* of your MASTER18.
- 3. Enable Sinfonion link in the patch generator.

If you do this, the current root note, scale and transposition of the Sinfonion is automatically used by the sequencer. Bew corresponding neutral positi you set root t be always one completely do

The setting G resets all you progression s its programm

## **Cheat sheet - page 1**

Here, again, all of the fader menus at one glance:

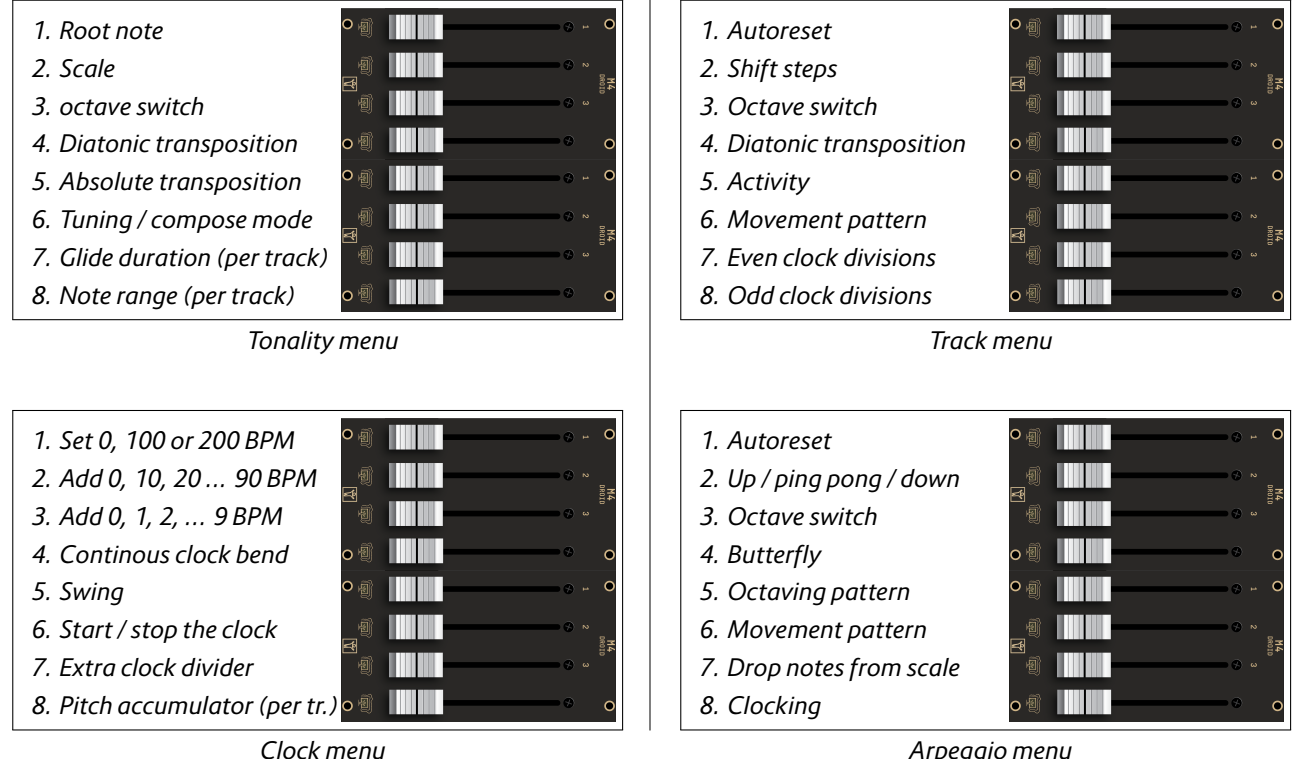

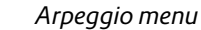

## **Cheat sheet - page 2**

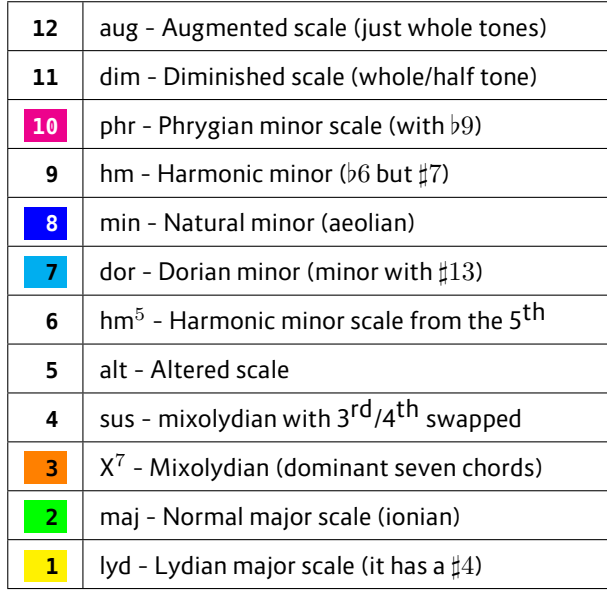

*Scales*

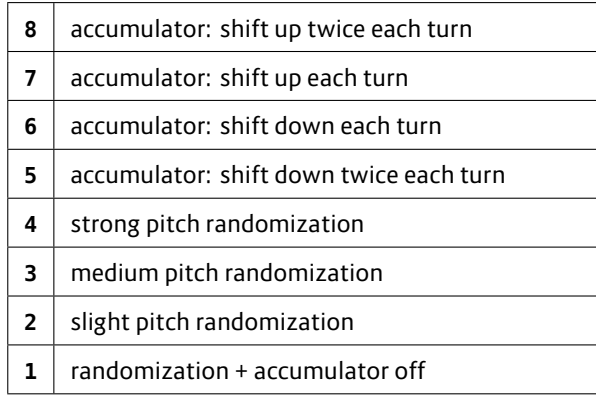

*Pitch randomization / accumulator*

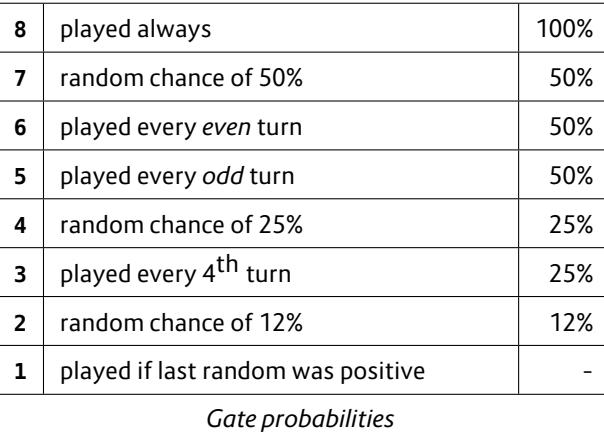

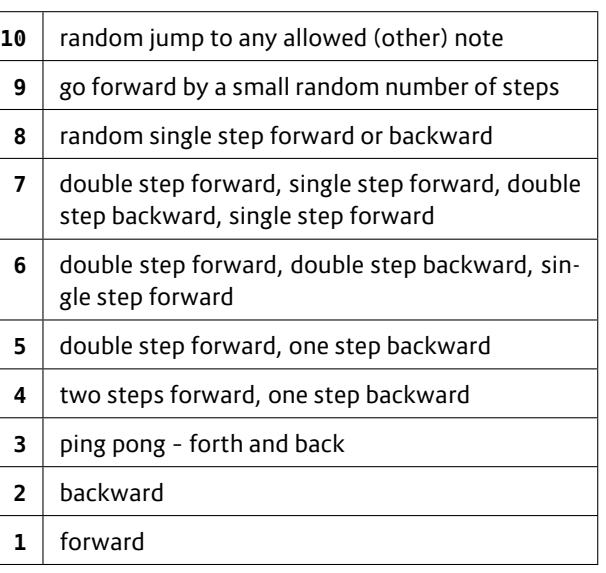

*Track movement patterns*

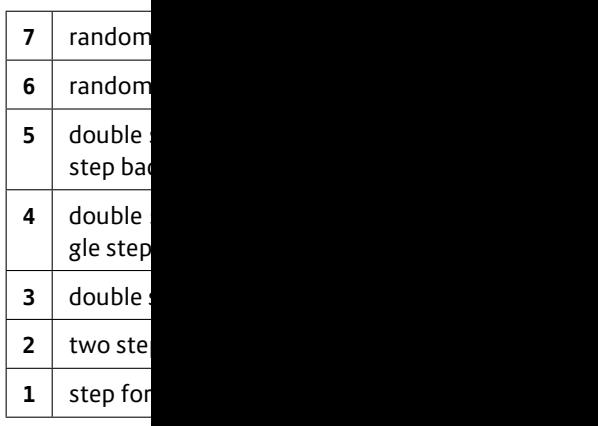

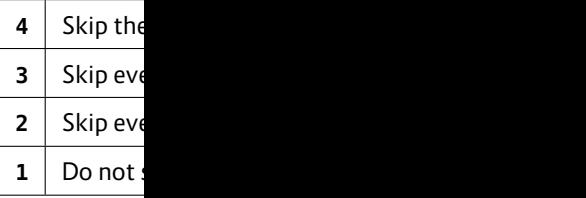

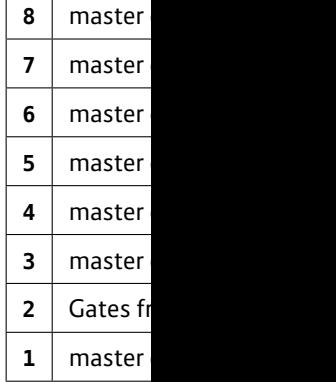

#### **4.5 Droid Megasequencer**

#### **Overview**

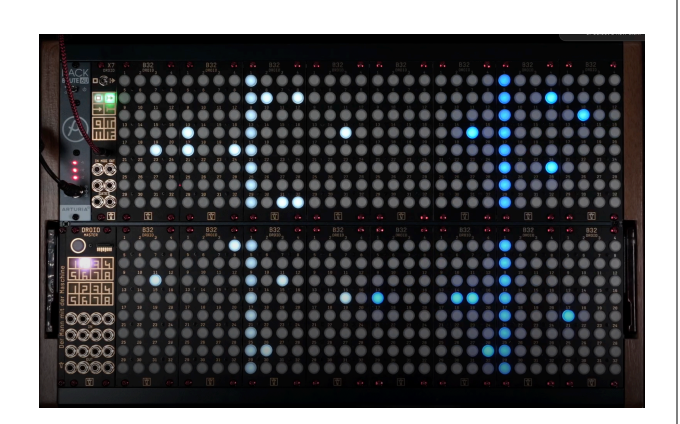

Welcome to the DROID Megasequencer. It is solely built from standard Droid modules and comes preloaded with a special Droid patch that has been carefully crafted to create a unique musical device. Because the Droid is an open system you can change that patch and tweak it to your own liking. Or even change the set of modules and build something completely new with the modules. The patch for the Megasequencer is created by a patch generator that is directly built into the Droid Forge.

The Megasequencer uses a 32 x 16 button matrix (512 buttons) to build a "piano roll" like sequencer that can play two independent instruments via MIDI. Instrument one is controlled by the left half of the button. That's 16x16 buttons with white LEDs. Instrument two occupies the right half. Its buttons have blue LEDs.

Features of the Megasequencer:

• 512 sturdy mechanical hardware buttons, each mounted and soldered in Germany.

- Instant hands-on creation of melodies and chords.
- Polyphony with up to 16 voices in parallel for two, three or four instruments.
- Independent clock divisions, pattern length and lots for more features for creative musical journeys.
- MIDI output via USB and DIN/TRS.

## **Modules**

The Droid Megasequencer consists of the following modules in that order:

- 1. DROID master
- 2. X7
- 3. 16 x B32

If you want to create a Megasequencer from standard Droid modules, mount them in a Eurorack case in that order and load the megaseq.ini patch onto your master. If you've purchased the Megasequencer as a set, you can use the Droid modules for something completely new and different at any time.

#### **Inputs and Outputs**

The Megasequencer patch uses the following inputs and outputs on the master and X7:

Inputs:

**I1**: Optional external clock. When you patch something here, that is used as clock for forwarding the sequencers. **I2**: Extern reset. A trigger here resets both sequencers

#### to the start.

Outputs:

**G9**: Clock out

All the other functions to i

#### **MIDI Connect**

The Megaseq state, as well TRS output ja ual for details DIN MIDI cab the Megasequence

If you send a will be used a

Notes:

- $\cdot$  If you us must b left, tha mode a
- Current Use the  $\cdot$  If the t
- genta a detecte middle
- $\cdot$  The TR! type B.

back of the X7 is a little switch for changing the type to A. You need to unscrew the module for that. See the Droid manual for more details.

## **Clocking**

Each sequencer needs a clock in order to move the steps forward. For this sequencer you have four clocking options:

- 1. MIDI Clock via USB MIDI
- 2. MIDI Clock via TRS/DIN (at the top left jack of the X7)
- 3. Internal clock generated by the sequencer itself
- 4. External clock via input I1

There is no configuration but a precedence rule: If you patch anything into I1, external analog clocking is enabled. All other clocks options are ignored. If you provide a MIDI clock, that is used. Otherwise the internal clock is used. Note: if you provide a MIDI clock both via TRS and USB, you run intro trouble since both are honored at the same time. Don't do that.

The resulting effective clock is then sent to the output G9 on the X7.

## **Basic operation**

Pressing any button will enable a note in a 16 step pattern. Whenever the current step reaches the button, a note will be played. The left instrument plays on MIDI channel 1, the right instrument on channel 3. You can change the MIDI channels in the menu (see below).

#### **The menu**

There is a hidden menu layer where you can do lots of interesting settings. You bring up that layer by pressing and holding the bottom left button for at least 0.2 seconds. The menu is active while you hold the button.

While you are in the menu, the buttons do not longer reflect notes but have special meanings. Since there are no labels on the buttons, this is probably a bit confusing at the beginning, but you will learn that fast. And the last page of this document is a printable version of menu layout This is the layout of the menu:

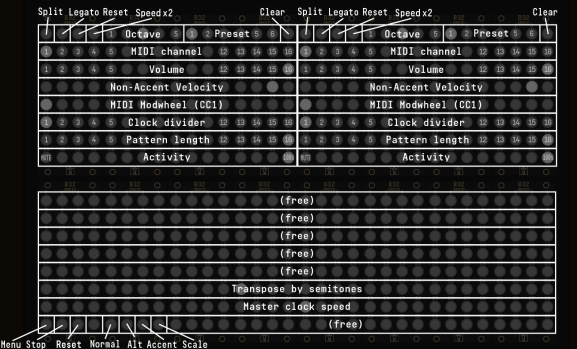

The upper half of the menu is split into left and right. Both sides control one of the two instruments / sequencers. The lower half is for things that affect both sequencers.

**Split**: If the split button is lit, the instrument is split into two halfs. In split mode the upper eight rows output their notes to the MIDI channel plus one, so if the instrument outputs on channel 1, the lower half plays on channel 1, the upper half on channel 2. That allows you to control two different instruments with one half of the sequencer.

**Legato**: Legato is a toggle setting. If it is enabled, the notes will be tied, so a row of consecutive buttons is played as one are played.

**Reset:** The tv individual sec

**Speed x2: If t** at double spe

**Octave: The** any time one that transpos

**Preset: The** Each sequend  $16x16$  step m do a reset bu 16x16 button if you switch There is no lo diately.

**Clear: Press to** 16x16 button rent preset. I the whole Me all the setting are completel

#### **MIDI channel**

MIDI channel The default is quencer and o quencer. Sw This can be a a couple of di Don't select ch is no channel

**Volume:** The

That's a MIDI message which is transferred for the selected instrument. A volume of 0 (left button) will probably silence the sound completely (that's up to your MIDI instrument).

**Non-Accent velocity**: This button row selects the velocity of the notes that do not have an accent. Accents are discussed below. The left most button selects a velocity of 50%, the most right button selects 100% and thus makes notes with and without accent sound equal.

**MIDI Modulation wheel**: This sends MIDI CC#1 messages for the instrument. You can use this to map changes in the sound, vibrato or similar effects.

**Clock divider**: These 16 buttons range from 1 (first button) to 16 (right most button). If that is not set to 1, the sequencer advances to the next step after that many clock ticks. You can use the clock dividers for polymetric effects. Or you might have one instrument play at 1/16th of the speed and play slowly changing chords.

**Pattern length**: If this is not set to 16 (the right most button), the sequencer just plays the first X steps of the sequence and then jumps to the beginning. Using a different pattern length for the left and right instrument can create interesting polymetric effects.

**Activity**: This setting is usually at the right position, which means an activity of 100%. If you select another value, just a random part of the selected notes are played. That reduces the musical complexity of the pattern at just one button press. Selecting an activity of 0% (left button) mutes the instrument. You can this a mute button. Press button 16 to unmute.

**Transpose by semitones**: This setting affects both sequencers. One of the 32 button in the row is active and selects the base semitone (root note) for the sequences. Each button is a different semitone.

**Master clock speed**: One of these 32 buttons is active and shows the selected speed of the internal clock.

**Menu**: Holding this button brings up the menu, if held at least 0.2 seconds. Release the button to leave the menu.

**Stop**: The stop button toggles the running state. If it is lit, the sequencer is running, otherwise it is stopped. This overrides any start/stop signal from an external MIDI clock.

**Reset**: A press on the reset button brings both instruments to their first step of the sequence.

**Normal / Alt / Accent / Scale**: These last four buttons select one of four global modes. Each mode is a kind of "page" for the buttons - just like the menu page is a special page. So alltogether there are five pages of 512 buttons. The Menu page is - as stated above - selected by holding the menu button for at least 0.2 seconds. You switch to one of the other pages by holding the menu button, selecting one of Normal / Alt / Accent / Scale and then releasing the menu button.

**Normal mode**: This is the mode the sequencer comes when you first start it. Every button represents one note to be played.

**Alt mode**: Every button in the "Alternate" mode represents one note - just as in the normal mode. The notes in this mode are played every second bar - in addition to the notes in the normal mode's page. That way you can create some extra fills or ornamental notes that are just played half of the time.

If you select a note in the Alternate page that is already active in the normal page thius note will be removed every second bar. So basically every active button in the Alternate mode inverts the corresponding button in the normal mode - but just every second bar.

#### **Accent mode**

in the sequen all the downb elected. Note ity. Notes with You can set th can make you

#### **Scale mode:**

the other mo musical scale of the 16 row

The field of but with 31 out o each row of t semitone. Th tion: a natura

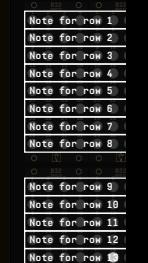

**21 22 23 24 21 22 23 24 Note for row 14 25 26 27 28 25 26 27 28 Note for row 15 29 30 31 32 29 30 31 32 Note for row 16**

The last colur mation to ma are for loadin ration. Pressi to notes of the that you can I

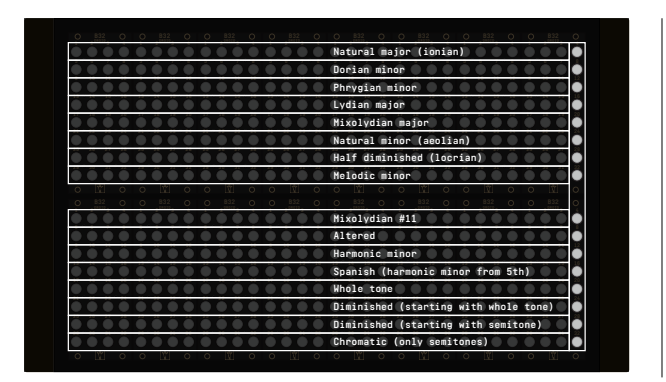

Note: any changes in the scale notes takes immediate effect. Try to setup some melodies in the sequencer that use as many different notes as possible. Then go to the scale mode and simply play around. You will see that interesting musical effects can be achieved. Also have in mind that it can be interesting if several rows play the same note for a while. That reduces the harmonic complexity of the melody.

## **Megasequencer menu cheat sheet for printing**

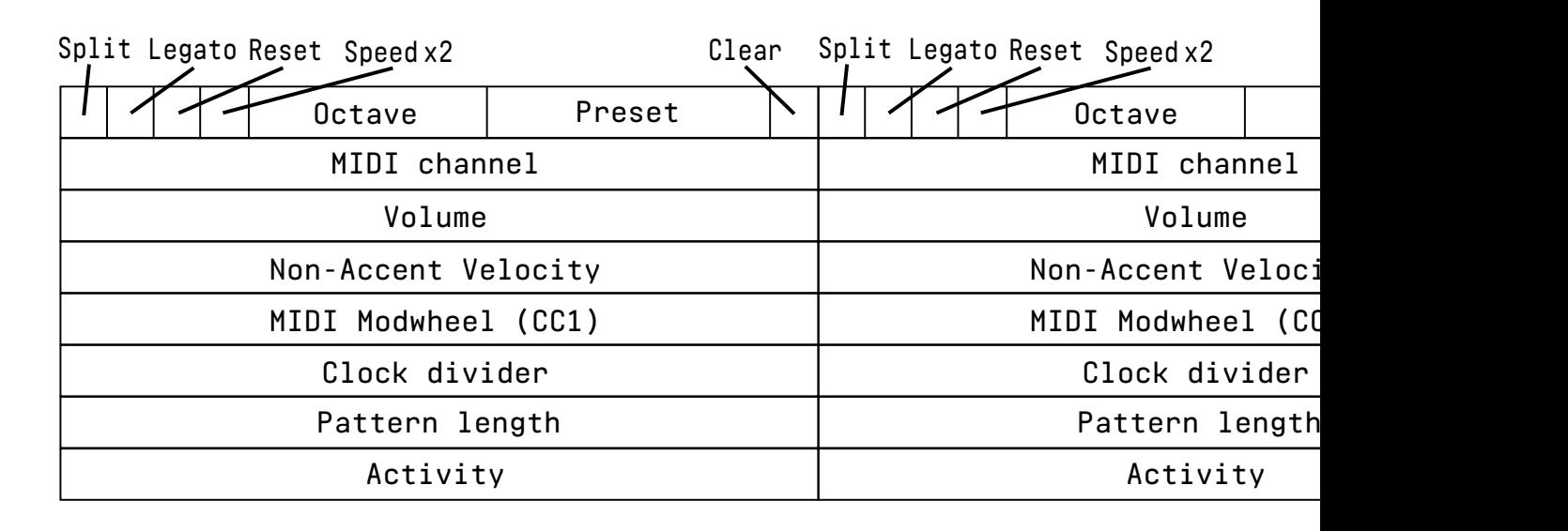

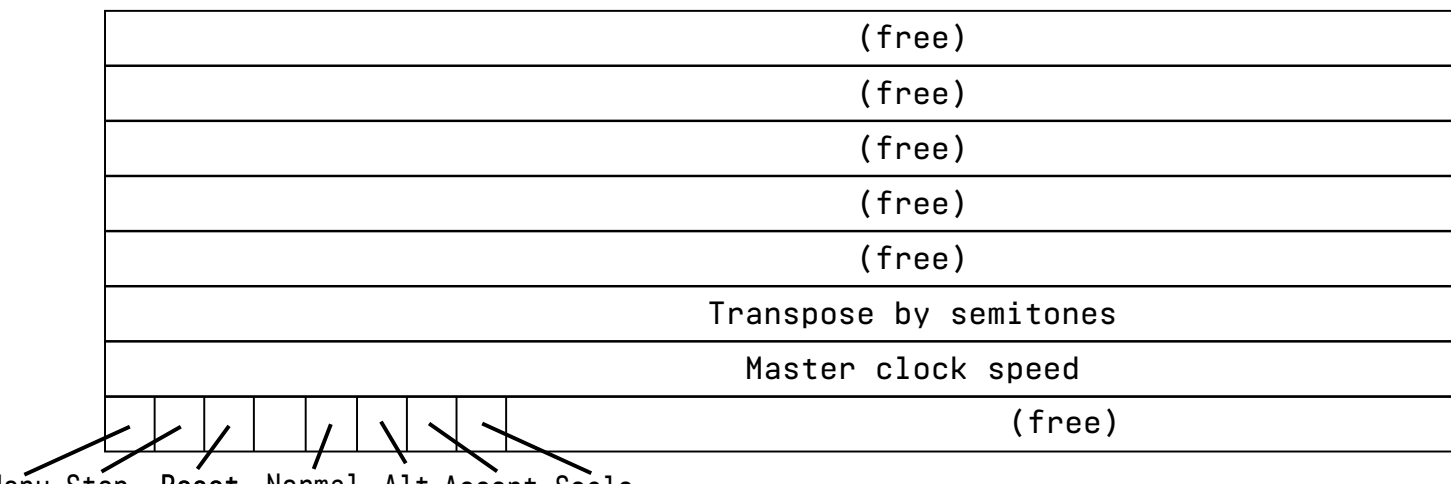

**Stop Reset Alt Normal Accent Scale Menu**

## **5 Creating DROID patches with a text editor**

## **5.1 General procedure**

If you don't like to use the Forge, you can write patches by directly editing the text file. This is the general procedure:

- 1. Create a text file called **droid.ini**.
- 2. Copy this file to a micro SD card.
- 3. Insert the card into your  $DROID$  master.
- 4. Press the button on the DROID master.

If the DROID finds an error in your patch, LEDs will blink and tell you more about that error. Fix your error and try again. That's all.

On the MASTER18 or if you have attached in X7 expander to your MASTER, you have an additional option for loading a patch, which is is a lot easier. The USB port on the MASTER18 or X7 gives you direct access to the SD card. The card is attached to your computer by putting the little switch on the MASTER18/ X7 to the left. This is like *inserting* the card into your computer. Now you can edit or copy your **droid.ini**. Afterwards simply put the switch back to its center position. That will remove the card from your computer (eject it first with your file browser). Also the patch will be immediately loaded by your master, no need to press the button.

## **5.2 Basic structure of the patch file**

Droid offeres a long list of pre-programmed functionalities - called circuits - from which you can pick and choose for your needs. Each circuit takes input values, processes them and produces output values. It is your task to set Since the Forge operates on the same kind of text files, you can open such a manual file with the Forge and also edit Forge-created files with a text editor. The Forge even has a simple built in editor for editing the patch or just parts of it in its text form.

#### **Procedure in details**

Here is the procedure again with some more details:

- 1. Use your PC, Mac or Linux box for creating a text file with the name **droid.ini**. A text file is not a MS Word file. In Windows you can create or edit a text file with Notepad or with some more convenient text editor. Note: some might want to edit **droid.ini** directly on the SD card. This is possible, of course. It's always handy, however, to have a copy of that file on your computer, just in case.
- 2. When you are finished, copy this file to the micro SD card your  $DROID$  has been shipped with or to any other micro SD card that is compatible with DROID. You need a micro SD card reader for this.

Do not file into format<sup>-</sup> buy a ne anyway your fil the ext

- 3. Insert t of your contact
- 4. Press t course you do droid. and res patch. quick ci and run you like Note: It card ren also do just use

the inputs to values you like. Such a value could be taken from a hardware input, a button, a pot, or simply be a fixed value. The outputs of the circuit can be connected to hardware outputs, LEDs or even to the inputs of other

circuits in ord

All this is con  $d$ roid. ini, w a simple text file has lots of advantages:

- You can edit it with nearly every operating system.
- No special software is needed. This will probably still work in 30 years, when you just have bought a vintage DROID on ebay for a couple of thousand bucks.
- $\cdot$  You can easily post and share your DROID patches or patch snippets in our Discord community or on other internet boards.
- You can copy & paste parts from other one's DROID patches.

## **5.3 Finding a problem in your DROID patch**

It is not entirely unlikely that you got something wrong in your patch, some syntax error, some invalid line, stuff like that. Humans make errors, but this is no big deal, since DROID helps you finding the reason and location of any problem in your DROID patch by several means:

- 1. It blinks the button five times in a row.
- 2. It creates a file called **DROIDERR.TXT** on your SD card.
- 3. It flashes some LEDs in a certain way.

So if you experience any strange button or LED blinking after loading your patch, put the card back into your computer (or put the switch on your X7 to the left again) and look into the file **DROIDERR.TXT**, which should be there now. This file just contains one line, maybe like this one:

### **ERROR IN LINE 17: Invalid output 'O9'. Allowed is O1 ... O8**

This tells you the exact location and reason of your problem so that you can easily fix it.

• You can add comments to your patch. Here - again - is an example of a  $DROID$  patch: **[lfo] hz = 0.5 triangle = \_CABLE\_1 [contour] gate = I1**

```
decay = _CABLE_1
sustain = P1.1
```
#### **release = I2**  $output$

As you can se tions. In the and [contour outputs which nal patch cab

In the exampl ter readability.

#### **LED blink codes on the MASTER**

As an alternative to the error file, the MASTER also shows the location and reason of the error in form of LED blink codes in its 4 *×* 4 LED matrix.

There are two types of errors that you can make:

- 1. **General errors** concern the patch as a whole. The SD card is missing. You have misspelled the file name. Things like that. In such a case *all* LEDs will flash in the same color. The color indicates the reason of the error. On the next page you find a table of all *global error codes*.
- 2. **Local errors** concern just one specific *line* in your **DROID** patch. In that case just some of the LEDs will flash. Again, the color shows you the reason for the error, according to the table *local error codes*. In addition, the LEDs show you the exact *line number* where your error occurs. This is done in the following way:

 $n$  $\epsilon$  $\cdot$  If er o f

• The input LEDS 1 … 8 indicate the *tens* of the lir 90

• The output LEDS 1 … 8 indicate the *ones* and ar

9,

- in  $\cdot$  If  $\cdot$
- er
- So  $m$
- $\cdot$  Th th
- 99.  $\mathsf{If}$
- in
- th

## **Examples for error codes**

Invalid parameter value in line 81:

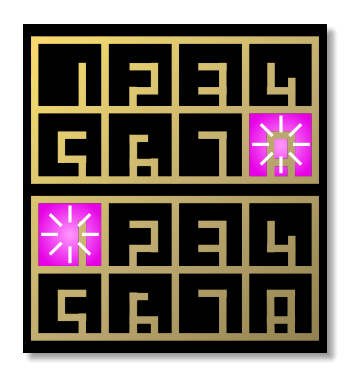

Undefined parameter in line 90:

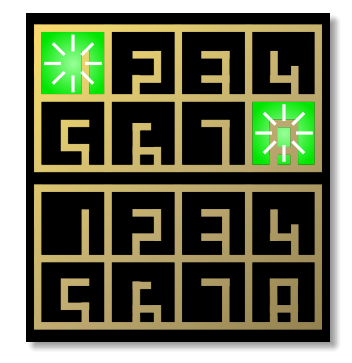

## **LED blink codes on the MASTER18**

The MASTER18 does not have LEDs on the front panel. But it has four LEDs on its back. They do not show the location of the error but at least the type. The rule is this:

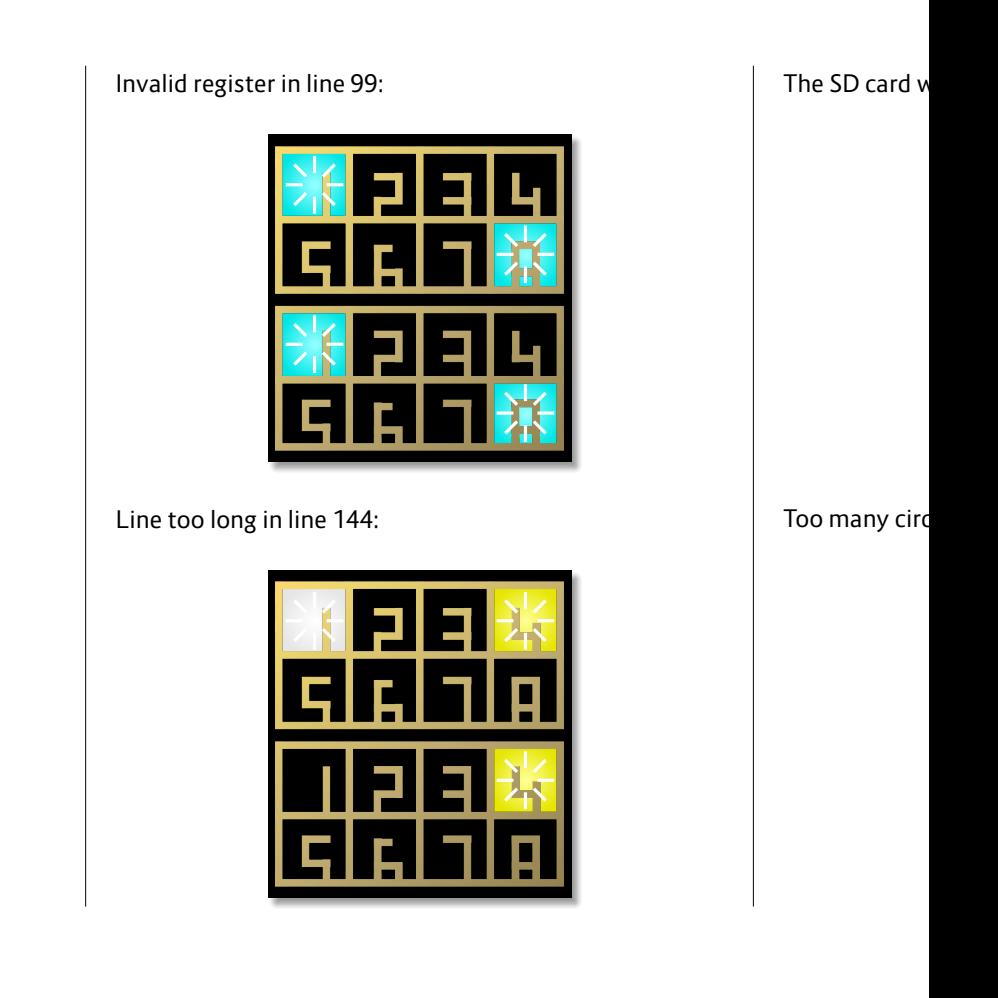

- If LD1 blinks, it's a global error. The color matches those in the table below.
- If LD2 blinks, it's an error in some line of the patch. Again look for the color in the table below.

The exact loc LED blink cod the SD card.

## **5.4 Table of error codes**

## *All LEDs flashing at once (global error)*

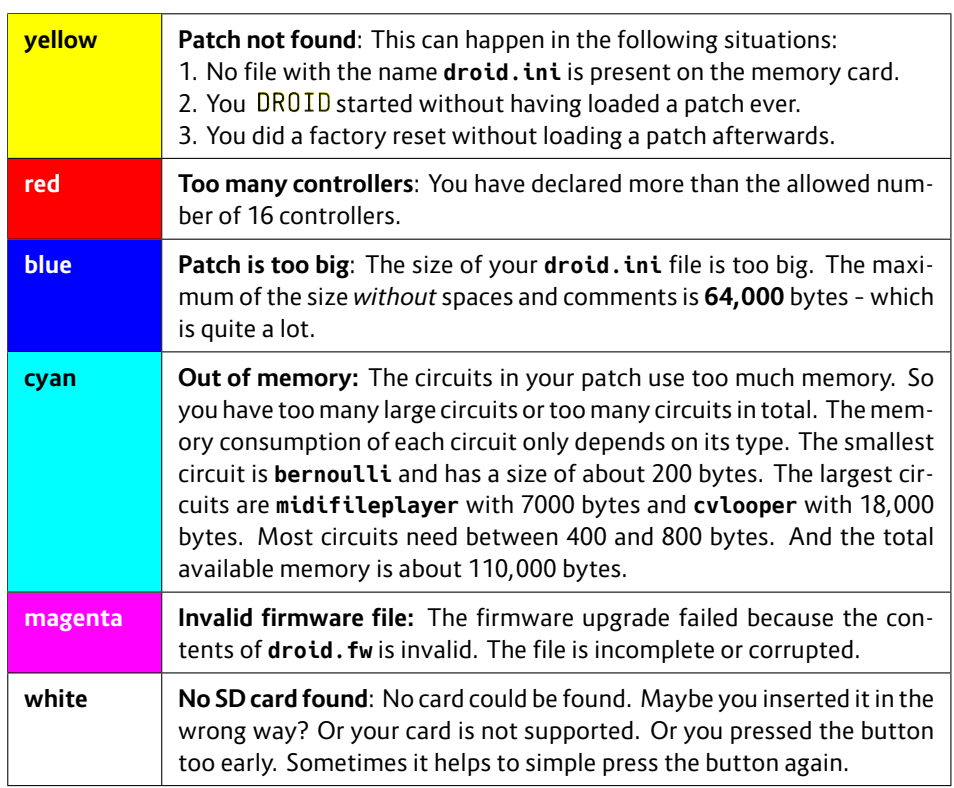

Note: If you get your *start animation* with just white LEDs instead of colored ones, your DAC calibration needs to be redone. See page 99 for details.

## *Just some of the LEDs flashing (local error in derival)*

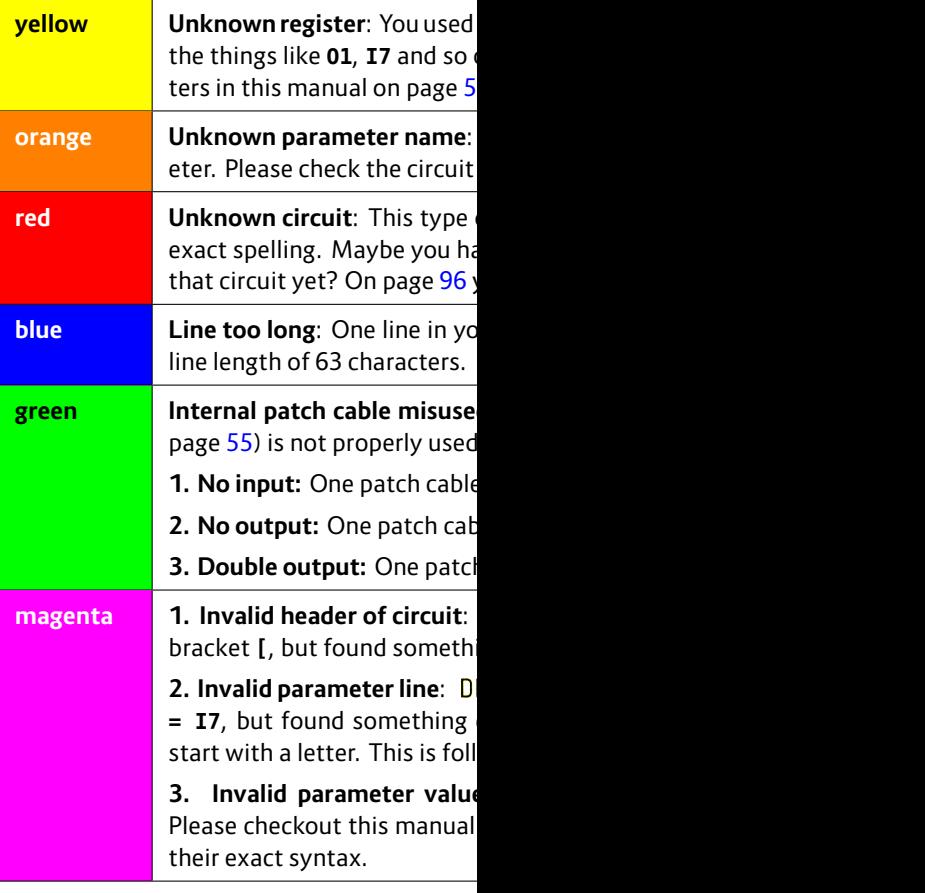

#### **5.5 Inputs, outputs and other registers**

Your master has lots of inputs and outputs. Also the LEDs on the MASTER and in the buttons of your controllers behave like outputs. Buttons and pots behave like inputs. All these are called *registers*, because they behave like things that can store values. Each register is named with one special character followed by a number or number combination.

The eight CV outputs of your master start with the letter **O** and are named **O1** through **O8**. The CV inputs of the MASTER are called **I1** … **I8**.With the normalizations **N1** … **N8** you can specify a signal or value that should be used for **I1**, **I2**, … **I8** when no patch cable is inserted. But we will come to that later.

The MASTER18 has two gate/trigger inputs called **I1** and **I2** and four gate outputs called **G1**, **G2**, **G3** and **G4**.

When you have attached a G8 expander, you get eight more jacks. On the MASTER these are called **G1** through **G8**. On the MASTER18 they are **G2.1** … **G2.8**. Each of these can either be used as an input or an output. They are simple gate inputs/outputs that just know "On" and "Off", or 0 and 1. When used as an output they output either 0 V or 5 V.

Starting with the blue-3 firmware and the new version of the G8 expander, you can add up to four G8s to you master. If you have more than one G8, you need a dotnotation for the gate names, for example the gate 7 on

the second G8 is called **G2.7** on the MASTER and **G3.7** on the MASTER18.

The stuff on your P2B8, P4B2, B32, P10 and other controllers can also be accessed via registers. Here there is always a dot in the name, separating two numbers, like **P1.2** or **B4.8**. The first number is always the number of your controller. The second number is the number of the element on the controller. So **B4.8** is the 8<sup>th</sup> button on the 4th controller. P10 controllers just have **<sup>P</sup>** registers, no **B** or **L** registers. Likewise the B32 has just [butt](#page-138-0)ons and thus no **P** registers.

Please note that each button has *two* registers: one with the letter **B** for the button itself. DROID will set that to **1.0** while the button is pressed (and hold) and to **0.0** otherwise. The second register is for the LED in the button and begins with **L**. This is an *output* register where you can write values to. A value of **0.0** will set the LED off, while **1.0** creates full brightness. But the LEDs also support any number in-between and will have a brightness according to that number. Negative numbers are treated like positive numbers here, so **-0.5** will produce the same brightness as **0.5**.

As long as you do not actively use the **L**-registers the LED in a button will automatically be lit while you hold it. Please look at the **button** circuit in page 139 for how to convert a push button into one that toggles its state on each press.

#### **Overriding the L**

The registers LED matrix or on the G8s and tion of these states of you have a couple Sending some you some fee

Sending a val responding L brightness. H ues give inter

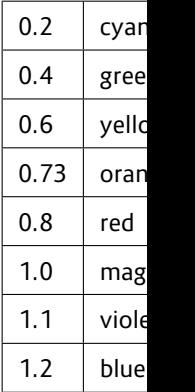

Registers on the **MASTER**:

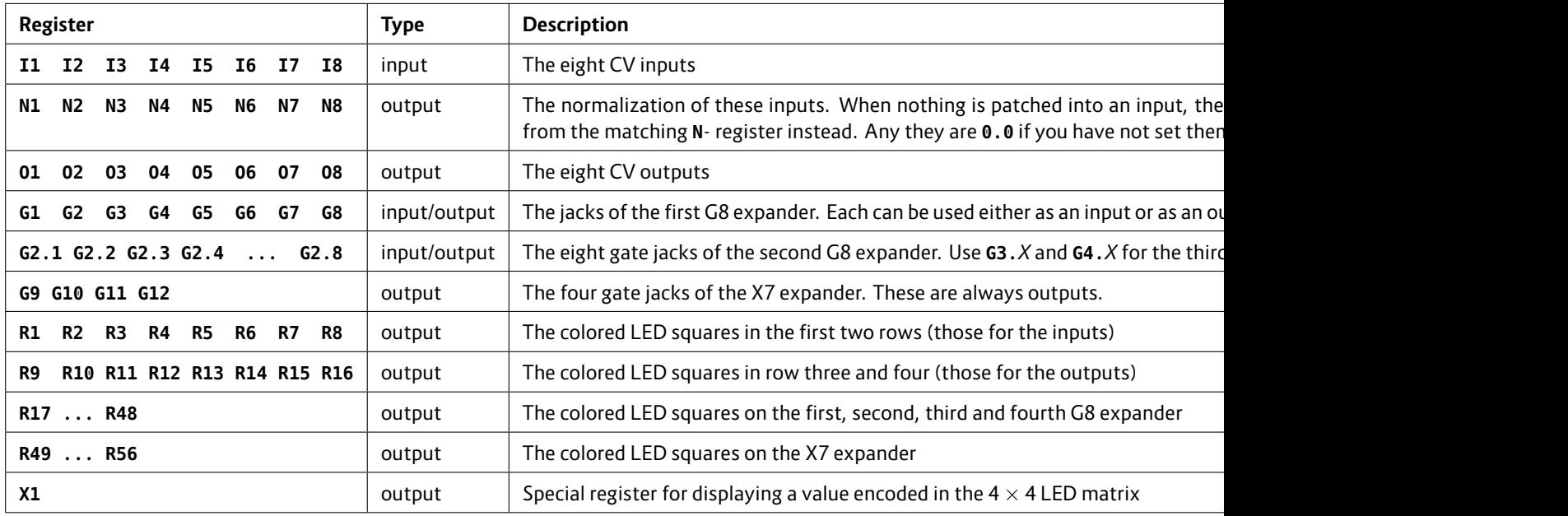

Registers on the **MASTER18**:

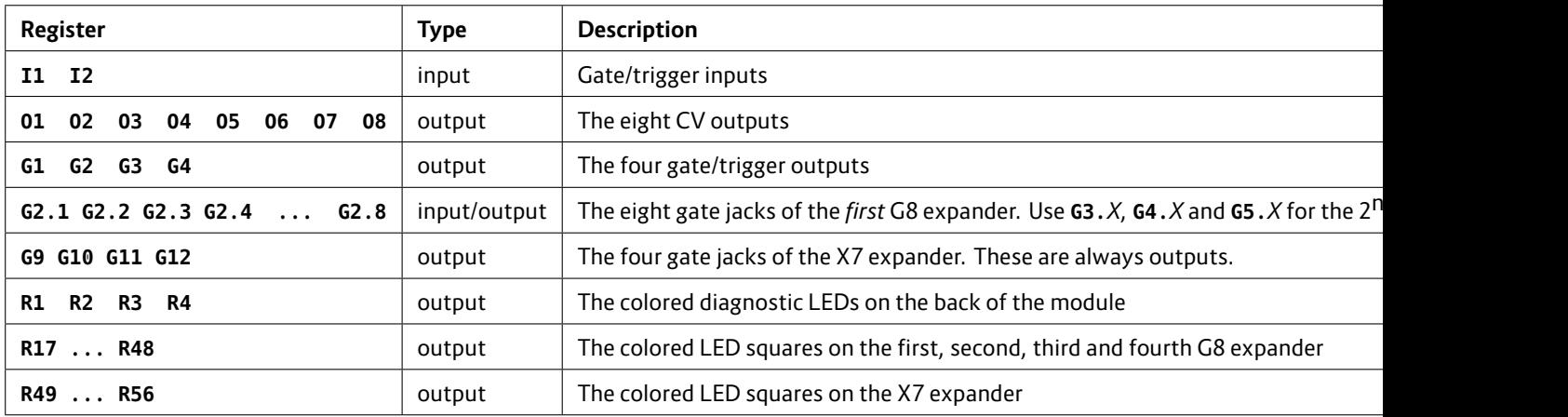

Registers on the controllers:

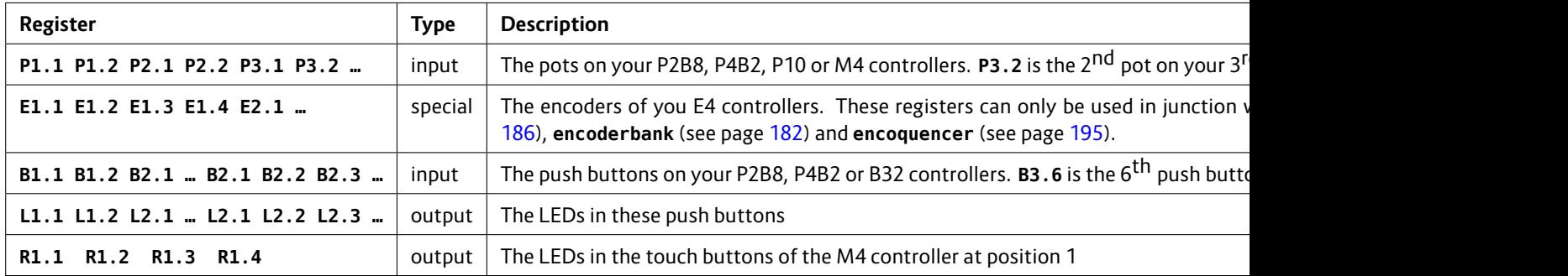

### **5.6 Specifying numbers in your patch**

Note: you always need to write the numbers in "plain" format, for example  $0.01$  or  $12345.67$  or  $-5.0$ . Scienti notations like 3.4^-10 are not allowed. It's also not lowed to write just **.5** instead of **0.5**.

<span id="page-52-0"></span>There are two suffixes that you can attach to a number **%** and **V**. Appending a percent sign basically divides the number by 100, so ...

**pulsewidth = 45%**

... is just the same as

**pulsewidth = 0.45**

Appending a V divides the number by 10, which is exactly what you need in order to convert a number to a voltage

## **5.7 Attenuating and offsetting inputs**

## **Attenuation / Amplification / Multiplication**

Each *input* of a circuit (not the outputs!) has a built-in option for attenuation and offsetting. Attenuation is done by multiplying the input with a value. Well, if you "attenuate" with a number greater than 1, the name attenuation would not really be correct, since the signal in fact gets amplified and not attenuated.

Let's assume you want to control the **level** parameter of an LFO with the first pot of your first controller (see page 234 for details on the LFO circuit). That pot can be addressed with **P1.1**:

## **[lfo]**

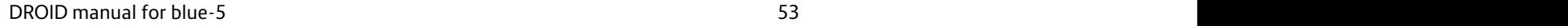

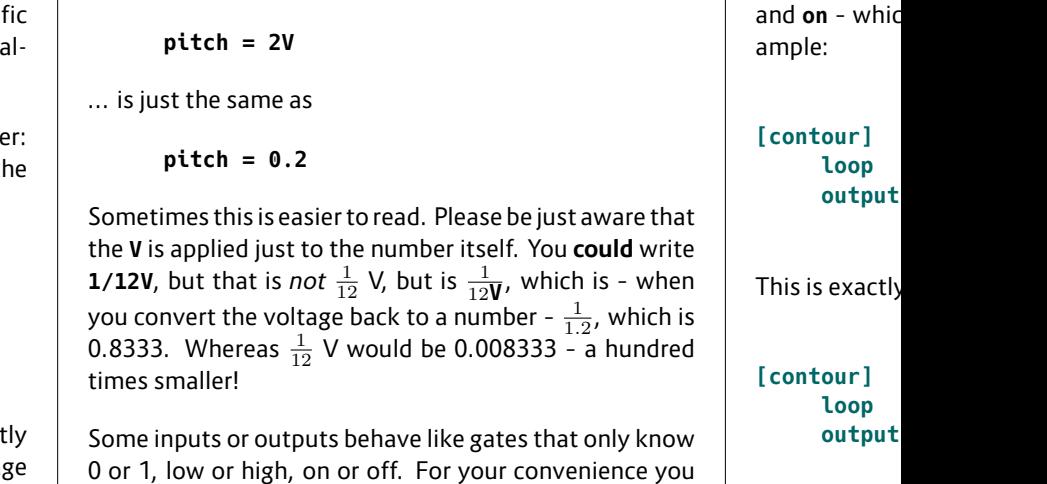

$$
level = P1.1output = 01
$$

to be output at a jack. So:

The pot has a range from 0 to 1, which corresponds to 0 V …10 V. That's maybe too much for you application. So let's limit the range to 5 V, which is the same as 0.5. This is done by multiplying the pot with 0.5:

 $level = P1.1 * 0.5$ 

Now **level** will range from 0 V to 5 V.

The attenuation does not need to be a fixed number. Let's CV control the level of the LFO with the external input **I1**. Now we multiply that with the pot **P1.1**, which makes the latter an attenuator for the CV. How cool is that?

can use the w and **on** - whic

**loop = 1.0 output = O1**

#### $level =$

Fixed number basically *invert* is negated:

```
level =
```
If you like, yo

```
level =
```
But that is really **From that follows** this would be **-1 \* P1.1 \* I1**, which would be *two* multiplications!

#### **Division**

There is another shorthand: It is allowed to use division, if the thing you divide by is a *fixed number*. So Instead of **pitch = I1 \* 0.0833333** you can write:

**pitch = I1 / 12**

Again, this is a short hand for **I1 \* 0.0833333** and this its treated as a multiplication. For that reason you cannot write **I1 / P1.1** or anything similar, since here the DROID would really have to do a dynamic division with the current value of **P1.1**. Use the **math** circuit for such things (see page 243).

#### **Offsets / Summing**

An *offset* is applied by adding a number. This must be written after the (optional) attenuation. Let's have the level of the LFO set by **P1.1** but be at least 2 V:

#### **[lfo] level = P1.1 + 0.2**

Now the level would range from 2 V to 12 V. Since 10 V is the maximum, we could multiply the pot with 0.8 first, which results in a range from 2 V to 10 V:

 $level = P1.1 * 0.8 + 0.2$ 

Again you are not restricted to fixed numbers. You can also use any DROID register you like. In this example we use **P1.1** as a coarse tune and **P1.2** as a fine tune (20 times finer) for the rate of an LFO:

## **[lfo]**

**square = O1 rate = 0.05 \* P1.2 + P1.1**

Using **+** can even be used for mixing together *two* input signals. The circuit **copy** just copies an input to an output, but since the offset can be used with any register you can build a simple CV mixer:

```
input = I1 + I2
```
Note: If you want to sum more than two signals, use the **mixer** circuit (see page 280 for details).

#### **Subtraction**

Mathematics says, that subtraction is nothing else than the addition of a negative number. So you can subtract **0.5** from **P1.1** by writing:

```
input = P1.1 + -0.5
```
Since this looks clumsy, you are allowed to write as a short hand:

$$
input = P1.1 - 0.5
$$

Note: you *can* also use the negation on a register:

**input = I1 - I2**

But note: her So you alread if you don't se form your line

#### **Summary and**

- Generally the format is A **\*** B **+** C. So you are limited to one (additio
- $\cdot$  Each of the reg see pag
- Attenu
- There a division  $int<sub>o</sub> A$
- $\cdot$  No oth ditiona
	- $\cdot$  If you n look at

Are you curio plex operatio son is a matte parsed, every use the multi is 0. So when these values, to be tested, super fast. A DROID to hav

#### **5.8 Internal patch cables**

One of the fun parts is the fact, that internally you can connect several circuits without using any real inputs or outputs. Instead of an output you simply put a name of your choice that begins with an *underscore*. That same name can be used at another circuit as an input. Here is an example of an internal LFO triggering an envelope:

```
[lfo]
     square = _TRIGGER
[contour]
     trigger = _TRIGGER
     output = O1
```
#### **5.9 Using outputs as inputs**

There is another way of connecting circuits: You can use an *output* register as an input to another circuit. The following example creates an LFO that outputs a square wave to LED **R1**, in order for it to flash in the speed of the LFO. **R1** is the LED designated for input 1, but we simply misuse that as a signal LED for our LFO. Then an eu-

#### **5.10 Using inputs as outputs**

Using input registers as outputs is not allowed. And it would not make any sense. If you try so, you will get a yellow blinking error message for the according line.

Look at the following example. Here – due to a copy & paste error – the LED states are sent to the button regisThis patch cable is always a multiple, so it can be used by more than one circuit:

## **[lfo]**

```
square = _TRIGGER
```

```
[contour]
    trigger = _TRIGGER
    attack = 0.0
    release = 0.2
    output = 01[contour]
    trigger = _TRIGGER
    attack = 0.5
```
#### $rel$ eas **output = O2**

```
Note: There a
And it will sho
are found to b
the error code
```

```
1. Each in
  and as
2. No inte
```

```
output.
a short
```
clidean rhythm is triggered with that same signal, simply by using **R1** as an input here:

```
[lfo]
   hz = 2square = R1
```
**[euklid] clock = R1 length = 12 beats = 5 output = O1**

> button2 button3  $\text{led}1 =$  $\text{led2} =$  $\text{led}3 =$

```
ters. That won't work. And for that reason DROID won't
allow it:
```

```
[buttongroup]
   button1 = B1.1
```
#### **5.11 Parameter arrays**

Some of the circuits have arrays of similar jacks, like **output1**, **output2**, **output3** and so on. Here you can al-

#### **5.12 Comments & spaces**

You can use comments in your DROID patch by making use of **#**. Then all further text until the end of the line is being ignored: **#** Here comes the envelope for the foobar voice

#### **5.13 More than one patch on the memory card**

Sometimes you might want to have more than one **DROID** patch on your card and switch back and forth between these without going back to your computer. This can be done if you have at least one controller with buttons, such as P2B8, P4B2 or B32.

It goes like this: Put your additional patches on the card with special filenames in the format **droid** $XY$ **. ini**, where *X* is the number of the controller and *Y* the number of the button. Then for example **droid14.ini** will be loaded if you *first press and hold* the button *4* on your first controller while then pressing the load button on the master.

This way if you have one P2B8 you can choose between nine different patches. If you have a second P2B8 controller, this extends to 17 patches, because now holding button 1 on controller **2** will load **droid21.ini** and so on. A B32 gives you a total of 32 alternative patches to load and so on. And yes: if you have 10 or more controllers and some B32 amongst them, **droid124.ini** would be ways omit the digit **1** if you just want to address the first jack in the list. So **output** is just the same as **output1**.

**[contour]**

**trigger = \_TRIGGER # wired to sequencer attack = 0.5 # another comment release = 0.8**

**output = O2 # wired to foobar trigger**

loaded by button 24 on controller 1, but also by button 4 on controller 12.

**Important:** It is crucial that *every* of your patch files contains the appropriate **[p2b8]** or other controller declarations! Otherwise you won't be able to switch over to the other patches since button presses will not longer be registered by the DROID master. It will instead fall back to the normal **droid.ini** in that case.

If you load a patch that way, the states of your circuits are saved in a special file that accompanies the patch. The name of that file is **DSTA***XY* **.BIN**, so for example **DSTA14.BIN** if you load the patch **droid14.ini**. All you need to know is that each patch has it separate state. So if you e.g. have an **algoquencer** in each of two patches, it's patterns will seperately loaded and saved.

## <span id="page-56-0"></span>**6 Controllers**

## **6.1 Installing the controllers**

Controllers are easy to install and use. The picture on the right shows the back of the P2B8 controller, but the other controllers look similar.

Each controller has two 6-pin connectors that are *mounted in boxes* (shrouded). They are labelled "LINK OUT" (left) and "LINK IN" (right). These connectors are for building a chain of controllers. Don't mix this up with the 6-pin header that is labelled "Debug", which doesn't have a box!

With your controller you got a 6-pin ribbon cable. Connect one end of it to the shrouded 6-pin controller connector of your master and the other end to the "LINK IN" of your first controller.

Take another 6-pin cable and wire the "LINK OUT" of your first controller to the "LINK IN" of your second controller. Continue until all controllers are chained together.

**Finally**: Every controller also has a three-pin header with the labels "LAST" and "PARK". When you get the module there is a small connector ("jumper") between the two pins that are labelled "LAST". This jumper is crucial for making the chain work. Here is the rule:

- On the *last* controller, the jumper must be in the position "LAST".
- On *all other* controllers, the jumper must be in the "PARK" position or removed (The park position is just for your convencience that you don't lose the jumper).

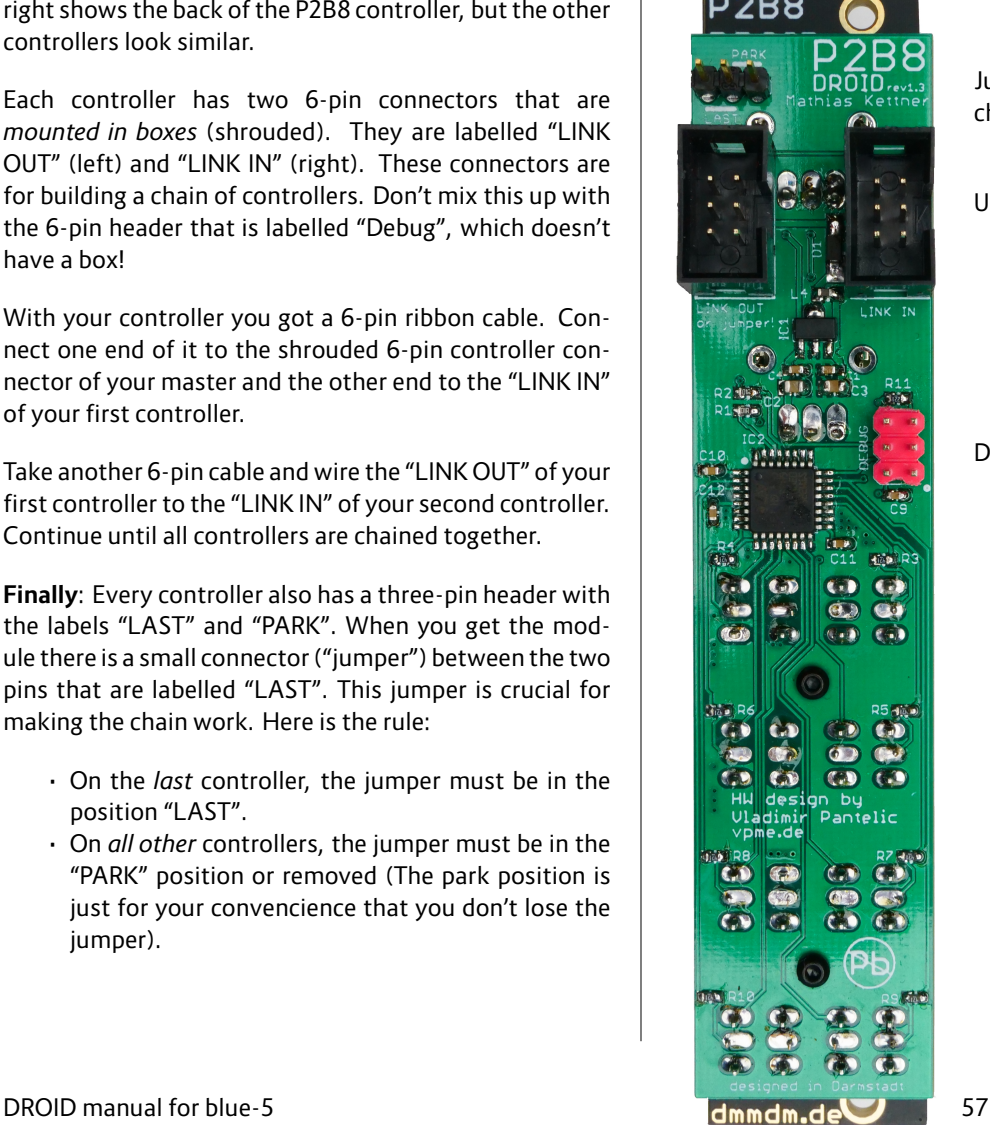

Jumper for terminating the chain

Use these connectors.

Don't use this one!

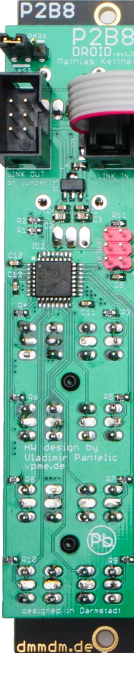

This is how a s

If you switch trollers, those animation. T jumpered cor to prepare a

Note: The M tional power other controll

#### **6.2 How to use controllers in your patch**

#### **Working with the Forge**

Before you can use the controllers in your patch, you need to declare them in your patch. If you are working with the Forge, that's super easy. Double click on the top area with the modules, click the "Controller" icon on the left, or use the menu entry *Edit / New controller...*. This brings up a collection of controllers:

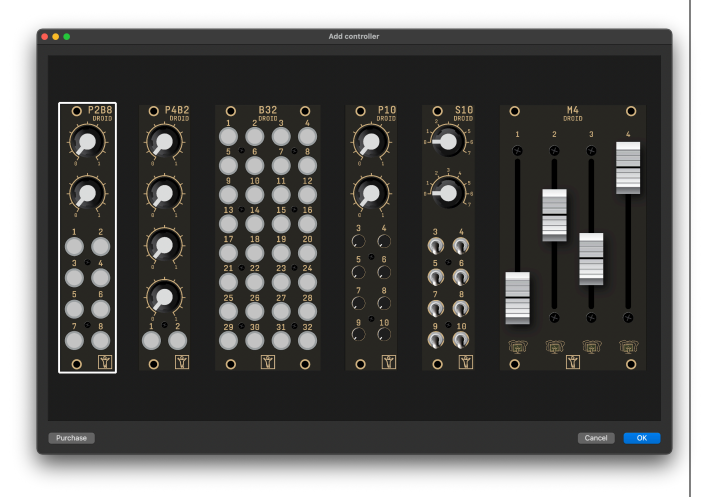

Double click a controller to add it to your patch. Make sure that the controllers are in the same order as you have wired it to the master – from left to right. In case you have mounted your master on the right side and the controllers from right to left, you can switch how Forge displays your patch with *View / Show master on the right side*.

Now if you want to use one of the controls, bring the cur-

sor in your patch to the cell that shall "receive" the value of the pot or button and click on this control in the rack view. The Forge then inserts something like *Button B2.7* into this cell. This means *Button 7 on controller number 2*.

Working with the motor faders in the M4 is a bit more complex. Please have a look into the chapter about the M4 (see page 69).

#### **Working with a text editor**

If you write your patch with a text editor, Just write one line with the content **[p2b8]**, **[p10]**, **[b32]**, **[p4b2]**, **[s10]**, **[m4]** or **[p8s8]** for each for your controllers at the top of your patch. The order of these declarations must match the order of your controllers in the chain, beginning with the one that is directly connected to the master. Here is an example with two P2B8s followed by one P10:

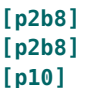

Now you can use the pots, buttons and LEDs by indicating these special registers in your patch as follows:

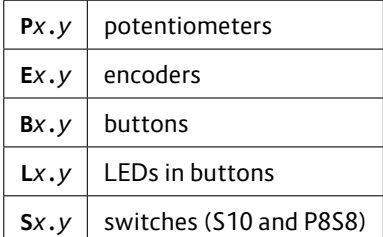

Replace *x* with the number of troller. Exam

- $\cdot$  **P1.2** is  $\cdot$  **B3.8** is
- $\cdot$  L<sub>3</sub>.8 is
- 

Here is a schematics of the numbering of three P2B8 controllers:

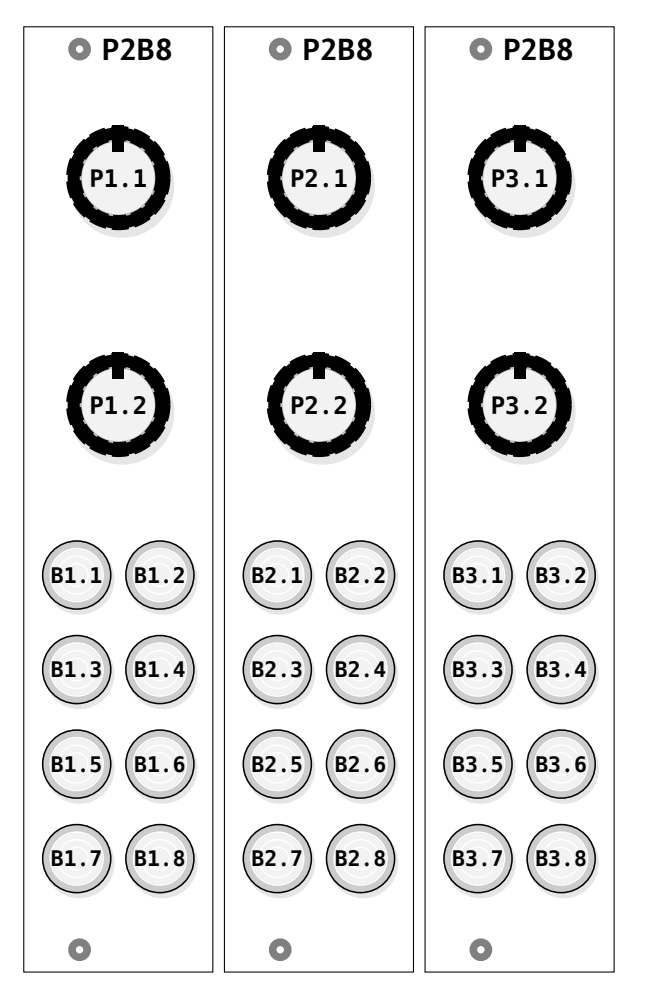

Look at the following example. Here we have three controllers attached to the master: One P2B8, then one P10 and finally one more P2B8. Then we use some of the pots of the P10 for controlling the timing of an envelope circuit:

```
[p2b8]
[p10]
[p2b8]
[contour]
   trigger = G1
   output = O1
    attack = P2.5
    release = P2.6
```
## **Details on the potentiometers**

The potentiometers of the P2B8 and P10 output a number in the range 0.0 … 1.0. This corresponds to a voltage from [0.0](#page-52-0) V to 10.0 V. Wherever there is a CV parameter in a circuit (labelled  $\sim$   $\sqrt{\ }$  in the table of inputs) you can set a pot here. An example would be an envelope generator:

## **[p10]**

**[contour] gate = G1 output = O1 attack = P1.3 decay = P1.4 sustain = P1.5 release = P1.6**

If you do not like the range of the pot you can easily change it by attenuation and offsetting as described on page 53. Let's make attack just go from 0.0 to 0.3:

#### **[p10]**

**[contour] gate = G1 output = O1**  $attrack$ decay sustain  $relcase$ 

Of course you input. The fo tack, decay ar

## **[p10]**

**[contour] gate = G1 output = O1 attack [= P](#page-323-0)1.3 \* 0.3** decay sustain  $relcase$ 

Sometimes y *lar* way - e.g. achieved by n

```
[p2b8]
```
**[copy] input = P1.1 \* 2 - 1**  $output$ 

For more com **pot** (see page

> • Make it tificial i

- Overlay the same pot with several independent virtual values.
- Easily create a bipolar pot with access to the left and right half of the values.
- Use the master's 16 LEDs for highlighting the current pot value

### **Details on the buttons**

The buttons like on the P2B8, B32 and so on yield a value of **1.0** while pressed *and hold* and **0.0** otherwise. While this is sufficient for using them as trigger, in most cases you want the button to toggle its state between on and off each time you press it.

#### **6.3 Troubleshooting**

Here are the most common reasons why controllers don't work as expected. If you have trouble with the controllers, please try the following before you reach out to our community or us. We have a production error rate of less then 1 in 1000 modules so far. So the chances are huge that you can fix your problem yourself.

**Jumpers**: If your LAST/PARK jumpers are not set correctly, the controllers will powerup anyways. The LEDs will show their boot up animation. A patch might even be able to use the LEDs in the buttons. But you won't get button presses or pot positions back to your master. That's because the jumpers organize the transportation of the output data of the whole chain back to the master.

**IN/OUT swapped**: If you mix up the two connectors, the LEDs on the module will still light up on boot time. But no communication works. It happens to me all the time, since it's easy to get confused by the fact that left/right Here the circuit **button** helps (see page 139). It converts a push button into an on/off switch. The following example uses **B1.1** in order to switch an LFO between unipolar and bipolar:

# **[p2b8]**

```
[button]
   button = B1.1
   led = L1.1[lfo]
   bipolar = L1.1
```

```
sine = O1
```
Please note, how the LED **L1.1** is set by the button, so

that you have since that reg ton's state it o the LFO.

The **button** c for example:

- $\cdot$  Create
- $\cdot$  Combin
- "radio b
- Overlay tions
- $·$  Detect

See page 139

changes when you turn the module around.

**Wrong declaration [of](#page-68-0) controllers in your patch**: The controllers need to be added in their correct order to your **DROID** patch. Make sure that you have setup the controllers in the FORGE in their correct order from left to right. If you mix them up, they get garbled data from the master that they cannot interprete.

**Bad cables**: This happened, even if it's super rare. If you are unsure and you have more than one cable, make a setup with just one controller on the master. Make a simple patch that uses that single controller. Now try your other 6-pin cables. If one cable works and another doesn't, its an almost 100% indication that you have detected a broken cable.

**M4 blinking in rainbow colors**: If the four LEDs of a M4 controller (see page 69) flash in the alternating four colors red, green not have a co in any of the u slowly "pump low, then green tors and need utes at most).

**Bad module:** 

You just won get a chance to the problem j chain, or if its picious modu tive module v The solution v move the jum

If your thing y

community on Discord. It's still a good chance that you can fix it yourself. Sometimes people are blind. You module *really* looks broken, anyway: Please contact your dealer or us directly.

And here is last hint: If you have correctly declared your controllers in your  $\overline{DR010}$  patch, the LEDs in the buttons should be lit as long as you hold the button (this is the default behaviour until you use the button in our patch). If this works, working fine.

## <span id="page-61-0"></span>**6.4 The P2B8 controller**

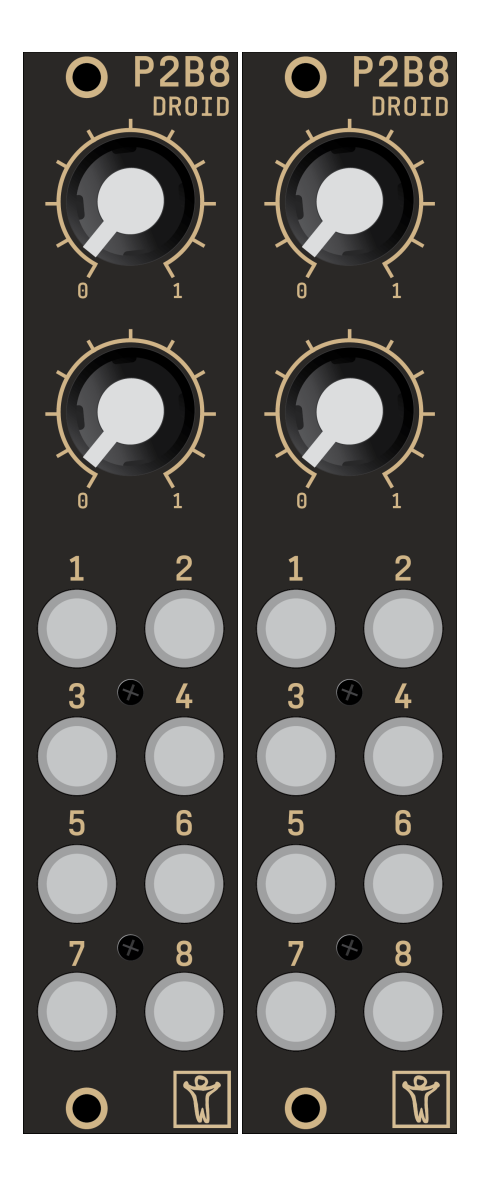

The P2B8 controller was the first available controller and is still the most popular one, since it has a balanced number of pots and buttons and is very flexible. It is good choice if you have just one or two controllers.

### On the first P.

- the two pots are addressed with **P1.1** and **P1.2**.
- the but
- the LEDs in these buttons are **L1.1** to **L1.8**.

## **6.5 The P4B2 controller**

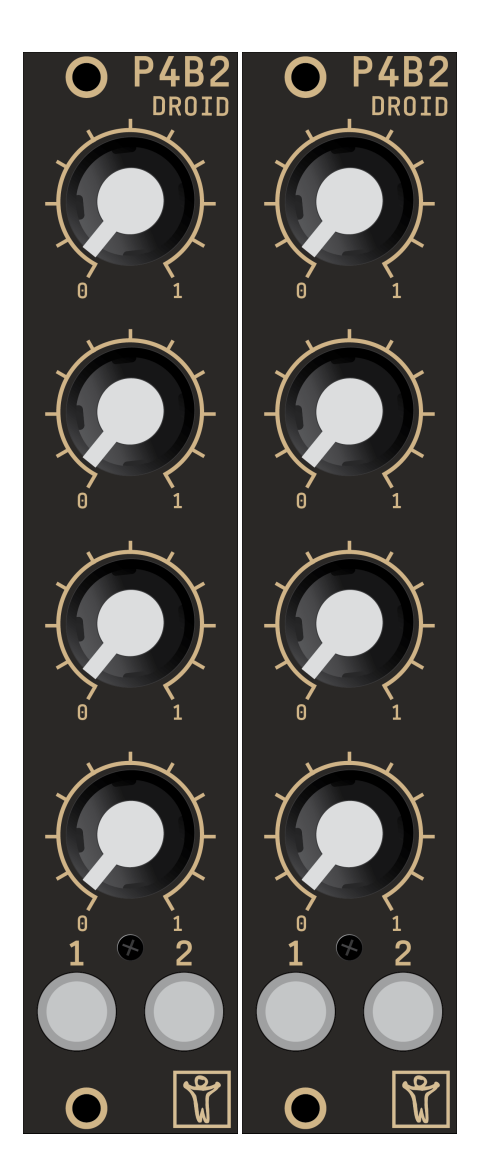

The P4B2 controller give your four nice pots and still two buttons. Otherwise it's very similar to the P2B8. The P4B2 is a good choice if you like to work with a larger number of big pots.

On the first P4B2...

• the fou

**P1.4**.

• the two buttons are **B1.1** and **B1.2**.

• the LED

## **6.6 The P10 controller**

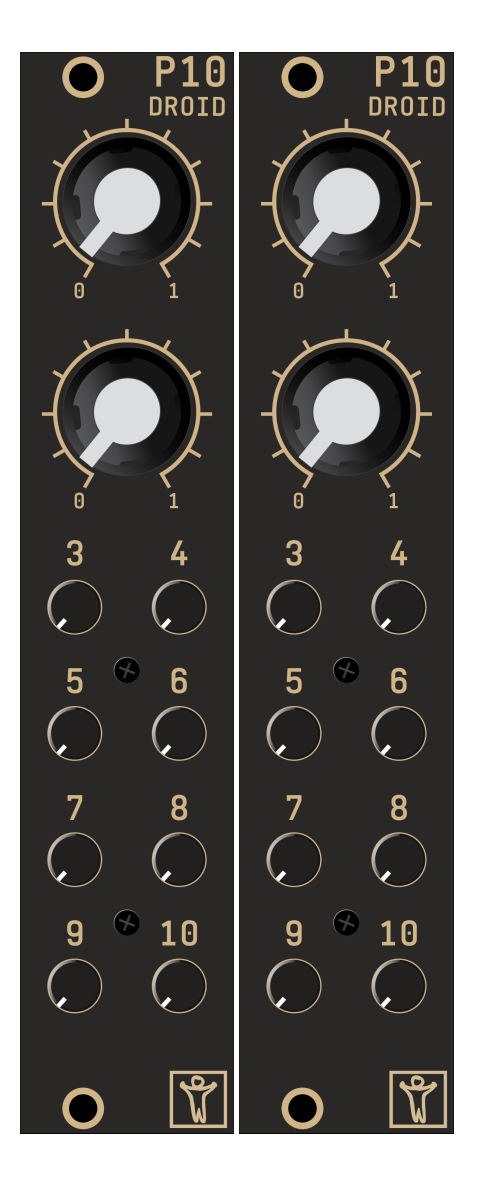

The P10 controller has two big pots (the same as the P2B8 controller) and eight small pots. That makes a total of 10 pots, which are all behaving in the same way. They are numbered from **1** to **10**, so if your P10 would be the first in the chain, these pots are adressed in a DROID patch by

### **P1.1**, **P1.2**, **P1.3** ... **P1.10**.

The P10 is har values. The s big ones but t

## **6.7 The S10 controller**

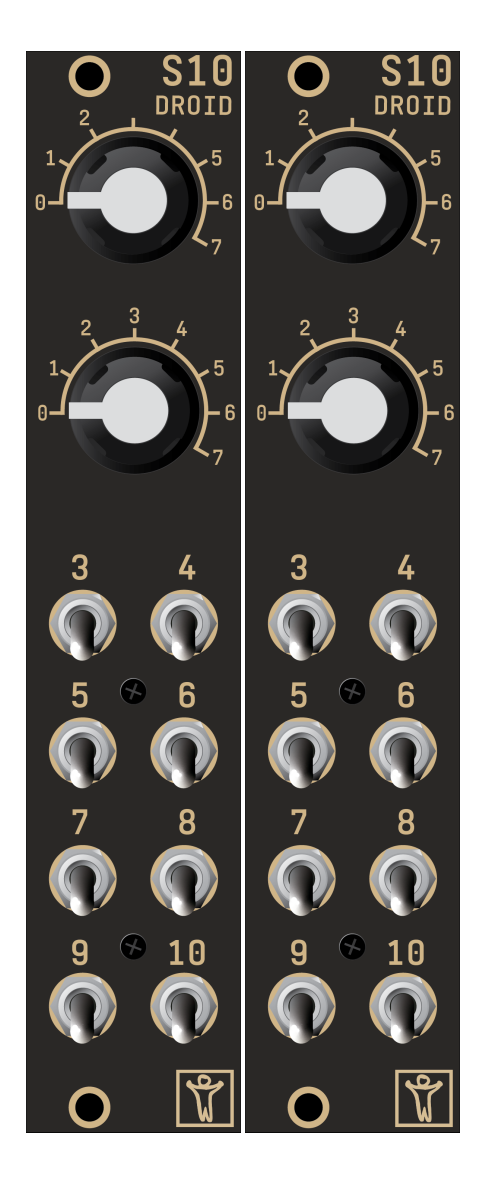

The S10 controller has ten switches. They have the register abbreviation **S**. The first two are rotary switches and have eight positions. They output the discrete numbers **0**, **1**, ... **7**. The small switches just have three positions: **0** (down), **1** (center) and **2** (up).

In many cases the output values of the switches can be used directly for controlling something. In other sitations youmight want to use the **switch** circuit. It's a perfect solution for having the switch select one of a list of values. Here is an example:

```
[switch]
   offset = S1.1
    input1 = 0
    input2 = 2
    input3 = 3
    input4 = 5
    input5 = 6
    input6 = 10
    input7 = 11
    input8 = 100
    output1 = _FADERMODE
```
Here the switch 1 (**S1.1**) sets on offset to a **switch** circuit and sends one of the values **0**, **2**, **3**, **5**, **6**, **10**, **11** and

#### **100** into the c

As always: in namic inputs the small thre forms of an L

```
[lfo]
    hz = 3
```

```
sine =saw = \_square
```

```
[switch]
   offset
    input1input2
    input3
    output1
```
The switches them fast, in Droid circuits small switche termediate m "visible", not

## **6.8 The P8S8 controller**

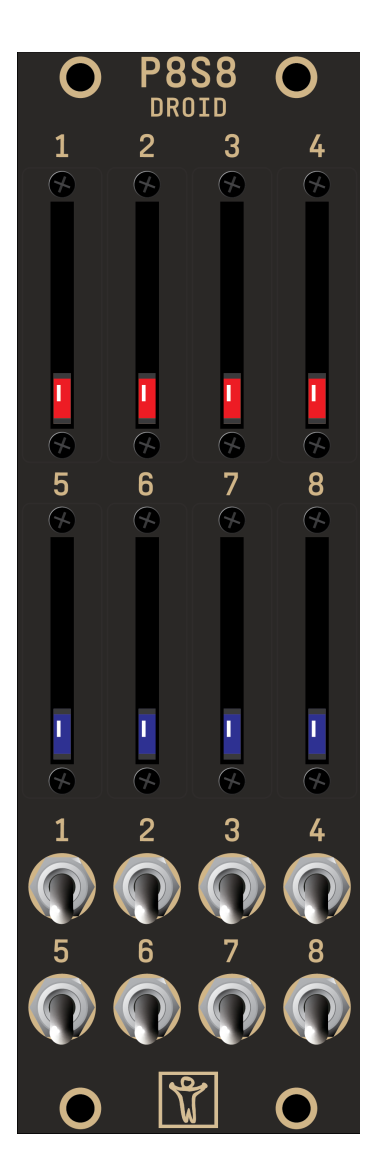

The P8S8 controller is for those who love those little sliders. The P8S8 has eight Alpha sliders with a range of 20 mm. They behave like the normal pots and are adressed with **P1.1** through **P1.8**. The bottom position is 0, at the top position their value is 1.

As a speciality the faders contain LEDs that can be controlled and used for any purpose. Use the registers **L1.1** through L1.8 registers, the fader position

At the bottor the same as in three position cess them wit

## **6.9 The B32 controller**

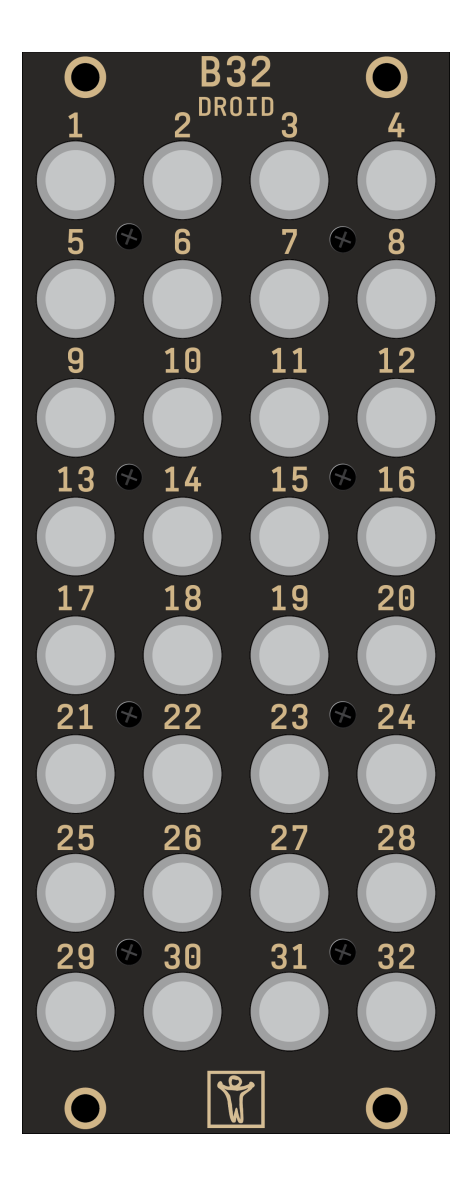

You can never have too many buttons! And the B32 gives your not less than 32 of them. The B32 is a perfect companion for the M4 motor fader controller as the M4 provides lots of virtual "pots" and the B32 is handy for switching between these.

Of course the B32 is also a good play ground for trigger sequencers based on the **algoquencer** (see page 113).

The buttons are numbered **B1.1** through **1.32** (as labelled on the face plate) and the LEDs accordingly **L1.1** through

#### **L1.32**.

They LEDs ha brighness lev sign decision latency.

You will notic ton presses. umn of eight b make the B32

### **6.10 The E4 encoder controller**

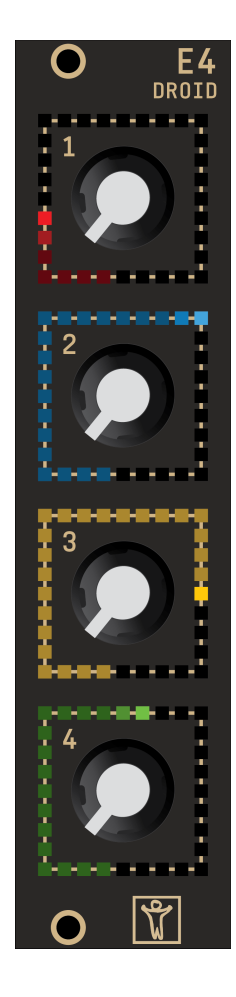

The E4 is a **DROID** controller with four *encoders*. These are rotary knobs that can be turned endlessly in either direction. Instead of giving a certain position they report *movement*. They do this by sending digital signals when they are turned to the left or to the right. The encoders of the E4 have a resolution of 96 steps on one full turn.

Each of the encoders is surrounded by a square of 32 multicolor LEDs. This "ring" is used to indicate the current *logical* or *virtual* value of the encoder. Encoders are ideal for ma[ppin](#page-56-0)g multple virtual values or presets to one knob and then switch between these. The LEDs will help you to orient yourself "where you are" and which value is currently being set.

Each encoder contains a push button, which can be used just like those on the P2B8 or on the B32.

#### **Installing the E4**

You install the E4 just as all the other controllers (for more about controllers see page 57): Connect the **IN** connector to your master with the 6-pin ribbon cable that came with your module. Make sure that you always use the

*shrouded* pin headers (there is an additional 3*×*2 connector at the top, which is just for the intial programming of the hardware).

The E4 has a green jumper on its back. If the E4 is the last controller in your chain, set this jumper to *Last*. If other controllers follow, connect the next one to the **OUT** connector and remove the jumper or set it to *Park*.

The E4 also needs a connection to the power of your Eurorack modular case. It will not take the power from the master as most other controllers d[o. Th](#page-185-0)is is because the master is not able to power all the 128 L[EDs o](#page-181-0)n each E4 via the controller cable.

#### **Using the E4 in your patches**

The encoders have special reg[ister](#page-280-0)s with the letter **E**. For example **E2.3** is the third encoder on your second controller (which is presumably an E4). There is something special about these registers. Because of the nature of the encoders that do not have a current *position*, you cannot directly use them. Instead you always have to use a circuit for accessing an encoder. Currently there are three circuits for this:

- The circuit **encoder** (see page 186) gives you access to one encoder.
- The circuit **encoderbank** (see page 182) gives you access to up to eight encoders at once.
- The circuit **encoquencer** (see page 195) is a performance sequencer that can be controlled with encoders and has the same features as the **motoquencer** (see page 281).

Please read the chapter about the **encoder** circuit (see

page 186) for lots of examp

You can acces **B** register, e.g [firs](#page-82-0)t controlle

There is also This allows you coder as one actual animat

#### **Software upd**

Because the E ample the P2 update. This that you need procedure any

Basically you 83 with the fo

- $·$  The firm name e ferent r in the s
- $\cdot$  In the n the E4
- color is  $·$  The E4
- **module** • The gre
- to "Las
- $\cdot$  The firr a  $R2M/$

#### <span id="page-68-0"></span>**6.11 The M4 motor fader controller**

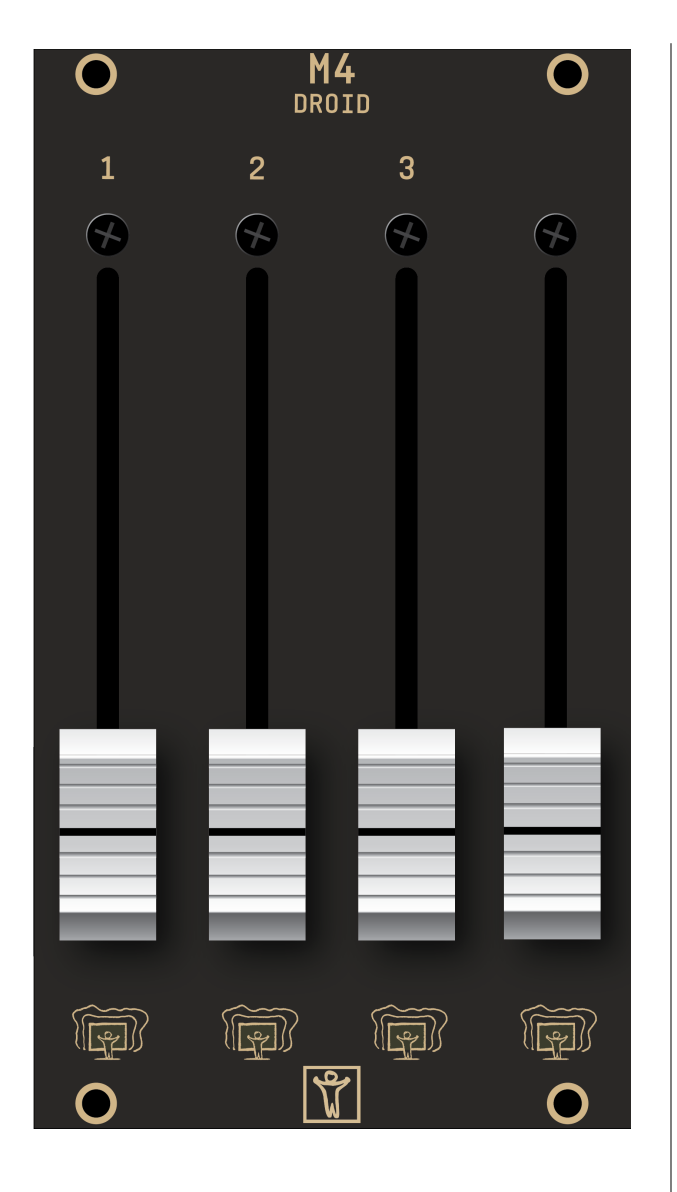

#### **Quick [star](#page-218-0)t**

Here is how you get started with your M4 as fast as possible:

- 1. Wire the M4 to your master just as the P2B8 or any other controller. If the M4 is your last controller, set the green jumper to "Last", just as usual.
- 2. Connect the M4 to the bus power of your Eurorack case. It is the only  $DROID$  controller that needs its own power connection.
- 3. Add the M4s to your patch with the Forge or [de](#page-61-0)clare them in your patch with **[m4]**.
- 4. Use the circuits **motorfader** (see page 306), **faderbank** (see page 217), **fadermatrix** (see page 219) and **motoquencer** (see page 281) for using the M4 in your patches.

**Note:** When you switch on the power, your M4 unit needs some time for charging their internal power system. That can last 60 – 90 seconds. While they are charging, here LEDs show a colored animation and go from red through yellow to green and finally off.

#### **Installing the M4**

You install the M4 just as all the other controllers (for more about controllers read about the P2B8 on page 62): Connect the **IN** connector to your master with the 6-pin ribbon cable that came with your module. Make sure that you always use the *shrouded* pin headers (there is an additional 3*×*2 connector at the bottom which is just for debugging the hardware).

If the M4 is the jumper to La. next one to th set it to **PARK**.

The M4 also r rorack modul master (as th ous: motor fa

There are two  $+100$ mA. Thes ment. Read b tion you want into the right needs up to 3

After you swi tion on the M green and fin you that the p gigantic capa the motors la not respond t

Similar - whe discharge the by running al an LED anima the LEDs just the LEDs need

**Before unmo until this animate** save to remo

#### **Using the faders in your patches**

The traditional way of using motor faders is that you have several *presets*. Every preset holds a certain fader position. With some other control, e.g. a button, you can switch between presets and the new setting of the fader becomes active immediately. This is the classical application for mixing desks, where you can use presets for different mixes that you have prepared for different musical situations. You find general information about presets on page 21.

There is a second even more interesting application, however: You can assign multiple *overlayed functions* to one fader. For example one single fader could control attack, decay, sustain and release of an envelope. So just in order to save rack space and money you use one input device for controlling several parameters. In this application switching between the different functions does *not* alter any value. It just gives you access to control another parameter. And – as opposed to encoders – the motor faders act as a display for showing you the current values of the parameters.

The  $DROID$  motor faders are designed to do both applications: presets, overlayed functions and even both at the same time, because it make absolutely sense.

A speciality of the M4 – however – are its capabilities for *force feedback*. With the help of the motors it can simulate artifical *notches* or dents and thus convert a fader into a linear switch with a specific number of fixed positions. You can really feel these notches and that way easily switch between clock divisions, notes of a musical scale and whatever else you like – without the need of any display. It can also simulate something similar to a pitch bend wheel, where the fader always wants to move back into the center.

The most basic and elementary wa[y to](#page-305-0) use faders in your patch is using the **motorfader** (see page 306) circuit. When you are creating patches with banks of many faders, please also have a look at **faderbank** (see page 217) and **fadermatrix** (see page 219). Those circuits manage a collection of faders with a single circuit and make your patches simpler.

In addition there is the **motoquencer** (see page 281) circuit which is a building block for simple and c[omp](#page-280-0)lex performance sequencers based on motor faders and the experimental specialised **firefacecontrol** (see page 224), which turns an RME Fireface audio interface into a motorized mixing desk.

As a starting point for further reading I suggest starting with the circuit **motorfader** (see page 306).

## **The touch plates**

Below each fader the M4 has one touch plate with an integrated RGB LED. The touch plates are usable as buttons in your patch. Whenever a finger is touching the plate, the respective button register **B** outputs **1**, otherwise **0**. In addition, the circuit **motoquencer** (see page 281) makes implicit use of the touch plates (and maybe some future circuits, too).

Unfortunately, however, touch plates don't have two definite metal contacts like in the buttons of the P2B8, B4B2 and B32, but work by measuring the time an internal capacitor needs to load. If you lay your finger on a touch plate, this time increases as some of the current is deviated into your finger and thus the loading time increases. Which means some inherent fuzziness and the touch plates need some preconditions in order to work reliably. If you experience your touch plates not to react properly to your finger, check the following:

- $\cdot$  The we
- work. • They al
- vides a work.
- $·$  As a las lar with the oth

"Real" buttor alas - there is plate for the smaller sizes ing touch plate plates as a bo normal butto motoquencer an alternative

## **The LEDs**

The LED below register - just ister that con on the master light in full br LED lights wh you feed into time gives yo

## **Registers**

Here is the sum [m4] is your f

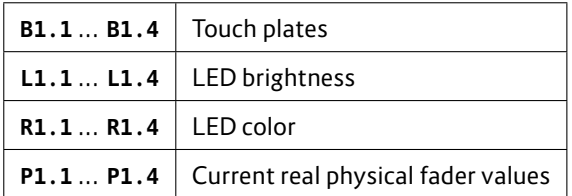

### **The motor faders**

The DROIDM4 has four industria[l clas](#page-179-0)s motorized faders with 60 mm action range from ALPS. They are a combination of normal linear potentiometer with an electrical motor that can move that potentiometer. The motor is not a step motor but runs continously. The M4 software determines the current position of the fader by reading out the value of the potentiometer and controls the motor to move to the desired position.

The motor control is done via pulse width modulation (PWM), whose frequency is way beyond the audible range.

#### **Adapting the fader power**

Using the circuit **droid** (see page 180) you can adapt the motor power of the faders. There are two settings. One is for the normal movement power (and hence speed). The other one is for tuning the power of the haptic feedback when you work with notches. Try mapping both parameters to pots and you can test their influence:

```
[droid]
   m4faderspeed = P1.1
   m4notchpower = P1.2
```
#### **The power management**

Motor faders are nice but need lots of power. As a matter of fact, one fader could use up to 800 mA from your 12 V rail when the motor is running at full power – if you would run it directly from the Eurorack power supply. So even a single M4 would need 3.2 A for full operation. That's a lot more than a typical power supply provides. And it's just one module! That's probably the main reason why we haven't see flying faders in Eurorack sooner.

We have solved the issue in the M4 by means of modern supercapacitors (supercaps). Those little miracles can store up to 100 times more energy per volume than than electrolytic capacitors and can accept and deliver charge much faster than batteries. They also tolerate many more charge and discharge cycles than rechargeable batteries. The four supercaps of the M4 can deliver 3.2 A for the faders with ease – of course with the limitation of doing it just for a short time. That's not an issue in a normal usage pattern of the faders, since they move super fast and just for fractions of seconds.

When you power up your M4, you will notice that it takes some time to become operational. That is because it needs to load the supercaps before the show can begin. That time is somewhere in the range of 60 to 90 seconds. The current loading state is indicated by an LED travelling from left to right again and again. The colors starts red, goes yellow and gets green just before the module is powered up.

Note: when you work with the faders and let them jump back and forth very fast very often, it can be the case that the supercaps run out of power. In that case the fader motors will go off for a couple of seconds, the supercaps recharge and the powerup LED animation is visible (with green LEDs).

The M4 has an ages the pow there is enough ceeding a *lim* rack  $+12$  V power the module you the M4:

- $\cdot$  The min
- $\cdot$  With th
- $\cdot$  With th

That way you 500 mA and  $6$ the faster it o per second it

If you allow th rack power su ous problems:

- $\cdot$  It could
- $\cdot$  It could
- $\cdot$  It could
- off itse
- $\cdot$  The vol

Please make within the spe

The good new when you use consumption limit. This is those with va all the time.

## **Discharging**

When you switch power off, the M4 still has lots of energy stored in its supercaps. For safety reasons, it will discharge the supercaps as fast as possible as soon as it detects main power off. Dischard is done by constantly moving all fader motors downwards and lighting the LEDs in which with the maximum brightness – with one blue LED wandering from left to right.

At some point in time the voltage is not suffient to drive the motors anymore. The LEDs are still animated. Later they will get red and slowly fader out.

## **Do not unmount the M4 from the rack until all LEDs are off!**

This is important to avoid short circuits by accidentally connecting the supercaps with metal of the case or the like.

#### **Software update for the M4**

Because the M4 is much more complex than the other controllers, it has a more complex software that might need firmware updates from time to time.

The procedur 83 with the fo

- $·$  The firm hame m
	- $\cdot$  In the n the M4 color is
- $\cdot$  The M only m jumper
- "Last".  $·$  The firm a  $R2M/$
# <span id="page-72-0"></span>**7 The G8 expander**

## **7.1 Introduction**

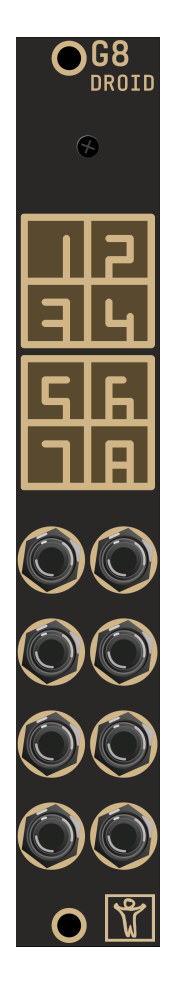

The G8 expander gives you eight additional jacks, each of which can be used as a gate or trigger input or output. They are ideal for working with clocks, gates and triggers, but can be used for simple CV modulations, as well. There

are two hardware versions of the G8. Version 2 was introduced 2023 and allows you to chain up to four G8 expanders to one master. For that purpose it has *two* connectors on the back: one to be connected to the master, one for the next G8.

The original G8 version 1 has only one connector. There is no need to be sad if your G8 is version 1, since it still can work in a chain with more G8s if it is the last one. So if you want a second G8, simply get a version 2 one and use the old one as the second G8.

## **7.2 Installation**

If you have just one G8 version 1, simply use the 8 pin ribbon cable that has been shipped with your G8 and connect the G8 to the 8 pin port of the master as shown in the following picture. Put the red stripe down in both modules.

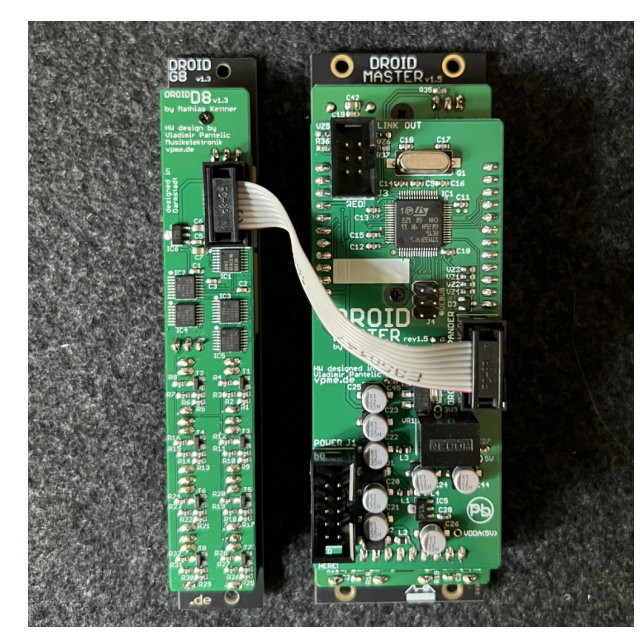

## The G8 version one labelled "

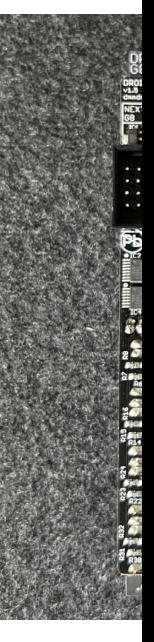

To create a chain, wire the master to the "Master" input of the first G8, which must be version 2. Then wire the other connector of this G8 to the "Master" input of the second G8 and so on. No termination jumper is needed. The last G8 in the chain can either be version 1 or version 2.

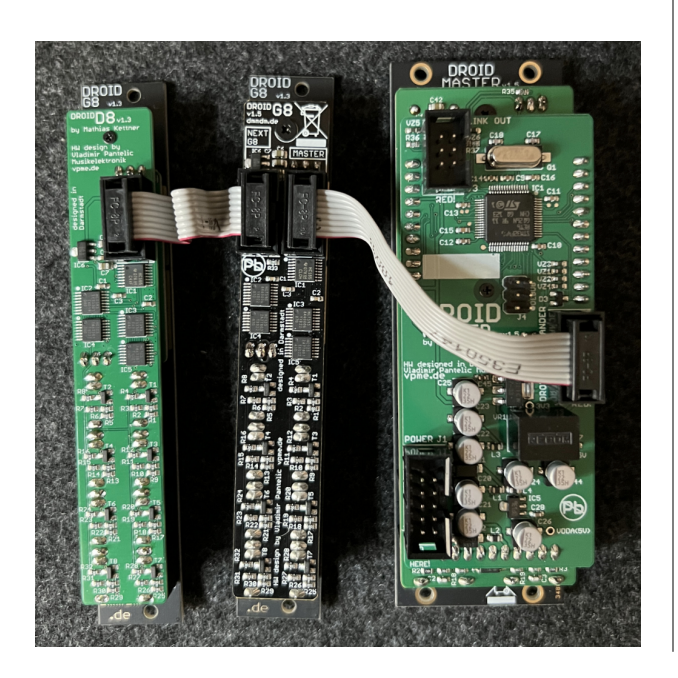

#### **7.3 Using the G8 in patches**

The name of the registers of the G8 jacks in your patch depend on which master you use.

**MASTER**: You can access the jacks of the first G8 with the registers **G1**, **G2** …**G8**. If you work with more than one G8, you need to use a dot notation and write the number of the G8 in the chain before the dot. So the gate 5 on expander 3 would be **G3.5**. If you want, you can use this "dot notation" also for the first G8, hence **G1.1** … **G1.8**.

**MASTER18**: Since this type of master has four gate outputs integrated, the gates of the G8 have to get other numbers. So the first G8 has the eight registers **G2.1** … **G2.8** and the fourth G8 would get **G5.1** … **G5.8**.

This is how the gates on the G8 work:

- Each jack can either be used as input or as output.
- When used as input it will read a value of 1 at an input voltage of approx **0.75 V** or above and 0 otherwise (also for negative voltages).
- When used as an output, it outputs **5 V** when you send a value 0.1 or higher to its register, and 0 V otherwise.

Why do the ga be more logic hardware eas that is able to ware. This ch

99.9% of all E a valid trigger cuitry might r a module, you which is able

The G8 also h inputs in blue can override t play something ... R48 for that

There is nothi ting up the G& like the contr panders auto ters but don't the rest of the

# **8 The X7 expa[nde](#page-254-0)r**

# **8.1 Quick start**

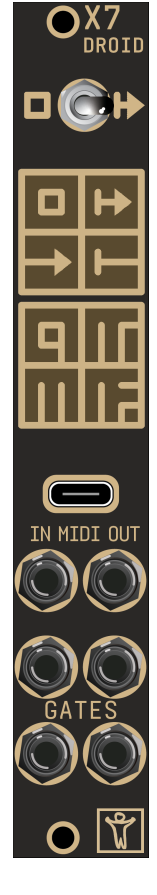

You already know what the X7 is all about? Want to start immediately? Here is a super short quick start guide for experienced DROID users:

- 1. Wire the X7 to your master just like a controller. It must be the first in the chain.
- 2. Use the MIDI functionality via the circuits **midiin** (see page 255), **midiout** (page 263) and **midithrough** (page 272).
- 3. Access the four gates via **G9**, **G10**, **G11** and **G12**
- 4. Connect the USB cable and set the switch *left* for USB access to the SD card. Set it back to the middle position for disconnecting USB and loading the patch.

# **8.2 General overview**

## **Features and applications**

Welcome to the X7 expander. The X7 gives you USB and MIDI connectivity for your MASTER and also four gate outputs with modular levels.

The X7 can also be used with the MASTER18 in order to add more MIDI connectivity and the four additional gates, even if the MASTER18 already has USB and MIDI integrated.

You can process incoming and generate outgoing MIDI streams, both via classical DIN cables and via USB. Both in and out directions support polyphony with eight or even more voices.

For size reasons the X7 uses 3.5 mm TRS jacks for MIDI instead of the classical DIN jacks. But it comes with two DIN *↔* TRS adapters, so you are free to use either form factor.

As a bonus feature, the X7 provides super fast loading of DROID patches via USB - without any need for putting the SD card in and out anymore.

Here are some examples of what you can do with the X7:

- Attach an external keyboard to your modular.
- Use an external hardware sequencer for playing melodies and beats in your modular.
- Use an external MIDI controller to control your DROID patch.
- Do the same with a MIDI controller app on your tablet or phone (via USB).
- Use you beats o plugins
- Conned values a
- $\cdot$  Use the sending valuabl
- Access thumb
- phone
- Alterna MIDI sysex from your PC – *and get your new patch ideas up*

#### **The switch**

At the top the switch selects

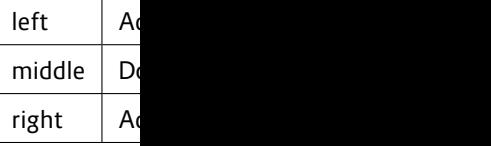

Beware: in th usual and doe

# **The jacks**

The X7 has th

 $\cdot$  One US

the master's SD card from your PC

- One 3.5 mm stereo jack (also called TRS, which stands for "tip ring sleeve") for MIDI input, with *autosensing* for MIDI TRS type A and B
- One 3.5 mm stereo jack for MIDI output
- Four gate outputs for gate and trigger signals at modular level

This sums up to a total of seven ports, hence the name X7 (the original idea of naming it "U1M2G4" was soon abandoned, since that was too clumsy and also wouldn't fit on the face plate).

## **The LEDs**

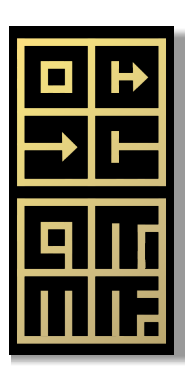

Similar to the master, the face plate has multicolor LEDs indicating what's going on at the seven ports:

- The top left LED shows the current state of the SD card in the master.
- The top right LED shows what's going on on the USB MIDI connection.
- The LEDs in the second row show incoming and outgoing MIDI data at the TRS ports.
- The four LEDs labelled 9, 10, 11 and 12 show the current state of the four gate outputs.

#### **8.3 Installation**

The installation of the X7 is very easy. These are the rules:

- 1. Wire the X7 to the shrouded 6-pin header on the top right of the master, just like P2B8, P10 or other controllers.
- 2. There is no jumper. You don't need one here.
- 3. Always install it **as the first module** in the chain!
- 4. Make sure that the switch is in the middle position when you start.
- 5. You can only attach *one* X7 to your master.

Just like all the controllers, the X7 has an *input* connector, which is at the top *right* side if you look from the back. On the *left* side is the *output* connector. Connect the master with the shipped 6 pin ribbon cable to the *input* connector. If you have any controllers, like P2B8, P10 and so on, wire the first of these to the output connector of the X7.

That's all. the X7 is powered from the master so there is no dedicated power cable.

Note: You don't need to change anything in your DROID patches for now. Even if the X7 is connected to the master like a controller, it does *not* need to be declared. And it also does *not* count when it comes to the numbering of **P1.1** and so on.

## **8.4 USB access to your SD card**

The X7 can give you direct access to the SD card of the master via USB. Start with the switch in its middle position. And make sure the micro SD card is in its slot on the master. The top left LED of the X7 always shows you dim white light whenever a SD card is present.

Now connect Linux, phone manual) and **s** ters "USB stic

**Note: For a must at least revision is pri Also you nee your X7** (see has "Rev 1.3" **earlier, the X reason such a** 

After a few s age device with Since X7 is a don't need an

If you work v *SD* icon becor patch to the however.

If you don't I rectly on the card, just as y your SD card

for getting the **ERRORS.TXT** or **STATES1.TXT**file from your SD card, even if you work with the Forge.

When you are finished, *eject*the volume / disk on your PC. After that set the switch back to its middle position. This will remove the USB connection and also automatically launch the new  $DROID$  patch. So you don't need to press the button on the master.

#### A few [note](#page-100-0)s:

- If your patch has an error (blinking LEDs and stuff, see page 47) put the switch back to the left, wait for the SD card window to popup and look for the file **DROIDERR.TXT**. Open it and you will see the exact reason for the error.
- The access to the SD card via the X7 is slightly slower than using an SD card reader on your PC since it takes the extra miles via the X7
- If you need to re-format the card for some reason, better do this in the micro SD card reader that was shipped with your master. It's much faster that way.
- If you are working with Mac and experience that the access is slow, check out disabling Spotlight on the card. A script for that can be found on page 101.

## **8.5 MIDI**

## **MIDI features overview**

One key feature of the X7 is working with MIDI. The combination of the  $DROID$  master with the X7 probably forms the most flexible, comprehensive and powerful MIDI converter in Eurorack land. Here are some of the key features:

- Support for both MIDI *→* CV and CV *→* MIDI at the same time.
- Unlimited polyphony (number of simultaneuous notes) except that you run out of jacks.
- The MIDI streams of USB and TRS can be used independently in parallel, so you have two input and two output streams.
- Flexible "MIDI through" routing while splicing in and out events
- Comprehensive support and access to the vast majority of MIDI features such as CCs, clocks, the running state, pitch bend, all types of pedals and much more.
- Automatic pitch stabilization detection in the CV/gate *→* MIDI conversion, thus working precisely with Eurorack sequencers and quantizers.
- · Super fast DROID patch upload via USB-MIDI Sysex.

And of course you benefit from  $DROID's$  own flexibility when it comes to quantization, LFOs, chord generators, switches and all that stuff.

# **MIDI over DIN**

For space reasons, the X7 uses 3.5 mm stereo jacks (TRS) for MIDI. But we ship two TRS to DIN adapters with the X7. Use these for connecting classical DIN MIDI devices.

**Note: When you use one of the shipped adapters for the MIDI output via DIN, make sure that the switch at the back of the X7 is set to position B (up)**.

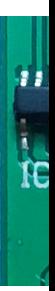

# **MIDI over US**

The X7 support *device*. This d put or output time. But the vide power to host.

That means that selves cannot have a matchi controllers wi here.

But the USB p X7 to your PC tation is "clas need any driv shipped (or an switch to the vice, which ca ing on what y

Note: As of n up to 16 virtu cables and always cable on the cable of the cable of the cable and always called the cable and always cable and always cable and always cable and always cable and always cable and always cable and always cable and always c dates might n By the way: MIDI over USB is not restricted to the standard MIDI data rate of 31250 bits per second.

# **The LEDs**

When working with MIDI, watch the corresponding LEDs. Here is what the colors mean:

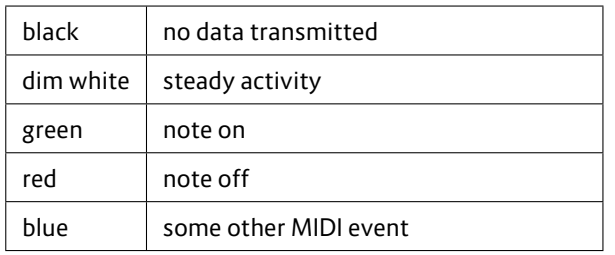

The top right LED shows the status of USB-MIDI:

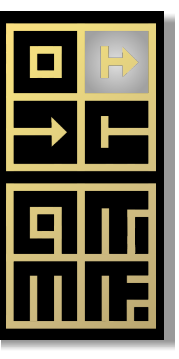

The third LED shows MIDI data via *incoming* TRS:

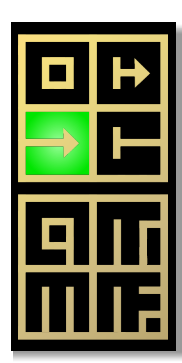

The fourth LED shows MIDI data via *outgoing* TRS:

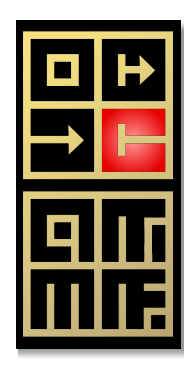

## **MIDI to CV (MIDI input)**

The most common application for MIDI and modular synthesizers is converting MIDI note events to CV/gate signals. When you press a key on a MIDI keyboard or when a MIDI sequencer starts playing a note, a MIDI "note on" message is being sent over the wire. Likewise at the end of the note a "note off" message is sent.

A typical MIDI to CV module receives these messages and feeds at least two jacks: one with the *pitch* of the currently played note in form of the typical 1 volt per octave scheme. And while the key

Of course the trollers and so majority of M

The hardware TRS jack or v comes with tv use the much DIN plugs.

Even if you d jacks directly, B". The X7 do work. Just ma ular patch cal

The basic ope circuit midii MIDI to a pitch

**[midiin]**  $pitch =$  $gate =$ 

The source is via USB instea

**[midiin] usb = 1**  $pitch =$  $qate =$ 

Per default, channels. Yo **channel** jack:

```
[midiin]
   channel = 5
   pitch = O1
   gate = O2
```
Note: You can use up to 32 **midiin** c[ircu](#page-72-0)its in your patch. So you could add one circuit for each MIDI channel that you want to process.

For polyphonic patches with more voices simply specify more pairs of gate and CV. This example supports three simultaneuous notes:

#### **[midiin]**

**pitch1 = O1 pitch2 = O2 pitch3 = O3 gate1 = O5 gate2 = O6 gate3 = O7**

If you have a G8 expander (see page 73), you can directly control eight analog voices:

#### **[midiin]**

```
pitch1 = O1
pitch2 = O2
pitch3 = O3
pitch4 = O4
pitch5 = O5
pitch6 = O6
pitch7 = O7
pitch8 = O8
gate1 = G1
gate2 = G2
gate3 = G3
gate4 = G4
gate5 = G5
gate6 = G6
```
#### **gate7 = G7 gate8 = G8**

Notes have velocities, also there are MIDI *controllers* like the volume, the modulation wheel or more. These can directly be accessed via output parameters:

# **[midiin]**

```
pitch = O1
gate = O2
volume = O3
modwheel = O4
ccnumber1 = 17 # get CC number 17
cc1 = O5 # output that on O5
```
Also you get simple access to various MIDI clocks and the start and stop status:

**[midiin] clock = G1 start = G2 stop = G3 running = G4 # alternative to start/stop**

The MIDI notes needn't be used for playing voices. The following example uses the note for selecting a root note for a **minifonion** (see page 274):

**[midiin] pitch = \_PITCH [minifonion]**  $root =$  PITCH  $*$  120

You even can use MIDI keys (maybe from controller pads) as buttons.

**[midiin] note1 =**  $not$ **egat** 

**[button] button onvalue = 0.8**  $offvalu$ **output = O1**

This was just inputs and ou 255 for more

#### **CV to MIDI (M**

While MIDI to MIDI module: more interest tizers, sequer modules peo software syn melodies and

For that task verts pitch an of CVs, into a DIN or USB to

```
Such CV to M
many of the e
instabilities.
do not outpu
chronously. A
jitter free AD
CVs.
```
The X7 aims t

flexible CV *→* MIDI converter available and we are confident that it indeed is. It supports an unlimited number of voices (even if your master just has eight CV inputs, more voices can be created internally with all your **sequencer**, **algoquencer**, **chord**, **arpeggio**, **minifonion** and other circuits). Also it gives you access to almost every conceivable MIDI feature. And it benefits from the master's super precise and stable AD converters.

So let's get started with the hardware. Just as with MIDI IN, you can choose between USB and TRS. But here there is a difference. The problem arises from the fact that the mapping of the MIDI DIN plug to 3.5 mm stereo jacks has been – well – fucked up by the hardware vendors. Some have chosen the tip of the plug to be the TX signal, others have found the ring to be more suitable. So two incompatible "standards" haven arisen, which were later called MIDI "type A" and MIDI "type B".

While at the input there is an autosensing, at the output side this is not possible. So this time you need to get it right. For that reason on the back side of the X7 there is a small switch where you can select either type A or type B for your TRS output. If you are unsure which one is the correct one for your specific device, simply try both.

**Note: For our shipped adapters set the switch in position B!**

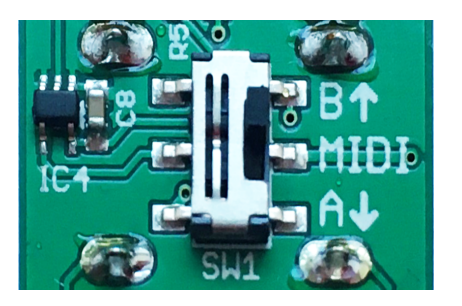

Using the CV *→* MIDI feature of the X7 is easy. Use the

circuit **midiout** (see page 263) for that purpose. Here is an example for a monophonic patch with just one voice. The pitch input is read from **I1**, the gate from **I2**:

```
[midiout]
   pitch = I1
   gate = I2
```
Per default, X7 sends on MIDI channel 1 on TRS. You can change both with the parameters **usb** and **channel**:

```
[midiout]
   usb = 1
   channel = 7pitch = I1
   gate = I2
```
To create a polyphonic patch simply add more pitch/gate pairs:

```
[midiout]
   pitch1 = I1
   pitch2 = I2
   pitch3 = I3
   gate1 = I5
   gate2 = I6
   gate3 = I7
```
Of course you can use internally generated or shaped pitch information, as well. In this example the pitch input from **I1** is quantized to C minor before sending it to MIDI (see page 274 for details on the **minifonion** circuit):

```
[minifonion]
    input = I1
    degree = 7
```

```
[midiout]
    pitch =gate = I2
```

```
You can even
any further eu
```

```
[midiin]
    pitch =gate =
```

```
[minifonion]
    input =degree = 7
    output
```

```
[midiout]
   pitch =gate =
```

```
Of course you
trollers, such
pressure. Also
signals via MI
midcircu
```
And by the w trollable and **channel** and **usb**.

I think you ca

```
8.6 MIDI th
```
The X7 can fo or USB, to one being able to "feed in" additional events into the same output (using **midiout** (see page 263)) or processing the events (using **midiin** (see page 255)).

Use the **midithrough** (see page 272) circuit for forwarding data from an input to an output. Here is an example:

```
[midithrough]
   fromusb = 1
   tousb = 0 # means TRS jack for output
```
This will forward MIDI events from the USB port to the TRS output. Note: All **midiin** and **midiout** circuits still work, so the output stream on the TRS jack will both contain the original events from MIDI-USB a[nd](#page-72-0) the events you create with your **midiout** circuits.

**midithrough** cannot do any filter or processing on the fly. But if it would become an issue, we might add useful feature here in future.

## **8.7 Four gate outputs**

The X7 has four gate outputs. These are easy to use and also not very thrilling. But useful. Each of these can output modular level triggers or gates of 5 V.

For using the gates, refer to them as **G9**, **G10**, **G11** and **G12**. Why not starting at **G1**? Well, the gates **G1** ... **G8** are reserved for the first G8 expander (see page 73), even you don't use one. Note: the gates on the X7 are only outputs, whereas the G8 can also use them as inputs.

Of course you can use the gates in combination with MIDI. Here is an example for outputting three different MIDI clocks as well as a reset signal at the gates:

# **[midiin]**

```
clock = G9 # 16th notes
clock8 = G10 # 8th notes
clock4 = G11 # quarter notes
start = G12 # trigger at MIDI start message
```
# **8.8 Eight multi color LEDs**

Just as with the master and the G8, you can override the functions of the eight LEDs on the X7 with your own choice of colors. Use the registers **R49** through **R56** for that purpose.

Here is an example for changing the LED color with a pot:

**[p2b8] [copy] input = P1.1 output = R49**

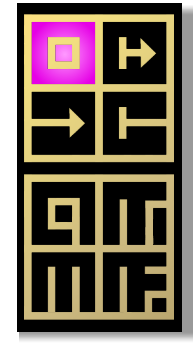

## **8.9 Fast patch upload via Sysex**

MIDI defines a type of event that is called "Sysex", which is an abbreviation for "MIDI System Exclusive Message". These are port ing to certain by MIDI. Thes In fact one of and from a ha

And exactly t the X7: You ca MIDI sysex. V use "USB stick tages:

- $\cdot$  The upl
- Your D
- than a f • You don
- of the r
- You do the USE

If you use the box. Put the time you can the *Activate!* 

Ify[o](#page-1-0)u don't u setup, since y Sysex. But if back to USB s

## **Patch upload**

The best way pends on wh with Linux, ju regular Linux **amidi**. It's pa already instal

#### cluding sysex.

Now in the Firmware ZIP-file that you find for download on your shop, you find the directory **utilities/sysex/linux** and in there the script **droidpatch**. Copy that script to **/usr/local/bin** and make sure it is executable.

Now you can upload a patch file by calling **droidpatch** with the name of your patch file. It needn't be called **droid.ini**:

#### **user:~ \$ droidpatch mypatch.ini**

Of course the switch on the X7 needs be on the right (MIDI). That's it.

#### **Patch upload via sysex on Mac**

Now let's look at the Mac. It's basically the same procedure as on Linux just with one change. Mac does not have **amidi**. Instead you need another tool for doing MIDI on the command line. I recommend to use **sendmidi**. This has several advantages over more complex software suites:

- It is small.
- It is free.
- It is command line based and thus good for automating things.

You can get **sendmidi** here: **https://github.com/ gbevin/SendMIDI/releases**. Choose your operating system and download and unpack it. Basically there is no installation necessary since this tool really just consists of one single file, which is called **sendmidi**. I suggest that you copy that file to **/usr/local/bin**, so that it is always ready for you to use.

Just as with Linux, in the Firmware ZIP-file you find the directory **utilities/sysex/mac** and in there the script **droidpatch**. Copy that script to **/usr/local/bin** and make sure it is executable. Put the X7 switch to the right and you can send [patches with the new command](https://github.com/gbevin/SendMIDI/releases) **[droidpatch](https://github.com/gbevin/SendMIDI/releases)**:

#### **user:~ \$ droidpatch mypatch.ini**

One side note: **sendmidi** on Mac sometimes has a problem that every 256<sup>th</sup> byte is lost. The problem seems to lie deep in the API of Mac itself. If you run into that problem, you can try to enter a space into your patch file at the right position. Or you might consider using the Droid Forge instead of the command line.

#### **Patch upload via sysex on Windows**

Just as with Mac, the first step is to install **sendmidi**. You can get it here: **https://github.com/gbevin/ SendMIDI/releases**. There is no real "installation". Just take the program **sendmidi.exe** and copy that to the directory where you keep your  $DROID$  patches. If you have none, it's a good time to create one now.

Open a terminal window, go to the directory with **cd** and try it out by simply calling that program. It should outupt a version number:

**C:\Users\dmmdm\patches> sendmidi sendmidi v1.0.15 https://github.com/gbevin/SendMIDI**

**Usage: sendmidi [ commands ] [ programfile ]...**

Now connect your X7 with USB to your computer. And put the X7's switch to the right. Then check if **sendmidi** detects the X7, by adding the word **list**:

C:\Users\dm **Microsoft G DROID X7 MI** 

Here it is! Now dev x7 in ord

Now let's try event. This si all sorts of M with lots of no of really low I full velocity (v

#### C:patches>

If everything X7 shortly fla

If this works, working and convert your this you just r at the beginni byte at the er With the X7 software releases there are the files **sysexhead.txt** and **sysextail.txt** in the subdirectory utilities/sysex/windows. These need to be glued to the beginning and the tail of the patch in order to form a MIDI sysex file. I recommand that you copy them to your patch directory.

**Note**: For this all to work it is very important that your patch files don't contain non-ascii characters. So don't use German umlauts or any other special character that's not part of the English language (you would do that just in comments anyway).

<span id="page-82-0"></span>On the command line you can use the command **copy** for gluing together the head, the patch and the tail. Use a plus sign between the file names like this:

#### **C:patches> copy sysexhead.txt + yourpatch.ini + sysextail.txt yourpatch.syx**

Write this in one line. This will convert **yourpatch.ini** into a new file called **yourpatch.syx**. That file can easily be sent via **sendmidi**:

#### **C:patches> sendmidi dev x7 syf yourpatch.syx**

That's all! Your master should now load the patch, show a very short restart animation and your patch is up and running.

#### **8.10 Software update for the X7**

Unlike the simple expanders like the P2B8 or the P10, the X7 has a rather sophisticated software. Some bugs might be found. And new feature ideas will be implemented. So The X7 has a software update procedure.

When you start the X7, it shows its current sofware version in the 2x2 LED field of the gates. The first released version is called orange-9 and is indicated by the G9 LED shining orange:

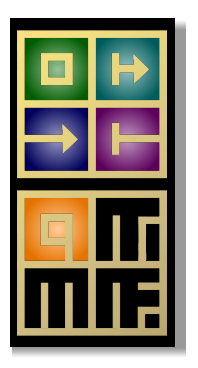

In order to make things as easy as possible for you, the software update for the X7 is done by the master. You don't need to change anything in your cabling for that. Leave the X7 attached as the first expander on the master. The firmware upgrade does *not* work reliably over a R2M/R2C bridge!

First you need the new firmware file. This is contained in the  $DROID$  software release package (ZIP file) in the subdirectory **firmwares**. It is called like **x7-orange-1012.fw**. Copy this firmware file to the SD card in the master *and rename it to* **x7.fw**. Put the SD card back into your master. The next steps are dependent on the type of master that you use.

## **X7 upgrade with the MASTER**

Here are the next steps for an X7 firmware upgrade if you have an MASTER:

1. Bring the master into the maintenance mode (see

#### page 98 by a ve

2. Your ma item at **x7.fw** 

- 3. Now pr blinking
- 4. Press th proced

If everything g ning through same kind of

In case of an LEDs blink ye strange, because it was there at the beginning):

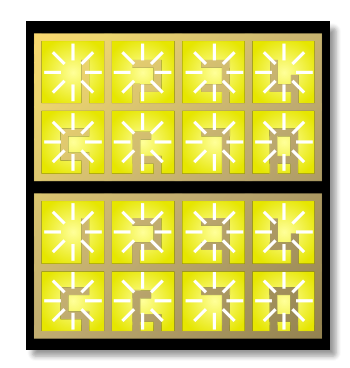

All blinking bluemeans an invalid size of the firmware file:

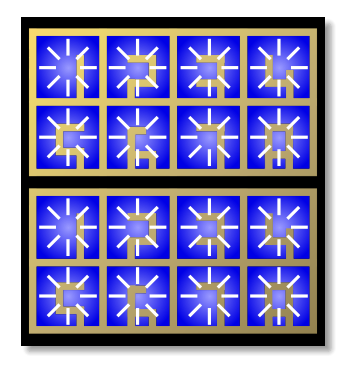

And orange means that the file could not be read from the SD card:

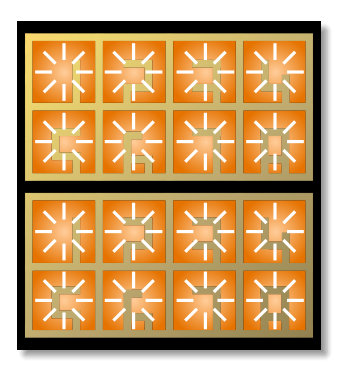

After the upgrade, you need to leave the maintenance menu on your master. Do this by navigating the blinking cursor to the white LED 1 and press the button a bit longer:

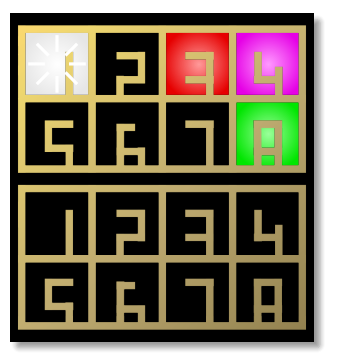

## **X7 upgrade with the MASTER18**

The MASTER18 does not have LEDs and also no maintenance menu. The procedure here is in fact simpler. You just need to *power off and on* your master.

If the MASTER18 detects the file **x7.fw** on the SD card while starting, it will *automatically* go into firmware upgrade mode. If you have visual access to the four diagnostic LEDs o pulsating whi LEDs. This in date. Also the ond).

As soon as th ately if it was the X7 fetche nal flash men is lit permane

If everything MASTER18 s LEDs on the I the X7 restart tion and shou

Now the butt press the but date another

**Note: When to remove the master Otherwise th and again!**

Hint: if enter aborted, too, from the SD o master.

## **8.11 Some**

Are you intere are some deta

The X7 uses

DROID master: The STM32F446RET6. It is running at 180 MHz and has a 32-bit hardware floating point unit. It's a very powerful processor and hard to get these days (chip crisis). But it's worth it for short latencies and high data rates.

The communication between the master and the X7 is running at a much higher bit rate than is used for the controller communication. It's using 1 MBit/sec, whereas the controller bus is running just at about 50 Kbit/sec. This is the reason why the X7 needs to be attached as first module directly to the master. This higher bitrate allows for transferring MIDI data with low latency – while the controllers are still being process at the same speed as without the X7.

When you sw the bit rate is make the acc ble.

The auto sen bridge rectifie is ignored.

# **9 The MASTER18**

#### **9.1 Introduction**

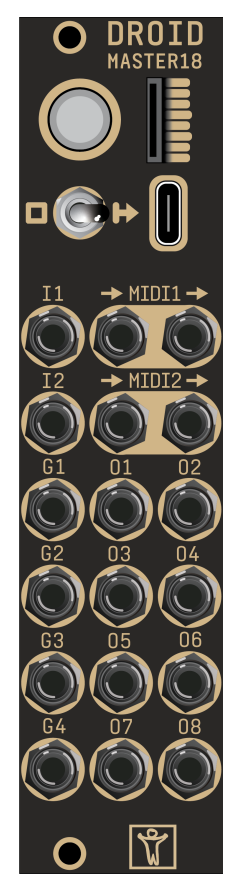

You can think of the MASTER18 as a smaller and cheaper version of the MASTER without CV inputs and LEDs, but with an integrated USB and MIDI. Also it as six additional gate jacks, two of which are inputs and four are outputs.

And it comes with two interesting bonus features:

- It can be connected to the Sinfonion as a follower of the *Harmonic Sync*.
- It has an integrated tuning device for VCOs (can measure their frequency).

The MASTER18 is a good choice if you are intend to just *create* CVs and not need to process incoming CVs. It's perfect for building sequencers and MIDI to CV converters.

#### **9.2 Using the Forge**

If you are working with the Droid Forge, you need to select your type of master in the menu *Rack*. There you find the item *Mastermodule*where you can select either MAS-TER or MASTER18. Your selection is saved as a comment in the patch, so next time you load it, the selection is already done for you.

If you load a patch that has been built for a MASTER, it might or might not work with the MASTER18, depending on the features that have been used. In general, when you switch to a different master in the *Master module* menu, some new patch problems might be shown, others might vanish.

## **9.3 The switch**

Below the button of the MASTER18 there is a **switch** with three positions. It selects the current function of the USB port:

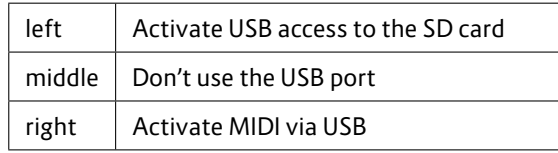

Beware: in the left position the master will not work as usual and does not run your patch. See below for details.

#### **9.4 USB acc**

The MASTER<sup>1</sup> card via USB. to the **DROIDE** 

For this you n mode". This r

1. The  $M_A$ 

- 2. The sw
- 3. The SD

During USB-s ton flashes tv in addition.

Moving back USB stick. So Mac / PC first

After you mo your Droid pa reloaded.

Notes:

- $\cdot$  If your times in for the file DRO act reas
- If you n better o shipped way.
- $\cdot$  If you a

the access is slow, check out disabling Spotlight on the card. A script for that can be found on page 101.

# **9.5 MIDI**

#### **MIDI features overview**

The MASTER18 has integrated MIDI connectivity. It can do six independend streams of MIDI data:

- 1. USB MIDI input
- 2. USB MIDI output
- 3. MIDI 1 input
- 4. MIDI 1 output
- 5. MIDI 2 input
- 6. MIDI 2 output

If that is not enough for your application, you can even add an X7 expander to get another USB port and another MIDI in/out connection.

Here are some of the key features:

- You can create powerful MIDI *→* CV converters.
- Unlimited polyphony (number of simultaneous notes) except that you run out of jacks.
- Flexible "MIDI through" routing while splicing in and out events
- Comprehensive support and access to the vast majority of MIDI features such as CCs, clocks, the running state, pitch bend, all types of pedals and much more.
- Fast DROID patch upload via USB-MIDI Sysex.

And of course you benefit from DROID's own flexibility when it comes to quantization, LFOs, chord generators, switches and all that stuff.

For examples of how to use MIDI, have a look at the chapter about the X7 (see page 75) and also at the circuits **midiin** (see page 255), **midiout** (see page 263) and **midithrough** (see page 272).

# **MIDI over TRS/DIN**

The TRS output ports (TRS stands for 3.5 mm tip / ring / sleeve connector) are of type B (there is no switch like in the X7, sorry). The inputs do autosensing so you can used either type A or type B. The MIDI*↔*TRS adapters shipped with your MASTER18 are of type B.

## **MIDI over USB**

The MASTER18 supports MIDI over USB. Hereby it acts as a *USB device*. This does *not* mean any limitation of being an input or output device. It can be both. Even at the same time. But the actual limitation is that the MAS-TER18 cannot provide power to your MIDI devices and cannot be a USB host.

This means that MIDI devices that are USB devices themselves cannot be connected to the X7 via USB, even if you have a matching cable. Connect your MIDI keyboards and controllers with the TRS jack if USB doesn't work for you here. Another way is to buy a MIDI/USB adapter.

The MIDI implementation of the MASTER18 is "class compliant". This means that you do not need any driver software. Simply connect it with the shipped (or any other) USB cable to your PC and set the switch to the right. You should now see a new MIDI device, which can be selected as an input or as an output depending on what you are going to do.

Notes:

- 1. The US virtual on all c softwa there is
- 2. You wil "DROID that. Th same a
- 3. Turning switch cause a than  $a$  : your m

## **9.6 Sinfoni**

The ACL Sinf If you are as I any number of Thus they sha the root note

All you need nion to the **I**  $s$ infonionli

# **9.7 VCO tu**

The MASTER<sup>1</sup> This can mea square wave, does not only you can build to a reference To do this, connect a basic waveform output of your VCO to the input **I1** and use the circuit **vcotuner** (see page 368) to access all information about the current tuning. You find all details and examples there.

Note: Since both the Sinfonion link and the tuner use **I1**, you cannot use both in the same Droid patch currently. Future firmware versions might change this.

## **9.8 Gate inputs and outputs**

The jacks labelled **I1** and **I2** are not full featured CV inputs, but gate inputs. They can just be used for clocks, gates, triggers and similar signals.

The jacks labelled **G1** through **G4** are gate outputs. They either output 0 V or 5 V – nothing in between.

# **9.9 Diagnostic LEDs**

The MASTER18 has four LEDs on its back that give you some feedback of what's going on – just in case you are lost. Of course you need to unmount the module in order to see them, but it's better than nothing and on the front side there simply was not enough space left.

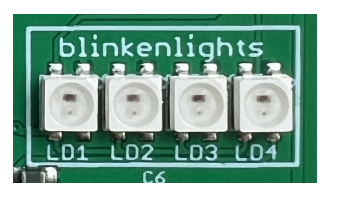

Here is an overview over all the different blinking patterns that these can show:

**Firmware version:** When you power up the module, the LEDs show you which firmware you are currently running. LD4 blinks a number of times in a certain color. If it blinks four times in blue color, you have BLUE-4. If the version number is greater than nine, LD3 shows the tens. So for MAGENTA-24, LD3 blinks two times in magenta and LD4 blinks four times – both starting at the same time.

**Patch reload:** If you load a new patch, LD1 through LD4 flash shortly one after another in the colors blue, gree, yellow and red.

**Global patch error:** If LD1 blinks six times in a row after a patch reload, your patch has some global problem, like you exceeded the maximum amount of RAM. The color indicates the cause of the error. You find a list of all colors on page 4

**Patch error in** after a patch line. The num it in the file **D** indicates the on page 49.

**Factory reset** factory reset, in blue - like a

**Controller up** the update to troller), one v and over aga upgrade of a progress bar f controller you

#### **Firmware upg**

MASTER18, the color. If the genta a coupl flash red. And it flash cyan.

# **10 The R2M/R2C controller bridge**

## **10.1 Introduction**

The R2M/R2C is a pair of two 2 HP modules that allow you to connect a chain of controllers to your master through a standard 3.5 mm stereo cable (sometimes also called aux-cable). The usual idea is that you put all your Droid controllers into a skiff case and mount your master, X7 and G8 into another case, together with all your fancy Eurorack sound modules.

While you could do this with the typical 6-pin ribbon connector (e.g. the 80 cm version that we offer), using the R2M/R2C combination has some serious advantages:

The connection cable can be almost arbitrary long (20 m have been tested and works perfectly). Since the connection is done on the front of the modules, you can quickly disconnect your skiff for the purpose of travelling to a gig. You can use a standard 3.5 mm stereo TRS cable for the connection. These modules are not just passive connectors but contain special driver ICs that transform the electronic voltage levels, which run in the 6-pin ribbon, to something more stable and reliable that is fit for longer distances in a more hostile environment.

The controllers do not receive their power from the master but from the R2C module, which has a power connector and a voltage regulator for that purpose. Each chain of the R2C module provides the same power to its controller chain as the master does (it contains the identical voltage regulator). That means that you can connect up to 32 controllers (!) to one R2C.

Another nice thing: The R2M/R2C combination allows for two of these master / controller connections in parallel. That means that you can have two masters being

attached to their individual controller chains. That does not mean, that each of the masters can access each of the controllers at the same time, however. Both master / controller connections work completely separately.

#### **10.2 Setup with one master**

First let's assume that your have just one master. On the back of the R2M (M stands for "master") you will find two 6-pin shrouded connectors. These are labelled 1 and 2. Connect connector number 1 with the 6-pin ribbon cable to that output of the master that is usually used for the Droid controllers.

Mount the R2M next to your master. Mount the R2C (C stands for "controller") into your skiff and use the shipped 10-pin power cable for powering it with Eurorack power (red stripe down). Otherwise the controllers won't work. The R2C has two 6-pin connectors on the back, as well. Connect the first controller of your chain to the connector labelled 1.

Now plug one of the shipped 3.5 mm stereo aux cables to jack 1 of the R2M to jack 1 of the R2C. Or use your own 3.5 mm stereo cable for that purpose.

You don't need any changes in your Droid patch.

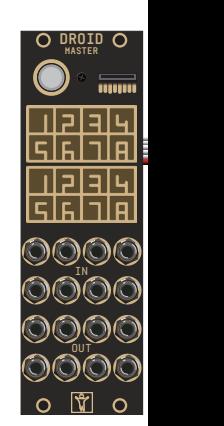

#### **10.3 X7 con**

If you have ar order is maste ter. Connect t

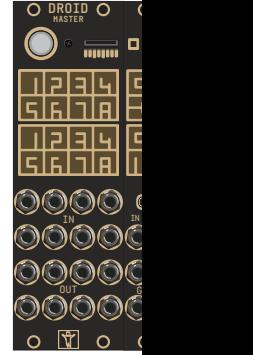

## **10.4 X7 in the skiff**

You can move the X7 to the "other side" of the connection by connecting the R2M directly to the master and using the X7 as the first module after the R2C. If you do this, the maximum distance that you can bridge is smaller, but 2 m should always be possible. This should be sufficient for almost any case.

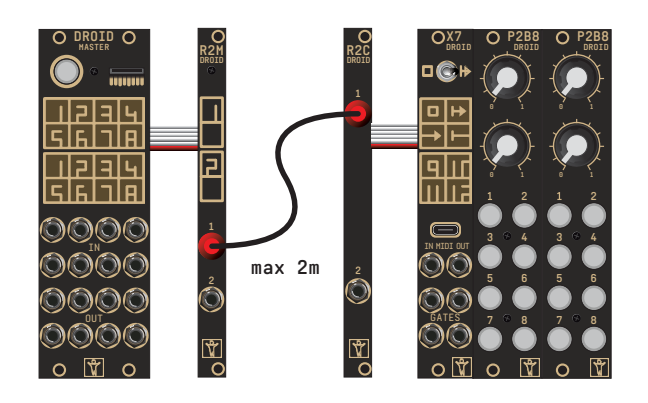

#### **10.5 Controllers before the R2M/C bridge**

You can put the R2M/C bridge at any position in your controller chain that you like. So it's possible to have some controllers directly connected to the master. Simply wire

# the last of these to the R2M.

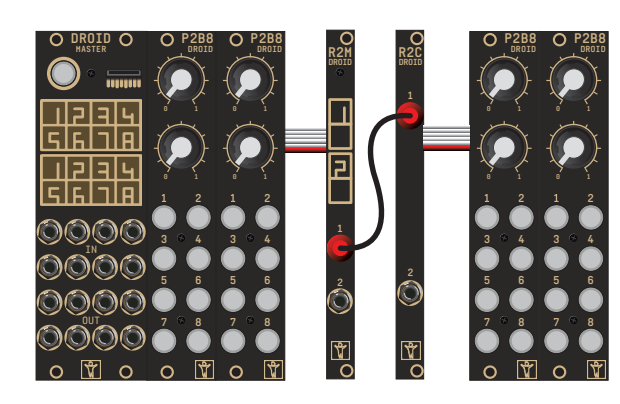

#### **10.6 More than one bridge**

If you have lots of controllers and put them in two skiffs, you can even use two R2M/C bridges and put a second bridge somewhere later in the chain of controllers.

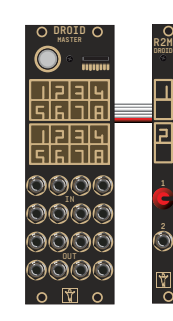

#### **10.7 Setup**

As states abo ate a second r of R2 module 2 of the R2M R2C. Note: bo and cannot in

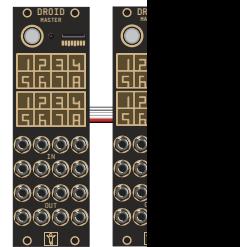

# **11 Droid under the hood**

#### **11.1 How the module's state is saved**

If you ask people what's the number one annoyance when using a module, most will answer this: When a module is losing its state when you power cycle your modular. That's also the number one reason for people running their system the whole night through.

Therefore the  $DROID - of course - will save it's state al$ ways automatically. But what do I mean with "state" in the first place? It's very simple: If you have defined a **button, DROID** remembers wether it is currently *on* or *off*. If it is on *now*, so will it be after a power cycle of your system or a restart of the module (the same holds for *off*, of course).

Other ciruits have states as well, for example the **algoquencer** (state of the step buttons, the accents, the pattern length), the **matrixmixer** (state of all matrix buttons), the **calibrator** (state of the calibration adaption) and so on.

Only the result of manual interaction is saved, not for example the contents of the **cvlooper** or the current phase of an **lfo**.

All these states are saved to the micro SD card into a file with the name **DROIDSTA.BIN**. This file is created with a fixed size of 128 KB when your DROID starts. All manual changes to your circuits are saved there after a short delay of about 1.5 seconds. Also when you press the button for loading a new patch, the states are saved immediately, even if the last change was less than 1.5 seconds ago.

This has the following implications:

- $\cdot$  When no memory card is in the DROID, no states will be saved. But you can always put one there even if the module is already running for some time. It will be detected automatically and all states will be saved after a second or two.
- When you move the SD card from one DROID to another, the current circuit states will also be moved.
- If you want to erase all your settings, you can do this by starting the  $DROID$  without and SD card and inserting it later. The settings file will only be loaded right at the beginning. If it's not present, all circuits start with their default settings.

The format of the file is binary and looks chaotic. You cannot open or edit it with any software. But the format is very efficient, so the ongoing saving of states doesn't have any impact on the precise timing or performance of the DROID.

**Note:** If you forget to have the SD card inserted when you power up your DROID, it will run with default states. Inserting the SD card afterwards will **not** load the saved settings but the other way round! It will save the current states on the card. This way you **lose your original settings**. So if you have forgotten to start with the card, **power off the module, then insert the card, then power it on again**. That way you won't lose your settings.

You might ask what happens if you change a patch? The state of the circuits of the previous patch was saved to the SD card. How can that saved state be loaded into a new patch that might have a different structure?

The rule is th *type*, starting the patch. So is buttongrou press a butto like "This is the

When that sta ping of the Ic numbering. 9 start state for

From this foll

- $\cdot$  If your vious o
- since th
- $\cdot$  If your  $\mathsf{I}$
- vious o
- fault st
- $\cdot$  If you cl circuits
- start it.

Note: There i swap patches state if the pa want to get a ping and not l

Sometimes you want a fresh you missused (e.g. **nudge** (s

that happen very frequent and you don't want to flood your SD card with new useless states.

All circuits that save states have an input **dontsave**. Set this to **1** to prevent the state from being saved (and loaded):

**[nudge]** dontsav **...**

# **11.2 The order of the circuits**

You might ask yourself what role the *order* of the circuits plays in your patch file. Well – in most cases it doesn't matter at all, in some cases, however, it might cause very subtle timing differences in the range of a couple of hundred *µ*s. In order to understand this, we need to have a closer look at how the DROID works:

The basic working process of your DROID is a simple *loop* that is repeating over and over again – at a speed of approximately 180 *µ*s per cycle, which means that it is running at approximately 5.5 kHz! In each cycle of the [loo](#page-93-0)p the following things happen:

- The current values of all inputs, gates, buttons and pots are read in and stored in the **I**, **G**, **B** and **P** registers.
- Each circuit creates a new value for each of its outputs. That might include writing new values into **O**, **G**, **L** or **R** registers.
- The contents of the **O** and **G** registers are converted

## **11.3 Displaying the value of a register**

In the section about finding errors in your patches we already talked about the *status dump file* (see page 94). That shows you the exact value of every single input, output, potentiomenter and other register.

into voltages for their respective output jacks. The contents of the **L** and **R** registers are translated into brightness and color of the according LEDs.

Now let's look at two circuits that are internally wired:

**[bernoulli] input = G1 distribution = P1.1 output1 = \_TRIGGER**

**[contour] trigger = \_TRIGGER output = O1**

Here an external trigger at **G1** (on the G8 expander) is being used to trigger an envelope randomly, which is then sent to **O1**. Here – because of the order of the circuits – the envelope will start *in the same loop cycle* in which the trigger is seen at **G1**.

Now let's cha

**[contour] trigger = \_TRIGGER**  $output$ 

**[bernoulli]**  $i$ **nput** distrib  $output1$ 

Now it is diff tected at G1, the ended to the technical been processed. It gets its trigge fore the next 160  $\mu$ s. This i

Note: Howev circuits, the lo to stay below

On theMASTER there is another way of showing a current value from within your patch, and that *live*. This can be useful, for example, if you want to spare a potentiometers and use a fixed value instead but first need to find out which value fits best. Maybe you need a simple envelope with a out different v again. But tha

Here the exp

register. When you send a value there, all the LEDs of the front panel will show that value in a way similar to the line-error-encoding of the patch parser. Here is an example:

#### **[p2b8]**

```
[contour]
   attack = P1.1
   release = P1.2
   trigger = B1.1
   output = O1
[copy]
   input = P1.1
   output = X1
```
Now turn the knob **P1.1** for setting some nice attack value. As soon as you remove that from its zero-position, all LEDs will move around in red and white and show the current value of **P1.1** with three digits. Input LEDs are lit white and red. White digits account for 0.1 and red digits for 0.01. The red digits at the outputs account for 0.001. Here is how the value 0.148 looks like:

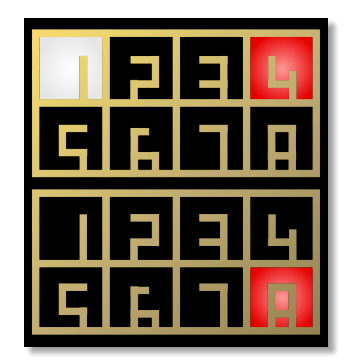

The digit 9 will be displayed as  $8 + 1$ . So here is 0.951:

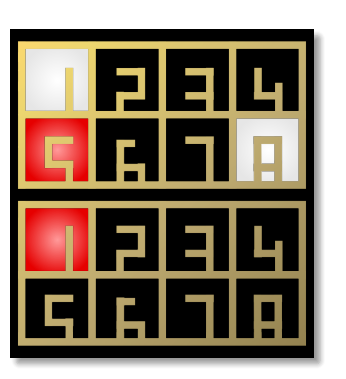

A zero digit means of course that no LED is lit in the according section. Here is 0.950:

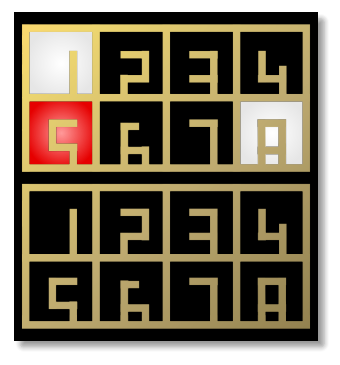

But what if digits in the input section collided? E.g. 0.550 would need the LED of input 5 to be red and white at the same time. Well, then it will blink between white and red: The upper sch  $\ldots$  1.0. But the white LED tha

- $\cdot$  Number are sho
- Integer
- in orang
- Integer
- in cyan

Example: this

Once you hav with that fixe else!

## <span id="page-93-0"></span>**11.4 Displaying current values**

There is an easy method for getting the current value of all registers! Simply *double press* the master's button – just similar to a mouse double click. If you do this, all LEDs will flash white once. And on the SD card a file with the name **STATES1.TXT** is being created. This file will not only show you the current value of all registers but also the values of all internal patch cable (see page 55).

When you do this again, a **STATES2.TXT** and so on is created. When **STATES99.TXT** is reached, it starts over again from **STATES1.TXT**. When you create the first dump file after the DROID has started, all old files from the previous run are automatically deleted.

Here is what such a file looks like:

#### **DROID status**

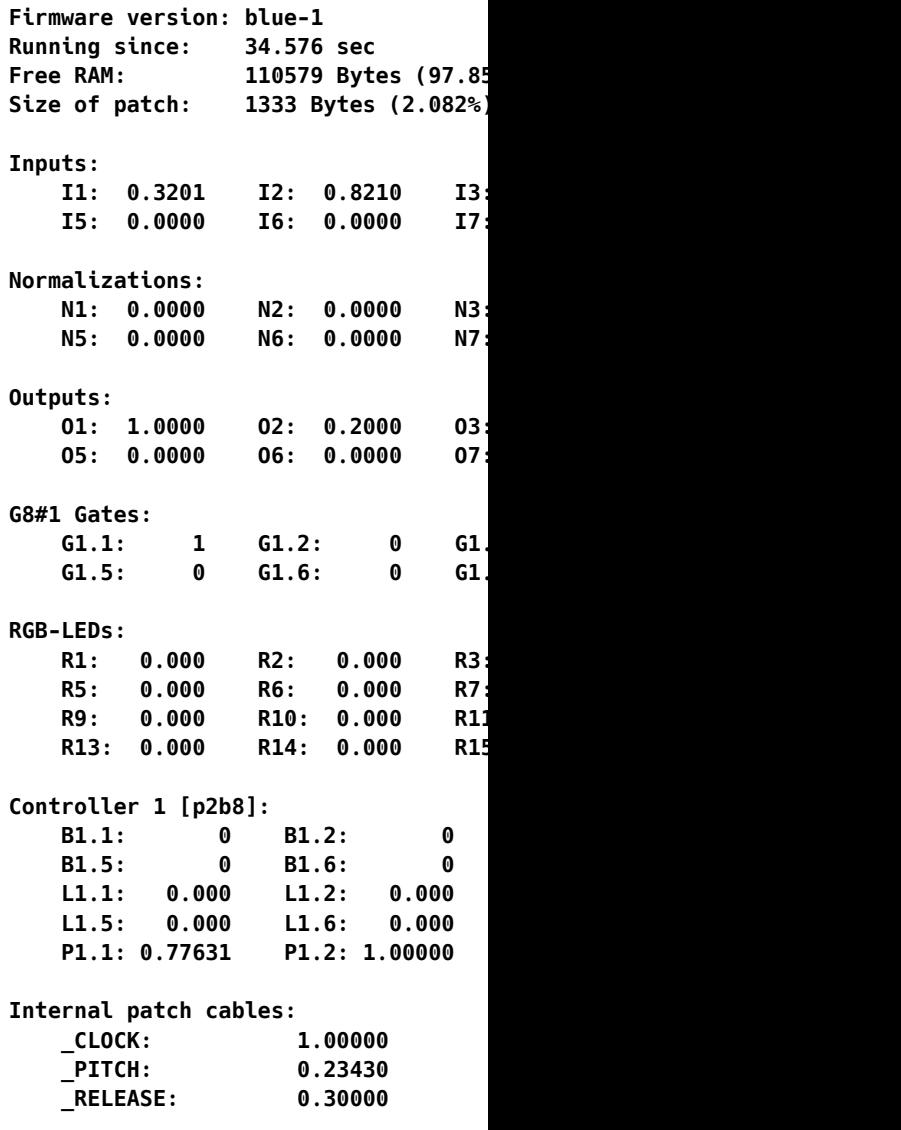

#### **11.5 Controller latency**

As stated above, you can attach up to 16 controllers to one DROID master. These controllers are connected via a ribbon cable with six wires. Four of these wires comprise a power supply for the controllers with 5 V (except for the *M4 – Motor Fader Unit*, which has its own power supply). The remaining two wires form a digital serial connection between the modules. The master sends data to the first controller, the first controller to the second and so on until the last controller sends all collected data back to the master.

This serial line sends approximately 7200 bytes per second. Every controller needs a different number of bytes per update and for the P2B8 it's 11 bytes. So if you have just one P2B8, you get  $\frac{7200}{11} = 654$  updates per second. That's roughly one update per 1.5 ms – which is pretty fast. That means that a button press is registered by the master after 1.5 ms plus some internal computation time. If you have th be 80 HP of course, since data in the se would need al fast enough f ically do with with the butt gest that any

# **12 Firmware upgrade**

# **12.1 Why upgrading the firmware?**

**DROID** is an active project, new features are being [add](#page-82-0)ed, bugs are bei[ng fi](#page-68-0)xed. Also new [con](#page-67-0)troller modules require changes in the software of the master module. All these things are reasons why, from time to time, we release a new firmware (software) version for the  $DROID$  master.

If you want to use the new features or have the bugs fixed, you can update your firmware. You find the newest release always on our download page and also in our Discord community .

Unless most other software,  $DROID$  uses a combination of a color and a number in order to name a software version. For example the version this manual is written for is called **blue-5**.

Note: Some of the expanders and controllers also have firmwares that you can update. Please see page 83 for the X7, page  $72$  for the M4 and  $68$  for the E4.

## **12.2 Checking your version on the MASTER**

When your MASTER starts, you can see your current version in a short LED animation. Look at the first two rows of LEDs (which normally show the inputs) and their numbers from 1 to 8. One or more of them will light up in a color. Read these as a number and add the color and you have the firmware version. The other two lines show a rainbow animation and are not important.

This is how the version green-8 is being shown:

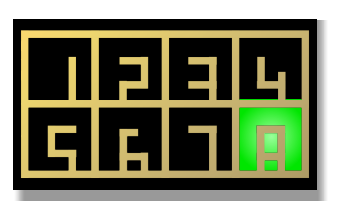

If two numbers light up, don't add them but read them as a number, for example this is blue-13 (not 4!):

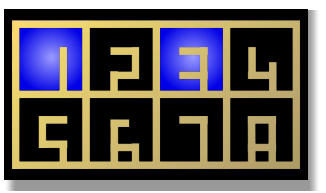

#### **12.3 Checking your version on the MASTER18**

The MASTER18 das not have LEDs on the front panel, but it has four diagnostic LEDs on the back:

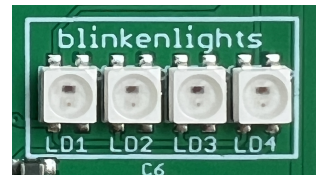

When you power up the module, the LEDs show you which firmware you are currently running. LD4 blinks a number of times in a certain color. If it blinks four times in blue color, you have BLUE-4. If the version number is greater than nine, LD3 shows the tens. So for MAGENTA-24, LD3 blinks two times in magenta and LD4 blinks four times - both s

# **12.4 Normal**

Here is how y

- 1. Downlo age f https://
- 2. Unzip t There y
- and cor 3. Copy th
	- your m • Fo
		- **droid-blue-4.fw**. **Rename it to droid.fw**. • Fo
		- ma
		- **master18.fw**.
- 4. Insert t the but card is i

When the ma the SD card firmware is di

When the upd you MASTER TER18 show a thing goes we times and the

Here are som

#### **Missing firmware file**

If you have not copied the file **droid.fw** or missspelled it or it cannot be found for some other reason like a defunct SD card then simply nothing happens. The master starts like usual.

#### **Invalid firmware file**

A magenta blink code means that your firmware file droid. fw is somehow not valid. It has the wrong size. This usually has one of two reasons:

- You copied to wrong file to **droid.fw** or **master18.fw**.
- You try to update to a **blue** version on a MASTER that currently has a **green** version. If you want to switch to blue, you need one extra step. Please see on the next page in the section *Upgrade from green to blue* for details.

#### **Fail to program**

If there is some error when programming the file into your masters's memory, all LEDs blink dark red. Retry downloading and upgrading the firmware again!

#### **Firmware already up-to-date**

If the firmware in the file **droid.fw** or **master18.fw** already has been flashed successfully in a previous update, nothing happens. The master automatically detects this and skips the update. So it is save to leave the SD card with **droid.fw** in the SD card slot.

## **12.5 Upgrade a MASTER from green to blue**

After the firmware version **green-8** there is a bigger change. So the next version is not green-9 but **blue-1**. The main difference is that **blue** firmwares are larger and allow for more cool circuits and other stuff in your DROID.

In order to make that possible we needed to change the firmware format. For that reason - if your  $DROID$  has a green firmware installed – you need to update your **bootloader** first. The bootloader is that part of the software that does the actual firmware upgrade. If your master came already shipped with a blue firmware, everything is fine and you can stop reading here.

With the bootloader from the green firmware you will get all LEDs flashing magenta if you want to update to **blue-2** (or any other blue firmware). So in this case you n[eed](#page-97-0) to do the following steps:

- 1. Update to **green-8**. This is important since only this firmware has a menu entry for updating the bootloader.
- 2. Use the maintenance menu to update the bootloader. After which you are on green-8.
- 3. Update to **blue-2** or any other blue firmware just as described on the pages before.

Here is how step 2 works in detail. Do the following steps for this:

First make sure that you have the firmware file of **green-8** on your SD card. This is probably the case anyway if you just updated to green-8. Now press the button long in order to enter the maintenance menu (see page 98 for details).

If everything goes well, LED 7 must show a new **blue**

menu entry:

- The file that is first)
- Your bo the one
- The file
- The file
- The file
- reforma case).
- $\cdot$  The SD
- $\cdot$  No SD  $\cdot$

Now use short ing cursor to l start the upd the DROID w thing should I

**IMPORTANT procedure** is f **unusable. It h happens.**

# <span id="page-97-0"></span>**13 Calibration, factory reset and other maintainance stuff**

# **13.1 The maintenance mode of the MASTER**

The MASTER has a special mode for various maintenance tasks. This mode is a bit "hidden" so that you do not enter it accidentally. You enter the maintenance mode by holding the button on the master for a couple of seconds. After 1.5 seconds of holding the button, an animation of light blue LEDs going from O8 over to I1 starts:

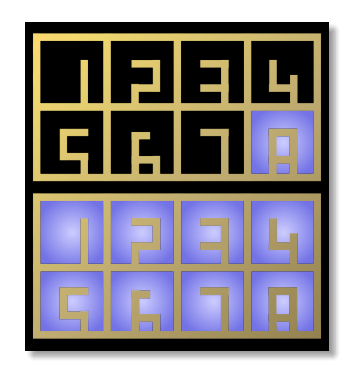

When the blue LEDs reach I1, continue holding the button. DROID restarts. Still hold the button. Now the animation of the blue LEDs starts in the opposite direction:

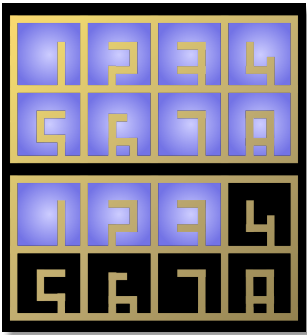

When the end is reached – this time at O8 – and you *now* release the button, the  $DROID$  enters the maintenance mode. If you let go the button before this you go back into normal operation.

In maintenance mode you will see a white "cursor" blinking at the LED for I1. Cell I3 is red, Cell I4 is magenta:

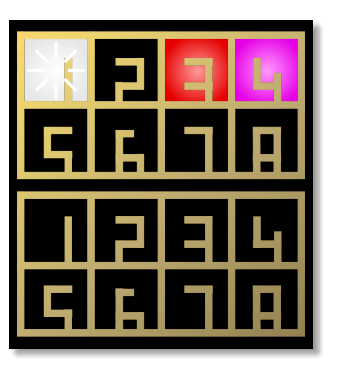

A *long* press currently at. O8 in the sam ibration mode

The four positions I1 ... I4 represent four different menu options:

- 1. **WHITE (I1)**: leave the maintenance mode and restart the DROID.
- 2. black: currently unused.
- 3. **RED (13)**: reset the DROID to factory mode (but keep calibration).
- 4. **MAGENTA (I4)**: start the procedure of calibrating the voltage of the eight outputs.

A *short* press of the button moves the cursor to the next cell. Pressing three times brings you to cell 4:

When the an lected.

#### **13.2 Factory reset on the MASTER**

The factory reset can help in situations where – due to some software problem, maybe in a beta or testing version - the  $DROID$  is stuck and does not want to run again. The problem might be triggered by the current saved states of the circuits or by the currently loaded patch.

You do a factory reset in the maintenance menu by selecting position I3 (red).

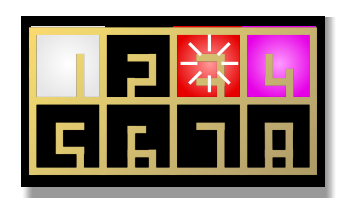

All circuit states are erased. Also the current patch is erased from the internal flash memory of the master.

Note: If the patch is still on the SD card, it will immediately be reloaded after the reset, so if you want to avoid this, put eith the card while

The calibration when you ma

**NOTE: If due behaviour** yo ton anymore **while switchi are violet and** maintenance

#### **13.3 Factory reset on the MASTER18**

The MASTER18 does not have LEDs and no maintenance menu. But you can do a factory reset as well:

Press and hold the button for at least four seconds. It starts blinking fast. Now release it. This triggers the factory reset. The MASTER18 resets after that and comes to

#### **13.4 Calibration of the outputs of the MASTER**

The MASTER comes with 8 high precision DA converters (DACs) that produce highly accurate voltages for the output jacks. These need to be calibrated in order to match their designed precision. Calibration of the DACs is done in our labs before we ship the units to you.

There is a super tiny chance that your calibration get's lost: When you switch of your rack just in that fraction of a second when you load a new patch by pressing the butlive *without any patch loaded*. Press the button to load the patch on the SD card.

**NOTE: If due to some unexpected bug or other strange behaviour your MASTER18 does not respond to the button anymore, switch off your rack and hold the but-** ton while swi **it begins flash** factory reset **Make sure th** tains the nev **be loaded im** 

ton and at the same time deleting the calibration backup file on your SD card! However unlikely: if your DROID does not start with its usual rainbow animation but with a white LED animation, your DACs are not calibrated an not very precise anymore. In that case do as described here.

Otherwise you probably never will need to calibrate your outputs. If you want to do so anyway, please make sure that your  $DR$ gives the best need a patch fore you start.

Now enter m (magenta):

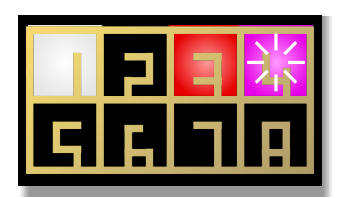

After entering the calibration mode, the top 8 LEDs are black and the bottom 8 LEDs are cyan – with the exception of input 1 blinking magenta and output 1 blinking cyan.

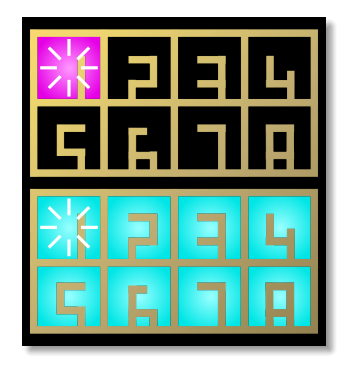

# **13.5 Calibration of the outputs of the MASTER18**

Just as the MASTER, the MASTER18 has eight precision CV outputs that need to be calibrated. The calibration is done in our labs with a professional voltmeter from Rohde & Schwarz.

If for any reason you believe that you need to recalibrate your outputs, you can do this with the special circuit **outputcalibrator** (see page 321). There is an example patch in the firmware package with the name **m18calibration.ini**. It uses an E4 controller for the calibration.

Now use a patch cable and connect input 1 to output 1. DROID now tries out different output voltages and measures them by means of the precision ADC of input 1. This information is being used for the exact calibration. The result of the calibration is saved to the  $DROID's$  internal flash memory.

As soon as channel 1 is calibrated the LED O1 changes to green. The cursor moves to the next channel:

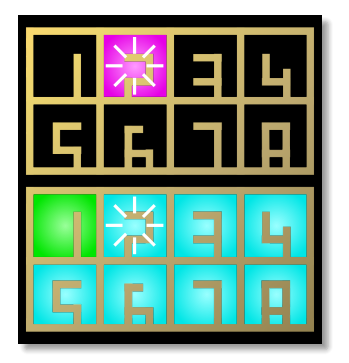

Now proceed put 2 to outp green. DRO and start nor

If one of the c a proper conn put you migh us.

Hint: If you lil all eight conn for a couple o

By the way: If find a file with of your DAC there. If you d way. If your son (currently DR0ID with a the DAC calib

The procedure is like this:

- 1. Select the output you which to calibrate with encoder 1.
- 2. Select the target voltage to calibrate with encoder 2. Turn left for 0 V and right for 5 V.
- 3. Check the actual voltage on the output with your voltmeter.
- 4. Turn encoder 3 left or right to adapt the voltage until it matches exactly 0 V or 5 V.
- 5. Repeat this step for all relevant outputs and target

voltage 6. Press th

ibration

**Beware: the likely that yo Before you do are really unp** 

Especially, th pensating bad circuit calibr

#### <span id="page-100-0"></span>**13.6 Using your own SD card**

#### **Formatting a micro SD card**

**DROID** comes shipped with a micro SD card ready to use, but you can use your own card if you like. Usually when you buy a card it should work out of the box. If not, you might need to reformat it. The following filesystem types

#### **Speed up cards on Mac**

The Apple Mac automatically creates several files and directories on every storage device it finds, in order to support spotlight search and a trash bin. Both of which is not needed for your **DROID** and *substantially* slows down the card access when you use it with the X7.

The card that comes with your master has been prepared by us in a way that avoids these special Mac features – if your master came shipped with at least version blue-1. If you create your own card, or if yours came shipped with an older firmware version, you can prepare it yourself.

This can be done by the following commands that you need to enter on the terminal while the card is inserted into your Mac. Hereby we assume that the name of you card is **Untitled**. If not, please adapt the commands to your name:

**mdutil -i off /Volumes/Untitled cd /Volumes/Untitled**

are supported:

• FAT 12 • FAT 16 • FAT 32

Exfat is not su needs to be 5

**rm -rf .{,\_.}{fseventsd,Spotlight-V\*,Trashes}** mkdir .fsev touch .fsev **cd -**

Please double rm command directory or h ets!

# **14 Hardware**

## **Notes**

The power consumption has been measured under the assumption that there is no short circuit. If you set 10 V to an output of a master module and patch the to a different *output* at 0 V (or even -10 V), or you touch ground with the tip of the patch cable, the power consumption goes up by 10-20 mA (per output).

The consumption is the maximum under normal conditions. If you don't use all features of the module (like LEDs at full brightness, MIDI outputs, CV outputs, etc.) the power draw is less.

For the controllers that do not have their own power connection but are powered by the master, also for the G8 and X7, the power consumption displayed here is measured as the *raise* of the power consumption of the master module.

# **MASTER**

Doepfer A-100 compatible "Eurorack" module with 8 HP

- STM32F446 Micro controller running at 180 MHz
- 8 CV input jacks with a voltage range from -10 V to +10 V, driven by highly accurate low jitter 16 bit AD converters
- 8 CV output jacks with a voltage range from -10 V to +10 V, driven by highly accurate low jitter 16 bit DA converters
- 16 full color LEDs
- MicroSD card reader
- Button for reloading the MicroSD card
- Expansion port for up to four G8 expanders
- Expansion port for up to 16 controllers

Power consumption:

+12 V rail: 154 mA -12 V rail: 15 mA

# **MASTER18**

Doepfer A-100 compatible "Eurorack" module with 6 HP

- STM32F446 Micro controller running at 180 MHz
- 8 CV output jacks with a voltage range from -10 V to +10 V, driven by highly accurate low jitter 16 bit DA converters
- 2 gate inputs switching at 0.1 V, with option for VCO tuning and Sinfonion link
- 4 gate ouputs switching between 0 V and 5 V
- MicroSD card reader
- Button for reloading the MicroSD card
- Expansion port for up to four G8 expanders
- Expansion port for up to 16 controllers

## Power consur

 $+12$  V r  $-12$  V ra

## **G8 Expander**

Eurorack con with 4 HP

- $\cdot$  8 trista
- either a  $\cdot$  8 full co
- 

Power consur

 $+12$  V r  $-12$  V ra

## **X7 Expander**

Expander wit 4 HP

- $·$  STM32
- $·$  USB  $-C$  on
- $\cdot$  Four ga • Switch
- $/$  off  $/$  M
- $\cdot$  8 full co
- Port for
- $·$  Expans

Power consur

 $+12$  V r  $-12$  V ra

#### **P2B8 Controller**

Eurorack compatible expander for the DROID master, with 5 HP

- STM32F030 Micro controller running at 48 MHz
- 2 potentiometers
- 8 buttons with LEDs

Power consumption:

+12 V rail: 12 mA -12 V rail: 0 mA

#### **P4B2 Controller**

Eurorack compatible expander for the DROID master, with 5 HP

- STM32F030 Micro controller running at 48 MHz
- 4 potentiometers
- 2 buttons with LEDs

Power consumption:

+12 V rail: 11 mA -12 V rail: 0 mA

#### **B32 Controller**

Eurorack compatible expander for the DROID master, with 10 HP

- STM32F030 Micro controller running at 48 MHz
- 32 buttons with LEDs

Power consumption:

+12 V rail: 24 mA -12 V rail: 0 mA

# **P10 Controller**

Eurorack compatible expander for the DROID master, with 5 HP

- STM32F030 Micro controller running at 48 MHz
- 2 large potentiometers
- 8 small potentiometers

Power consumption:

+12 V rail: 10 mA -12 V rail: 0 mA

## **S10 Controller**

Eurorack compatible expander for the DROID master, with 5 HP

- STM32F030 Micro controller running at 48 MHz
- 2 switches with 8 positions each
- 8 small switches with 3 positions each

Power consumption:

+12 V rail: 10 mA -12 V rail: 0 mA

## **P8S8 Controller**

Eurorack compatible expander for the DROID master, with 8 HP

- STM32F030 Micro controller running at 48 MHz
- 8 sliders with amber LEDs, moving range 20 mm
- 8 toggle switches with 3 positions each

Power consumption:

+12 V rail: 20 mA -12 V rail: 0 mA

# **M4 Controlle**

Eurorack con with 14 HP

- $·$  STM32
- $\cdot$  4 Alps n
- $-4$  RGB r  $\cdot$  4 touch
- 

Power consur

 $+12$  V r  $-12$  V ra

#### **E4 Controller**

Eurorack con with 6 HP

- $·$  STM32
- $\cdot$  4 Bourr
- $·$  4 integr
- $\cdot$  128 RG

Power consur

- $+12$  V r
- $+12$  V r
- $-12$  V ra

# **R2M Controller bridge, part 1**

This module creates – together with R2C – a remote bridge to Droid controllers in another skiff, using a standard 3.5 mm stereo patch cable. It is attached to the controller ports of up to two master modules.

• 2 serial line drivers for realiable data transmission

Power consumption:

+12 V rail: 3 mA -12 V rail: 0 mA

## **R2C Controller bridge, part 2**

This module is put into a skiff and wired with a standard 3.5 mm stereo patch cable to the R2M. Two chains of controllers can be attached.

- 2 serial line drivers for realiable data transmission
- 2 power regulators with 5V, 1000 mA

Power consumption (without controllers):

+12 V rail: 2 mA -12 V rail: 0 mA

# **Musical scales**

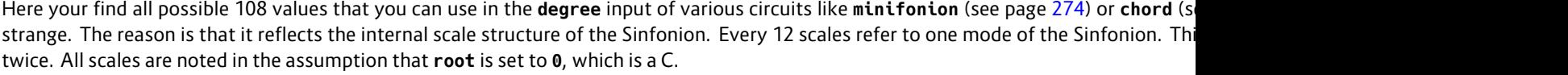

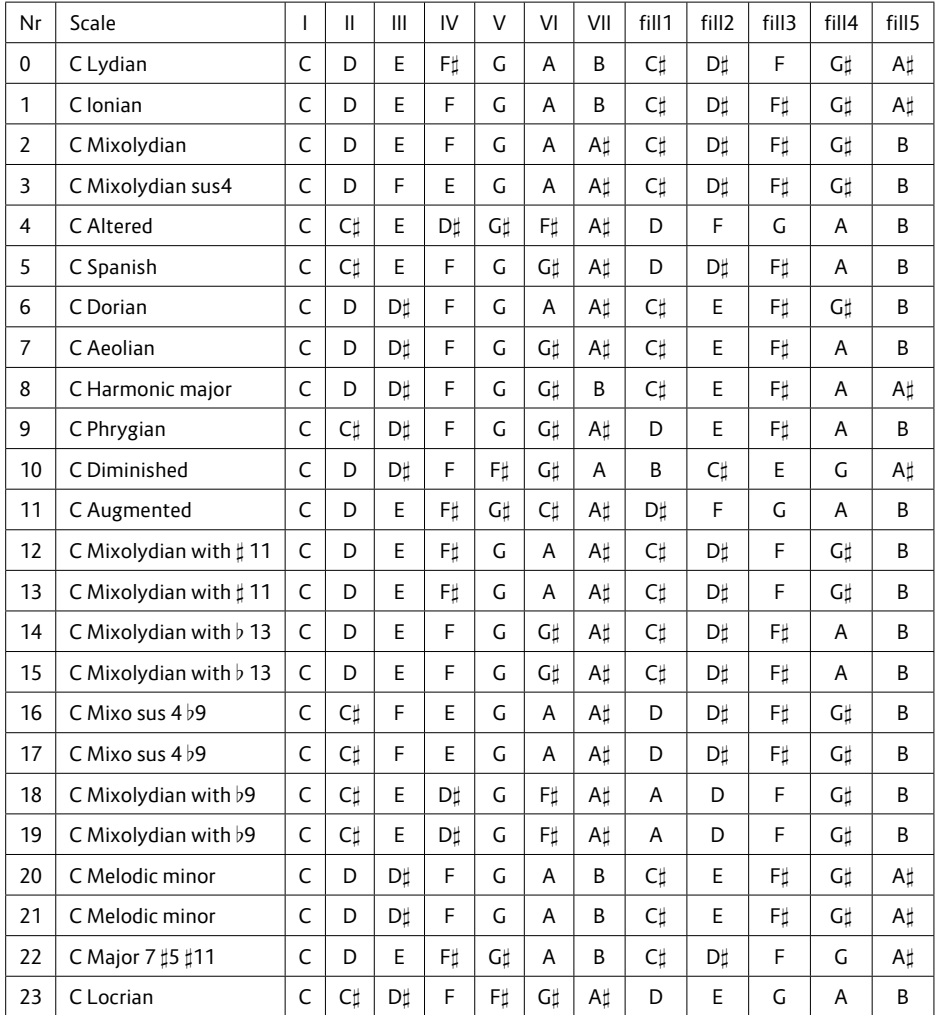

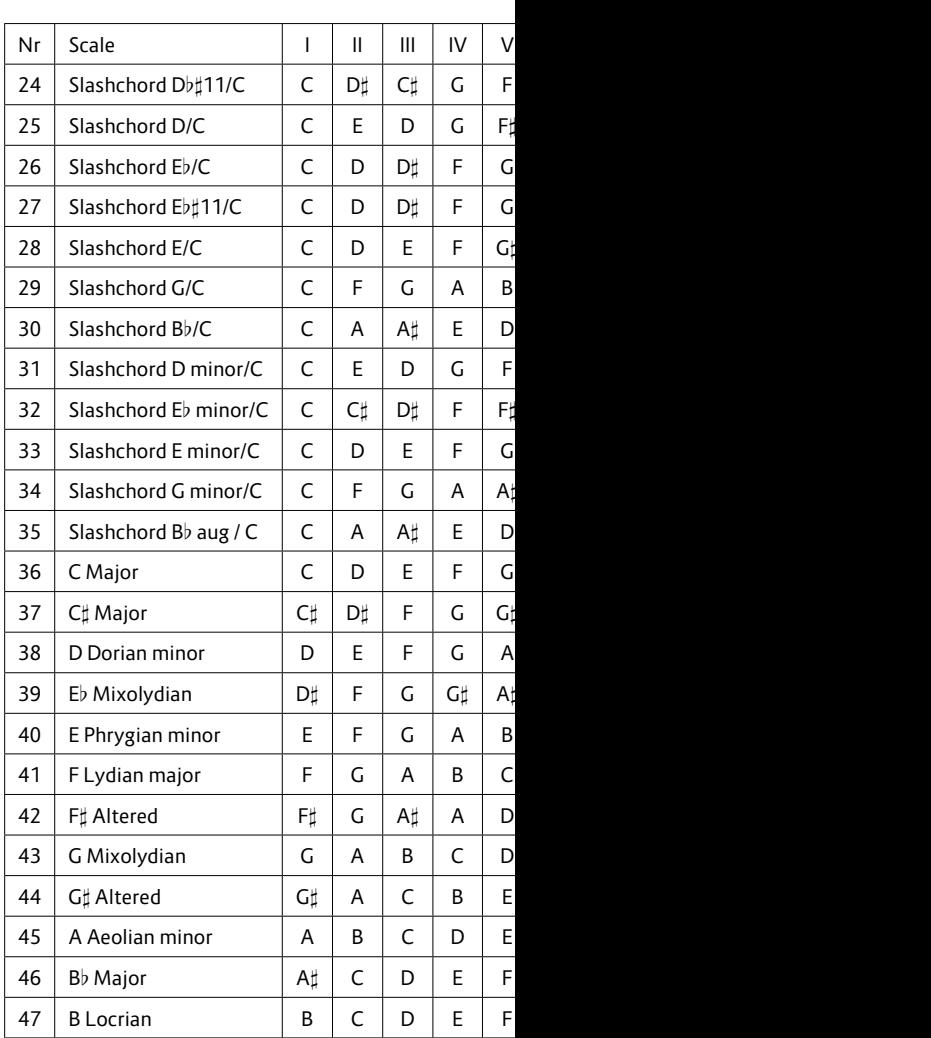

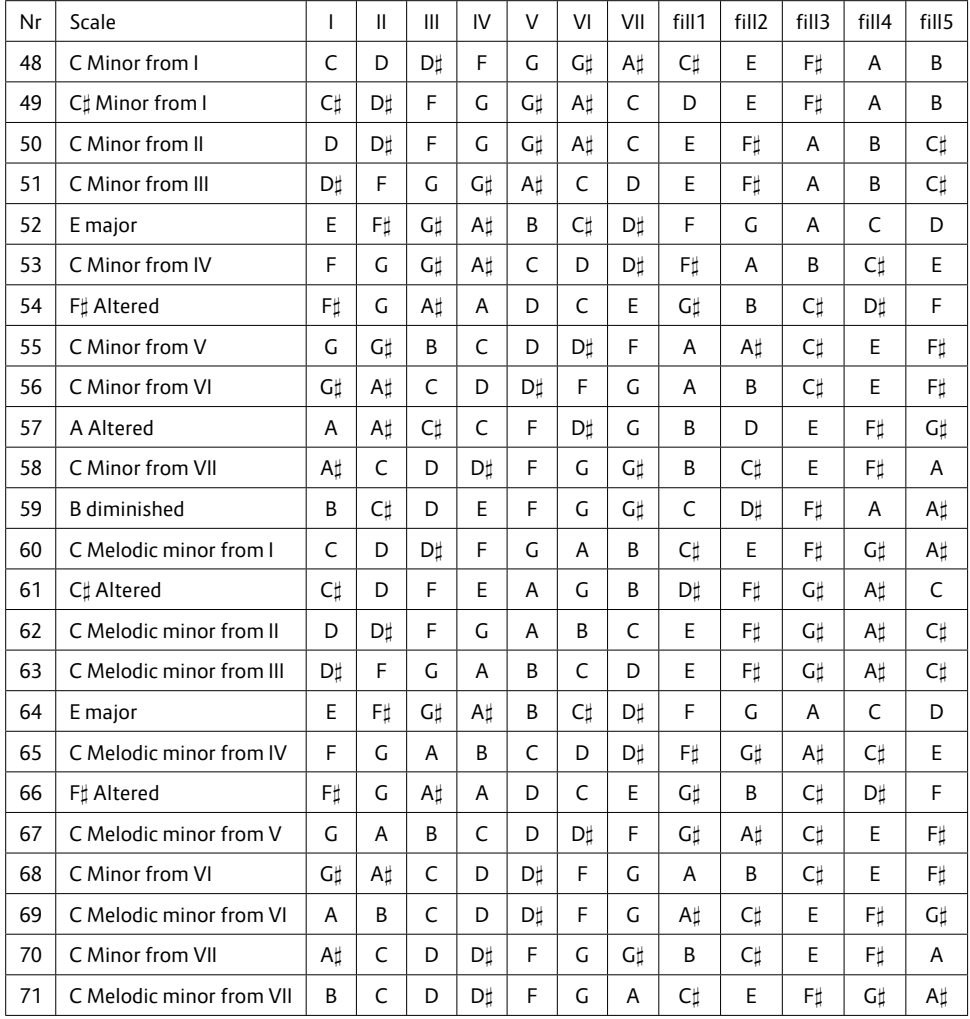

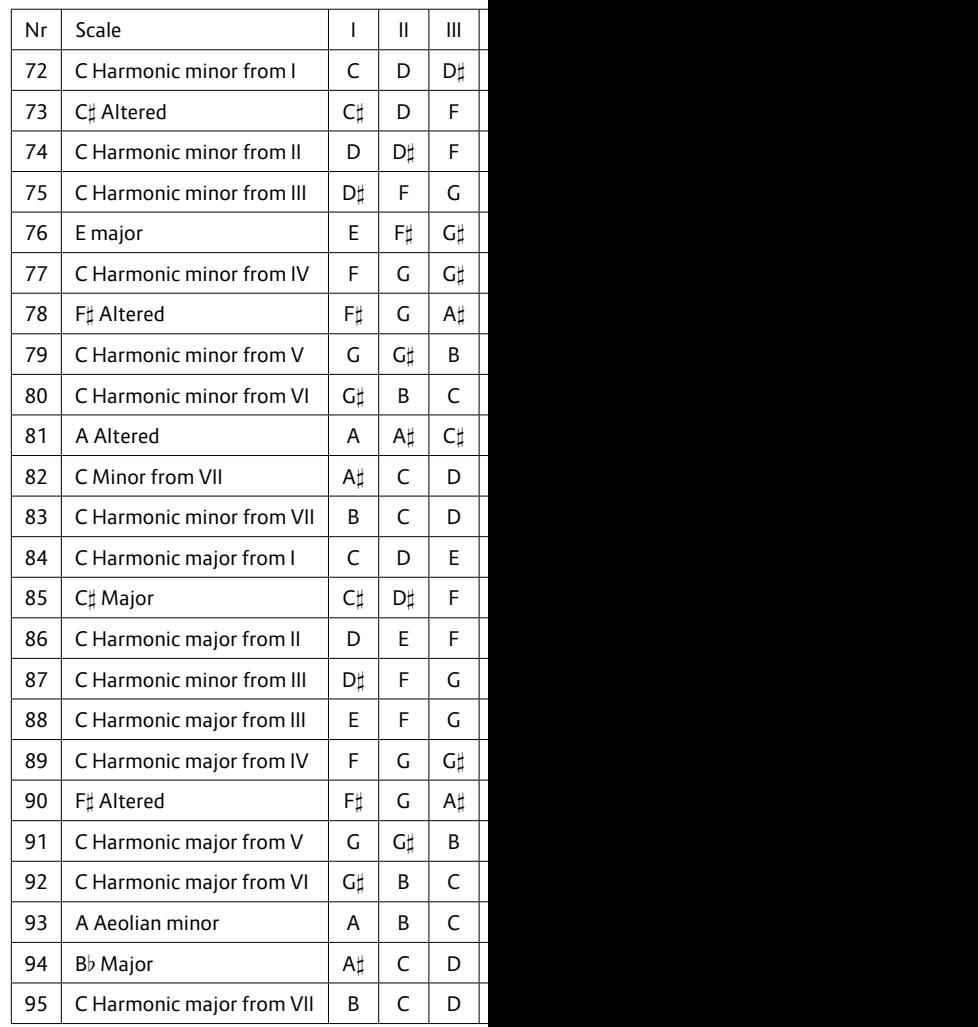

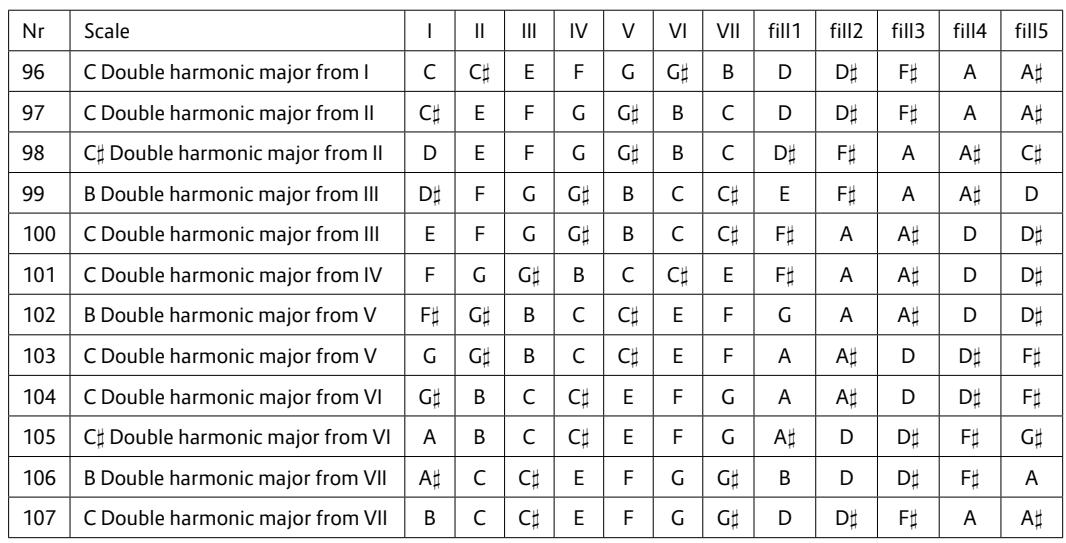

# **16 Reference of all circuits**

This is a reference of all circuits that are supported by firmware version blue-5of DROID. The description of each circuit is made of two parts: and a table of all input and output jacks that the circuit offers.

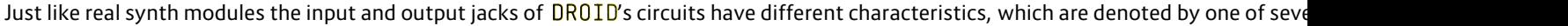

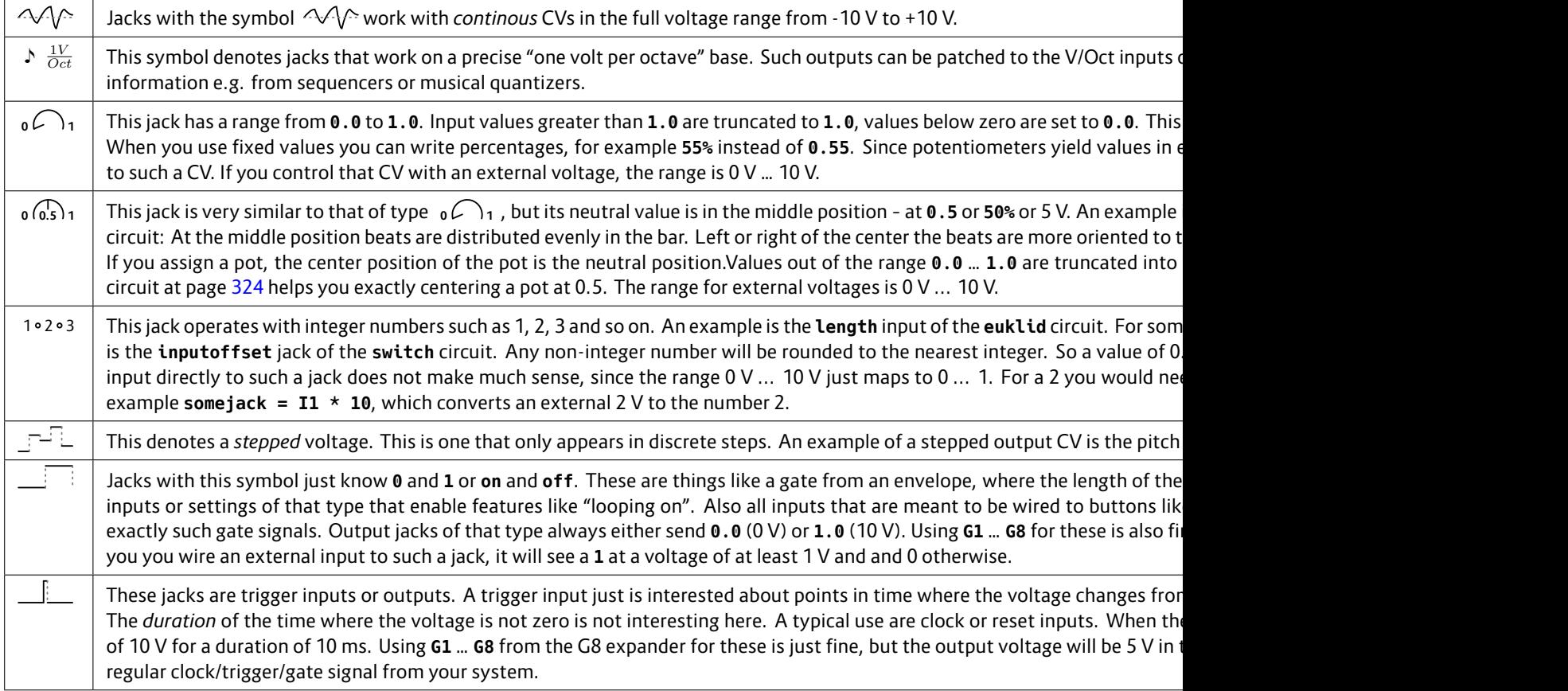

The column Default shows the value a parameter has if you don't patch anything into it. Here the special symbol <sup>p</sup><sup>3</sup> denotes a certain " used. Please read the description for details.
# **Memory consumption**

Nothing in the world is for free. And also using circuits has a price: memory. Every circuit you use need its share of RAM. Your DROID has a by circuits. Every circuit needs a certain amount of RAM – plus some extra bytes for every used parameter.

The following table shows the RAM usage of each of the circuits:

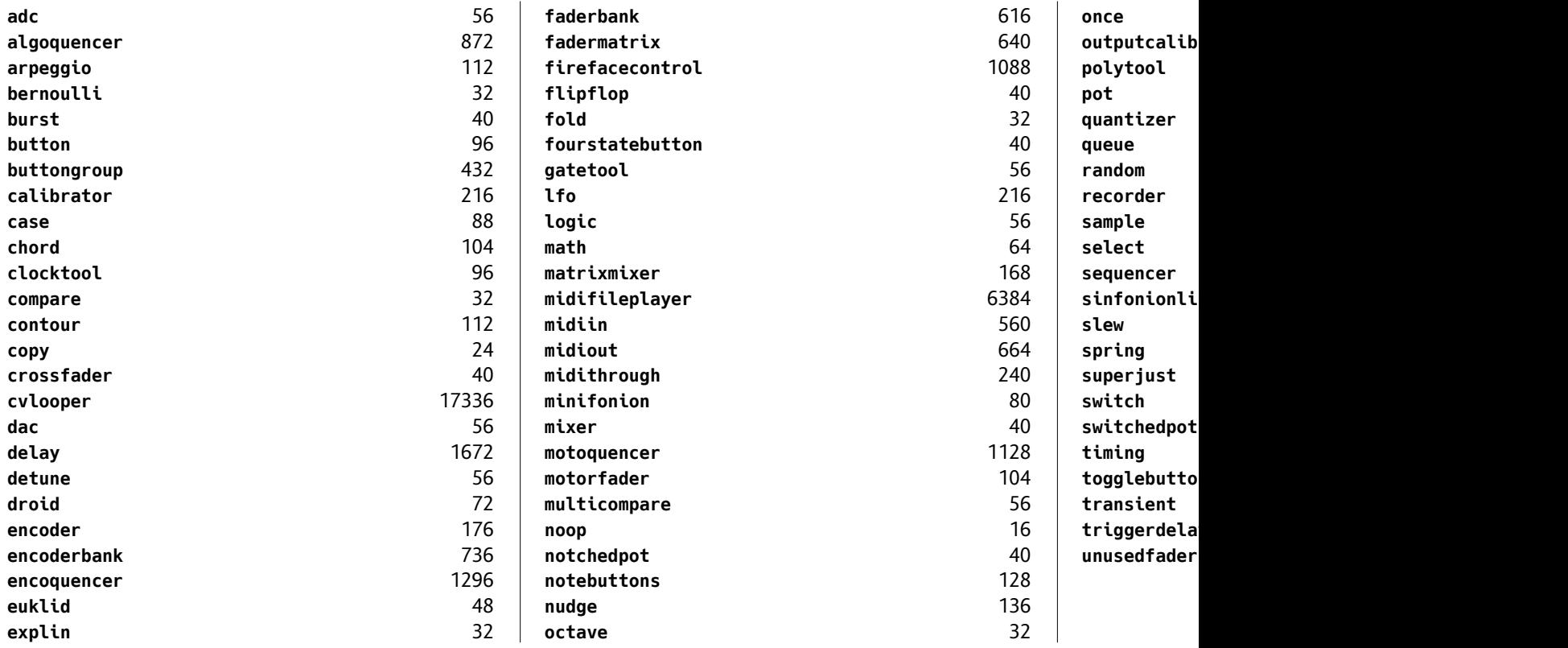

In addition each used input or output parameter need some memory, depending on its type:

- Normal inputs need 12 bytes.
- Trigger inputs need 16 bytes.
- Tap tempo inputs need 30 bytes.
- Normal outputs need 4 bytes.
- Trigger outputs need 8 bytes.

In addition each internal patch cable and each unique constant (like 1.5 or -12) needs 8 bytes. Note: If you are using the *Droid Forge* for or any computations yourself. The Forge will always show you the exact memory consumption of your patch.

# **16.1 adc – AD Converter with 12 bits**

This circuit converts an input value into a binary representation of up to 12 bits. Consider the following example:

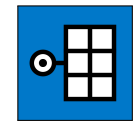

**[adc]**

**input = I1 bit1 = O1 bit2 = O2 bit3 = O3**

In this example three bits are being used. Three bits can represent a number from 0 to 7. These are mapped to the input range from 0 to 1 (or 0 V to 10 V) in the following way:

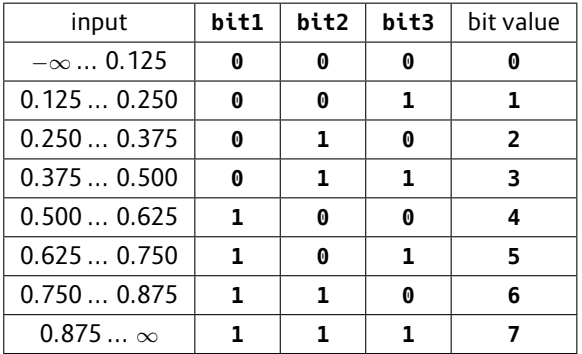

Values lower than 0 are treated as 0. Values higher than 1 are treated as one.

In other words: this circuit will convert an analog input value into three different gate outputs.

The expected range of the input value is from 0 to 1 per default, but you can change that with the parameters **minimum** and **maximum**. For example you could have just the range of 0.1 to 0.5 mapped to the three bits:

```
[adc]
   input = I1
   minimum = 0.1 # 1V
   maximum = 0.5 # 4V
   bit1 = O1
   bit2 = O2
   bit3 = O3
```
Now the table looks like this:

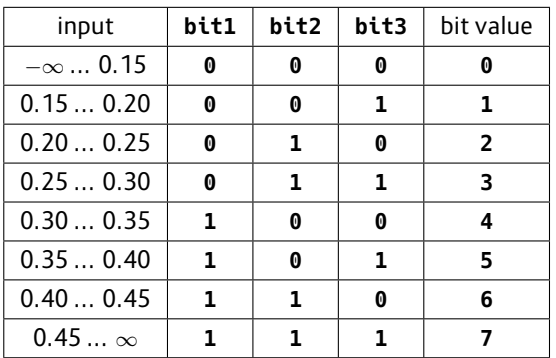

If you use more of the **bit**-outputs you get more resolution. For example if you use **bit1** ... **bit8**, the total range will be divided into 256 equal pieces. Since bit 1 is the most significant bit, adding more and more bits will not change the way bit 1 is behaving.

The applications of this circuit are various and often surprising. For example using different LFO wave forms as inputs (other than square) and you will get slower and faster gate patterns.

Please also have a look at the **dac** (see page 174), which does the exact opposite!

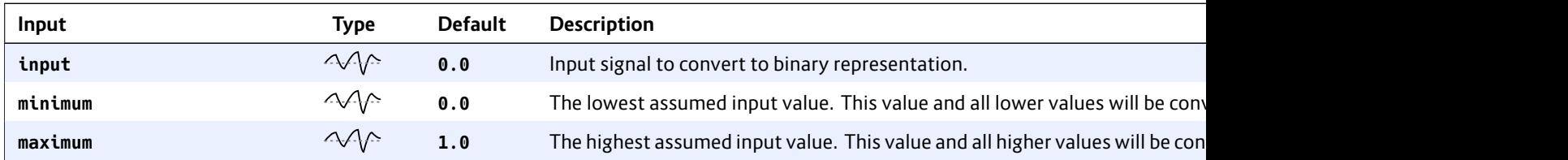

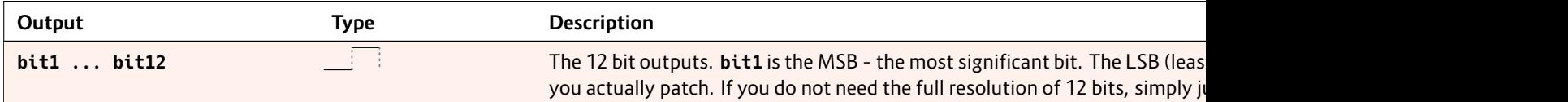

### **16.2 algoquencer – Algorithmic sequencer**

The Algoquencer is a versatile performance sequencer, that implements a completely new approach: It combines a classical trigger sequencer with a turing machine and other algorithms in order to create a very

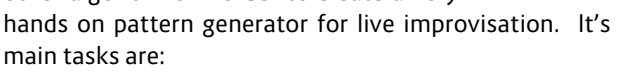

- trigger sequencer for drum voices
- pitch sequencer
- melody generator
- generator of repeating random CVs

It can also be used as a simple random number generator – may it be totally chaotic random numbers or self similar patterns like those generated by the so called "Turing Machine".

There are lots of interesting high-level parameters that you can easily map to pots on your controllers – such as *Activity*, *Variation*, *Déjà-vu* and many more. With a turn of a knob you can instantly increase or decrease the density or complexity or your patterns in various ways.

Here are some of the features:

- Up to 16 step buttons
- change the pattern length on the fly
- manually editable accents for each step
- ratchets and drum rolls
- fills
- deterministic and chaotic randomization
- simple muting
- fractal sequencing

If you use the Algoquencer for drumming, each **algoquencer** circuit plays just one voice – e.g. a snare drum. For orchestrating a whole drum kit simply use more Algoquencers with possibly different parameters. It totally makes sense to use some of the pots and buttons with all drum instruments – e.g. a pot for *Déjà-vu* – and others on a per-instrument base, like *Activity*.

Here are some examples of how to use the Algoquencer circuit.

# **Pseudo random voltages / Turing machine**

Without any inputs other than **clock** the algorithmic sequencer creates a sequence of random numbers that *repeat* over and over every 16 steps. This is much like the "Turing Machine". The voltage range of the **pitch** output defaults to 0 V ... 3 V:

**[algoquencer] clock = G1 pitch = O1**

You can change the length to any other value up to 64 by using the **length** parameter:

**[algoquencer] clock = G1 pitch = O1 length = 12**

If you do not like the default output voltage range you can adjust that with the inputs **pitchlow** and **pitchhigh**:

```
[algoquencer]
   clock = G1
   pitchlow = 1V
```
#### **pitchhigh = 4V pitch = O1**

dejavu contr how random This means th for a certain st The same ran Making dejav to be random and over agai

You want to d another one number:

```
[algoquence
      clock = G1
      pitch = O1
      length = 12
      pattern = 5
```
Anotherway **nextpattern** 

```
[algoquence
      clock = G1
      pitch = O1
      length = 12
       dejavu = 1
       nextpattern = B1.1
```
Do you like s from the "Tu which is usua the repeating

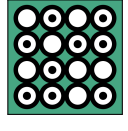

- Changes (aka morphs) are introduced each time the pattern starts (again) – never in-between
- The exact *number* of changes is controlled with the **morphs** parameter and is *not* random.
- The steps where these changes happen and the changes itself *are* random.

**morphs** takes a number between **0.0** and **1.0**. At **0.0** no morphs happen. At **1.0** every step will be morphed – thus completely changing the pattern every time it would repeat. Here is a table of how exactly the parameter affects the number of morphs per 64 steps. It is done in a way that is very suitable for mapping it directly to a pot and gives a very fine resolution at the left half of the pot:

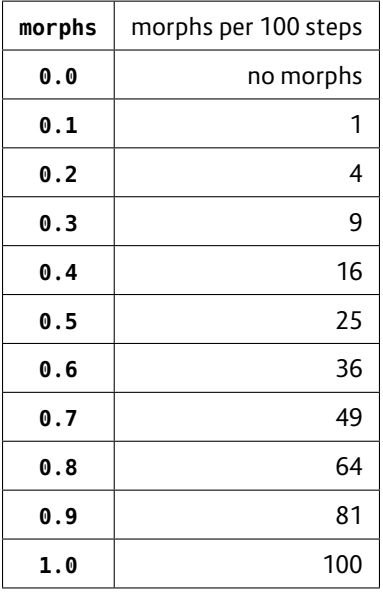

As you can see the smallest number of morphs – if you set **morphs** just a little above 0 – is one per 64 steps.

Note: If you are curious whether morphs are happening you can wire the output **morphled** to some LED. It will flash whenever morphs happen.

### **Dejavu or morphs?**

Did you get the difference between **dejavu** and **morphs**? Here once again:

- **dejavu** controls, whether to use just complete random values (**dejavu = 0**) or repeating pseudorandom sequences (**dejavu = 1**).
- **morphs** comes into play, when **dejavu** is  $> 0$  and modifies the pseudo-random sequences from time to time a bit so they won't get boring.

### **True random voltages**

If you do not want the random pitches to repeat you can set the **dejavu** parameter to 0. This transforms the **algoquencer** into a simple random number generator:

**[algoquencer] clock = G1 pitch = O1 dejavu = 0**

It can be very interesting to map **dejavu** to one of the pots of your controllers. That way you can change on-the-fly between structured melodies and complete randomness – or anything between!

### **Using the Algoquencer as drum sequencer**

This is how you setup the Algoquencer for use as a drum sequencer. Like in the previous examples you need a clock signal. Also using a reset input helps you to sync your drums w sets the patte

[algoquence clock = reset =

A trigger into tern. One into

Algoquencer s for manually less than 16 b You probably trollers, e.g.

```
button1button2
button3
button4
```
In order for the need to assign

- $\text{led}1 =$  $\text{led2} =$
- $\text{led}3 =$  $\text{led }4 =$
- 

Please make nitions. You **button1** thro

Note: You can tons. This is l will still work

Last but not I input of some **trigger = O1**

For a simple "normal" trigger sequencer this is enough. I'd suggest you setup this small example first and once it is up and running you investigate further features of Algoquencer. Here is the example once again complete for usage while we assume that you have an P2B8 controller:

### **[p2b8]**

```
[algoquencer]
   clock = I1
```

```
reset = I2
button1 = B1.1
button2 = B1.2
button3 = B1.3
button4 = B1.4
led1 = L1.1
led2 = L1.2
led3 = L1.3
led4 = L1.4
trigger = O1
```
### **Accents**

Algoquencer supports setting or not setting an accent for each of the steps. For this there is a "second page" of the buttons where you can edit these accents. In order to access that accent page you need to wire the input **accentbutton** to one of your buttons (e.g. **B1.5**). Also wire the output **accent** to some external output jack and patch that to the accent input of your drum voice:

**accentbutton = B1.5 accent = O3**

Now while you hold the accent button the step buttons will switch over to showing the accents intead of the normal beats. And you can set and remove accents now.

Note: if you do not want to be forced to *hold* the button while editing accents you can convert it into toggle button using the **[button]** circuit:

### **[button]**

**button = B1.5 led = L1.5 output = \_ACCENTS**

```
[algoquencer]
   # ... the other stuff
   accentbutton = _ACCENTS
   accent = O3
```
### **Alternate steps**

The Algoquencer just supports 16 steps, but there is a great way to extend your pattern to 32 or more steps. The concept for this is a bit unusual, but all the more musical and hands on. It goes like this:

There is an *alternate page* of another 16 buttons. These are like a third layer of buttons (if you account the accents for the second layer). Just like with the accents you define a button for bringing up that layer, for example:

#### **alternatebutton = B1.7**

While you hold that button you edit the alternate page instead of the normal steps.

Now: every active step in the alternate page will *flip* the according step in the normal page *for every second bar*. That way you second bar but pattern. So a bar can be do ternate page.

You are not li alternateba quency of the

```
alternatebutton = B1.7
alternatebars = 4
```
Now bars  $1 - 3$ alternate pag of 64 steps.

### **Pattern lengt**

As you have a length of at n be set in vario

- If you w faults t
- This ca value (e
- If you u tively c forman put.

# Add the butto

# **lengthbu**

One *bar* usua pattern. But i of two times the pattern (and thus lasts twice as long). Bars are useful when you use **fills** or *branches*.

### **Playing fills**

Fills are additional beats the Algoquencer adds at the end of certain bars in order to play a musically interesting fill. In order to use this first wire **fills** to some CV or most likely to a pot:

### **fills = P1.1**

Now if you crank up that pot clockwise then more and more beats will be added – with a tendency to the end of the bar. In music – however – playing a fill each bar is not very interesting. By setting **fillorder** to **1**, **2** or **3** (or even a higher number) will make the fills assume a cycle of 2, 4 or 8 or move bars. Please see below for details.

### **Activity and random**

Four inputs are key features of Algoquencer, since they extend it from a plain old trigger sequencer to an algorithmic drummer. These are **variation**, **activity**, **dejavu** and **morphs**. The latter two already have been discussed when using Algoquencer as random generator. They have the same effect here.

The default value of **variation** is **0.0**. That means that Algoquencer will exactly play the pattern as you have dialled it in with your step buttons. If you increase that value (a pot is handy for doing this, of course) then randomly some of the beats will move to other steps. Setting **various** to **1.0** will completely alter your pattern. The number of beats will stay the same!

**activity** will change exactly that: the number of triggered beats in one bar. The default value is **0.5** – which is the center position if assigned to a pot. Here the number of played beats is exactly the same as you have set in your pattern. Turn it left to remove (randomly) some of the beats. Turn it right to add some. At **0.0** no beats are triggered, at **1.0** there is a beat for every clock cycle.

The **activity** also has an effect when you create random voltages. Here the voltage only changes when a "beat" happens at that step, even if you are not using the **trigger** output.

### **Further nifty parameters**

There are some more interesting parameters like **rolls**, **offbeats**, **distribution** and **branches**. Please look at the table of inputs for more details.

#### **Presets**

The algoquencer supports up to 16 presets. Each preset comprises all settings that can be interactively changed, i.e. the activated steps, accents, alternate steps, the manually changed length, the state of the mute button and also the current random seed (which was modified by **nextpattern**, **prevpattern** or **reroll**.

There are three ways of switching between presets. The first way is easy to implement. Simply send the number of the current preset to the input **preset**. It has to be a number from **0** to **15**. You can for example use a pot if you multiply it with 15:

**[algoquencer] preset = P1.1 \* 15 ...**

Now any changer that current by turning the loaded and ac

The second – for loading ar

### [algoquence preset **loadpre** savepre **...**

Now turning The input pre or **B1.2**:

- A trigge tings in preset
- A trigge the pre tings.

Note: In the sets, since the to be a preset ing around wi immediately

Hint: In order take, have a k the **longpres** pressed and h

The **third** wa Here you work at the same ti to save. This button per preset

```
[mixer]
  input1 = B1.1 * 1input2 = B1.2 * 2
  input2 = B1.3 * 3
  output = _LOAD_PRESET
[mixer]
  input1 = B1.4 * 1
  input2 = B1.5 * 2
  input2 = B1.6 * 3
  output = _SAVE_PRESET
[algoquencer]
   loadpreset = _LOAD_PRESET
   savepreset = _SAVE_PRESET
```
This means that if the trigger CV has the value **2** when it is non-zero, it load preset number 2. This mode is automatically active, if you don't patch the **preset** input.

There is one drawback of this method: you cannot easily access preset number **0** that way, since the CV **0** is not sufficient for triggering the input. The trick is sending a value larger than **0.1** (which is the threshold for boolean "true" values) and less than **0.5** (which would be rounded to 1). So for example send a trigger with the value **0.3** to load or save preset number 0.

### **Sharing buttons between multiple algoquencers**

The buttons on your controllers are a valuable ressources and not to be wasted lightheartedly. And especially the **algoquencer** uses quite a lot of buttons. But the good news is: you can share most of these buttons with other instances of **algoquencer**, to create a multi-track sequencer with just one set of buttons. You can even share the buttons with completely other circuits.

The key to this is the **select** input. If you patch it, all buttons and LEDs will just be used by this instance of **algoquencer** as long as **select** gets a high gate signal. Here is an example (which is just a sketch and not complete):

```
[algoquencer]
   select = _SELECT_1
   button1 = B1.1
   button2 = B1.2
   ...
   led1 = L1.1
   led2 = L1.2
   ...
[algoquencer]
   select = _SELECT_2
   button1 = B1.1
   button2 = B1.2
   ...
   led1 = L1.1
   led2 = L1.2
```
**...**

Now you need to make sure that at any given time either **SELECT 1** *or* **SELECT 2** is active. The easiest way is with a **buttongroup**, because here you can add more and more tracks if you like. Let's assume that for switching between tracks you use the buttons **B2.7** (track 1) and **B2.8** (track 2). This would look like this:

```
[buttongroup]
   button1 = B2.7 # select track 1
   button2 = B2.8 # select track 2
   led1 = L2.7
   led2 = L2.8
```

```
[algoquencer]
   select = L2.7 # becomes 1 if B2.7 is selected
   button1 = B1.1
   button2 = B1.2
    ...
```
### **led1 = L1.1 led2 = L1.2 ...**

```
[algoquence
    select b
    button1button2
    ...
```

```
led1 = L1.1
led2
...
```
Please note: t and their acco jack. The idea buttons. This eral tracks at

# **How the LED**

The LEDs in t steps, but als sition of the ways shows t If the counter ready been pl number two.

```
This is quite r
less you think
trigger to the
step. But of c
to be the first
```

```
This means th
by the step c_0step that has
ter a reset, th
cycle.
```
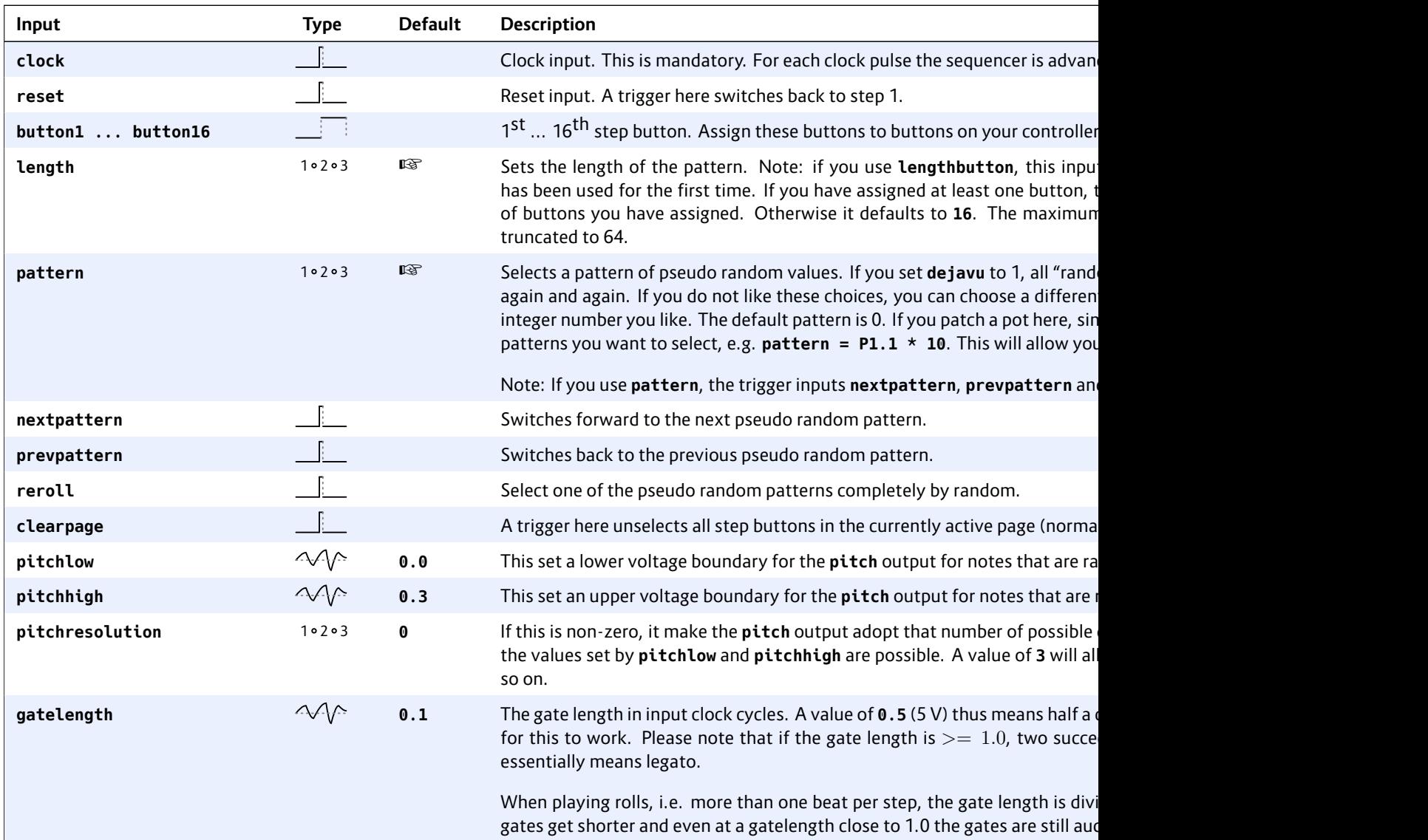

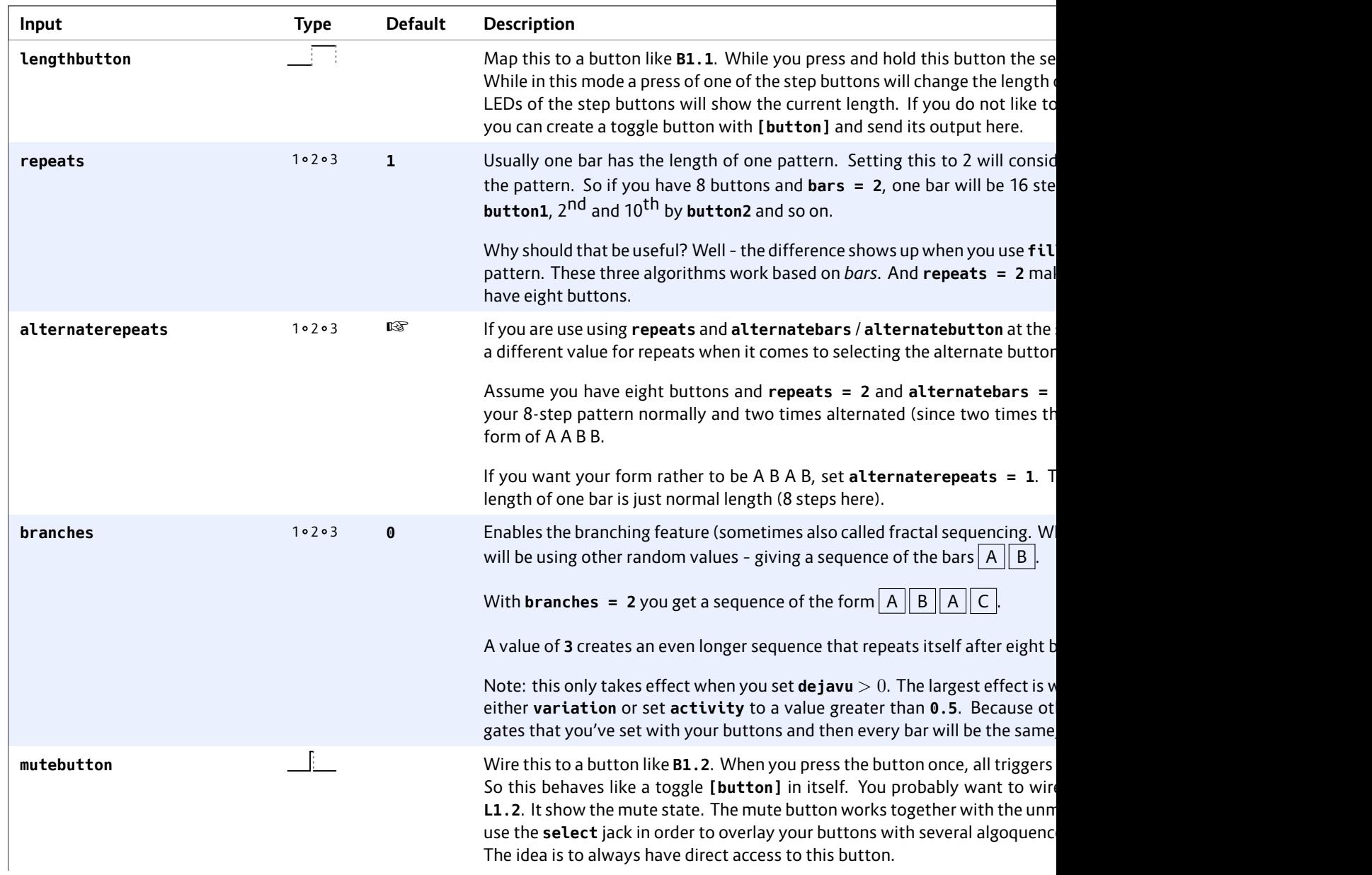

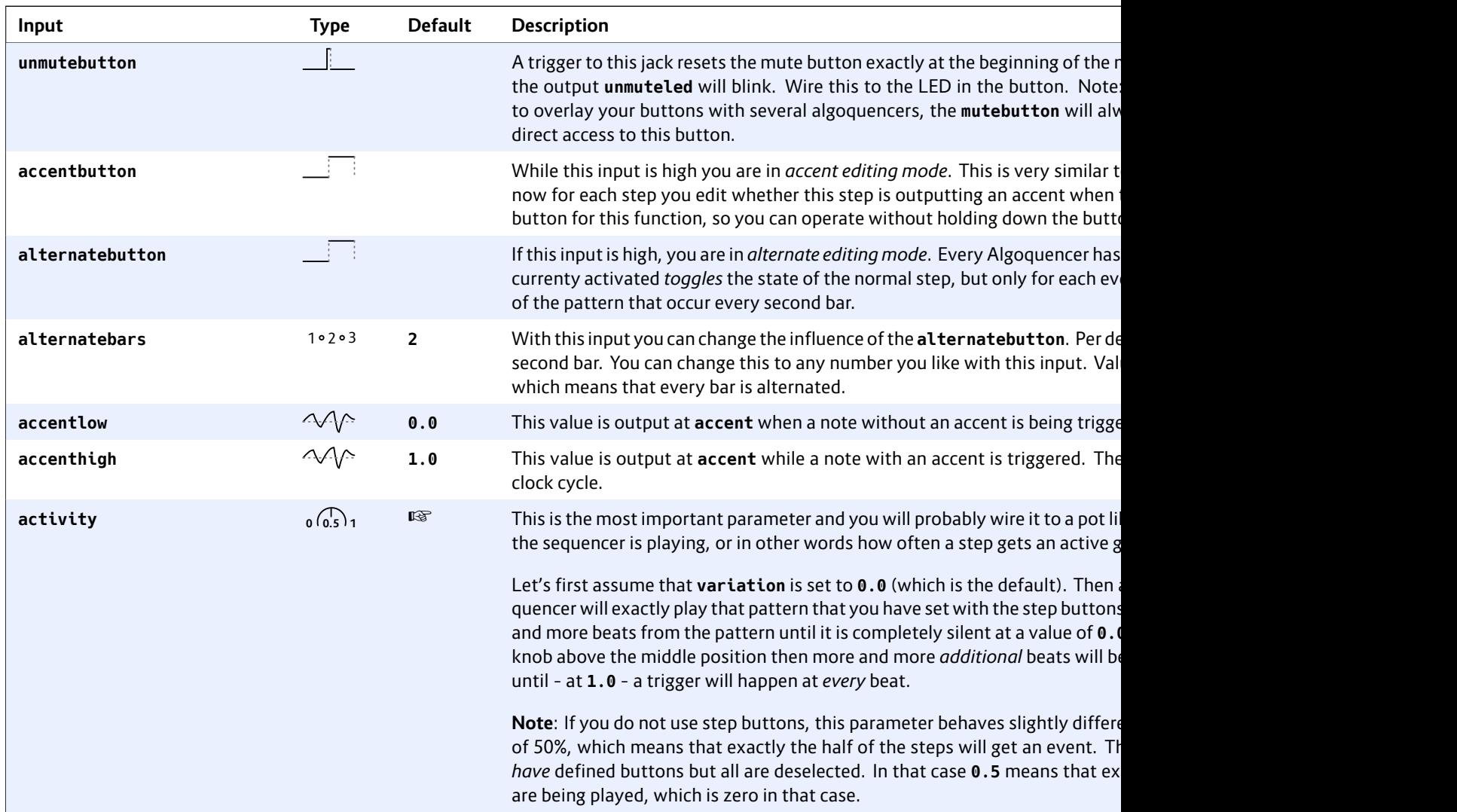

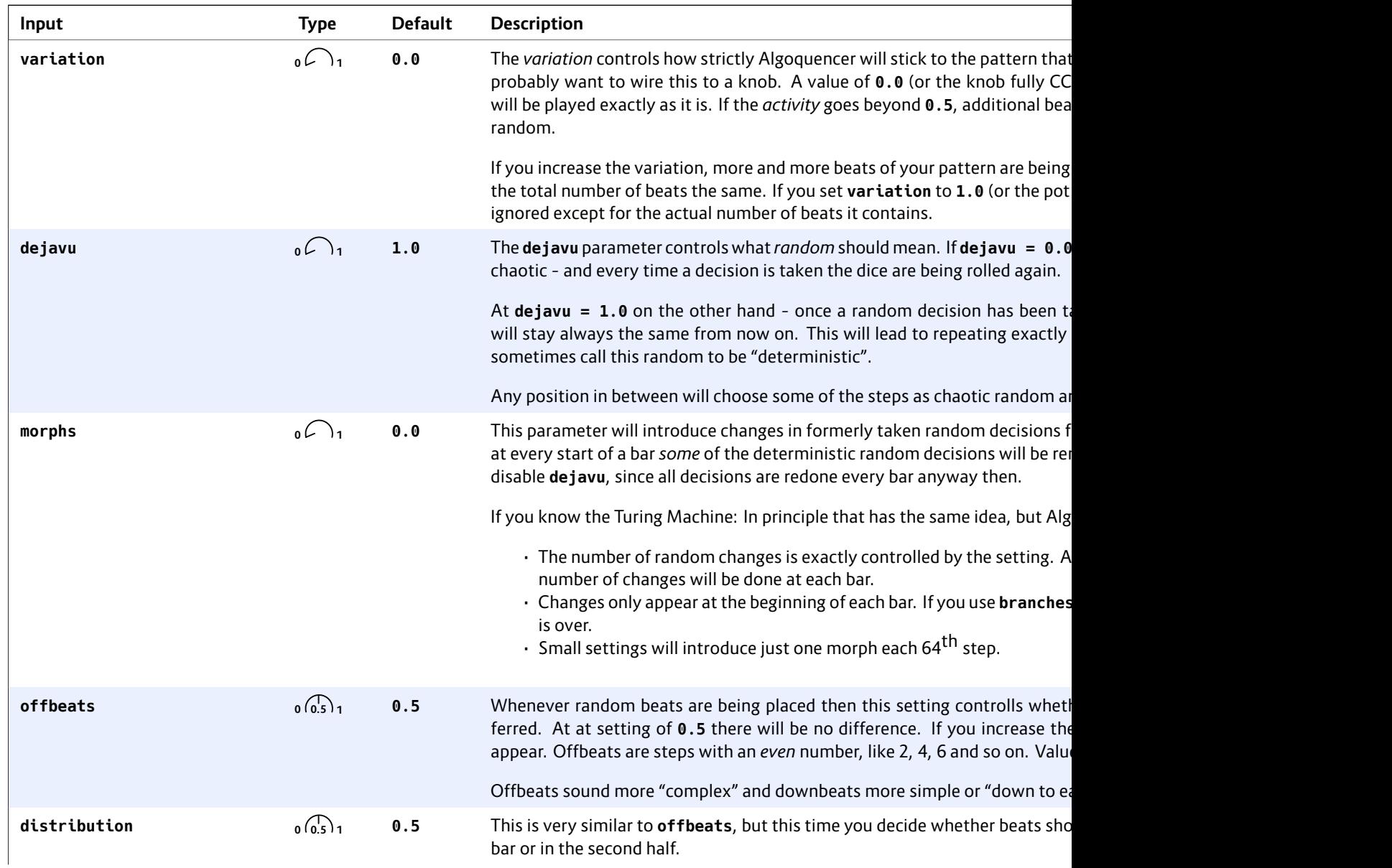

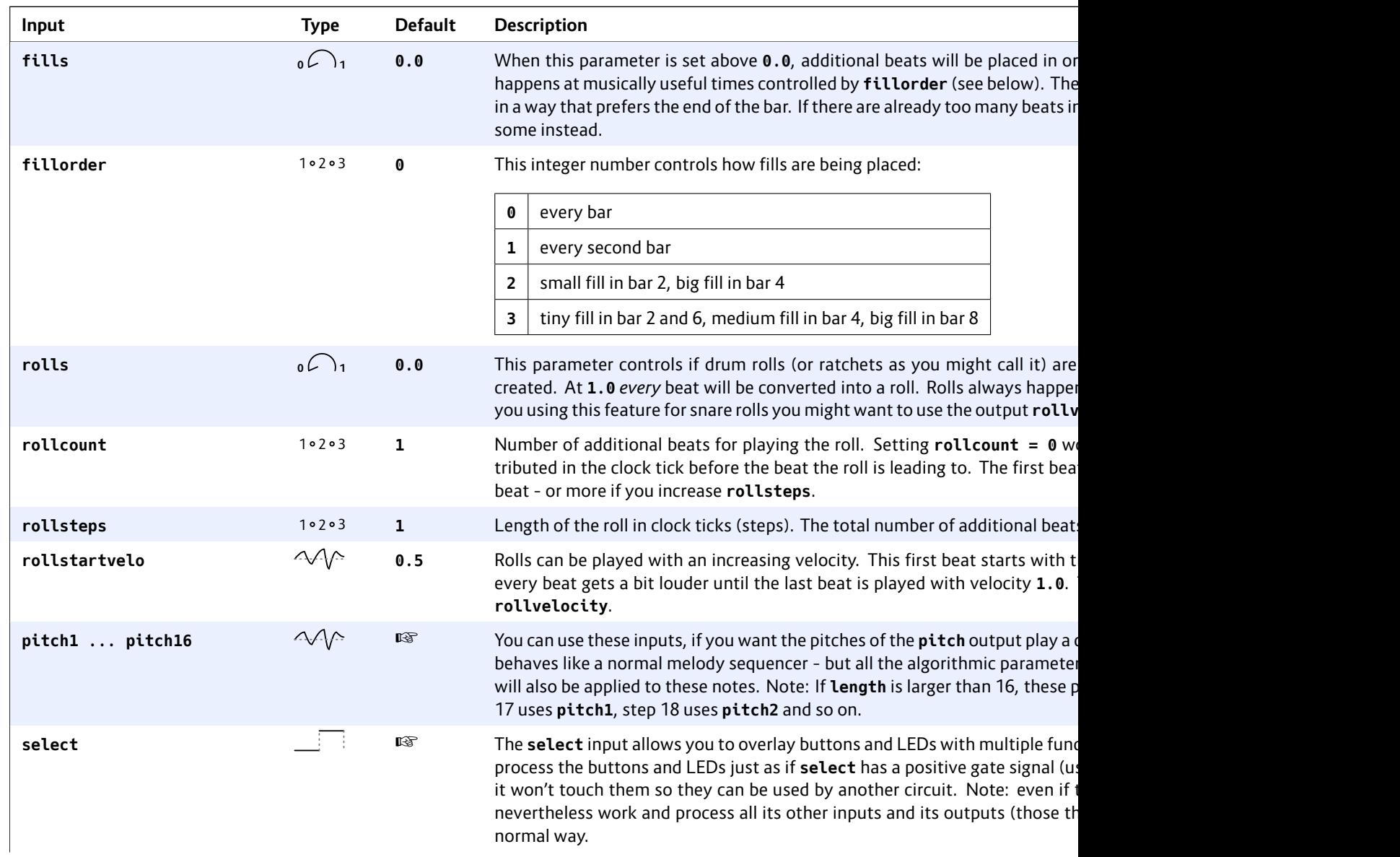

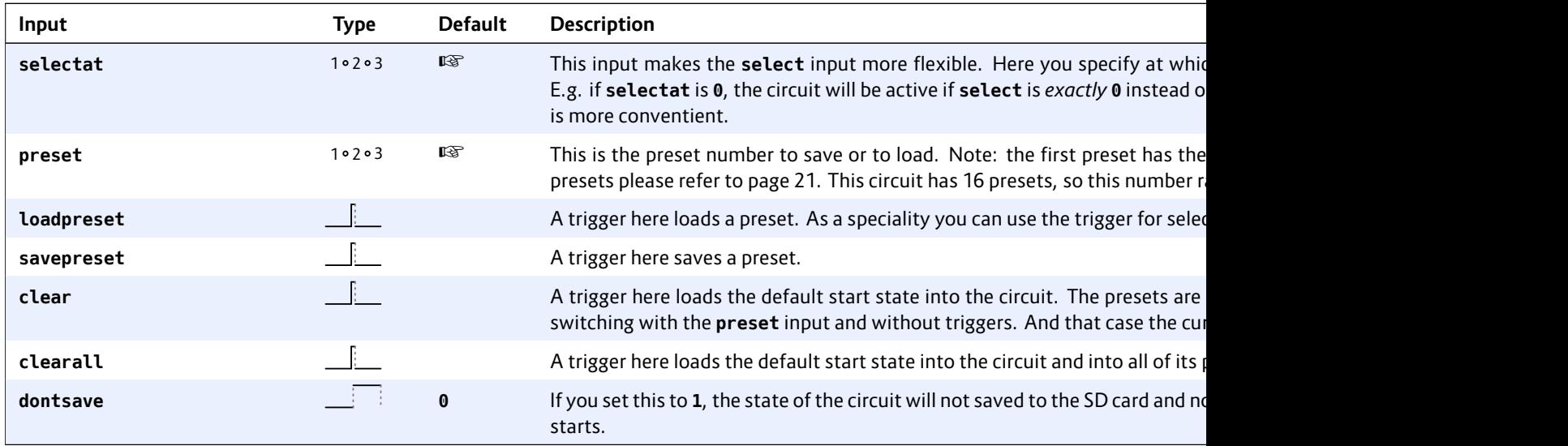

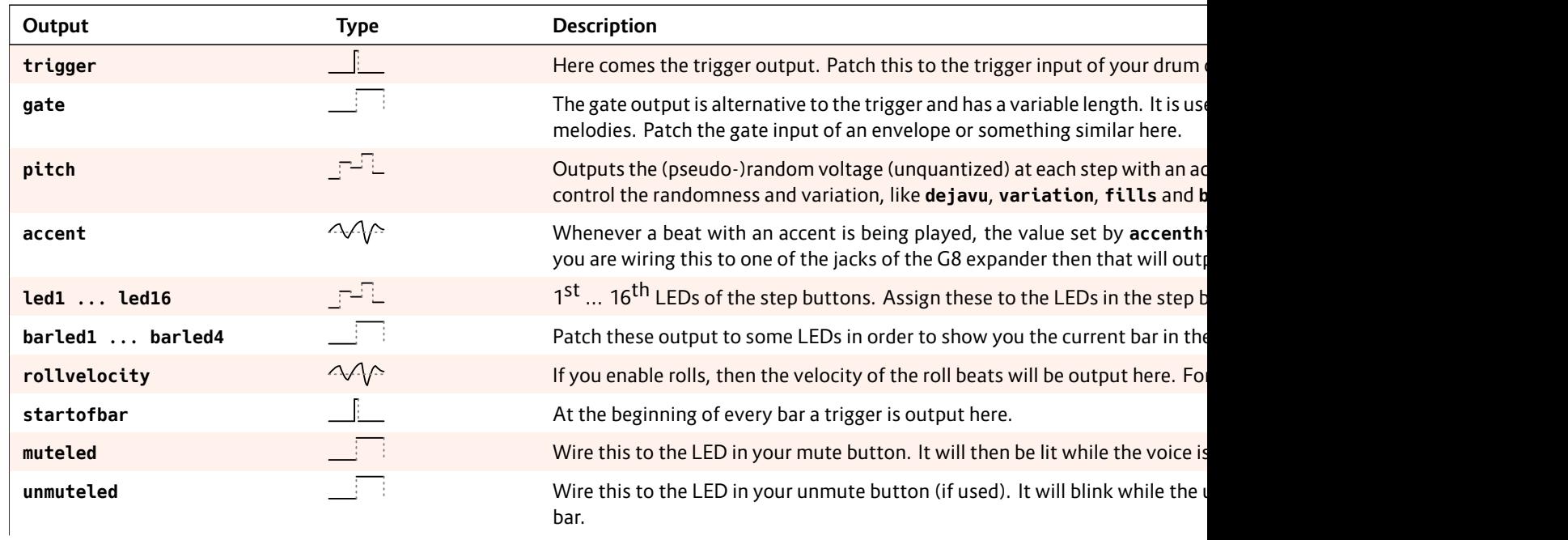

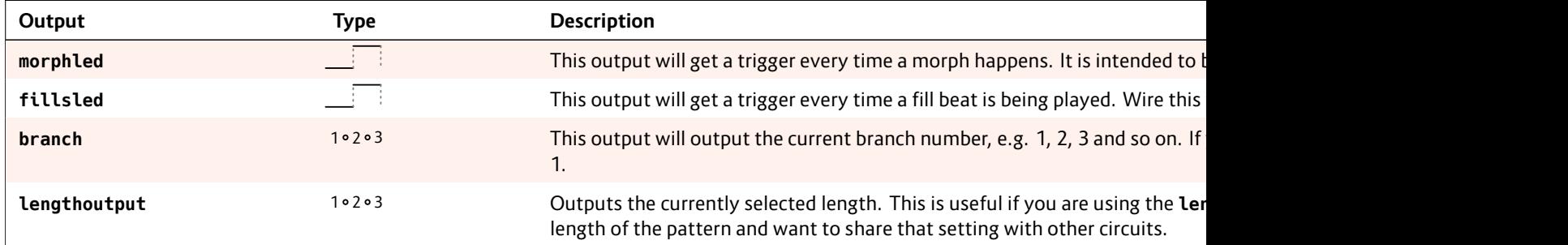

### **16.3 arpeggio – Arpeggiator – pattern based melody generator**

This circuit creates melodic patterns based on simple rules and many interesting configuration settings, which can lead to very simple but also most complex patterns.

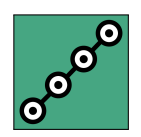

### **Introduction**

In order to better u[nders](#page-150-0)tand, how the arpeggiator [wor](#page-273-0)ks, let's compare four different ways for constructing melodies:

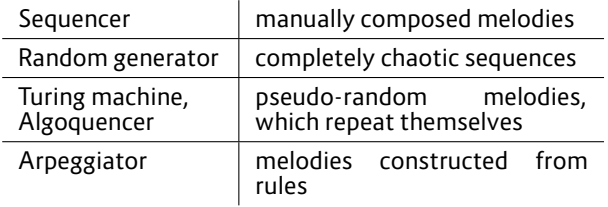

The rules for the arpeggiator can be as simple as *on each clock tick play the next note in the C minor scale.* Additional parametes are for example the pitch range, i.e. the start and the end note.

The arpeggiator shares root, scale and interval selection with **chord** (see page 151) and **minifonion** (see page 274). If you own a Sinfonion: the arpeggiator in the DROID is working a bit differently and is more about general principles than about preprogrammed patterns. That makes it more flexible and powerful.

# **The simplest possible example**

As always, we start with the simplest possible example. And it is simple, indeed, since each of the many parameters has a useful default value. The only input the arpeggiator *always* needs is a clock input. The word "clock" is probably a bit misleading since it doesn't *need* to be a steady clock signal. It can be any rhythmic pattern you like. Each clock tick advances the melody to the next note and a new pitch CV will be presented at **output**, which is, of course, in the typical 1V/oct scheme.

at the minifo tion of these all 108 scales

Let's go for a

**[arpeggio]** clock = **output = O1**  $root =$ **degree = 7**

Now we get:

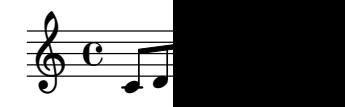

Stop! At this fact that the But this is rea

The understa and **range**. The which the arp  $(pitch = 0)$ 0 V correspor

In other word selects the co

You still want pitch range at the lowest pitch. need  $2 \times \frac{1}{12}$  $rac{1}{12}$ also set the range to also set

**clock = I1 output = O1**

**[arpeggio]**

Patch **I1** to an external clock and **O1** to the 1V/oct of some synth voice. The easiest way is to use the same clock also for triggering the voice's envelope.

Now you will hear a C major scale (lydian) being played step by step in a range from 0 V to 2 V. This makes 15 notes, since the scale consists of the seven notes C, D, E, F*♯*, G, A and B and is repeated over two octaves, but the C is here three times: at the beginning, in the middle and at the end:

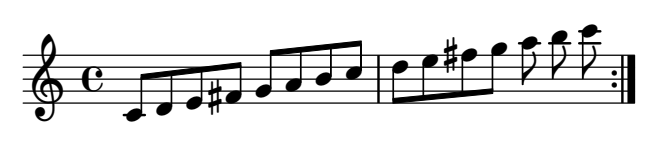

When it reaches the end it immediately starts over again. So the second "bar" is really just 7 eights here!

# **Root, scale and interval selection**

You probably don't like lydian C major. Changing that is easy with the inputs **root** and **degree**. Please have a look

```
[arpeggio]
   clock = I1
   output = O1
   root = 2
   degree = 7
   pitch = 2/120
   range = 1V
```
And voilà: here you get the D minor scale arpeggiated:

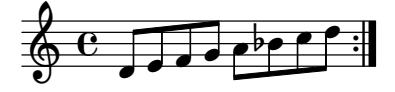

# **Patterns**

This "go through the scale" mode is just one of several possible patterns. The pattern is selected with the **pattern** input. And the default value of **0** produces the result we just have seen. Let's look at pattern **1**. This goes two steps forward and one step backward in the scale:

# **[arpeggio] clock = I1**

**output = O1 root = 2 degree = 7 pitch = 2/120 range = 1V pattern = 1**

Since pattern 1 repeats its structure every three notes it's best to display it in a metric that is divisible by three:

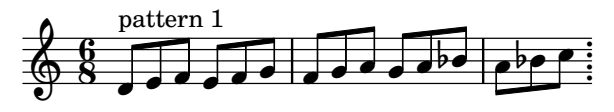

Pattern **2** is similar, but makes one double step forward instead of two single steps:

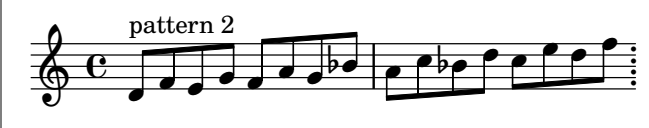

Pattern **3** goes a double step forward, a double step backward and a single step forward:

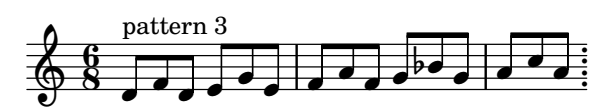

Pattern **4** is even more sophisticated. It goes a double step forward, a single step forward, a double step *backward* and again a single step forward:

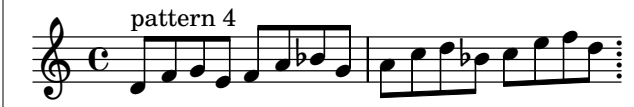

Pattern **5** is a bit different since for each note it flips a coin for deciding whether to go one step up or down.

And Pattern **6** simply randomly chooses one of the possible notes. So strictly spoken this has nothing to do with "arpeggiation", but it's fun, so what?

Note: it's not entirely impossible that future versions of the arpeggiator introduce new patterns. So better do not yet rely on these numbers to be fixed forever.

# **The range**

Per default the pattern is played in a range of two octaves. But that can be set easily with two parameters. **pitch** defines the lowest possible pitch of a note. The arpeggiator will chose the at or above th

And **range** de played upwar you get a rang the pattern in

**For interactiv** is fun:

# **[p2b8]**

**[arpeggio]** clock = **output**  $pitch =$ range =

# **Changing the**

So far all patte lower notes to ting direction highest allow downwards. button?

# **[p2b8]**

**[button] button**  $\text{led} = L$ **output = \_DIRECTION**

**[arpeggio]** clock = **output = O1**

**pitch = P1.1 range = P1.2 direction = \_DIRECTION**

Another setting that influences the direction is the **pingpong** parameter. This is a binary (gate) input, too. If it is set to **1** the direction of the pattern changes into the opposite once the end of the range has been reached. Check this example...

**[arpeggio] clock = I1 output = O1 pingpong = 1 pitch = 0 range = 7/120**

... will create the following melody:

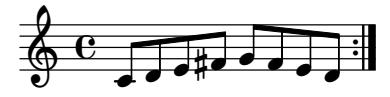

Why is that? Well -  $\frac{7}{120}$  is the same as  $7 \times \frac{1}{12}V$ , which is 7 semitones, which is in turn one fifth. Since no root and degree are defined we are back at C major lydian. The pattern is 0 (default) – hence the simple note-by-note scale. And **pingpong = 1** makes the pattern going down again after having reached the upper limit.

### **Octaves up and down**

The nice thing about all these parameter is that you can combine them all. They interact with each other and most combinations do useful things (well, when using the "random" pattern, the direction and pingpong are without effect, of course). And there is one more fun setting: **octaves**. This can be **0** (default) or **1** or **2**.

When octaves is **1**, each note is directly followed by the same note one octave above. That octave note is ignoring the **range**-parameter. It is always in addition to the selected range. Here is an example:

**[arpeggio] clock = I1 output = O1 range = 1V**

**octaves = 1**

And here is the pattern this creates:

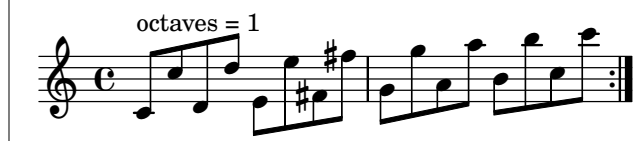

Set **octaves = 2** and you get the same but the octaves go *down* instead:

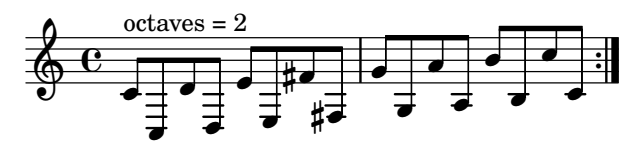

### **Dropping**

The **drop** input lets you select different schemes of leaving out notes from the original line of scale notes. For example **drop = 1** will leave out every second note. Here is an example:

```
[arpeggio]
   clock = I1
   output = O1
   drop = 1
```
This will creat

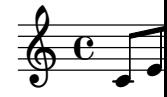

```
If you have a
octave other i
tave. This car
```
Dropping can, as well. Let's

```
[arpeggio]
    clock =
    output
    drop =pattern = 1
```
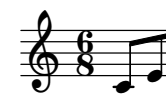

There are mo into the table

### **Note selectio**

The most imp sons! What versatile is its the minifoni (page 151).

The point is notes of a sca **select3**, ... current scale selectfill5 scale. These 12 inputs are binary inputs that expect either **0** or one **1**. Each of them selects one of the seven intervals of the scale for being part of the chord. Here is a table of all these inputs and the notes they would select in a C major or C minor scale:

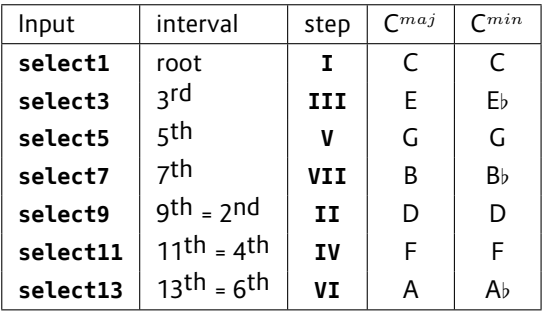

Let's make a simple example: The arpeggio of a C major *triad* over two octaves going up and down again:

```
[arpeggio]
```

```
clock = I1
output = O1
select1 = 1
select3 = 1
select5 = 1
pingpong = 1
```
And here is the result:

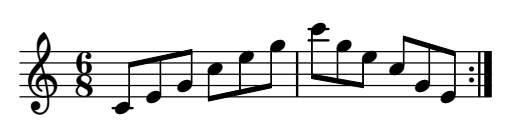

One typical way to select these notes is with seven toggle buttons. Much like the Sinfonion. Assign the output of each of the seven buttons to one of these functions:

# **[p2b8]**

```
[button]
   button = B1.1
   led = L1.1
[button]
   button = B1.2
   led = L1.2
[button]
   button = B1.3
   led = L1.3
[button]
   button = B1.4
   led = L1.4
[button]
   button = B1.5
    led = L1.5
[button]
   button = B1.6
   led = L1.6
[button]
   button = B1.7
   led = L1.7
[arpeggio]
   clock = I1
   select1 = L1.1
    select3 = L1.2
    select5 = L1.3
    select7 = L1.4
    select9 = L1.5
    select11 = L1.6
    select13 = L1.7
   output = O1
```
Now you can switch on and off scale notes for being part of the patterns. Have fun!

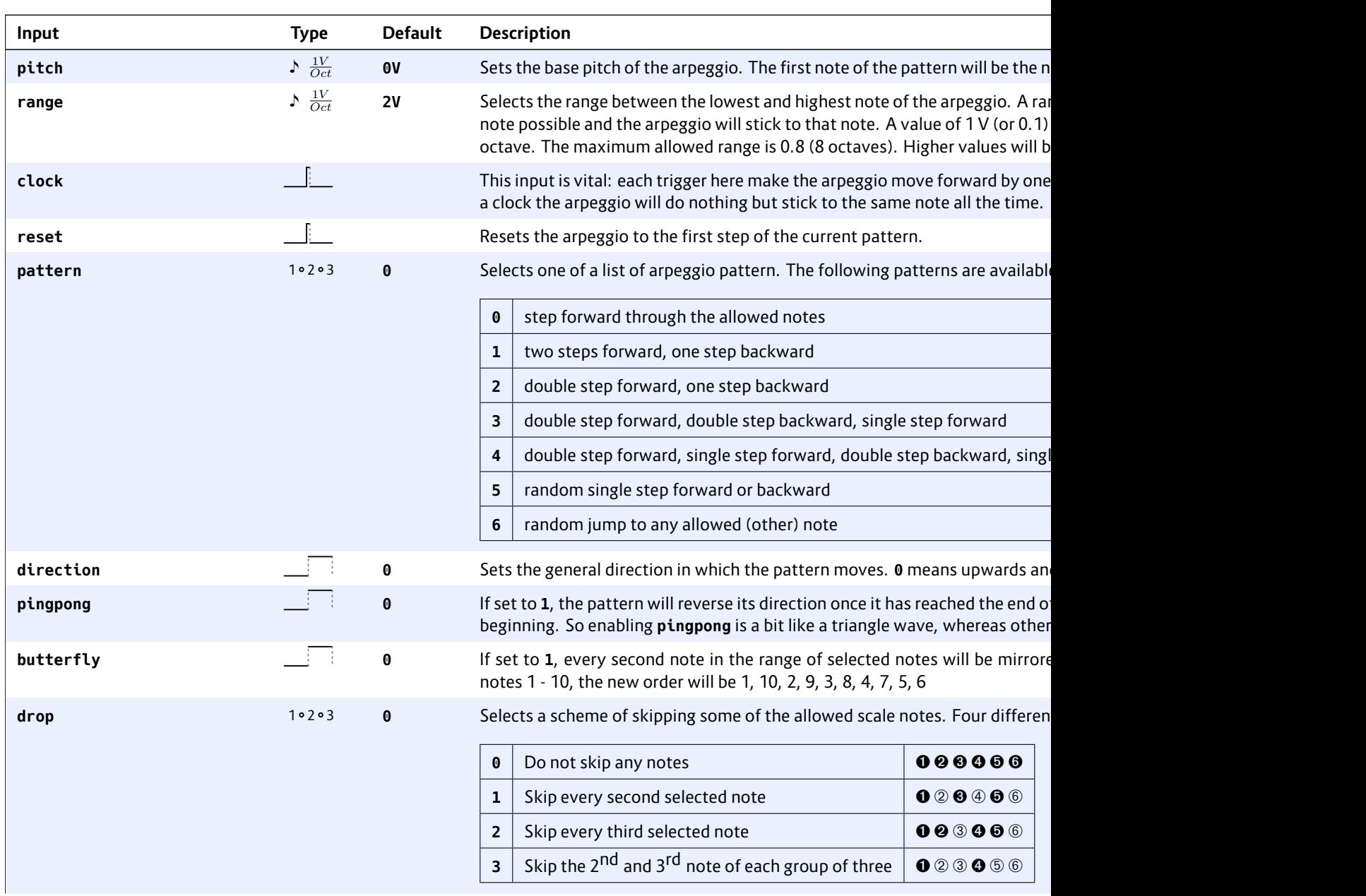

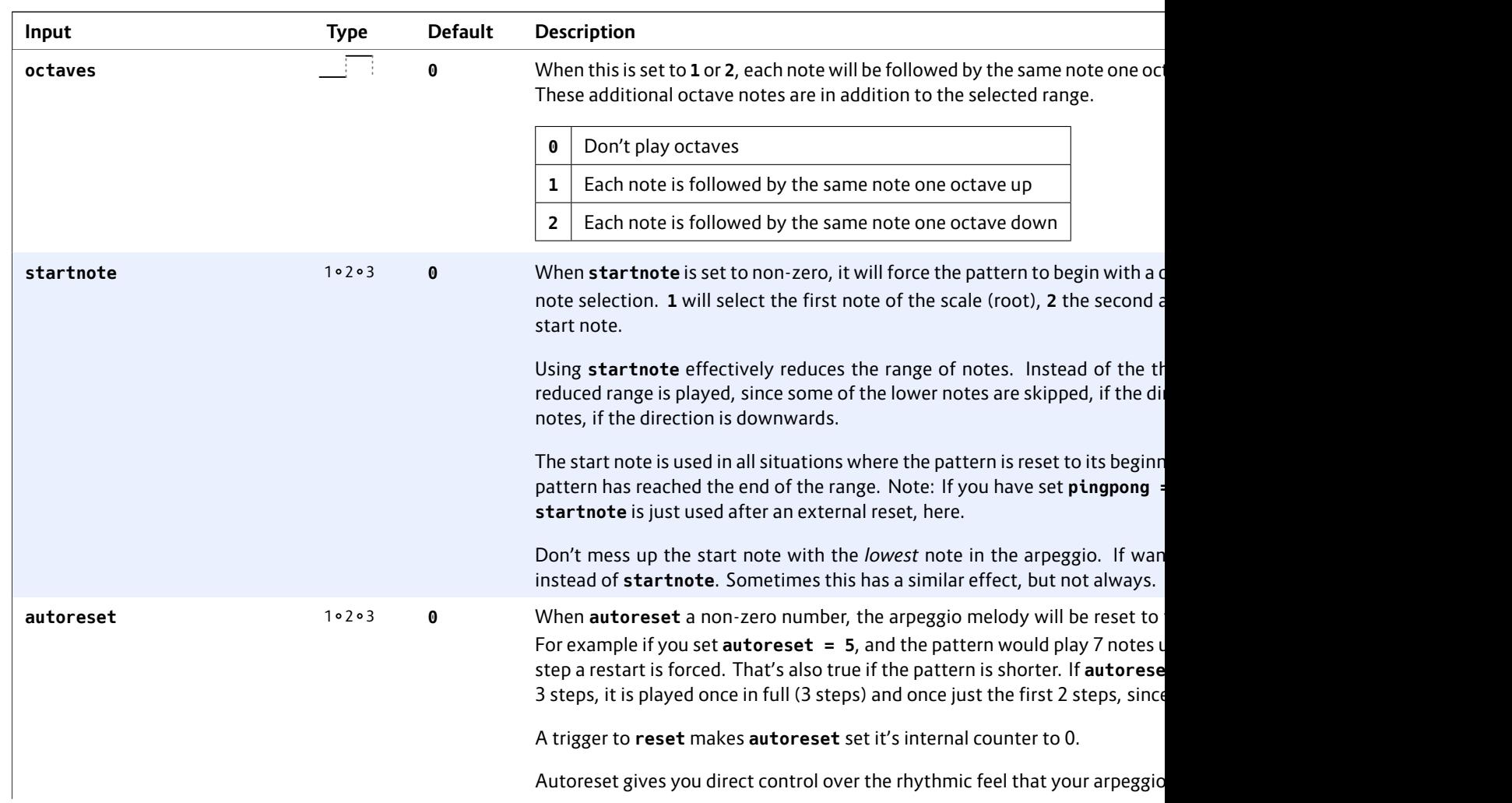

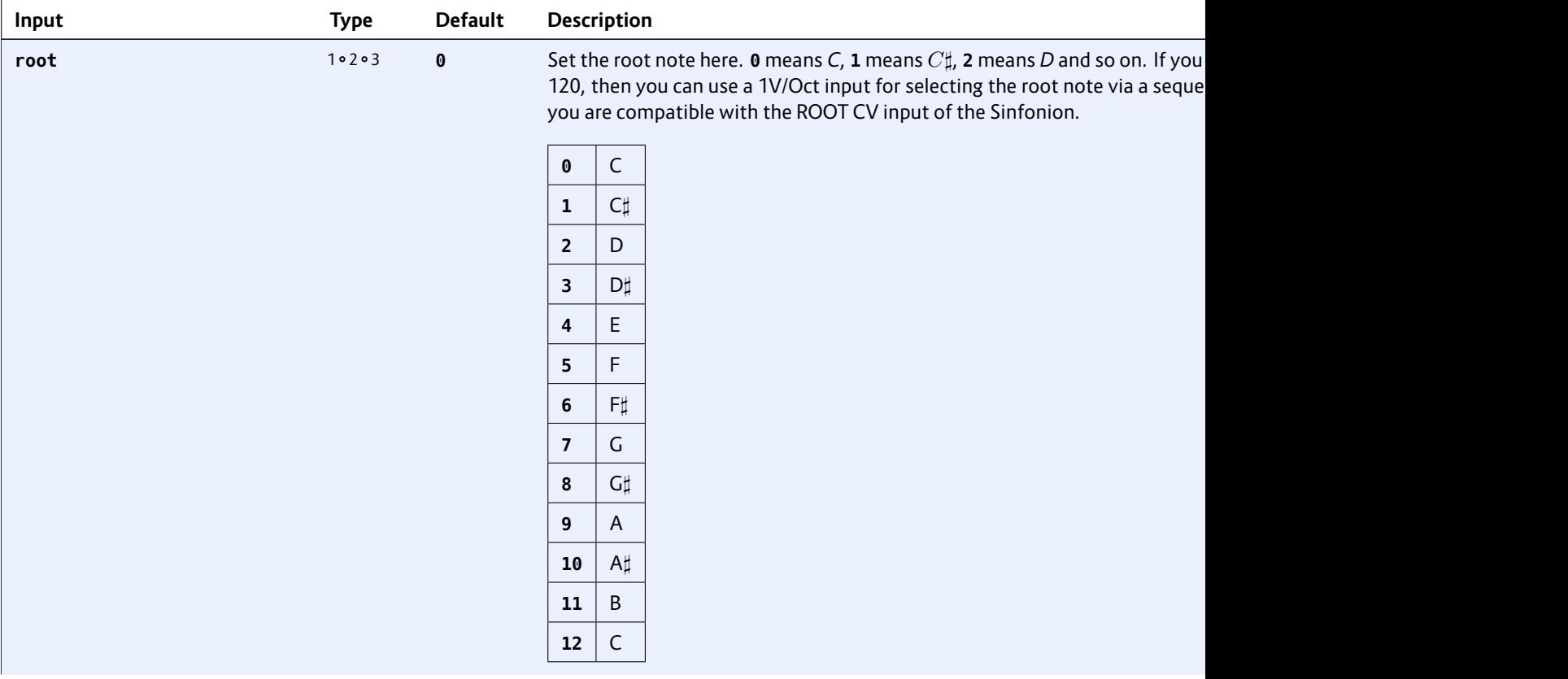

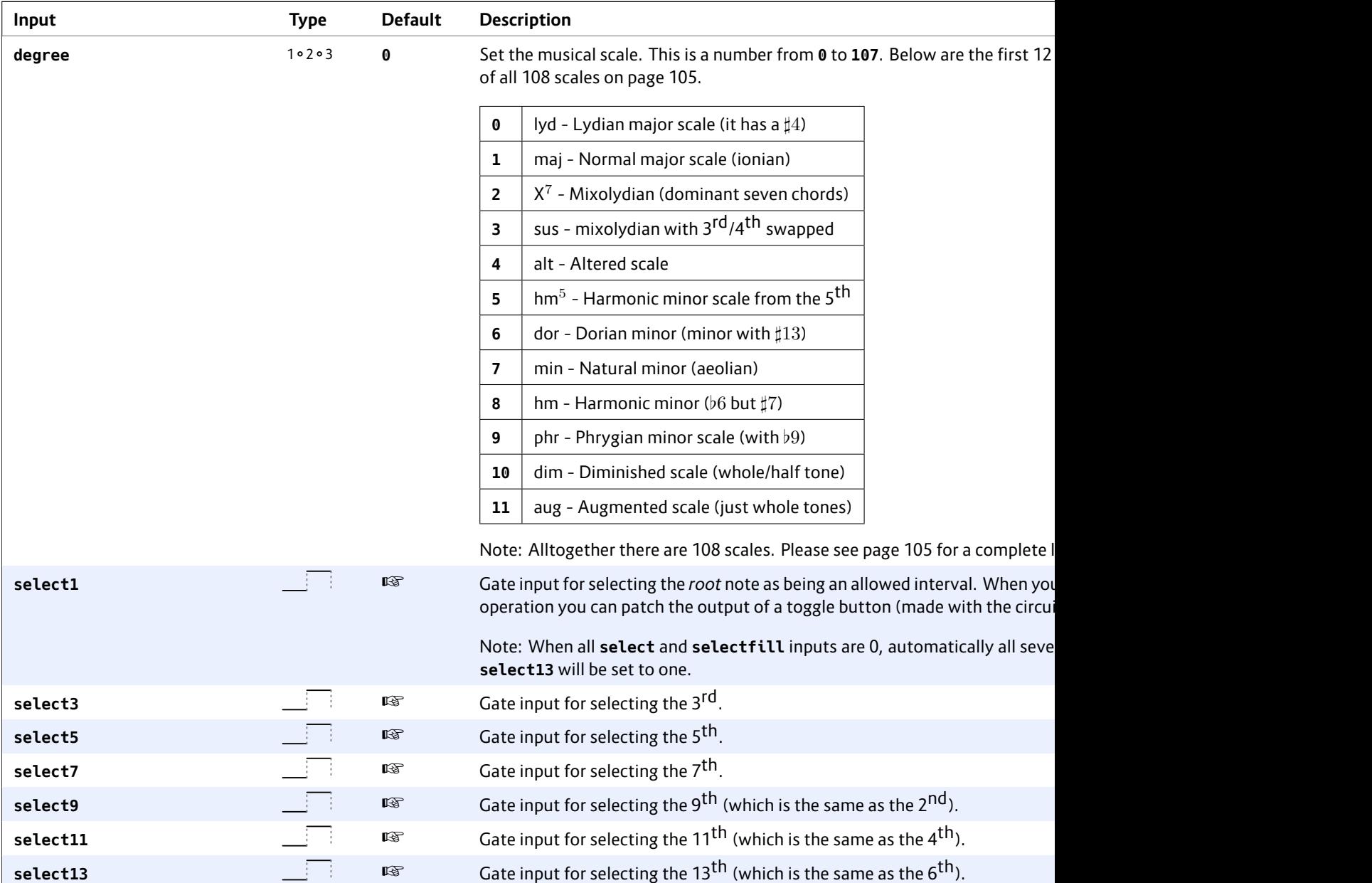

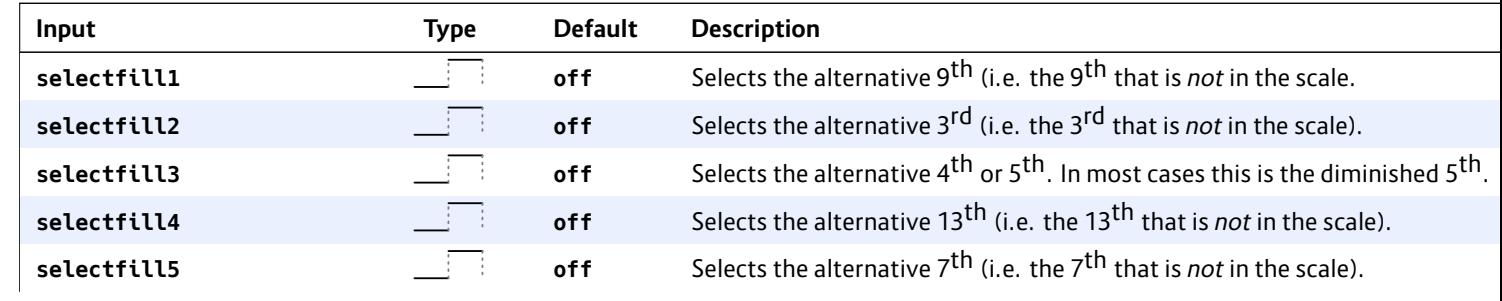

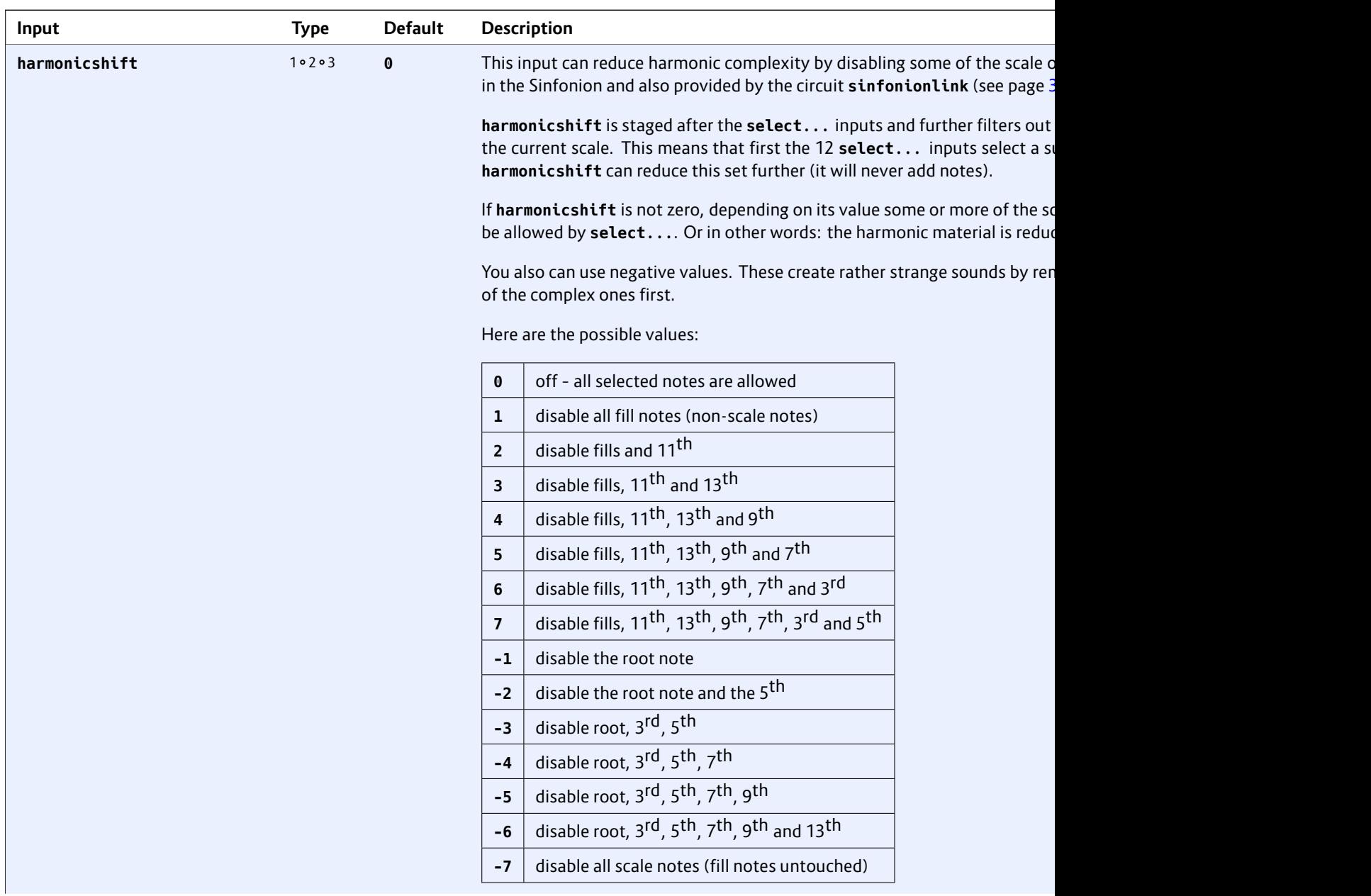

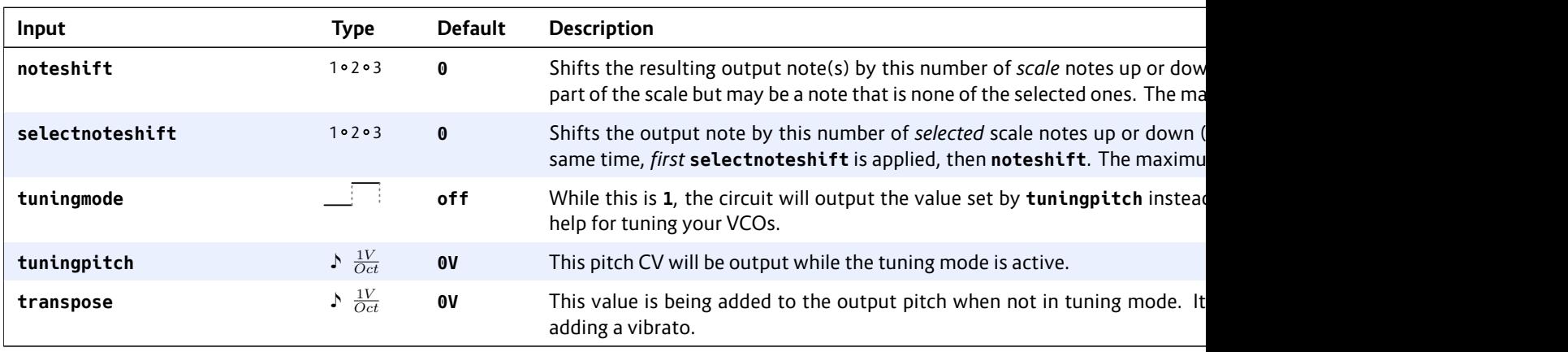

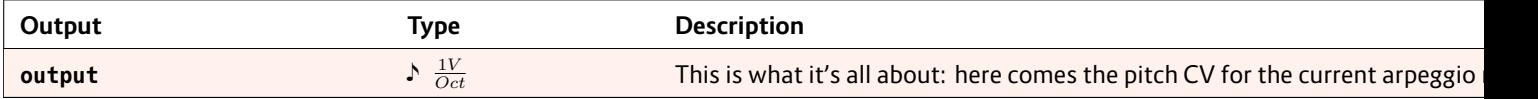

# **16.4 bernoulli – Random gate distributor**

This circuit implements a "bernoulli gate". For each gate or trigger received at **input** there is made a random decision of whether to forward that gate to **output1** or **output2**. The probability for

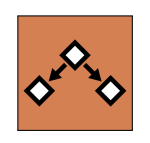

each of the outputs can be shifted with the parameter **distribution**. It determines the probability of a gate signal to go to **output1**.

**[bernoulli] input = G1 distribution = P1.1 output1 = G2 output2 = G4**

Note: each ti a new randon From now on the input sign but somethin output will se

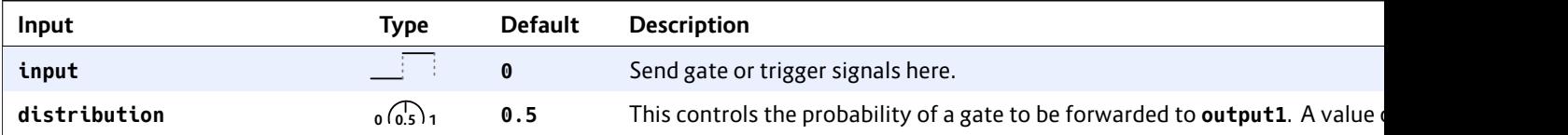

Example:

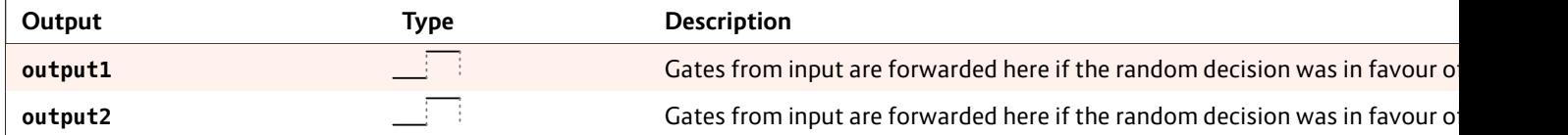

# **16.5 burst – Generate burst of pulses**

This circuit produces – when triggered – a number of pulses. It can be used for solving various musical or technical tasks. Look at this example:

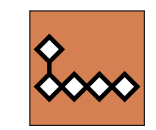

```
[burst]
```
**trigger = I1**  $hz = 10$  $count = 5$  $output = 01$ 

### When a trigger arrives at **I1**, the output **O1**

will send five triggers in a row, with a distance of 0.1 seconds (thus 10 Hz). The gate length is fixed to half of the cycle (thus here 0.05 seconds). This means that the pulse width is 50% – or in other words – [the f](#page-233-0)aster the burst the shorter the outgoing triggers.

Note: When a new trigger arrives while the current burst is still ongoing, it will not be finished but restarted from the beginning immediately.

If you want the bursts to be synchronized to a musical clock, you can use the **taptempo** input (here **I2**):

```
[burst]
   taptempo = I2
   count = 4trigger = I1
   output = O1
```
Similar to the circuit **lfo** (see page 234), there is a third input for selecting the speed: **rate**. This works on a 1 V/Oct base, so here is an example for outputting the bursts at half of the clock speed (-1 V pitches down one octave, which is the same as half of the speed):

**[burst] taptempo = I2 rate = -1V**  $count = 4$ **trigger = I1 output = O1**

**burst** can also be used for very fast switching through things like presets in external gear. Here you might want fast updates. Simply set a very high frequency. Burst makes sure that the actual output rate is limited to the maximum the DROID hardware can do, so not one single burst can get lost. Also you might want to use the **skip** input, which skips a certain number of ticks before starting. This can be used to send out a reset signal to some input and *after that* sending a couple of **skip forward** triggers to some other input:

**[burst] hz = 5000 skip = 5 count = 3 trigger = I1**  $output = 01$ 

Another very simple yet useful application of **burst** is converting a gate signal into a short trigger. That way you can for example convert a *running* state from MIDI into a reset trigger. Since **count** defaults to **1**, you don't need any parameters except the input and output:

**[burst] trigger = \_MIDI\_RUNNING output = \_RESET**

In this example the trigger is emitted when the running state goes from 0 to 1.

# **Simple clocke**

Another appl Consider the

```
[burst]
```

```
taptemp
trigger = I2
skip = 7
output = O1
```
A trigger at **I** 

**Note:** This sim than one trigg layed is overri ger arrives. If ing for a more circuit **trigge** 

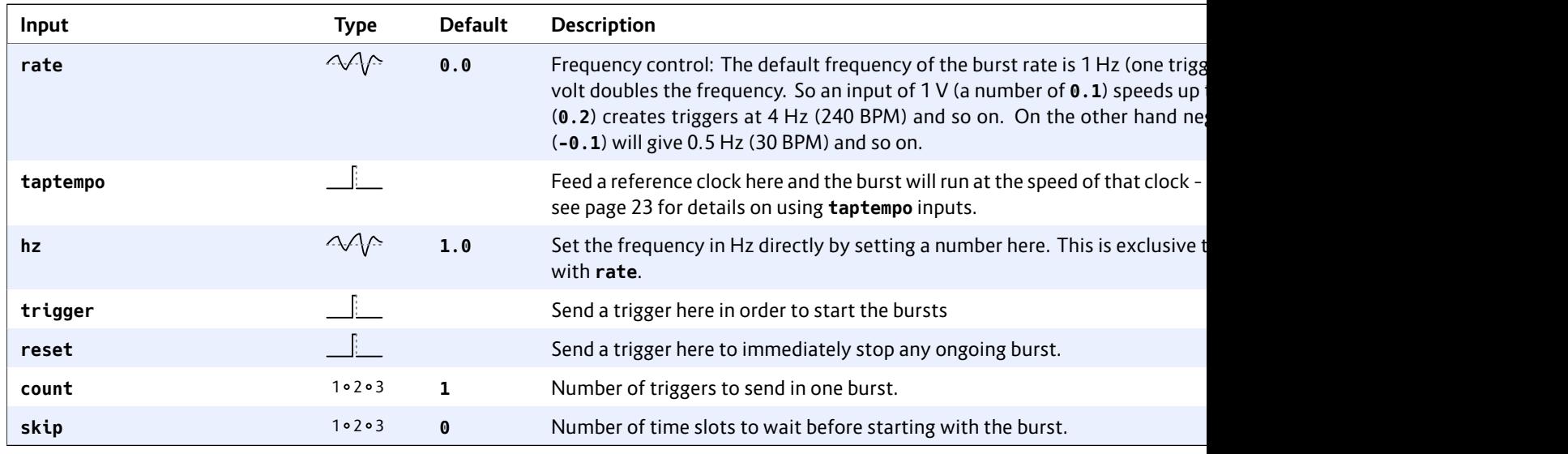

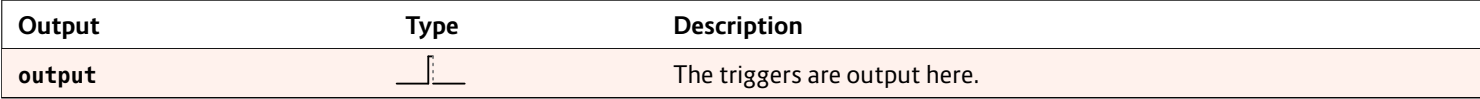

### <span id="page-138-0"></span>**16.6 button – Does all sorts of useful things with buttons**

This is a utility circuit for efficiently working with the buttons of your controllers. It can implement toggle buttons (that do on/off) or even have three or four states. It can detect long presses and double clicks

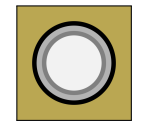

and also helps you to overload one button with several switchable functions. Note: If you just need a plain momentary button without any of these or other nifty features, you can use the register **B1.1**, **B1.2**, etc. directly and do not need this circuit.

Note: don't forget to declare your controllers at the top of your patch with lines like **[p2b8]** or **[b32]**. In the below examples I've omitted these declarations for sake of simplicity.

### **Toggle buttons**

The most common use of **button** is to implement a toggle button. That's a button that changes from on to off and back at each press of the button. The current state of the button will persist on your SD card so you don't lose your state if you switch off your rack.

Typically you will wire the **button** input to one of your controller's buttons like **B1.1** and **led** to the LED in that button (**L1.1**). LED will then always visualise the current state of the button. As a side effect the LED register **L1.1** will store the button state as a value **0** or **1** and hence can be used by some other circuit as an input.

Here is a typical example. The button is being used for enabling the loop in a CV looper:

### **[button]**  $button = B1.4$

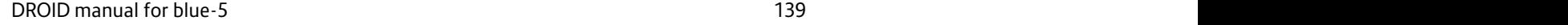

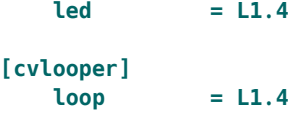

If you do not want the state of the button to be persisted on the SD card, use **dontsave = 1**. This make sense for the CV looper since the loop is apparently empty anyway when your DROID starts.

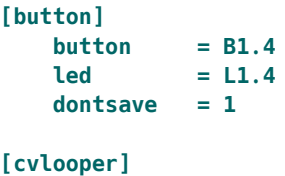

**loop = L1.4**

Usually the button switches between the two values **0** and **1**. Sometimes, however, you need different values. For this purpose there are the two inputs **offvalue** and **onvalue**. They set two alternative values for the "off" and "on" states. And the output **output** outputs the selected value (**led** still goes to 0 and 1). Here is an example for a toggle button that switches a clock divider between **2** and **4**:

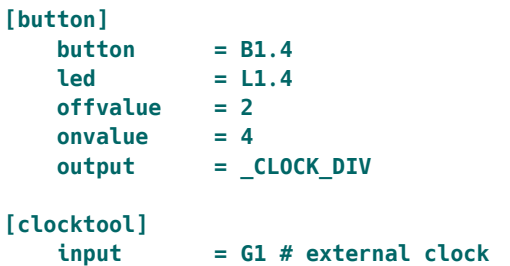

### $output$ **divide = \_CLOCK\_DIV**

Of course of How can this able inputs yo tween two di ample will use wave forms c switches betv to **O1**.

**[lfo] hz = 2** sawtoot **sine = \_SINE**

**[button]**  $button$ **led = L3.1 offvalu onvalue = \_SINE**  $output$ 

#### **Buttons with**

Sometime yo **button** suppe Use the **state examples out** 

```
[button]
    button
    led = Lstates = 4
    output
```
If you don't like the default values, use the inputs **value1** through **value4** for setting the four values. In fact **offvalue** is the same as **value1** and **onvalue** as **value2**. If you specify **value3** or **value3**, **states** is automatically set accordingly and you can simply omit it .The following example switches between *four* different wave forms of an LFO:

### **[lfo]**

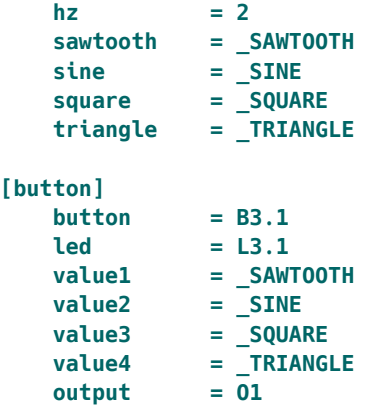

If you have three or four states, the LED will use different brightness levels for indicating the current state.

### **Momentary buttons**

If you just need a momentary button (one that just lights up while you hold it down), strictly spoken you don't need a **button** circuit. You can directly use the **B** register, like in this example:

```
[algoquencer]
   nextpattern = B1.1
```
Sometimes, however, you may want to make use of some of the features of the **button** circuit without creating a toggle button. This is easily done by setting **states = 1**:

```
[button]
   states = 1
   button = B1.1
   led = L1.1
```

```
[algoquencer]
   nextpattern = L1.1
```
Now you are ready for adding some fun stuff like overlaying one button with multiple functions (see below) or using the **longpress** output.

#### **Long and short presses**

When creating patches, you will constantly run out of buttons. One way to increase the effective number of buttons is to map two different actions on a button depending on wether it is pressed long or short. For this purpose there is the **longpress** output. Consider the following example:

```
[button]
   button = B1.1led = L1.1
   output = _SOME_STATE
   longpress = _LONG
```
A button press with a duration below 1.5 secs will toggle the LED **L1.1** as usual. If you hold the button longer than 1.5 seconds, the output **longpress** will get high until you release the button. And the state of **L1.1** does **not** toggle.

If you don't w distinguish be the shortpre

```
[button]
   buttonlongpre
    shortpr
```
*Note*: The out terested in th anyway while LED anyway,

```
[button]
     buttonled = L1.1
     states = 1
     longpre
     shortpr
```
Using output ways is high a the button is

### **Sharing butto**

You can neve that you have more buttons

```
They key to th
If you patch th
tual button a
Otherwise it
output and le
to some othe
```
The following example uses the button **B1.1**, (which is not overloaded!) for switching between two "layers" or "banks" of buttons. And in each bank the button has a different meaning. Note how I use the **negated** output of the button. That is **0** if the normal output is **1** and vice versa.

In order to keep things short, the bank just consists of the single button **B1.2**. Of course in practice this wouldn't make sense since you wouldn't actually save a button, but you get the idea...

```
[button]
   button = B1.1
   led = L1.1
   output = _BANK1
   negated = _BANK2
[button]
   select = _BANK1
   button = B3.1
   led = L3.1
   output = _VIRTUAL_BUTTON_1
[button]
   select = _BANK2
   button = B3.1
   led = L3.1
   output = _VIRTUAL_BUTTON_2
```
Note: If you need more than two banks, consider switching with a **buttongroup** (see page 144).

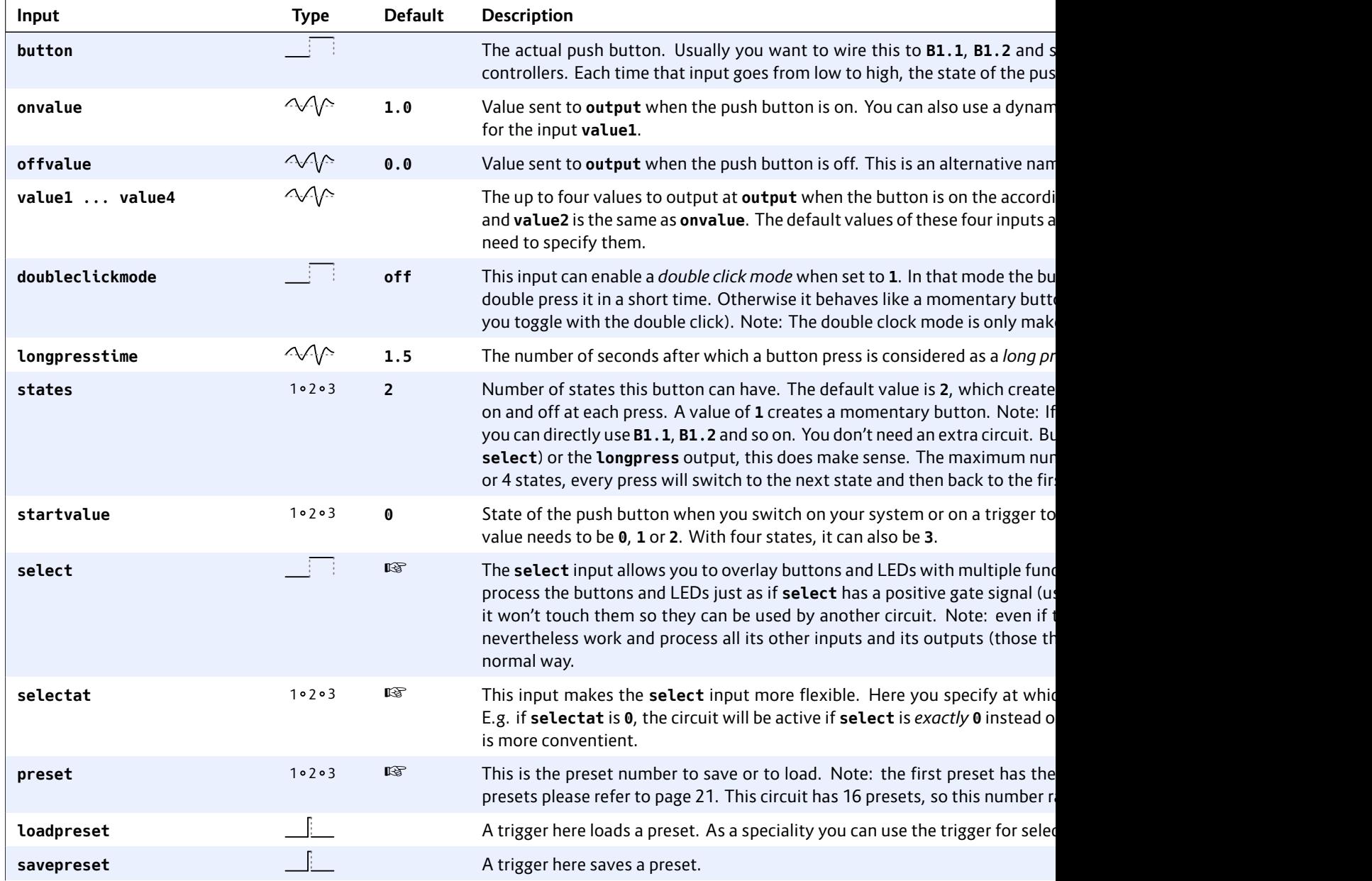

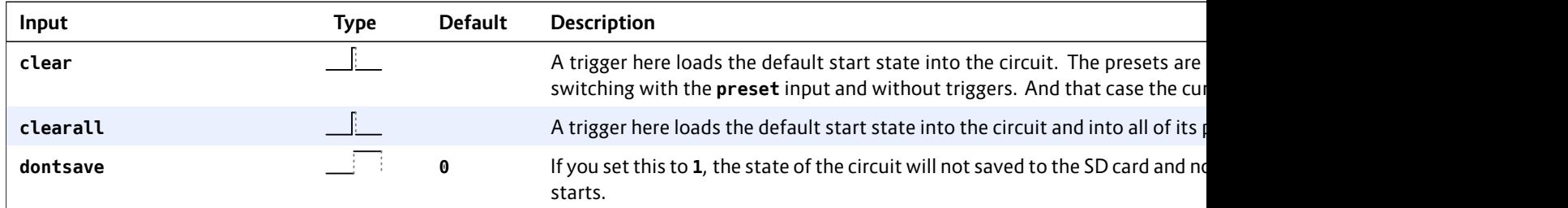

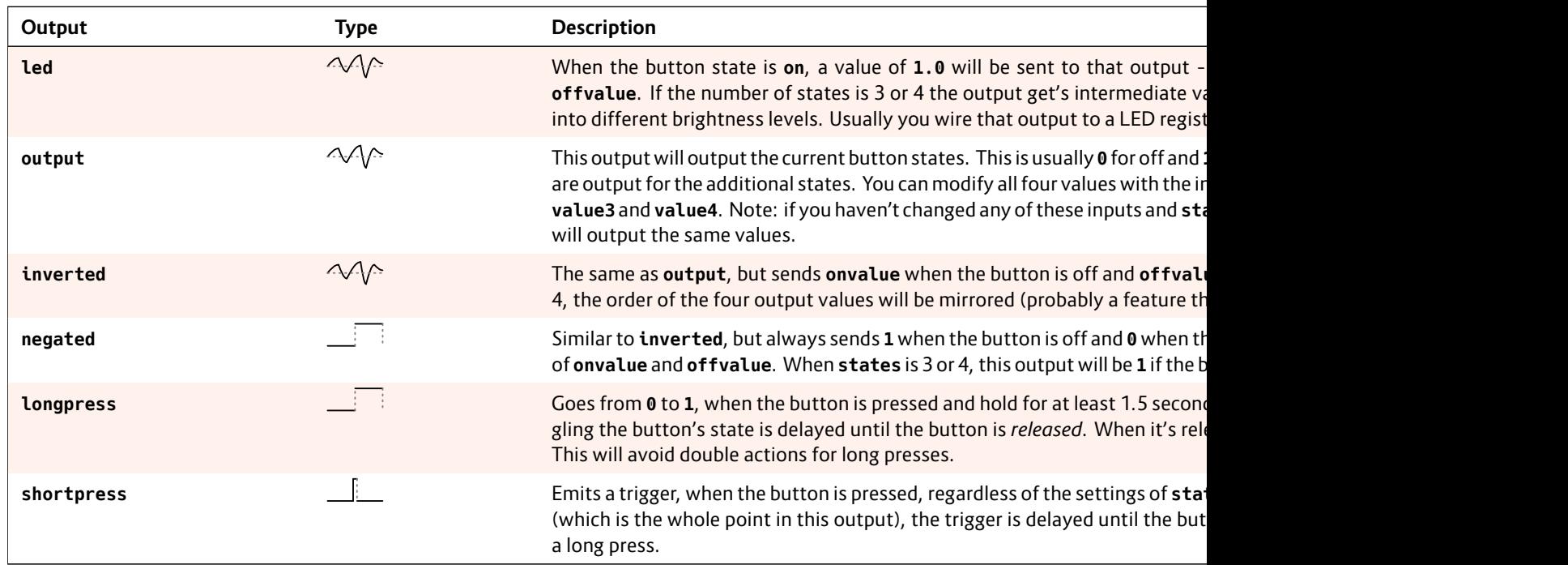

### **16.7 buttongroup – Connected buttons**

This utility circuit combines a number of push buttons into a group that behave as a unit. One classic operation is to form a group of "radio buttons". This means that at any time just one of these buttons is on and all others are off.

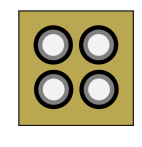

The following example uses four buttons for selecting one of the voltages 0 V, 1V, 2V and -1V. This voltage is then being sent to the output jack. This could be used as an octave switch or the like. The four buttons **B2.1** ... **B2.4** are grouped in a way that just one button is on and the others are off. The four selectable voltages are assigned to one button each. The value of the currently active button is being sent to the output. The outputs **output1** ... **output4** will be set to 1 if their corresponding button is active and are used for controlling the LEDs within the buttons.

#### **[buttongroup]**

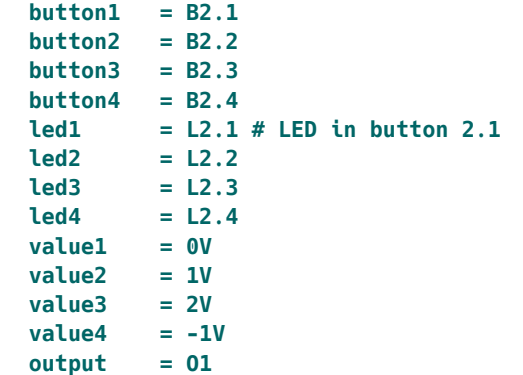

If you set **maxactive** to a number greater than one, more than one button can be active at the same time. If this is the case then the sum of the values of all active buttons will be sent to the output. Here is an example, where three buttons are being used for selecting a number between 0 and 7 by selecting any combination of the buttons "1", "2", and "4".

### **[buttongroup]**

```
button1 = B2.1button2 = B2.2
button3 = B2.3
led1 = L2.1 # LED in button 2.1
led2 = L2.2
led3 = L2.3
value1 = 1
value2 = 2
value3 = 4
minactive = 0 # allow all buttons to be off
maxactive = 3 # allow all buttons to be on
output = O1
```
#### **Overlaying buttons**

When you make more complex DROID patches, it's likely that you might run out of buttons. In such a situation you can *overlay* buttons with multiple functions and use other buttons to switch between these layers.

Consider the following example: We have one P2B8 controller. The buttons 1 and 2 should switch between the layers *root note* and *scale*. We do this with a simple button group (you could also use a **button** circuit and save one button, but for simplicity we allow us two here):

### **[p2b8]**

### **[buttongroup]**

```
The remaining
root notes or
scheme of the
note how we
circuits to ma
of the two group
```
### **[buttongroup]**

```
select
     button1button2
     button3
     button4button5
     button6
     \text{led}1 =\text{led2} =\text{led}3 =\text{led }4 =\text{led}5 =\text{led}6 =value1value2
     value3
     value4
     value5value<sub>6</sub>
     output[buttongroup]
     select
```
 $button1$
**button2 = B1.4 button3 = B1.5 button4 = B1.6 button5 = B1.7 button6 = B1.8 led1 = L1.3 led2 = L1.4 led3 = L1.5 led4 = L1.6 led5 = L1.7**

**led6 = L1.8 value1 = 1 # major value2 = 6 # dorian minor value3 = 7 # natural minor value4 = 9 # phrygian minor value5 = 10 # diminished scale value6 = 2 # mixolydian output = \_DEGREE**

Here you can  $minif$ onion, scales.

Now, with the and scale sele lect either the

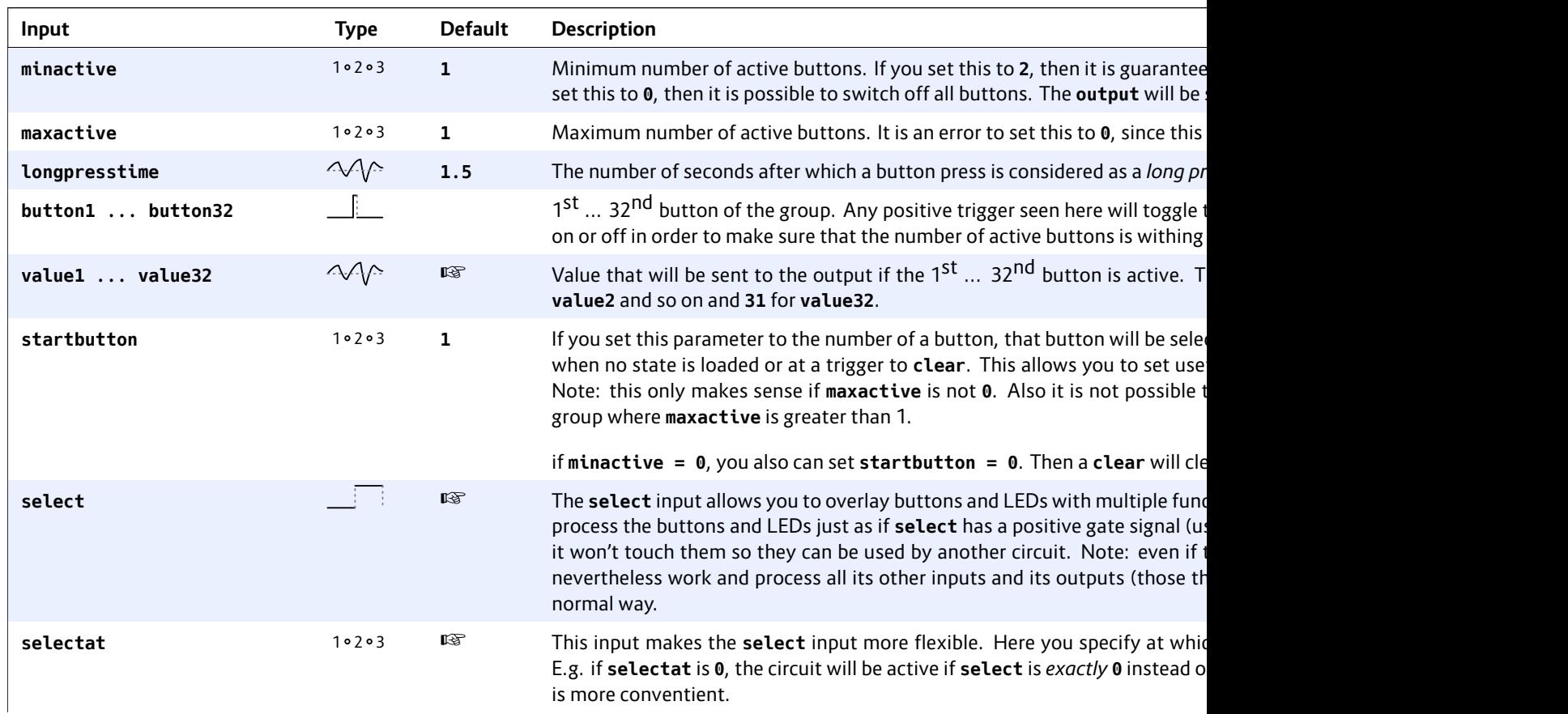

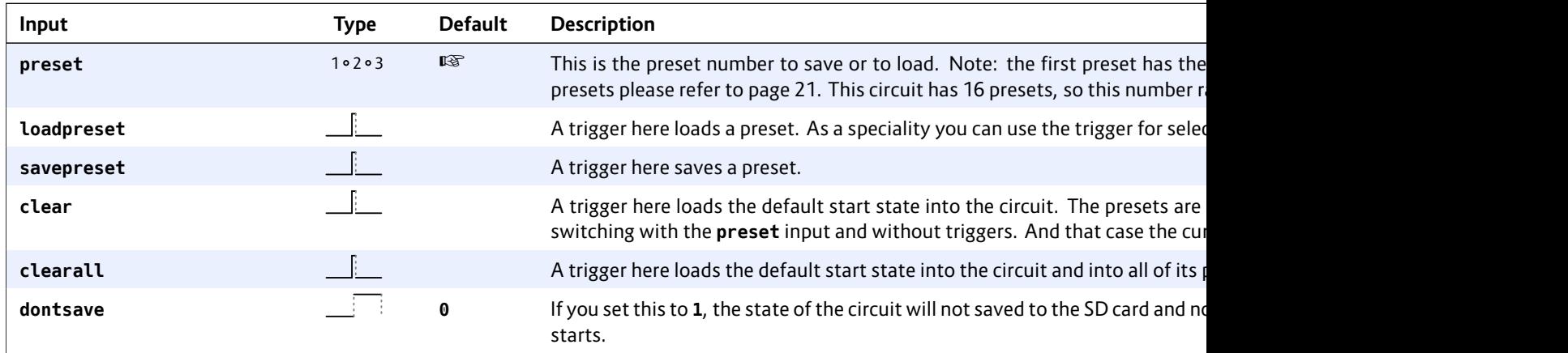

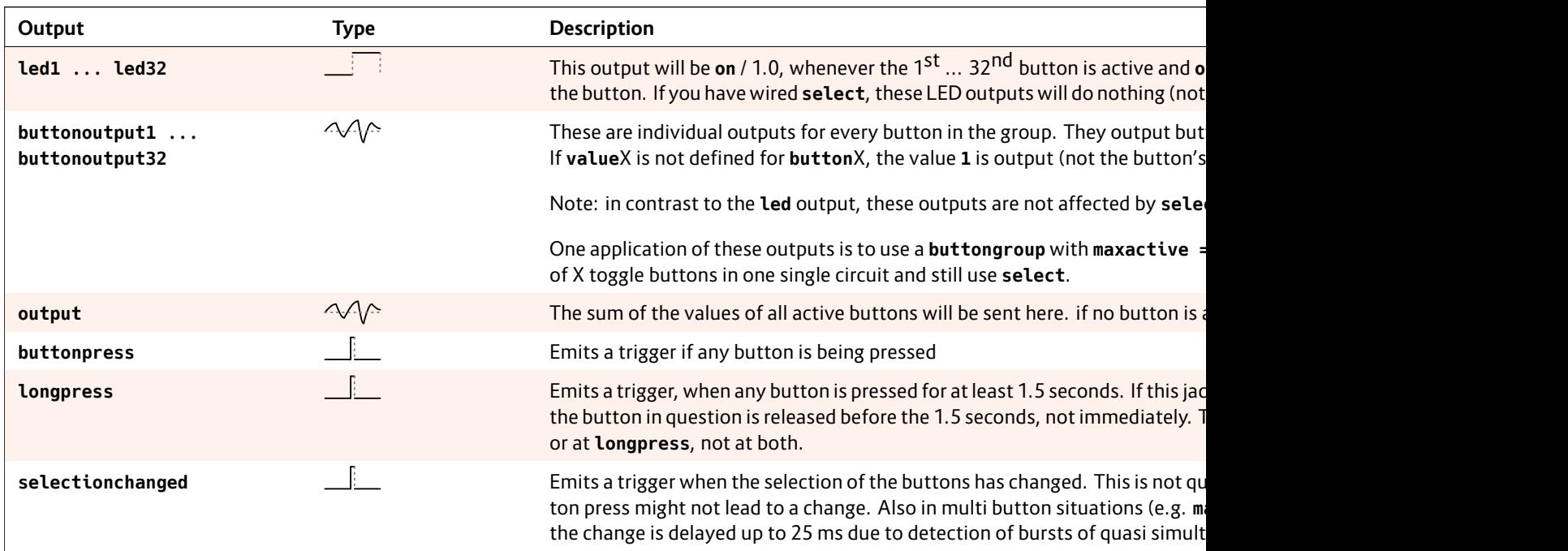

## **16.8 calibrator – VCO Calibrator**

This circuit allows you to precisely compensate for decalibrated or otherwise imperfectly tracking VCOs – which is probably a property of all existing analog VCOs to some degree. It does this by applying

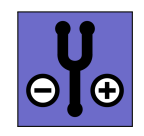

one specific adaptation value per individual octave. This way you can make even those VCO track well over 10 octaves, that would normally only do 2 or 3.

The calibration of the error compensation is done manually – by you. At first this may seem like a disadvantage. In practice, however, this is much easier and more accurate than the way some "autotune" modules do it. Those modules have an additional input for "listening" to a waveform output of the oscillator and measure and adjust the tracking at a button press.

The advantages of manual tuning are:

- You don't need an extra waveform output of your VCO.
- You can calibrate sound sources with complex wave forms, whose pitch is are hard to grab by autotune devices.
- You can change the correction at any time during a live performance without your audience noticing.
- It's possible to make one VCO follow the (imperfect) tracking of a second one, in order to create perfect FM sounds while just one VCO needs to be adapted.
- It's also possible to fix the tracking of unprecise pitch CV *generators*, such as sequencers, quantizers or MIDI interfaces.

The calibrator circuit happily profits from the  $\overline{DROID}$ 's highly precise, linear and low-jitter ADCs and DACs. And using eight such circuits one  $DROID$  could fix the tuning

of up to eight VCOs.

#### **How to use**

Here is a typical patch for the use of the calibrator:

#### **[calibrator] input = I1 output = O1**  $nudgeup = B1.1$ **nudgedown = B1.3 ledup = L1.1 leddown = L1.3**

The original pitch information from the sequencer, quantizer, MIDI converter or whatever comes into **I1**. The adapted pitch goes to **O1** and from there to the V/Oct input of your VCO. Of course the pitch information could also come from some internal circuit like the **minifonion** (page 274). In that case **input** is connected to an internal patch cable coming from that circuit.

Now with the two buttons **B1.1** and **B1.3** you can adjust the tuning up and down at any time while playing. Each button press just very slightly shifts the pitch up or down. The adjustment is only done for the octave that's currently playing. **calibrator** saves one calibration value for each octave from 0 to 8 and also one for the pitches below 0 V and those above 8 V. Your tuning profile is automatically saved to the memory card.

Pressing both buttons at the same time resets the calibration of the current octave.

For a good result I suggest either using a precise tuner or playing the voice at the same time as a reference voice

#### and try to min

As second w ing a tuning a ber (or a pote with the input tunehightai of one semito downwards.

# **Persistence**

As always, th is automatica your DROID:

But what if y a different (a know which of which VCO?

The answer t enumerated s one configura number. So w calibrator<sup>(</sup> ration will be

So if you mak the same cal configuration.

If you for exa patch, the sed load its calibr you don't wa tor in the patch, even if you don't need it anymore. It is sufficient to keep just the line **[calibrator]** without any further jack specifications.

#### **Using an encoder instead of buttons**

If you own an E4 controller, you can use one of its encoders for the tuning correction, instead of buttons. This is not only faster and easier to operate but also gives you visual feedback about the current correction in the LED ring of the E4.

To do that add an **encoder** (see page 186) circuit. The

trick is to use the encoder's **movedup** and **moveddown** triggers and feed them into the **nudgeup** and **nudgedown** inputs. The calibrator's **correction** output informs you about the current correction and can be used as an input for the **override** parameter of the **encoder**. If you use just tiny corrections, you can amplify the display (zoom in) by multiplying the value say be 2.

The following example shows you how to setup this. Here in addition the encoder's button is used for resetting the correction of the current pitch (not the total one):

**[calibrator] input = I1 output = O4**  $n$ udgeup  $nudgedo$ **correction = \_CORRECTION** clearhe  $n$ udgeam

**[encoder] encoder = 4**  $movedup$  $moveddo$ **overrid button**  $mode =$ color = **negativ** 

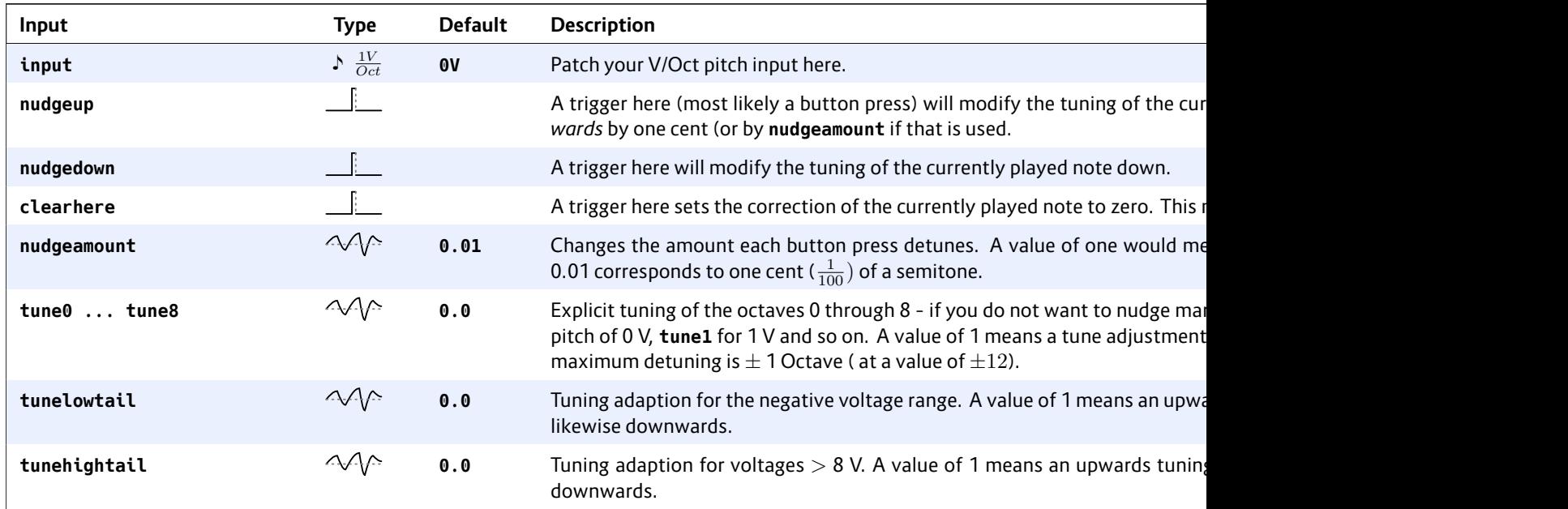

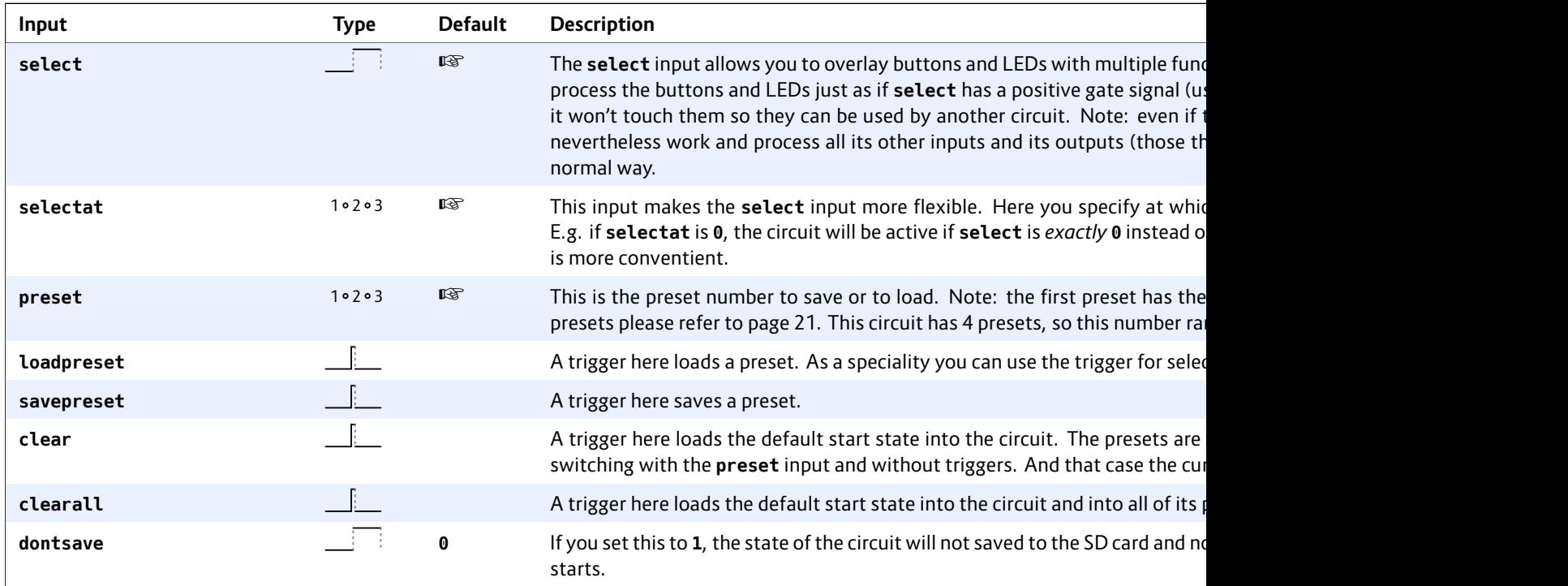

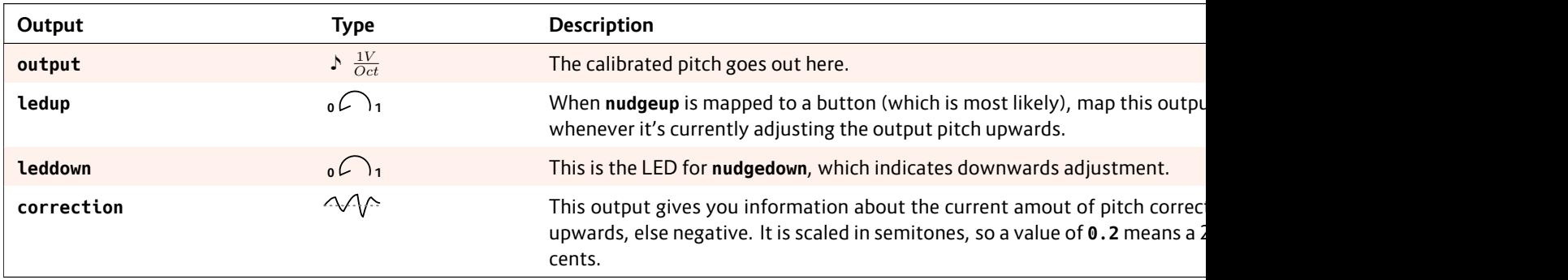

### **16.9 case – Switch choosing from inputs via conditions**

This circuit selects one of several inputs and routes its signal to the output based on which of several conditions is true. For each signal there is one related **case** input. The first signal whose case input is nonzero, is selected.

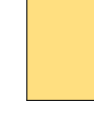

One example application is selecting one out of several clock sources, depending on which clock is present. In this example we assume that for each clock source there

is an internal cable that is **1** if that clock is present, and **0** otherwise:

```
[case]
   case1 = _INTERNAL_CLOCK_PRESENT
   value1 = _INTERNAL_CLOCK
   case2 = _EXTERNAL_CLOCK_PRESENT
   value2 = _EXTERNAL_CLOCK
   case3 = _MIDI_CLOCK_PRESENT
   value3 = _MIDI_CLOCK
   output = _CLOCK
```
The order of defines the  $\_INTERNAL_C$ copied to ou other inputs.

If none of the you can set a

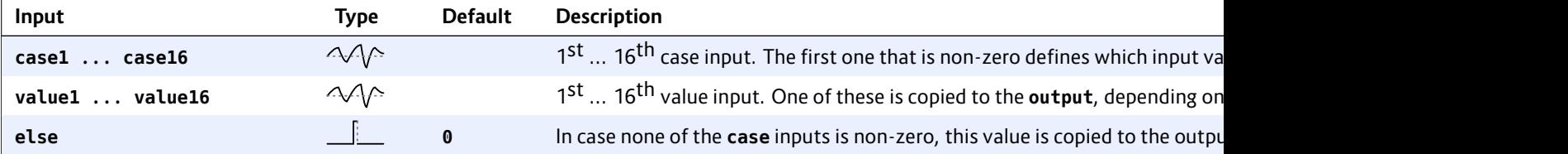

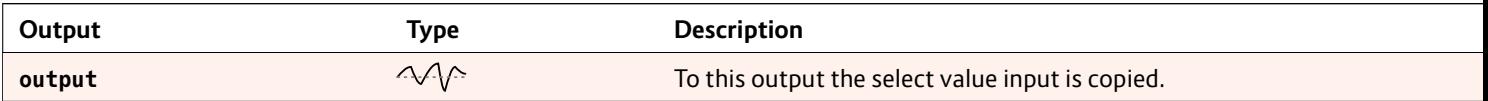

## **16.10 chord – Chord generator**

This circuit creates the pitch information for up to four voices of a musical chord. This means that you can attach the Volts per octave inputs of up to four synth voices and they will play a nice musical chord.

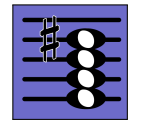

Hereby you have the flexibility of building your chord out of any of the seven notes of a selected scale. So you are not limited to root,  $3^{rd}$ ,  $5^{th}$  and  $7^{th}$ . The algorithm is similar to that in the Sinfonion but has an adapted mode for three voiced chords in addition.

#### **Minimal example**

Here is the most simple (and probably useless) example: it will play a C major 7 chord, i.e. output the respective pitch CVs for the notes C, E, G and B at the outputs **O1**, **O2**, **O3** and **O4**:

#### **[chord]**

**output1 = O1 output2 = O2 output3 = O3 output4 = O4**

Output **O1**will be at 0 V, representing a C. Or course, if you just have three voices, don't use **output4** and you will get a C major triad.

#### **Selecting root and scale**

Most likely you do not want to play in C major all the time (or even never!), so you can select the root note and the scale with the inputs **root** and **degree**. Setting **root** to **2** and **degree** to **7**, for example, will select D natural minor: **[chord] output1 = O1 output2 = O2 output3 = O3 output4 = O4**  $root = 2$ **degree = 7**

**root** ranges from **0** to **11** and and **degree** from **0** to **107**. You find the complete table of all 108 scales on page 105.

But why the heck is that input named **degree**?? Well, it's a jargon from the Sinfonion and does make sense there in some contexts. Please have a look into the manual of the Sinfonion if you are interested!

#### **Selecting the pitch of the notes**

Per default all outputs are in the first octave, i.e. in the range 0 V ... 1 V. Per convention this is very low and probably sounds ugly. With the **pitch** input you can set the *minimum* pitch of the lowest output chord note. In the next example this is read from **I1**. So you could, for example, patch a sequencer here and have the chord outputs play a kind of four voiced melody:

**[chord] pitch = I1 output1 = O1 output2 = O2 output3 = O3 output4 = O4**  $root = 2$ **degree = 7**

The **spread** p highest outpi pitch of the *ld* 1.5 V (or 0.15) tance betwee 2.5 octaves. the chord not highest note of the allowe tributed in be

#### **Selecting the**

ble.

What makes t in the DROID ibility of note not limited to choose any su

For this ther select13 that another five select the not are binary inp them selects being part of and the notes scale:

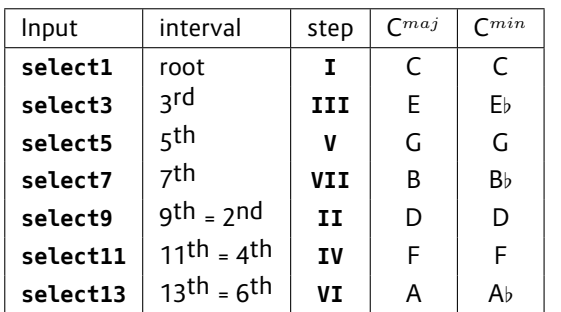

One typical way to select these notes is with seven toggle buttons, which is then much like the Sinfonion does it. Assign the output of each of the seven buttons to one of these functions:

#### **[p2b8]**

```
[button]
   button = B1.1
   led = L1.1
[button]
   button = B1.2
   led = L1.2
[button]
   button = B1.3
   led = L1.3
[button]
   button = B1.4
   led = L1.4
[button]
   button = B1.5
   led = L1.5
[button]
   button = B1.6
   led = L1.6
```

```
[button]
   button = B1.7
    led = L1.7
[chord]
   select1 = L1.1
    select3 = L1.2
    select5 = L1.3
    select7 = L1.4
    select9 = L1.5
    select11 = L1.6
    select13 = L1.7
    output1 = O1
    output2 = O2
    output3 = O3
    output4 = O4
```
Now you can use the buttons to change the chord notes on the fly. Of course, however, you also can use other signals for the selection. Maybe random gates, slowly running LFOs, a sequencer, whatever you like!

But what happens, if you do **not** select exactly four notes?

- If you don't select *any* note (or do not patch the **select**-inputs at all), all scale notes are selected.
- If you select just *one* note, all four outputs will play that same note.
- If you select *two* notes, **output1** and **output3** will play the first note and **output2** and **output4** the second one.
- If you select three notes, **output4** will play the same as **output1**.
- If you select five, six or seven notes, just the first four notes will be used.

If some of the notes are doubled and you use a large enough **spread**, they will be placed at different octaves.

By the way: It's of course no problem to just use three or

even just two total of four v

# **Chord inversi**

The chord gen ture to a certain *inversion*. If you set **inversion** to **1**, the root note (or, will be placed **2**, **3** and **4** will the lowest no

Setting *inver* any note to b closest to the

## **Triggered mo**

The **trigger** *outputs*. So a are frozen unt

# **Chords with t**

The chord g with just thre **output4**. W mode" is activ

## **[chord]**

 $output1$ **output2 = O2 output3 = O3 root = 2 degree = 7**

All parameters work as expected but there are some important adaptions. This is *not* the same as using the four voiced mode and just look at the first three outputs. For example:

- The spreading uses a simplified algorithm with just a bottom, middle and top note.
- If just three intervals are selected, you don't get a duplication of the first note on **output2**, as you would otherwise.

#### **Chords with two voices**

Even if just two outputs are connected, you can still make use of this circuit. Now just the first two **select...** inputs are taken into account. But things like inversion and spreading works nevertheless.

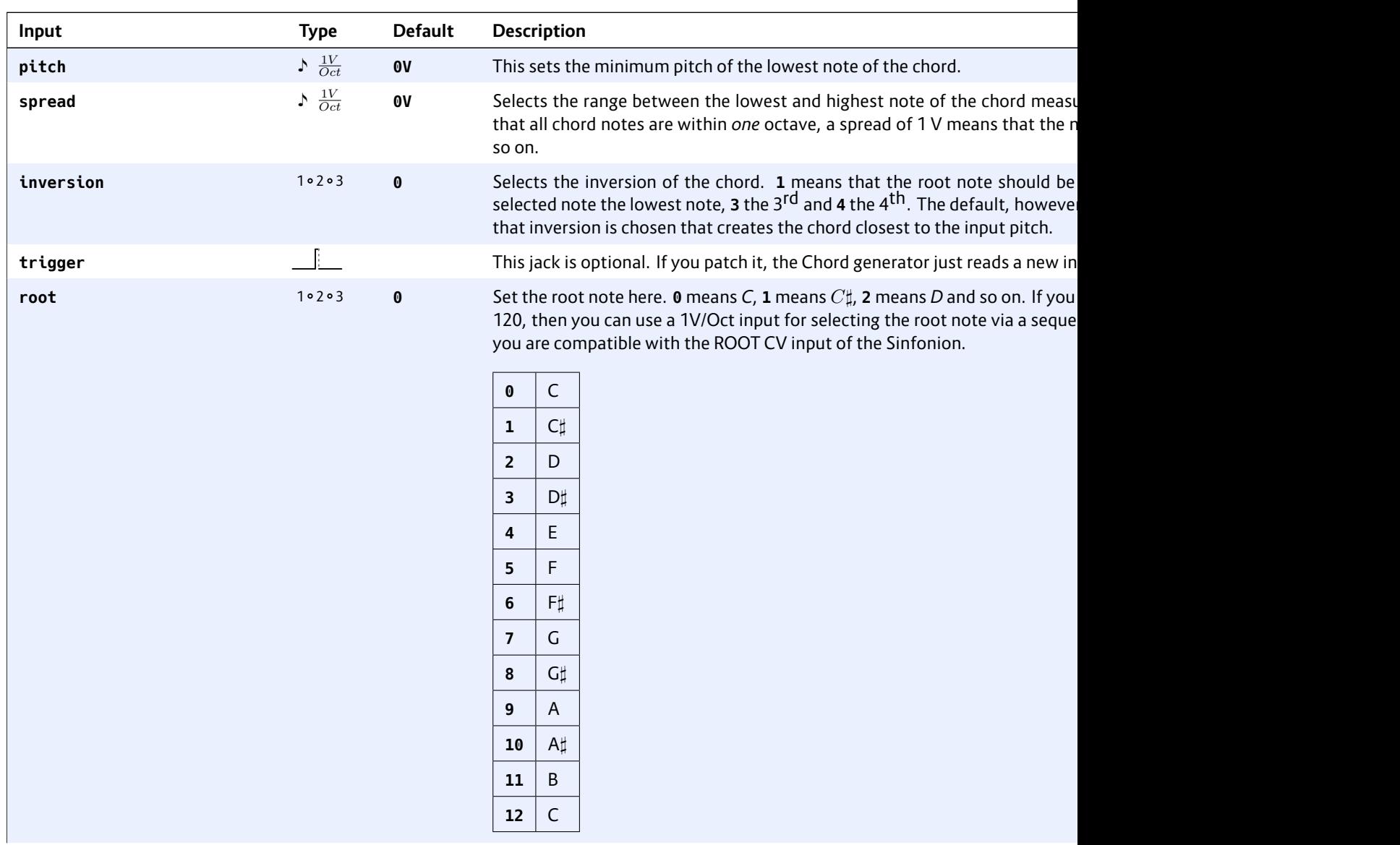

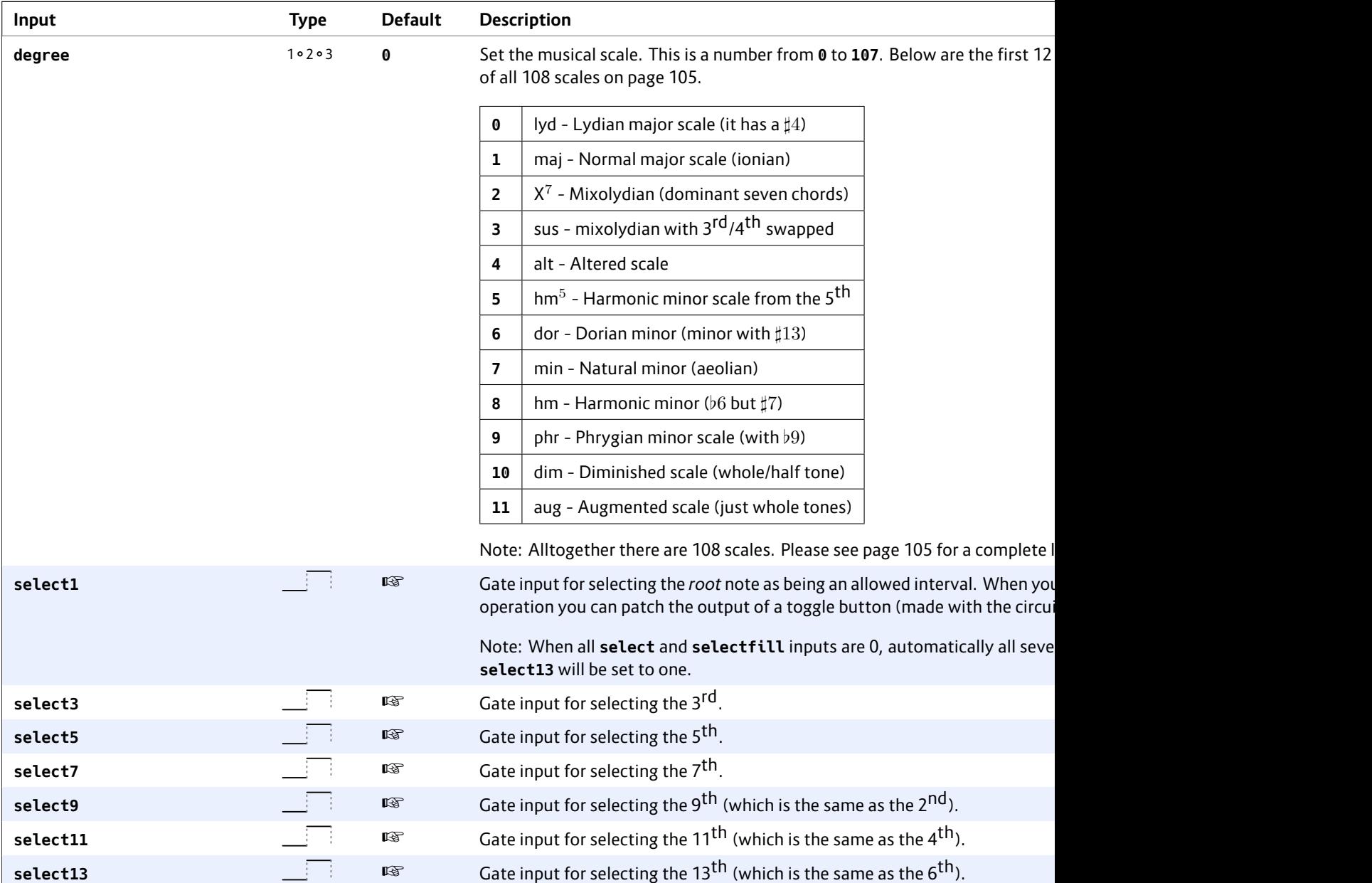

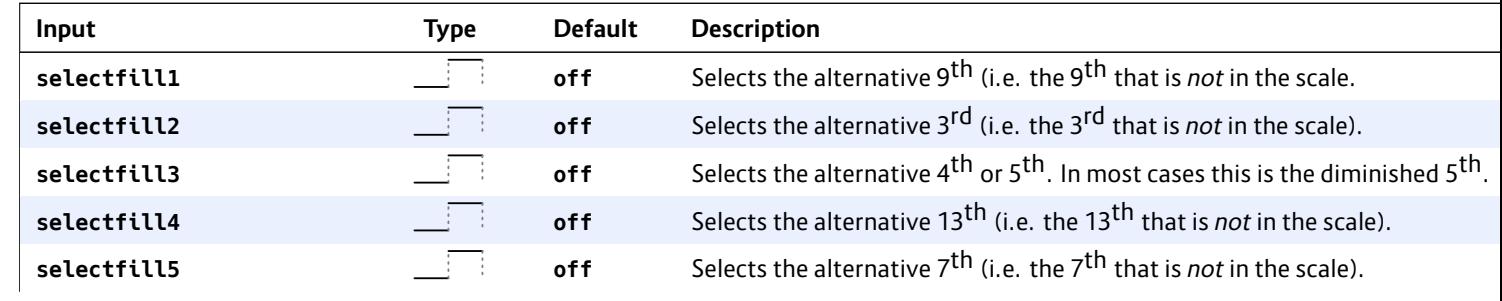

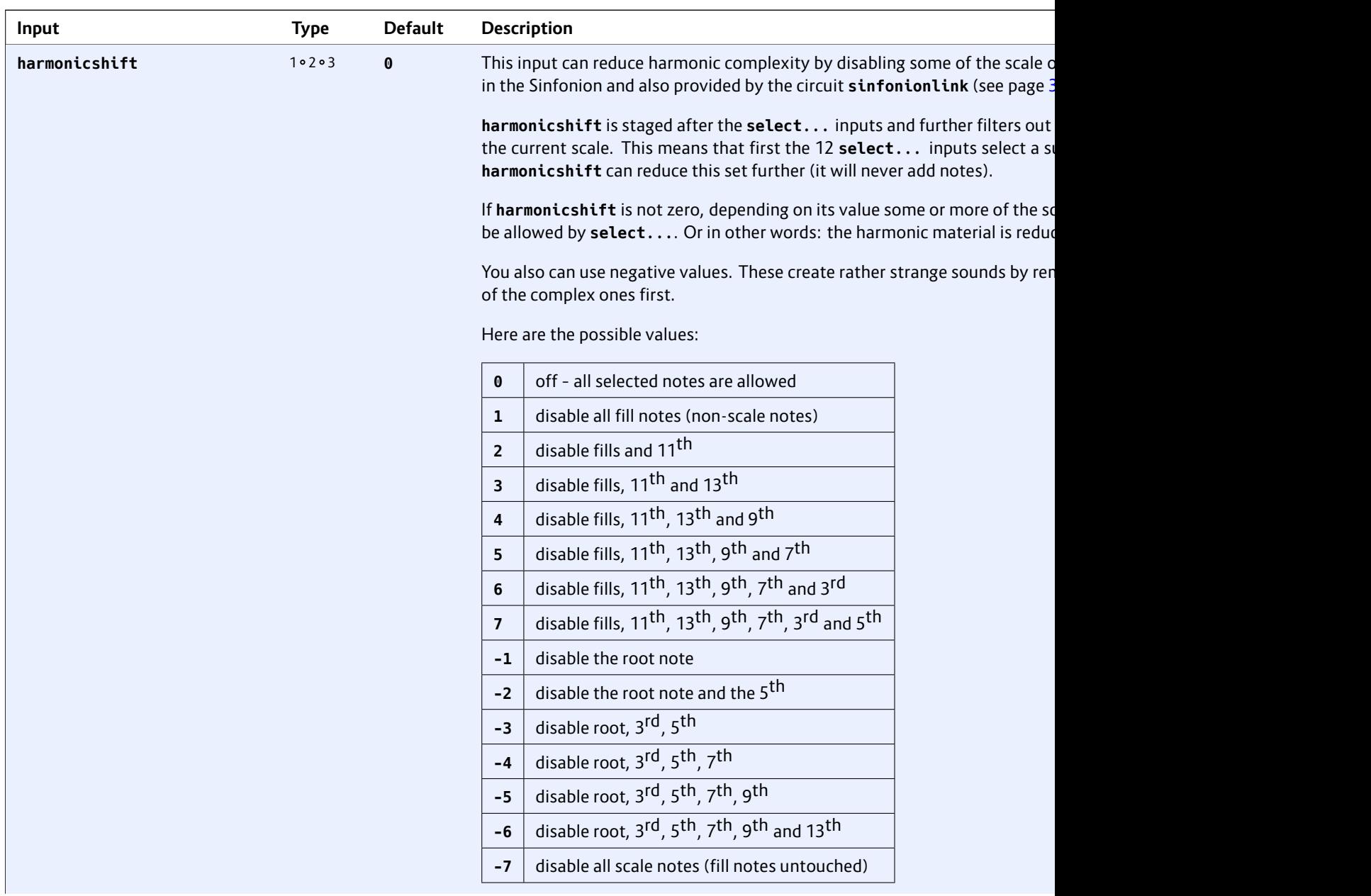

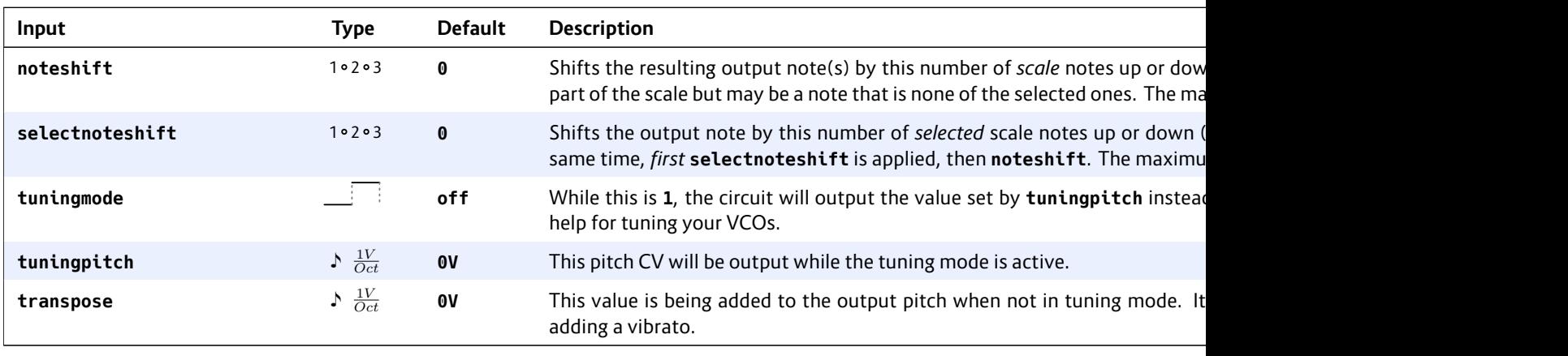

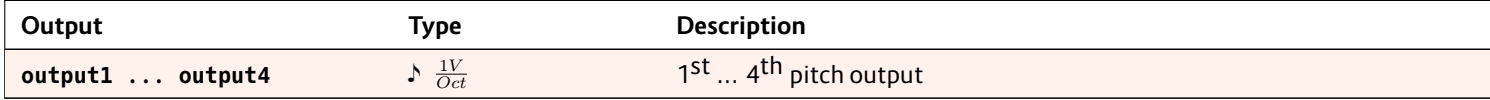

### **16.11 clocktool – Clock divider / multiplier / shifter**

This circuit implements various clock modifications, such as a clock divider, a clock multiplier, a tool for changing the length of an incoming gate signal and a clock time shift.

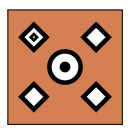

#### **Multiply and divide**

Here is an example of a simple clock divider that divides the incoming clock by 7 (i.e. for 7 incoming clocks one outgoing clock is being produced).

```
[clocktool]
   clock = I1 # patch a clock here
   output = 01divide = 7
```
This example doubles the speed of the clock by inserting one additional clock tick right in the middle between two incoming ones: right in the middle between

```
[clocktool]
   clock = I1 # patch a clock here
   output = 01multiply = 2
```
By using multiplication and division at the same time you can create rhythms like "two over three":

```
[clocktool]
   clock = I1 # patch a clock here
   output = 01divide = 3
   multiply = 2
```
Per default the outgoing clock has a duty cycle of 50%, which means that it is 50% of the time high and 50% of the time low – basically a symmetrical square wave. You can change this with the **dutycycle** input, e.g. to 20%:

```
[clocktool]
```

```
clock = I1 # patch a clock here
output = O1
dutycycle = 20% # same as 0.2
```
## **Time shifting the clock**

The input **delay** can be used to delay the clock signal. It needs a steady input clock to work. The possible range of **delay** is -1.0 …1.0. A value of **1.0** is equivalent of delaying each clock by exactly one cycle – which is pretty useless, since it results in the same output clock. But for example a value of **0.1** will delay the clock by 10%. Here is an example:

```
[clocktool]
   clock = I1 # patch a clock here
   output = O1
   delay = 0.1 # same as 10%
```
Using a negative number will result in a clock that is always slightly *before* the original clock. This example shifts the output clock 10% *ahead* of the input clock:

```
[clocktool]
   clock = I1 # patch a clock here
   output = O1
   delay = -0.1
```
Please note th a steady input can happen. clock ahead r put clock tick

```
Feeding a trig
page 113) with
exact timing
amount to a p
```

```
[clocktool]
   clockoutputdelay
```

```
[algoquence
   clc...
```
Please also ha can do a simi differently fo

```
If you combin
is applied first
relation to on
is then run th
it vice versa,
where the fir
output into th
```
#### **Gate length**

Per default the length of the output gate is 10 ms – independently of the length of the input gate. You can change the gate length either with the jack **gatelength** and specify a fixed number of seconds, or by using **dutycycle**, which is a percentage of the *output* clock rate. Please note: if your gate length exceeds the time until the next output gate, both will be "joined" and thus no new gate will be emitted.

Please note if you use **dutycycle**: right at the start of the clock signal or after a greater speed change of the clock, **clocktool** needs a short time to learn the new clock speed and correctly adapt the new gate length. This might lead to two merging gates, which in turn causes a missing gate output.

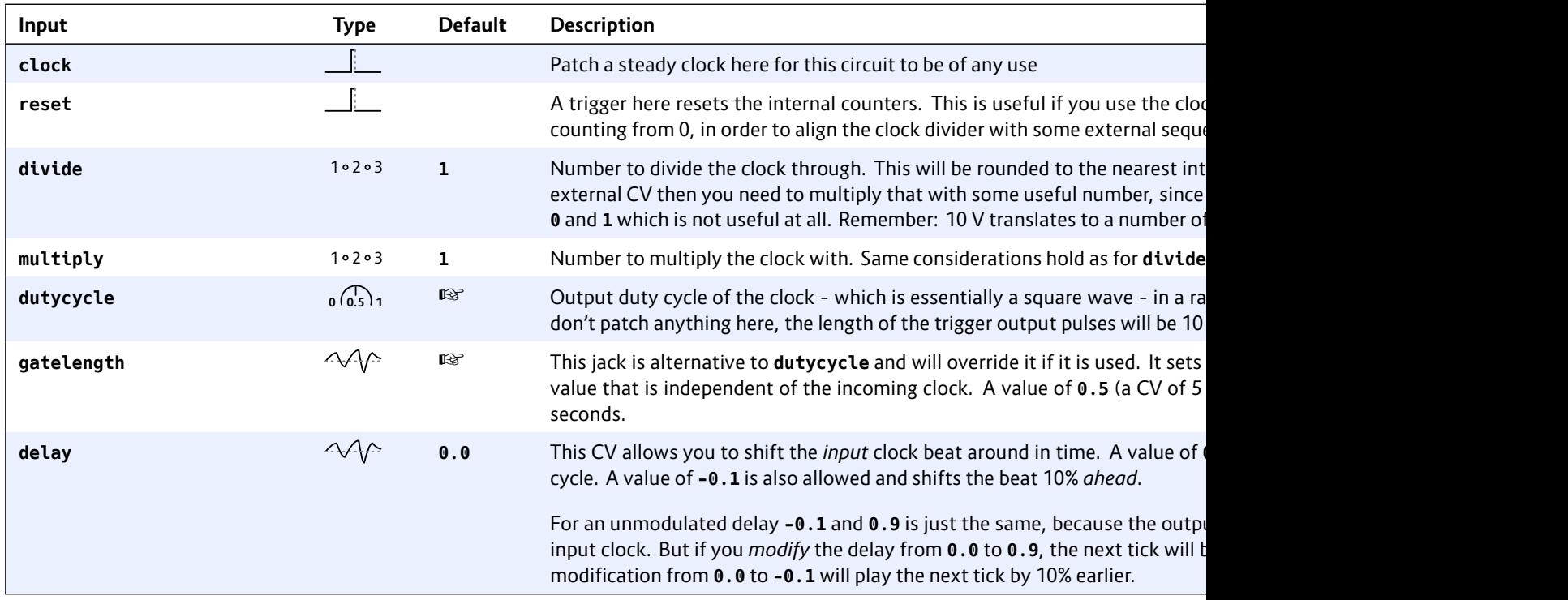

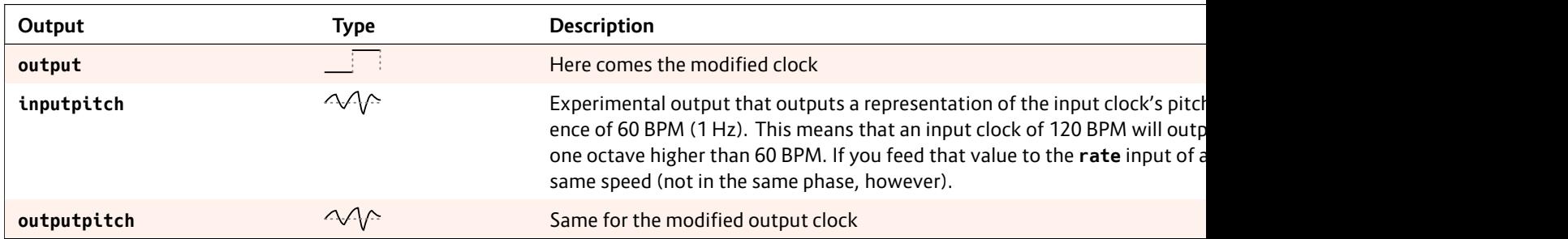

### **16.12 compare – Compare two values**

This simple utility circuit allows you to make a decision by comparing an input value (at **input**) against a reference value (at **compare**) and output one of three values depending on whether the input is less than, greater than or equal to the reference.

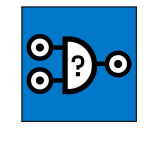

The following simple example checks if the pot **P1.1** is left of the center (a value less than 0.5). If that is so, it outputs **1**, otherwise **0**.

```
[compare]
   input = P1.1
   compare = 0.5
   ifless = 1
   output = O1
```
You can change the default output value of **0** with the input **else**. That specifies what happens if the condition is *not* met. The following example outputs **-1**, if **P1.1** is greater or equal to 0.5.

```
[compare]
   input = P1.1
   compare = 0.5
   ifless = 1
   else = -1
   output = O1
```
#### **Equality, analog unprecision**

You can also check if two values are *equal*. This is done with **ifequal**. Check this out:

**[compare] input = B1.1 compare = 1 ifequal = 4 else = 8 output = O1**

Now while you hold the button **B1.1** this circuit will output the value **4** and otherwise **8**.

Note: equality can be tricky when it comes to values from *analog* things like inputs or potentiometers. They always undergo tiny random fluctiations. So the following example, that should compare the current voltages of two inputs, will never really work:

**[compare]**

```
input = I1
compare = I2
ifequal = 1 # will never happen!
output = O1 # This won't work!
```
If you try this out, you will probably *never* get both inputs equal. Even a single electron too much could theoretically make the difference. So in order to make such comparisons possible, there is a way to allow for a *slight unprecision* when doing the comparison. This is set with the **precision** parameter:

```
[compare]
   input = I1
   compare = I2
   precision = 0.1
   ifequal = 1
   output = O1
```
Now the input long as their o

## **Makeing a th**

```
It is possible
sure that you
values:
```

```
[compare]
     input =
     compare = I2
     precisi
     ifless = 0
     ifequal = 1
     ifgreat
     output = O1
```
Now you get **0**, **1** or **2**, depending on wether **I1** is less, equal or great

**Note: Better** out using **ife** fined and wil values are equal. **bination** with equality.

## **Omitted inpu**

It is allowed t **ifareater** or exception: If This make a s values are equ **input = B1.1 compare = 0**  $\omega$ **but = 01** 

This will output **1** if button **B1.1** as the value **0** (is not pressed).

### **Dynamic output values**

As often, instead of using fixed values for **ifless**, **ifequal**, **ifgreater** and **else** you can use dynamic values from somewhere else, of course. The following example will output a sine wave at **O1** if the pot is left of the center or else a square wave:

 $sine =$ square

**[compare]**  $input =$ **compare = 0.5** ifless  $else =$ **output** 

**[lfo] hz = 2**

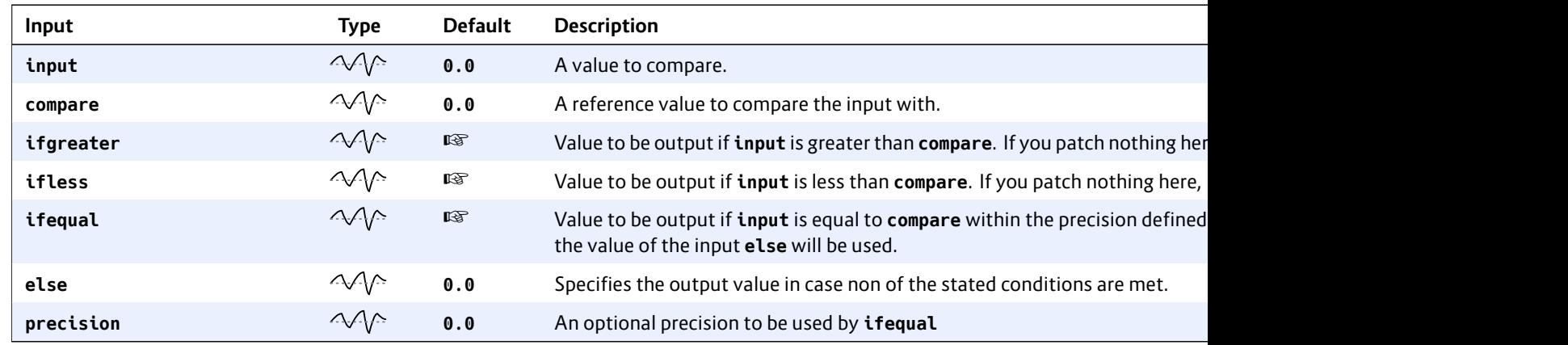

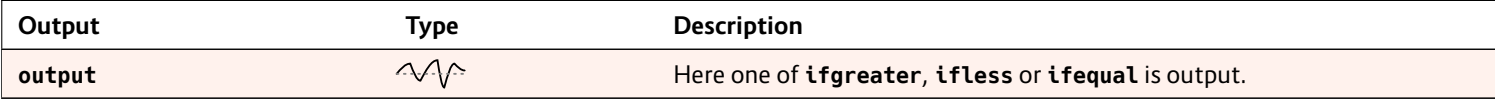

### **16.13 contour – Contour generator**

An enhanced version of the classic ADSRenvelope generator with the six phases predelay, attack, hold, decay, sustain and release.

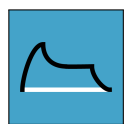

For triggering there are two alternative in-

puts: **gate** and **trigger**. Use **trigger** if you are not interested in the length of the gate signal. There will be no decay / sustain phase in that case.

The minimal patch just connects **gate** or **trigger** and the output. It creates an envelope with standard timings, triggered at **I1** and output to **O1**:

```
[contour]
   gate = I1
   output = O1
```
Assigning pots to the classic four inputs lets you use the DROID just as a normal ADSR envelope:

```
[p2b8]
[p2b8]
[contour]
```

```
gate = I1
attack = P1.1
decay = P1.2
sustain = P2.1
release = P2.2
output = O1
```
When you try this out, you will notice that the time range of the **attack** parameter is much shorter than that of **decay** and  $\mathsf{release}$ . If fact it is just  $\frac{1}{20}$  of these. This has been chosen in this way because I believe that this makes sense from a musical point of view. Very long attack times are quite unusual and I wanted to be able to directly map the four values to pots. But if you don't like that you can – of course – make all three timing parameters have the same range simply by multiplying attack by 20:

**[p2b8] [p2b8]**

**[contour] gate = I1 attack = P1.1 \* 20 decay = P1.2 sustain = P2.1 release = P2.2 output = O1**

If you do not change the **shape** parameter, the duration of the attack phase is 0.1 sec at a value of 1. The phases decay and release have a duration of 2.0 sec at a value of 1.

#### **The Phases**

In addition to the traditional ADSR phases this circuit also has a an optional predelay (**P**) phase – which acts like a delay before the envelope starts – and an optional hold (**H**) phase which keeps the envelope at maximum level for a short time right after attack and before decay.

The following diagram shows an example envelope with all six phases. The gate starts at 0 ms and ends at 200 ms.

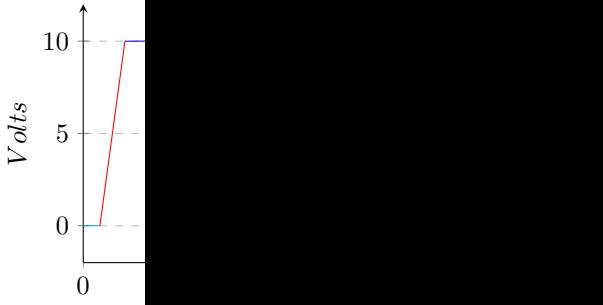

#### **Attack, Deca**

The phases at level of the  $\epsilon$ proaches ano per example a That means t stant amount

**DROID's control** these phases tion. For that **decayshape** a

Let's take ded the envelopes 10 V (you can sustain level ity let's assur the maximun 5 V (0.5). Also be **0.0**.

When decays

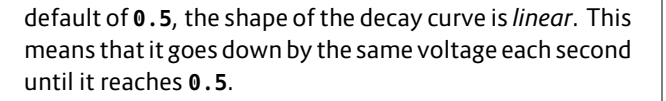

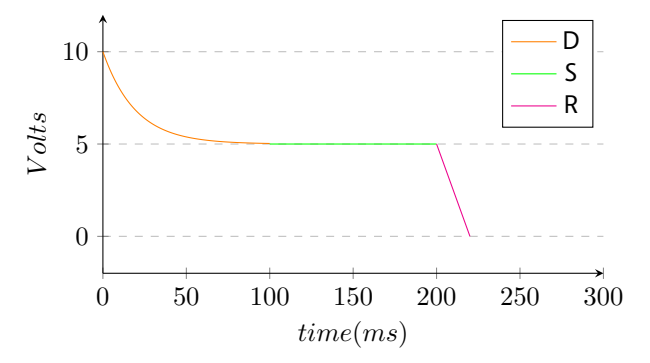

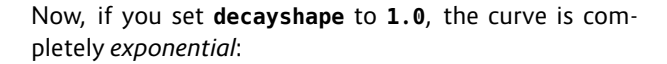

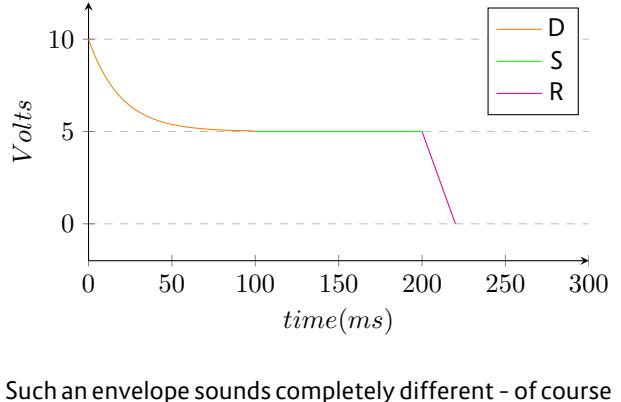

also depending on whether you feed this into a linear VCA, exponential VCA or a VCF. For fine control you can use any number between **1.0** and **0.5** of course. In that case you will get a curve that is bent to a certain degree. Assigning **decayshape** to a pot helps you *listening* to the different sounds:

#### **[contour] gate = I1** decaysh  $output$

If the shape g into the oppo but mathema where **decays** 

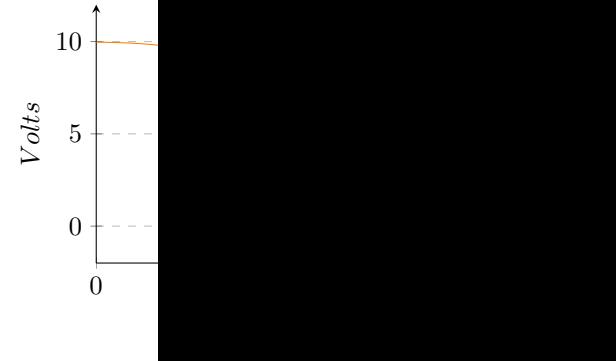

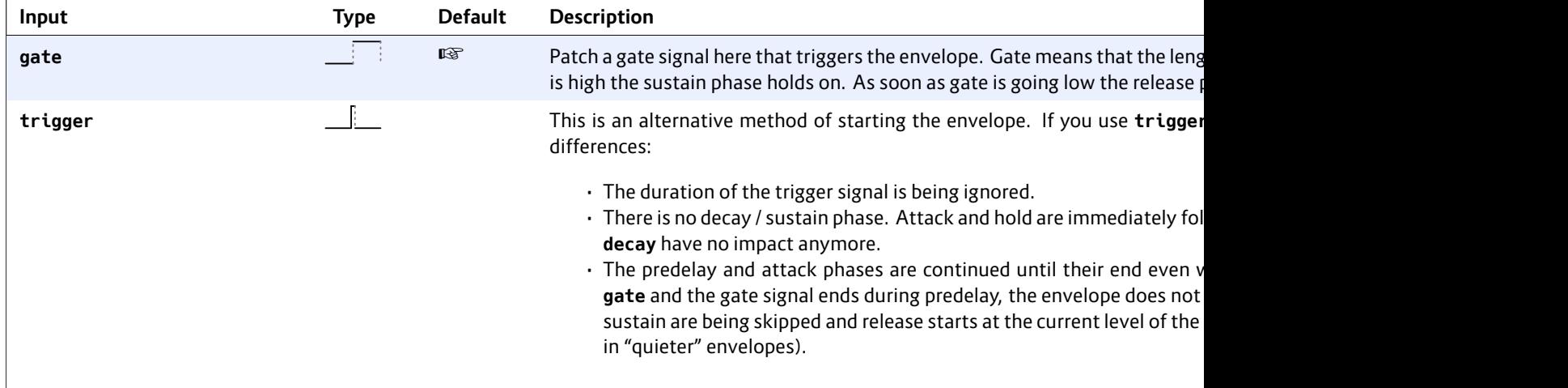

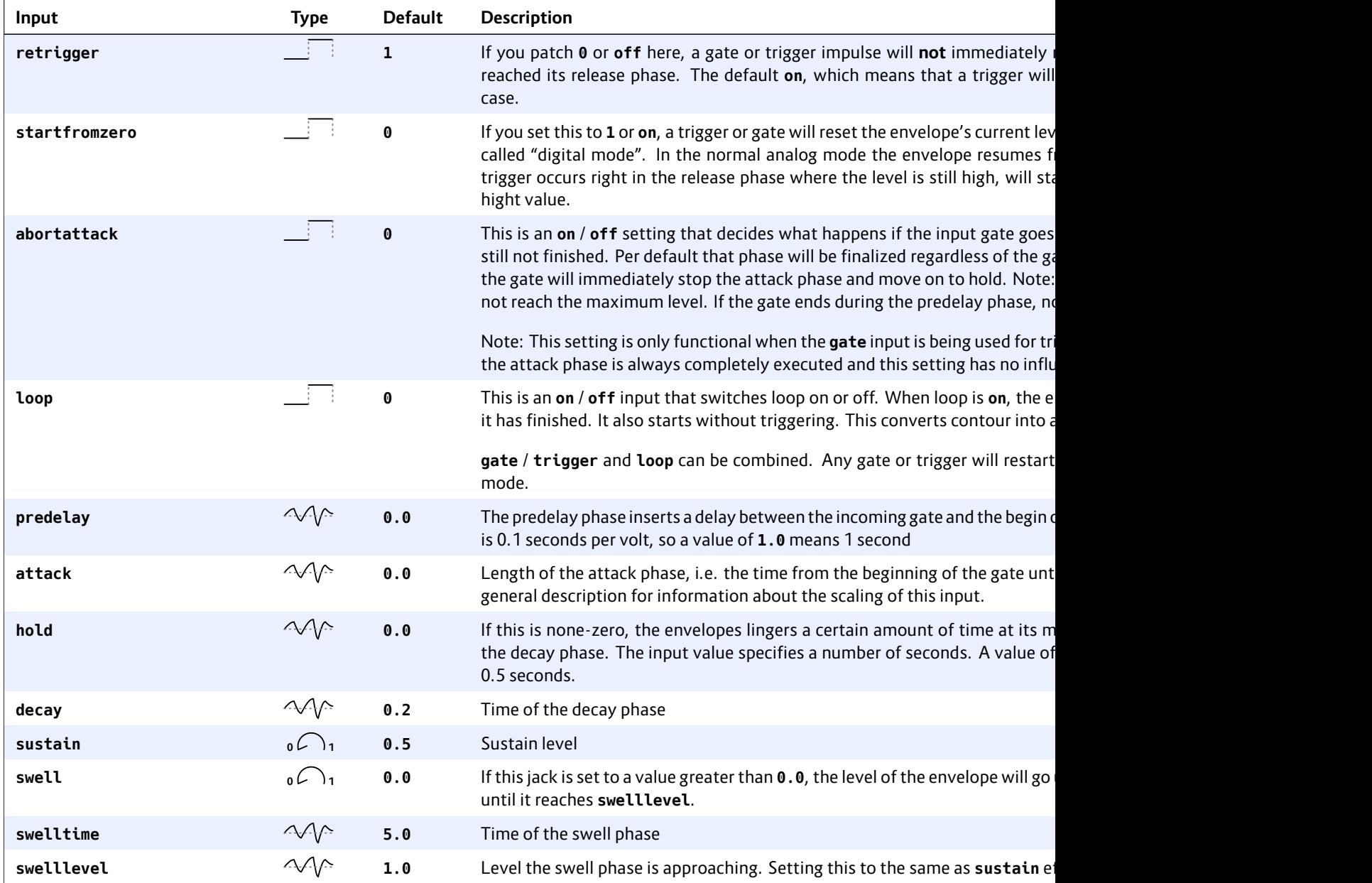

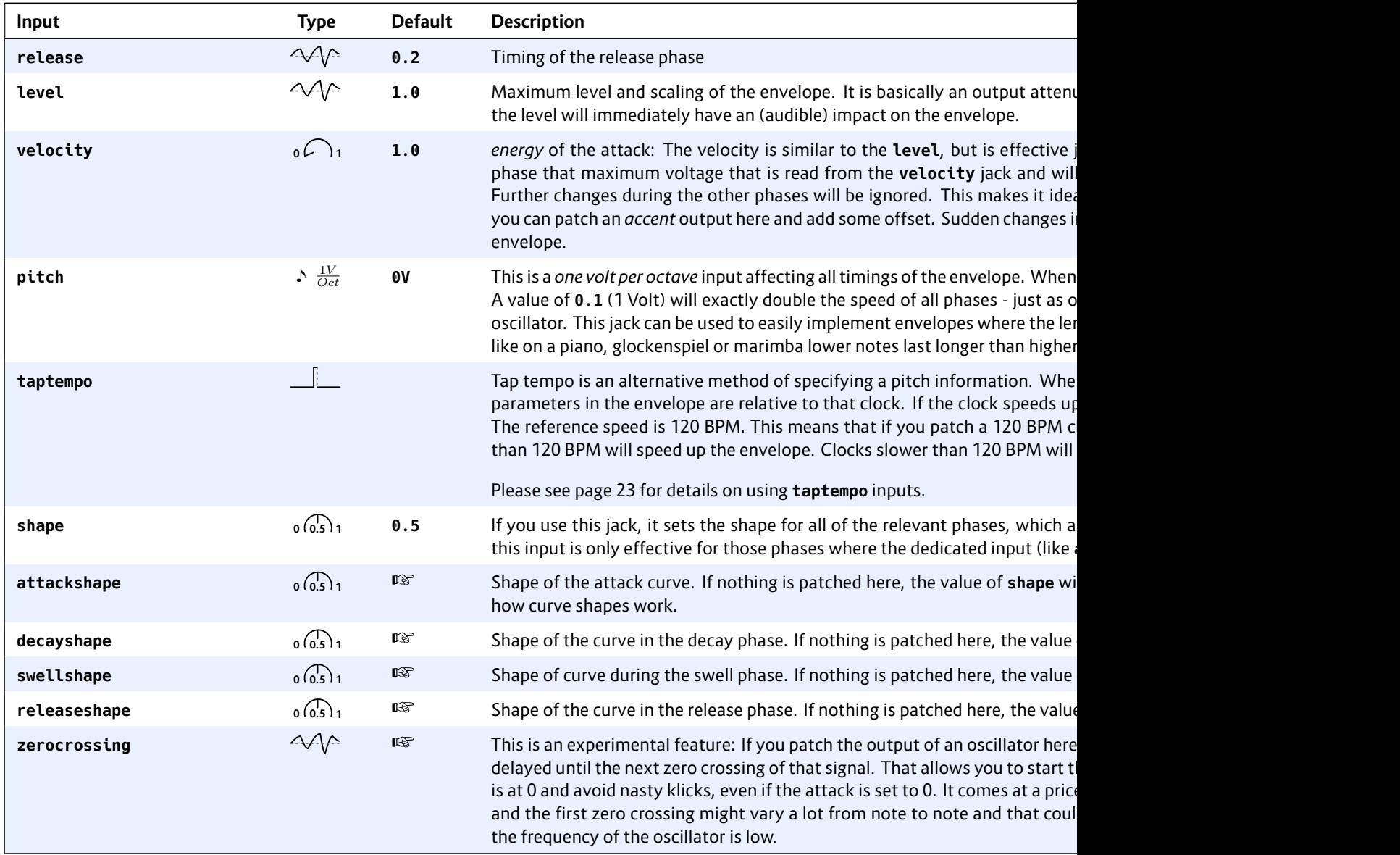

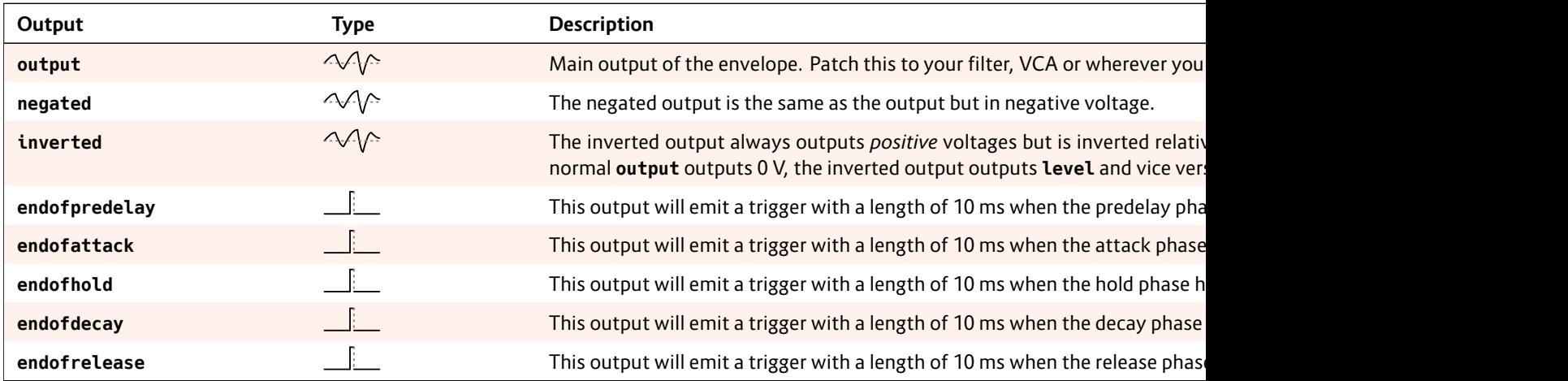

# **16.14 copy – Copy a signal, while applying attenuation and offset**

This circuit is a simple utility that copies a signal from an input to an output. Since every input generally can be attenuated and offset this can be used for scaling and offsetting a signal on its path.

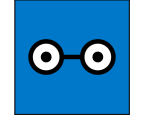

Build a simple precision adder (CV mixer), that adds the voltages of **I1** and **I2**:

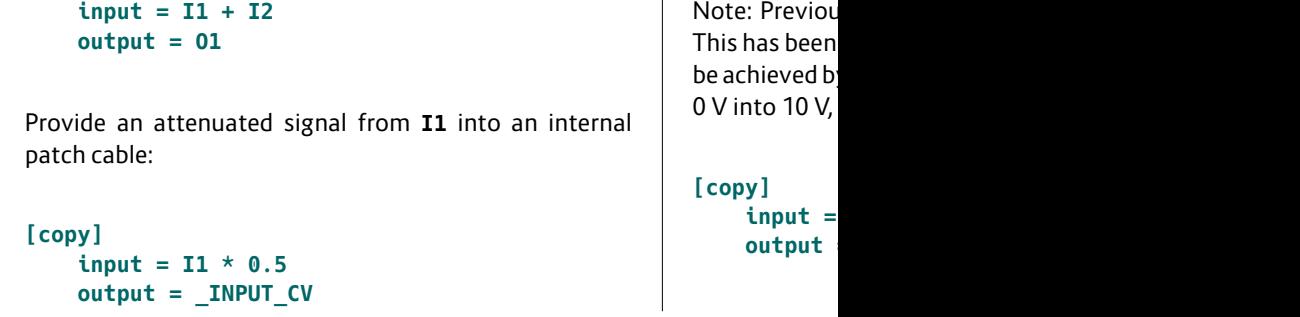

#### **[copy]**

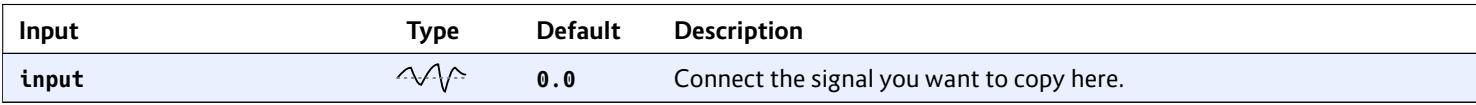

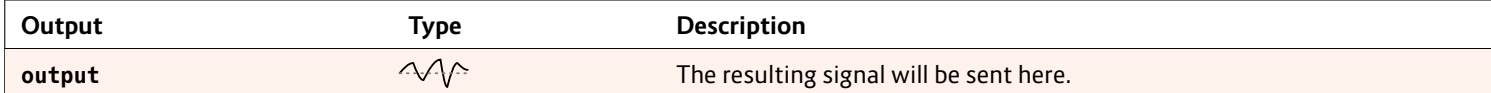

### **16.15 crossfader – Morph between 8 inputs**

This utility circuit creates a CV controlled mix of two out of up to eight inputs.

With two inputs this acts like a classical cross fader. The following example lets you fade between the signals at **I1** and **I2** by turning the pot **P1.1**:

```
[crossfader]
   input1 = I1
   input2 = I2
   fade = P1.1
   output = O1
```
At fully CCW (**0.0**) only the signal of the first input is being output, at fully CW (**1.0**) only that of the second one. In the center position (**0.5**) you get the average of both inputs, namely 0*.*5*×***I1** + 0*.*5*×***I2**.

Using more than two inputs is possible. The **fade** input

then maps the range 0.0 ... 1.0 to a journey from the first to the last input. Let's see the following example:

```
[lfo]
  hz = 0.1
  sawtooth = _FADE
[crossfader]
  input1 = I1
  input2 = I2
  input3 = I3
  input4 = I4
  fade = _FADE
  output = O1
```
Now during one LFO cycle of 10 seconds the output **O1** begins with the signal at **I1** and then morphs to that of **I2**. It reaches 100% of **I2** at a fade value of  $\frac{1}{3}$ . Then it continues to **I3**, which it reaches at  $\frac{2}{3}$  and finally - after 10 seconds – it ends at **I4**. After that it immediately jumps back to **I1**, in order to begin the next cycle.

Values beyon morph from t ous example that would be the range from **1.0** to **1.3333**. So if you scale **1.3333** you v four inputs:

```
[lfo]
   hz = 0.1
  sawtoot
```
**[crossfader]**  $input1$ **input2 = I2 input3 = I3**  $i$ **nput4 fade = \_FADE \* 1.3333**  $output$ 

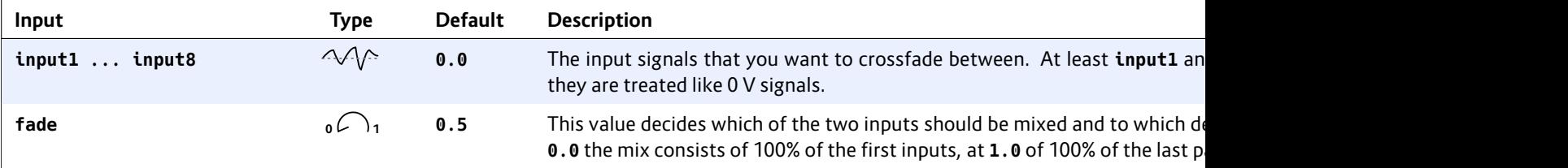

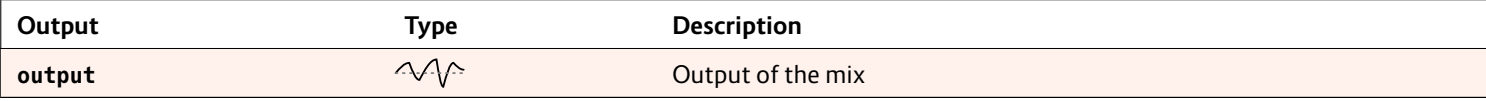

### **16.16 cvlooper – Clocked CV looper**

Easy to use clocked CV looper that also loops an additional gate and can do overlay and overdub.

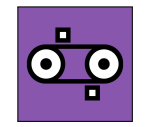

This circuit is a very easy to use CV looper.

It records an incoming CV (and optionally a gate as well) on a virtual tape loop with a resolution of one sample per ms. The length of this tape is eight seconds. If you need a longer loop time, you can reduce the tape speed. At a speed of **0.5** you have a maximum loop time of 16 seconds and a resolution of one sample per 2 ms (which is still pretty decent for most applications).

This looper is meant to be playable in a live situation as easily as possible. For that purpose it does not implement the typical *loop start → loop stop* scheme – which requires the musician to know beforehand that she will start a loop. Instead the looper is *always* recording. The loop length is specified in *clock ticks*. And as soon as the looping is activated, the previous *x* clock ticks of CV information will be repeated over and over.

Here is an example for a simple looper for one CV without a gate:

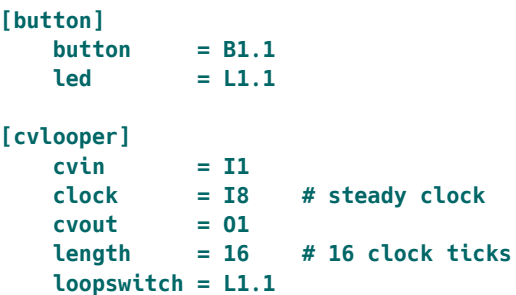

The button **B1.1** is converted into a toggle button for activating the looping. The CV is read from **I1** and is sent to **O1**. As long as the loop switch is **off** the looper is in bypass mode and simply copies **I1** to **O1**. At the same time it is always recording to its internal endless tape. When the loop switch is switched **on**, the last 16 clock ticks of CV information is looped to **O1** and **I1** is ignored.

Please note: for your convenience the exact time when the loop switch is switched **on** is *quantized to the nearest clock tick* – may it be in the future or past. This makes playing exactly in time much easier.

The second example adds a gate signal – such as output by a ribbon controller. The gate is running through **I2***→***O2**.

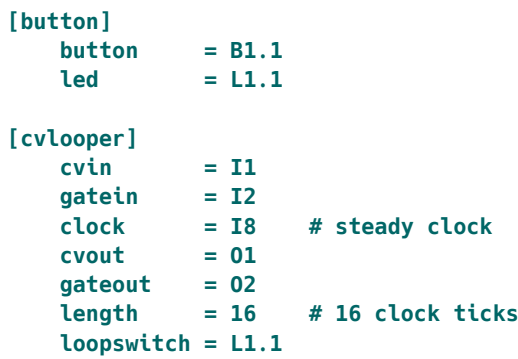

Using a gate changes the behaviour of the CV looper. The state of **gatein** (not the exact voltage) is being looped as well. The CV is recorded to the tape *only while the gate is high*.

Using a gate makes two additional features possible:

1. When **overlay** is **on** and the input gate is active, the input CV will override that on the tape and instead the source signal from **cvin** is bypassed to 2. On the put gate tape an And it a time.

Toggle buttor

Please note: useless witho nal clock, you an internal clo

What if you v more cvloop them from th

## **Changing the**

It is possible t to slow down is important and clock spe Otherwise yo ble the **tapes** of the clock.

## **Changing the**

Changing ler just works. R tape loop but

back. The recording is always done with the maximum length. So if you *increase* the length while playing back you will get access to the older parts of the CV history that way. Just don't make the length longer than the actual tape (see below).

## **Limitations**

1. The value range of **cvin** and **cvout** is -1 … +1 – or -10 V … +10 V. If that range is not sufficient for you, you need to scale it yourself. For example you could divide the value by 10 before sending it to **cvin** and multiply it with 10 after it arrives at **cvout**:

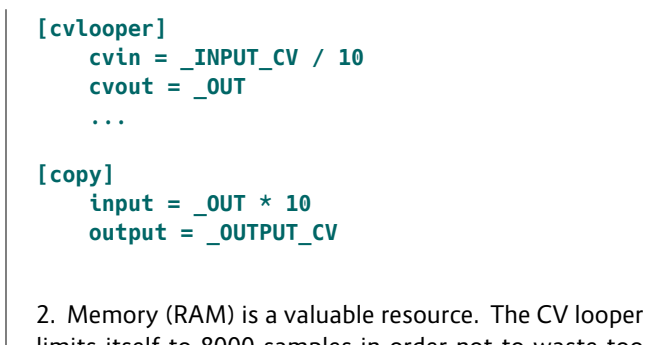

limits itself to 8000 samples in order not to waste too much memory and leave space for other circuits as well (the Droid master has about 100.000 bytes of memory and 8000 samples need 16.000 bytes). But if you want to make longer loops, you can reduce the tape speed and thus use less samples per second.

3. The total lo you need mor using **clockt** 

**[clocktool]**  $color<sub>k</sub>$ **divide = 2**  $output$ 

**[cvlooper] clock = \_LOOP\_CLOCK cvin = I5** tapespe  $c$ **vout length loopswi** 

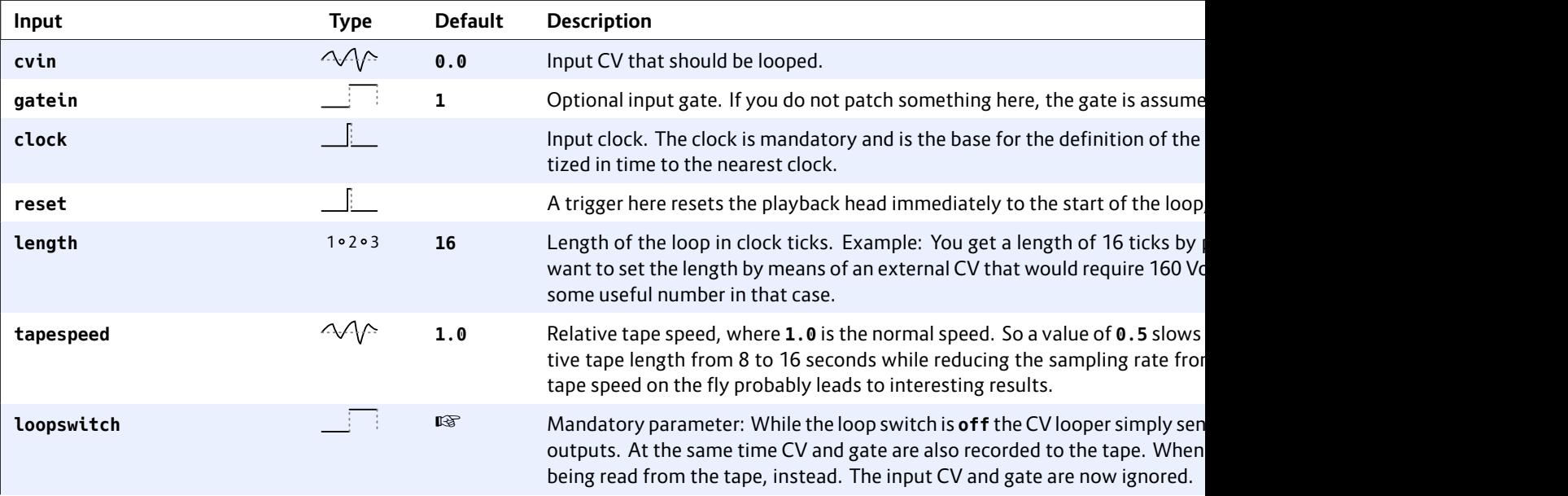

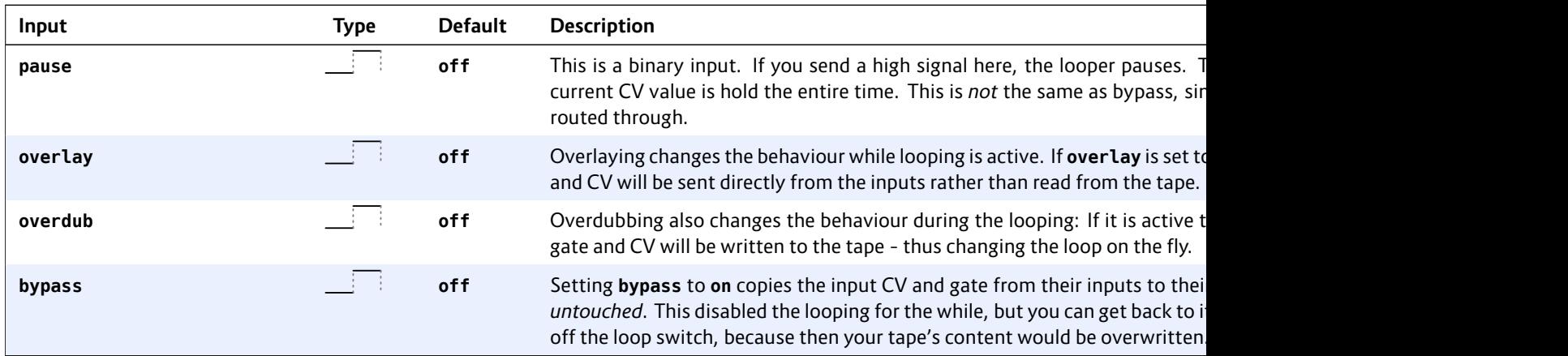

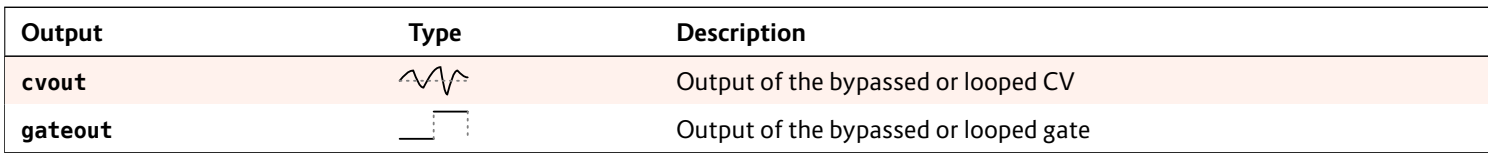

### **16.17 dac – DA Converter with 12 bits**

This circuit converts a binary representation of up to 12 bits into an output value in a given range. Consider the following example:

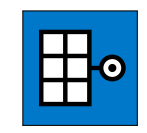

**[dac] bit1 = I1 bit2 = I2 bit3 = I3 output = O1**

In this example three bits are being used.

Three bits can represent a number from 0 to 7. These are mapped to the input range from 0 to 1 (or 0 V to 10 V) in the following way:

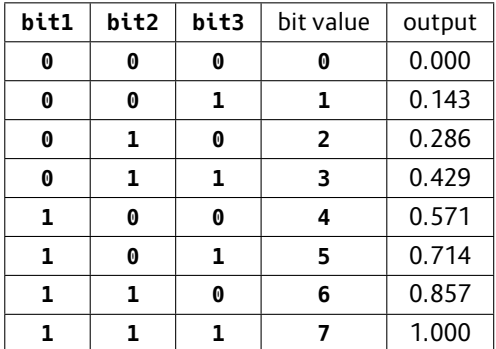

In other words: this circuit will convert three different gate inputs into one analog output value. **bit1** has the most influence, **but3** the least.

The normal output range is 0 to 1 (i.e. 10 V) per default, but you can change that with the parameters **minimum** and **maximum**. For example you could have the three bits mapped to just the range of 0.1 to 0.5:

```
[dac]
   bit1 = I1
   bit2 = I2
   bit3 = I3
   minimum = 0.1 # 1V
   maximum = 0.5 # 5V
   output = O1
```
Now the table looks like this:

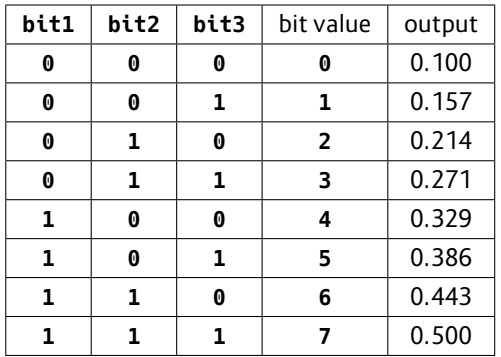

If you use more of the **bit**-outputs you get more resolution. For example if you use **bit1** ... **bit8**, the total range will be divided into 256 possible output values. The maximum is 12 bits. Since bit 1 is the most significant bit, adding more and more bits will not change the influence of the already used bits.

Please also have a look at the circuit **adc** (see page 111, which does the exact opposite!

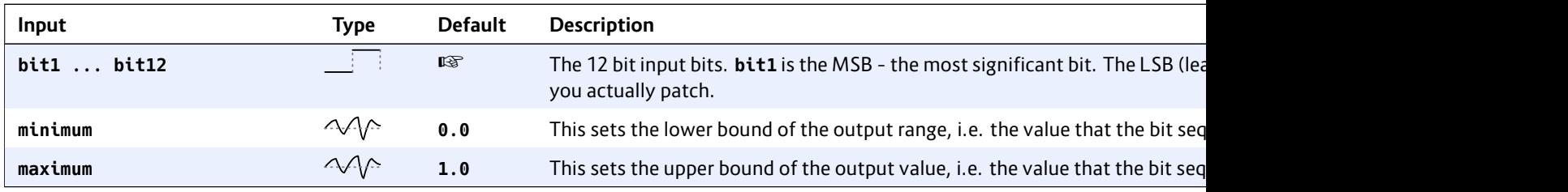

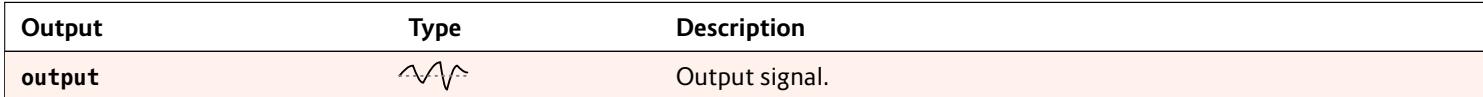

### <span id="page-175-0"></span>**16.18 delay – A tape delay for CVs, gates and numbers**

Use this circuit to delay the movement CVs, gates or integer numbers in time. The usage is very simple. Feed input signals into the circuit, set a delay time and these signals are output again delayed by that time.

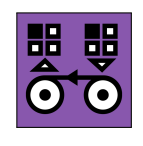

*Note: This circuit is still experimental. In a future firmware version it might be changed or removed. Also the file format on the SD card for the saved recordings might change and a new versionmight not be able to load old recordings.* The basic usage of the delay is very simple:

```
[delay]
   cvin = I1
   cvout = O1
   delay = 0.5
```
Here the signal from **I1** is output again at **O1** with a delay of 0.5 seconds.

You can make the delay time depend on the speed of a clock signal. just feed a steady clock into **clock**. Now the **delay** parameter is measured in clock ticks – not in seconds anymore.

```
[delay]
   cvin = I1
   cvout = O1
   clock = G1 # input clock
   delay = 4 # delay by 4 ticks
```
## **Use as a trigger delay**

Alongside the continous CV, eight gate signals can be fed through the delay. Use **gatein1** …**gatein8** and **gateout1** …**gateout8** for this purpose:

```
[delay]
   gatein1 = G1
   gatein2 = G2
   gatein3 = G3
   gatein4 = G4
   gateout1 = G5
   gateout2 = G6
   gateout3 = G7
   gateout4 = G8
```
**delay = 0.5**

Now the gate patterns at the inputs **G1** through **G4** appears time shifted by 0.5 seconds at the outputs **G5** through **G8**.

# **Technical background a[nd li](#page-143-0)mitations**

The two circuits **recorder** (see page 335) and **delay** (see page 176) are based on the same implementation of a virtual tape. This virtual tape has three tracks with three recording and playback heads:

- 1. One head for recording a continous CV in the range *−*1 …+1 (which is *−*10 V …10 V)
- 2. One head for recording eight gate tracks in parallel (CVs where just 0 and 1 is recorded)
- 3. One head for recording a discrete integer number in the range 0 …255

All these are recorded in parallel, so for example it's easy to record a CV/gate signal with just one **cvrecorder**. The discrete number is useful for recording the outputs of **buttongroup** (see page 144) circuits or the switches on the S10 similar things.

Note: The dyn -1 …+1 (or −1 to that range. (precisly: one larger range, y tiply the outp cision that wa

The track with other value w low 0.1 (1 V)

In order to use sible (and allo cuits), the ta state of one changes, a ne CV is handled samples or *interpolation* tween the int limited to  $0.0$ 

If the input C samples per t ple every 20 i ples without that the minir which is 5.12 either stepped be much long

If you have th as the output board - you can gate output o input of the o Here a new sa tive gate edge of the **sample** input. So the recordings can be as long as 256 notes.

Note: That way you would loose the gate length, since the end of the gate does not trigger a new sample. Use the **gatetool** (see page 231) with the **inputgate** and **outputedge** to get one trigger at each edge and feed that into **sample**.

#### **Saving the tape to disk**

The **delay** does not support presets because of memory limitations. But you can save the current contents of the tape to your SD card. This is done by the two trigger inputs **save** and **load**, which are usually mapped to some buttons. Here is a simple example.

**[delay] save = B1.5 load = B1.6 ...**

If you hit button **B1.5**, the file **tape0001.bin** is created on your SD card. Button **B1.6** loads that file into the circuit.

You can use any file number from **1** to **9999** by using the parameter **filenumber**. You might want to map that to a rotary switch of an S10:

```
[delay]
    save = B1.5
    load = B1.6
    filenumber = S2.1
    ...
```
Note: Loading and saving is done in real time from/to your SD card. The files are very small, but the operation can take a small number of milliseconds. During that time no circuit will do its job. And if your SD card is missing, things lag a bit more due to timeouts.

One important difference to presets is that these files can be share among circuits and even among different patches. A re with every re

#### **Loading and s**

You might w saving of the is not becaus the same tape part of that.

When you loa audible for a written with t

Saving might shot of the ta (see page  $335$ to be game ch

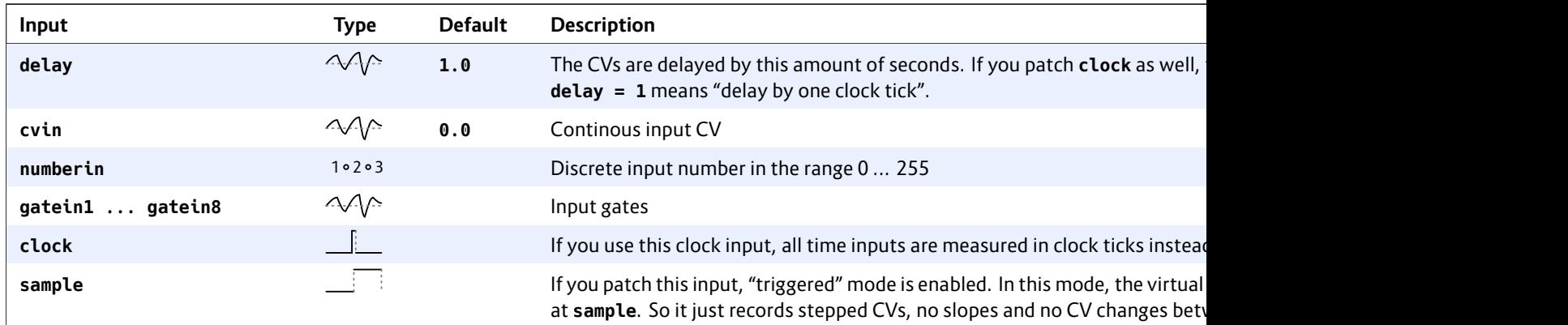

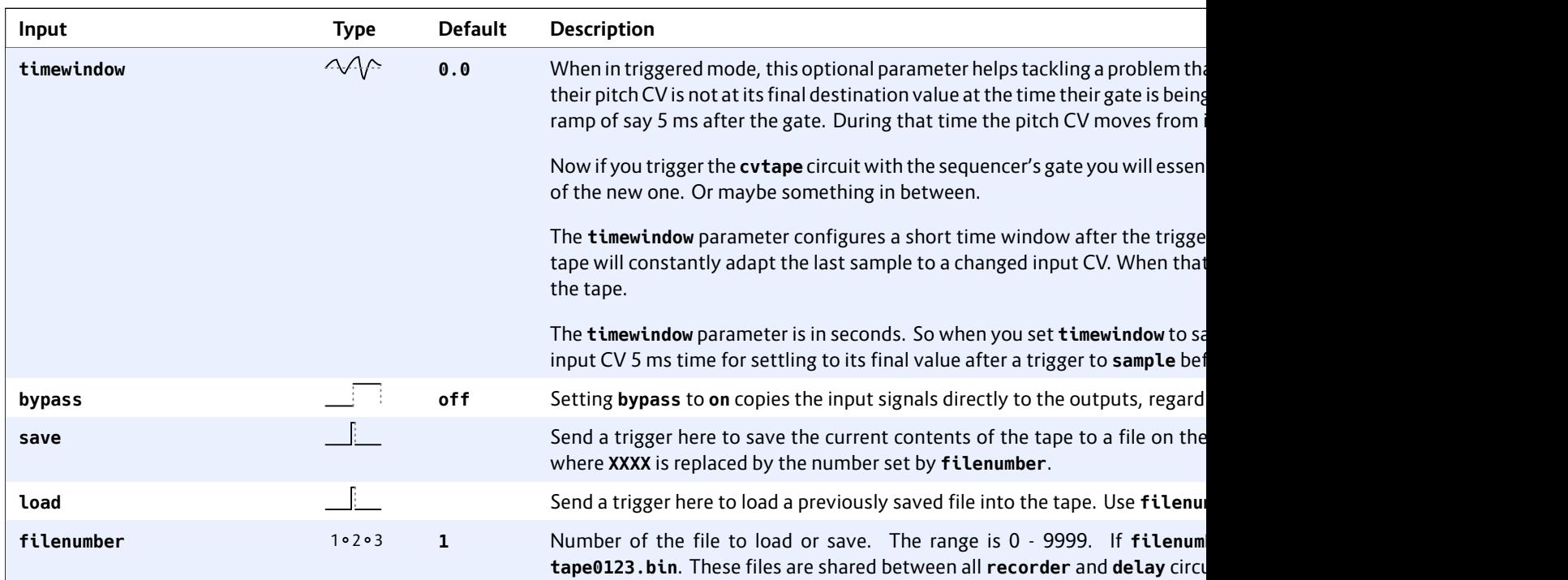

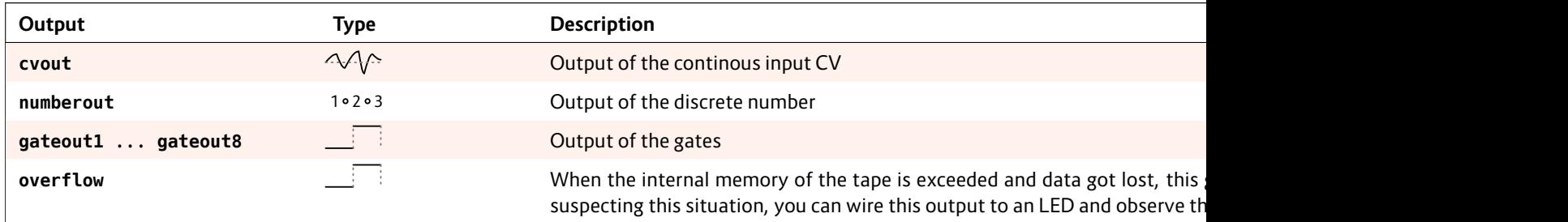

# **16.19 detune – Detune multiple voices in a most disharmonic way**

Sometimes braking the harmony – at least for some period of time – can be a way to break through monotony. This circuit allows you to detune up to eight voices in a most disharmonic way.

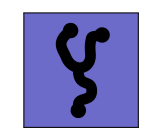

The application is simple. Before outputting your pitch information from your sequencers, quantizers, chord generators, arpeggiators and friends, feed them through this circuit. Then use the CV input **detune** to select the level of ugly detuning.

For a first test, start with using a pot for the detune value:

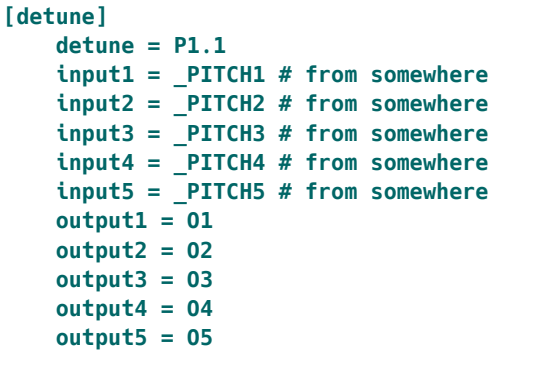

The crux of the matter is that all of the voices are detuned in realation to each other. This circuit makes sure that each of the e so if you inpu down in pitch

Hints:

 $\cdot$  Try using

 $·$  Try using

longer

and let

This detune a nion. Therefo output of the

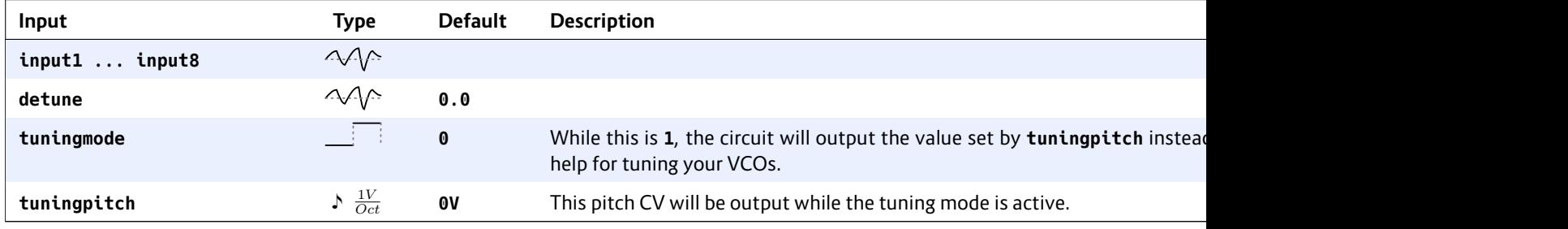

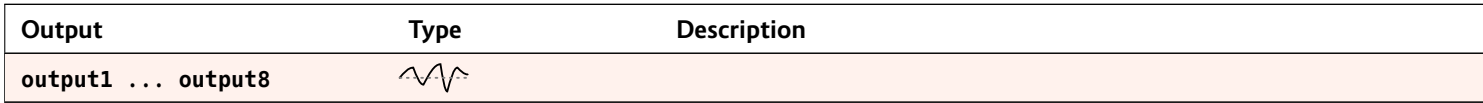

# **16.20 droid – General DROID controls**

This circuit gives access to some general DROID configuration settings. It does not make sense to create more than one instance of this.

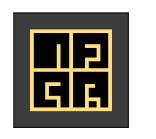

The **droid** circuit gives you access to miscellaneous functions that affect the system as a whole. The most commonly used functions are that for lowering the brightness of the LEDs on the master, G8 and X7 via

### ledbrightne

power of virt This is done w

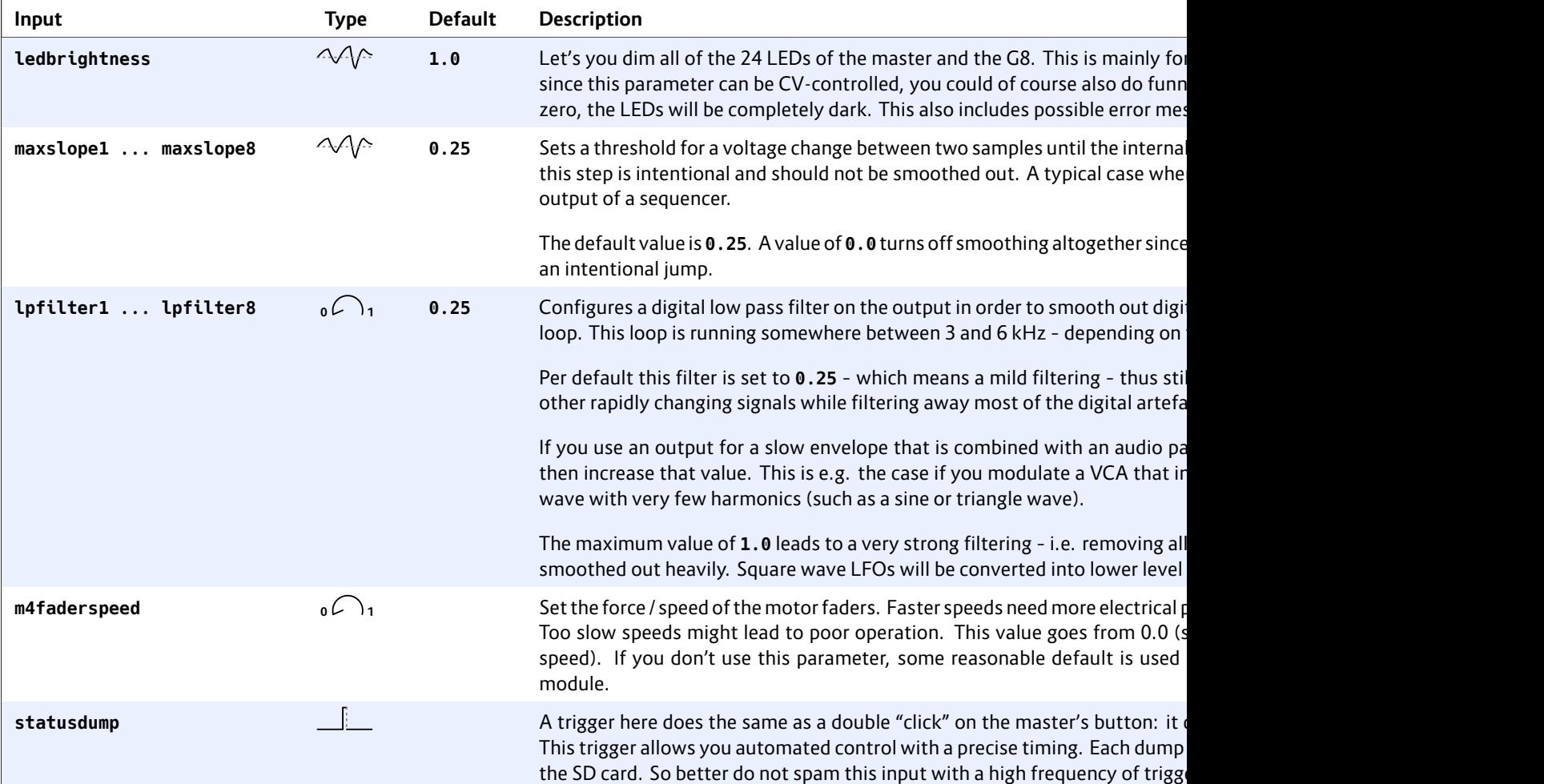
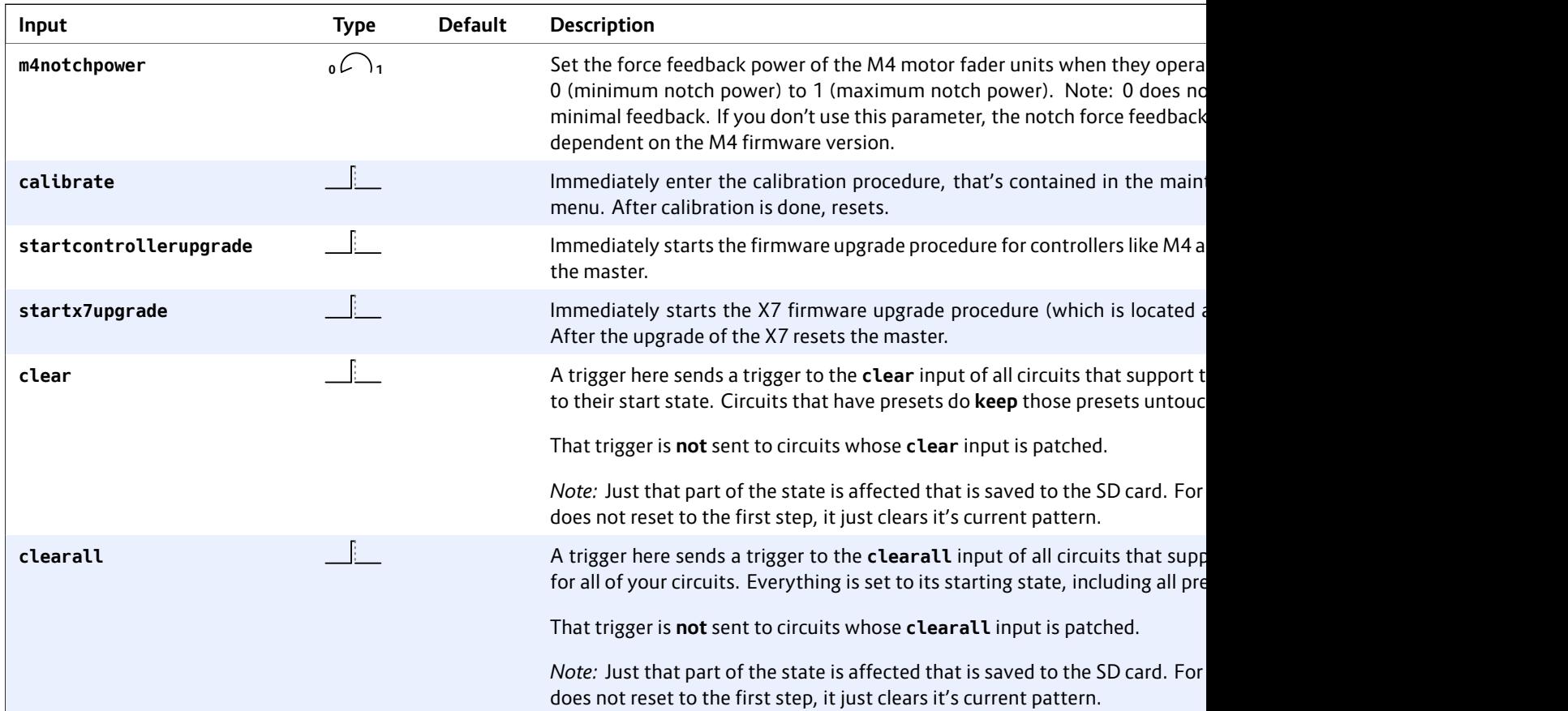

#### <span id="page-181-0"></span>**16.21 encoderbank – Create bank of up to 8 virtual input knobs from E4 encoders**

This circuit makes your life easier if you deal with lots of encoders in a larger setup. Instead of using a single **encoder** (see page 186) circuit for every virtual knob, you can handle up to eight encoders with just one circuit.

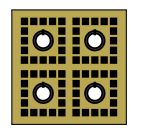

The **encoderbank** circuit shares almost all features with the single **encoder** circuit, except for:

• **movedup**, **moveddown** and **valuechanged** triggers

- The **override** input
- The **sharewithnext** functionality

Please read the manual of the **encoder** (see page 186) circuit for all the details and examples of the features. We don't repeat them here for sake of tersity.

Example of a definition of 3 encoders:

```
[encoderbank]
   firstencoder = E2.1
   output1 = O1
   output2 = O2
   output3 = O3
   outputscale = 2V
```
#### **Defining the**

This circuit h it controls. This number of ou cisely, it is the use, whichev is the highest controls three

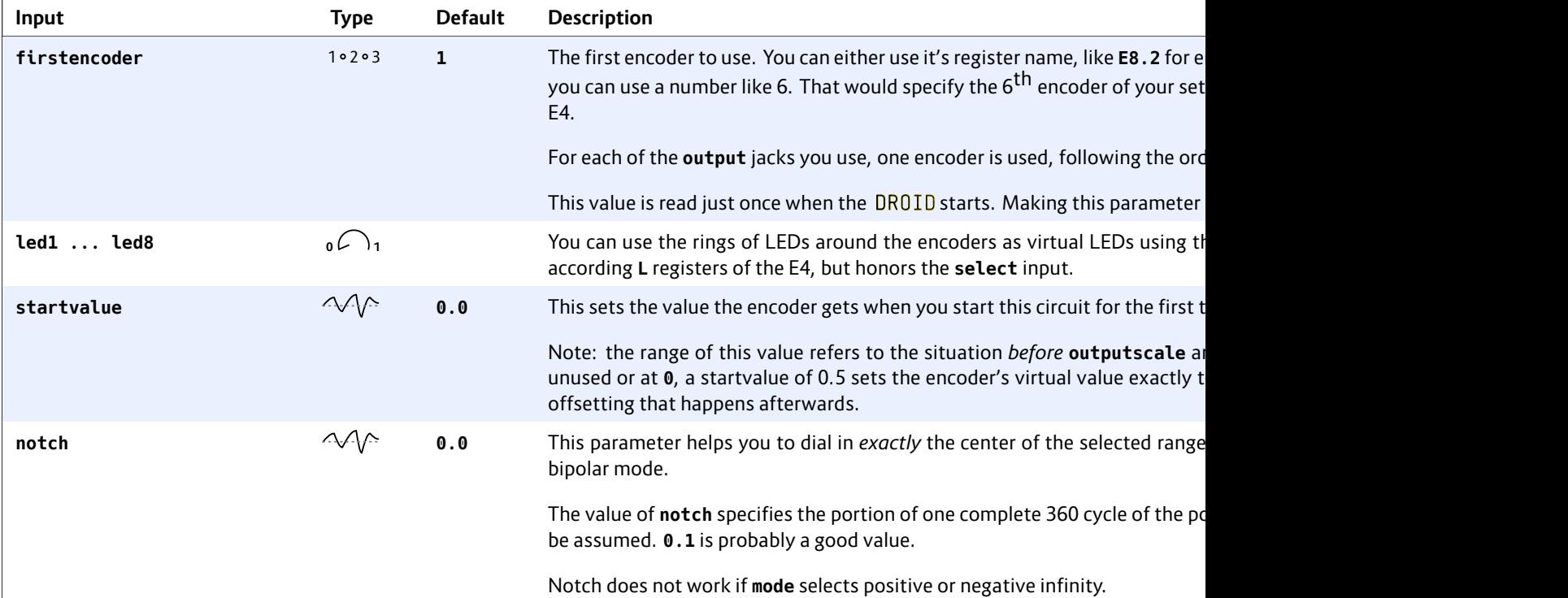

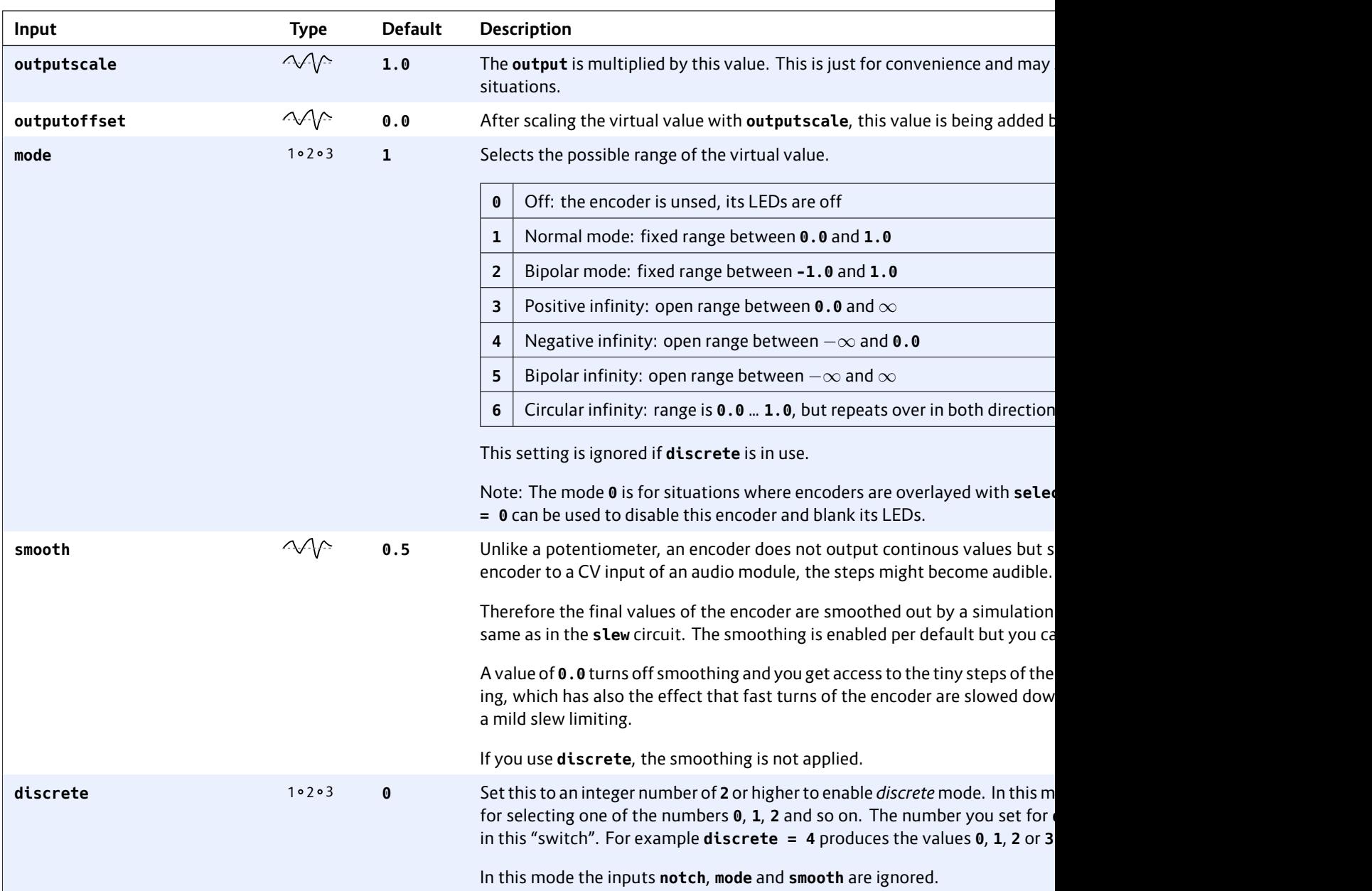

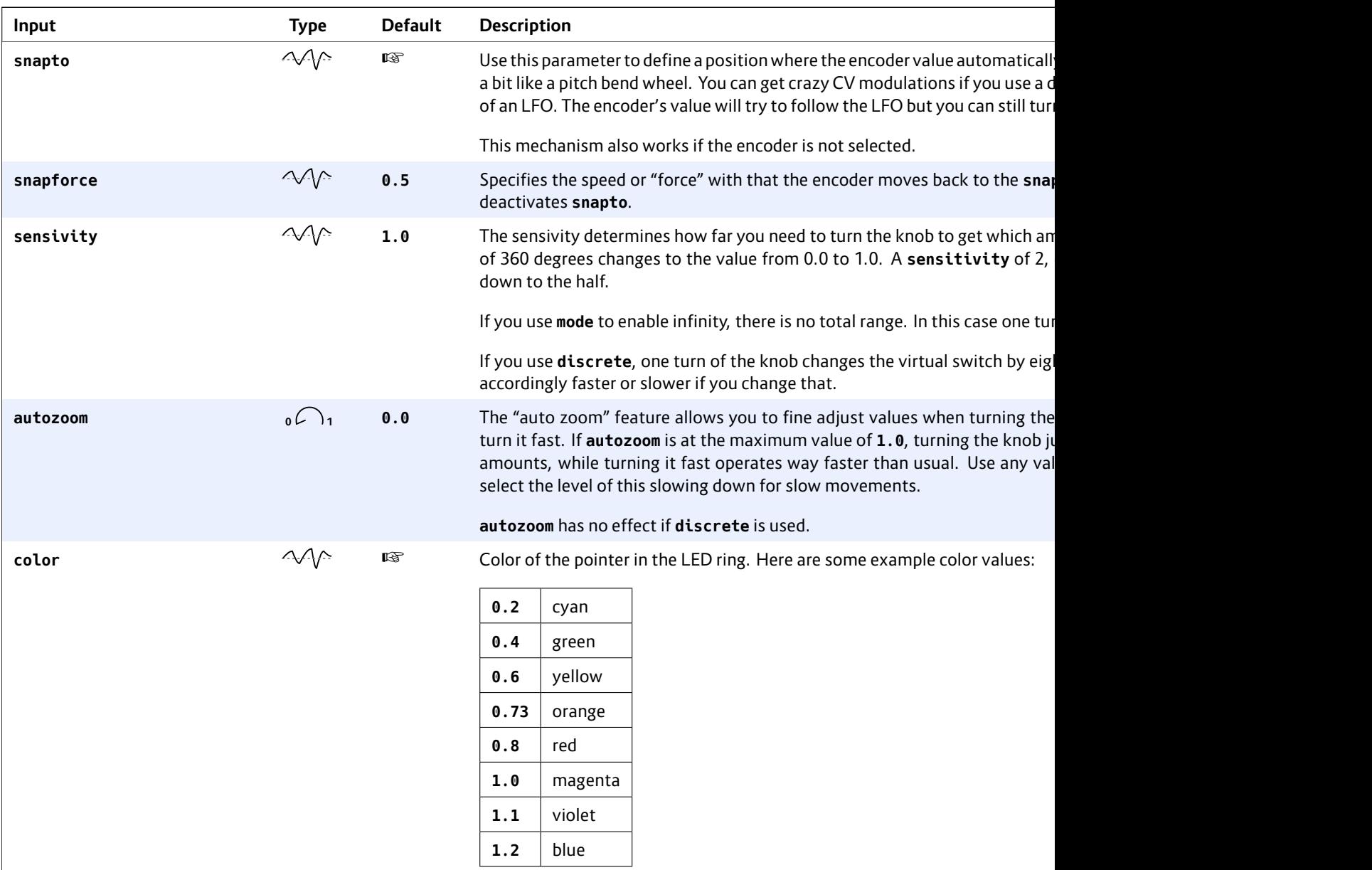

 $\frac{1}{\sqrt{2}}$ 

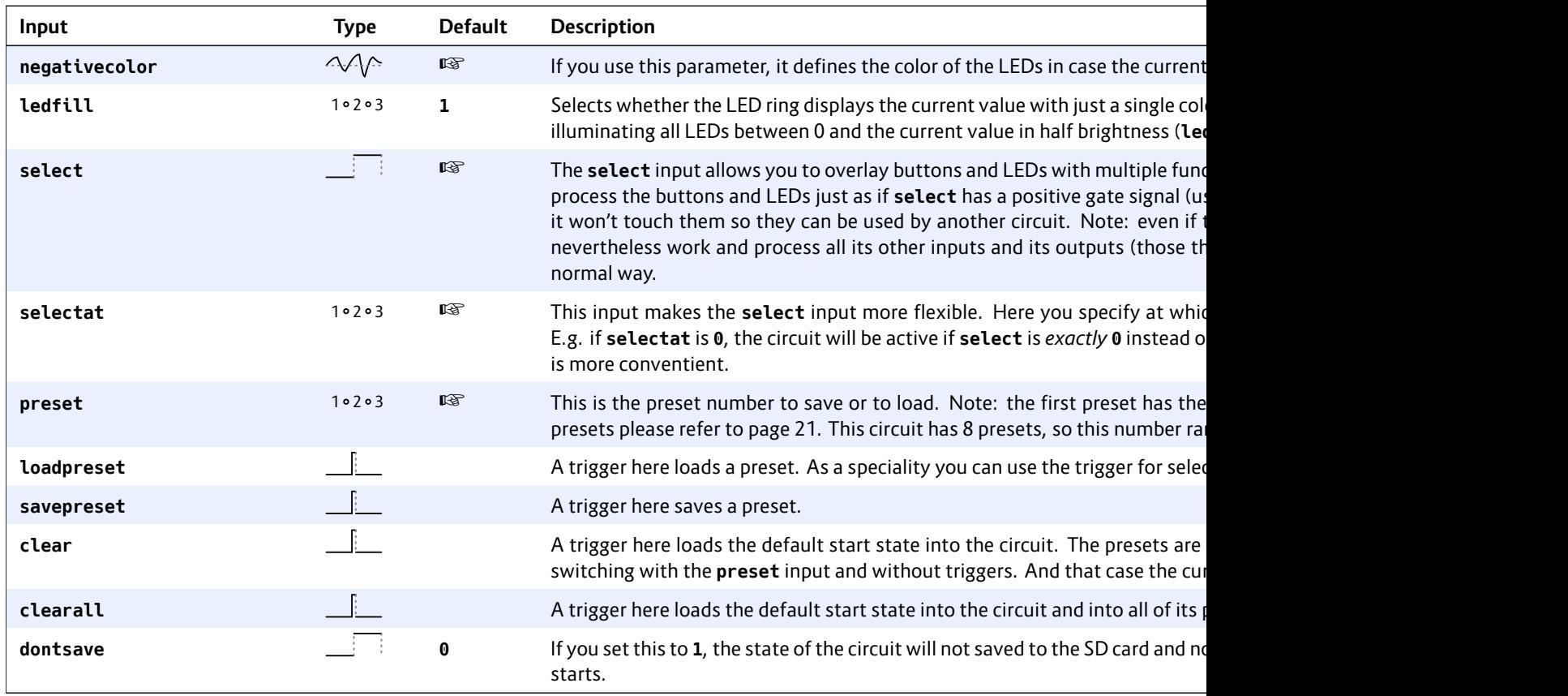

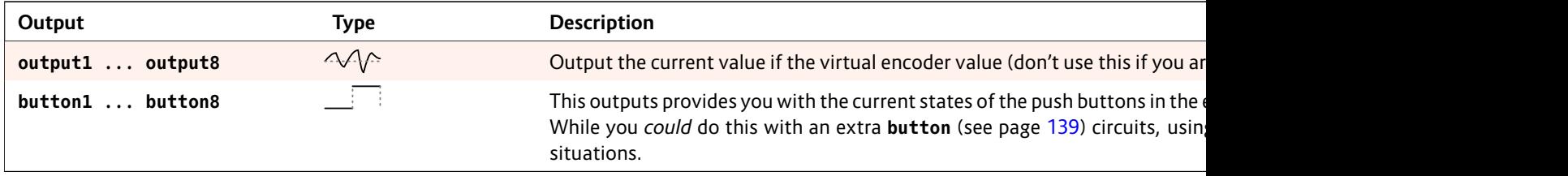

#### **16.22 encoder – Provide access to a knob on the E4 controller**

This circuit provides access to one of the encoders of an E4 controller and allows you to control one "virtual" value with it. Unlike pots or buttons, the encoders always need a circuit to use them.

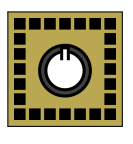

#### **Introduction**

The E4 controller (see page 68) has four rotary knobs that you can turn endlessly in either direction. These knobs [are c](#page-341-0)ommonly called "encoders" – probably because you can encode data with them, which is weird, because with butt[ons, f](#page-181-0)aders and switches you can encode data equally well.

Unlike a potentiometer, which always has a certain *position*, an encoder does not have one and thus no current "value". For this reason you cannot directly use the registers of the encoders, like **E1.1**. Instead you always need a circuit to access them.

The circuit **encoder** uses one of the encoders and lets you control a *virtual value*with it. It is virtual, because you can map as many different values onto one physical encoder as you like. Mapping multiple functions to one encoder requires using the **select** input and needs one instance of the **encoder** circuit per function. Please refer to page 342 for the whole story on **select**.

An alternative to **encoder** is the circuit **encoderbank** (see page 182). It does the same, but with a number of encoders at once, so you need less circuits if you work with many encoders in a similar way.

#### **What you can do with encoders**

Encoders are surprisingly flexible and can do much more than mimicking a potentiometer. Here are some examples:

- Select a value between 0.0 and *∞* (infinity)
- Select a discrete integer value, e.g. 0, 1, 2, …7
- Use it as a kind of "pitch bend dial": the value moves back to the center on it's own if you don't move it.
- Strumming: get a trigger every time the knob is turned by a certain angle

For the purpose of displaying the currently selected value, each encoder is surrounded by a ring of 32 multi color LEDs.

In addition each encoder has a builtin push button that can be accessed with a **B** register, e.g. **B1.1** for the first button if the E4 is your first controller. There is also an **L** register for each encoder (e.g. **L1.1**). This allows you to use the whole LED ring around the encoder as one big white LED – nicely overlaying with any actual animation from the encoder itself.

#### **Basic usage**

The most basic example uses your first encoder (on the first E4) to select a value between **0** and **1**. The result is sent as a voltage to output **O1**. That's as simple as this:

```
[encoder]
   encoder = E1.1
   output = O1
```
**E1.1** stands f (which must controller nur

When you no moving arour tom, left of th

Turn the enco along, leaving

At the end - d the bottom, t

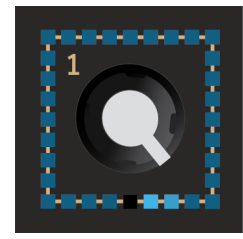

#### Notes:

- The position of the white pointer of the knob has no mean[ing.](#page-341-0) It can be anywhere. You can use it for your own orientation, if you li[ke, b](#page-143-0)ut it does not reflect the current logical value. We use the same knobs as for the potentiometers simply because we like the overall look.
- The light of the LEDs is mixing in the opaque material of the front plate so the light of one LED position bleeds a bit into its neighbor positions. That's the reason why the the bottom position lights a bit, was well, in a real E4.

## **Multiple functions on one knob**

Overlaying an encoder with multiple independent functions is a standard task. As usual it works with the **select** input (see page 342 for how all this works). The following example uses a **buttongroup** (see page 144) for selecting three different encoder functions, each outputting a voltage to a CV output. Here is a complete patch example:

```
[p2b8]
[e4]
[buttongroup]
   button1 = B1.1
   button2 = B1.2
   button3 = B1.3
```

```
led1 = L1.1
    led2 = L1.2
    led3 = L1.3
[encoder]
   encoder = E1.1
    select = L1.1
    output = O1
[encoder]
    encoder = E1.1
    select = L1.2
    output = O2
[encoder]
    encoder = E1.1
    select = L1.3
    output = O3
```
It's no mistake that each **encoder** circuit uses **encoder = E1.1**, because we want to map three different functions on the *same* encoder. Each time you press another of the three buttons, you switch to the corresponding function and the LEDs around the encoder get a different color.

## **Choosing a different range of values**

A range from **0.0** to **1.0** is not always what you want. For your convenience there are the parameters **outputscale** and **outputoffset**. They are applied to the output value and work similar as the attenuation ond offset of parameter inputs: the *scale* is applied first and then the *offset*.

Let's assume you want the output to be in the range **0.2** … **0.5**. This can be achieved by scaling the output by **0.3** first (because **0.5 - 0.2 = 0.3**) and then adding **0.2** (because that's the start value):

#### **[encoder] encoder output = O1 outputscale = 0.3 outputo**

# **Setting the set**

For technical steps in each output value such step is  $_7$  $\overline{\epsilon}$ the output as audible.

You can use t you set this e. does 10% of  $_5$ <sup>96</sup> and the step size is reduced to 10% of its original value. 10 times arou sition:

**[encoder] encoder output = O1 sensivity = 10%**

If you like, yo switching the current state This you can ing example t the button it g standard 10%

```
[encoder]
   encoder = E1.1
   output = O1
   button = _BUTTON
   sensivity = _BUTTON * 90% + 10%
```
A different way for changing the sensitivity is to use **autozoom**. This parameter needs a value from **0** (auto zoom is off) to **1** (maximum auto zoom). When auto zoom is enabled, slow movements of the encoder change the virtual value just by very tiny amounts while very fast movements change the value even more than usual. With **autozoom = 1**, this effect is dramatic, so maybe start with using **0.5** as a first try:

# **[encoder]**

```
encoder = E1.1
output = O1
autozoom = 0.5
```
## **Bipolar values**

Sometimes you need bipolar values, e.g. those that range from **-1.0** to **+1.0**. This can be achived by setting **mode = 2**. The following example outputs a value between - 2 V and 2 V. It achieves this by setting the output scale to **2V**, which is applied to the original output range of -1.0 …  $+1.0:$ 

```
[encoder]
   encoder = E1.1
   output = O1
   mode = 2
   outputscale = 2V
```
While you *could* achive a similar effect with **outputscale = 4V** and **outputoffset = -2V**, using **mode** is better, since you get a nice bipolar LED display where the center of the value (denoting 0.0) is top center and the LED trail starting from there.

## **Infinity**

The fact that the encoder has no "end" can be used to choose a value from an infinite range. There are three different values for **mode** that setup an infinite range:

- $\cdot$  **mode = 3**: Positive infinity: 0 ...  $\infty$
- **mode = 4**: Negative infinity: *−∞* … 0
- **mode = 5**: Bipolar infinity: *−∞* … *∞*

When working with infinity, it can be handy to be able to reset the value to 0.0. This is done with the **clear** input, which can be self-patched to the button:

```
[encoder]
   encoder = E1.1
   output = O1
   mode = 3 # positive infinity
   button = _BUTTON
   clear = _BUTTON
```
## **Circular infinity**

The encoder supports yet another type of infinite movement. This is selected by **mode = 6**:

• **mode = 6**: Circular infinity: range is **0.0** … **1.0**, but repeats over in both directions

In this mode the **output** always is in the range **0.0** … **1.0** – or to be more precise more like **0.0** … **0.99999...**, since **1.0** is never reached. If the value is already near 1 and you continue turning clockwise, it starts over at 0. Or if you are at 0 and t **0.9999...** fr

**[encoder]** encoder output  $mode =$ 

Two applicati

```
• Setting the phase or syncphase of the lfo (see
```

```
page 23
```

```
• Setting
```

```
359) cir
```
#### **Colors and LE**

```
Per default, e
color for the
with the colo
```

```
[encoder]
    encoder
    color =
    output
```
If you are using set a differen red:

```
[encoder]
   encoder = E1.1
   output = O1
   mode = 2
   outputscale = 2V
   color = 1.2 # blue
   negativecolor = 0.8 # red
```
This makes the LED indication red in the negative half and keeps the usual color (here blue) in the positive half. The center position is always marked white:

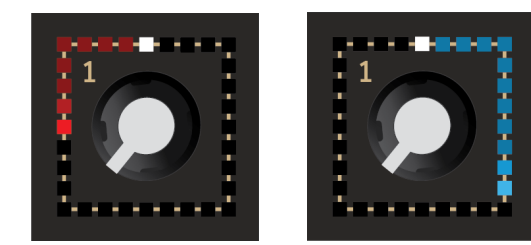

Here are some example colors:

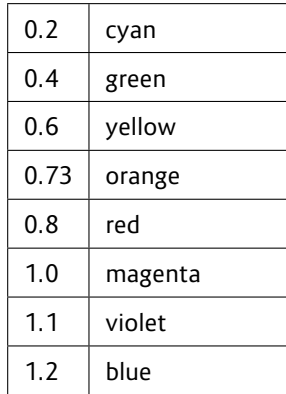

## **Discrete values**

Sometimes you need a control for discrete values like **0**, **1**, **2** and so on. This might be a setting for the length of a sequence, a clock division or a value for **select** in[puts](#page-330-0). You can set an encoder to output such numbers by using the parameter **discrete**.

Set **discrete** to the number of different values the encoder should output. Of course, this number needs to be a least 2. The output values always start from **0**. Here is an example for the encoder switching between the values **0**, **1**, **2** or **3**:

```
[encoder]
   encoder = E1.1
   discrete = 4 # values 0, 1, 2, 3
   output = _SELECT # goes somewhere
```
Working with **discrete** could be simulated by using the normal mode and applying a **quantizer** (see page 331) circuit afterwards. But that does not have the nice visual feedback that **discrete** has.

The LED ring shows the possible "switch positions" of the encoder as colored dots while the currently selected position is white. Here is what this looks like with 4, 5 and 7 positions (the white pointer is at random positions here):

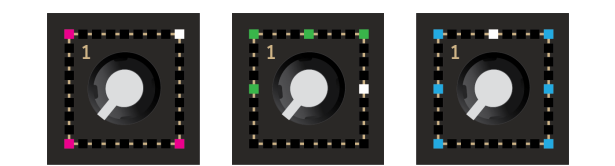

The parameters **offset** and **scale** can be used to scale or shift these numbers. Let's build a switch for selecting one of the values -2 V, -1 V, 0 V, 1 V and 2 V. Such a switch can be used as an octave switch for a VCO.

To do this we ent values (0 4 V. And if we  $= -2V$ , we get

**[encoder] encoder output = O1** discret **outputscale = 4V outputo** 

Note: mode d have infinite **discrete =** *tically near* to

## **Output trigger**

You can get a in either dire moveddown. **m** increase, hen

Per default yo ment steps of You can cha For example  $mover$ nttic

**[encoder] encoder output** movemen moveddo movedup Note: If you set **movementticks** to a low number and/or turn the knob super fast, the triggers can become so frequent that they would merge together and the receiving end would see them as one big blurb. This is because the duration of a trigger is 10 ms - as it is standard in DROID.

In order to avoid this, the triggers are queued and delayed in a way that there is at least a gap of 10 ms between two triggers. This way no trigger is lost, but after a fast turn of the knob it can take some fraction of a second until the last trigger has been sent out.

There is an alternative trigger that fires whenever the vir-

tual value has changed:

```
[encoder]
   encoder = E1.1
   output = O1 # output is optional
   valuechanged = O2
```
There are a few of differences to the **moveddown** and **movedup** outputs. Those are more "lowlevel" and tell you about the movement of the actual encoder, while **valuechanged** watches over the virtual value that you edit with the encoder. Here are the differences:

• You don

value h

• When d actly at next po

# Yet more feat

There are eve you find in the look at **notch**, **smooth**, **snapto**, **snapforce**, **ledfill** and **override**.

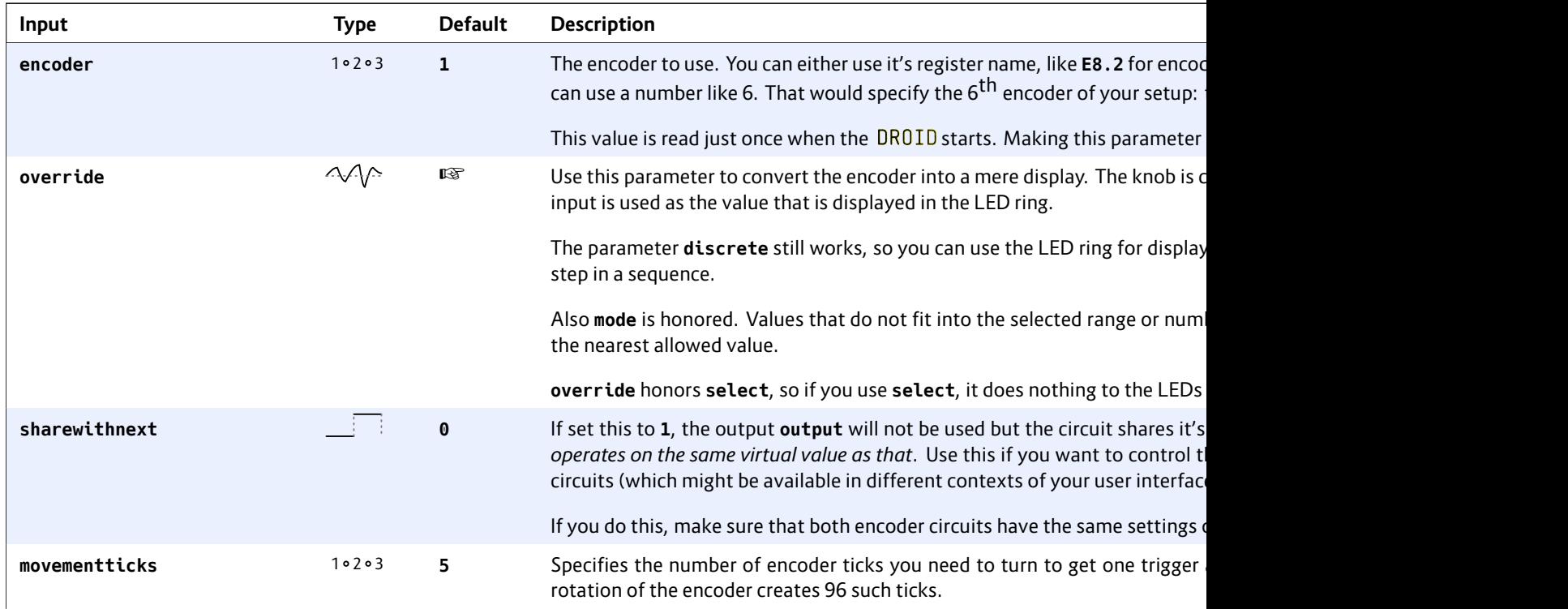

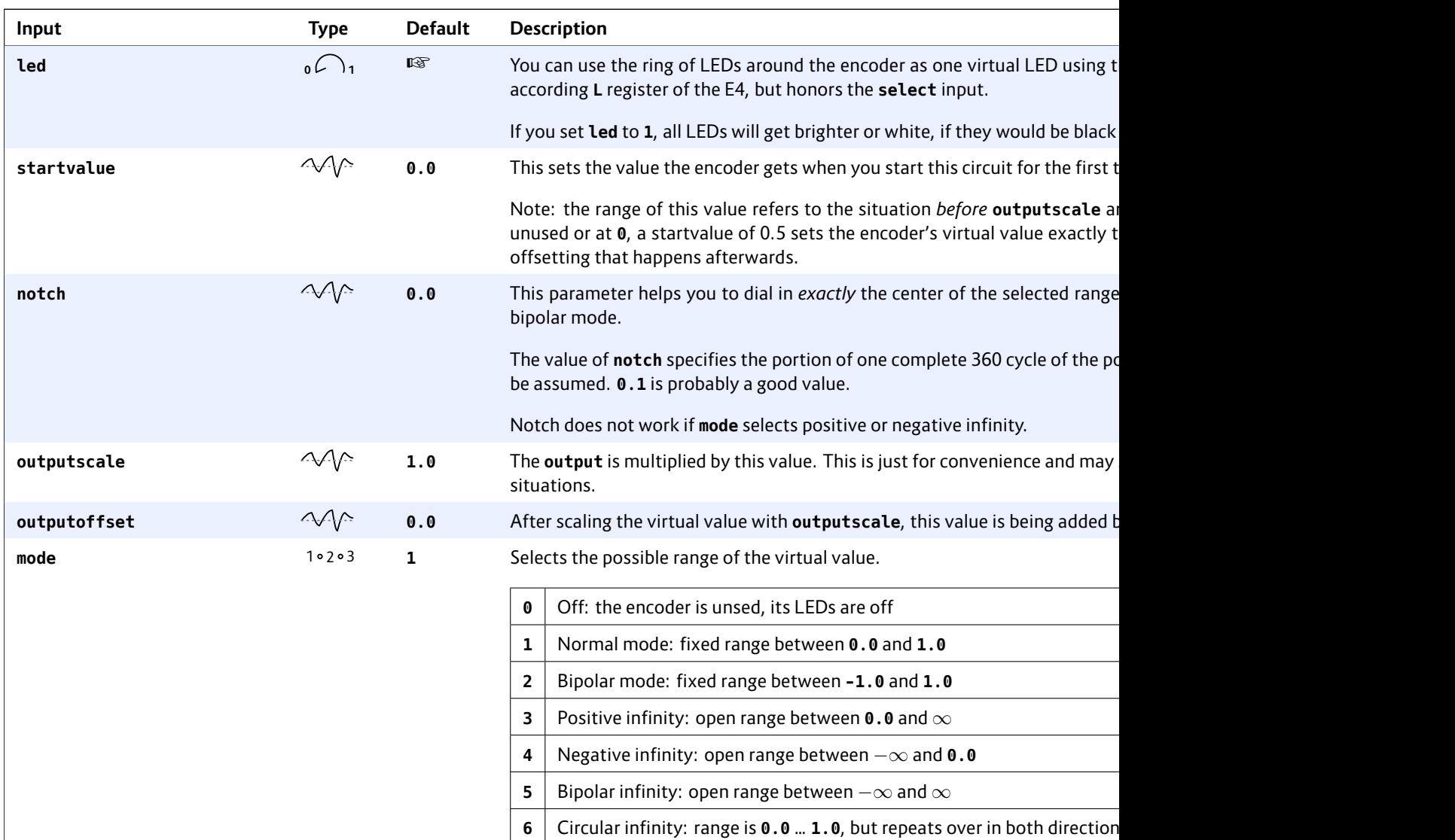

This setting is ignored if **discrete** is in use.

Note: The mode 0 is for situations where encoders are overlayed with seled **= 0** can be used to disable this encoder and blank its LEDs.

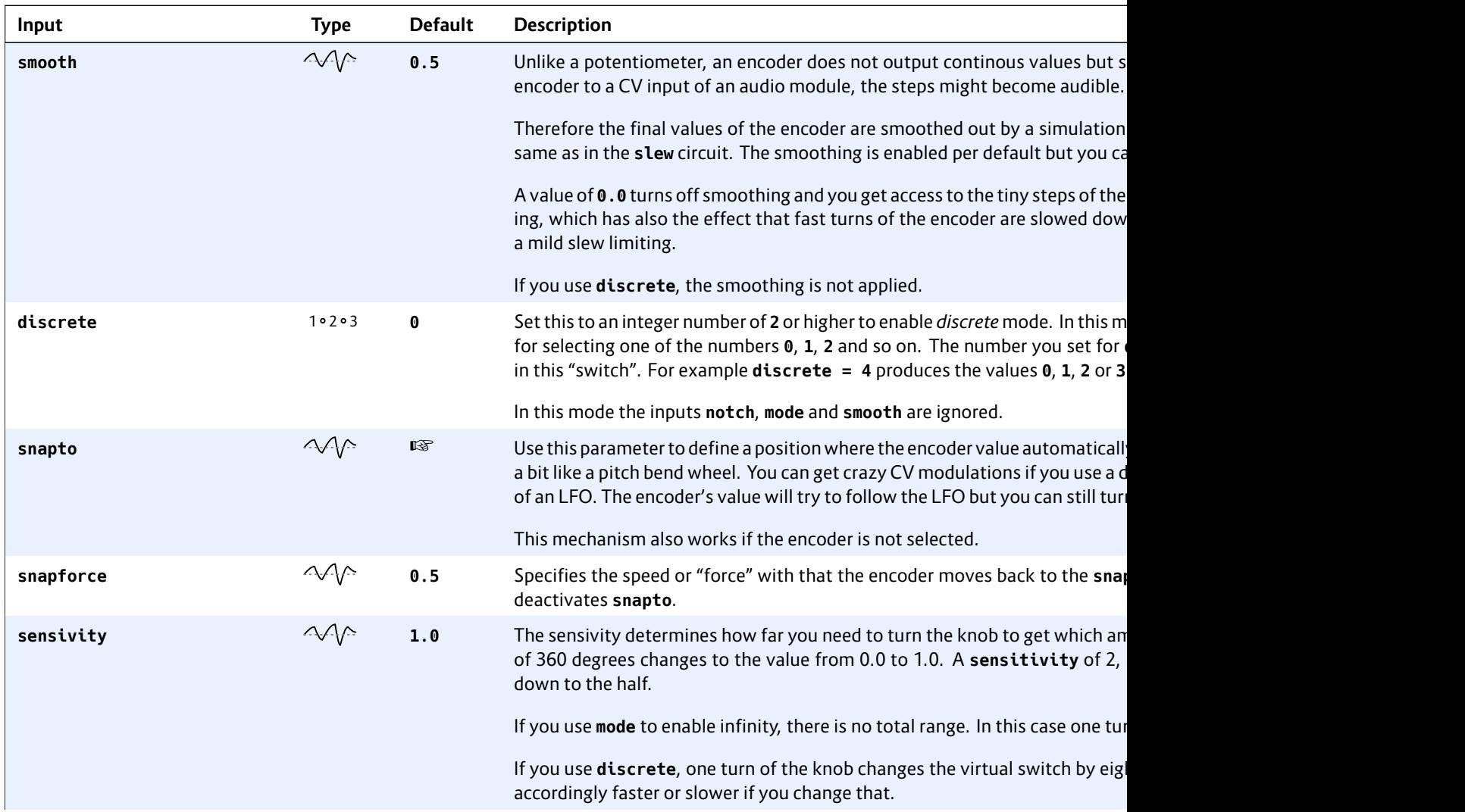

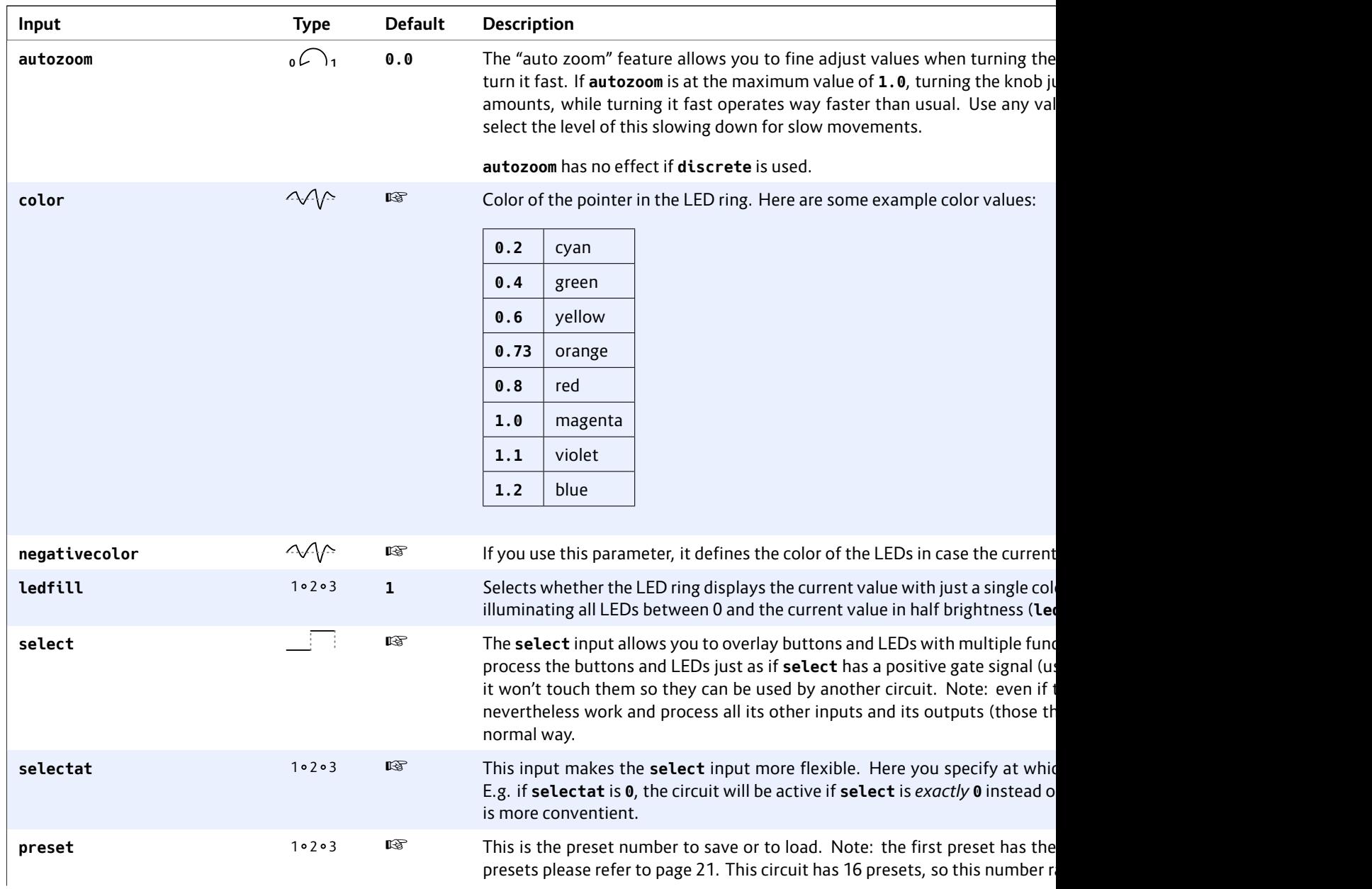

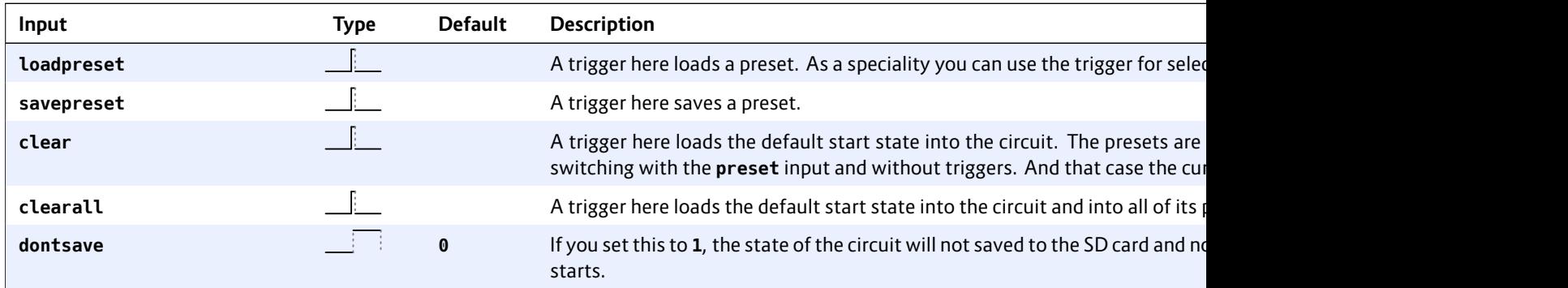

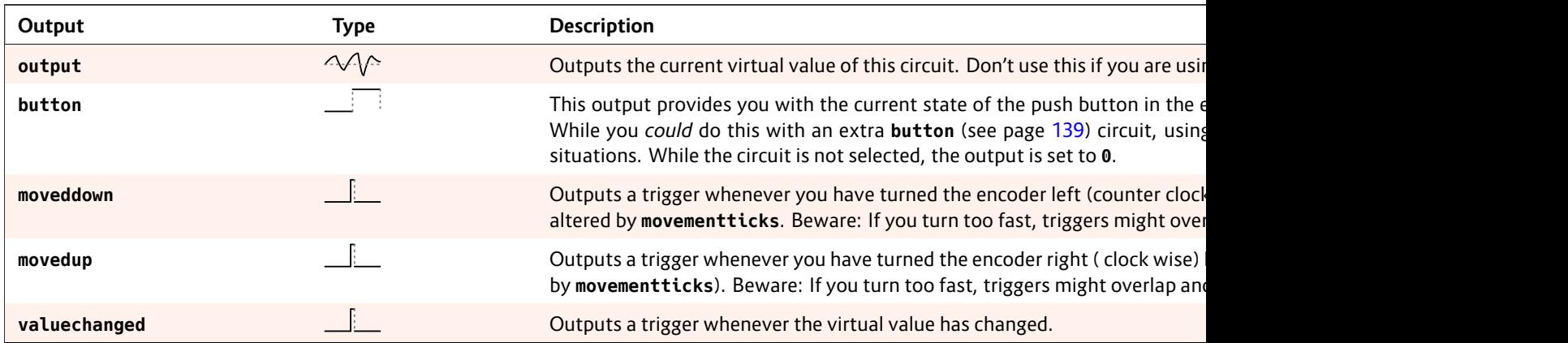

## **16.23 encoquencer – Performance sequencer u[sing](#page-280-0) E4 encoders**

8888  $\begin{array}{cccccccccccccc} 0 & 0 & 0 & 0 & 0 & \end{array}$ 

This circuit is an ex[act](#page-280-0) replica of the **motoquencer** (see page 281) circuit, but it uses encoders of the E4 controller instead of the motorfaders of an M4 controller.

Here is a minimal example:

```
[e4]
```

```
[encoquencer]
   clock = I1
   cv = O1
   gate = O2
```
The manual section of the **motoquencer** (see page 281) circuit is long and deep and we don't want to duplicate it here. Please go to page 281 to learn about all features and see examples. Here are the only differences between the **encoquencer** and the **motoquencer**:

- The circuit's name is **encoquencer** and uses encoders.
- For setting and removing gates, it uses the push buttons in the encoders.
- It uses the LED rings around the encoders to visualize what's going on.
- The encoders do not give haptic feedback, of course.

Please don't get confused by the fact that many parameters have the word *fader* in their name or description. This is because we chose to use the same names as in the **motoquencer**. This allows you so to use all patch examples for the **motoquencer**. The only thing you have to do is to replace the circuit name **motoquencer** by **encoquencer** everywhere in these patches. When you read "fader" or "M4", think of "encoder" and "E4".

## **LED visualization**

Unlike a fader, an encoder has no visible *position*. The E4 uses a ring (or rather square) of LEDs, instead. Read the LEDs as follows:

Every step of the sequence is represented by one encoder. The middle three LEDs below each encoder have the same function as the touch button's LED in the M4: They reflect the current **buttonmode**. Usually they shows active gates (greenish blue). If the button mode is set to "start / end", the three LEDs are green on the first used step and a red LED on the last one.

The two LEDs left and right of those for the gates are unused. The remaining 25 LED visualise the current setting of the sequencer step according to the current **fadermode**:

- **Pitch / CV**: In quantized mode every scale note is represented by one colored LED. The color reflects the chord function of that note. For example root notes are blue, fifths are green, thirds are red. That makes it easier to set the right note. In unquantized mode you just get a blue LED gauge starting from the bottom left.
- **Randomize CV**: A light green LED gauge shows you the amount of randomization.
- **Gate propabilites**: The eight possible settings are represendted by eight positions in the ring. The LEDs are blue for the various standard random positions of 100%, 50%, 25% and 12%. The positions for playing a note every 2<sup>nd</sup> or 4<sup>th</sup> turn are light green. And the special position **1** for playing a note when the last random was positive is magenta.
- **Repeats**: The LEDs are purple and white. Purple means an odd number (1, 3, 5, 7, 9, 11, 13, or 15).

White r 16. Thi tain nu

- Gate pa sented order is genta ( note),  $y$
- Ratche by purp white L
- **Gate**: If are ligh
- **Skip**: If are viol

And the **enco** (see page 28<sup>-</sup> When you set shows all pos And **zorder** s tributed on th tal first".

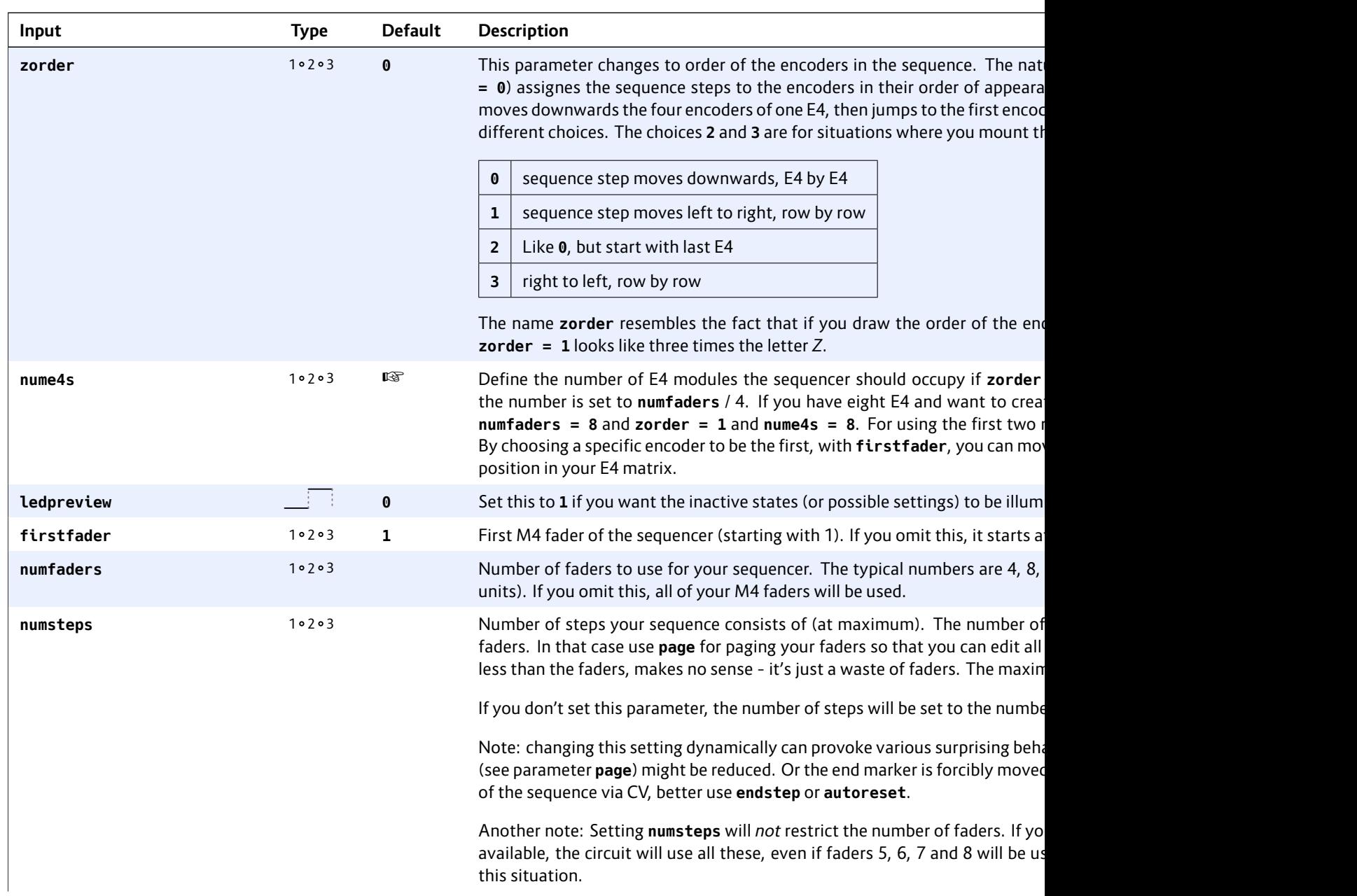

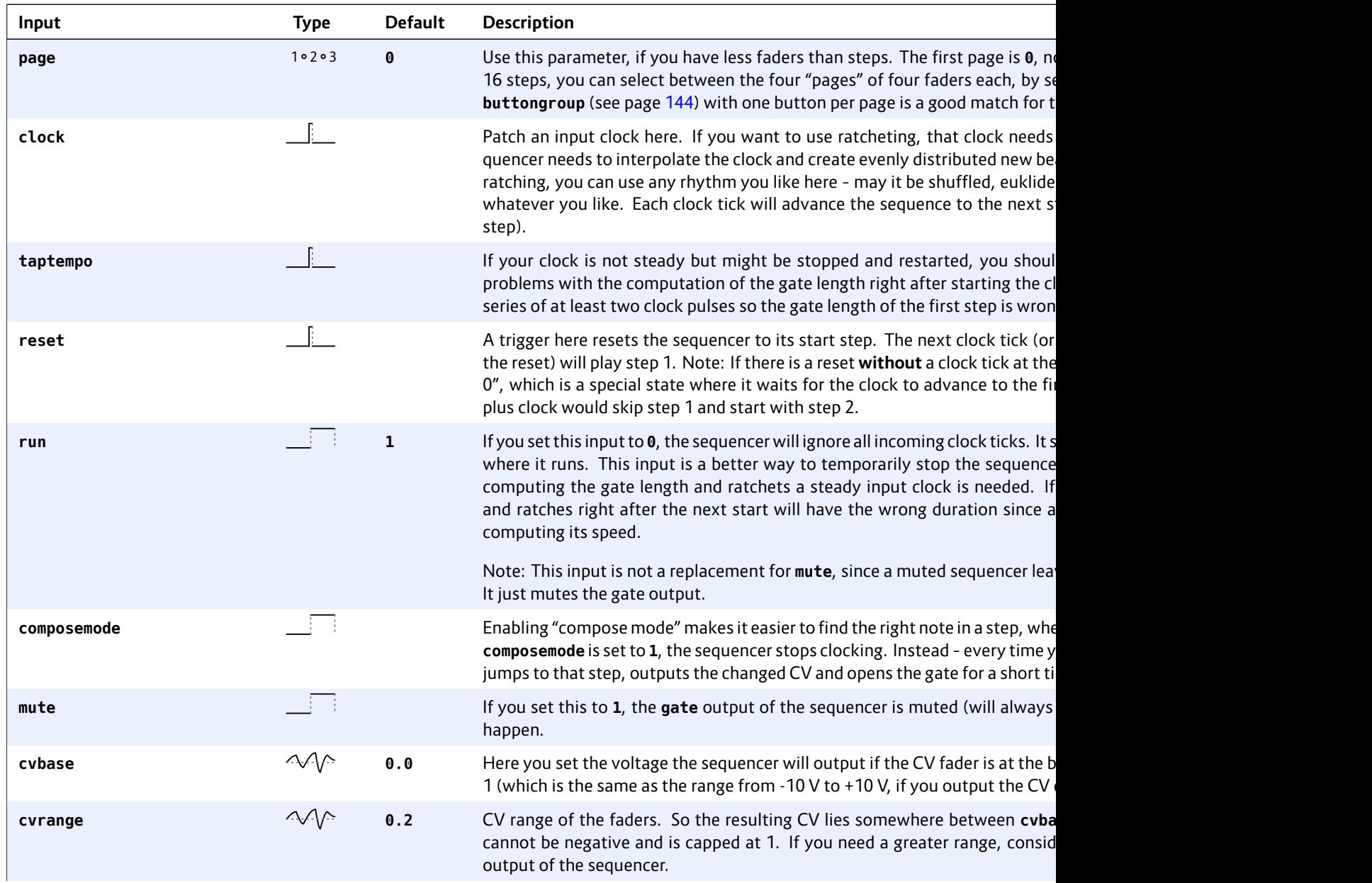

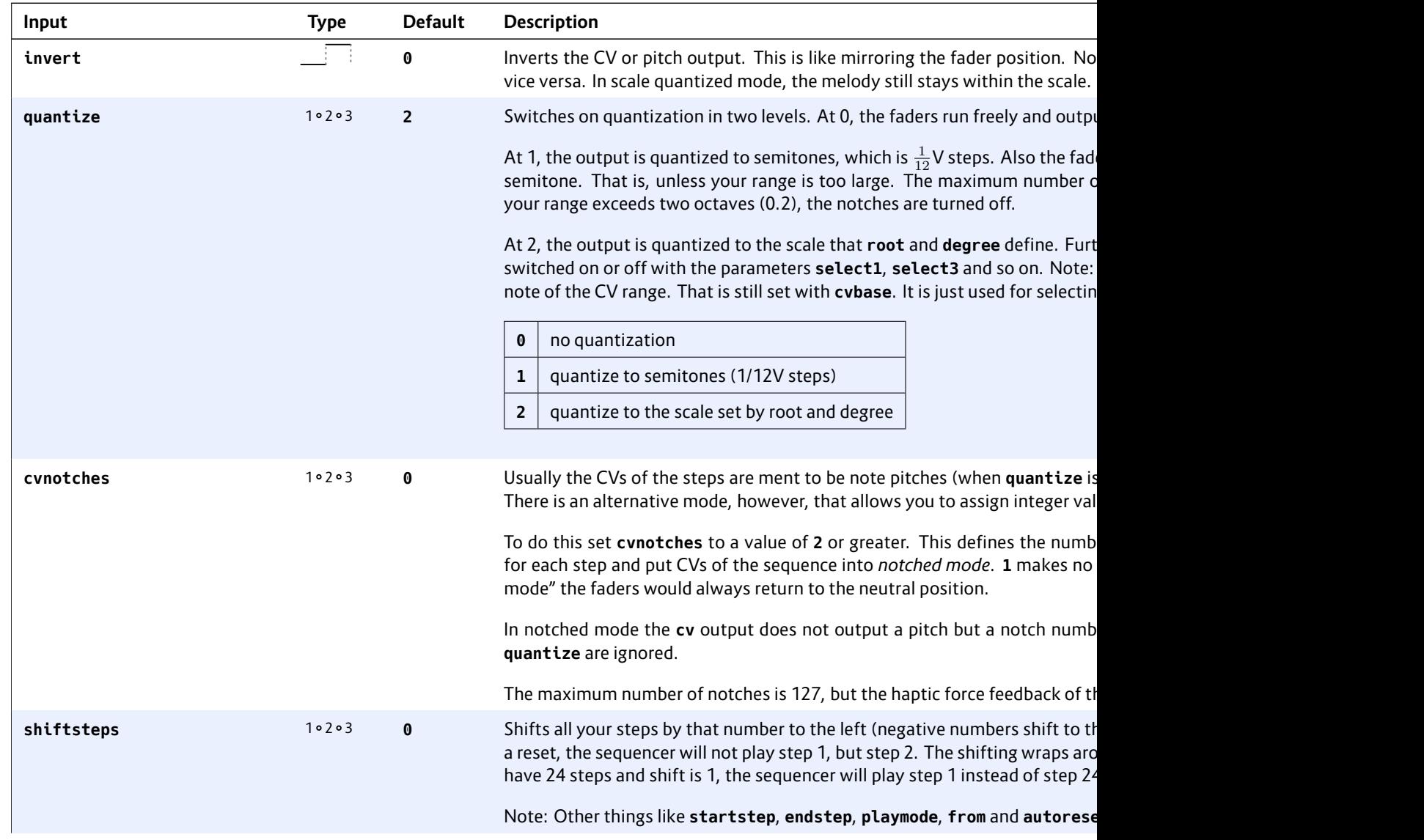

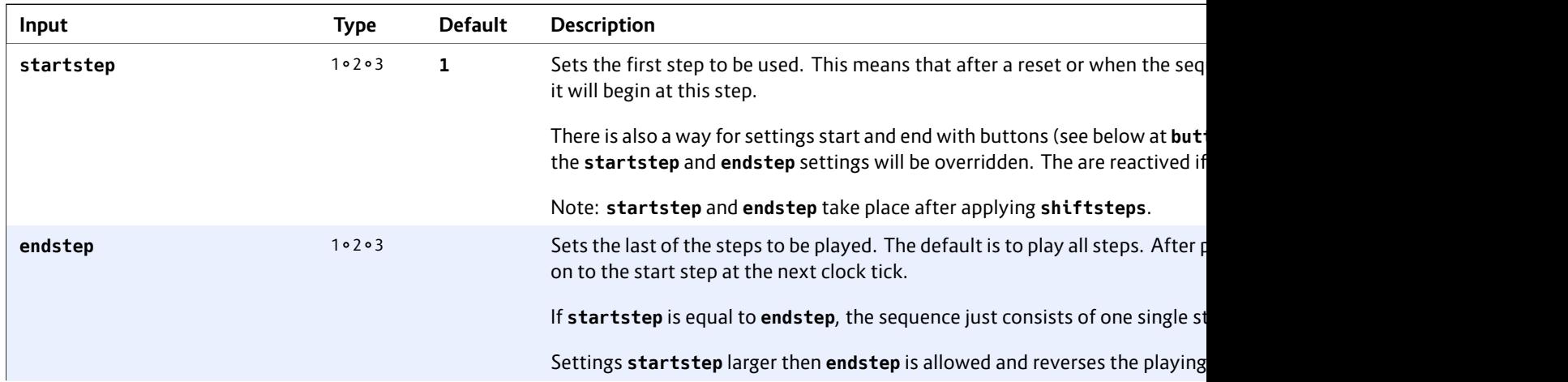

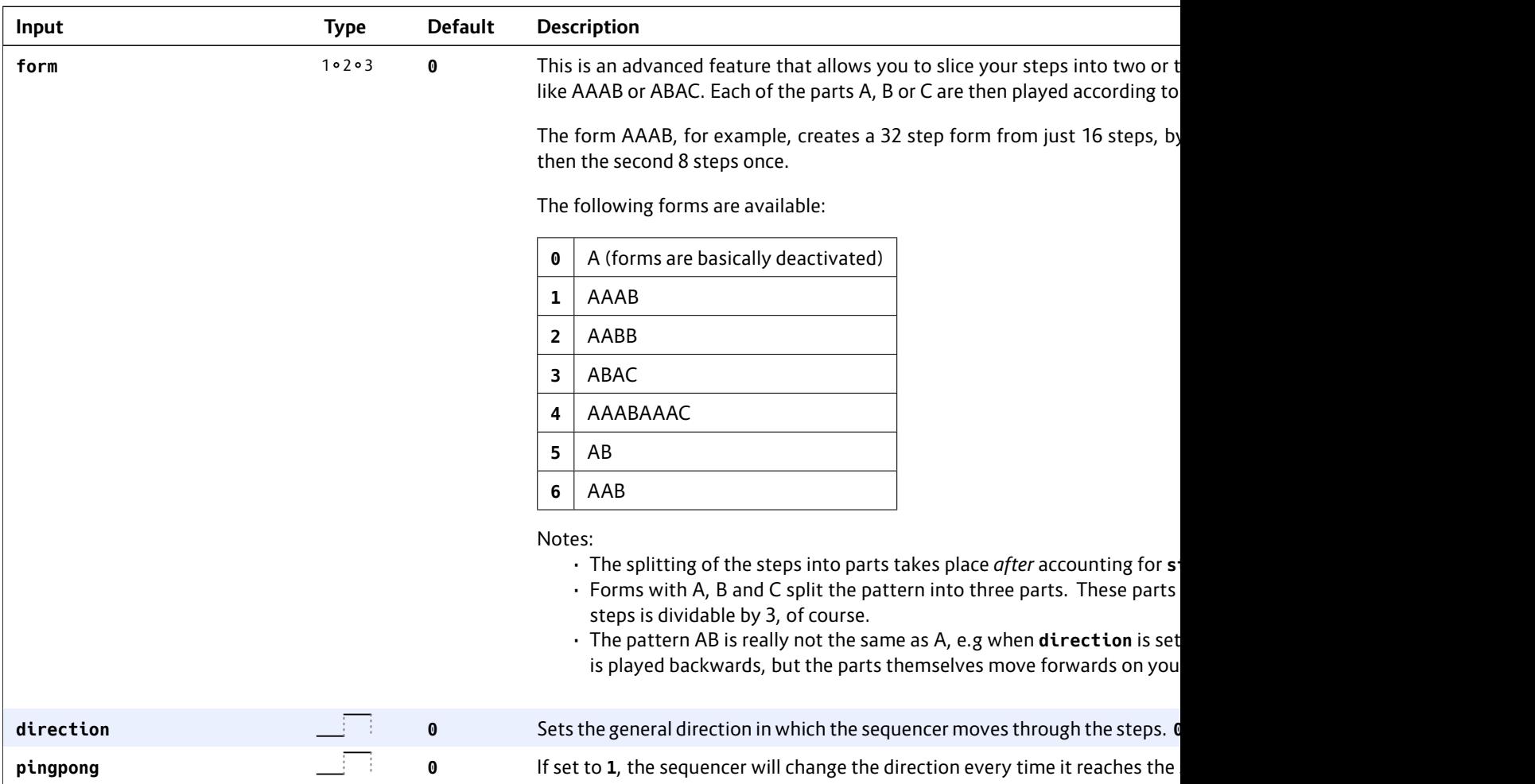

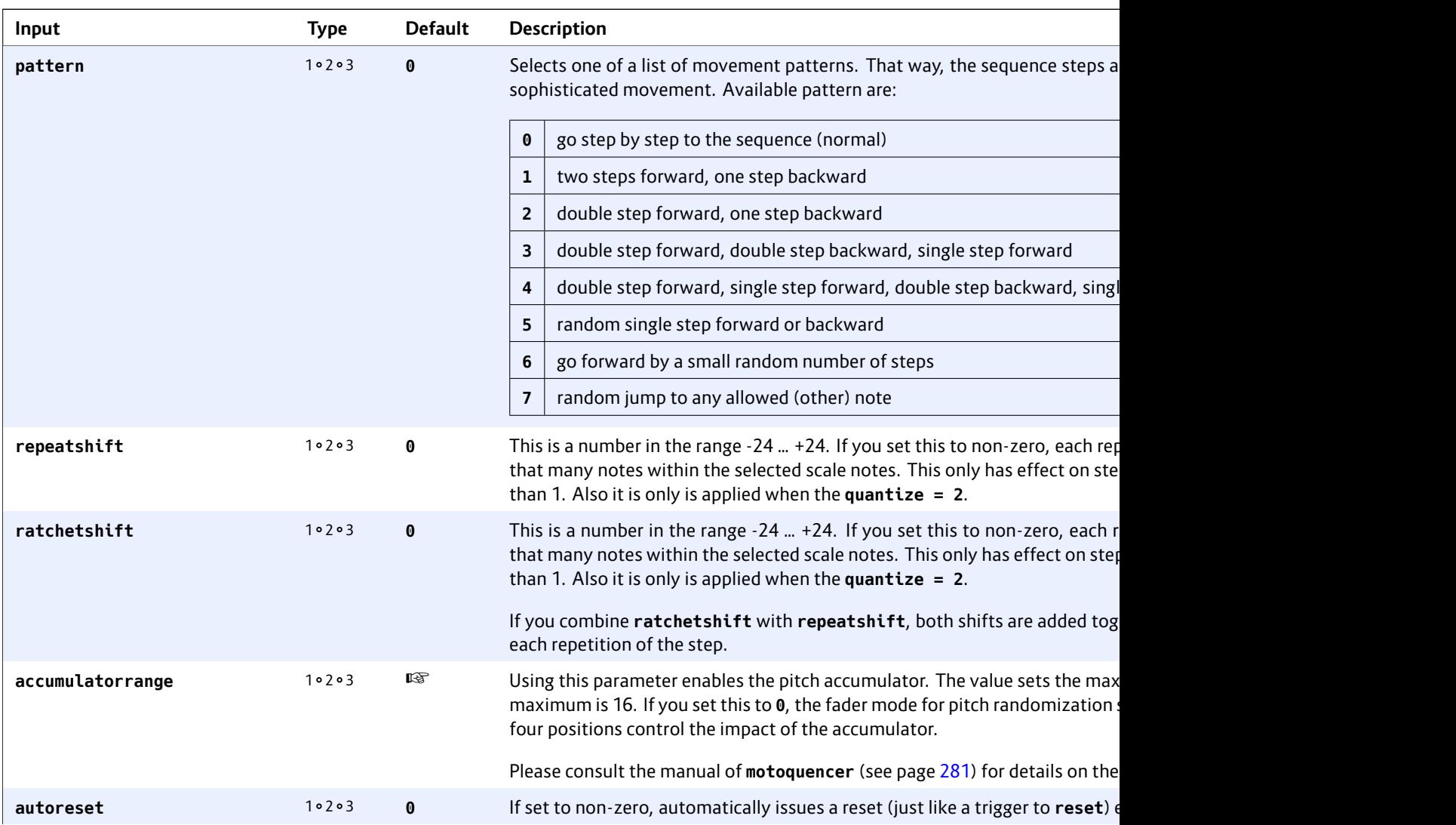

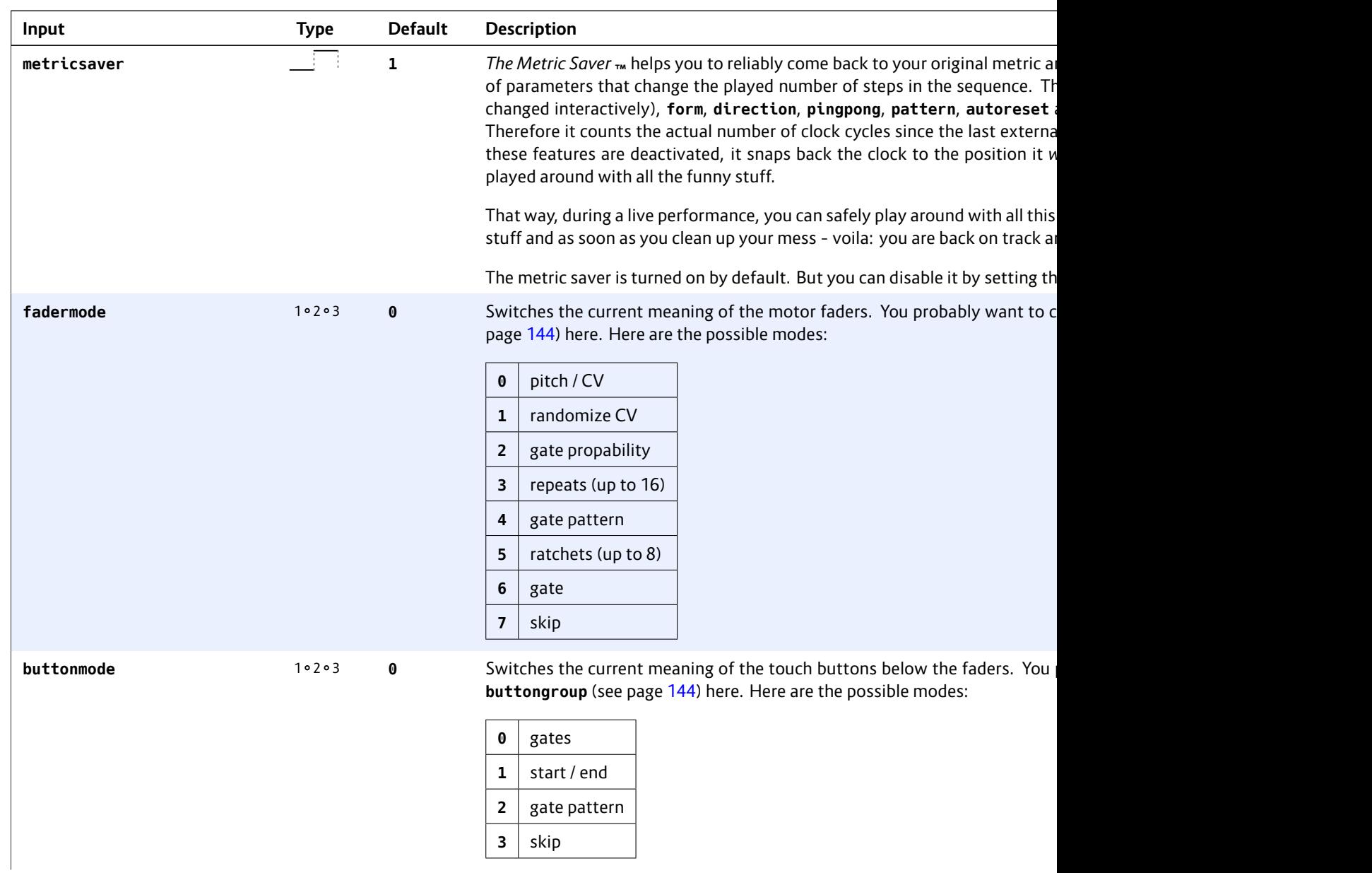

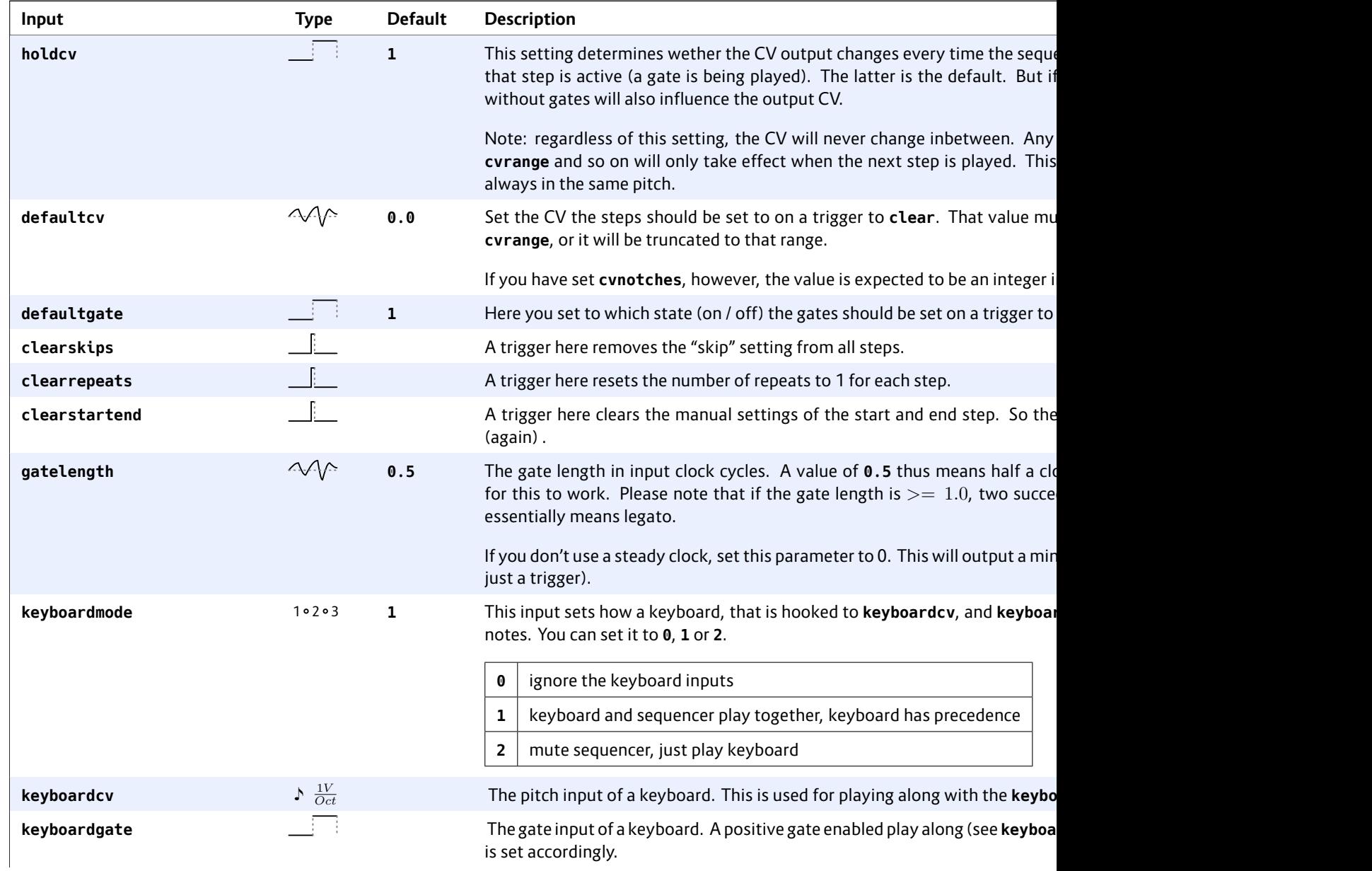

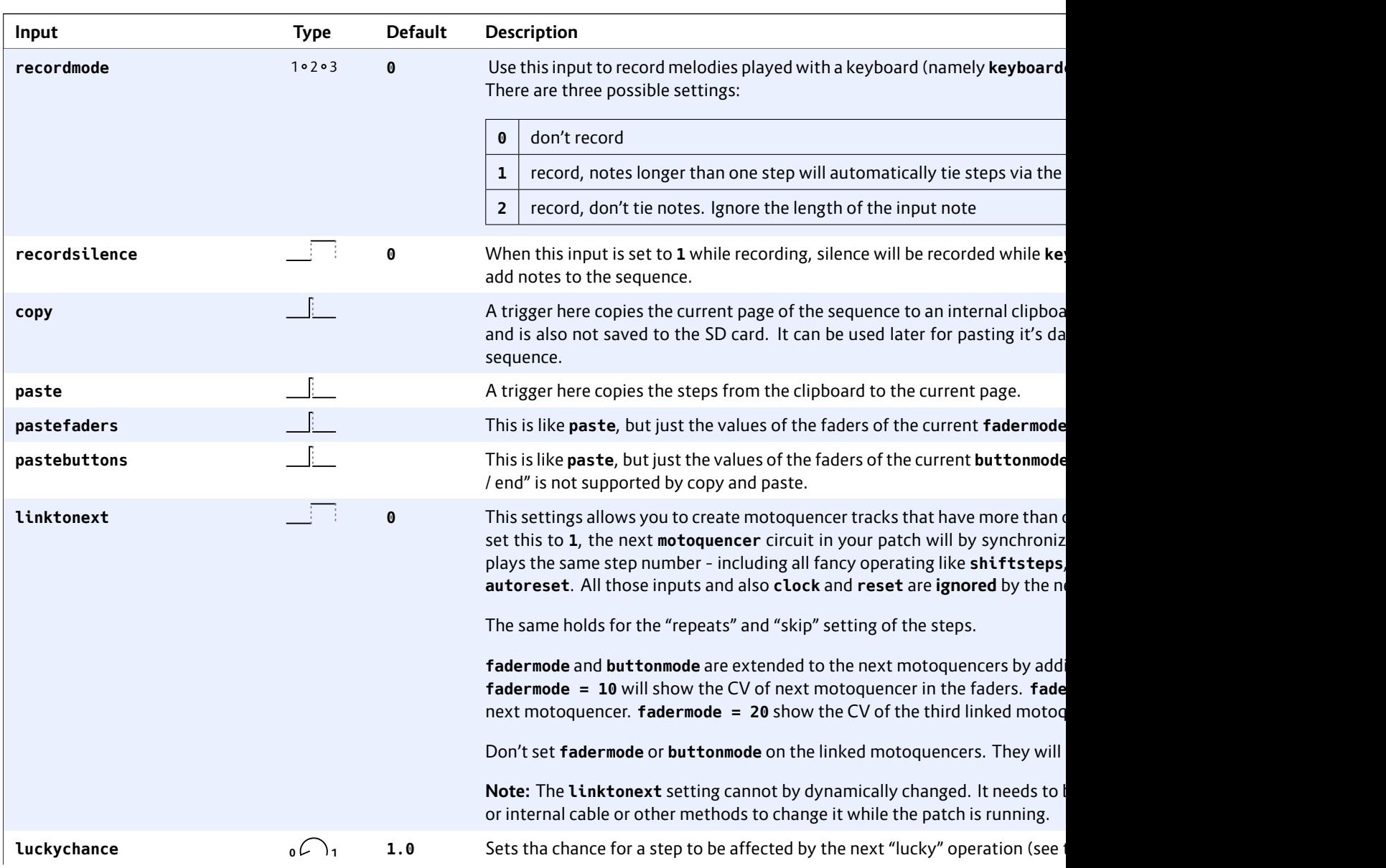

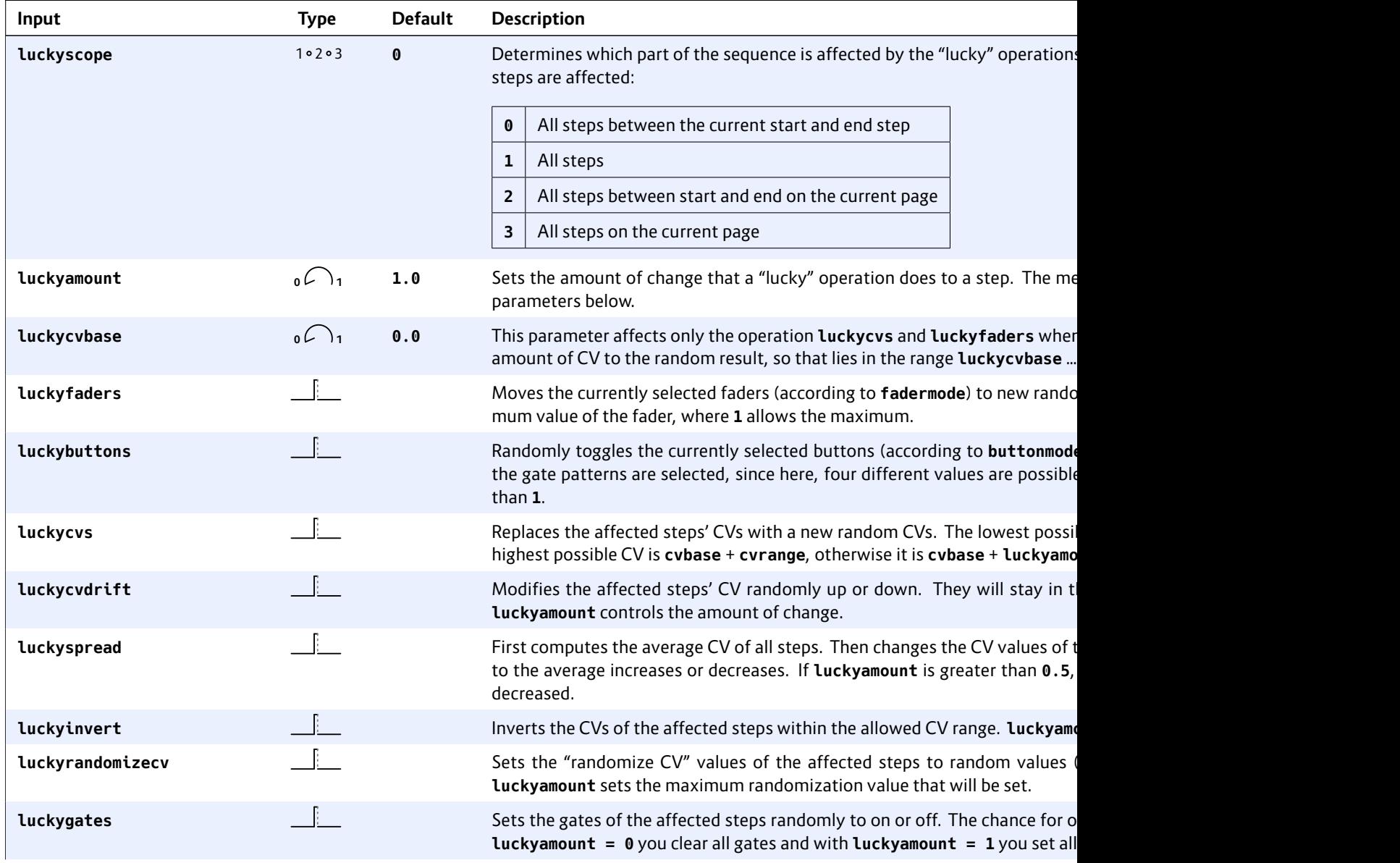

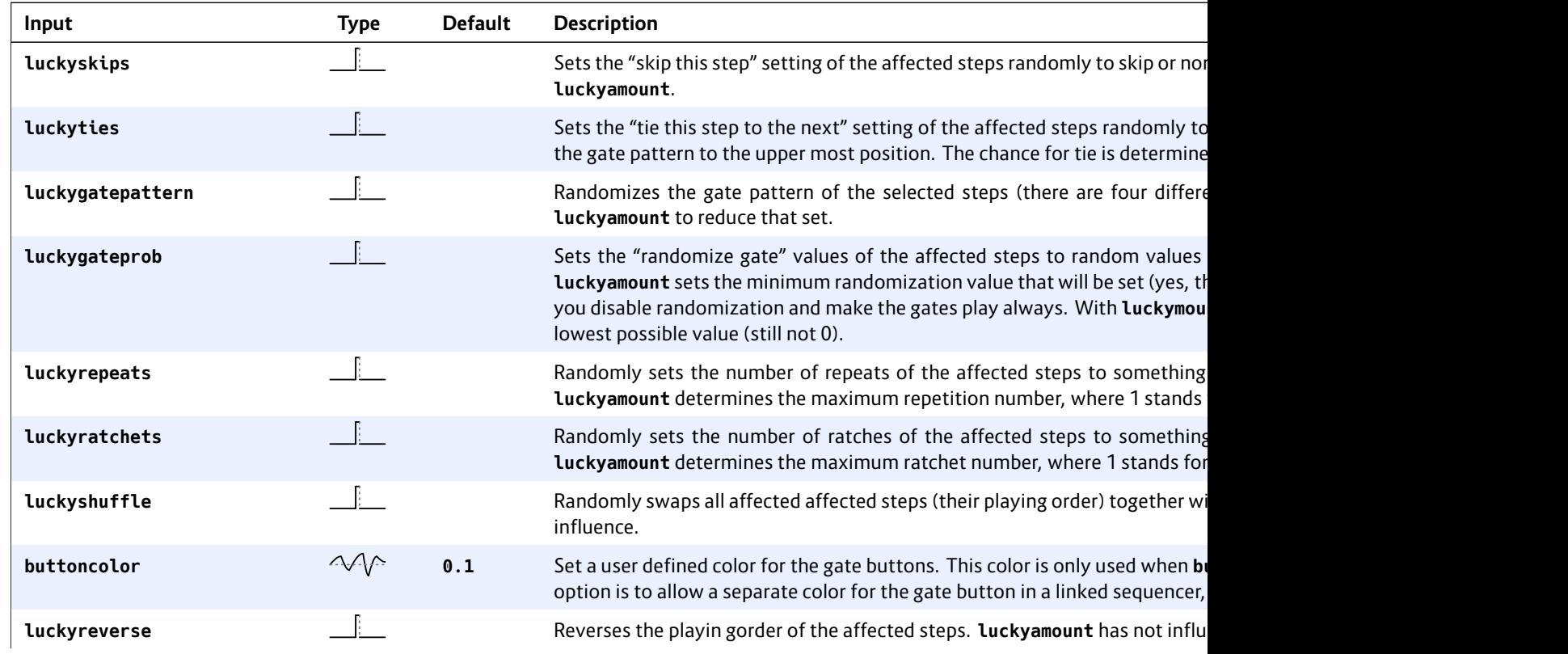

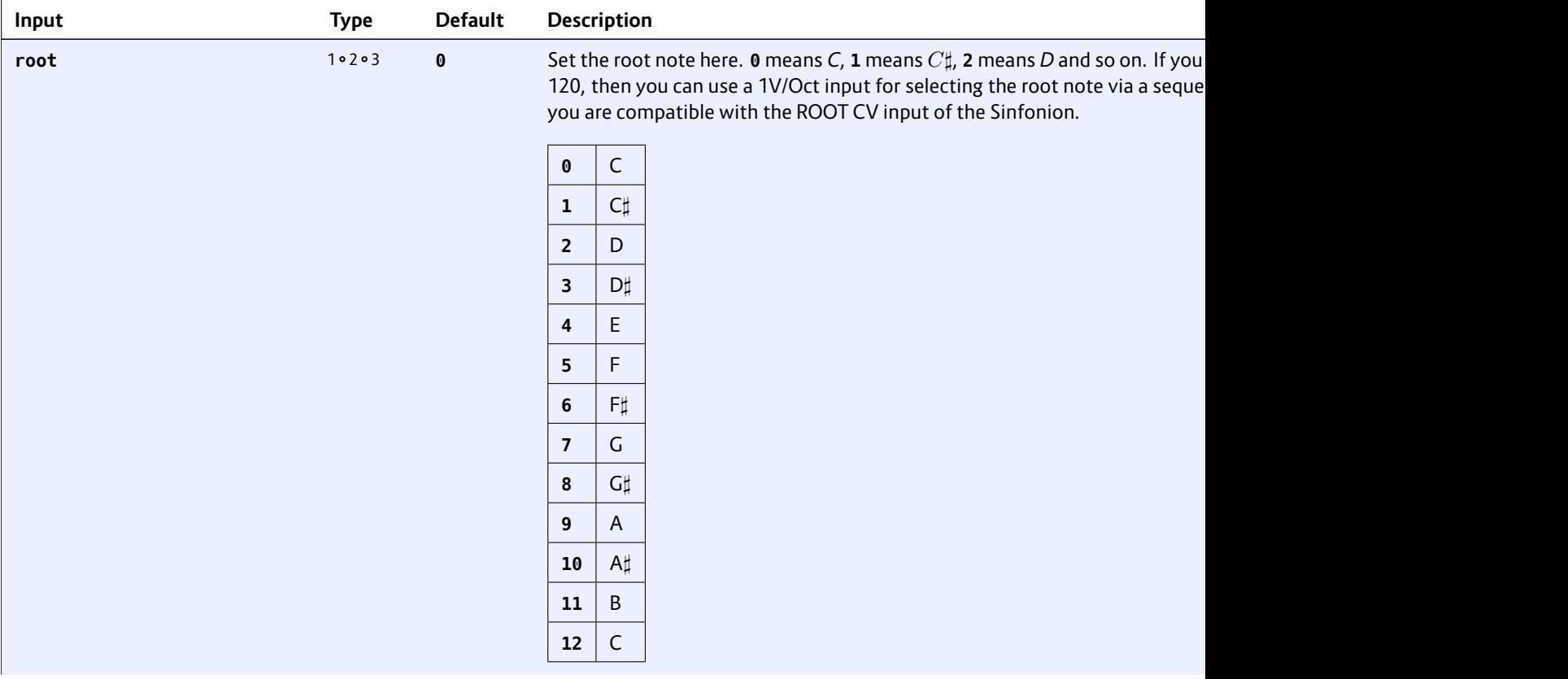

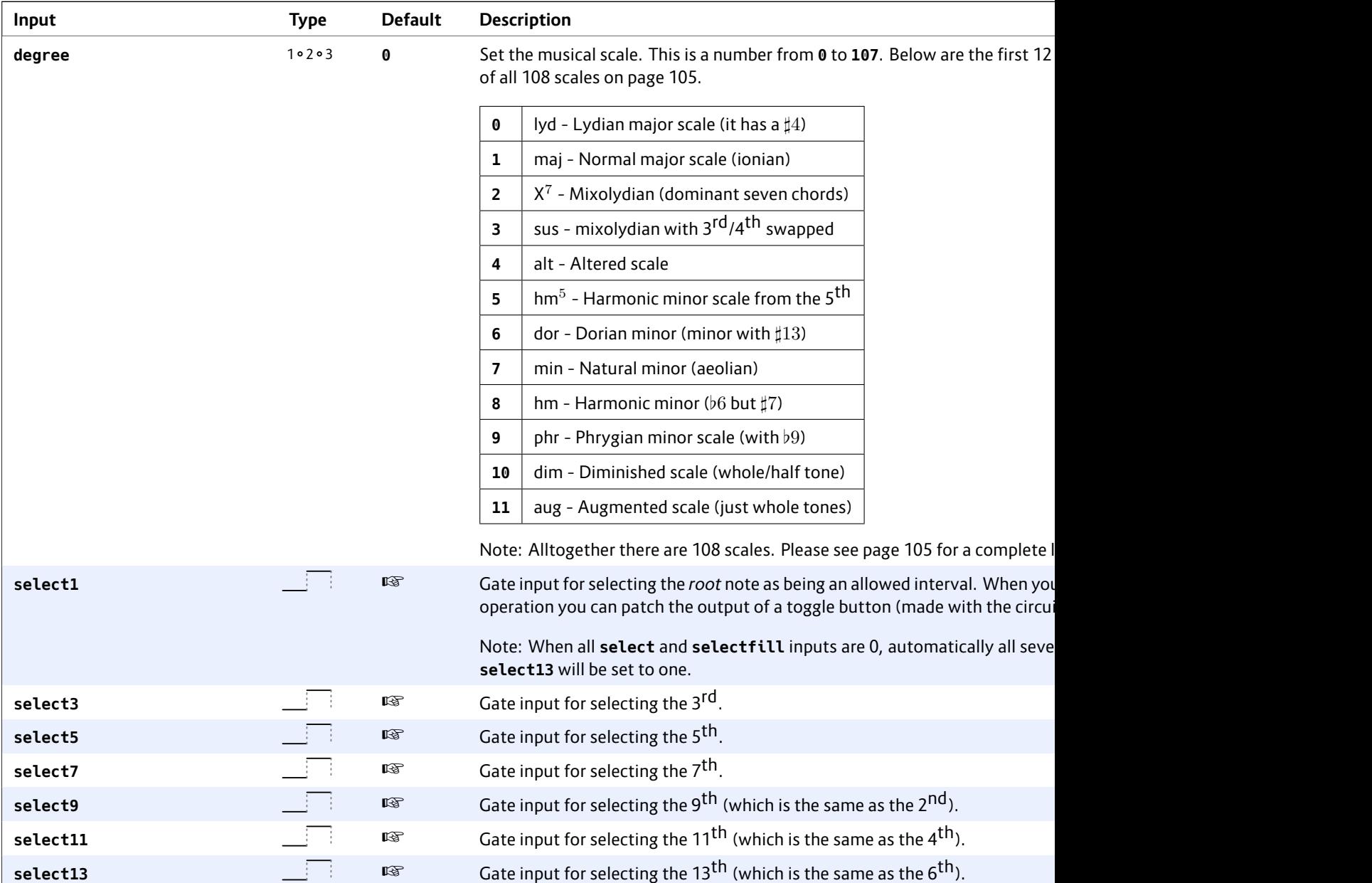

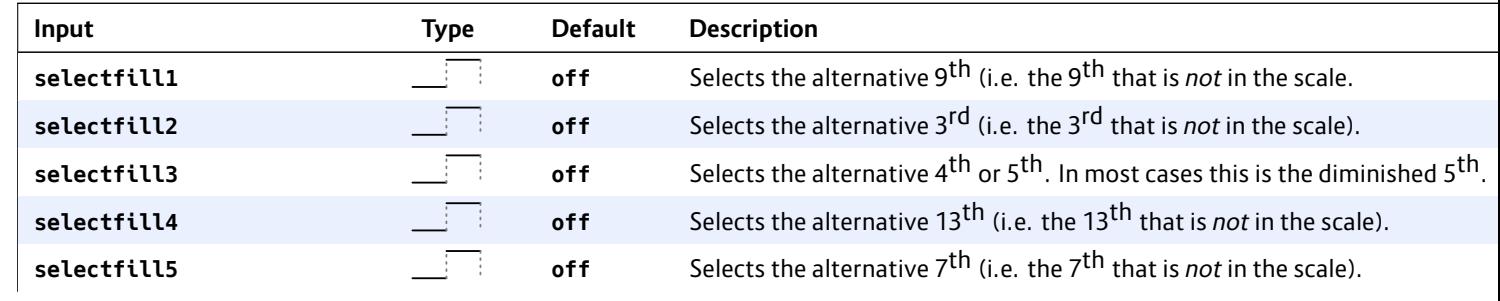

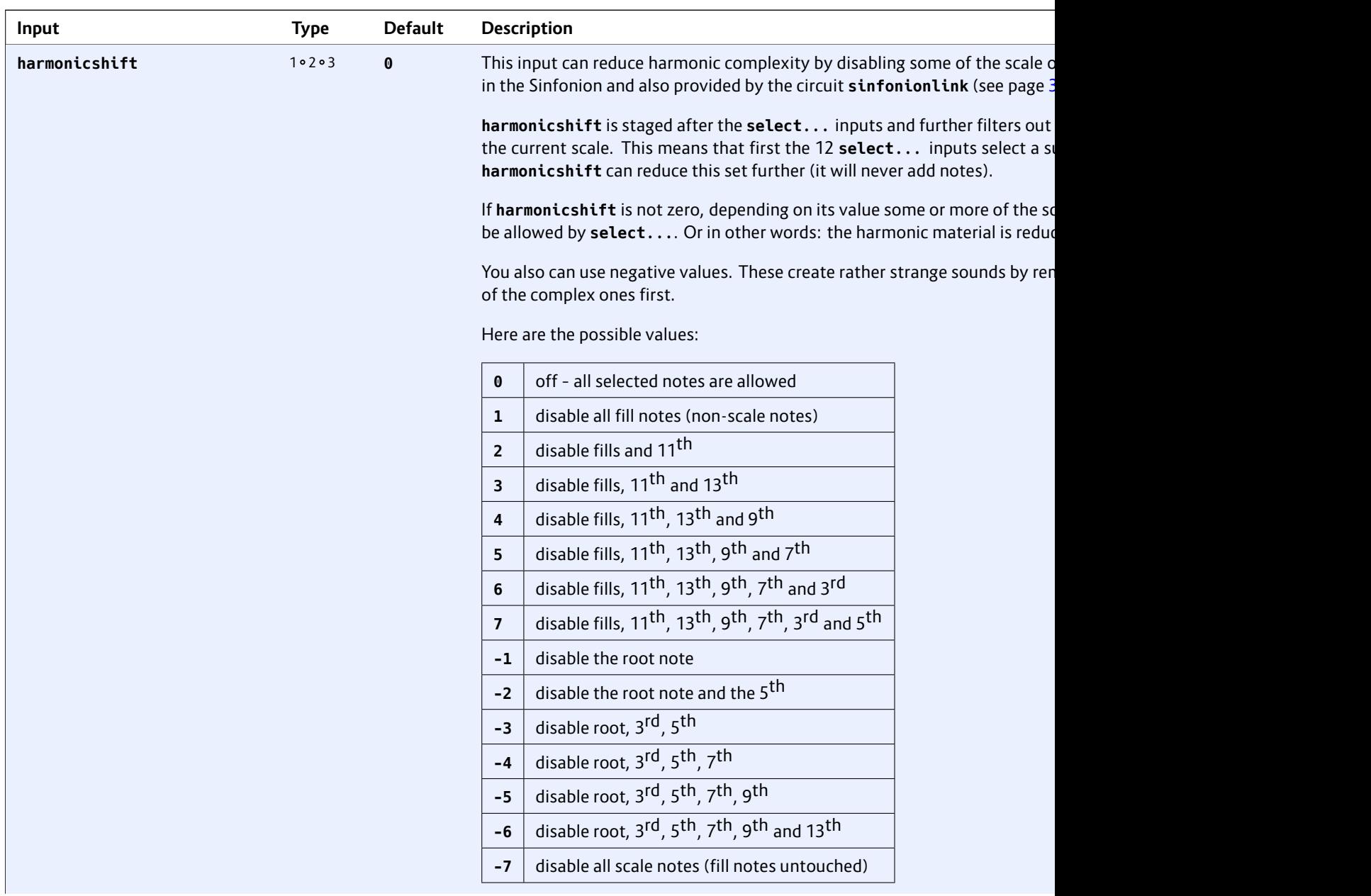

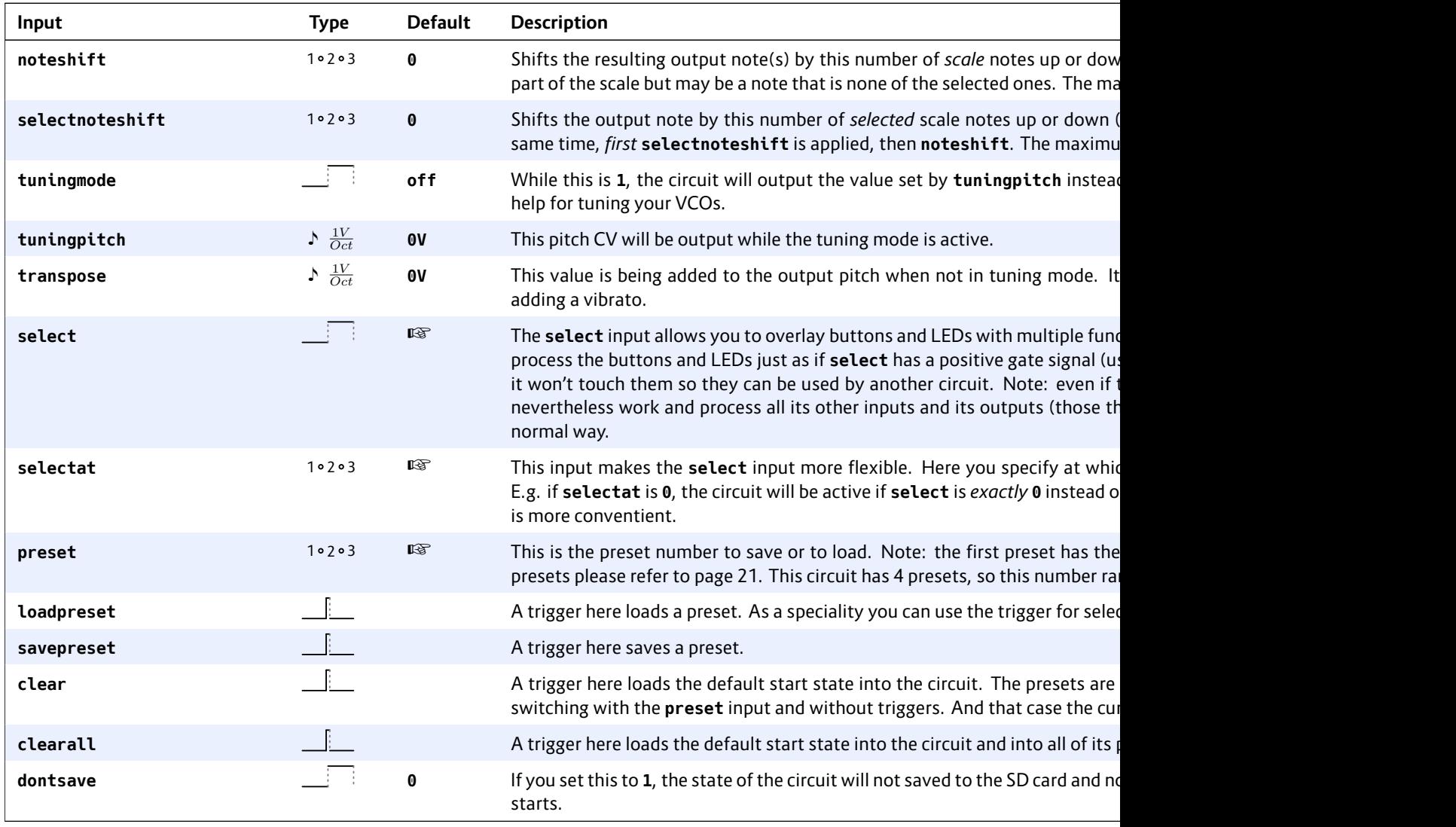

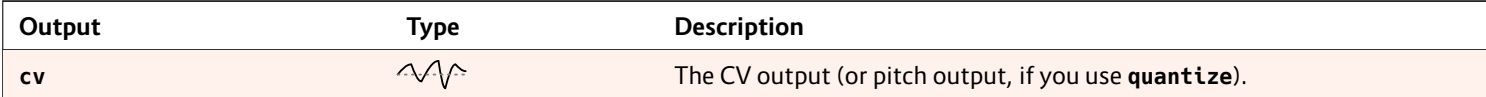

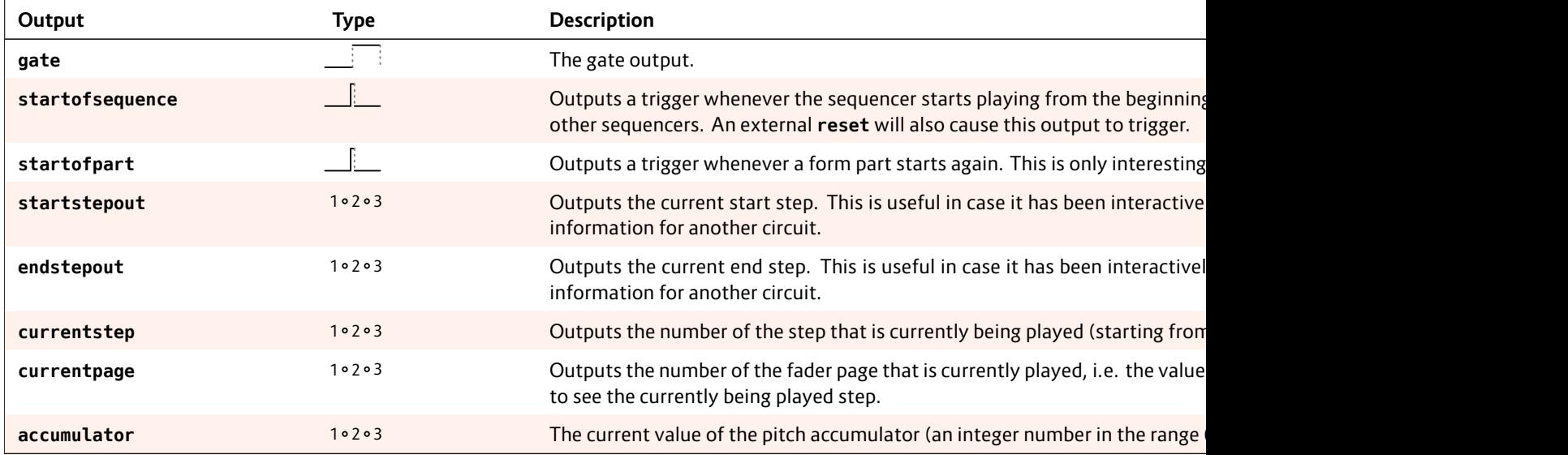

## **16.24 euklid – Euclidean rhythm generator**

This circuit creates trigger patterns according to the well-known *Euclidean rhythms* and is of course CV controllable. The pattern is described by three numbers:

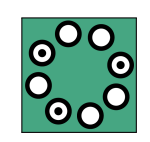

- The number of steps in the pattern
- The number of beats in the pattern
- An offset for shifting the beats forward

The number of beats are distributed as evenly as possible in the pattern – but of course are all placed precisely on clock beats. Here are a few examples of various patterns:

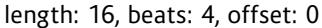

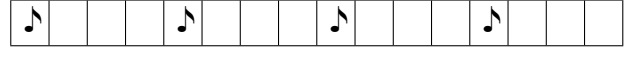

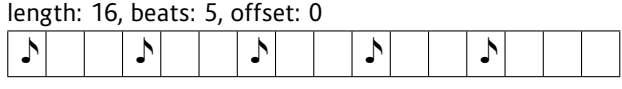

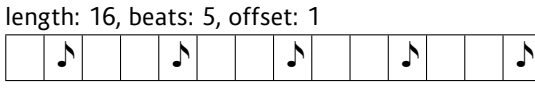

length: 16, beats: 11, offset: 0

length: 13, beats: 5, offset: 0 

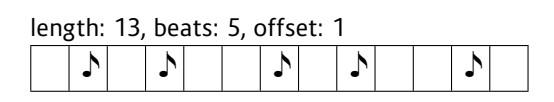

length: 4, beats: 2, offset: 1

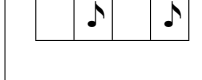

Here is an example without CV control:

#### **[euklid] clock = G1 reset = G2 length = 16 beats = 5 offset = 0**

**output = G3**

Now let's change that in order to make the beats controllable by the pot **P1.1**. Please note how the pot range is being changed from the default 0 … 1 to the necessary 1 … 16 by using a factor of 15 and an offset of 1:

**[euklid] clock = G1 reset = G2 length = 16 beats** =  $P1.1 * 15 + 1$  $offset = 0$ **output = G3**

By the way: Since the default for **length** is **16** and for **offset 0** you can drop those two lines if you like:

**[euklid]**  $clock = 61$  $reset = 62$ **beats** =  $P1.1 * 15 + 1$ **output = G3**

# **Offbeats**

The output **outputs**: it t does not. So a or **offbeats** t

## **Gate length**

The length of put gate. Also to the output

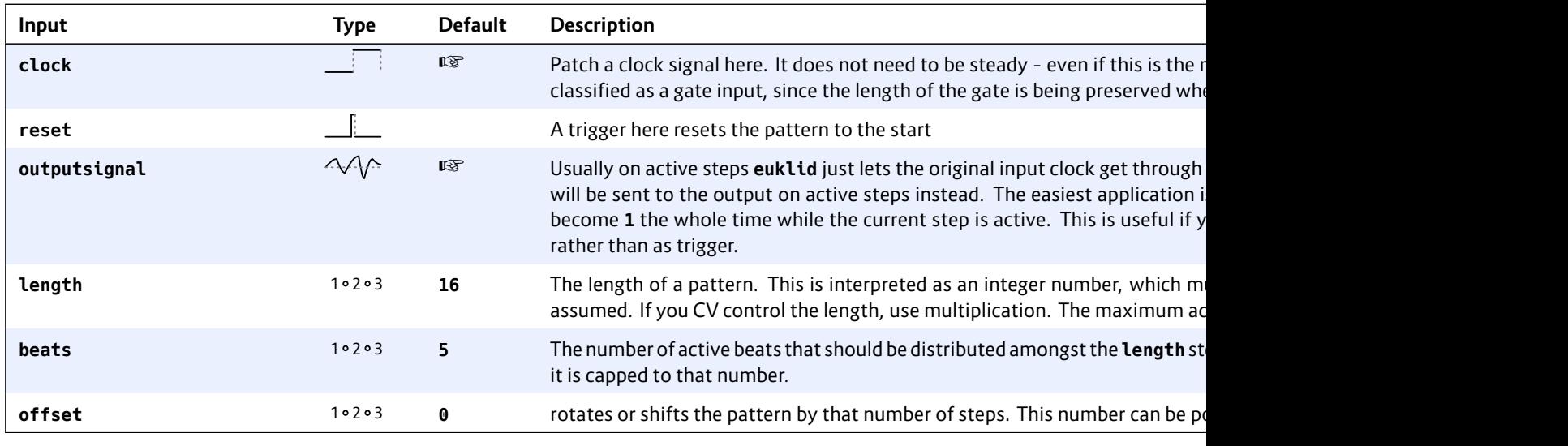

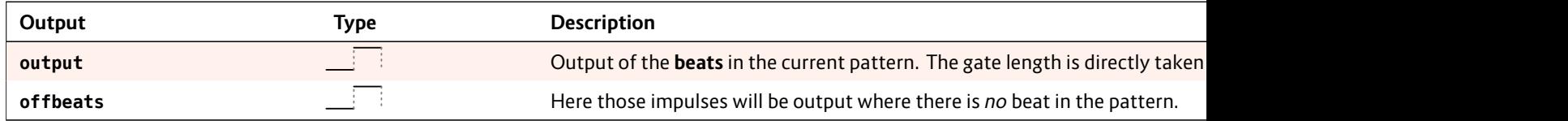

# **16.25 explin – Exponential to linear converter**

This circuit converts an exponential input curve into a linear output curve. Image you have an analog envelope outputting an exponential curve like the following one:

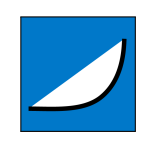

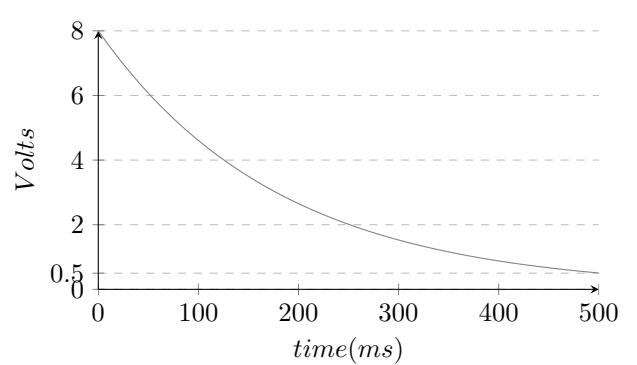

The curve starts at 8 V and reaches 0.5 V at about 500 ms later.

The following droid patch will convert this into a linear curve:

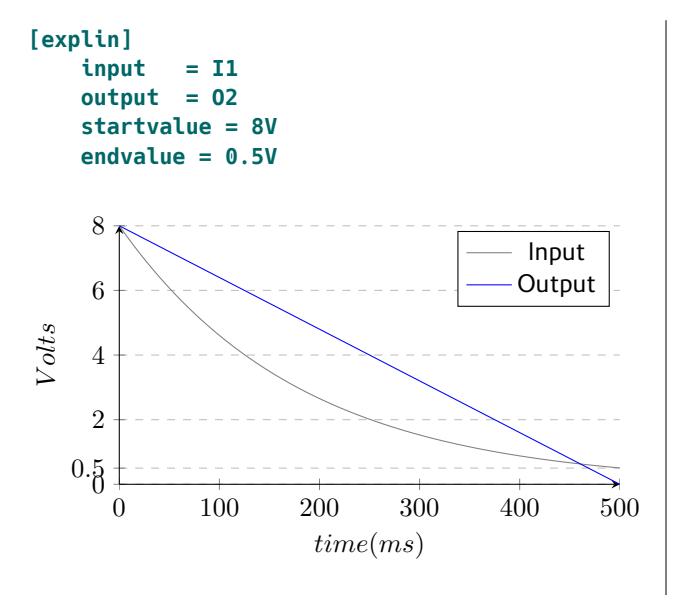

With the values **startvalue** and **endvalue** you configure how this translation is scaled. The **startvalue** selects the voltage where the exponential input curve and the linear output curve should be the same. If the input is an envelope v or maximum

A falling expo So with **endva** consider the that voltage that voltage can be put curve. Th values of end

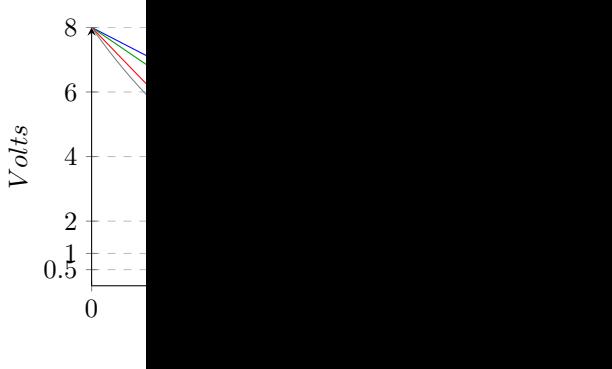

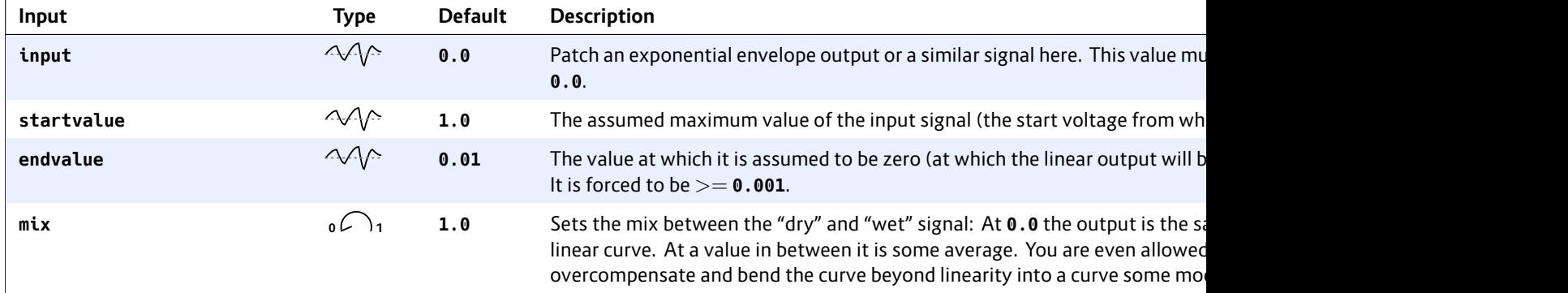

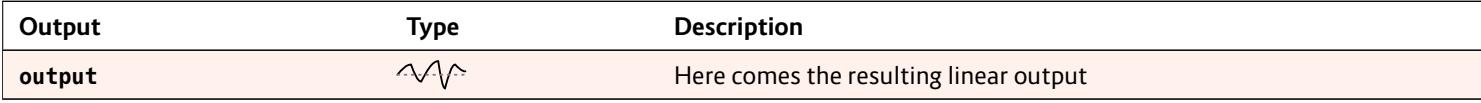
## **16.26 faderbank – Create multiple virtual faders in M4 controller**

This circuit is very similar to **motorfader** (see page 306) but controls up to 16 faders at once. It's purpose is to reduce the number of **motorfader** circuits in situations where you control banks or arrays of pa-

rameters in a similar way. It does not add any extra functionality to **motorfader**.

That being said, it is easiest to just show the differences to a single **motorfader** circuit. And these are:

• Instead of **fader** you set **firstfader** to specify which faders you want to control. The number of faders does not need to be set since it corresponds to the number of output jacks you use.

- Instead of **output** you have **output1**, **output2** and so on. This determines the number of faders that are controlled by this circuit.
- The parameters **notches** and **ledcolor** are *common* for all controlled faders. They are identical as those in **motorfader**.
- The parameters **ledvalue1**, **ledvalue2**, ... can set the brightness of the individual LEDs below the faders.
- Because of memory limitations you only have 6 presets (**motorfader** has 8).

Here is an example of a fader bank of the three faders 3, 4 and 5 (spreading over two M4s). We use a pot to select one of six immediately : accordingly). and **O3**:

**[p2b8] [m4]**

**[faderbank]** preset  $output1$ output2 **output3 = O3**

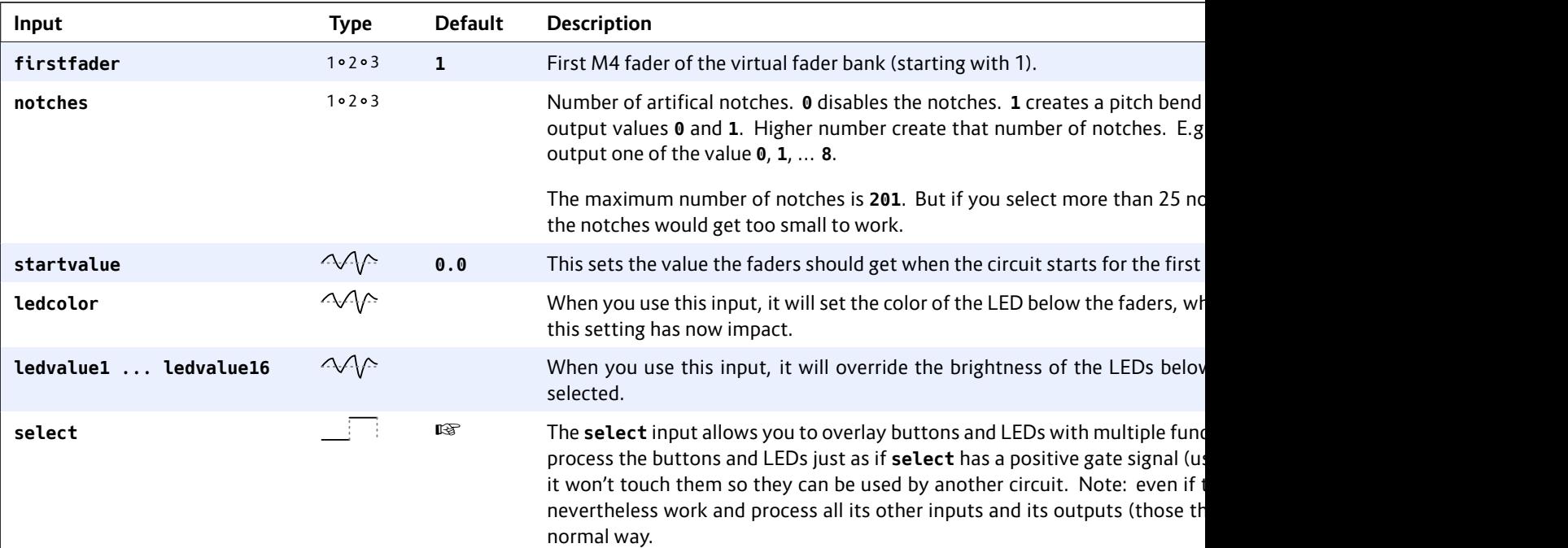

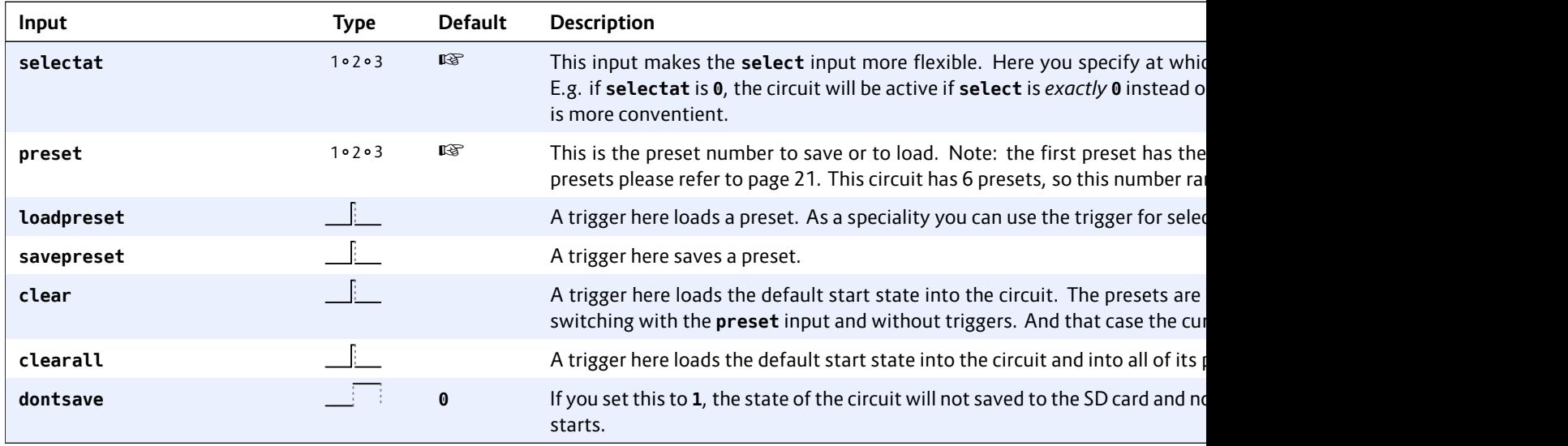

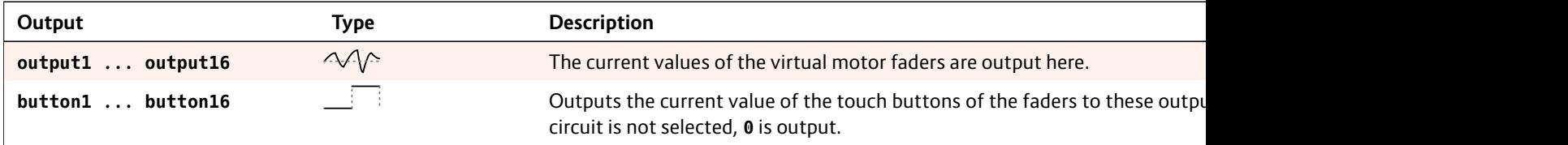

## **16.27 fadermatrix – Matrix of up to 4x4 virtual motor faders**

This circuit is a clever way of controlling a four by four matrix of parameters, which allows you to select either a row or a column.

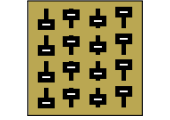

As an example let's think of a bank of four

envelope generators. Each of them has the settings attack, decay, sustain and release (ADSR). That nicely forms a 4*×*4 matrix:

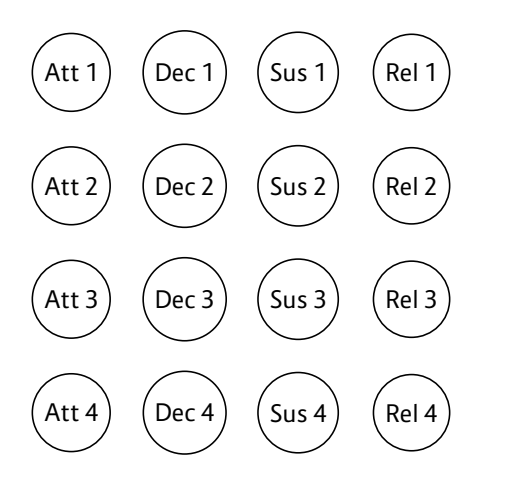

The **fadermatrix** has 16 outputs that map to these matrix positions:

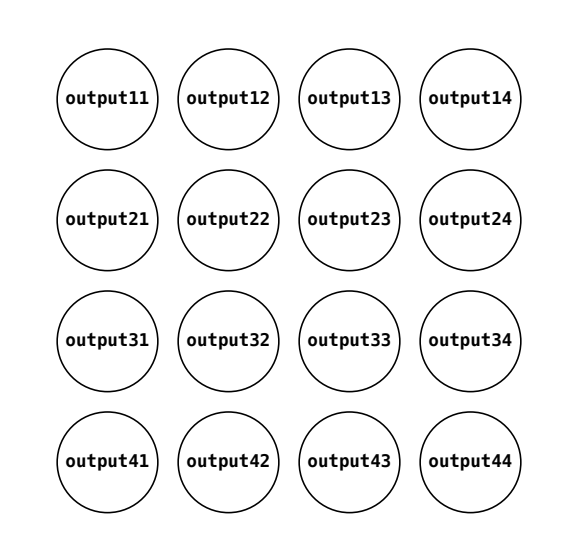

Now when you design a patch for controlling these 16 parameters with 4 motor faders you basically have the choice of selecting *rows* or *columns*! One way would be to always select one of the envelopes to be diplayed and edited on your faders, for example the second one:

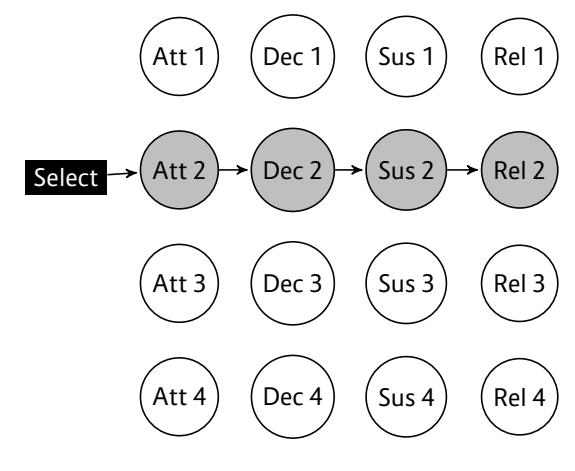

An alternative would be to have control over all decay

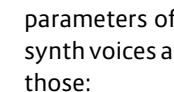

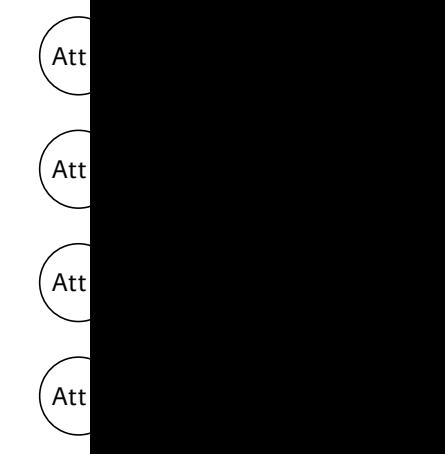

With **faderba** two options. the same time

With the row and each row

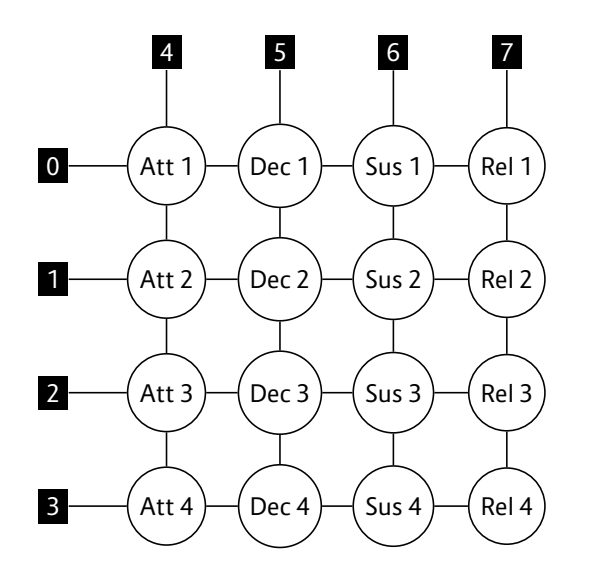

If you create a **buttongroup** with eight buttons and patch the output to the **rowcolumn** input, you have access to all four rows and columns. The nice thing about the **buttongroup** is that it automatically outputs the values from 0 to 7. Here is an example:

```
[p2b8]
[m4]
[buttongroup]
   button1 = B1.1
   button2 = B1.3
   button3 = B1.5
   button4 = B1.7
   button5 = B1.2
   button6 = B1.4
   button7 = B1.6
   button8 = B1.8
   led1 = L1.1
   led2 = L1.3
   led3 = L1.5
   led4 = L1.7
   led5 = L1.2
```
**led6 = L1.4 led7 = L1.6 led8 = L1.8 output = \_ROWCOLUMN**

Now we add a **fadermatrix**. We send all 16 outputs to interncal patch cables to be picked up later by four **contour** circuits:

#### **[fadermatrix]**

**rowcolumn = \_ROWCOLUMN output11 = \_ATTACK\_1 output12 = \_DECAY\_1**  $output13 =$  SUSTAIN 1 **output14 = \_RELEASE\_1 output21 = \_ATTACK\_2 output22 = \_DECAY\_2 output23 = \_SUSTAIN\_2 output24 = \_RELEASE\_2 output31 = \_ATTACK\_3 output32 = \_DECAY\_3 output33 = \_SUSTAIN\_3 output34 = \_RELEASE\_3 output41 = \_ATTACK\_4 output42 = \_DECAY\_4 output43 = \_SUSTAIN\_4**  $output44 =$  $RELEASE<sup>-4</sup>$ 

And here is the example for the first contour (the other three are similar):

**[contour] gate = I1 attack = \_ATTACK\_1 decay = \_DECAY\_1 sustain = \_SUSTAIN\_1 release = \_RELEASE\_1 output = O1**

If you don't w you can also us

# $rowcolu$

And of course perfect match 0 to 7.

#### **Notches**

```
As discussed
set to have ar
can set notch
the same colu
notches. Exai
```
#### $notches$

This sets all eight notches  $output23, o$ notches when haviour to ou

As you can se four similar th of the matrix rameter.

## **Smaller matr**

You also can  $S$ imply omit t **43** in that cas Because we always need to be able to swap rows and columns, those number always have to be identical. So you cannot create a 3*×*4 matrix, for example.

## **Larger matrices**

If you have eight faders, you can create even larger matrices. A 8*×*8 matrix can be created by four **fadermatrix** circuits. Here actly two of th inputs in com up (left as an

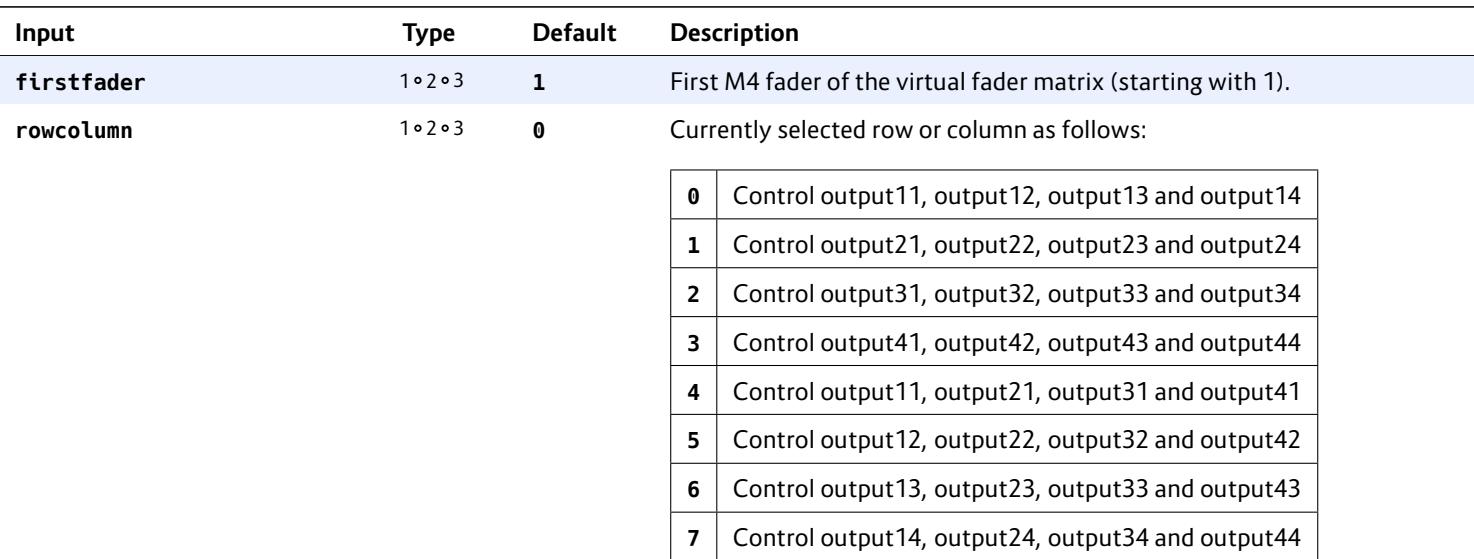

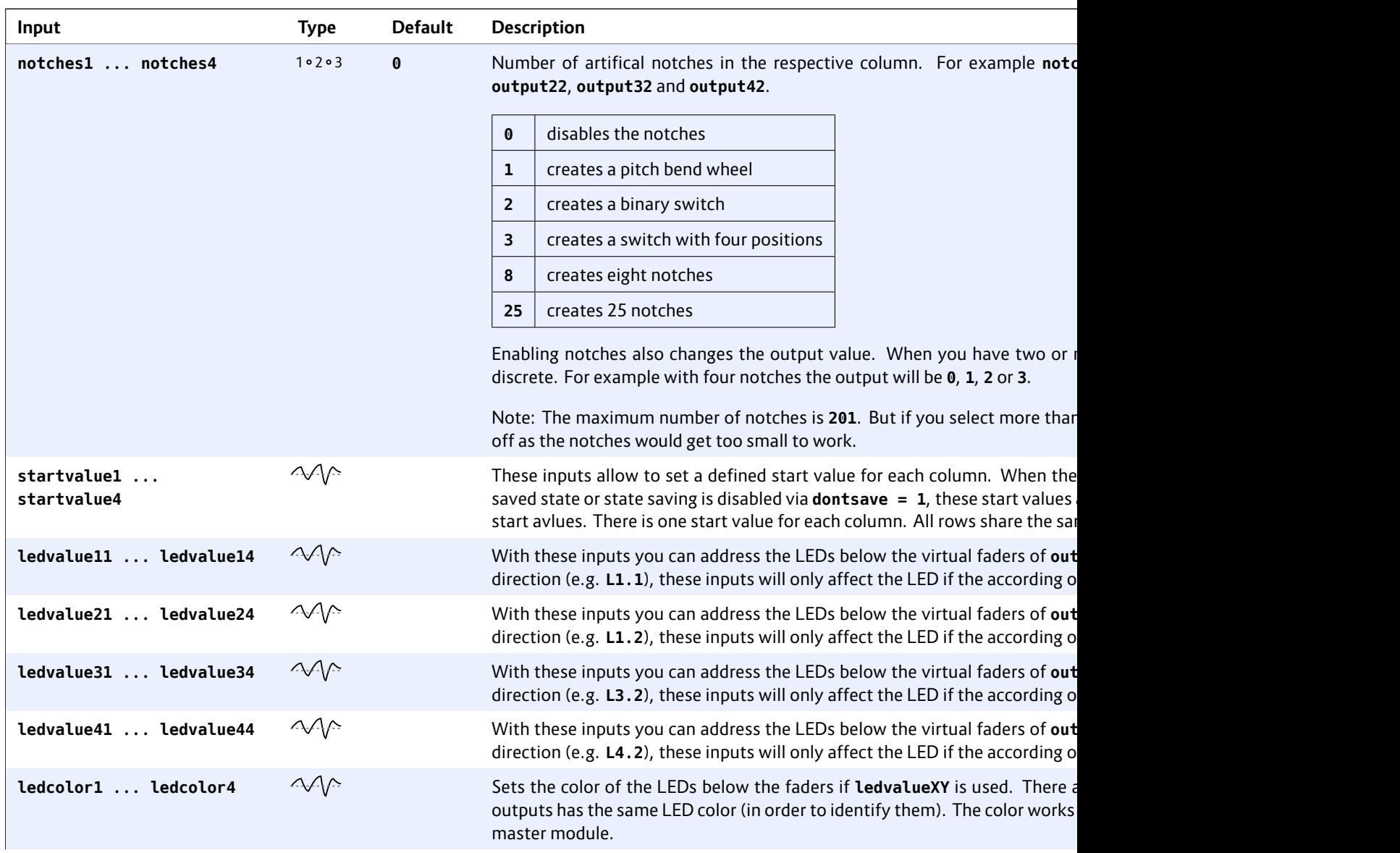

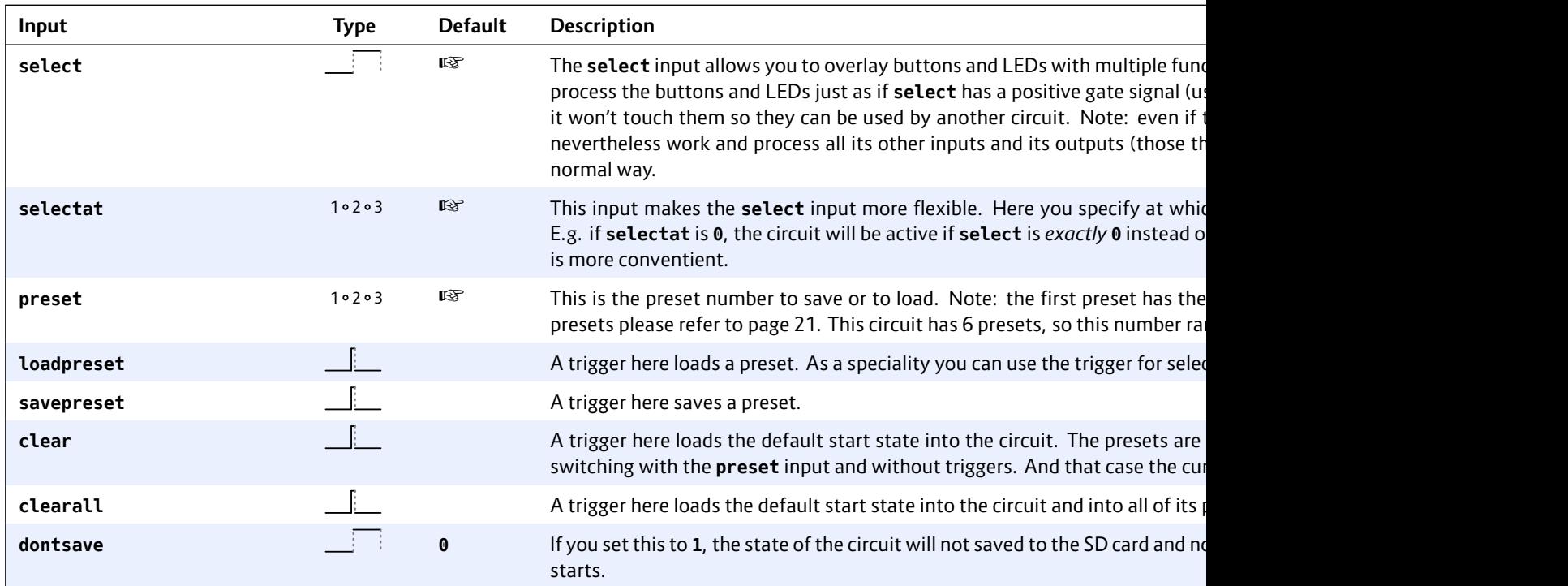

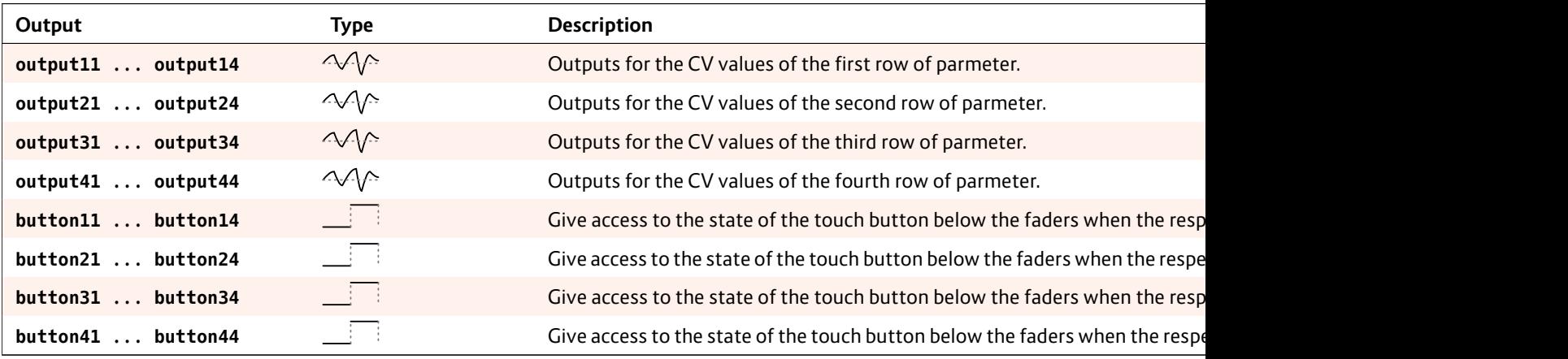

# **16.28 firefacecontrol – Control a RME Fireface interface (experimental)**

This experimental circuit allows you to control the most import volumes and mixes of an RME Fireface audio interface. It's also a perfect match for the M4 motor fader units. You need an X7 in order to use this circuit.

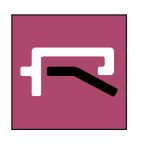

Please note that this circuit is still experimental. Its main

problem is that the MIDI implementation of the Fireface is more designed for user interaction via a Mackie Control and not for general automation. This is very sad.

For example there is a MIDI CC for changing the panning of a channel. But instead of simply having the CC going from 0 (left) via 64 (mid) to 127 (right), it uses various CC values as *commands* for modifiying the existing panning by some fixed *knowing* the correct CC co know, since M

RME: if you ar can fix this.

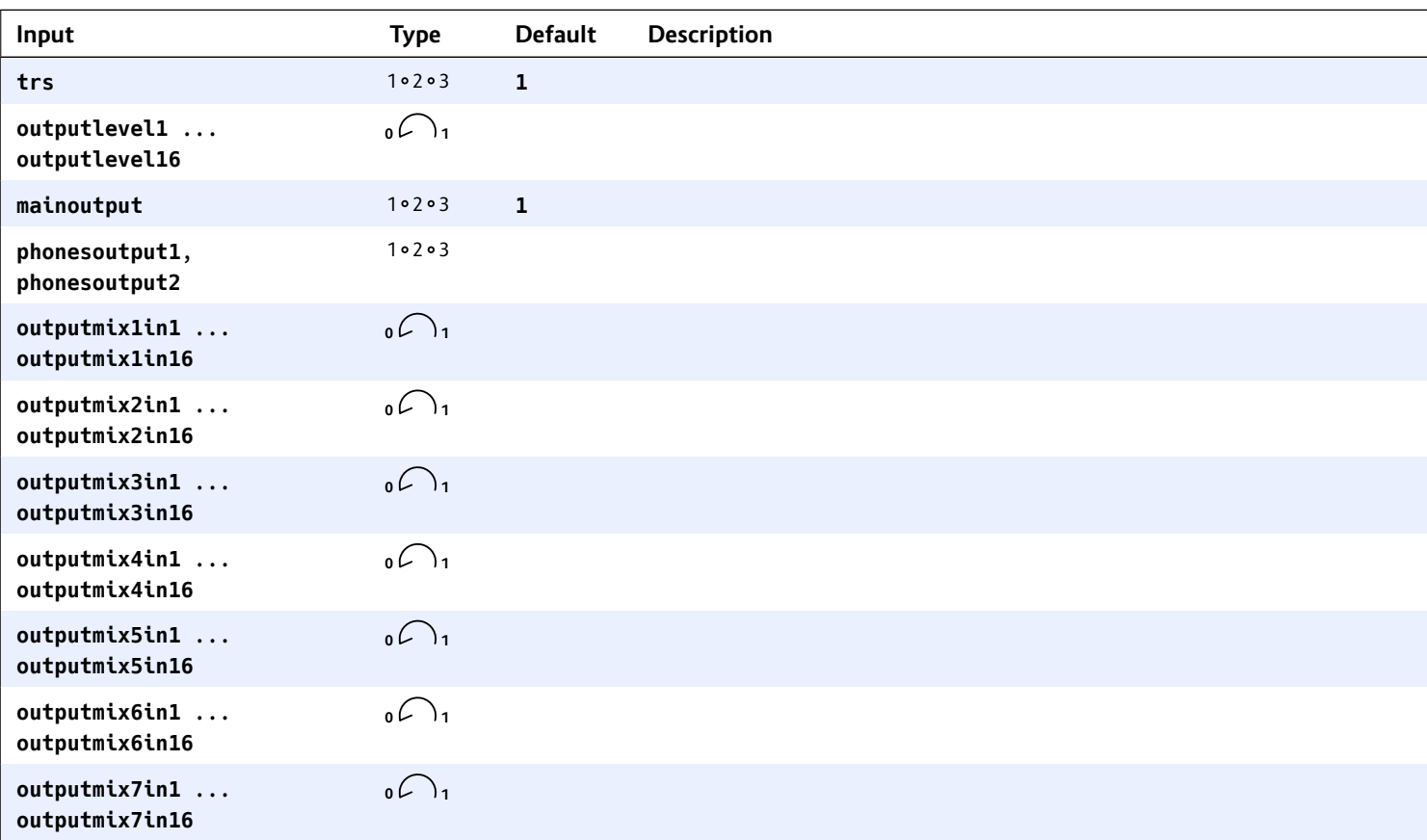

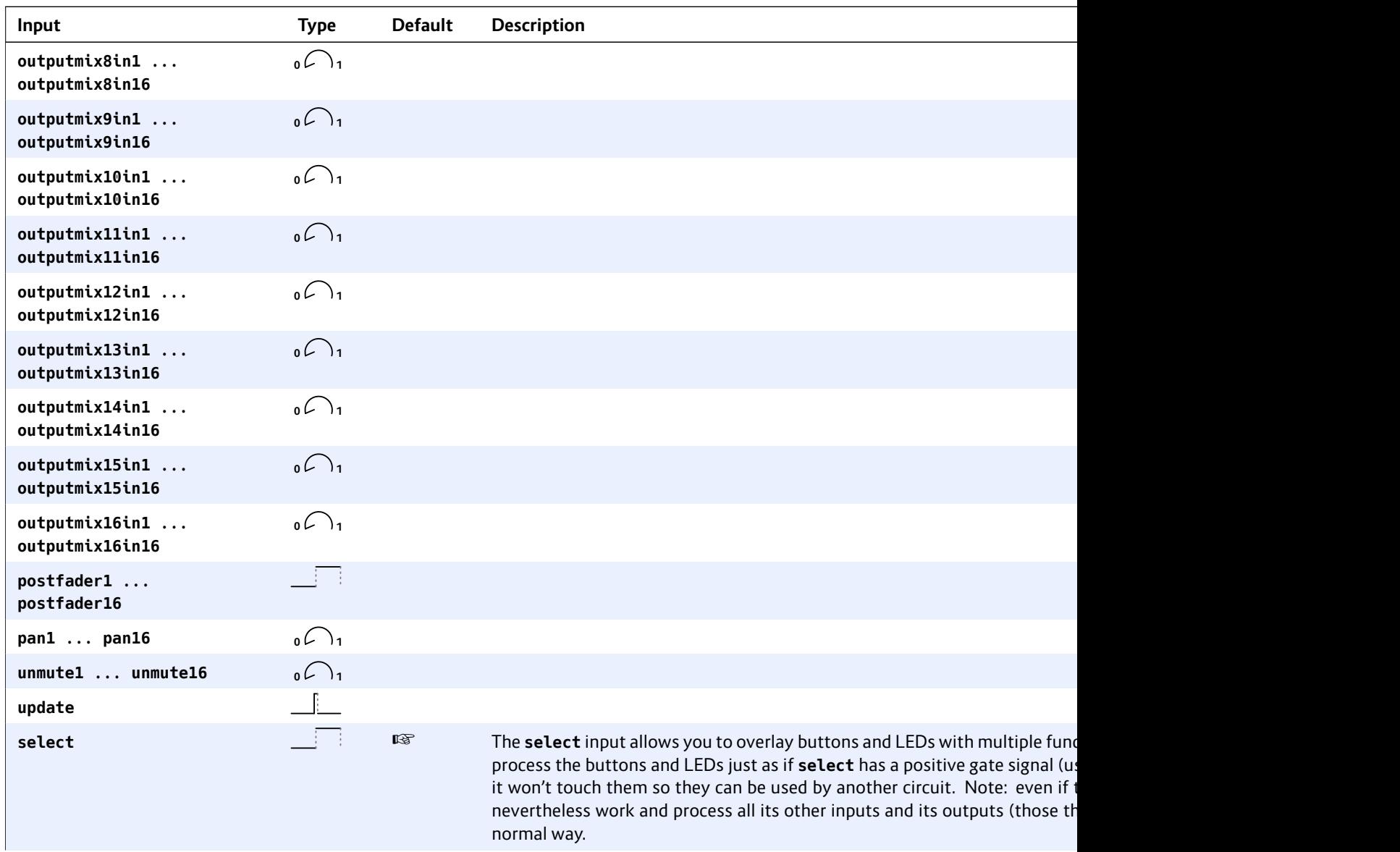

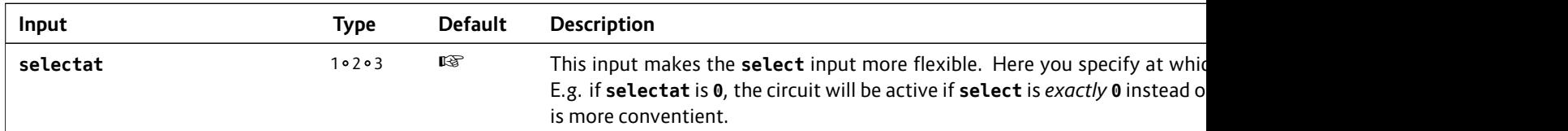

# **16.29 flipflop – Simple flip flop**

This circuit implements a flip flop that stores one bit, which can be manipulated with various triggers.

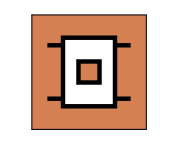

Here is a simple example for a flip flop that toggles at each trigger. Fun fact: this implements a clock divider by two:

As an alternative you can work with **set** and **reset** triggers:

**[flipflop]**  $set =$ **reset = output = O1**

Note: The flip And it has no look at **butto** 

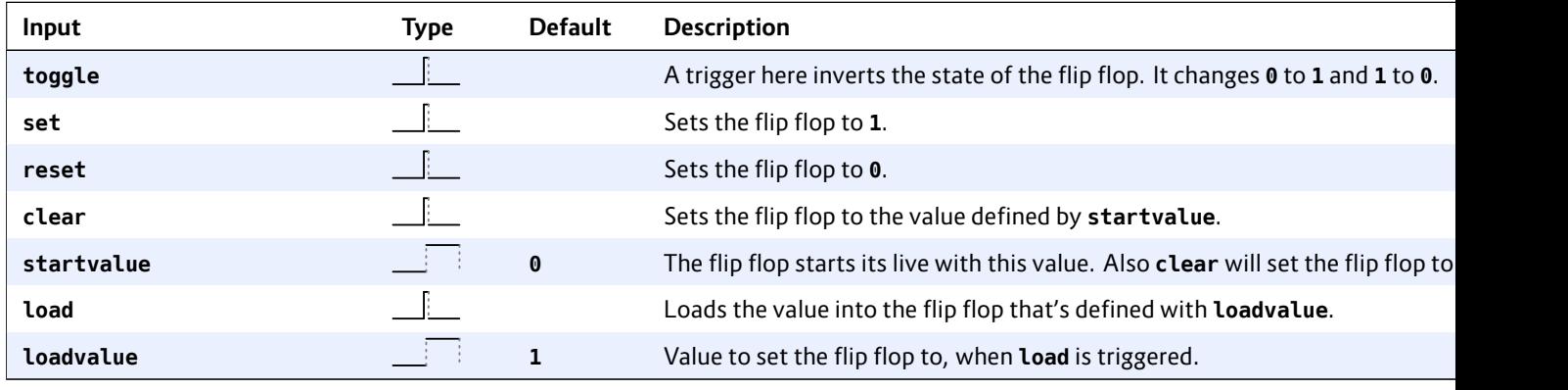

**[flipflop]**

**toggle = I1 output = O1**

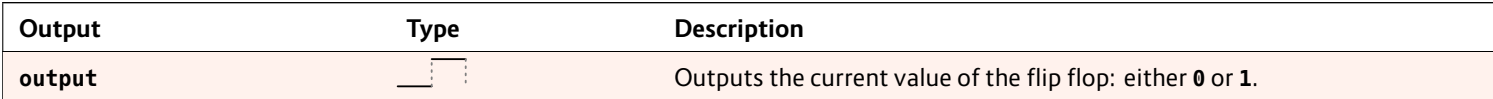

## **16.30 fold – CV folder – keep (pitch) CV within certain bounds**

This circuit can keep an incoming CV within defined bounds, but not by limiting to these bounds, but by *folding* it in case it exceeds these bounds.

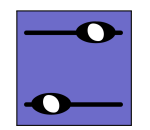

The main application is keeping the pitch of

a voice within a certain range by octaving it up and down when necessary. Octaving keeps the actual note value. Here is an example for that application:

```
[fold]
   input = I1
   output = O1
   foldby = 1V # one octave
   minimum = 1.2V
   maximum = 2.5V
```
If the input value at **I1** is going below 1.2 V, 1 V will be added over and over until the output voltage is at least 1.2 V. So the upper example will convert as follows:

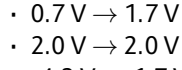

- -4.3 V *→* 1.7 V
- $\cdot$  4.4 V  $\rightarrow$  2.4 V

If you apply that to a bass voice, you make sure that it never goes to low or too high, which is helpful if that voice is the result of a combination of sequences, random numbers, transpositions and other funny generative ideas.

Note: If you do not specify **minimum** or **maximum**, no folding will take place at that boundary. If you specify neither of them, this circuit is completely useless.

## **Anomalies**

Two anomalies can happen if the parameters are a bit "crazy". This first one happens, when the space between **minimum** and **maximum** is less than one **foldby**. Consider the following example:

```
[fold]
    input = I1
    output = O1
    foldby = 1V
    minimum = 1.1V
    maximum = 1.3V
```
Now if the input voltage is e.g. 1.0 V, it will be folded up to 2.0 V, which is then above the maximum range. But it will stay there, since there is no way to fold it into the range anyway.

The second anomaly is if **minimum** is greater than **maximum**. Look:

**[fold] input = I1 output = O1 foldby = 1V minimum = 2.5V maximum = 1.5V**

Here any voltage below 2.5 V will be folded up until it is above that value. so 2.4 V will be folded to 3.4 V. Well, you could also argue that because 2.4 V is also above the maximum value it should get folded down instead. While that is true, **fold** behaves asymmetrical here and gives folding up the precedence.

But why would you set such strange parameters? Well,

because they patch and sen

**[p2b8] [p2b8]**

```
[lfo]
    hz = 2triangl
[lfo]
```
 $hz = 2$ triangl

**[lfo]**  $hz = 2$ triangl

```
[lfo]
     hz = 2triangle = _FOLDBY
     level =
```

```
[fold]
     input =minimummaximumfoldby = _FOLDBY
     output = O1
```

```
[lfo]
    rate =
    hz = 11
```

```
output = O2
```
Here all four funny things I get all sorts of

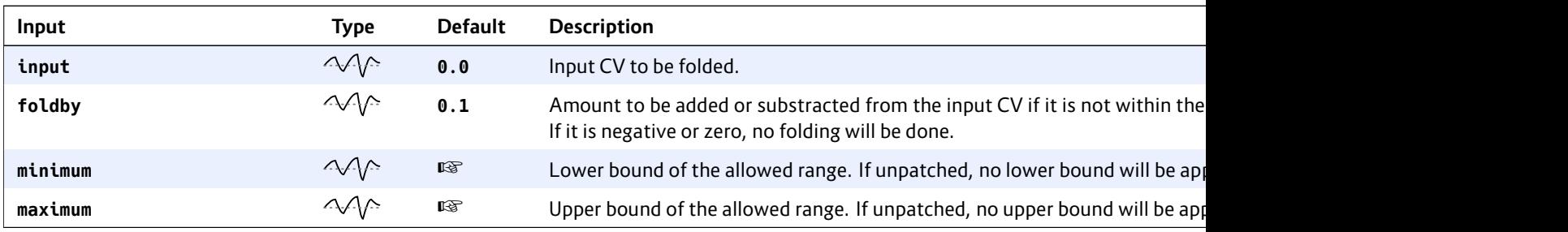

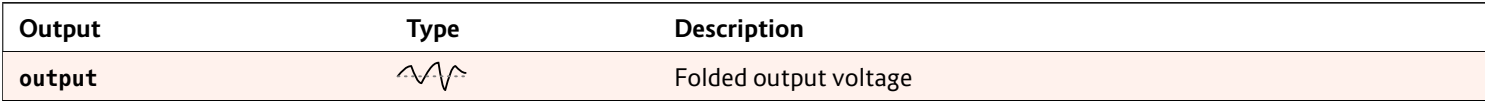

## **16.31 fourstatebutton – Button switching through 4 states (OBSOLETE)**

**This circuit has been superseded by the new circuit button (see page139). button can do all fourstatebutton can do and much more. So fourstatebutton will be removed soon.**

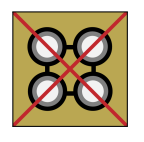

This circuit converts one of the push buttons of your controllers into a button that switches through up to four different states. This is very similar to **togglebutton** but that supports just two states.

The LED will be off in state 1, 100% bright in state 4 and somewhere in between in the other two states.

The use case is to have a way to manually switch through three or four options. The following example implements an octave switch for a VCO. The button steps you through

the sequence 0*→*1*→*2*→*3*→*0 octaves. The pitch is being read from **I1** and output again at **O1** – possibly shifted by up to 3 octaves (3 V).

**[lfo] hz = 2** square triangl sawtoot  $sine$ 

**[fourstateb button led = L1.1**  $value1$  $value2$ value3  $value4$ **output = O1**

#### **[fourstatebutton]**

**button = B1.1 led = L1.1 value1 = I1 + 0V value2 = I1 + 1V value3 = I1 + 2V value4 = I1 + 3V output = O1**

Of course the values need not be fixed values. The next examples shows you a DROID patch where the button is used to cycle through four different wave forms of an LFO and send that to output **O1**:

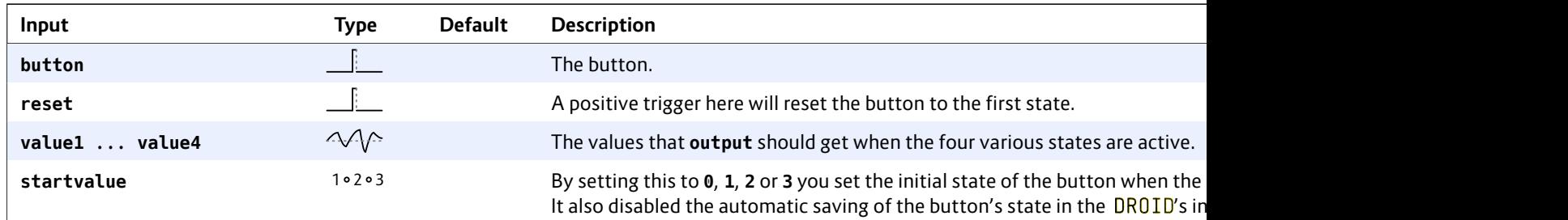

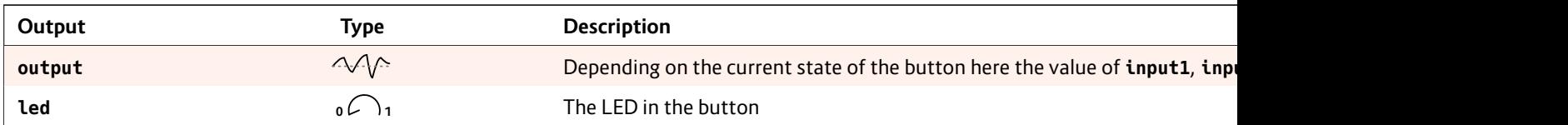

## **16.32 gatetool – Operate on triggers and gates, modify gatelength**

This utility works with triggers, gates and edge-triggers, can convert each type into each other type and can change the length of gates in flexible ways.

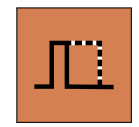

**gatetool** has three different types of inputs. Usually you would patch only one of these:

- **inputgate** expects a gate signal and honors the time span during which the gate is high. It takes into account the length of the input gate.
- **inputtrigger** expects triggers signals. Here the time span during which the input is high is not relevant. Just the start of the trigger counts. If you patch a "normal" gate signal here, the length of it is ignored (which could be just what you wanted).
- **inputedge** looks for transitions between low and high or high and low. Such transitions are called "edge". Each time the input level swaps is considered as a trigger. So patching a normal gate signal here will count as a trigger when the gate goes high and another trigger when it goes low again.

For each input gate, trigger or edge, the **gatetool** outputs an output gate *and* an output trigger *and* an output edge:

- **outputgate** goes high on an input gate, trigger or edge. The length of the output gate can be modified in various ways (see below).
- **outputrigger** outputs a short trigger of 10 ms on an input gate, trigger or edge.
- **outputedge** toggles between **0** and **1** on each input gate, trigger or edge.

## **Modifying the gate length**

The length of the output gate on **outputgate** can be specified in various ways. First let's assume that you use the **inputtrigger** or the **inputedge** input. In this case there is no "input gate length". The length of the output gate is set by **gatelength**, which is a number in seconds:

```
[gatetool]
   inputtrigger = I1
   outputgate = O1
   gatelength = 0.5 # 500 ms
```
As an option, you can set the gate length in relation to a reference clock (please see page 23 for details on using **taptempo** inputs). As soon as you patch **taptempo**, the **gatelength** parameter is in relation to one input clock tick (in language **0.3** is just the same as **30%**):

```
[gatetool]
   inputtrigger = I1
   taptempo = I2 # some steady clock
   gatelength = 0.3 # 30% of one clock tick
   outputgate = O1
```
Note: The **taptempo** input has the one and only purpose of setting a time reference to **gatelength**.

Now let's assume that you have an input gate signal, that has a specific length and you want to keep that or work on that. For that purpose use the **gateinput** and the **gateoutput**:

```
[gatetool]
   inputgate = I1
   outputgate = O1 # keep gate length
```
This example copies the input gate length. **L** behaviour to that is ignored and

## **[gatetool] inputga outputg gatelen**

More interest length of the i Here you sped made *longer*:

## **[gatetool] inputga outputg gatestr**

For obvious re percentage si the future...

Note: gates<sup>-</sup> don't use gat

If you want bounds, you maxgateleng length of the gatelength i or - if **taptem** 

The following changed to th is never shorter than 10% and never longer that 90% of a clock tick:

## **[gatetool]**

```
inputgate = I1
taptempo = I2 # steady clock
outputgate = O1
mingatelength = 0.1
maxgatelength = 0.9
```
## **Building a clock divider**

The edge triggers can help you building a clock divider that divides by two. Of course you could do that with **clocktool** (see page 159), as well. But this example illustrates a bit, how the edge triggers work. Consider the following example:

**[gatetool] inputtrigger = I1 outputedge = O1**

Now for every trigger in **I1**, the edge output *changes* it's

level. So in o you need two just outputs o are converted

# **Use edges for**

```
Another appli
length impuls
patch 01 to th
edge, you rea
less how shor
filter twice, w
```
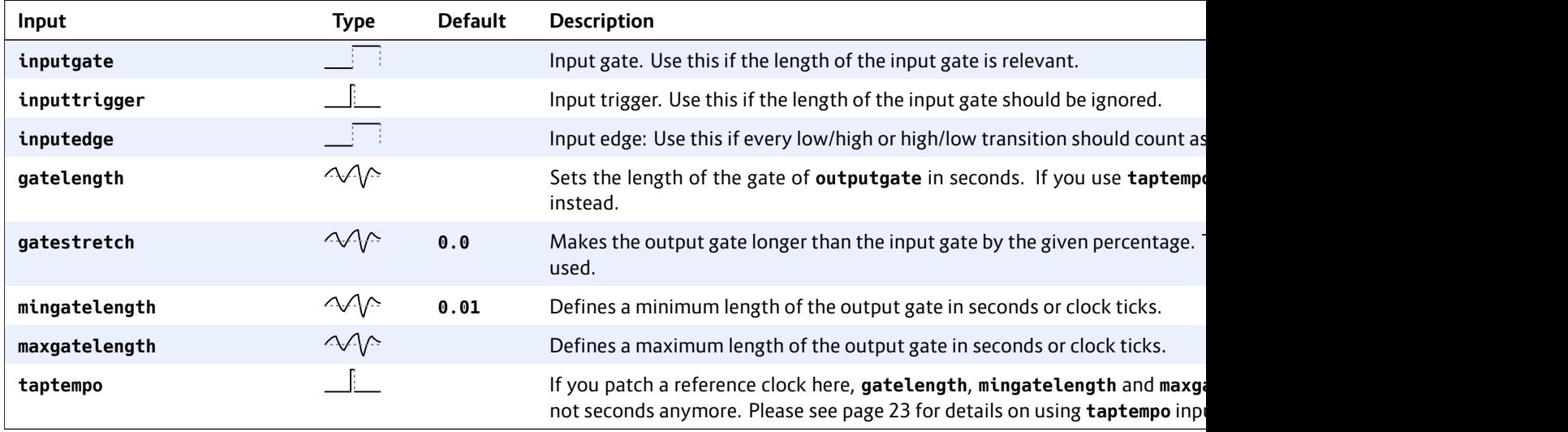

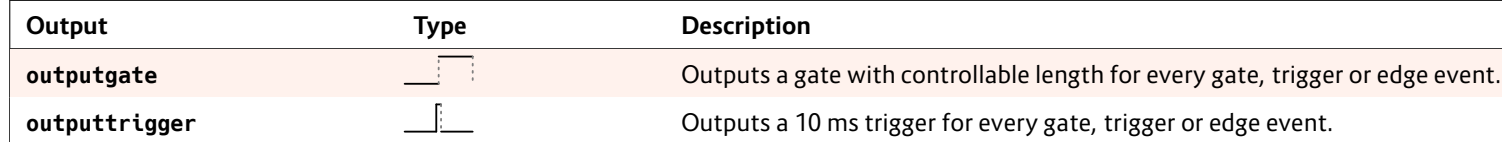

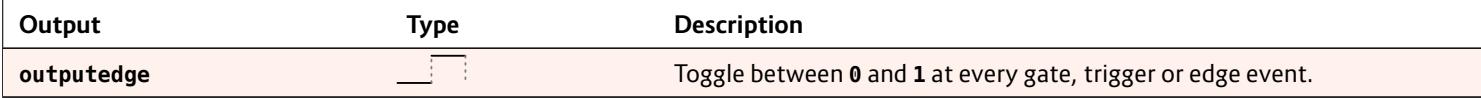

## **16.33 lfo – Low frequency oscillator (LFO)**

A flexible low frequency oscillator with seven different waveforms, phase modulation, flexible sync mechanisms, randomization, wave form morphing and other interesting features.

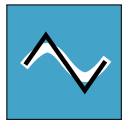

Please note also that this LFO is not intended to be used at audio rate. It can probably operate until roughly 1000- 1500 Hz, but will sound ugly, distorted and with many digital artefacts – especially the waveforms with steep edges like square, ramp and sawtooth. If that's exactly what you intend, then maybe you will have fun anyway.

#### **Waveforms**

Here is the simplest possible patch. In this example the frequency is specified in Hertz (cycles per seconds) and the **triangle** output is routed directly to **O1**:

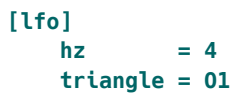

The resulting output looks like this:

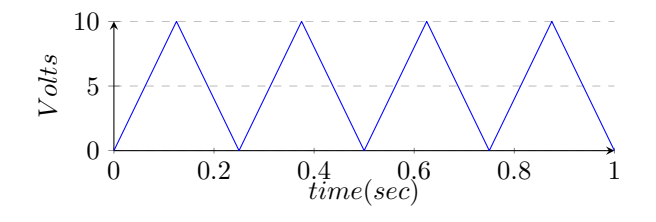

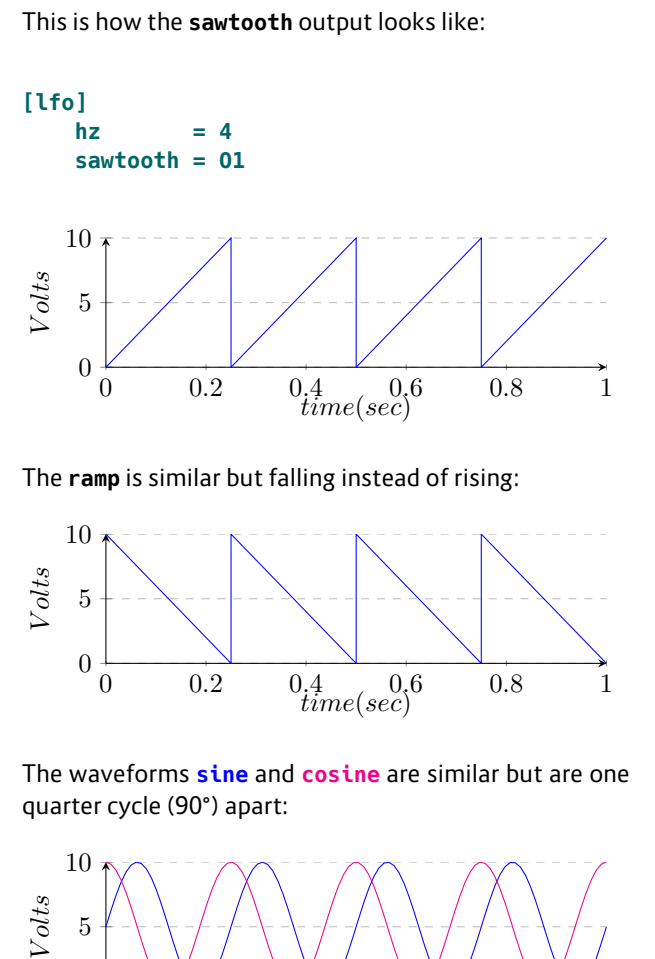

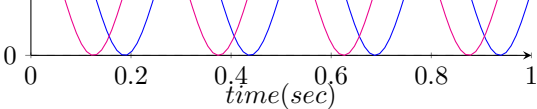

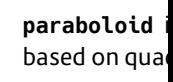

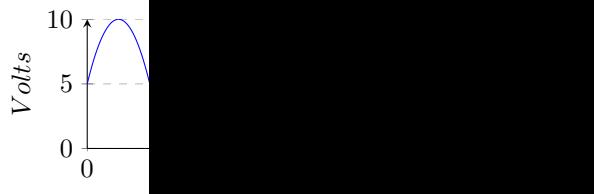

Maybe the sir

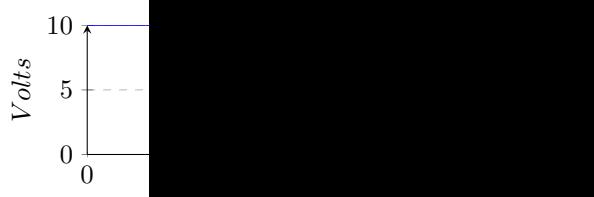

#### **Bipolar output**

Please note t ranges until y waveform to to-peak volta

**[lfo] hz = 4**

**bipolar** triangl

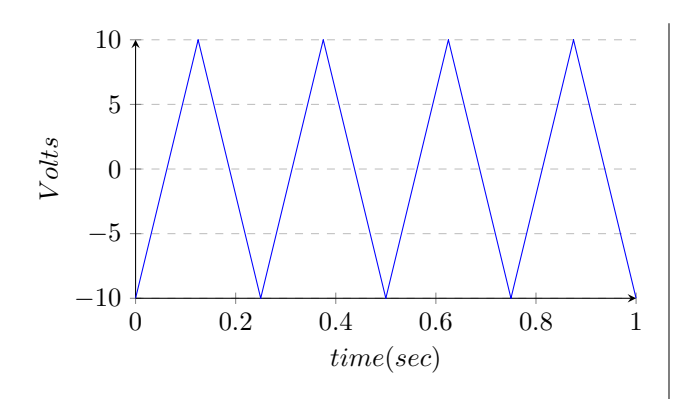

The inputs **level** and **offset** can be used to control the voltage range of the outputs – which is here for your convenience and avoids the need for additional circuits for doing this. The following example outputs a sine wave at 5 Hz to O4 that is gently oscillating between 2 V and 3.5V:

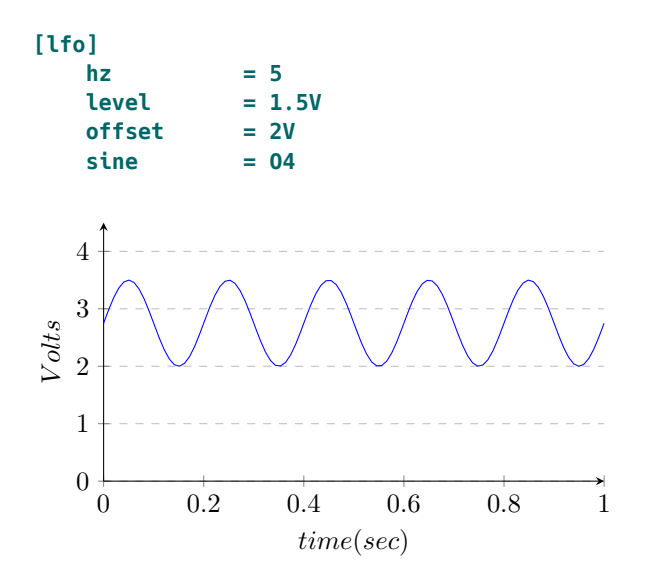

## **Frequency control**

The frequency of the LFO can be controlled in various ways. In the upper examples we used the input **hz**. Here you specify the frequency of the LFO directly in Hz. This is ideal when you want to set a fixed frequency with a discrete number, rather than a control voltage. Here is a rectangle LFO running at 1.5 cycles per second:

**[lfo]**  $hz = 1.5$ **rectangle = O3**

A more eurorack-like way is using the **rate** input, which works on a 1 V / octave scheme. One "octave" here means that the frequency doubles. Here is an example for creating a triangle LFO running at 4 Hz, since 2 V doubles the base frequency of 1 Hz two times (instead of **2V** you could also write **0.2**):

**[lfo] rate = 2V bipolar = on triangle = O1**

The third way is to use *tap tempo* by sending a steady clock into **taptempo**. The LFO then mimics the speed of that input clock. This can even be combined with **rate**: If you use both, then first **taptempo** is being used to set the speed and then **rate** is used for altering that speed. So sending -1 V into **rate** will create an LFO running at half clock speed (since -1 V pitches down the LFO by one octave).

**[lfo] taptempo = G1 # steady clock here rate = -1V # run at half clock speed sawtooth = O2**

And even hz of the tapten erwise stated the LFO's freq

```
[lfo]
    taptemp
    hz = 3sawtoot
```
## **Hz vs BPM**

Sometimes p or vice versa. about the fac Well - that d the LFO rath oscillators Hz frequency.

```
So when you
you convert s
by 15 to get the
be hz = 8.
```
That sounds *second* and **B** means *beats* a modular en clock at 16<sup>th</sup> *ter* notes. Fo four 16<sup>th</sup> not utes into seco quarters into

That - of  $\cot$ running at 16 pulses per qua

#### **Randomization**

Randomization is an experimental new feature that combines random voltages with an LFO. If you turn this parameter up, then for each "hill" of the output waveform has a different height. The parameter **randomize** controls how strong that effect is. With **0.0** randomization is turned off. At **1.0** it is at its strongest and the random level of each hill is in the range 0.0 … 1.0.

Here is an example of a randomized sine wave:

```
[lfo]
  hz = 0.5randomize = 0.8
  sine = O1
```
The original wave if printed **light** and the and the randomized wave at output **O1** is **magenta**:

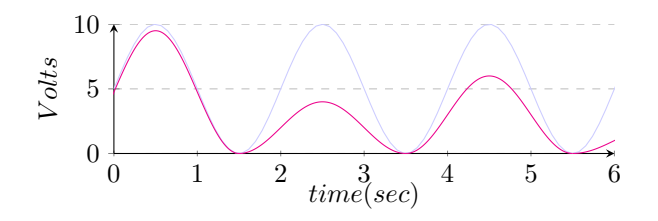

Please note: If you turn **bipolar** on, then a "hill" is considered to be something *above* or *below* the zero line. That means that now the sine wave has twice as much hills and the randomization works different. Here is an example patch:

```
[lfo]
  hz = 0.5randomize = 0.8
  sine = O1
  bipolar = 1
```
## And this is how the output looks like:

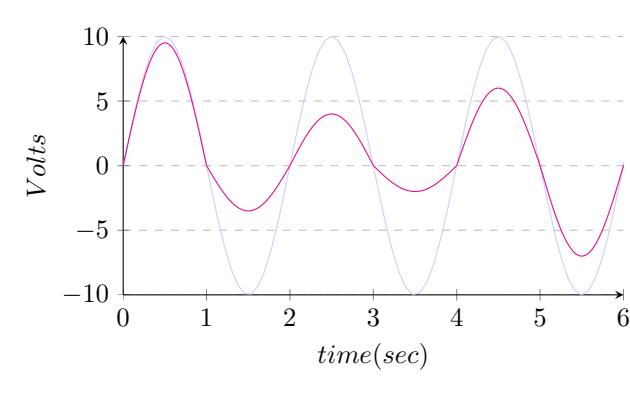

Note: Since not all waveform have there "hills" at the same place and the start and end of a hill might even be affected by **skew** or **pulsewidth**, each waveform output has its own independent randomization. Therefore **cosine** is *not* the phase shifted output of **sine** anymore, if you use randomization.

#### **Wave form selection and morphing**

As an alternative to the seven indiviual waveform outputs there is a common output simply called **output**. The waveform can be selected with the input **waveform** and defaults to **0**, which means *square wave*. So for a simple clock you can write:

**[lfo] hz = 2 output = G1**

A triangle wave is selected with the code **2**:

**[lfo]**  $hz = 2$ 

#### **output = G1 wavefor**

Here is the co

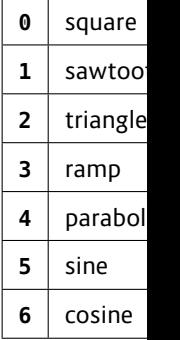

It is allowed will create a - while respe 90% triangle a morph throug ample. Let's plain square v

**[lfo]**  $hz = 4$ **output = O1**  $wavefor$ 

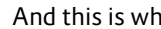

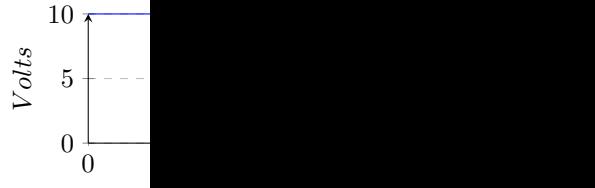

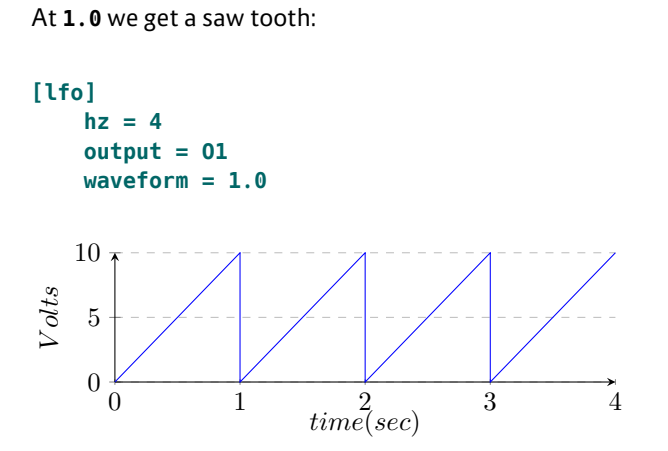

And in between – at **0.5** – we get some mixture:

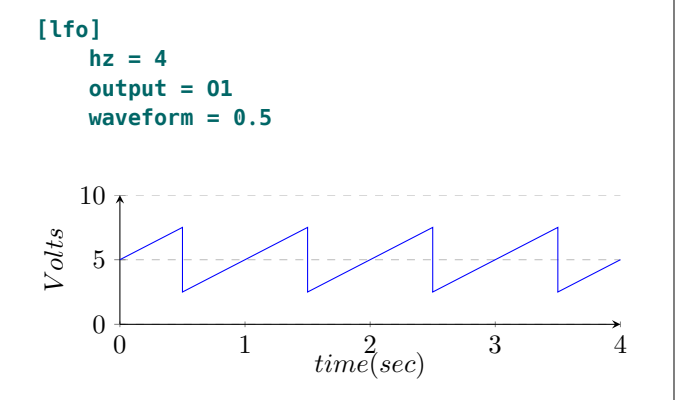

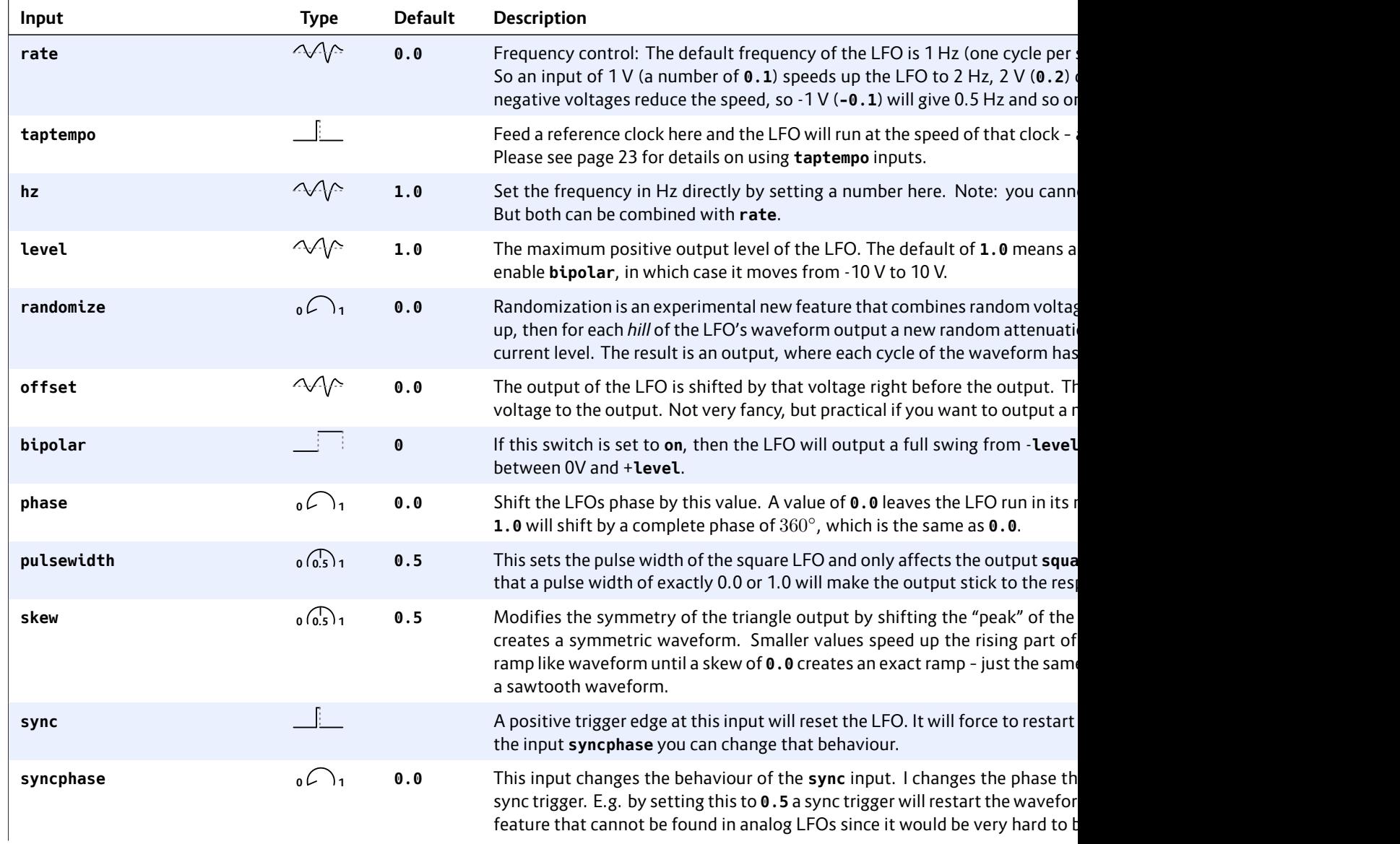

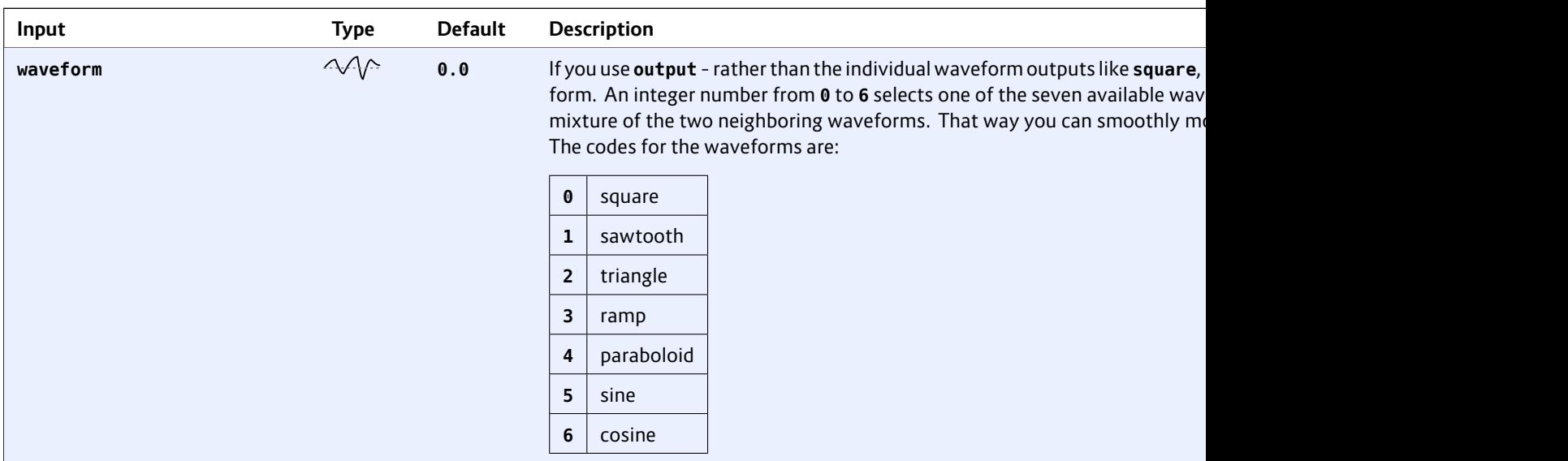

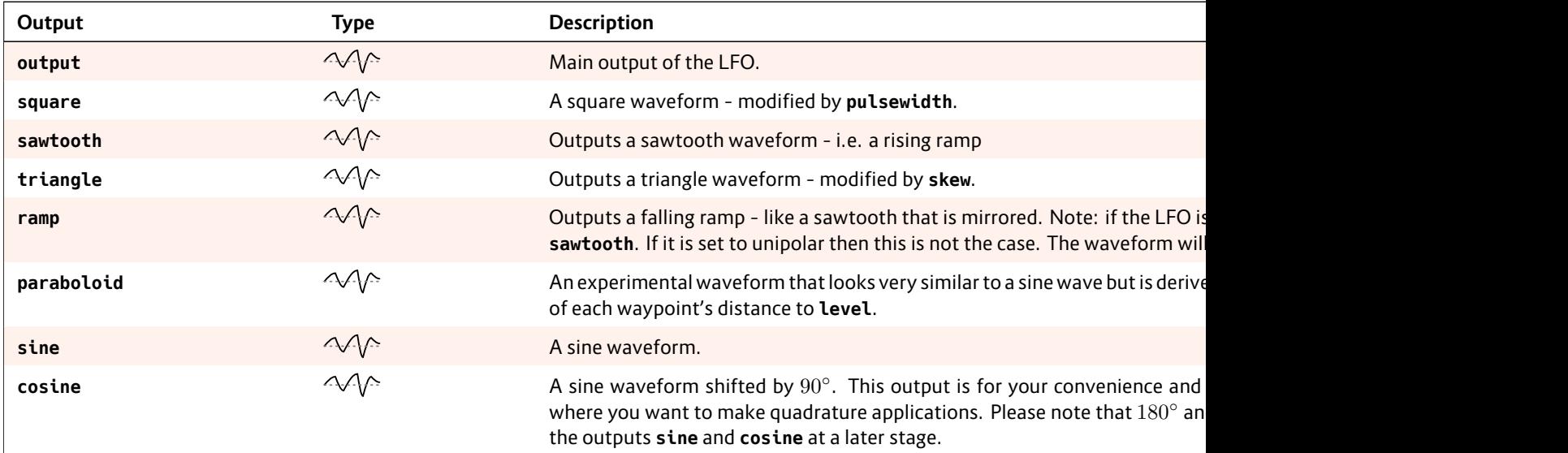

## **16.34 logic – Logic operations utility**

Utility circuit for logic operations on gate signals. It can do operations like AND, OR, NAND, NOR, etc.

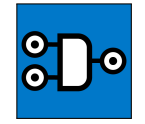

#### **Basic operation**

In this example we do an **and** operation. **O1** will output 1 (**on**) if all of **I1**, **I2** and **I3** see **on** (voltage above 1 V):

```
[logic]
   input1 = I1
   input2 = I2
   input3 = I3
   and = O1
```
Here is how to do a logic negate of a signal:

**[logic]**  $input = I1$ **negated = O1**

If you do not like the 1 V threshold, you can change it:

**[logic] input = I1**  $n$ eqated =  $01$ **threshold = 5V**

## **Doing logic without this circuit**

Please note, that many times when you think you need the logic circuit you can do the same much simpler. Here is an example, where you use a toggle button to switch on a clock, which is sent to output **O1**. The idea is to make an AND combination of the clock signal and the button state:

```
[button]
   button = B1.1
   led = L1.1[lfo]
   hz = 2square = _LFO
[logic]
   input1 = L1.1
   input2 = _LFO
   and = O1
```
While this works pretty well, here is a solution that makes use of the fact, that the *multiplication* of two gate signals is in fact a kind of AND combination, since  $A \times B$  is just 1, if *A and B* are 1 and 0 otherwise:

```
[button]
   button = B1.1
   led = L1.1
[lfo]
   hz = 2square = _LFO
[copy]
   input = LFO * L1.1output = O1
```
You even can avoid the Copy-circuit if you make use of the **level** input of the LFO, since setting the level to 0 disables it:

# **[button] button led = L1.1 [lfo]**

```
hz = 2
square
level = L1.1
```
Another nice solution is to make use of **offvalue** and **onvalue** of the **button** circuit. **offvalue** is 0 per default, so we just need to define **onvalue**:

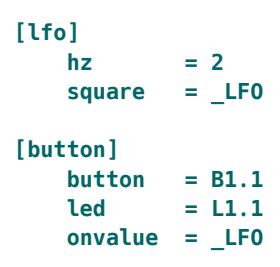

If you need to combine two gates in order to create a common gate pattern, you can use *addition* – which is very similar to a logic OR combination. The following example creates two overlayed euclidean rhythms:

```
[euklid]
   length = 16
   beats = 3output = <b>E1</b>[euklid]
   length = 13
   beats = 2
   output = _E2
[copy]
   input = _E1 + _E2
   output = 01
```
Note: When both **\_E1** and **\_E2** are 1 at the same time, the sum is 2, of course. This does not matter, since the output voltage is capped at 10 V (**1.0**) anyway.

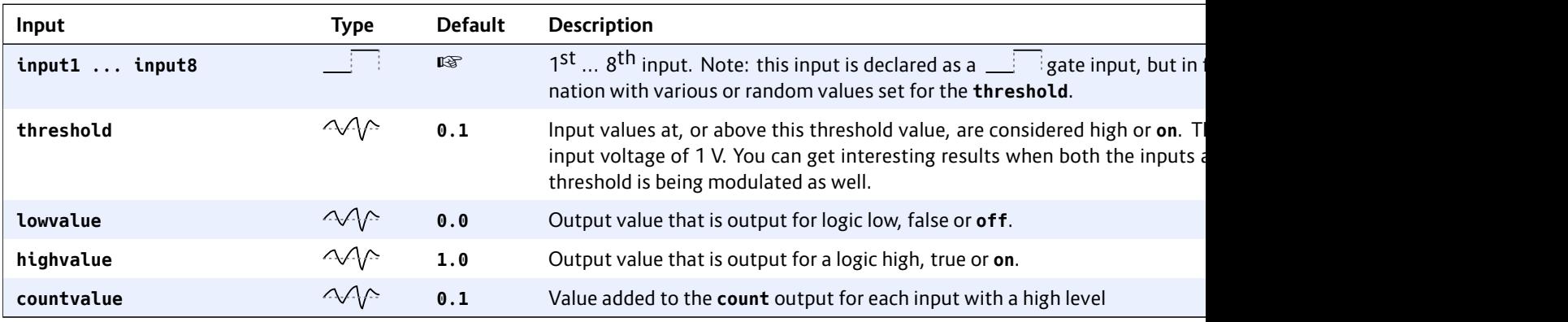

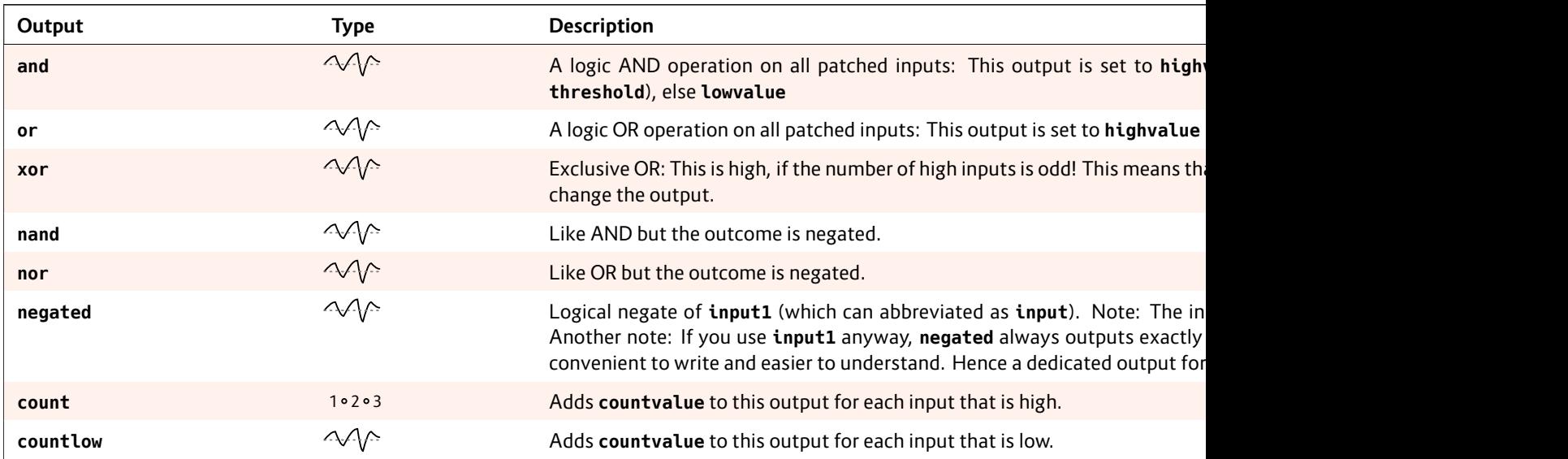

## **16.35 math – Math utility circuit**

This circuit provides mathematic operations. Some of these use **input1** *and* **input2** – such as **sum** or **product**. Other ones just use **input1** (which can be abbreviated as **input**) – such as **negation** or **reciprocal**.

Example for computing the quotient  $\frac{11}{12}$ :

**[math] input1 = I1 input2 = I2 quotient = O1**

Example for computing the square root of **I1**:

**[math] input = I1**

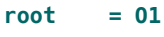

Note: As long as you do not send a value directly to an output like **O1**, the range of the value is not limited by this circuit. You can generate almost arbitrary small or large positive and negative numbers. When you send a value to an output, it will be truncated into the range -1 ... +1 (which corresonds to -10 V ... +10 V).

#### **Unused inputs**

When you don't use both inputs for an operation that usually needs to values, the omitted input will make the operation "neutral". For example in the multiplication an omitted input will be treated as **1.0** where as in the sum it defaults to **0.0**. This is useful when you want to temporarily disable a line in your patch. Consider the following patch, wh the pot value

**[math]** input1 input2 product

If you now re simply copy t

**[math]**

input1 **# input2 = P1.2** product

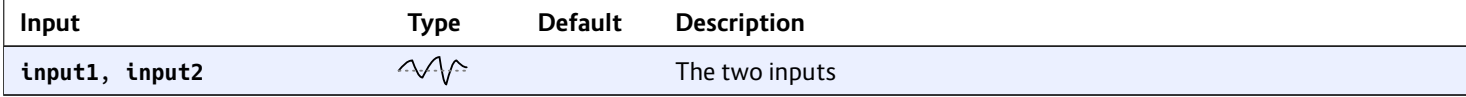

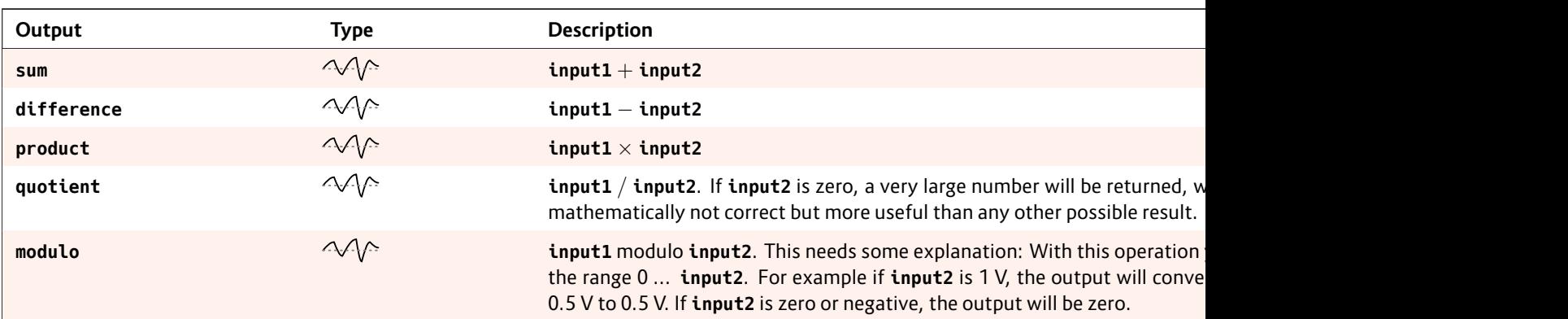

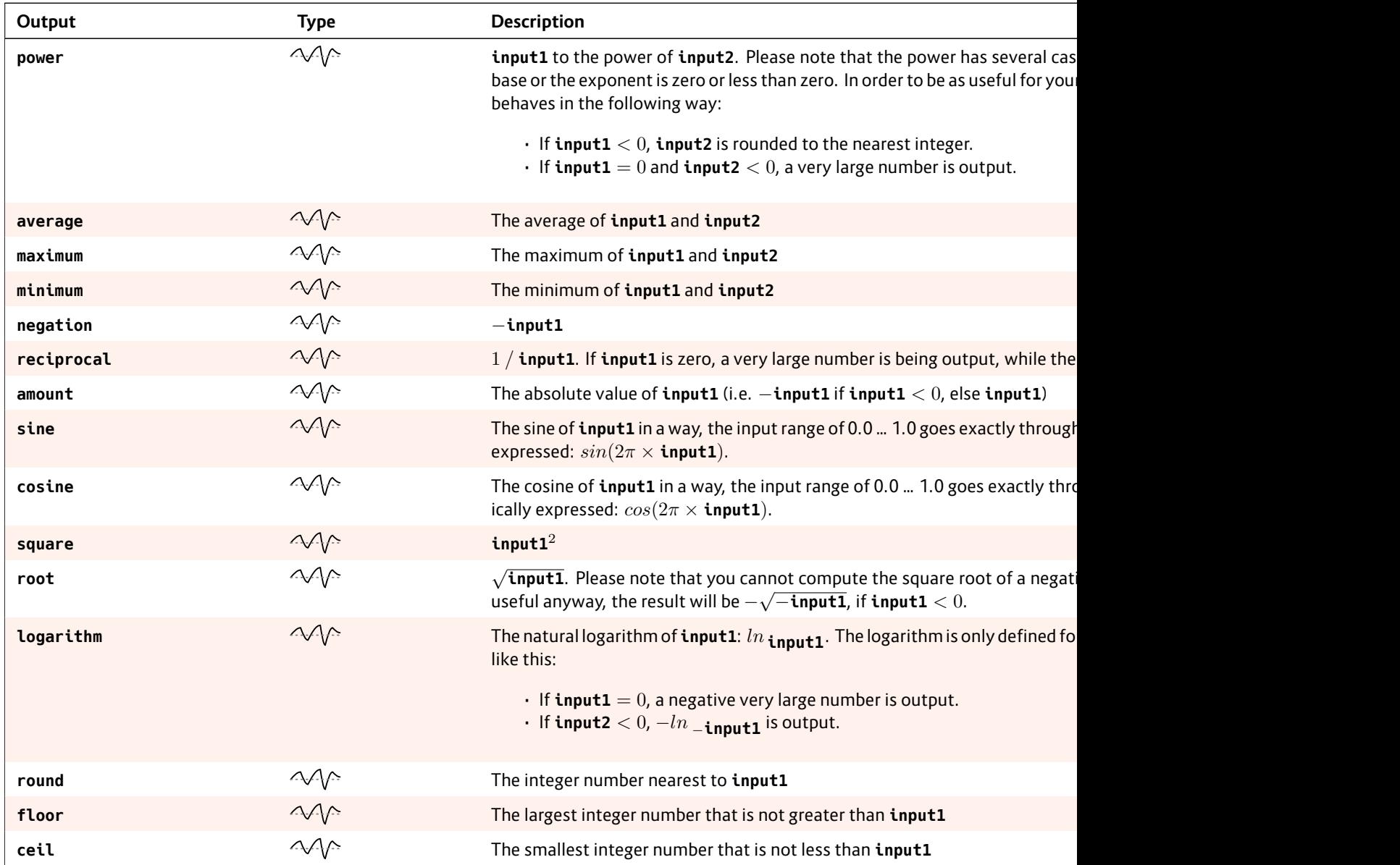

# **16.36 matrixmixer – Matrix mixer for CVs**

This circuit is a 4*×*4 matrix mixer with four inputs and four outputs that is operated by push buttons. Each of the 16 matrix nodes has a toggle button for adding or removing one specific input to or from one specific

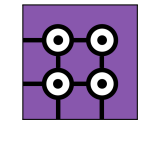

output. The mixing is always done with unity gain. This means that each output is the sum of all inputs that are enabled on its path.

The following picture shows a matrix with the four inputs **I1** … **I4** and the four outputs **O1** … **O4**. As you can see the button 23 mixes input 2 to output 3.

If you have not pushed any buttons yet, the mixer enables four buttons in a diagonal so that inputs **I1** is connected to output **O1** and so on:

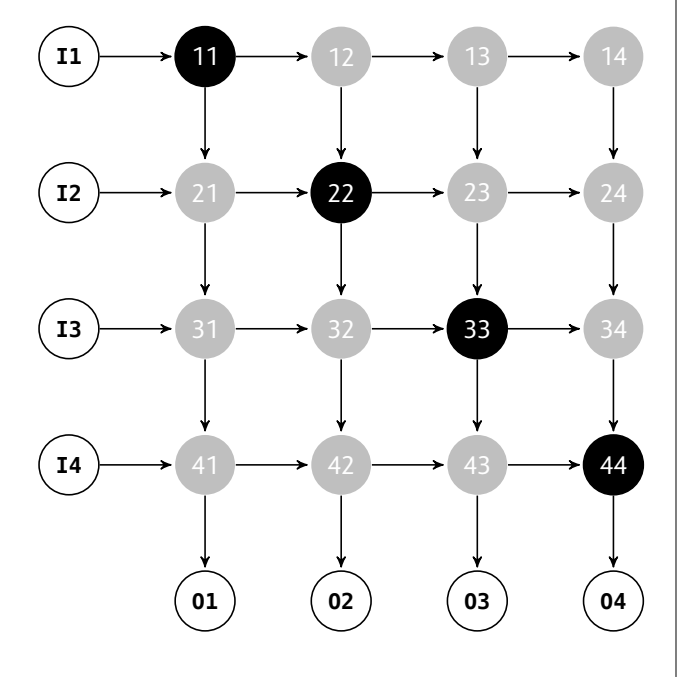

As an alternative operation, instead of summing the enabled signals you can compute the *maximum* signal. This is useful when combining envelope signals – e.g. from different rhythmic patterns. Adding envelope signals would either make them "too loud" or even distort them.

The current state of the sixteen buttons is saved in the DROID's internal flash memory.

Of course it is possible to use a smaller part of the matrix, e.g. just 3*×*2, simply by not patching the according inputs, outputs and buttons. Here is an example of a 3*×*2 mixer:

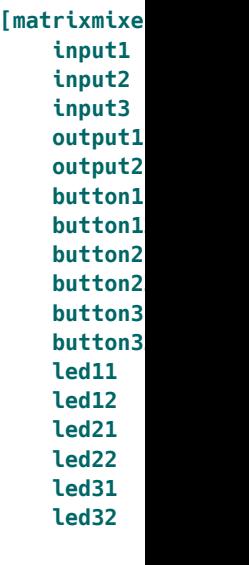

This matrix lo

## **Mixers with more inputs / outputs**

The four auxiliary inputs **auxin1** … **auxin4** can be used to create matrix mixers with more than four inputs. You can

create a mixer with 8 inputs and 4 outputs by sending the four outputs of one matrix mixer into the four auxiliary inputs of a second one.

If you want th then simply u to all of them

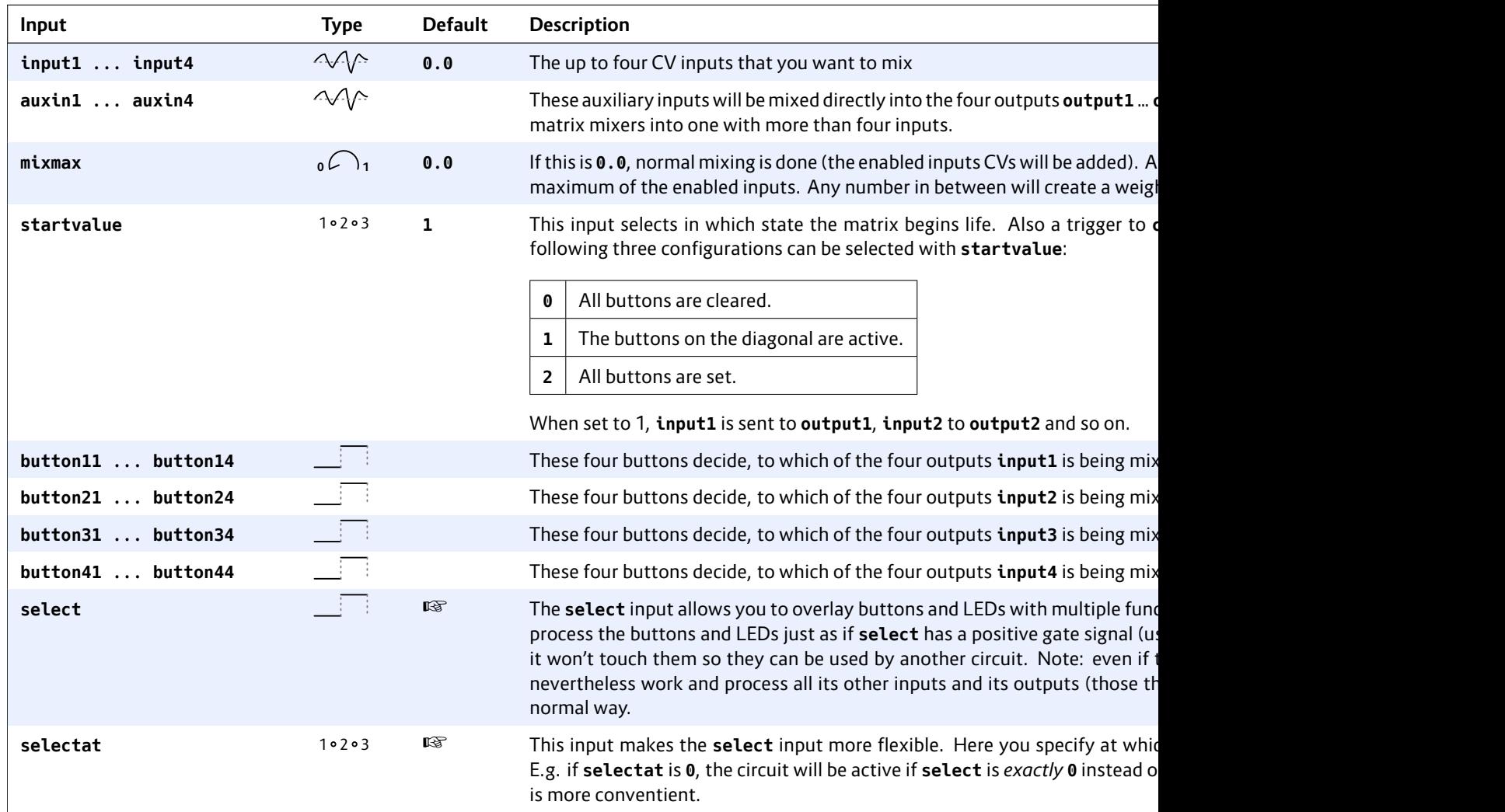

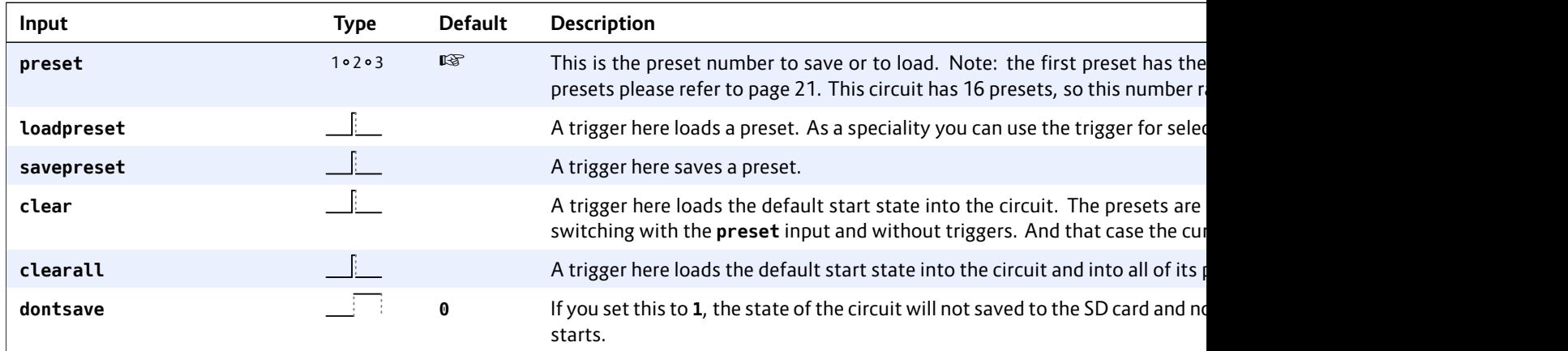

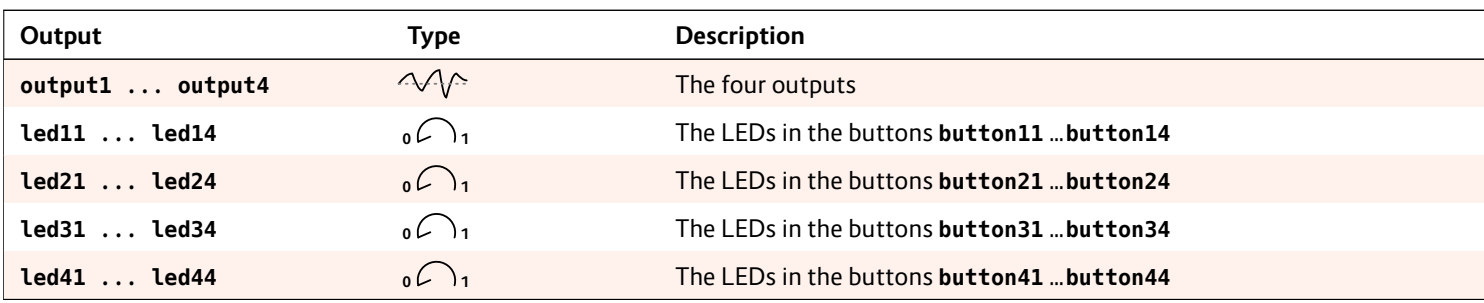

## **16.37 midifileplayer – MIDI file player**

This circuit can read MIDI files from your Micro SD card and "play" them by creating respective CVs for gate, pitch, velocity, pitch bend and other outputs, which you can then route to synth voices in your modular – or do other crazy stuff with that information.

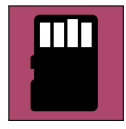

MIDI files are organized in tracks. Each circuit of this type can play just *one track* at a time. If you want to play more tracks, use more **midifileplayer** circuits in parallel.

Just as MIDI streams, MIDI files contain *channel* information for each note and each controller event. These channels are currently completely ignored. If you think you can convince me that this is bad and that you have a useful interpretation of the channels within the scope of the MIDI file player, please let me know.

Some limitations of the current implementation are:

- Just one track can be played at a time.
- The maximum length of a track is 6000 bytes. Longer tracks cannot be loaded. Sorry. But this is quite long and is enough for approximately 1500 note events. Note: The size of the total file can be as large as you like.
- The channel information is ignored.
- Some meta events such as program change, all notes off, etc. are not yet recognized. Many of them just make sense in MIDI streams, not in files, anyway.

Features of the current implementation:

- Up to eight voices in parallel with flexible voice allocation algorithms
- Support for velocity, pitch bend, mod wheel, and global volume
- You can output the original MIDI clock from the file.
- You can adjust the tempo continuously.
- You can use external clocking (ignoring the tempo of the file).

## **Getting started**

Here is the simplest possible example: Copy your MIDI file to the SD card and name it **midi1.mid**. And here is the patch that plays the first track with a single voice:

**[midifileplayer] pitch = O1 gate = O2**

Now patch **O1** to the 1V/Oct of a synth voice and **O2** to its gate. This voice should then play the notes from the first track of the file.

The playback starts immediately when the DROID starts. Per default the track is looped. You can restart the playback with the **reset** input. And the other way round: you get a trigger at **endoftrack** when the playback of the track has finished.

#### **Selecting file and track**

You can have more than one MIDI file on your SD card. The MIDI files on the card must be named **midi1.mid**, **midi2.mid**, and so on. Gaps are allowed. You can have up to 9999 MIDI files that way. The last one would have the name **midi9999.mid**. Don't use leading zeroes! The file **midi0001.mid** cannot be played!

You can then rameter, so e. you omit that present on th

A MIDI file c rameter speci want to play. counted. Thi tracks that ju events.

If you omit th will be played last track in th

**The paramete** trollable. So means of but Whenever the lected track f also the case restarts playb

Note: loading ple of millised as usual. All in So switching sults. If you timing, use the not want to u can use the s stops playbad

#### **Polyphonic tracks**

MIDI streams and files consist of *note on* and *note off* events. So there is no length parameter in a note. It just contains the note number (in semitones) and a velocity. If the track contains situations where a new note starts while another one is still on, the track is polyphonic, as you need more than one synth voice to play correctly.

The MIDI file player allows you to define up to *eight* voices for playing notes. Each voice consists of a **pitch***X* and a **gate***X* output (and an optional **velocity***X* output). By patching these outputs the player knows how many voices are available.

If the number of simultaneous notes exceeds the number of attached voices, some notes have to be cut off or completely omitted. You can flexibly change the behaviour in such a situation. See the description of the parameter **dropnotes** for details.

Here is an example for playing with up to three voices:

## **[midifileplayer]**

**file = 2 track = 1 pitch1 = O1 pitch2 = O2 pitch3 = O3 gate1 = G1 gate2 = G2 gate3 = G3**

## **Speed and Clocking**

A MIDI file contains absolute timing information of when to exactly play which note. For that purpose every note event in the file has a relative *time stamp*, measured in *ticks*. The player honors this information and plays the tracks exactly in their original speed... unless... you change it of course.

To do so you have two options. The first one is the **speed** parameter. At **1.0** you get the original playing speed. **0.5** will play at half the speed and **2.0** at the double speed. This can be mapped to a pot, of course (here I chose a range from 0 to 2):

**[midifileplayer] pitch = O1 gate = O2**  $speed = P1.1 * 2$ 

Turning the pot totally CCW will completely freeze the playback.

If you need the internal clock of the MIDI player in order to synchronize with the rest of your patch, you can get two clocks running at different resolutions at the two outputs **clockout** and **midiclock**. See their descriptions below for details.

The second option is clocking the player externally. In that case the tempo information from the MIDI file is ignored. External clocking allows you to synchronize the MIDI playback with the rest of your patch, which may contain additional sequencers and stuff. Patch your external clock into the **clock** input. Each clock will then play a 16<sup>th</sup> note's time equivalent of content:

**[midifileplayer] pitch = O1 gate = O2 clock = G1**

Note: this does *not* mean that the notes are quantized to 16<sup>th</sup> notes. You still have the complete resolution.

#### **Other contro**

MIDI files ma global volume (per note). Th table of output not available Future versio to these.

#### **Error handling**

When working might be miss life easier for error status a register that is and show an

The following 1:

```
[midifilepl
    pitch =gate = O2
    error = R1
```
Please see the rors and their

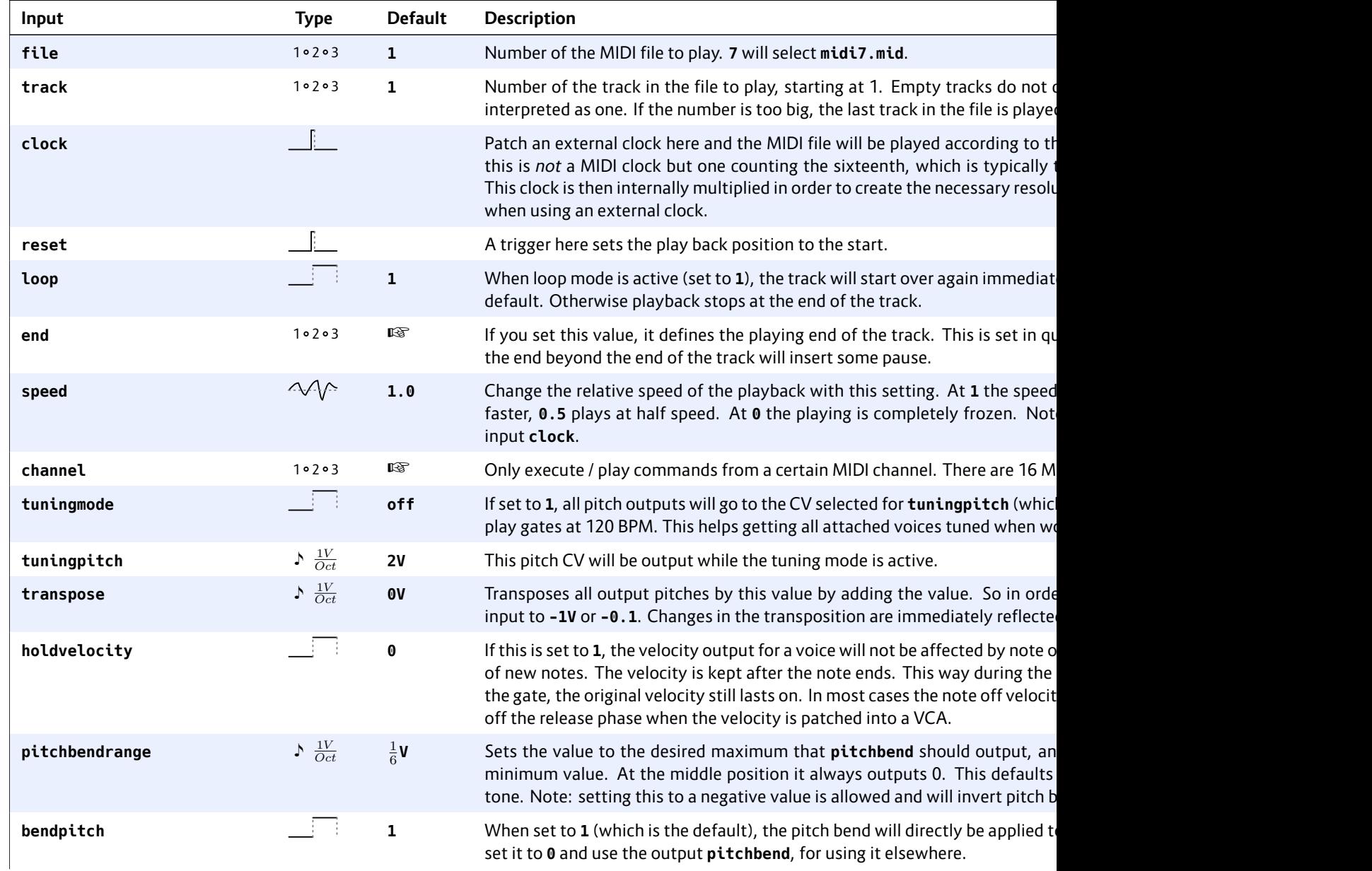

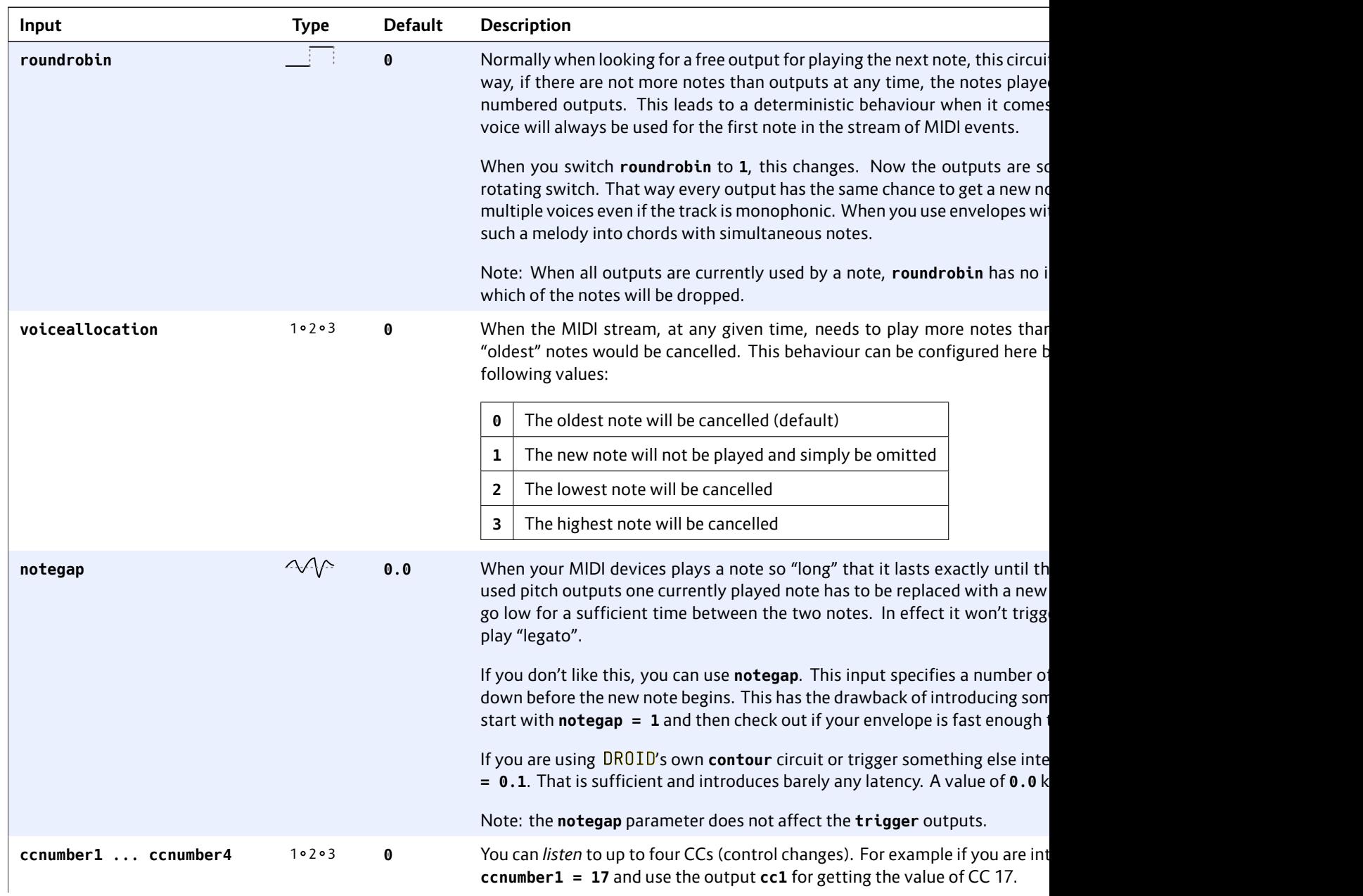

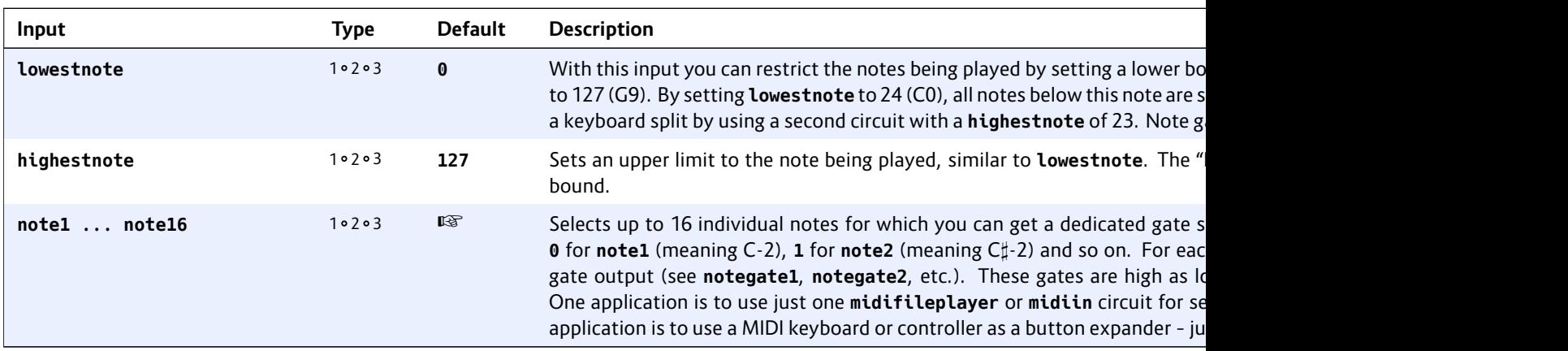

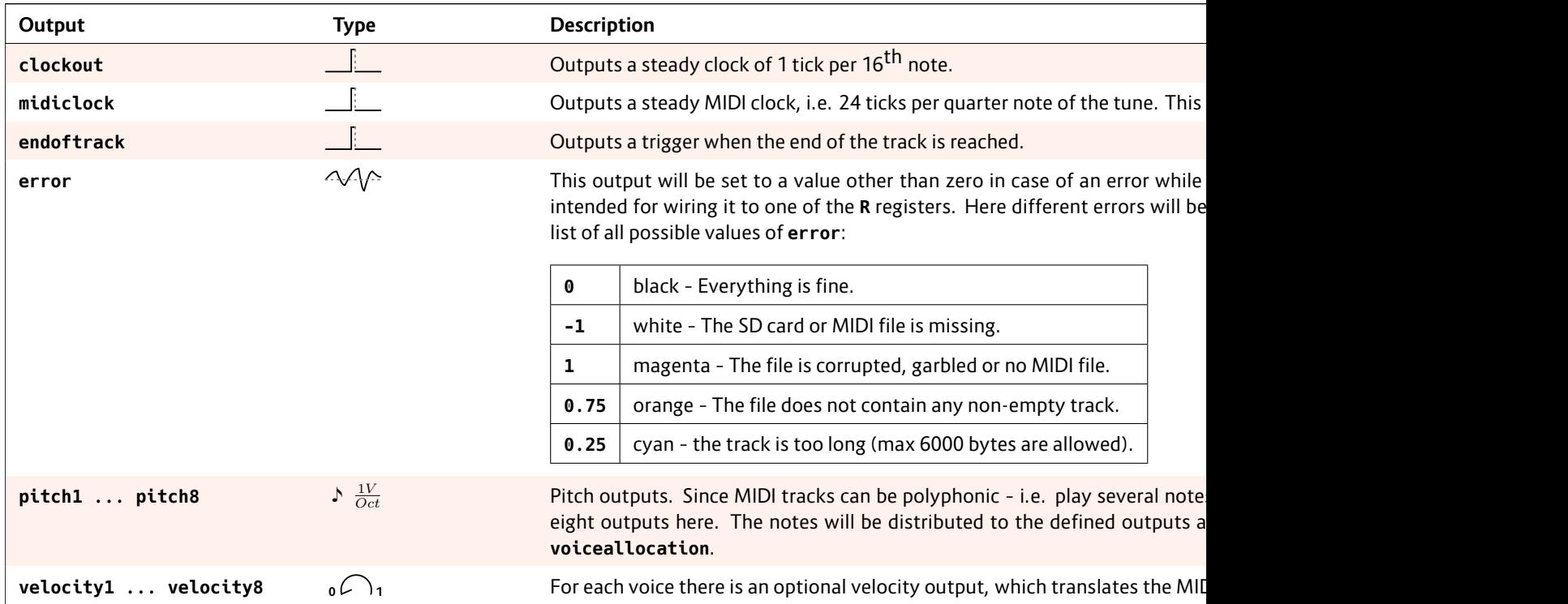
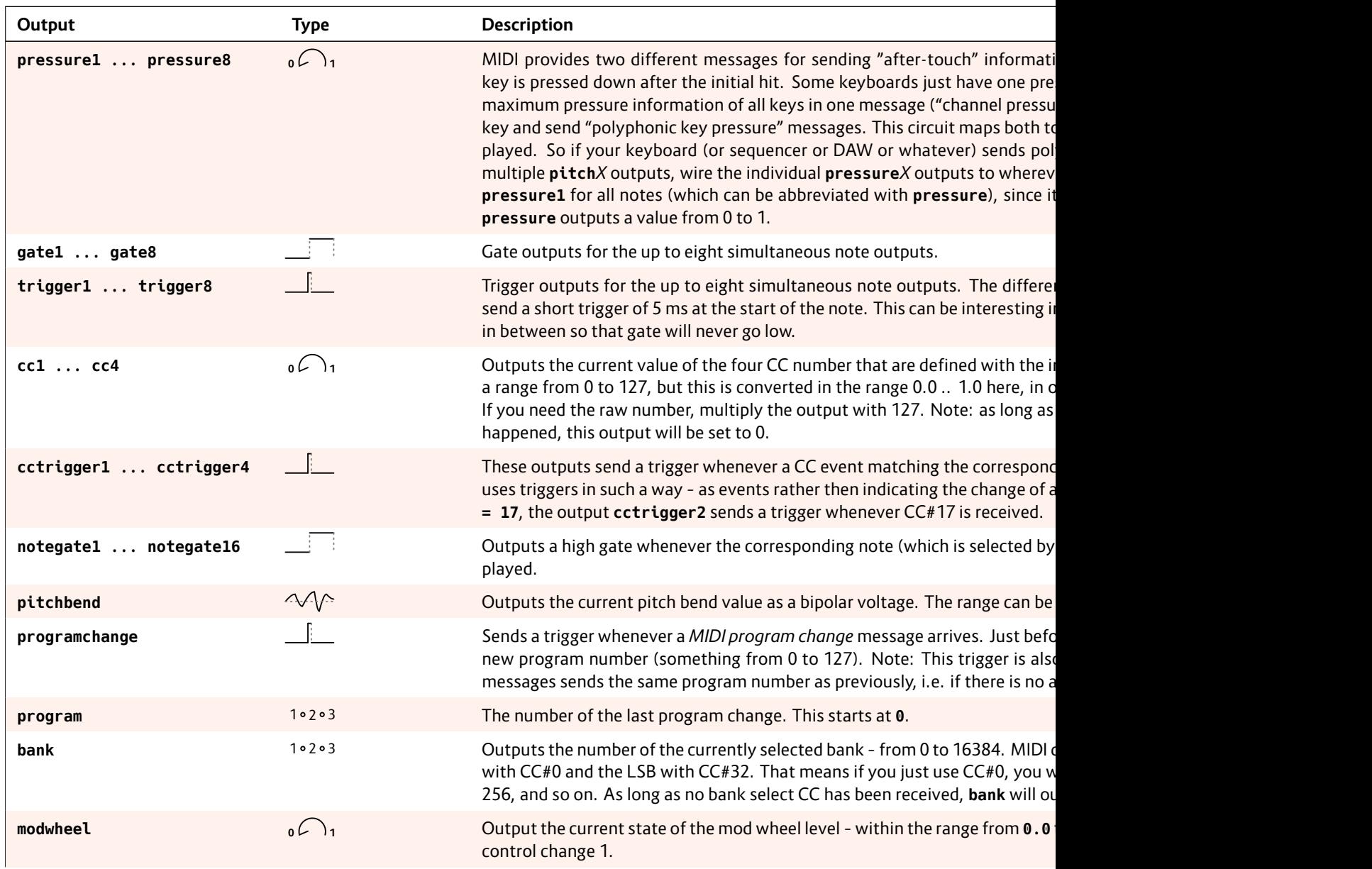

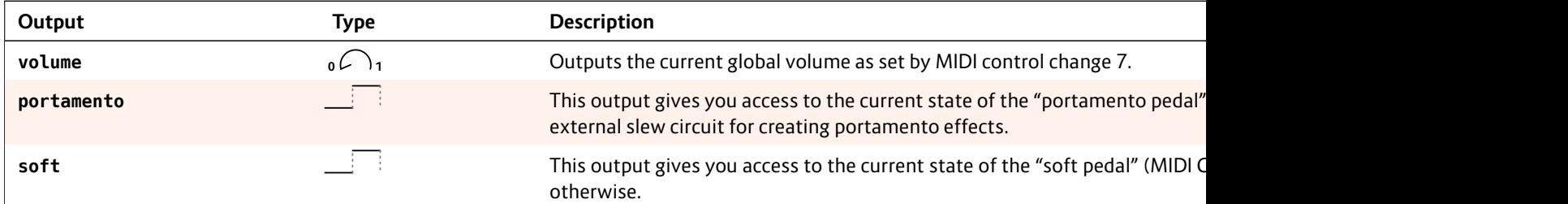

## <span id="page-254-0"></span>**16.38 midiin – MIDI to CV converter**

This circuit converts incoming MIDI data into CV, gate and trigger signals. It needs the **X7** expander in order to work (see page 75 for general information about the X7).

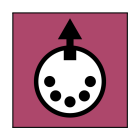

There are various useful applications of this circuit, some of which are:

- Attaching an external keyboard to your modular.
- Using an external hardware sequencer for playing melodies and beats in your modular.
- Use an external MIDI controller to influence your DROID patch.
- Use your phone or tablet as a MIDI controller to influence your patch (via USB).
- Connect two DROIDs (both with X7) and exchange real time data.

The X7 MIDI implementation is very comprehensive and gives you convenient access to most of the MIDI features. Please refer to the table of inputs and outputs for details. Here are just some very basic examples:

#### **Basic operation**

The basic operation is quite simple. Per default **midiin** listens on all available ports, both TRS and USB. The first port to receive MIDI data is used. The following example controls one synth voice by converting MIDI note on / note off messages into CV / gate signals:

**[midiin] pitch = O1 gate = O2**

It's really as simple as that! Connect your MIDI keyboard or sequencer with the X7 MIDI input, wire **O1** to the 1V/Oct input of a synth voice and **O2** to its gate input and enjoy your music!

You can also precisely specify which ports to receive data from. All details are explained below.

## **Polyphonic patches**

Do you have more than one synth voice to control? Then you can play several notes at the same time by using up to *eight* **pitch** and **gate** outputs. Here is an example with three voices, which uses a G8 expander for the gates:

## **[midiin] pitch1 = O1**

**pitch2 = O2 pitch3 = O3 gate1 = G1 gate2 = G2 gate3 = G3**

Here the parameters **roundrobin** and **voiceallocation** are interesting. **roundrobin** influences which of the three outputs should be used for the next note, in situations where more than one is free. **voiceallocation**, in contrast, controls what should happen if the MIDI stream wants to play more simultaneous notes than you have setup in **midiin**. The default is to cancel the oldest currently playing note, but you can change that behaviour in various ways.

#### **Sequencing d**

When you use ten each drui triggered by a drum, C<sup>H</sup>-2 fo is more conve the following

#### **[midiin]**

**note1 = 24 note2 =**  $not$ **notegat** 

Now wheney **notegate1** w to  $127$ , with est. The MIDI (two octaves **25** C*♯*0.

Another appli keyboard or t your DROID<sub>F</sub> to such note sponding LED. that.

The following a (virtual) but ter as LED for

**[midiin] note1 = 24**  $not$ 

```
[button]
   button = _NOTE24
   led = R1
   output = _SOMETHING # ...
```
Please note: **midiout** has similar **note1** ... **note8** inputs. But there the pitches are specified in 1V/Oct. So don't mix them up!

# **Start, Stop and Clock**

MIDI sequencers usually send a steady MIDI clock at 24 PPQ, which means 2[4 pul](#page-158-0)ses per quarter note, which in turn means 6 pulses per  $16<sup>th</sup>$  note, which is the typical clock speed for modular systems. But also 48 PPQ and 96 PPQ are possible.

You get easy access to the clock by various clock outputs running at different speeds. The jack labelled just **clock** outputs the 16<sup>th</sup> note clock. The following example just sends that clock to the O1 output:

```
[midiin]
   clock = O1
```
Hereby it is assumed that the MIDI clock is running at 24 PPQ. If its running faster, simply use one of the other clock outputs, which divides down the clock. Or use **clocktool** (see page 159) for dividing yourself.

Also the START and STOP messages of MIDI sequencers are accessible, either as two separate triggers, or as a running state. For example you can use the **start** output as a reset signal for some DROID circuit:

```
[midiin]
    clock = _CLOCK
    start = _RESET
[sequencer]
   clock = _CLOCK
    reset = _RESET
    ...
```
# **Getting CCs**

MIDI does not only transport note events but also *controllers*. Most of these are continuous values, much like CVs. **midiin** gives you access to the current value of a couple of standard controllers like **volume** and **modwheel** with dedicated outputs. And in addition up to four custom CCs can be output. All such controllers are converted into values from 0 to 1 (or 0 V to 10 V if you output them directly):

```
[midiin]
   volume = O1
   modwheel = O2
   ccnumber1 = 10 # get update from CC#10
   cc1 = O3 # send current CC value to O3
```
## **Using multiple midiins**

You are not restricted to one **midiin** circuit but can use up to **32** of these in your patch. There are different reasons why multiple ones can be useful, e.g.:

- You want to control different voices from different MIDI channels
- You want to fetch more than four CCs.

All **midiin** cir stream and c want to use c events of a sp

## **Pedals**

The MIDI sta pedals. The s by means of f automatically tended mean

- Dampe linger o off" eve is up. This pedal",
- Portam output for enal page 34 • Sostenu
	- version middle *goes* do sustain notes. tained.
- automa way. T
- phonic can play
- *Soft pedal* (CC 67): Sets the **soft** output to **1** while held. • Legato
	- qutive notes together by keeping **gate** at **1** between i

## **Port selection**

The **midiin** circuit can receive up to two MIDI streams in parallel – one from a USB jack and one from a TRS jack. Merging together multiple streams from two USB jacks or two TRS jacks is currently not possible.

The two inputs **usb** and **trs** define from which physical ports (jacks) MIDI data should be processed. TRS stands for "tip ring sleeve". By this we mean the 3.5 mm MIDI input jack on the X7 or the MASTER18.

For each of the jack types "USB" and "TRS" you can choose one of three options:

- process data from a specific port
- auto detection: process data from the port that has received MIDI input first
- don't process data

For processing data from a specific port, specify **trs =** or **usb =** with the number of the port. The numbers depend on your hardware configuration.

MASTER + X7:

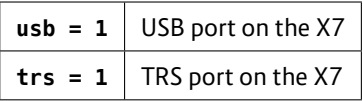

# MASTER18:

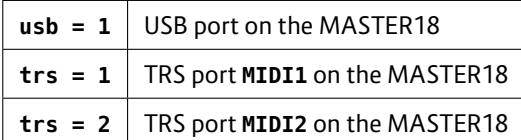

# MASTER18 + X7:

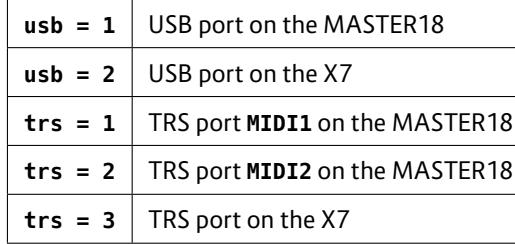

Auto detection is selected by using the port number **10**. In this case  $DROID$  watches all ports (of the selected type) for incoming MIDI data. As soon as it sees data on one port it locks in to this port and ignores all other ports for the while. After no MIDI data is seen on the locked port for a couple of seconds, auto detection happens again, so you can e.g. unplug a device from port 1 and plug it into port 2 and after a couple of seconds things work again.

By setting **trs = 0** or **usb = 0**, this type of port is deac-

If you just specify one of **trs** and **usb**, the other one will be deactivated – unless you set the port to **0**, which sets the other port to auto detection. Sounds complicated? It's done that way to meet most peoples expectations! Let's

Guess you have a MASTER and an X7. The default is to do auto detection on both ports. For this you don't need to **[midiin] usb = 1**

Process just d

```
[midiin]
    trs = 1
```

```
Deactivating
tion, if trs is
same, since th
```
**[midiin]**  $\textbf{u}$ sb = 0

Now let's ass The following TRS port:

**[midiin] trs = 3**

And here is h the MASTER1 MIDI data firs

```
[midiin]
   usb = 1
    trs = 1
```

```
pitch = O1
gate = O2
...
```
**[midiin]**

view a couple of examples.

specify neither **trs** nor **usb**

tivated.

The next example just processes data from the USB port of the X7:

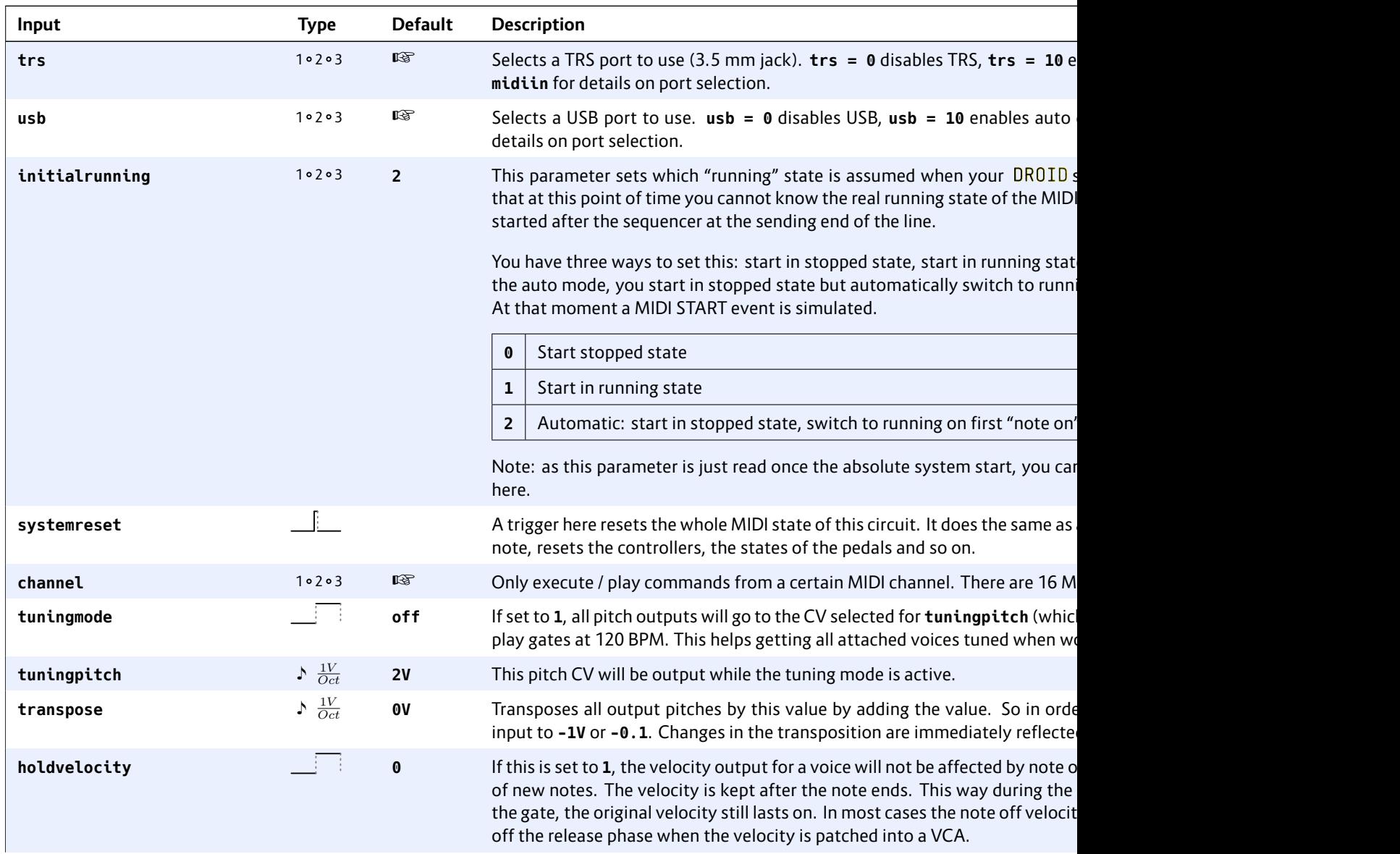

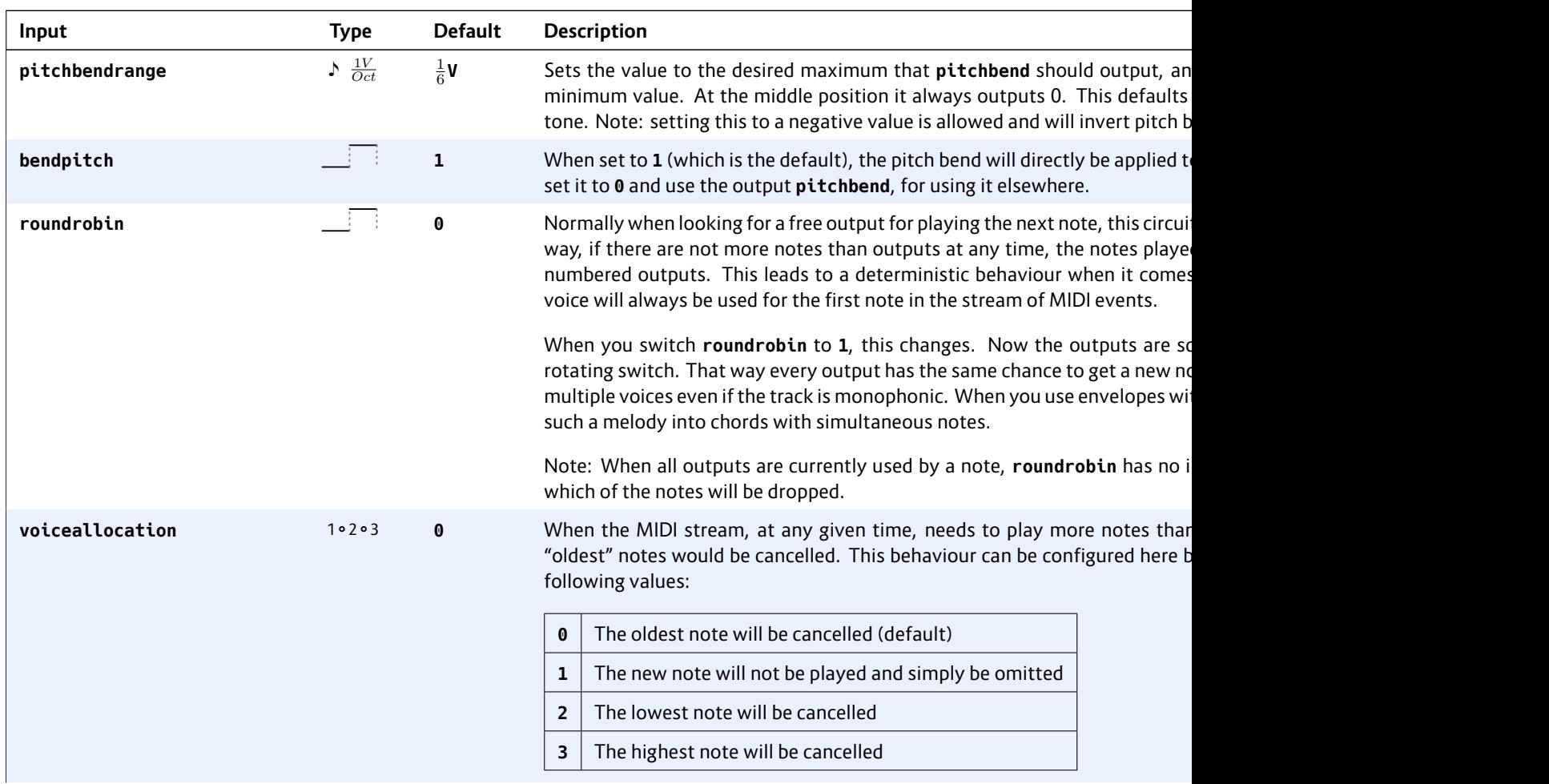

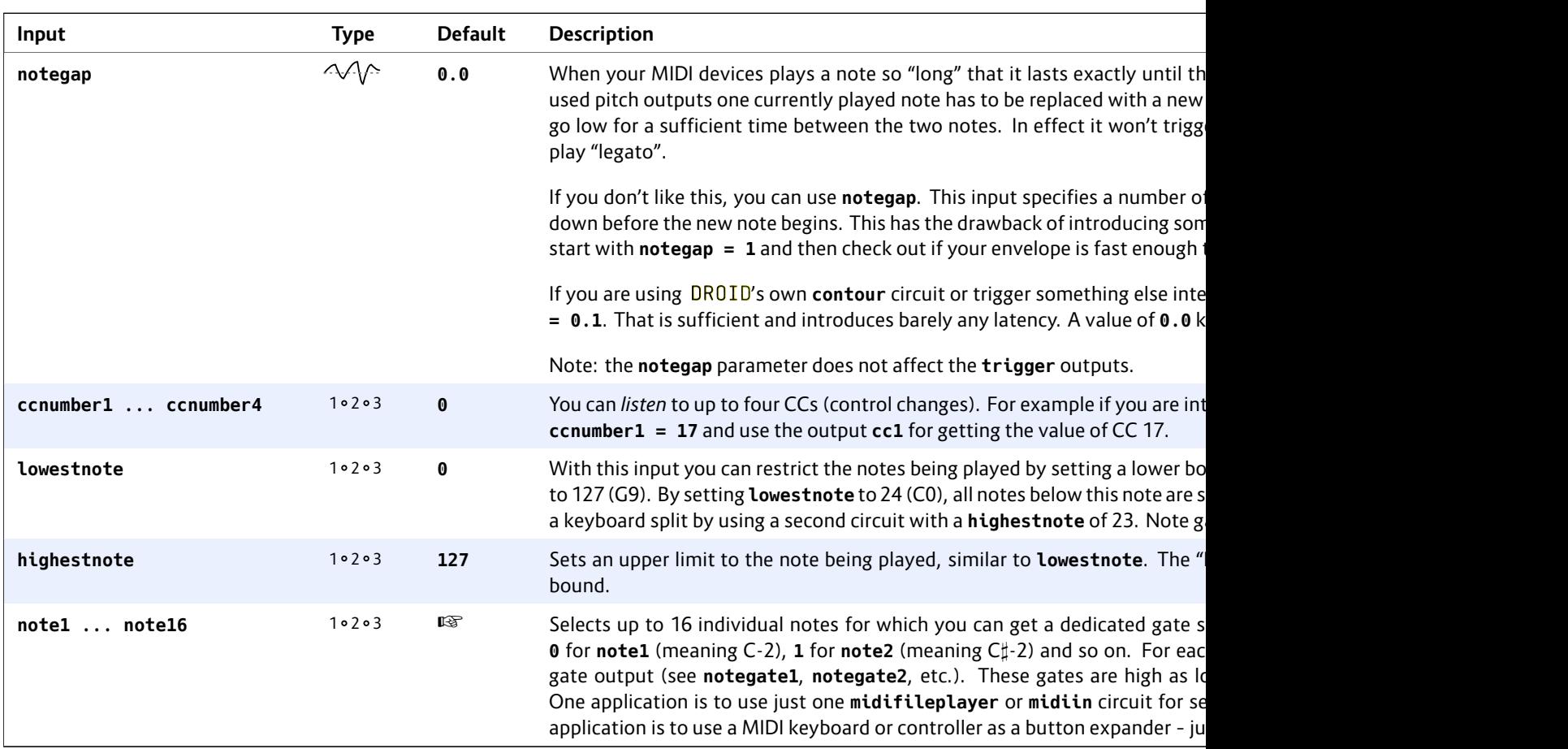

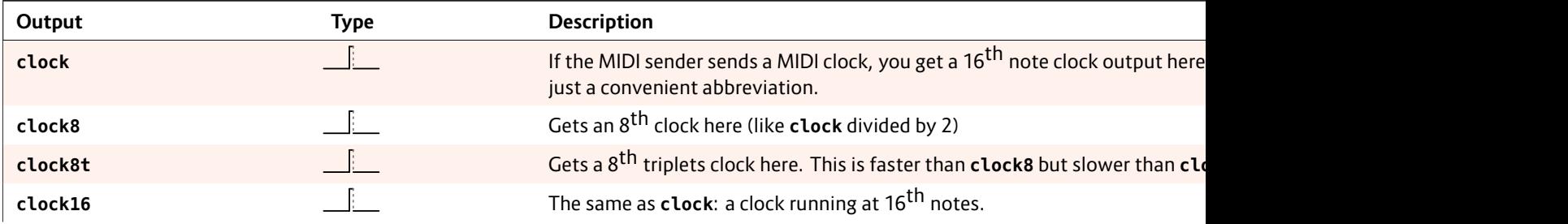

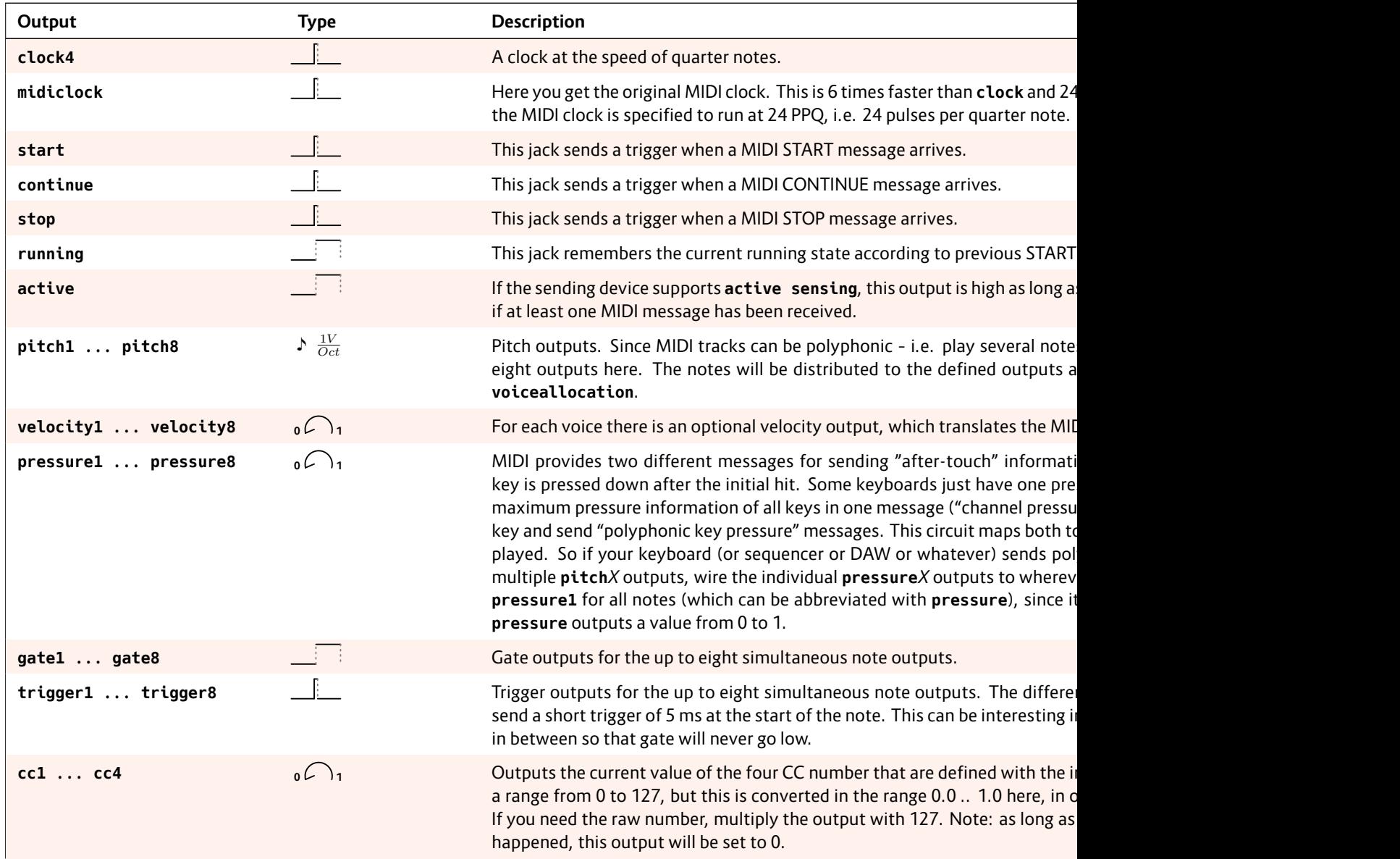

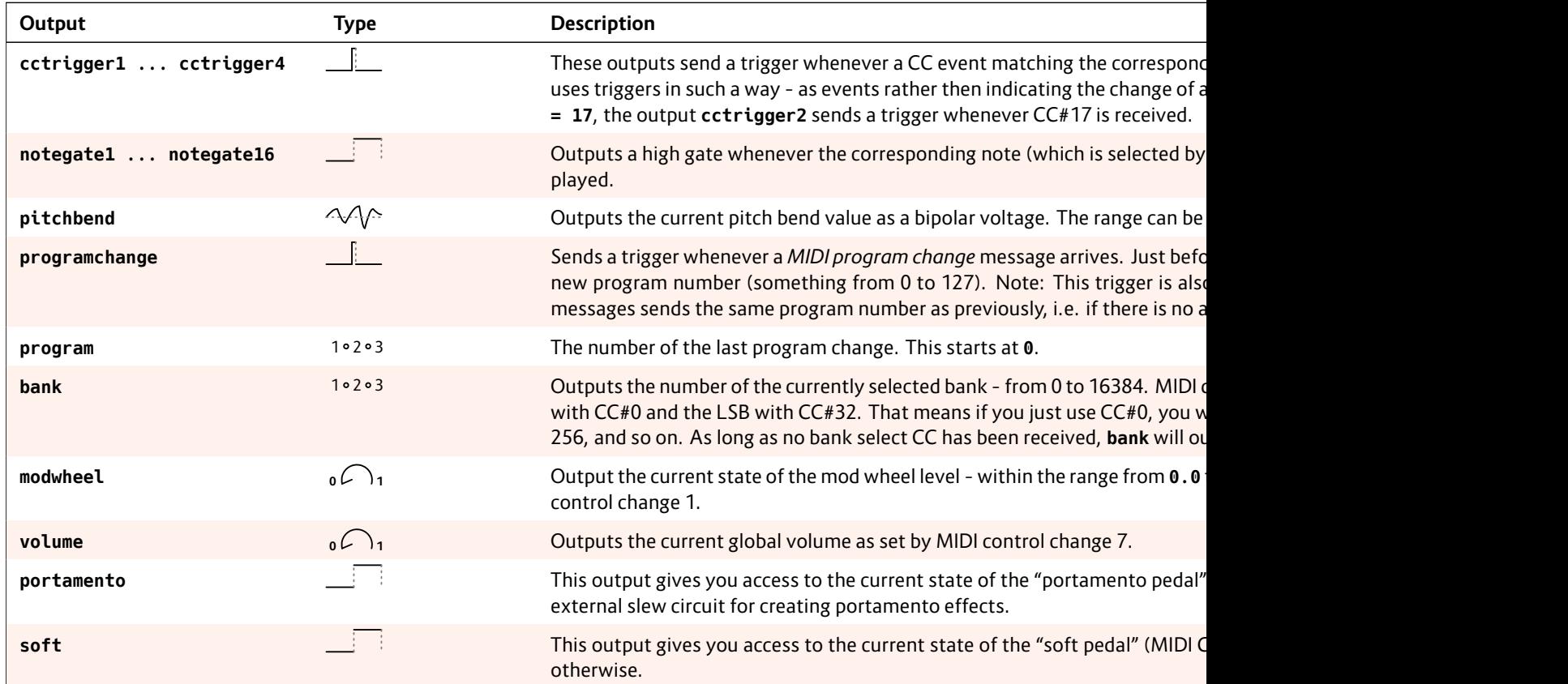

## **16.39 midiout – CV to MIDI converter**

This circuit allows you to "play" notes via MIDI on an external hardware or software synth. You also can send all sorts of other MIDI events. You need the X7 expander for that to work (see page 75).

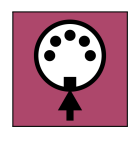

The MIDI implementation of **midiout** is very comprehensive. Please look at the table of input jacks for all features. Here I just want to show some basic examples to get you started quickly. Fun fact: This is the only circuit that does not have any outputs, because all output is done via MIDI!

## **Basic operation**

Easy things should be easy and complex things should be possible. So we start with the easy things. Here is a patch that converts a CV / gate input from **I1** / **I2** into a stream of MIDI notes and sends them out via the 3.5 mm TRS jack on MIDI channel 1:

```
[midiout]
   pitch = I1
   gate = I2
```
Every time the gate input at **I2** goes from off to on, the current pitch (1V/Oct) is read from **I1**. Then one MIDI "note on" event is being created. The "velocity" of that note is set to the default value of 1.0, which is the maximum (every MIDI note event has a velocity, which is meant to reflect the speed at which the key of the keyboard has been pressed).

You can specify any velocity you like with the jack **velocity**. Let's randomize that. Since the velocity jack is just read just at the note starts, we don't need a sample and hold here:

```
[random]
   minimum = 0.5 # minimum allowed velocity
```

```
maximum = 1.0 # maximum allowed velocity
output = _VELOCITY
```

```
[midiout]
   pitch = I1
   gate = I2
   velocity = _VELOCITY
```
Note: the range of the velocity goes from 0.0 to 1.0 – just as all other parameters in **midiout** do. Internally MIDI uses the integer numbers 0 to 127.

## **Output selection**

You can send your MIDI stream either via the 3.5 mm TRS jack of the X7 (TRS stands for "tip ring sleeve" – the structure of the stereo 3.5 mm plug) or via the USB-C port. This is controlled by the parameters **usb** and **trs**.

Per default the stream is sent via TRS. As soon as you use either **usb** or **trs** you set this explicitely. Here is a complete table of all possible usages of these inputs (empty cells mean that the parameter is not used):

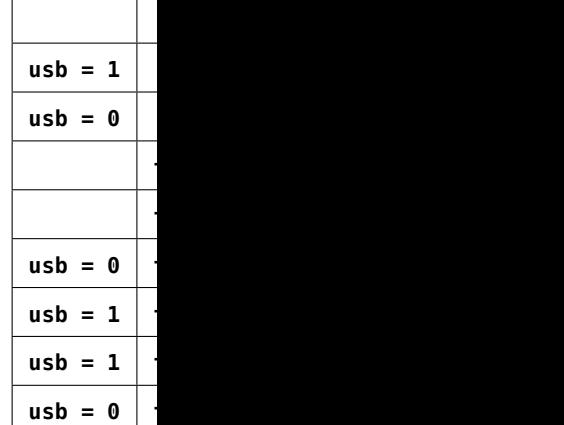

**Note: MIDI vi** TRS. If you us will run at the lead to fewer that the midi keeping for L MIDI data str vour midiout one for USB. The that are optin of their outpu

If you have a  $\mathfrak l$ X7 - you can h lecting the tar 1 in this case.

The upper tal don't specify For example i **MIDI1** on the

Here is how the MIDI ports are not the MIDI by

hardware configurations:

## MASTER + X7:

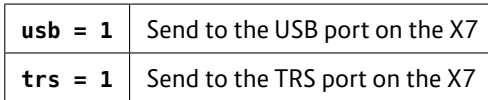

#### MASTER18:

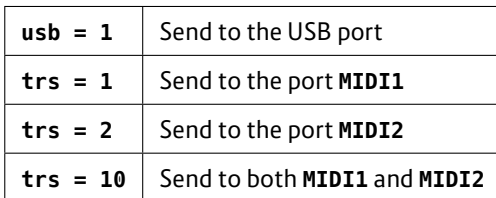

## MASTER18 + X7:

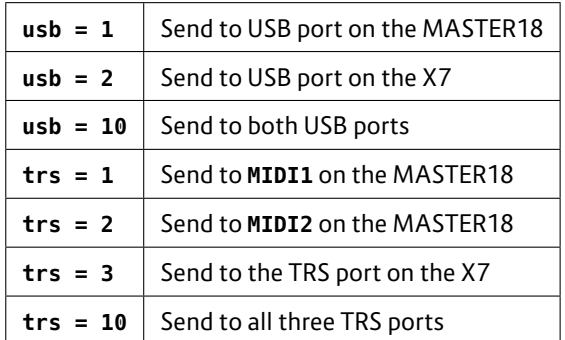

## **Polyphonic patches**

One great motivation for doing CV to MIDI at all is playing polyphonic music on hardware synths, because polyphony in Eurorack is quite costly and very time and space consuming. One **midiout** circuit can play up to eight notes at the same time and if that's not enough, add a second **midiout** circuit. For each simultaneous note add one pair of **pitch** and **gate** jacks:

# **[midiout]**

**pitch1 = I1 pitch2 = I2 pitch3 = I3 gate1 = I5 gate2 = I6 gate3 = I7**

If you work with velocity, each voice has its own velocity input:

**[midiout] pitch1 = I1 pitch2 = I2 pitch3 = I3 gate1 = I5 gate2 = I6 gate3 = I7 velocity1 = 0.6 velocity2 = 0.8 velocity3 = 1.0**

## **CC and other controllers**

There are several continuous values that you can change over time. The following example lets you control the MIDI CC number 17 via input **I3** (at a range from 0 V to 10 V) and the volume and modulation wheel with two pots:

```
[midiout]
   pitch = I1
   gate = I2
   ccnumber1 = 17
   cc1 = I3
   volume = P1.1
   modwheel = P1.2
```
#### **Note gates**

Note gates a tain notes. He dedicated trig with **note1**, a from  $0$  to  $12$ When you ser input, that no

```
[midiout]
   note1 = 24
   note2 =
   notnot
```
This is some voices.

# **Creating a MI**

If you want t provide a MID eit[h](#page-1-0)er by send notes into clo

Example: You means beats ter note. 120 notes a secon hence our clo

```
[lfo]
     hz = 8square = _CLOCK
```

```
[midiout]
    clock =
```
Note: The input jack **clock** receives 16<sup>th</sup> clocks. The actual MIDI clock is derived from that by multiplying it by 6. This means that the circuit interpolates the clock by measuring its speed and introducing five artifical clocks ticks inbetween the original ticks. While this works reasonably well for a steady clock, changes in clocks speed cannot be picked up very fast.

So if you work with a clock that can change the speed, better use the jack **midiclock** instead and directly supply the MIDI clock (at a six times higher speed). Here is the same example but now we directly create the MIDI clock:

**[lfo] hz = 48 # 120 BPM MIDI clock square = \_MIDICLOCK [midiout] midiclock = \_MIDICLOCK**

## **Start, Stop, Reset**

MIDI sequencers also output "start" and "stop"messages. You can send them either via triggers into **start** and **stop** or use the input **running** for both. When running goes high, a "start" message is sent, when it goes low a "stop" message.

# **Pitch tracking**

Pitch tracking is an advanced feature that works in monophonic setups. Here **midiout** watches the input pitch all the time and adapts the pitch of the currently played note via MID pitchbend events in order to reflect the pitch changes. See the documentation of the **pitchtracking** jack for details.

## **Pitch stabilization**

sequencer.

MIDI output appears simple to implement, but isn't when you look at the details. One tricky problem is that many modules that output pitch information are not very precise in timing. Sequencers often need a couple of milliseconds for the pitch CV to reach its final value and stabilize after the gate is being output.

The following diagram shows a gate signal going high (blue) and a pitch signal with a small ramp reaching its final destination shortly afterwards (red):

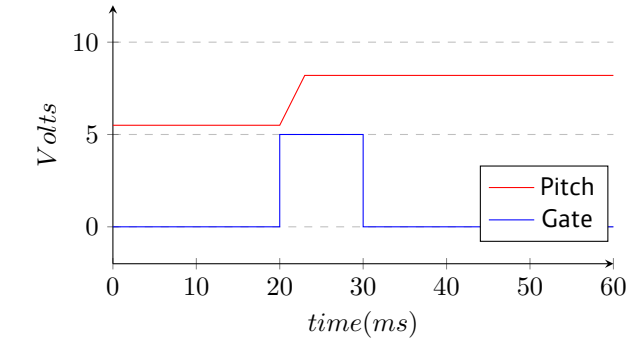

I've seen a very similar situation indeed when I attached an oscilloscope to the output of a very famous Eurorack

Now when you would issue "note on" right at the beginning of the gate, you would obviously output the wrong pitch. What you need to do is to first *wait* for some time. You need to *delay* the note event until the pitch is stable. Of course this introduces some undesirable latency, so it

is crucial to keep that as short as possible.

delays the "r *ing*. When it at least some immediately.

If that does no this algorithm stabilizes, sin

### **[midiout]**  $pitch =$  $gate =$ **pitchstabilization = 0**

The second r gate signal with the inputs of rameter auto

## **[midiout]**  $pitch =$ **gate = I2** trigger

Now the gate need to try o value depend source you ar

You can also a sense in situations short time aft like in the foll

 $DROID$  manual for blue-5  $265$ 

The **midiout** circuit has two methods for doing this. The first one is enabled per default and called **pitchstabilization**. Here, as soon as the gate goes high, it watches how **pitch** evolves over time. And it

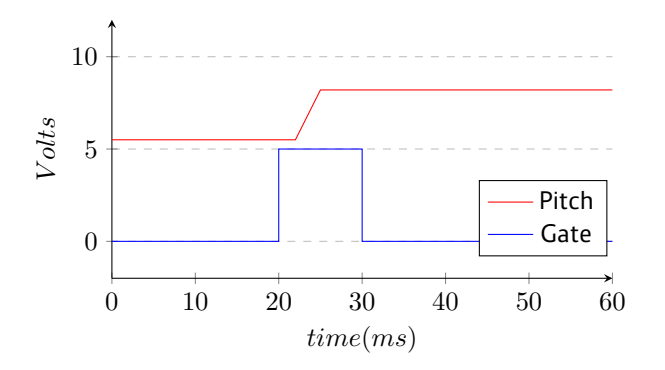

As you can see, now after the gate comes high the pitch lingers on for 2 ms at its old value until the ramp

starts. Here set the **triggerdelay** to 2 and explicitly set **pitchstabilization = 1**:

### **[midiout] pitch = I1 gate = I2 triggerdelay = 2 pitchstabilization = 1**

#### **Sending notes by number**

If you are familiar with MIDI, you sometimes might want to send a certain note *number* rather than a pitch. MIDI

# knows notes number by 12

# **[midiout]** pitch = gate =

Why not 127 semitones. A in Droid mea and send wro

**Input Type Default Description channel** 1 2 3 1 3 3 1 Selects the MIDI channel to send the events on. Default is to send on channel the receiving device listens to this (or to all) channels. **usb** set **usb**  $\mathbb{F}^3$  Set **usb** = 1 if you want to send the MIDI output to the USB-C port. You can to both outputs. If you don't use usb nor trs, the output will be sent to the **trs**  $\frac{1}{\sqrt{2}}$  is the TRS output of the X7. If you in the TRS output of the X7. If you this, because that is the default. If you want the output both on USB and T at the same time. **pitch1 ... pitch8**  $\frac{1}{V} \frac{1}{\omega_{ct}}$ **OV** Pitch of the notes to be played in modular style (1 V/octave). The range is 8.583 V (MIDI note 127, usually G9). You can use up to eight pitch inputs **pitch1** can be abbreviated with just **pitch**. **gate1** ... gate8 **A** positive edge into the gate jacks trigger note on messages (starts the note at the corresponding set by the corresponding set by the corresponding set by the corresponding set by the corresponding set **pitch** input). A negative edge ends the currently played note. **velocity1** ... velocity8  $\circ \bigcap_{1}$  1.0 The velocities for the up to eight notes. The velocity value is just picked up a of the corresponding gate inputs. It ranges from 0.0 to 1.0. A value of 0.0 default velocity is 1.0. **noteoffvelocity1 ... noteoffvelocity8 0**  $\bigcap$ <sub>1</sub> ■ <sup>■ ■</sup> MIDI also sends a velocity at the *end* of a note. The idea is to model the speed with  $\bigcap$ is rarely used. If you don't use these jacks, the velocity for "note off" events

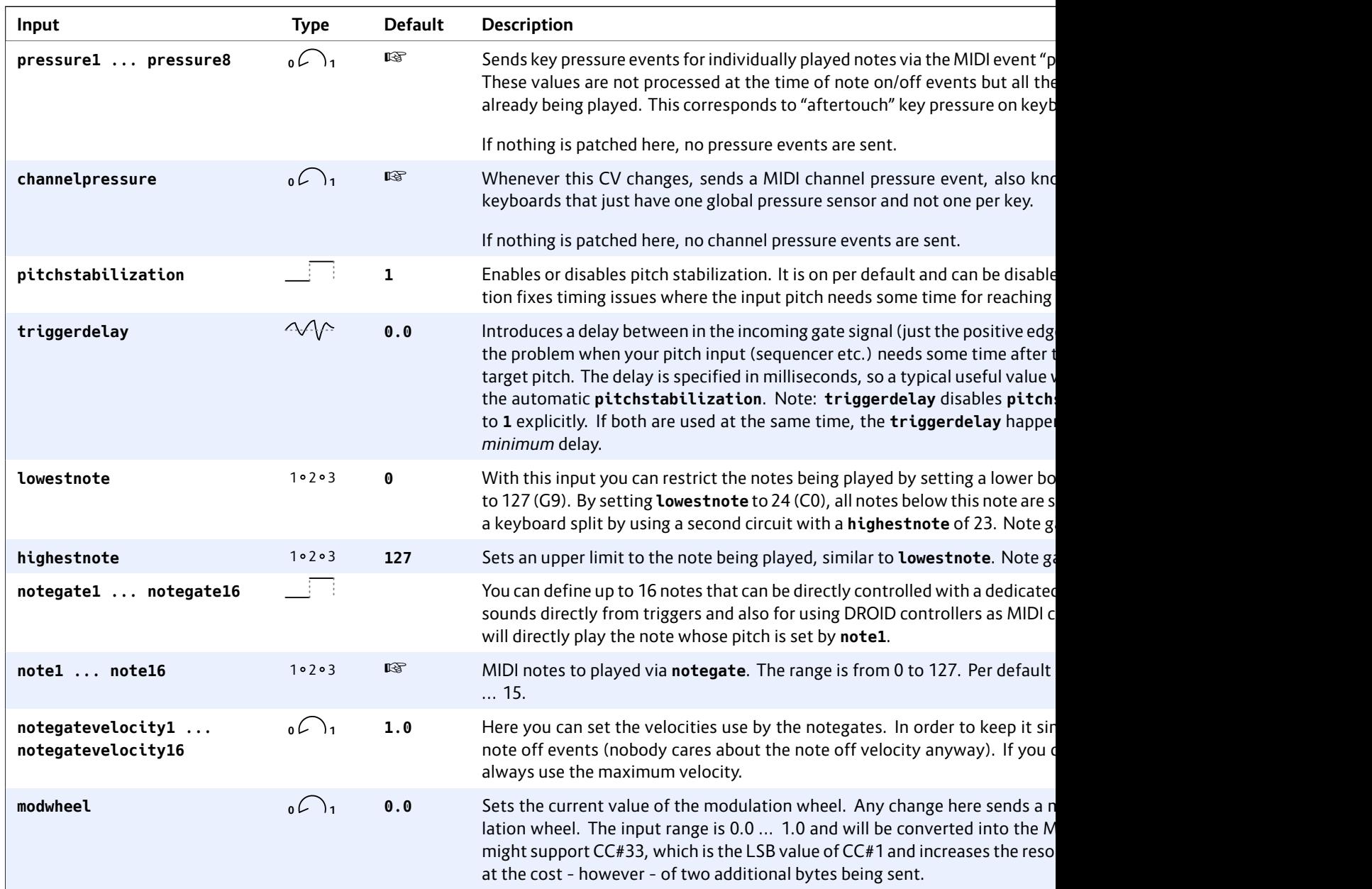

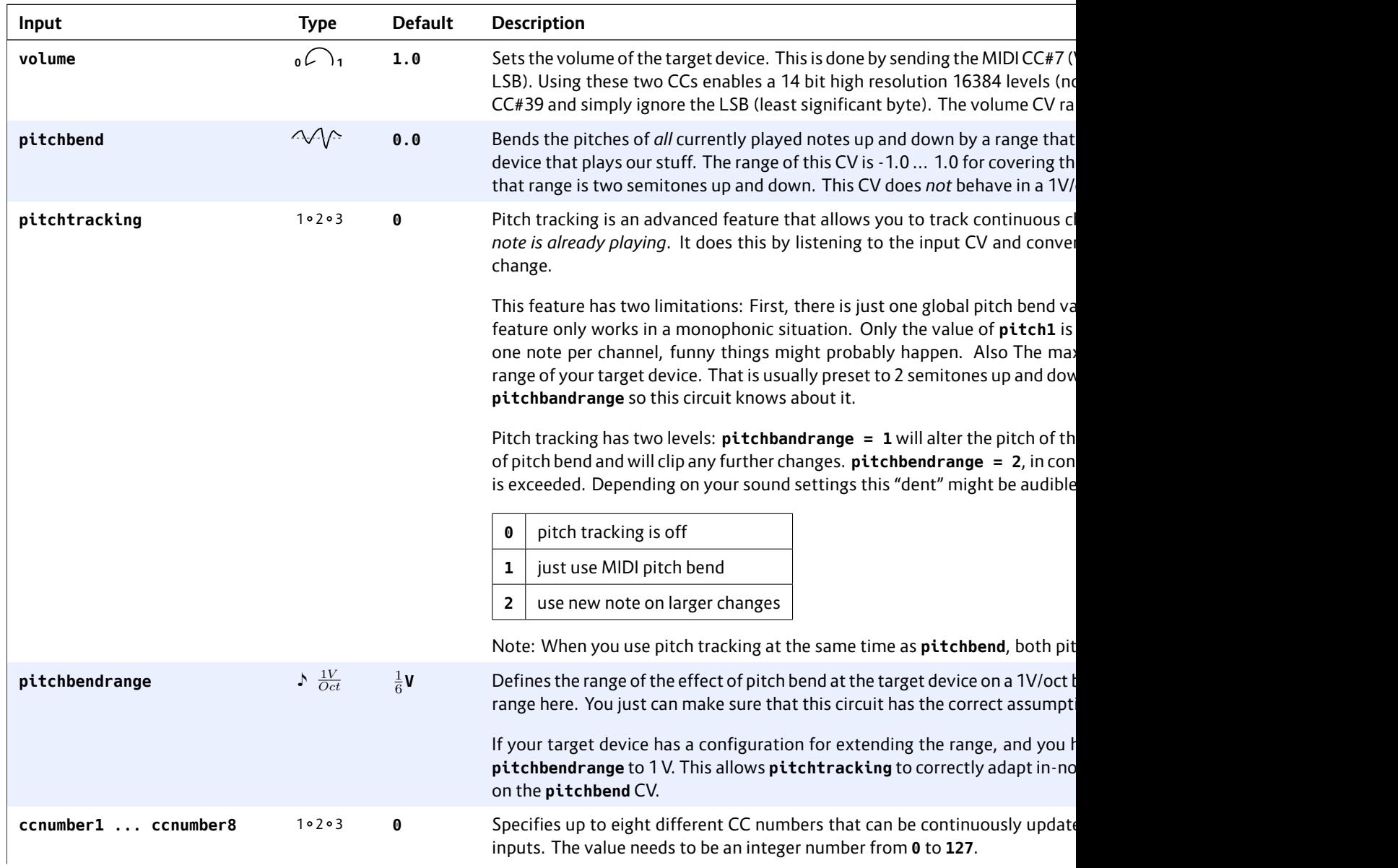

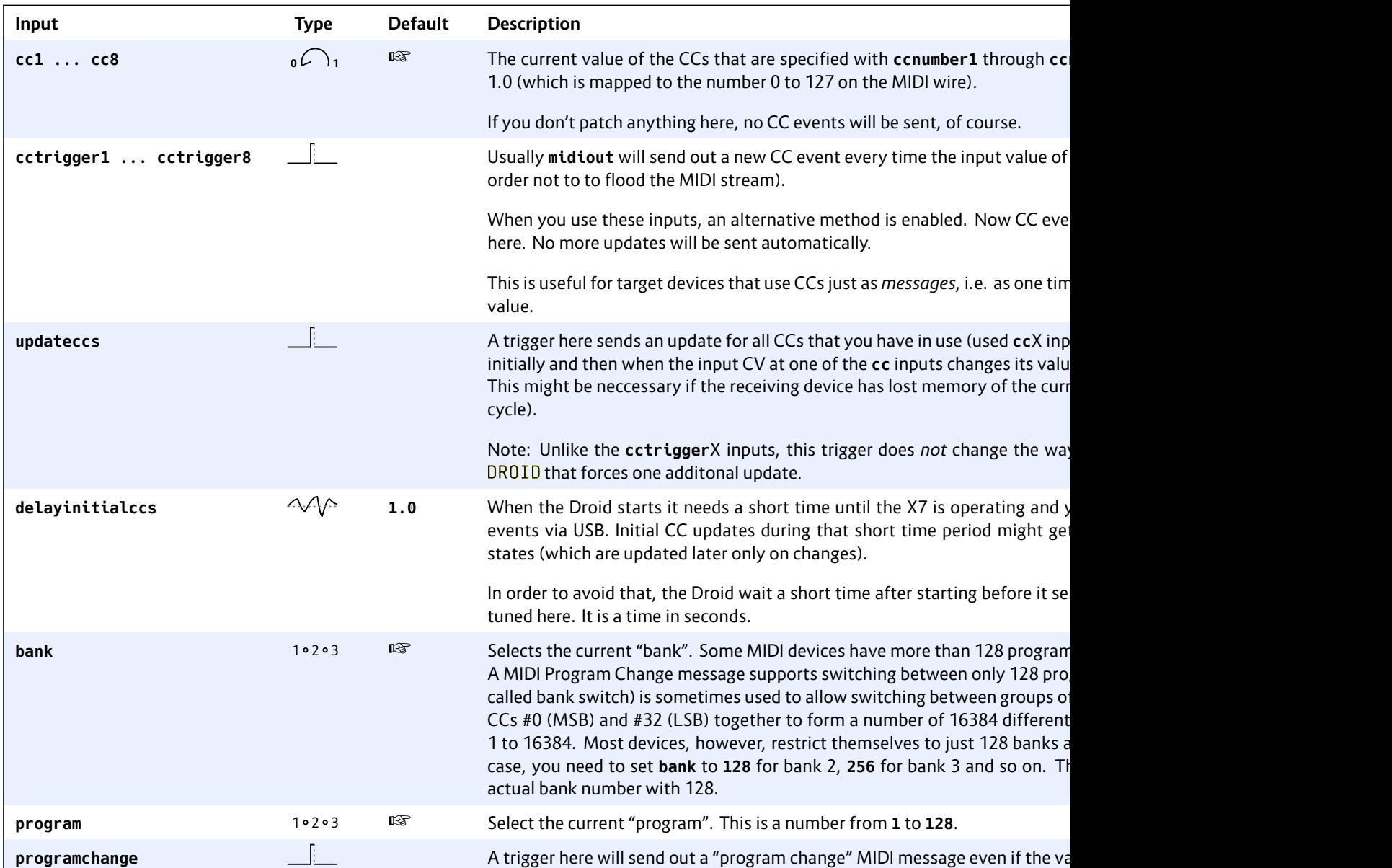

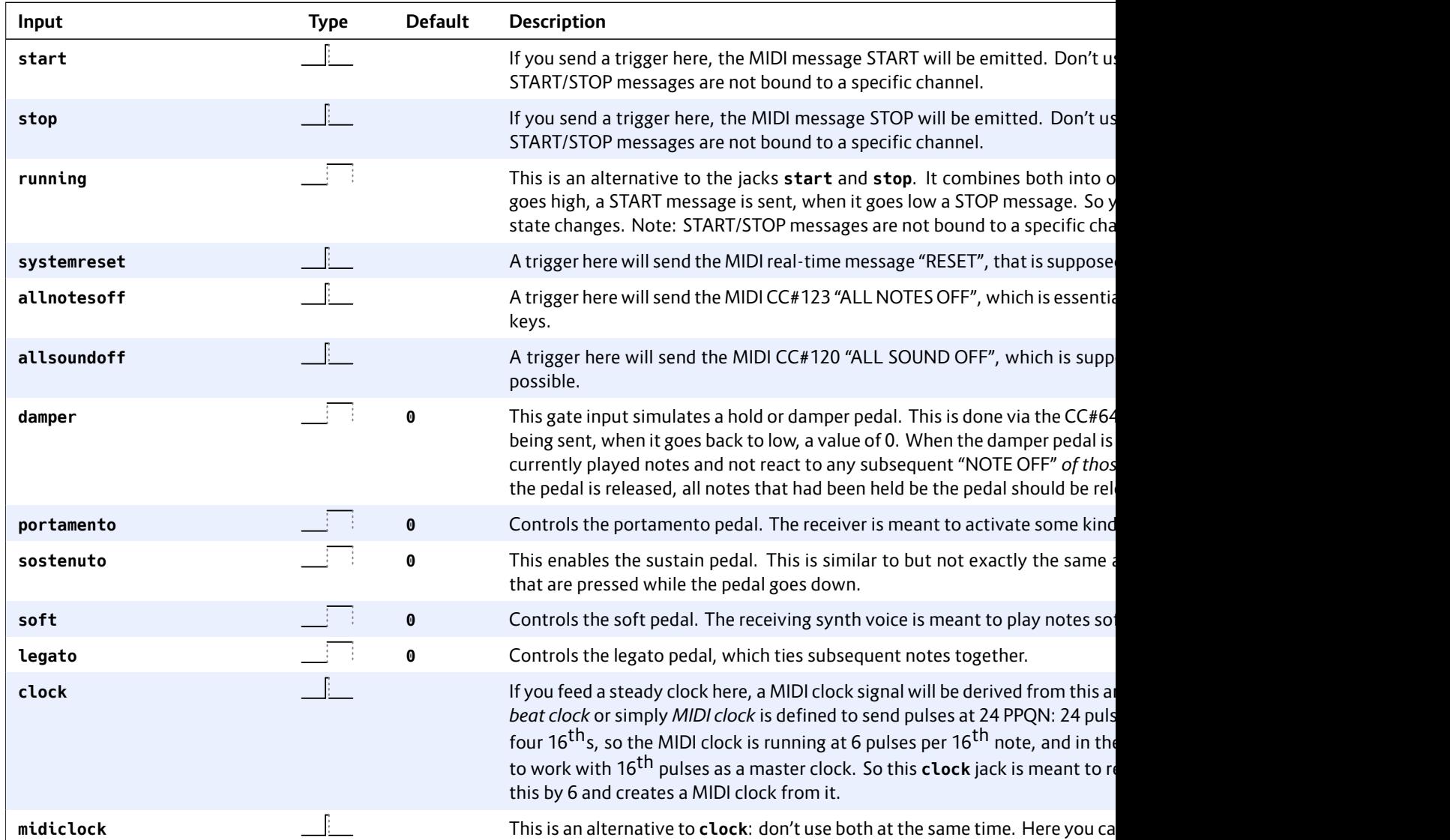

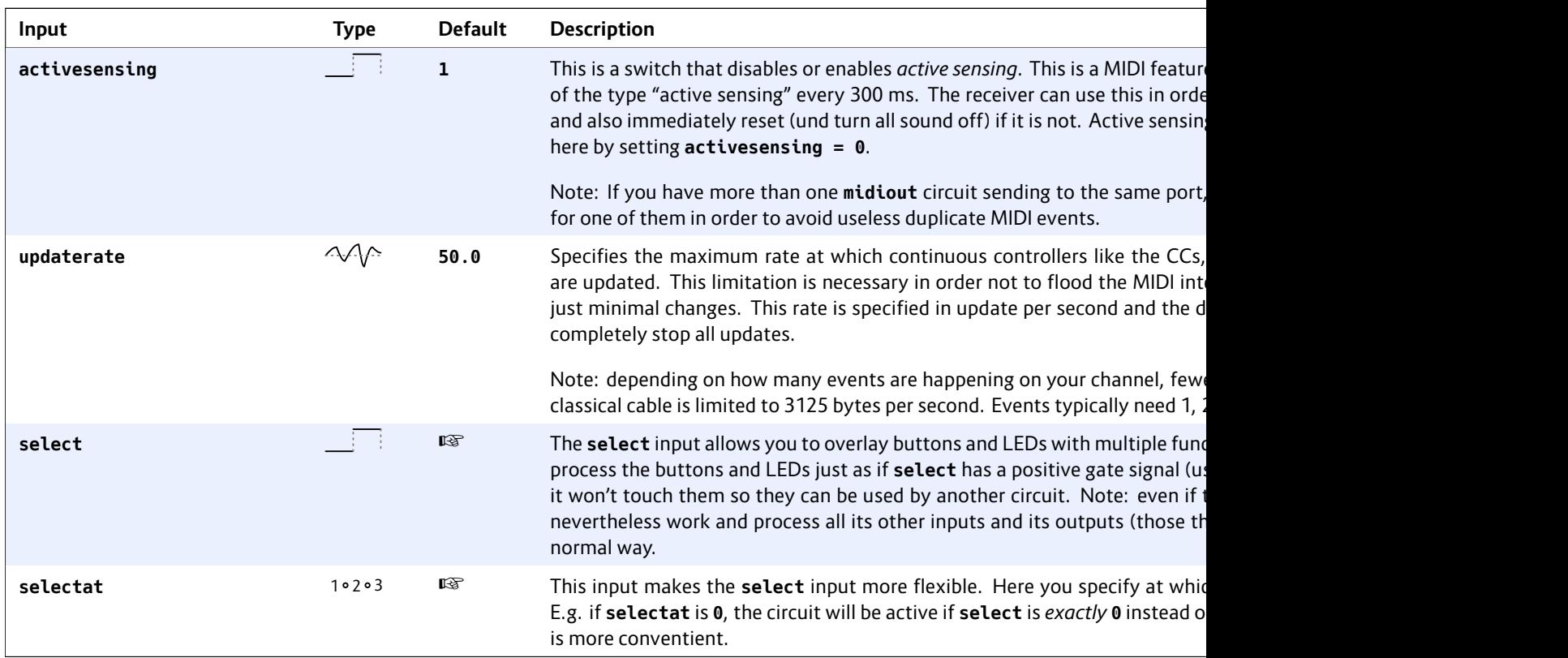

## **16.40 midithrough – Forward MIDI events from input to one or more outputs**

Use this circuit to forward MIDI data from input ports to output ports. You can get events from one TRS and one USB port and forward to multiple TRS and multiple USB ports (if you have an X7).

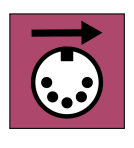

You specify the source and target of the events with the four parameter **fromusb**, **fromtrs**, **tousb** and **totrs**.

The number of USB and TRS (3.5 mm tip ring sleeve jack) ports depends on you hardware configuration. Here is how your ports are numbered:

MASTER + X7:

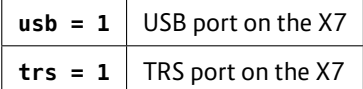

MASTER18:

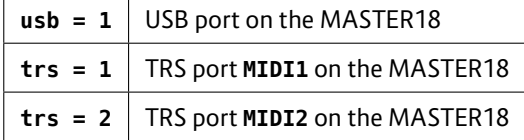

MASTER18 + X7:

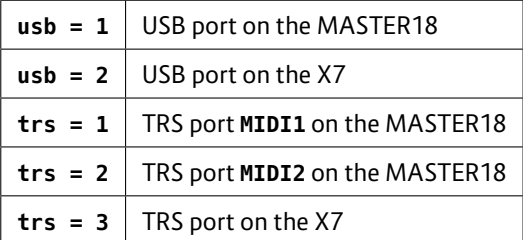

In addition there is port auto detection and broadcast. If you specify **fromusb = 10** or **fromtrs = 10**, the first port that actually sends events is used as input – until the data stops for a second or more. If this is the case, auto detection is redone and another port might be the lucky one.

Setting **tousb = 10** or **totrs = 10** forwards the events to *all* ports of the given type.

#### **Examples**

Forward MIDI events from the first USB port to the second TRS port:

**[midithrough]**  $fromush = 1$ 

**totrs = 2**

Forward MIDI events from the first active TRS port to the first TRS output:

#### **[midithrough]** fromtrs  $\frac{1}{10}$  totrs =

Forward MIDI and TRS ports:

```
[midithrough]
     fromtrs = 1
     totrs =
     tousb =
```
Note: All mid and other mid ple circuits se merged - as lo the events.

By using midi port, you cat stream.

Notes:

- As of n Sorry f
- $m$ ight a
- $\cdot$  If you for
	- do not : cannot
- dard. If
- get lost.

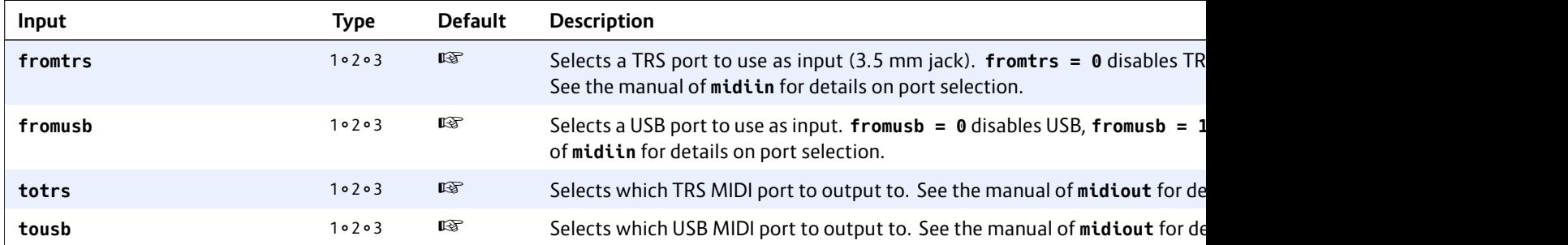

## <span id="page-273-0"></span>**16.41 minifonion – Musical quantizer**

This circuit is a very musical quantizer that gentl[y mo](#page-124-0)ves any input CV (pit[ch in](#page-150-0)formation on a 1V/oct base) into selected notes of a musical scale. Typically the input CV is coming from a random source, LFO, melody generator or sequencer.

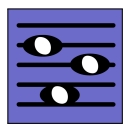

In fact the Minifonion is very similar to each of the the three quantizer channels in the Audiophile Circuit League *Sinfonion* – just without the user interface and more flexible. It has Sinfonion compatible CVs for the root note and the scale selection so it can easily be combined with it as long as you control the Sinfonion via CV and stick to the first mode. But of course you do not need a Sinfonion in order to use this circuit!

If you want to mimick a Sinfonion with the  $DROID$  you might also be interested in the circuits **arpeggio** (see page 125) and **chord** (see page 151).

Here is the simplest possible application – a quantization of some (random) input pitch at **I1** to the seven notes of a C lydian major scale.

## **[minifonion] input = I1 output = O2**

Now let's change the root note to D (2 semitones above C) and the scale to natural minor, so that we now quantize to a D minor scale:

#### **[minifonion] input = I1 output = O2**  $root = 2$ **degree = 7**

And here is the table of the first 12 scales of the Minifonion. These are exactly the same scales as those in the first mode (called *Chords*) of the Sinfonion:

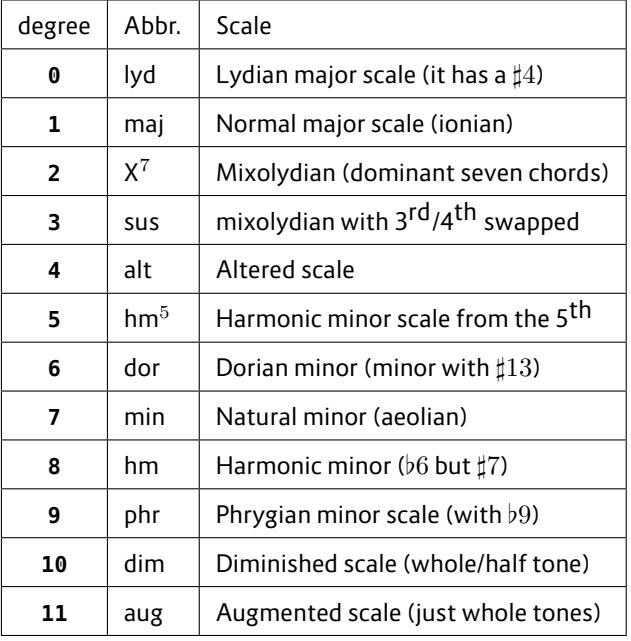

You find the complete table of all 108 scales on page 105.

If you are a Sinfonion user, please note that the inputs **root** and **degree** of theMinifonion are *not* based on semitones like the Sinfonion, but simply expect whole numbers like **0**, **1**, **2** and so on (which corresponds to the CVs 0V, 10V, 20V, etc.). So if you want those CV inputs to be compatible, you have to multiply the values with the factor of 120 before sending them to the Minifonion:

## **[minifonion]**

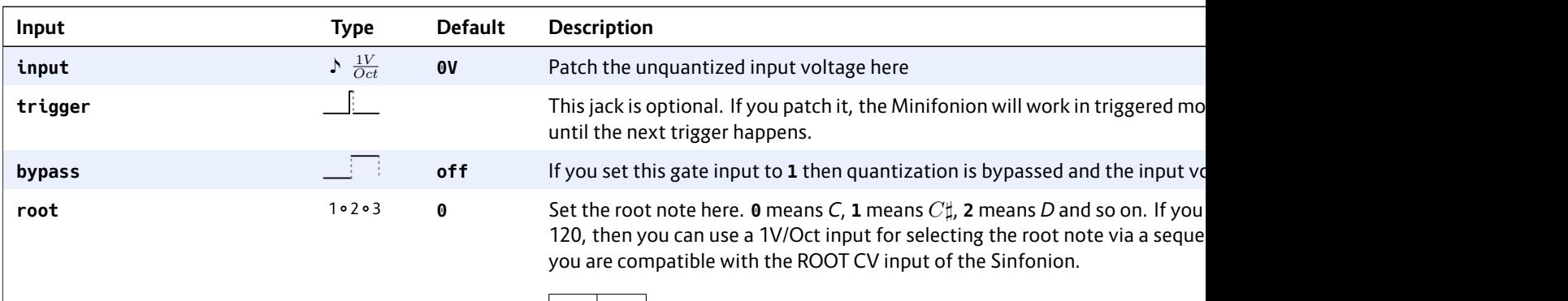

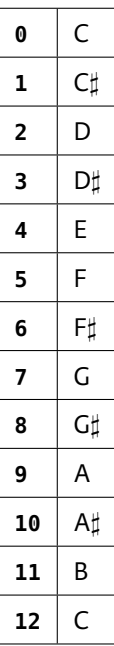

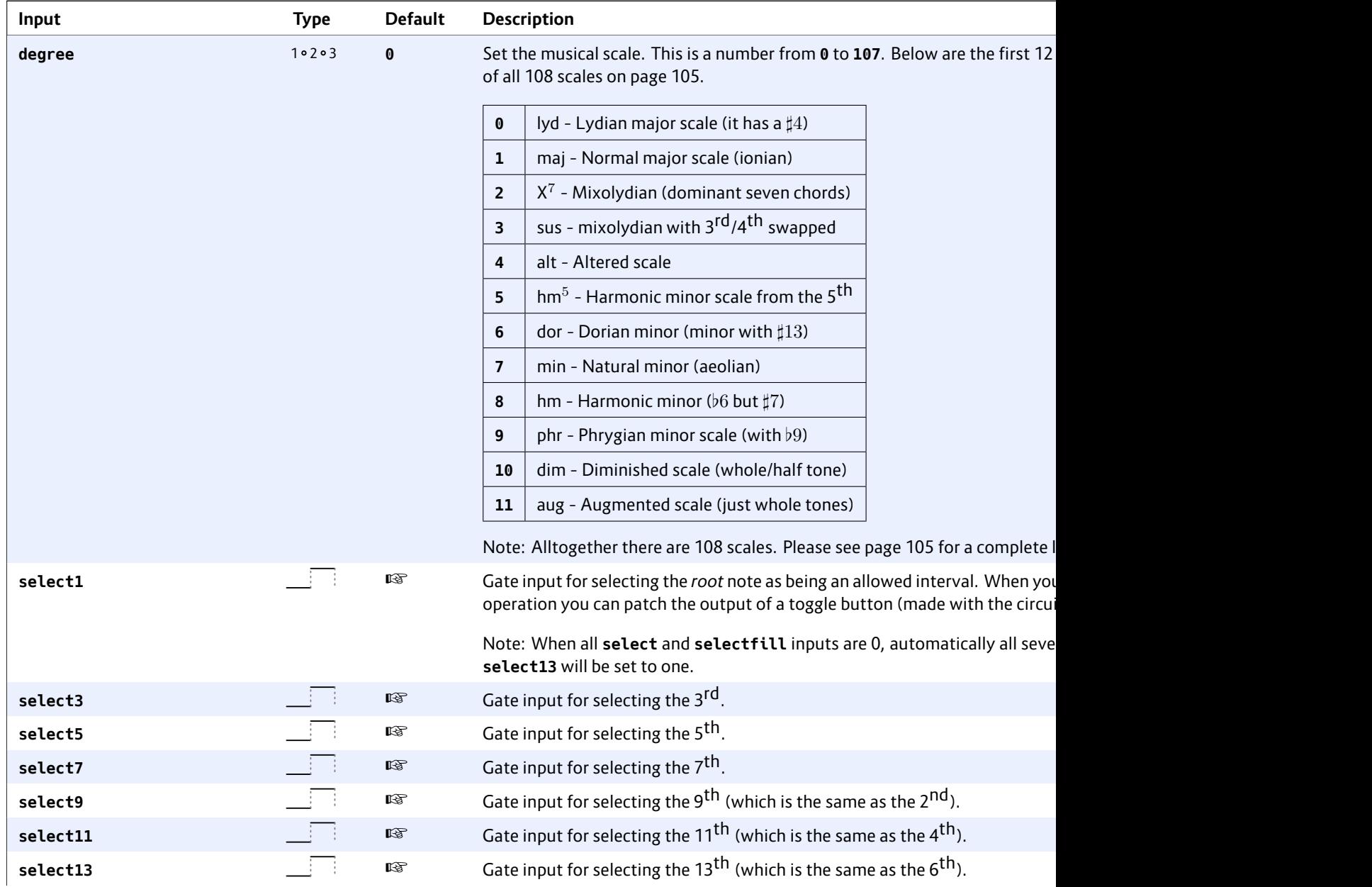

# DROID manual for blue-5 276

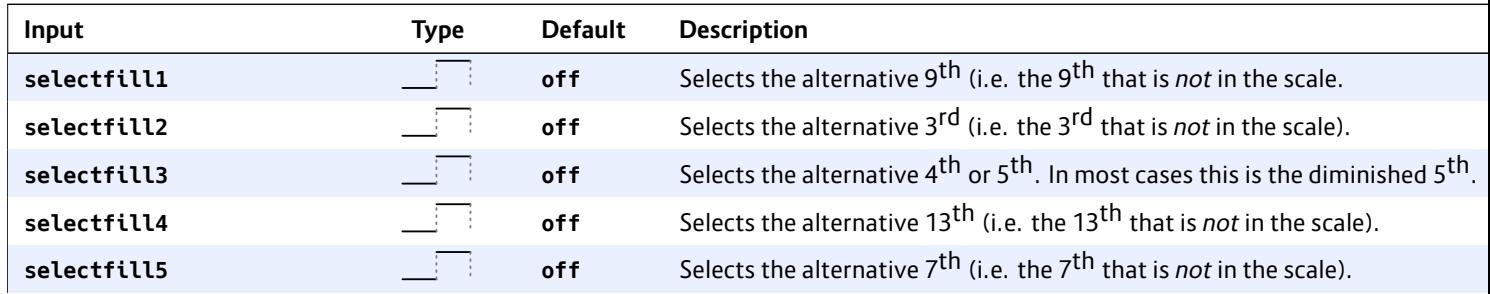

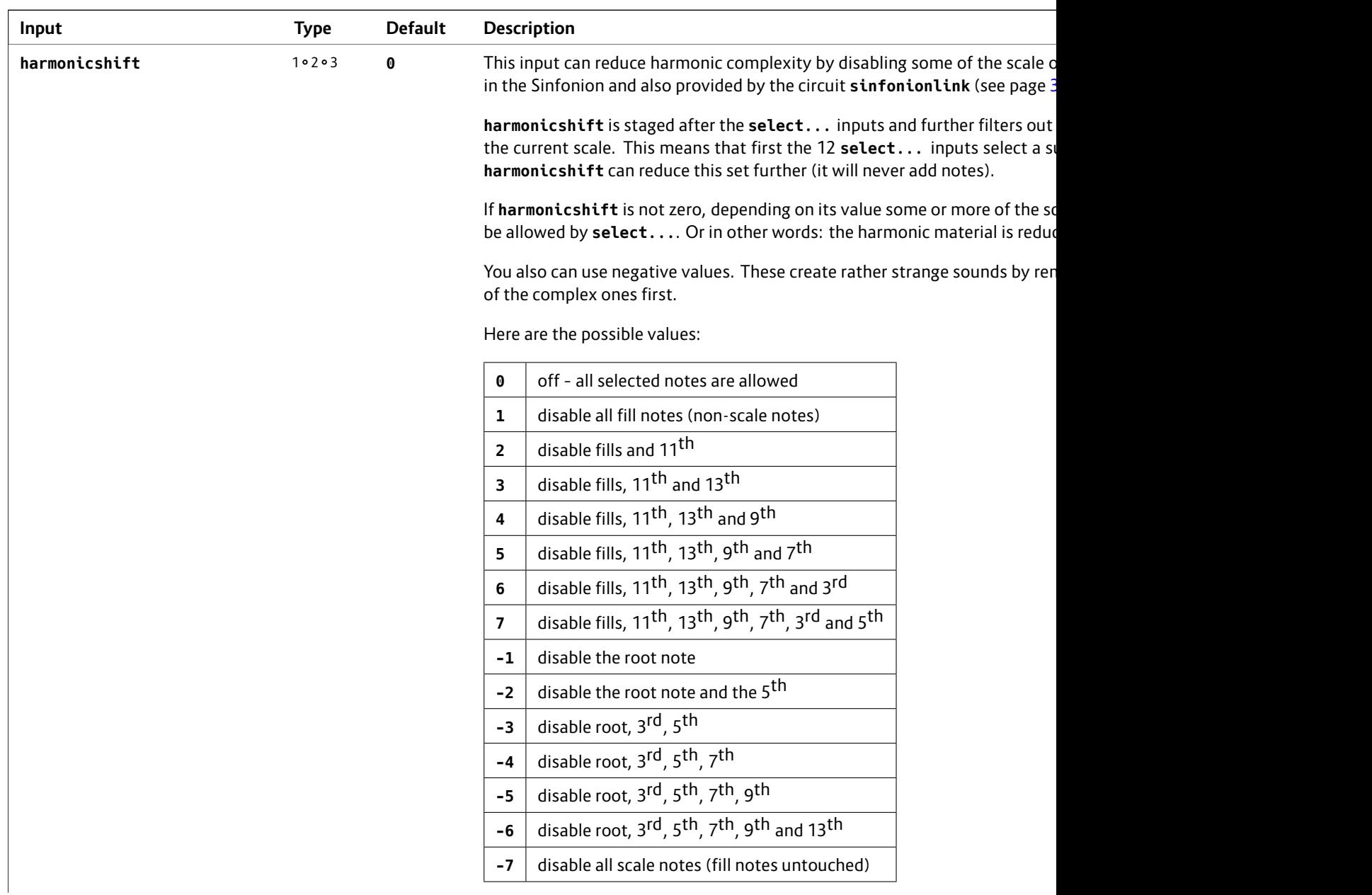

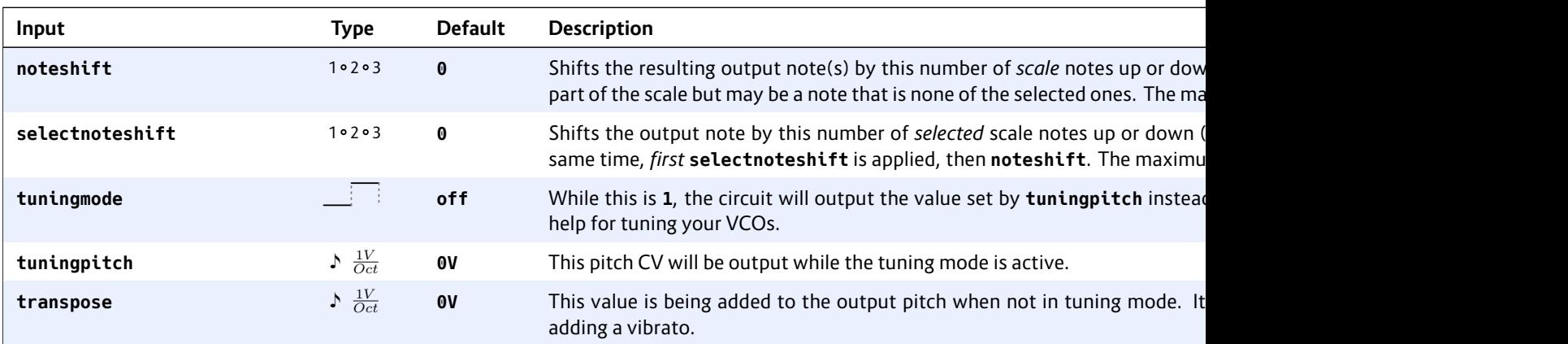

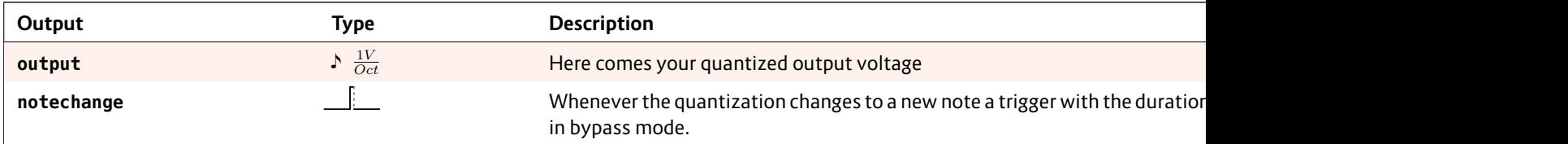

# **16.42 mixer – CV mixer**

The main task of this circuit is simply adding up to eight inputs. Furthermore it can do simple operations like minimum, maximum and average. Please note that since every input can always be offset and

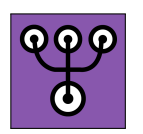

attenuated, it's like a mixer with a CV controlled level and CV controlled offset per input channel.

Minimal example, mixing together two inputs:

**input1 = I1 input2 = I2 output = O1**

Since every input can add an offset, mixing four inputs can be done with two lines if you like:

**[mixer] input1 = I1 + I2 input2 = I3 + I4 output = O1**

Please note th the same as ference arises since these ju

If eight inputs a mesh by mix ers.

## **[mixer]**

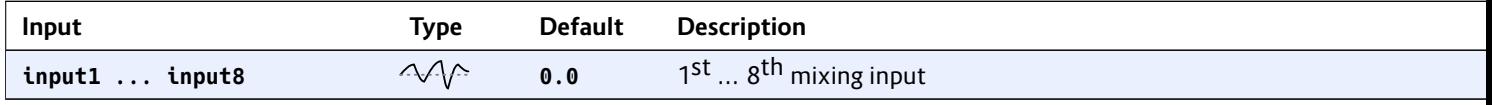

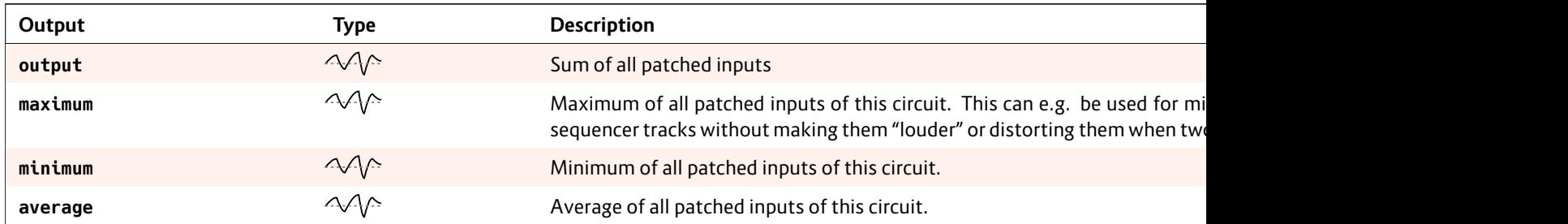

## **16.43 motoquencer – Motor fader sequencer**

This circuit allows you to build simple but also very complex performance sequencers based on motorized faders. It supports up to 32 steps and up to eight M4 controllers with up to 32 faders. The list of

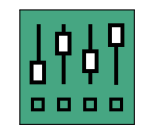

features is long and diverse and aims at supporting creative live performances.

You probably will fail to map all existing inputs to controls, so better don't try and rather experiment with just a fraction of those at a time.

#### **Basic minimal example**

Despite all the features, this sequencer is easy to get started with. Here is the smallest possible example. You always need a clock input. Here I get it from input **I1**. You need to have at least one M4 unit attached to your **DROID** (and declared with [m4] in your patch). The motor sequencer automatically configures all your available faders (up to 32) for the sequencer (you can change that with **firstfader** and **numfaders**):

**[m4]**

**[motoquencer] clock = I1 cv = O1 gate = O2**

As soon as your clock starts, you get a sequence with one step per available fader (which is four if you have just one **[m4]** declared). The faders select notes from a C lydian scale in two octaves. You will feel 15 notches. They correspond to the 15 notes in this range. The touch buttons below the faders switch on/off the gates.

The pitch is output at **O1** and the gate at **O2**. Well – this wouldn't have needed expensive motor faders, but it works and shows a minimal application of **motoquencer**.

#### **Switching pages**

Your sequence can have more steps than you have faders. This is done by switching *pages*. In the following example we assume that you have just one M4 but want a sequencer with 16 steps. Use the **page** input in order to set the current page (group of 4 steps) that you want to see and edit with your faders. These pages have the numbers **0**, **1**, **2** and **3**. That number can nicely be output by a **buttongroup** (see page 144) on a P2B8. Here is a fully functional example of a 16 step sequencer with just four faders:

```
[p2b8]
[m4]
```

```
[buttongroup]
   button1 = B1.1
   button2 = B1.2
   button3 = B1.3
   button4 = B1.4
   led1 = L1.1
   led2 = L1.2
   led3 = L1.3
   led4 = L1.4
   output = _PAGE
[lfo]
   hz = 20 * P1.1
```

```
square = _CLOCK
```

```
[motoquencer]
   clock = _CLOCK
```
## **Repeats, Rate**

In the upper step of the se are some more eight paramet

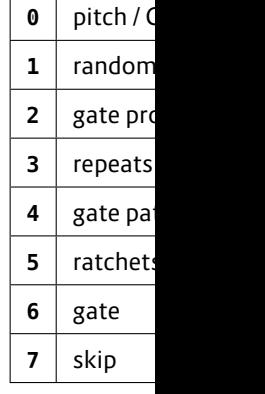

Each of these you can set th to switch the some details

**Pitch / CV** is puts cvbase a for those CVs. sical scale, but below).

**Randomize CV** is a number from 0 (fader at the bottom) to 7 (fader at the top). 0 means randomization is off. The other 7 steps will increasingly modify the step's CV by adding a different random offset each time the step is played. At position 7 (the maximum), the offset is up to **cvrange**, so if your CV is at maximum, this could double up your CV range.

**Gate propability** also has 8 settings. Here the maximum (fader at top position) is the default and means: this step is always played, if the gate is on. The other seven settings will reduce the propability of this step being played. The lowest setting still leaves a small chance. Turn off the gate to silence a step completely.

But this propability is not simply a random chance. It has several very musical settings as you can see from the following table. Here you see the eight fader positions and their meaning – 8 being the top position and 1 the bottom position:

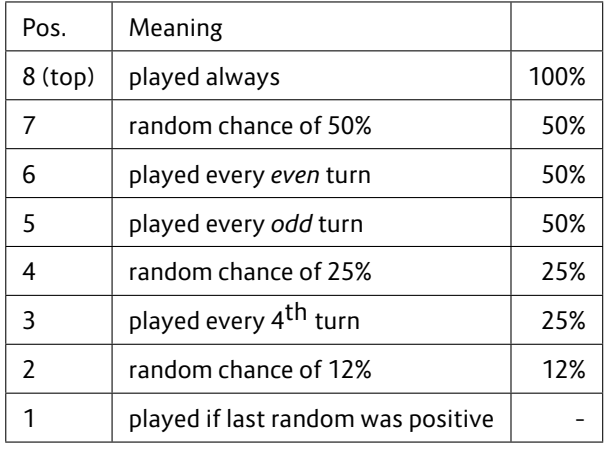

The LEDs below the faders indicate the current setting with different color and blink codes:

• Gates that are played always are blue with a con-

stant light.

- Random gates for 50%, 25% and 12% are in the same blue but blink in various speeds.
- Gates of setting 1 (conditional random) are blinking fast.
- Gates depending on the turn (3, 5 and 6) are in cyan color and light *steadily* in the bars (turns) where they are *on* and blink in the other bars.

The position 6 and 5 are very musical and can transform a pattern of length 8 into an effective melody of 16 steps. A step in position 6 is just played every second run of the whole sequence. Position 5 is just the same but starts with the first run and will then be played on run 3, 5, and so on.

Position 4 is similar, but these steps will just be played every fourth sequence run, so you can use it for playing things like a pickup or break or the like. These "run counters" are reset by the **reset** input.

The bottom position of 1 is an addition for the true random positions 7, 4 and 2: A step in position 1 is played, whenever the *most recent* random decision of positions 7, 4 and 2 was *positive*. It allows you to create groups of notes that are either played completely or not at all: Set the first step of these to a random propability of 50, 25 or 12%. And the remaining notes to position 1. Now whenever fate decides that the first note is being played, so will all remaining ones. These steps do not need to be subsequent. You can have wholes.

**Repeats** changes the number of clock cycles one step will last. It is a number from 1 (fader at the bottom) to 16 (fader at the top). This setting changes the total duration of one sequence cycle. If you set repeats to 2 for one of 16 steps, your sequence will last 17 clock cycles.

The **Gate pattern** decides how gates are played when *repeats* is 2 or larger. There are four gate patterns, which you can feel in just the first repetition signal sent). Setting 3 play lets the gate o to the next or **repeats** is just

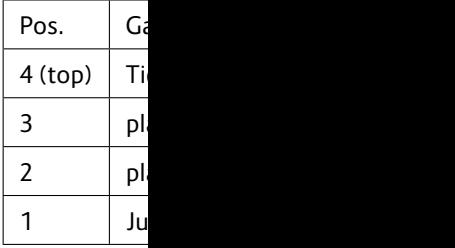

**Ratches** can b clock cycle of the step is rep you will get tv *not* change th

The remaining buttons, but

**Gate** decides its CV will be set to high fo no worries).

Steps with SI the duration of skip, the sequencer over and over.

So let's now group for setting **fadermode**:

**[p2b8] [m4]**

**[buttongroup] button1 = B1.1 button2 = B1.2 button3 = B1.3 button4 = B1.4 button5 = B1.5 button6 = B1.6 button7 = B1.7 button8 = B1.8 led1 = L1.1 led2 = L1.2 led3 = L1.3 led4 = L1.4 led5 = L1.5 led6 = L1.6 led7 = L1.7 led8 = L1.8 output = \_FADERMODE [lfo]**  $hz = 20 * P1.1$ **square = \_CLOCK [motoquencer] clock = \_CLOCK**

**fadermode = \_FADERMODE cv = O1 gate = O5**

#### **Button mode**

Very similar to the faders, also the touch buttons have modes. These can be switched with **buttonmode** and here are the possible settings:

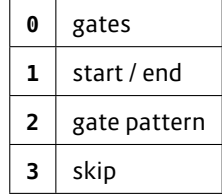

Three of these settings you already know from the **fadermode**. When the buttons are set to **gate pattern**, you cycle through the four steps each time you touch the button (and the LED cycles through four colors).

Fun fact: You can set **fadermode = 6** and **buttonmode = 0**. That way, both the button and the fader control the gates. Try this out and touch the buttons: the fader will move automatically.

The mode "start / end" cannot be set with the faders. They set a sub range of the sequence to be played. Here is what it means:

## **Start and end**

Usually your sequence is played from the first to the last step. But you can change this by setting a start step and an end step. This can either be done manually (with **buttonmode = 1** or with the inputs **startstep** and **endstep**.

In **buttonmode = 1**, the start step has a green LED and the end step a red one. Both start and end can be at the same step (creating a one step sequence). The LED will then blink between red and green.

Touching a button changes the **end** step. You can set the start step by first setting an end step and **holding** that button and then – with a second finger – press another step. That will be the start step.

If the start ste versed.

#### **Quantization**

Per default, th C major scale well. This me for each scale it easy to cha play.

As with many  $minif$ onion ( can use root the table of in Note: rooth just for the se setting that.

Furthermore. You can use t or even add n f[er](#page-1-0) to the min discussion of

Note: If you h the number of possibly move touch them, t note. If you la move back ar

With the input cal mode. **qu** faders create 127 steps, just quantize to se Note: The maximum number of notches is **201**. But if you select more than 25 notches, the force feedback is turned off as the notches would get too small to work. This number of 25 "real" notches nicely matches the 25 possible semitones of two octaves. If you increase that range, the notches are switched off.

#### **Direction, ping pong, movement patterns**

The Motoquencer has quite a bunch of interesting features for changing the order in which steps are being played. Some of them, like the playing direction or "ping pong", are the usual suspects and common among sequencers. The "playing patterns" and "forms" go beyond this and create interesting creative possibilities.

**direction** defaults to **0**, which means "forwards". Set this to **1** (e.g. with a toggle button) to run the sequence backwards.

#### **direction = 1 # backwards**

**pingpong** is another switch. Setting it to **1** enables "ping pong mode". Here the direction switches back and forth. Depending on **direction**, the sequence starts at the start step or the end step, moves towards the other end and then turns around in order to come back. Note: Since the steps at the turning points are played just once, a sequence of 8 steps in ping pong mode has a duration of 14, not 16.

#### **pingpong = 1 # enable ping pong**

**pattern** changes the way how the sequencer steps through the sequence. Pattern **1** for example goes always two steps forwards (according to **direction** and **pingpong**) and then one step backwards. Assuming **direction = 0** and **pingpong = 0**, the step order would be 1, 2, 3, 2, 3, 4, 3, 4, 5, 4, 5, 6 and so on. The available patterns are much the same as in the **arpeggio** (see page 125) circuit with the addition of pattern **6**, which goes forwards in small random steps.

#### **pattern = 3 # set pattern 3**

#### **Forms like AAAB**

Already confused? Then you probably won't like the "Forms" feature! Here we create longer sequences by first dividing the steps into two (or three parts), and then playing these parts in certain orders.

The most useful form (except the trivial **0**) is probably **1**, which is AAAB. Here the steps are divided into a first half, which is called A, and a second half, which is called B. The A part is always played thrice and then once the B part. Assuming you have 8 steps (and all the other fancy stuff is off), the step order would be 1, 2, 3, 4, 1, 2, 3, 4, 1, 2, 3, 4, 5, 6, 7, 8.

The patterns with the three parts A, B, and C divide the steps into three equal sized parts. You better make sure that you have 6 or 12 or 24 steps in that case, or else your parts won't have equal size (which on the other hand could be funny anyway).

The forms can be combined with **direction**, **pingpong** and **pattern**. Here stepping modifications are always applied *within each individual part*.

The forms can also be combined with the start and end point. Here just the steps between start and end are divided into parts.

#### **Autoreset**

In contrast to order, autor sequence (inc specified num

There are two make sure th despite crazy sequence will longer, it will but then the r

On the other regular, if you usually 16 ste parallel rhyth

When you us even in comb ter a reset the

#### **The Metric Sa**

**The Metric Sc** you to go bon pattern, form ing the synct

If *The Metric* the motoquen nal incoming ric journey -  $y$ step that wou alterations.

An example:

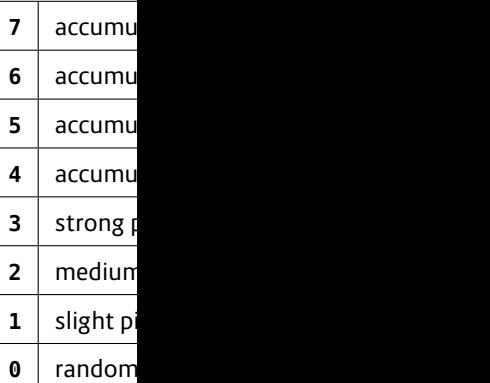

Let's assume the note of th tition of the s the internal a is moved up o

If accumulato the sequence stored to their

reset signal.

With the four can have the trary moved o

If you enable creased at the A part repeat steps change just at the and

## **Multiple tracks**

Each motoque output. In ma and maybe al

polymetric tension. Later you set it back to **0**. Now the sequence immediately jumps to the step where it would have been without **autoreset** (this requires that none of the other step changing features are in use). You snap back to your original groove and are in sync again with the rest of your modular "band".

Note: *The Metric Saver*™ is only activated when really *all* modifications to the normal step order are turned off. That also includes steps where "repeats" or "skip" is used, since they also introduce time shifts.

# **I Feel Lucky**

The Motoquencer has a powerful system of *one time randomization*, which is called *I Feel Lucky*™. While setting random CVs or gate propabilities is quite common amongst sequencers, here we talk of something different. By sending a trigger to a certain input, some of your steps are randomly modified – and stay that way. If your faders currently show these steps, you will immediately see them moving around. And they stay there, so that you can manually modify the random decision if you like. Those triggers are most times sent by buttons, but also slowly running LFOs or using the **startofsequence** as a trigger are fine.

Let's make a simplified example:

```
[motoquencer]
    ... usual stuff goes here ...
   luckychance = P1.1
   luckyamount = P1.2
   luckycvs = B1.1 # press to reroll CVs
```
All *lucky* operations honor the **luckychance** input. This sets the relative number of steps that is affected by the randomization. Setting it to **1** will affect all steps. At **0**,

no step is affected. At **0.5** *exactly* half of the steps is affected, randomly chosen from all steps *between start and end*.

A trigger to **luckycvs** sets a new random CV value for each affected step. And with the pot **luckyamount** you control the maximum CV that's possible here.

You can use this mechanism also to reset things. A trigger at **luckycvs** whith **luckyamount = 0** and **luckychance = 1** will bring all steps back to the CV set by **cvbase**.

Please have a look at the table of inputs for all the other **lucky...** triggers and ... *feel lucky!*

# **Pitch accumulator**

The *pitch accumulator* – or just short accumulator – is a way to alter the notes of certain steps in a predictable way as the sequence goes on. It works like this:

First you turn it on by setting **accumulatorrange** to a non-zero number. Let's assume you set it to **4**.

**[motoquencer] accumulatorrange = 4 ...**

If you do this, the fader in the fader mode "pitch randomization" changes its meaning slightly. The upper four settings are now dedicated to the accumulator while the lower three settings still do pitch randomization:

quence. Also you probably want more sequencers using the same faders, of course.

This is done by adding more instances of **motoquencer** to your patch. The easiest way is to use the **select** input of each of these, in order to make sure that at every time exactly *one* **motoquencer** is selected and gets access to the motor faders. You really shouldn't try selecting more than one at the same time, or your faders will get crazy!

Here is an example with the two buttons **B1.7** and **B1.8** selecting one of two sequencers:

```
[p2b8]
[m4]
[buttongroup]
   button1 = B1.7
   button2 = B1.8
   led1 = L1.7
   led2 = L1.8
[lfo]
   hz = 20 * P1.1square = _CLOCK
[motoquencer]
   clock = _CLOCK
   select = L1.7
   cv = O1
   gate = O5
[motoquencer]
   clock = _CLOCK
   select = L1.8
   cv = O2
   gate = O6
```
This simple patch is a fully functional two-track four-step sequencer. And as long as you don't run out of RAM, you can add as many tracks as you like.

One thing you have to have in mind: These sequencers can easily go out of sync. Just play around with the start or end step or skip or repeats. While that *can* be interesting, sometimes it is not desirable. Maybe you just want every step to have additional CV or gate values.

This can be done by **linking** two or more instances of **motoquencer** togethery. To do that, add the following line to the first instance:

#### **linktonext = 1**

At the next **motoquencer** in the patch, don't wire **clock** or **reset** or anything else that deals with stepping or direction or faders. Just connect the outputs. The linked sequencer is *remote controlled*.

Some inputs still apply for the linked sequencer. One example is **cvbase** and **cvrange**. Any parameter that has an influance on which step is played when, however, is ignored. That task is done by the main sequencer.

Here is a complete example that adds one additional CV and one gate to a sequencer. Note: The fader modes 10 and 16 give you access to the modes 0 and 6 of the linked sequencer. Simply add 10 for each sequencer in the chain.

# **[p2b8] [m4]**

**[buttongroup]**

**button1 = B1.1 button2 = B1.2 button3 = B1.3 button4 = B1.4 button5 = B1.5 button6 = B1.6 button7 = B1.7 button8 = B1.8 led1 = L1.1**

**led2 = L1.2 led3 = L1.3 led4 = L1.4 led5 = L1.5 led6 = L1.6 led7 = L1.7 led8 = L1.8 output = \_FADERMODE value7 = 10 # CV of sequencer 2 value8 = 16 # gate of sequencer 2**

```
[lfo]
   hz = 20square
```

```
[motoquence
   clock =fadermo
   linkton
   cv = O1
   gate =
```

```
[motoquence
   cv = O2
   gate =
```
If you [n](#page-1-0)eed i longer chains

```
[motoquence
    clock = _CLOCK
    fadermo
    linkton
    cv = O1
    gate =
```

```
[motoquence
   linkton
    cv = O2
    gate =
```
**[motoquencer] cv = O3 gate = O7**

Simply add a **linktonext** at every instance except the last. And add 10 to **fadermode** for every sequencer. For example **fadermode = 25** selects fader mode 5 on the third sequencer in the chain.

Here are some details, what linking exactly means for the linked sequencer:

- The linked sequencer does not react to **clock**, **reset**, **startstep**, **endstep**, **form**, **direction**, **pingpong**, **pattern**, **autoreset**, **shiftsteps** or any other potential means of influencing the play order of the steps. Instead the current step number of the linked sequencer will always be the same as the step number of the main sequencer.
- If you use **shiftsteps**, **luckyshuffle** or **luckyreverse** on the main sequencer, the exact same rearrangement of steps will happen at the linked sequencers.
- If the main sequencer plays repeats, so does the linked one. The "repeats" setting of the linked sequencer's steps are ignored.
- If the main sequencer skips a step, so does the linked one. The "skip" property of steps in the linked sequencer are ignored, as well.
- Ratches still work independently, since they don't change the step sequence.
- Also the gate pattern of the linked sequencer will be applied.
- In the linked sequencer, **holdcv** has one additional value: **2**. If you set it to **2**, the CV output of the linked sequencer is synchronized to the gate of the linked sequencer, not to that of the main sequencer.
- Don't use **select**, **fadermode** and **buttonmode** on

the linked sequencer. They are ignored. Instead, for accessing the parameters of the steps of the linked sequencer, add **10** to **fadermode** or **buttonmode**. So while **fadermode = 1** sets the fader to the CV randomization of the main sequencer, so does **fadermode = 11** for the linked sequencer.

The following parameters are still valid for the linked sequen[cer:](#page-254-0)

- **cvbase**, **cvrange** and **quantize**
- **gatelength**
- **holdcv** (with the extra value **2**)
- **luckychance**, **luckyamount** and all of the other **lucky...** paramters, with the exception of **luckyskips**, **luckyrepeats**, **luckyshuffle** and **luckyreverse**.

#### **Recording with a keyboard**

You can use a keyboard to record sequences into your motoquencer. More precisely, you can attach a CV / gate input for that purpose. That *might* very well come from a keyboard attached to the X7, via the circuit **midiin** (see page 255). But any other source is possible, as well.

The first step is attaching your recording source to **keyboardcv** and **keyboardgate**. Here is an example:

```
[midiin]
   cv = CVgate = _GATE
[motoquencer]
   keyboardcv = _CV
   keyboardgate = _GATE
```
**...**

After doing th your keyboar the motoquer is high), the quence. Bu **keyboardmode**.

To record you connect reco While recordi the current se baord note. way you play

In order to ge quence befor make use of t will silence all

You also can keyboard usi way you can a

While recordi tolerant with slightly befor

Note: The s steps and qua recorder. You your input clo can just play some time to ertheless it's cially because faders after y

#### **Recording & linked sequencers**

When you have combined several **motoquencers** with **linktonext = 1**, recording also works in the linked sequencers. Here are some hints:

- **recordmode** can be (and must be) set individually on each of the motoquencers. If you want to record into a linked sequencer, make sure that you set **recordmode** there.
- Using the same value for **recordmode** for all sequencers means that they always record simultanously.
- Also **keyboardcv** and **keyboardgate** are settings that each sequencer instance has on its own. That means that you can record different CVs with different gates on each sequencer at the same time.
- Using the same gate signal for the **keyboardgate** of all sequencers can make sense. E.g. if you want to record paraphonic chords or pitches together with modulation CVs.

#### **Copy & paste**

The copy & paste feature allows you to copy a part of your sequence from one page to another or from one preset to another. To do this, map the inputs **copy** and **paste** to two buttons (you don't need toggle buttons here, so no **button** circuit is needed).

A trigger to **copy** copies the current page of the current sequence into an internal clipboard. And **paste** copies the clipboard to the current page of the current sequence. By changing pages or presets between copy and paste, you can copy parts of your sequence elsewhere.

There are also two alternative triggers for pasting. **pastefaders** just pastes the faders of the currently selected mode. **pastebuttons** is likewise for the buttons. With that you can for example just copy the gate propabilites from one page to another while leaving the rest of the parameters as they are.

If you have linked sequencers, those will automatically be handled as well. Don't connect the **copy** and **paste** triggers there.

## **LED colors**

Depending on the **buttonmode**, the LEDs below the faders have different colors. Here is an overview over all possible colors:

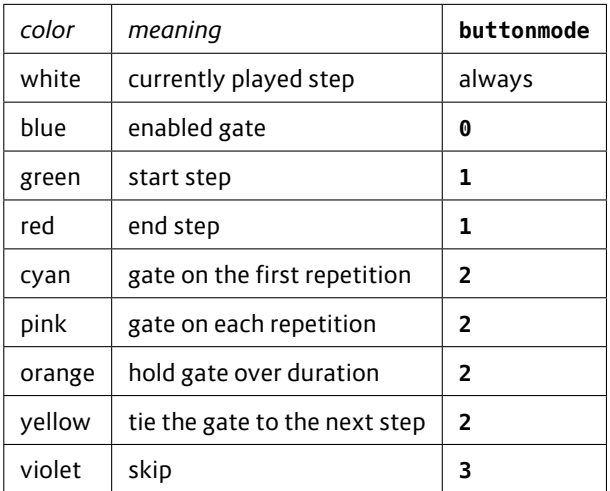
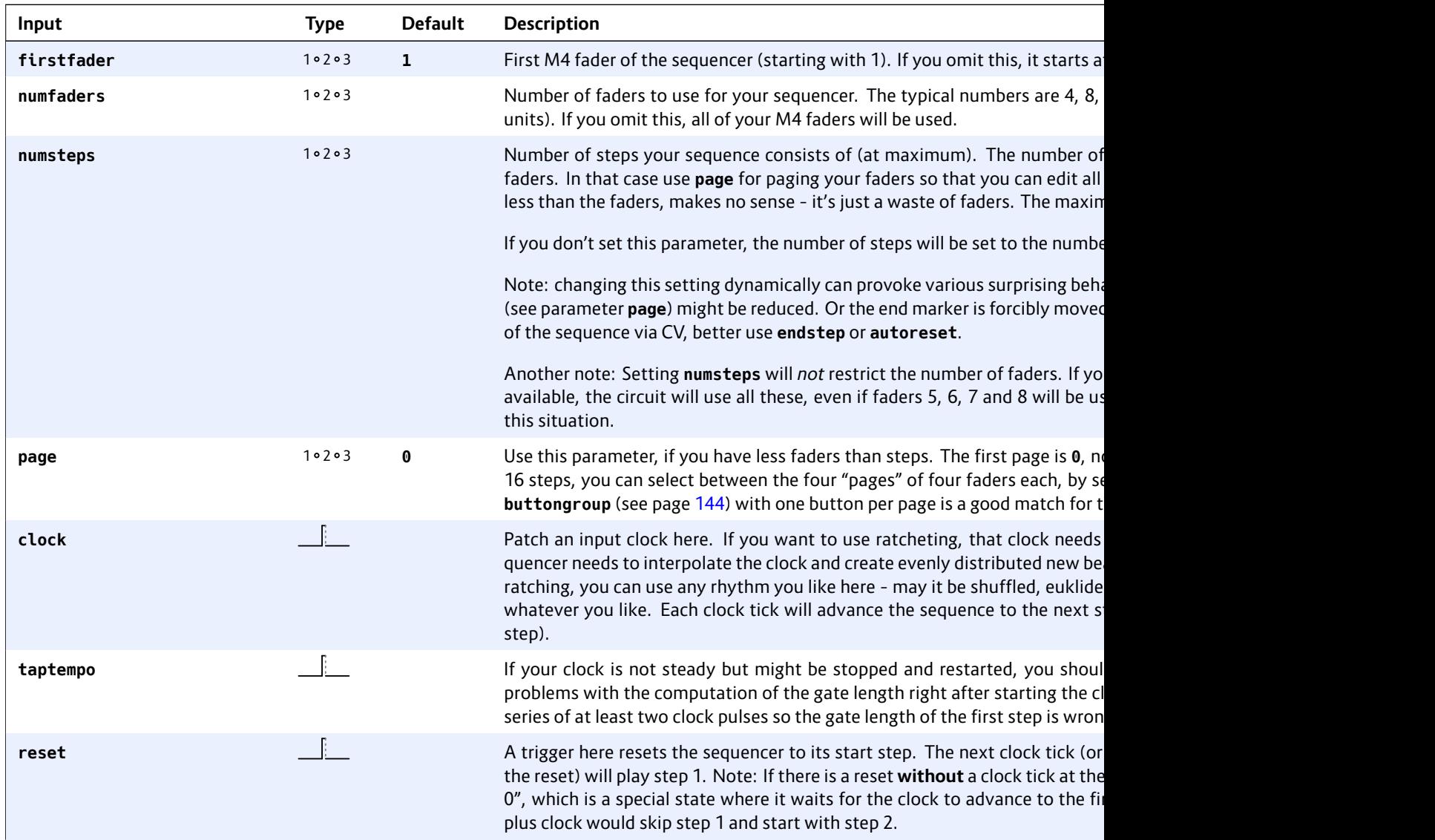

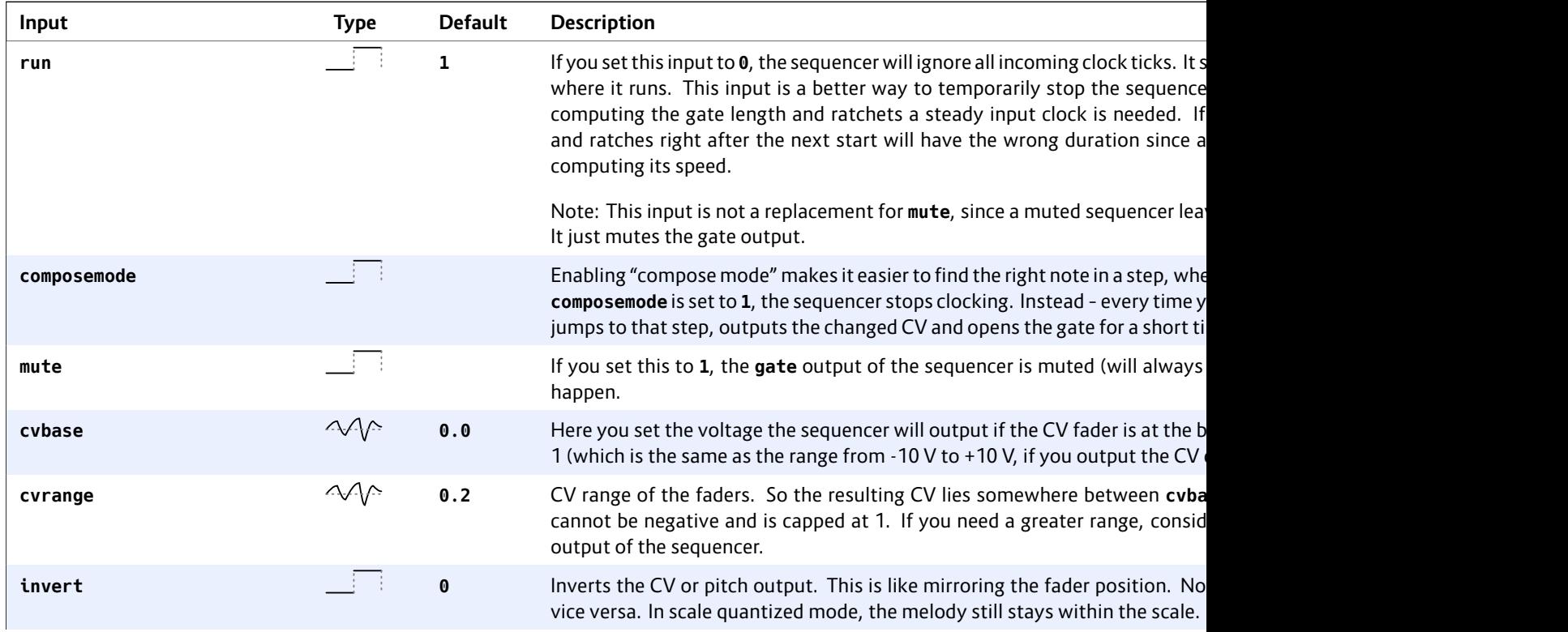

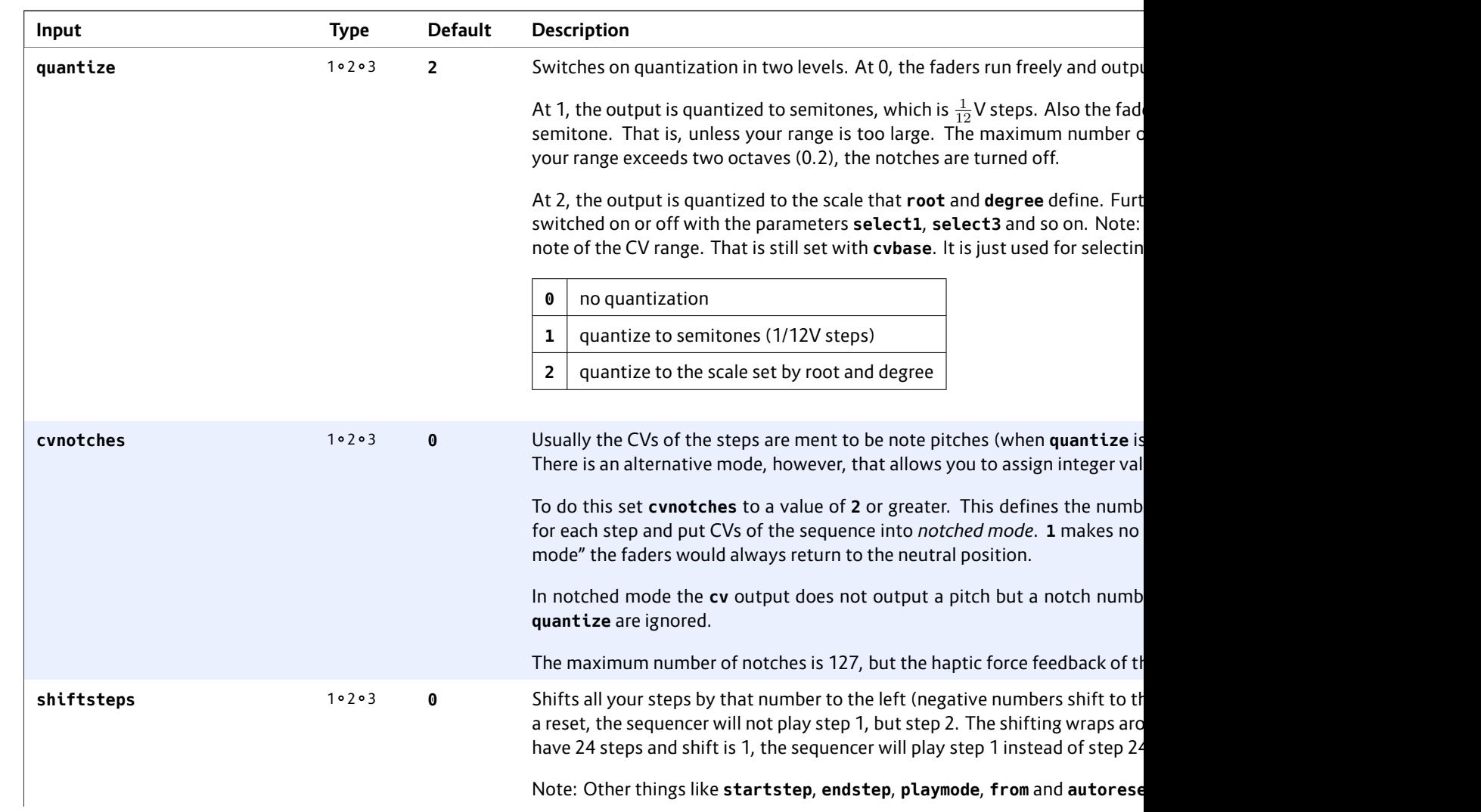

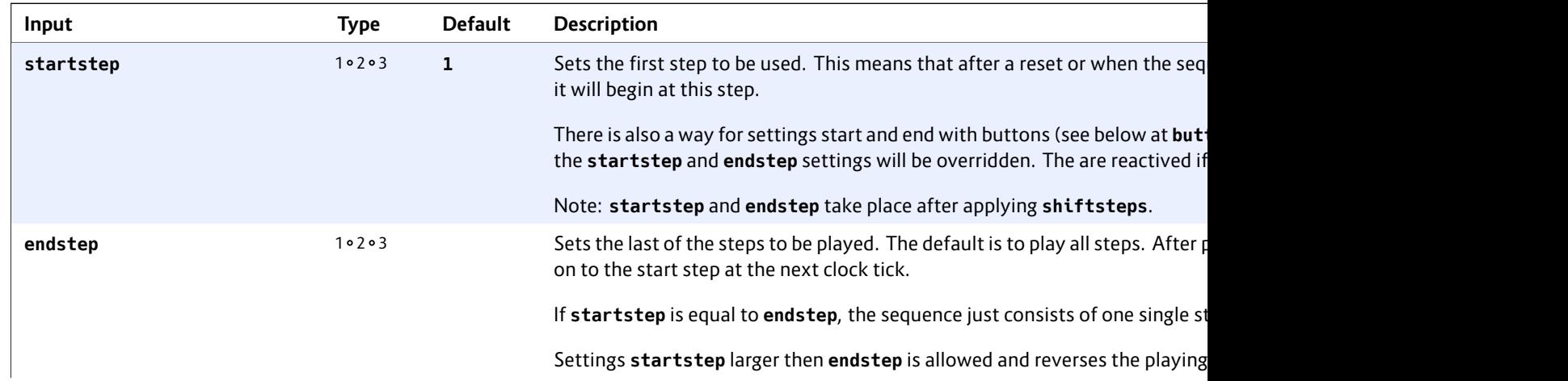

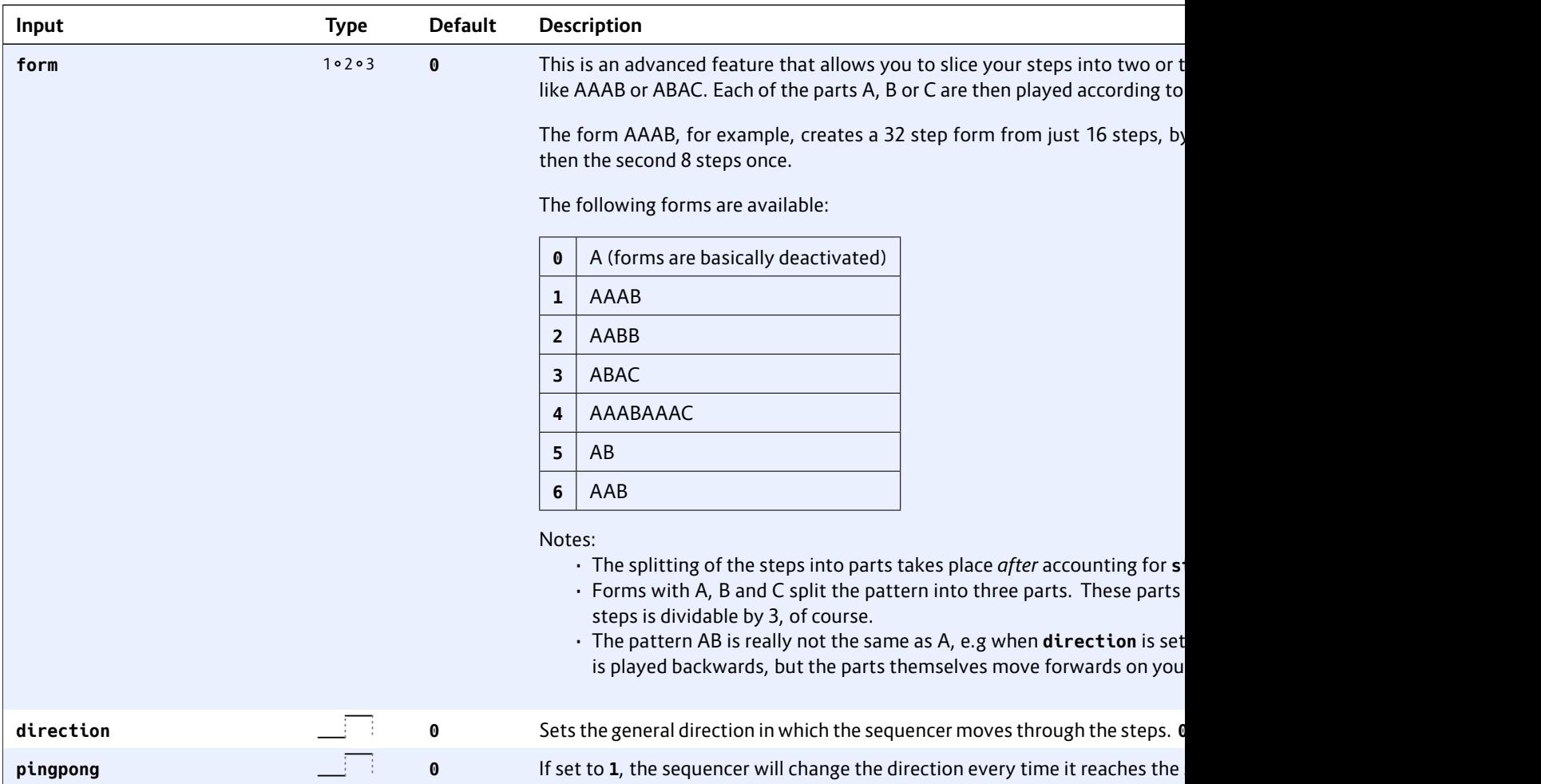

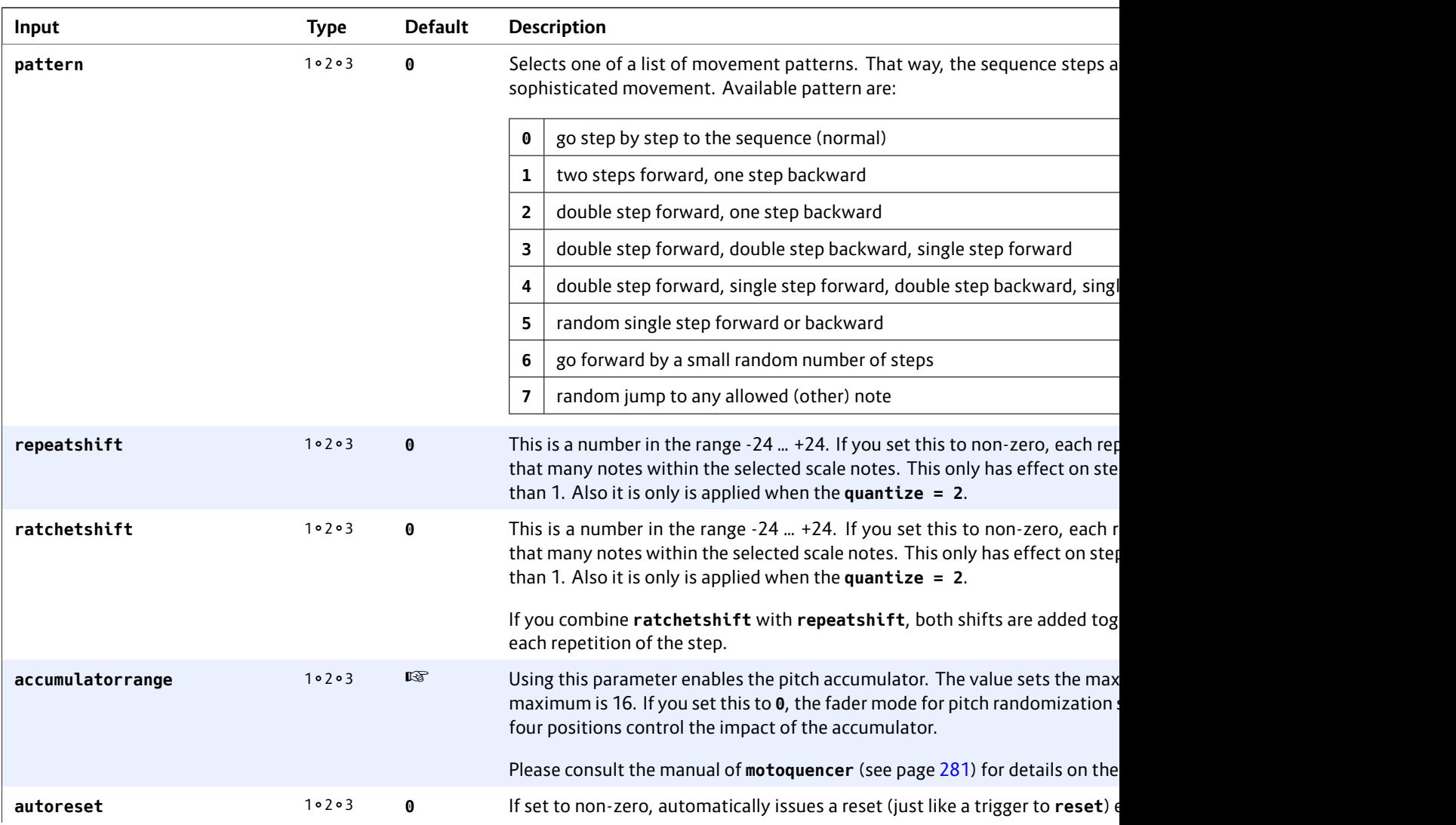

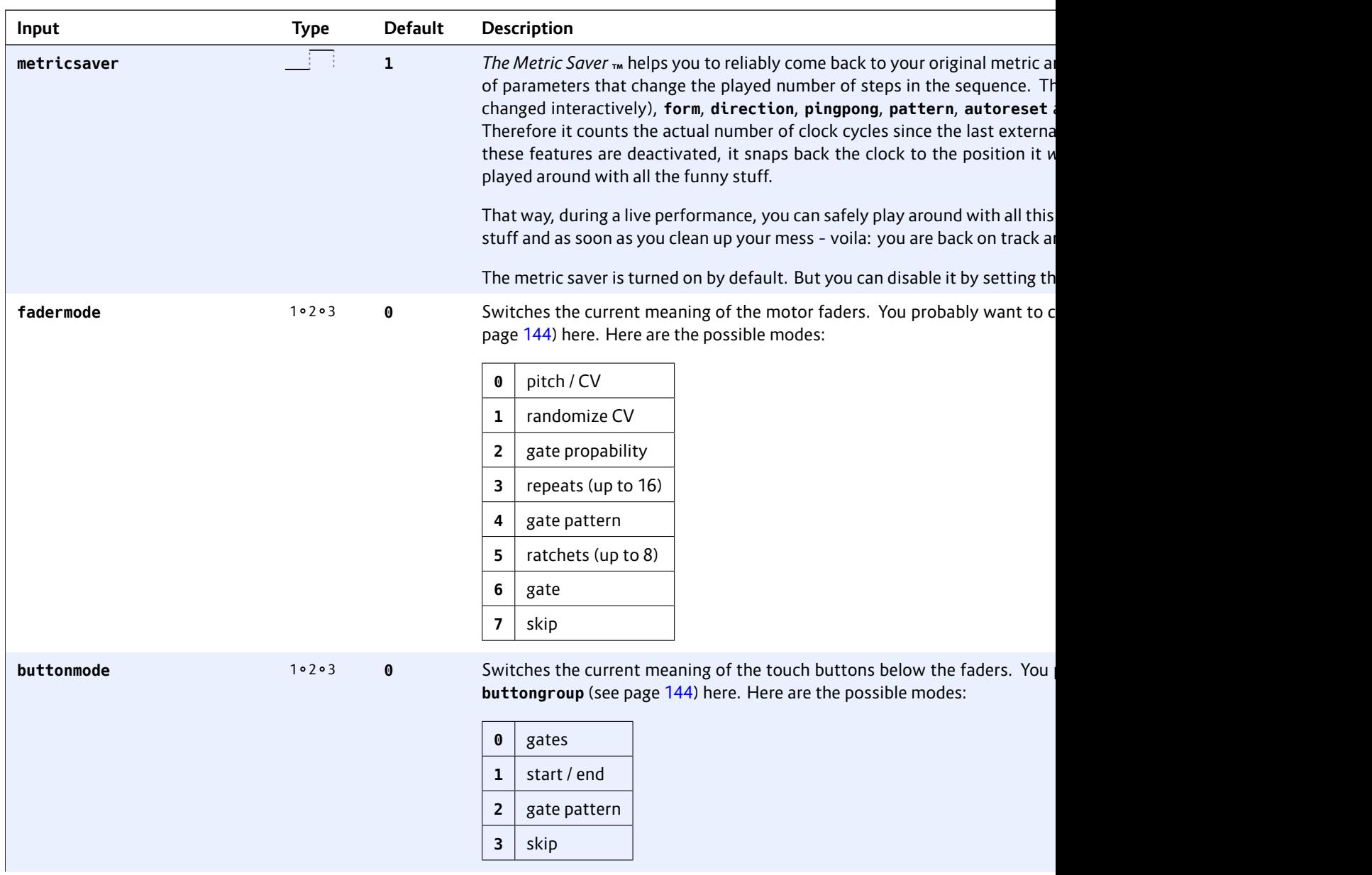

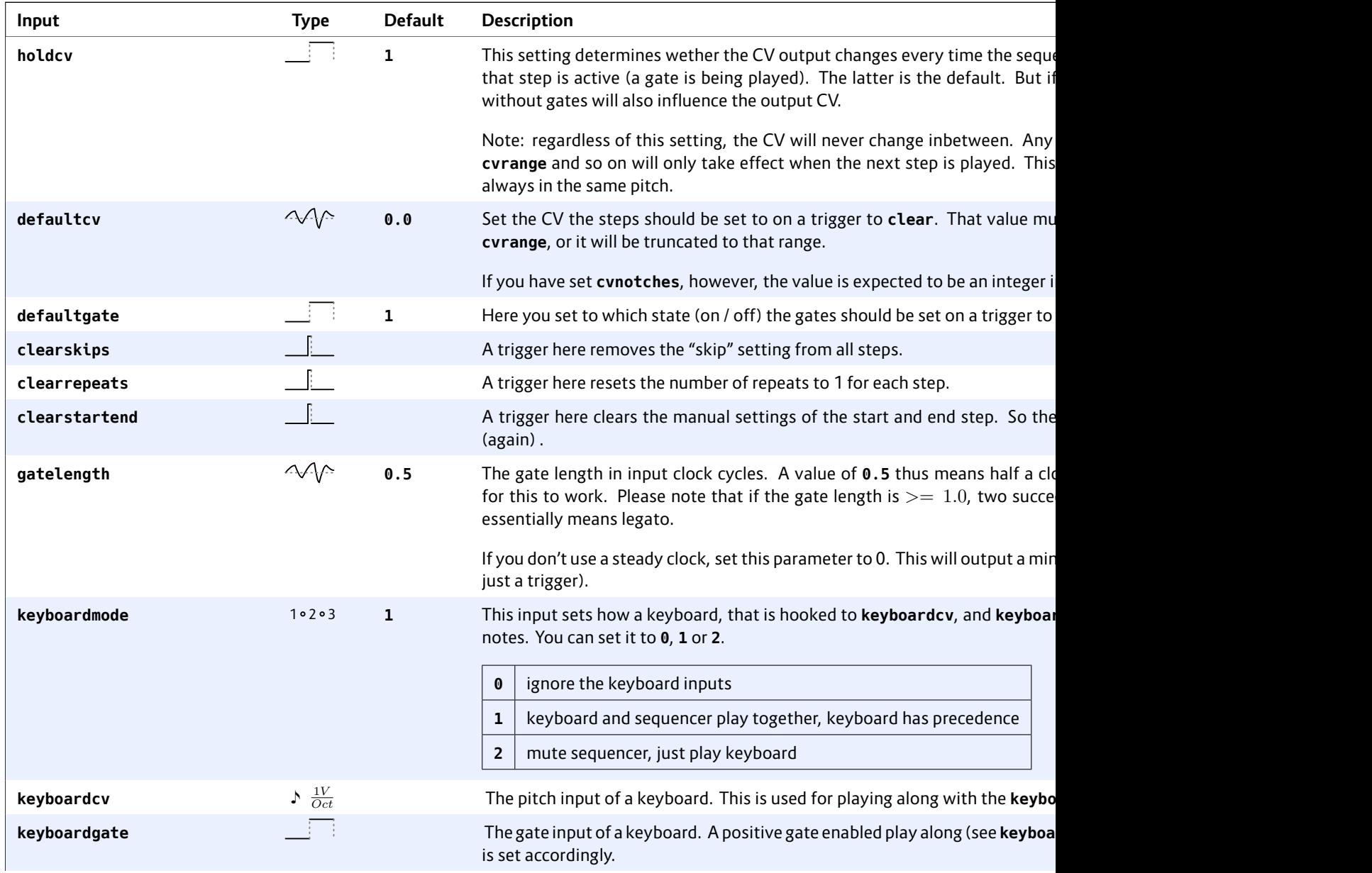

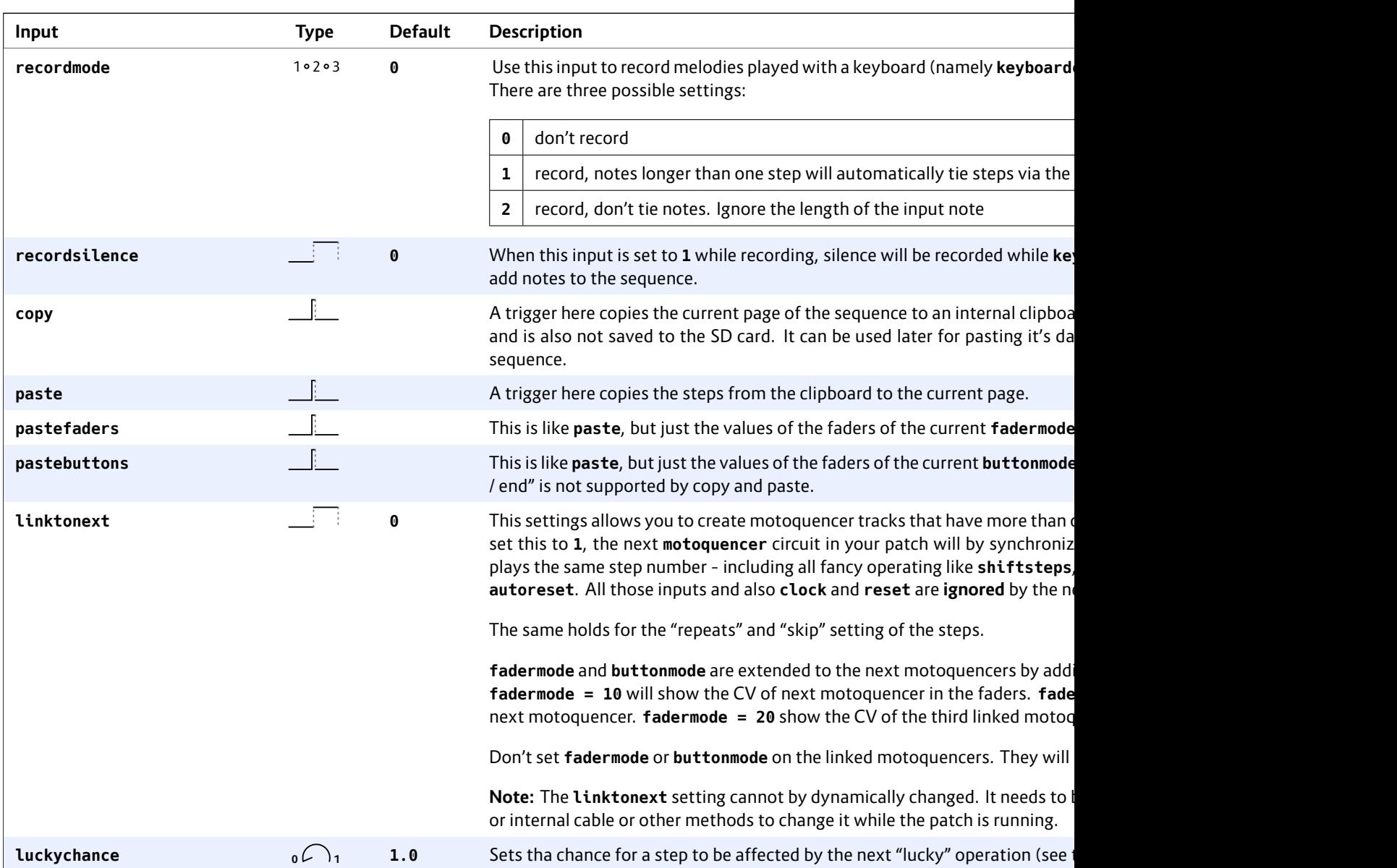

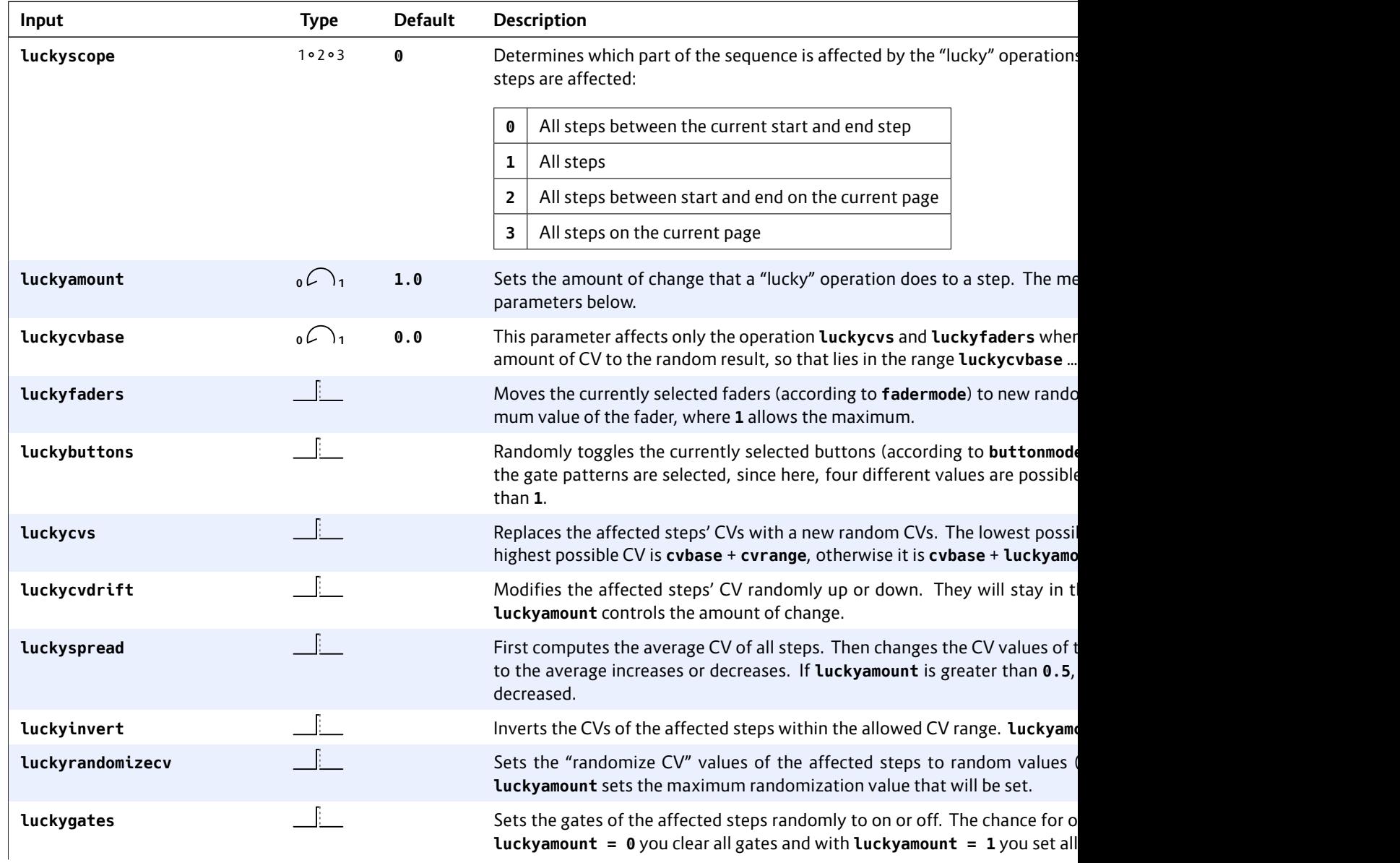

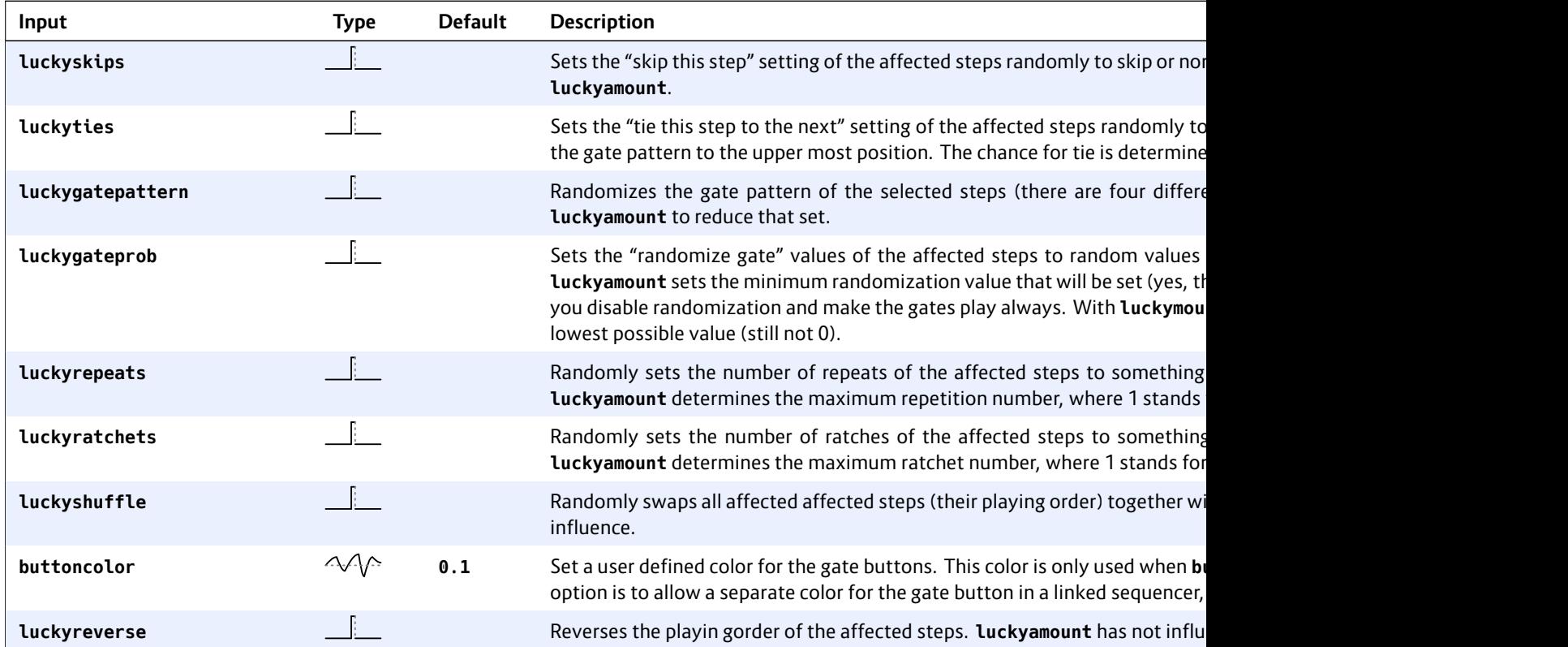

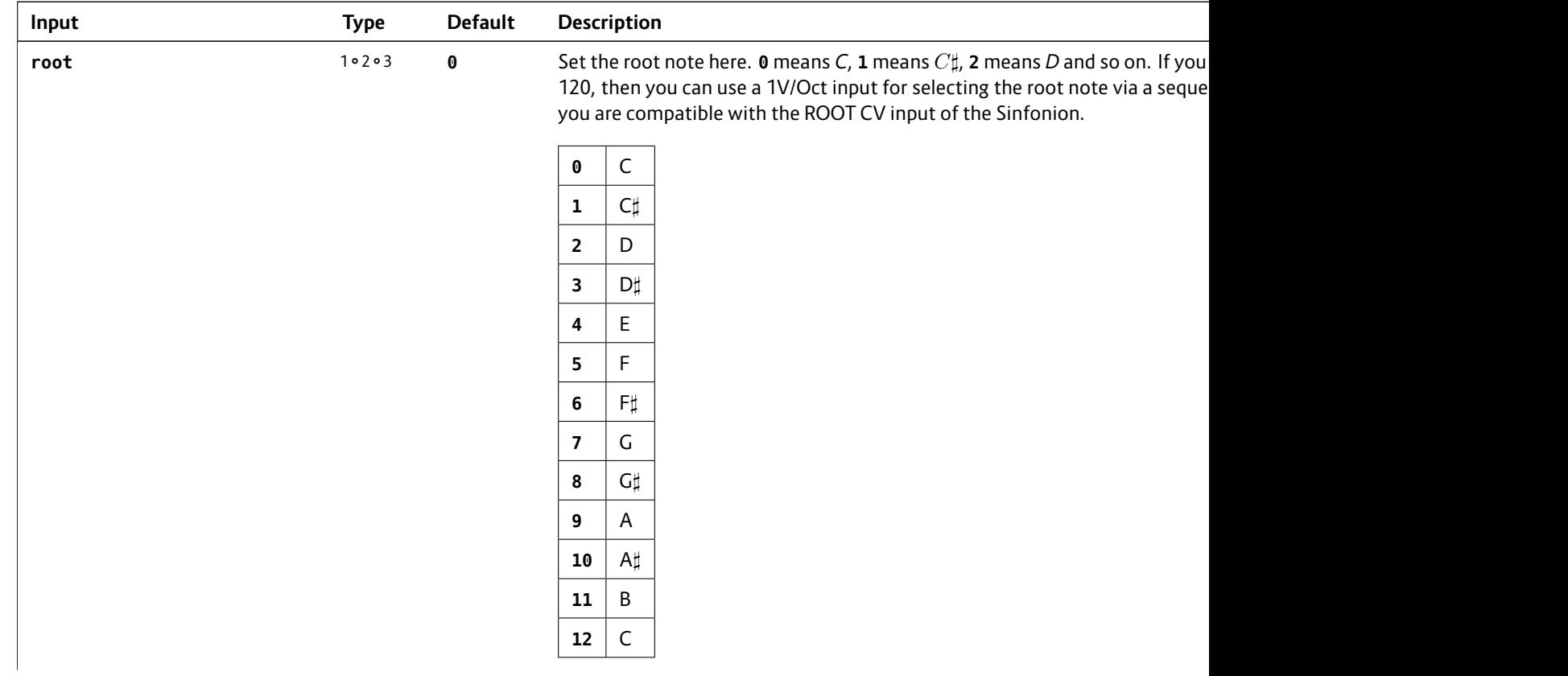

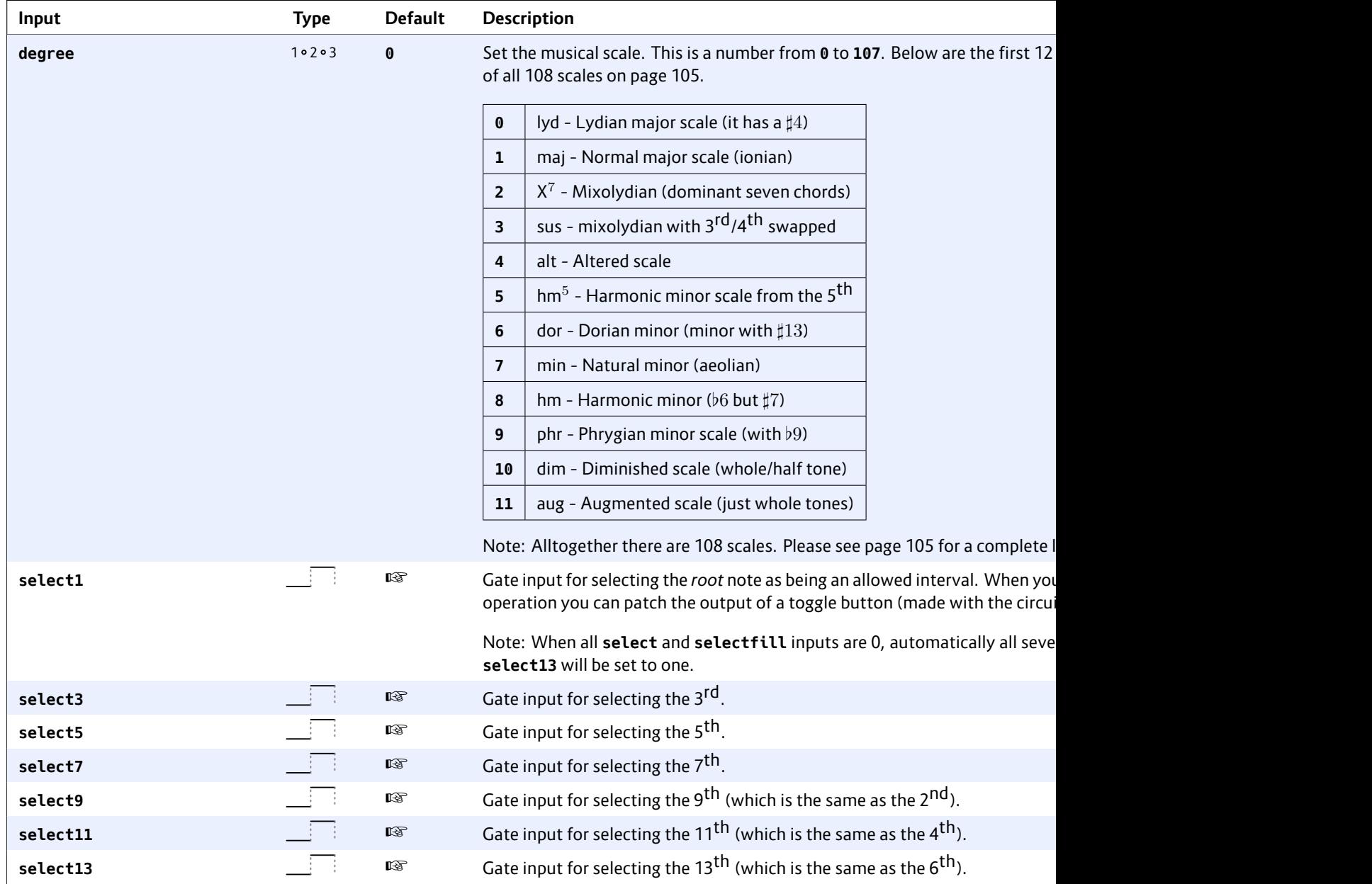

# DROID manual for blue-5 301

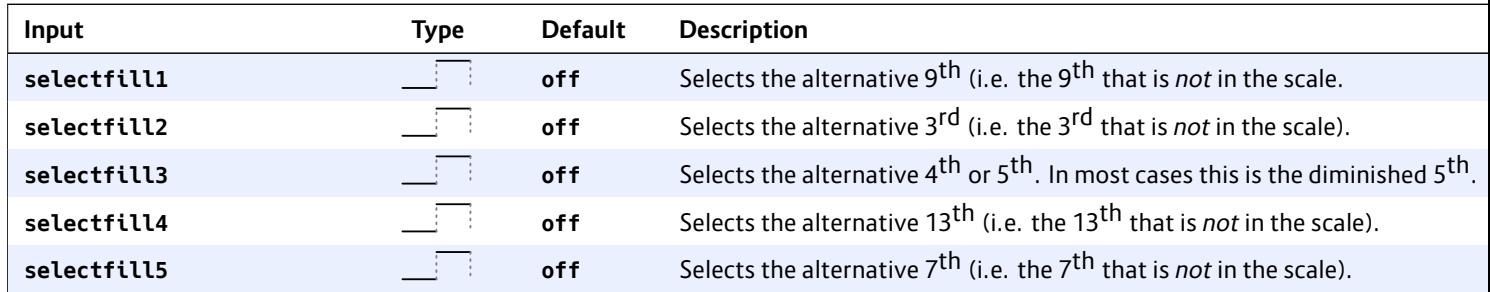

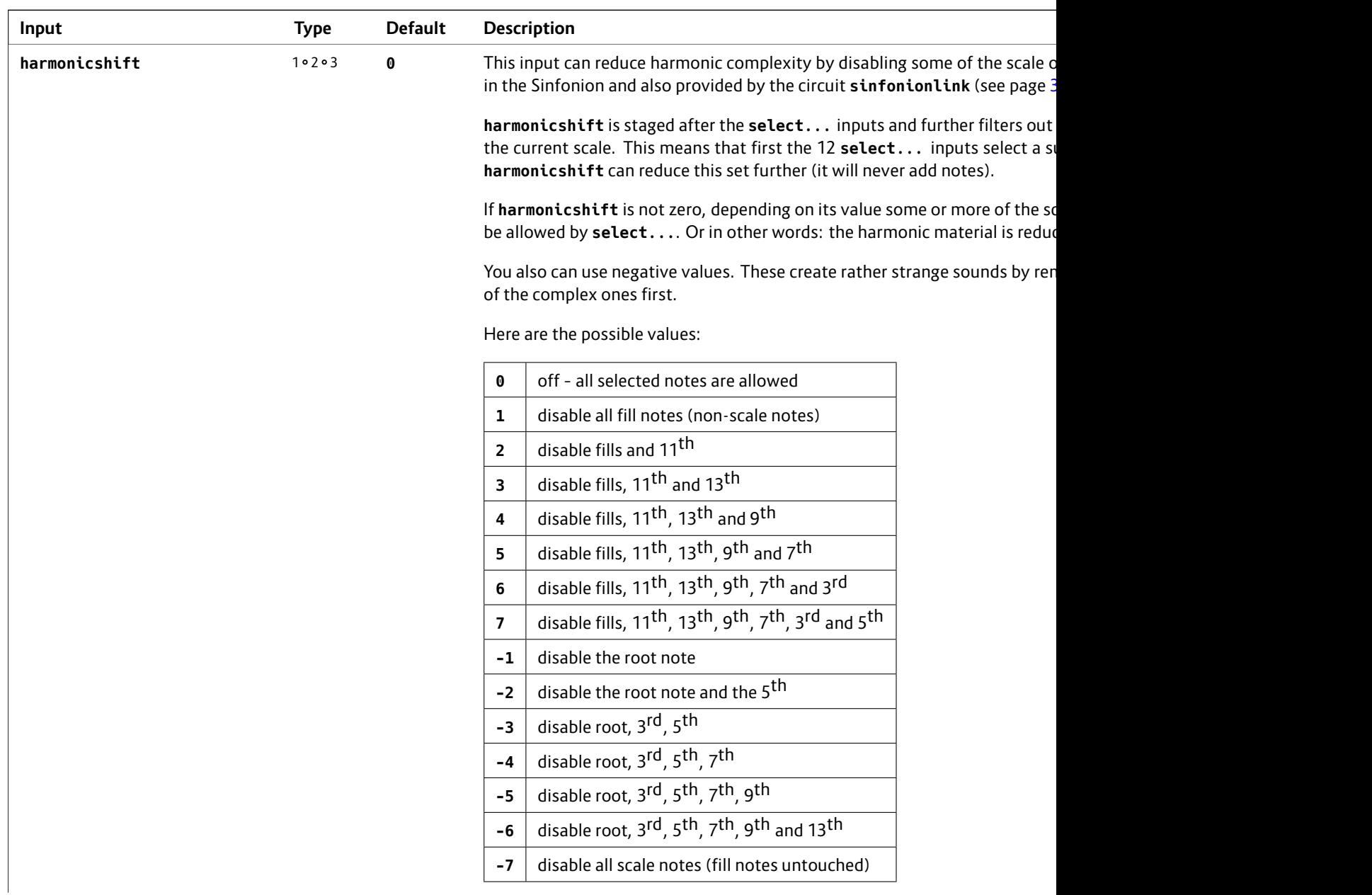

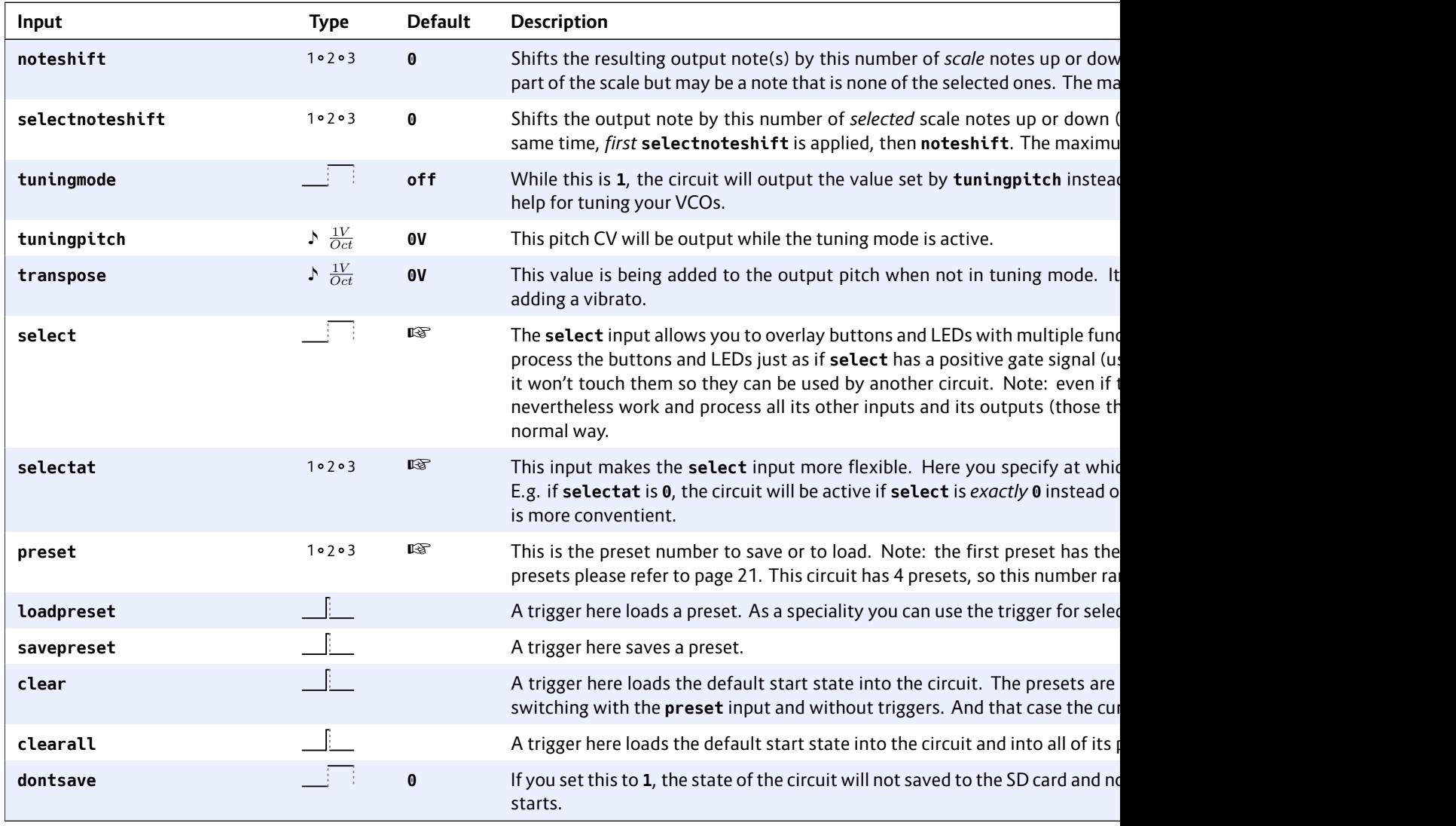

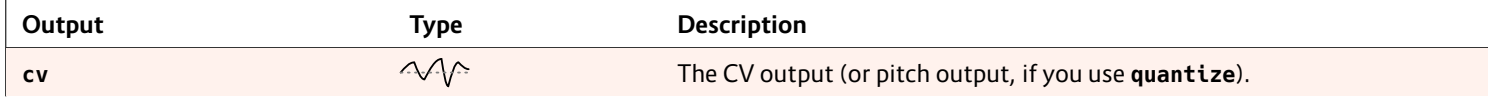

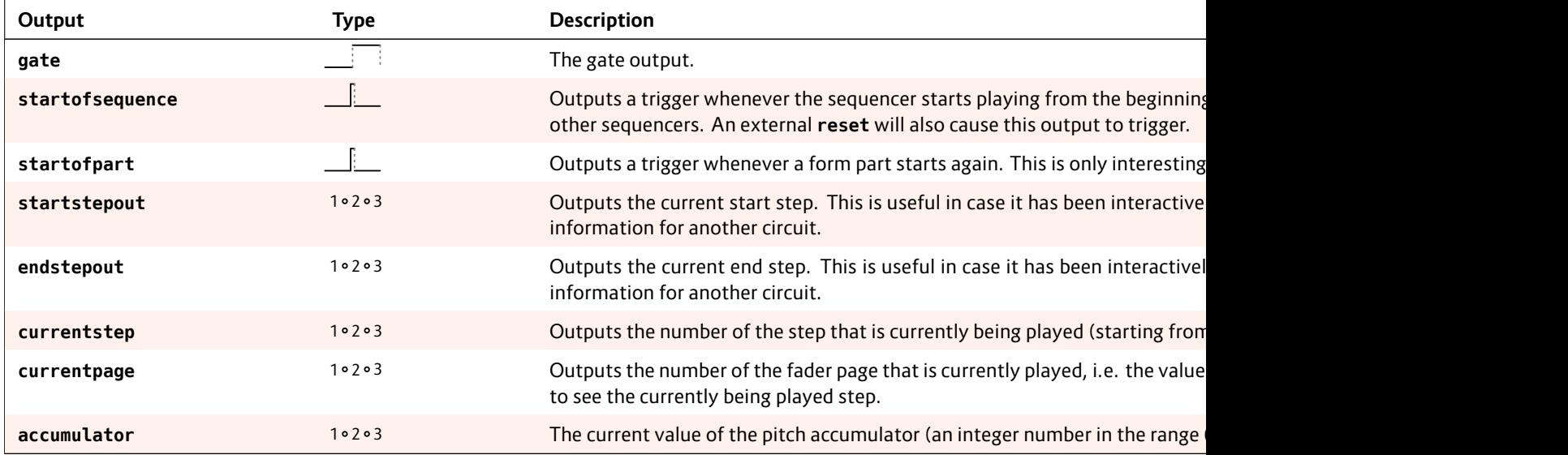

## **16.44 motorfader – Create virtual fader in M4 controller**

The circuit provides the most basic access to motor faders and supports switching between presets, overlayed functions and force feedback.

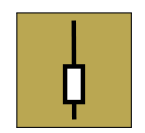

For the basics about these ideas and the M4 in general, please read the intr[oduc](#page-143-0)tion to the M4 on page 69.

#### **Presets**

Let's start with presets and make a simple example with one P2B8 and one M4 controller. First we need to declare both in our patch:

#### **[p2b8] [m4]**

Let's use the first fader as a simple CV source to be output on **O1**. And four buttons should select four different presets of that fader. Those are grouped into a button with the circuit **buttongroup** (see page 144):

```
[buttongroup]
   button1 = B1.1
   button2 = B1.2
   button3 = B1.3
   button4 = B1.4
   led1 = L1.1
   led2 = L1.2
   led3 = L1.3
   led4 = L1.4
   output = _PRESET
```
This circuit will switch between the values **0**, **1**, **2** and **3** and output that number to the intercal cable **\_PRESET**. Now let's add the fader definition:

```
[motorfader]
    fader = 1
    preset = _PRESET
    output = O1
```
That's really all. **fader = 1** selects the first motor fader in your setup. All faders are simply enumerated, so **fader = 7** would select the third fader on the second M4.

The output **O1** now always outputs the current setting of the fader. The range is 0 V ... 10 V – just like with pots of the controllers.

Hitting the buttons will switch to one of the four presets and move the fader to the position corresponding to current value of that preset.

### **Faders with multiple functions**

The second way to use the motor faders is to assign multiple functions to one fader and then switch between those functions. The crucial difference to the presets is, that for every function there is a *dedicated output*.

Let's now change our example so that we use one fader controlling *four* CV sources, but without any presets for the while. The start is the same (just we renamed the internal cable to **\_FUNCTION**:

**[buttongroup] button1 = B1.1** button2 button3 button4  $\text{led}1 =$  $\text{led2} =$  $\text{led}3 =$  $\text{led }4 =$  $output$ 

No we need a tion. And inst each circuit w

**[motorfader] fader = 1**  $select$  $select a$ **output = O1**

**[motorfader] fader = 1**  $select$ selecta **output = O2**

**[motorfader] fader = 1**  $select$ selecta **output = O3**

**[motorfader]** fader =  $select$ selecta **output = O4**

As you can se

ing one of the buttons of the buttongroup. And each fader also sends its output to one of the main outputs of the master.

There is one possible simplification: Instead of using **\_FUNCTION** and **selectat**, we also could use the LED outputs of the button group directly:

### **[buttongroup]**

```
button1 = B1.1
   button2 = B1.2
   button3 = B1.3
   button4 = B1.4
   led1 = L1.1
   led2 = L1.2
   led3 = L1.3
   led4 = L1.4
[motorfader]
   fader = 1
   select = L1.1
   output = O1
[motorfader]
   fader = 1
   select = L1.2
   output = O2
[motorfader]
   fader = 1
   select = L1.3
   output = O3
[motorfader]
   fader = 1
   select = L1.4
   output = O4
```
# **Notches**

Maybe the coolest feature of the M4 is the haptic feedback. The M4 uses its motors in order to give you force feedback. This is done in various forms.

The most useful form is to use artifical "notches" or "dents". Try that out be setting **notches** to a number, e.g. 8:

### **notches = 8**

This changes the behaviour of the fader in two ways:

- 1. The output value is now a discrete whole number from **0** up to **7**.
- 2. When you move the fader you feel eight artificial dents. That's really hard to explain. Try it out!

These notches are super helpful especially in live performances. You instantly *feel* where your are. You don't need any visual feedback. You can very reliably set a value without looking.

The maximum number of notches is **201**. But if you select more than 25 notches, the force feedback is turned off as the notches would get too small to work.

There are also two other variants of force feed back:

### **Binary switch**

If you set **notches = 2**, you turn the fader into a binary switch. The output will be **0** if the fader is in the bottom position and **1** on the top. Just move the fader away from its position and it will immediately snap to the other side.

#### **Pitch bend w**

Setting notch pitch bend wl where it outp the center po that is the gre As soon as yo

## **Modifying or**

The sharing of and you prob two motorfad value. Why w

I have added based MIDI c mode where ume of one of

And then I ha first fader is t phone, the th

So now I can o third fader in fader the dril collision since output, even i cuits is select

The solution put. Put the t into your pate one. Don't faders will co ond motorfad

## **[motorfader] fader = 1 select = \_GLOBAL sharewithnext = 1**

**[motorfader] fader = 3 select = \_DRILLDOWN\_3** output

Note: if you motorfader<sup>c</sup>

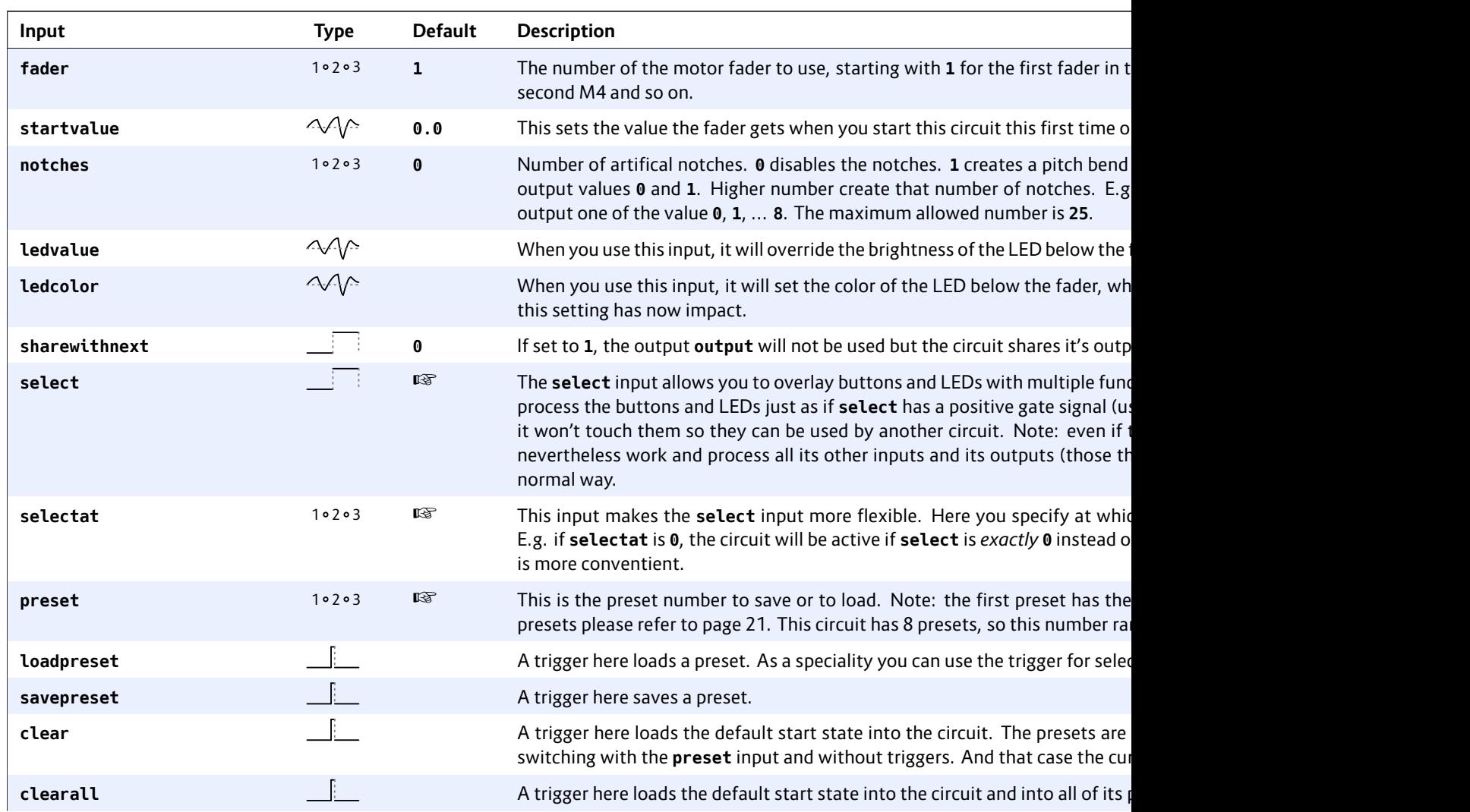

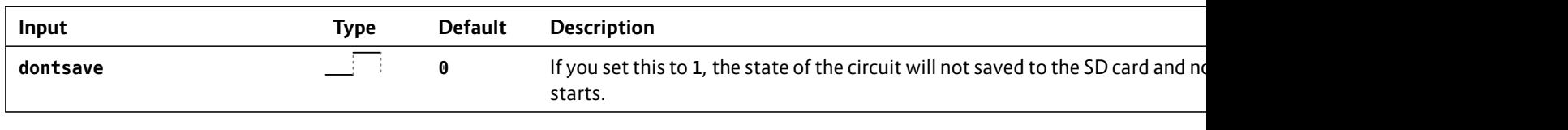

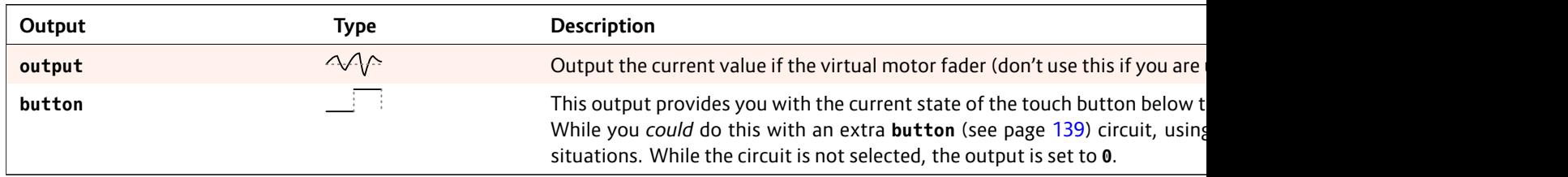

## **16.45 multicompare – Compare in input with up to eight possible values**

With this circuit you can assign a different output value for up to eight different input values. It allows you to pick one of eight signals based on the current value of the input. There is some overlap with **switch** (see page 355), but there the **offset** needs to be an integer in the range 0, 1, 2, etc. without any "holes". With multicompare you can do a logic like the following: • If the input is **7**, use triangle • If the input is **98**, use square • else use sine Here is an example: **[lfo] sawtooth = \_SAWTOOTH triangle = \_TRIANGLE square = \_SQUARE [multicompare]** input = compare ifequal compare ifequal compare ifequal **else = output = O1**

**sine = sine**

• If the input is **5**, use sawtooth

**Input Type Default Description input 1.1 input 1.0 input 1.0 in**  $\triangle\sqrt{1}$  **1.0 in** A value to compare. **compare1** ... **compare8**  $\sim\sqrt{\sqrt{2}}$  Up to eight reference values to compare the input with. **ifequal1** ... **ifequal8**  $\sqrt{1}$  The output values if the according comparison value is found at the input. **else 1.0**  $\Delta\sqrt{N}$  **0.0** Specifies the output value in case non of comparison values is found at the input.

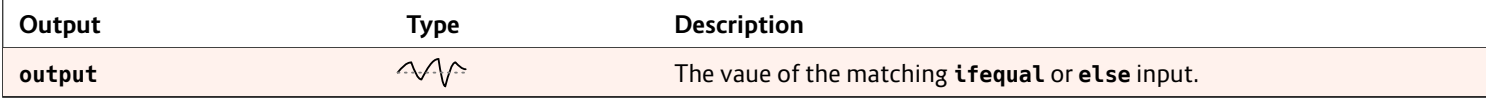

# **16.46 notchedpot – Helper circuit for pots (OBSOLETE)**

**This circuit has been superseded by the new circuit pot (see page 324). It will be removed in the next firmware version. If you use it in your patch, better replace it.**

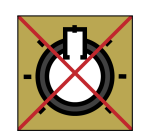

**pot** can do all **notchedpot** can do and much more. So **notchedpot** will be removed soon.

This little circuit simulates a potentiometer with a notch at the center. It helps you exactly selecting the center position by defining a range that is considered to be the center. This range is called "notch" and defaults to 10% of the available range. You can set the size of the notch via the **notch** input. Here is an example:

```
[notchedpot]
   pot = P1.1
   notch = 15%
   output = _ACTIVITY
```

```
[algoquencer]
   activity = _ACTIVITY
    ...
```
For a second converts a no 1.0. This exar you do not ne

```
[notchedpot]
     pot = P1.1
     notch = 0
     bipolar
```
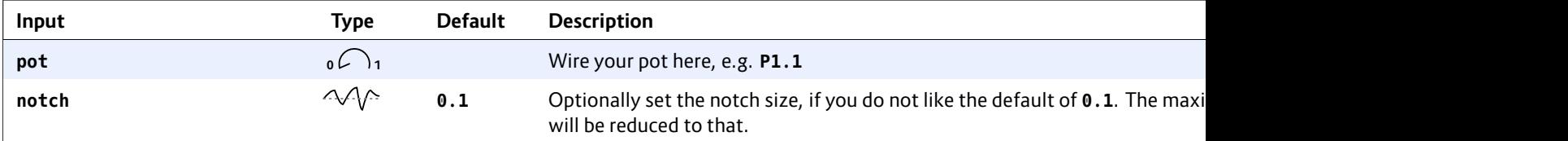

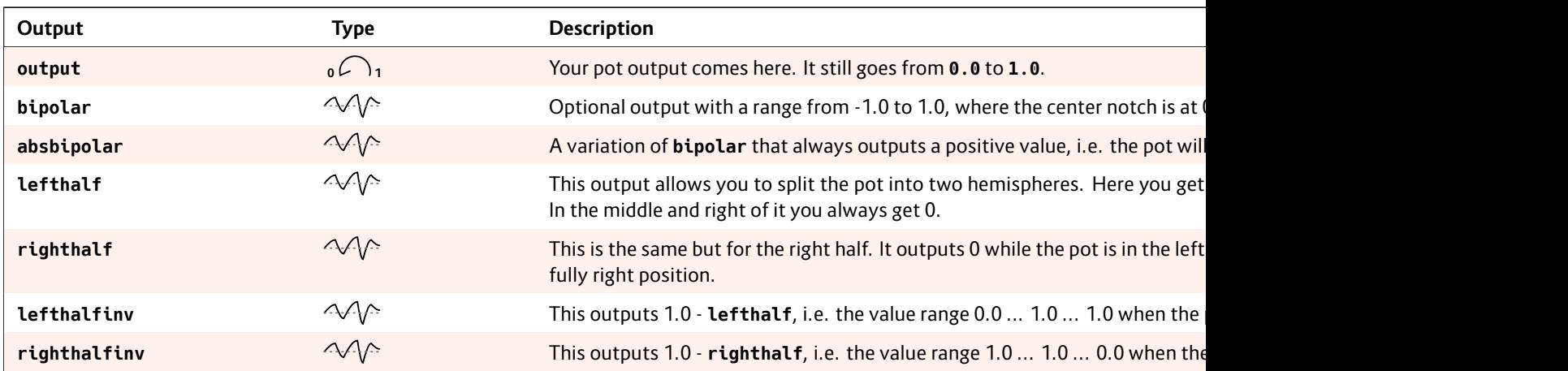

# **16.47 notebuttons – Note Selection Buttons**

This simple utility combines 12 buttons, just like radio buttons, into a selector for a note such as C, *C♯*, D, D*♯* and so on. It is similar to **buttongroup**, but much simpler. And it allows 12 buttons. The output is ei-

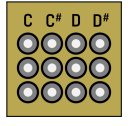

ther a number from **0** to **11** - or alternatively on a  $\frac{1}{12}$  V per semitone base. The latter one is ideal for sending it to external sequencers or quantizers as they often adopt that scheme.

The following example uses all eight buttons of the first controller plus the first column of the second controller for selecting the twelve notes. It sends the currently selected note to **O7** in a 1 V per octave scheme:

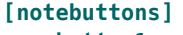

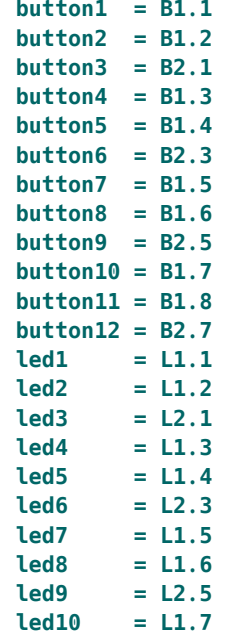

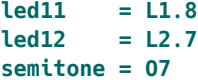

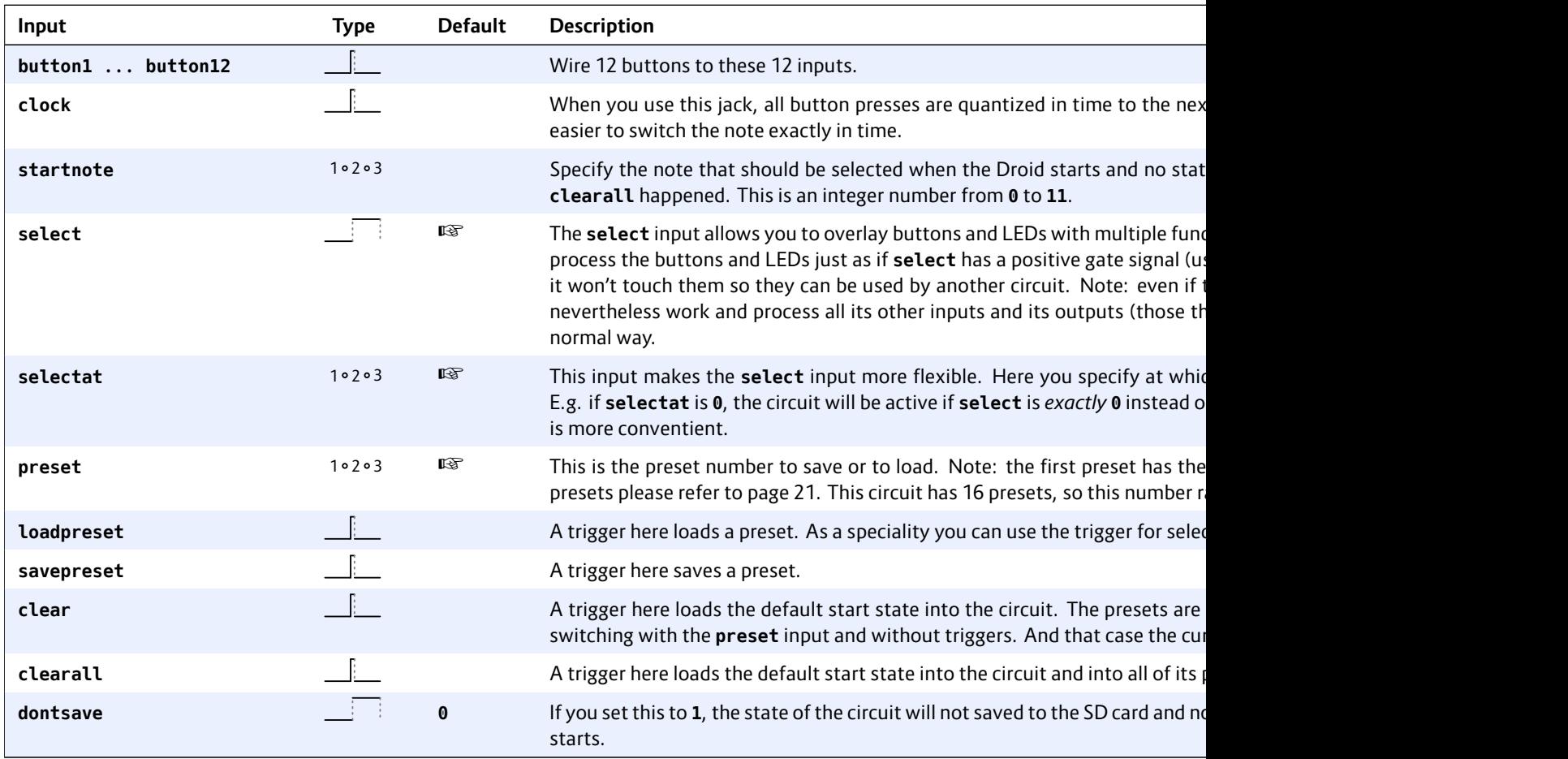

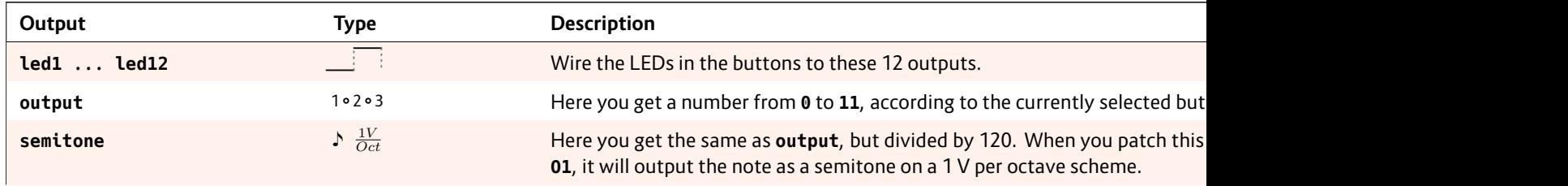

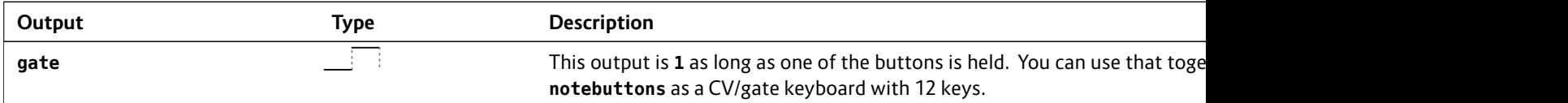

## **16.48 nudge – Modify a value in steps using two buttons**

This small utility allows you to modify a value up and down in fixed steps using two buttons. This value can be persistent so it survives a power cycle.

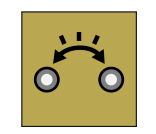

Here is an example for a simple CV source that outputs a value between -2 V and 2 V:

#### **[nudge]**

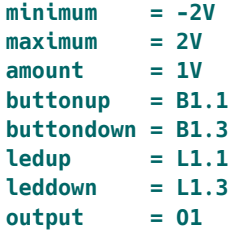

**Note**: If you press both buttons at the same time, the value will be reset to its start value.

You can extend this into an octave switch by using the input **offset**, which will be added to the output:

#### **[nudge]**

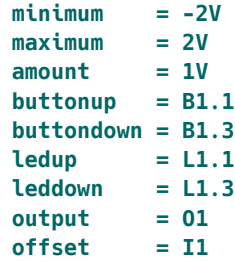

If you now feed some V/Oct source, such as the pitch output of a sequencer, to **I1**, it will be shifted up and down for up to two octaves.

Another application might be to fine tune an oscillator. Here you set the nudge steps (set by **amount**) a lot smaller. Also it is allowed to leave out **minimum** and **maximum** and thus make the possible range unrestricted. Note: **1V** / **1200** means essentially a step size of  $\frac{1}{1200}$  of an octave, which is  $\frac{1}{100}$  of a semitone, which is also known as *one cent*:

#### **[nudge]**

```
amount = 1V / 1200
buttonup = B1.1buttondown = B1.3
ledup = L1.1
leddown = L1.3
output = O1
offset = I1
```
A third application could be a button for selecting a certain input number for – let's say – an euclidean rhythm pattern:

```
[nudge]
   amount = 1
   buttonup = B1.1
   ledup = L1.1
   minimum = 3
   maximum = 7
   wrap = 1
   output = _BEATS
[euklid]
   clock = 61length = 16
   beats = _BEATS
   output = G3
```
Note: Here o set to 1, which value, the ne each press of **beats in the n** 

## **Understandir**

By nudging the LED will be of will gradually set below this at the minimu

Vice versa by the buttondo the buttonup much the valu maximally bri

And if the value and minimum, have to have middle. Of c tween maxim **amount**s.

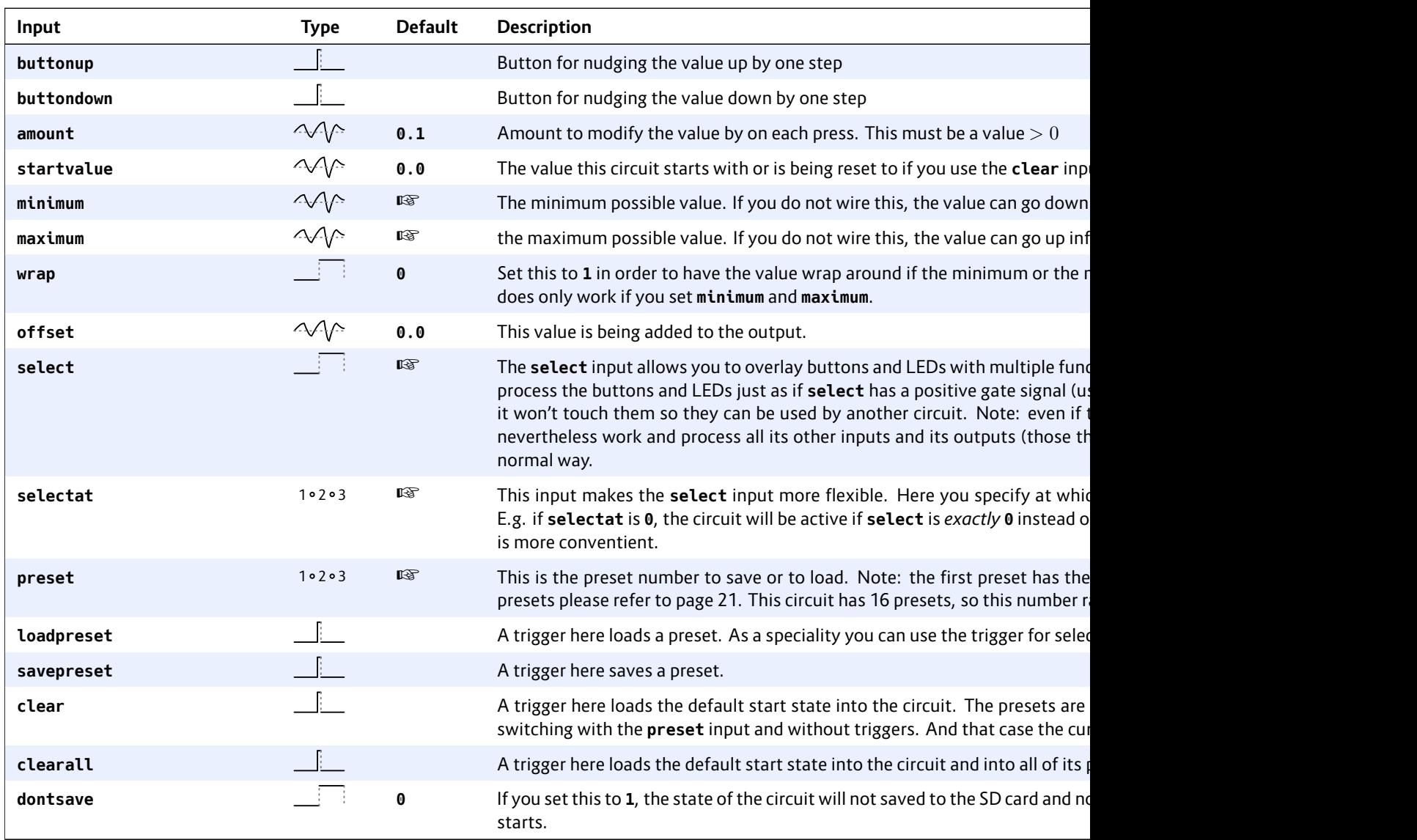

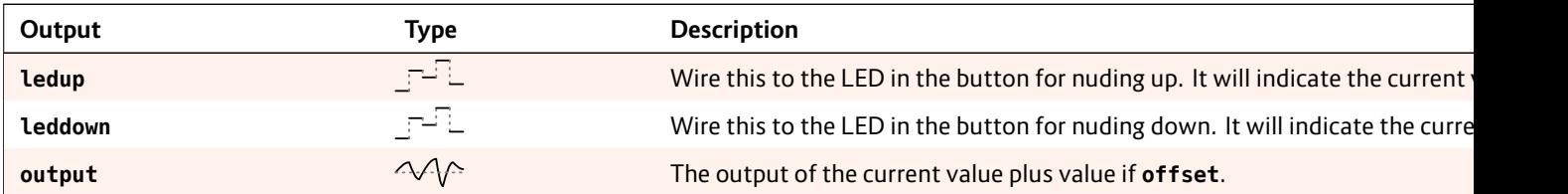

## **16.49 octave – Multi-VCO octave animator**

This circuit is used to control the pitches of three oscillators by octave or even fifths. It also allows a linear detune in order to make the common sound of the VCOs sound fatter.

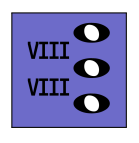

Here is an example for a setup where the octave spreading and the detune is controlled with two pots:

## **[octave]**

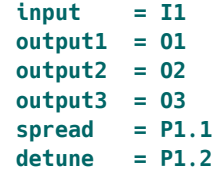

Patch the 1 V / octave inputs of three VCOs at **O1**, **O2** and **O3**. Tune all VCOs at exactly the same pitch. Patch the pitch output from your sequencer, quantizer or whatever to **I1**.

Now with the pot **P1.1** turned fully left nothing changes. All VCOs will get exactly the same pitch. As you turn up the pot the pitches of the VCOs 2 and 3 will start to get octaved up more and more until VCO 2 is two octaves above VCO 1 and VCO 3 is four octaves above VCO 1.

If you add **fifths = on** then intermediate steps shift the pitch by perfect fifths.

Note: The output **output1**was implemented just for sake of completeness. It passes through the input to **output1**, since the pitch of VCO 1 is never detuned nor pitched up. If you are running low in outputs then some use a passive multiple or stacked cable and connect VCO 1 externally the pitch and thus save one output.

# **Detune**

In the example, if you turn **P1.2**, VCO 2 will be detuned up and VCO 3 down. A very slight turn will get get you the nice fat classical detune sound. The speciality here is: the detune is *linear*. This means that the detune is always done by the same number of *Hertz* – regardless of the current pitch. This is done by automatically adapting the detune voltage to be less in higher pitches and greater in lower pitches. The result is a beating independent of pitch.

#### **Animation**

Since everything in **DROID** is CV'able so is **spread**. A nice application is to use a sequencer or clocked random generator for *animating* the octaving. Here is an example:

```
[random]
   trigger = I1
   output = _RANDOM
[octave]
   input = I1output1 = O1
   output2 = O2
   output3 = O3
   spread = RANDOM * P1.1
```
Now **P1.1** controls the depth of random octave animation.

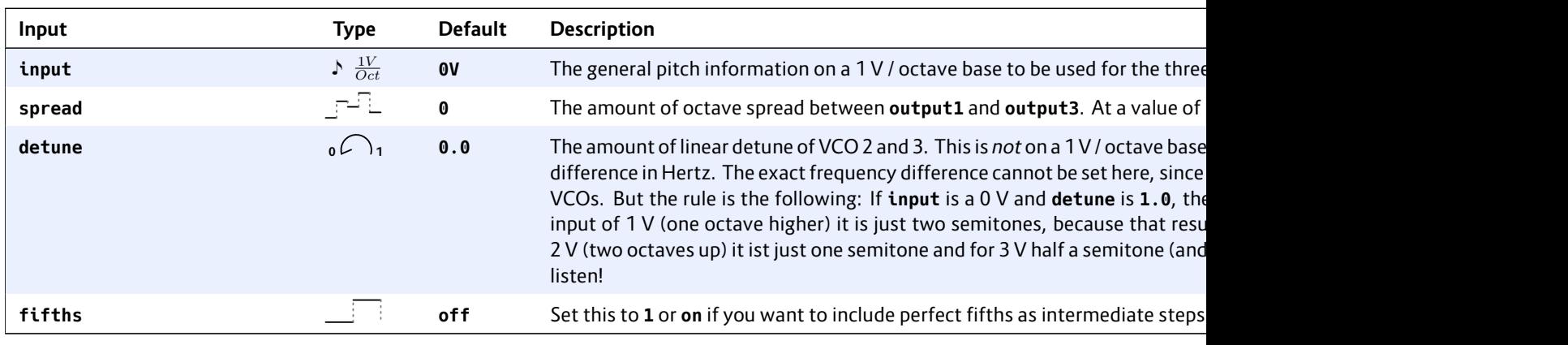

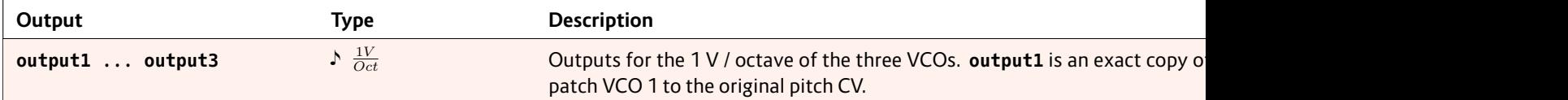

# **16.50 once – Output one trigger after the Droid has started**

This circuit outputs exactly one trigger after the Droid module has started. You can set a delay for that to happen.

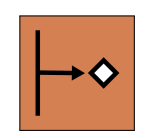

Example: **[once] delay = 0.2 # 200 ms trigger = \_DO\_ONCE**

The application want to auto starts or upda idea you have

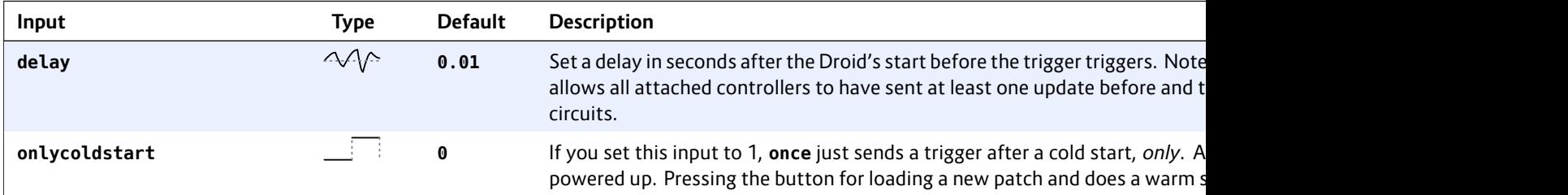

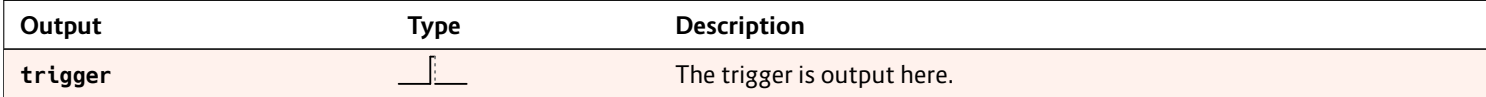

## **16.51 outputcalibrator – Tune the calibration of your CV outputs**

This circuit can be used for tuning the output precision of the CV outputs of your master. It's main purpose is to provide a calibration procedure for the MASTER18.

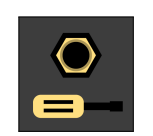

The eight CV outputs of the master need to be exactly calibrated so that if you write e.g. **5 V** in your DROID patch, the output actually outputs 5.000 V and not something else. This due to the slight production tolerances in electronic parts. For the MASTER there

is semi-automatic calibration procedure available in the maintainance menu.

The MASTER18 does not have CV inputs, however, so the calibration of the CV outputs has to be done manually with a precise voltmeter. Since the MASTER18 does not have a maintainance menu either (it does not have LEDs on the front panel), this circuit has been introduced to give you access to the calibration settings.

use case wo some non-st This is a bad stroys your co calibrator<sup>(</sup> the outputs, i

In the exampl an example p bration proce

You *can* use this circuit with the MASTER, as well. One

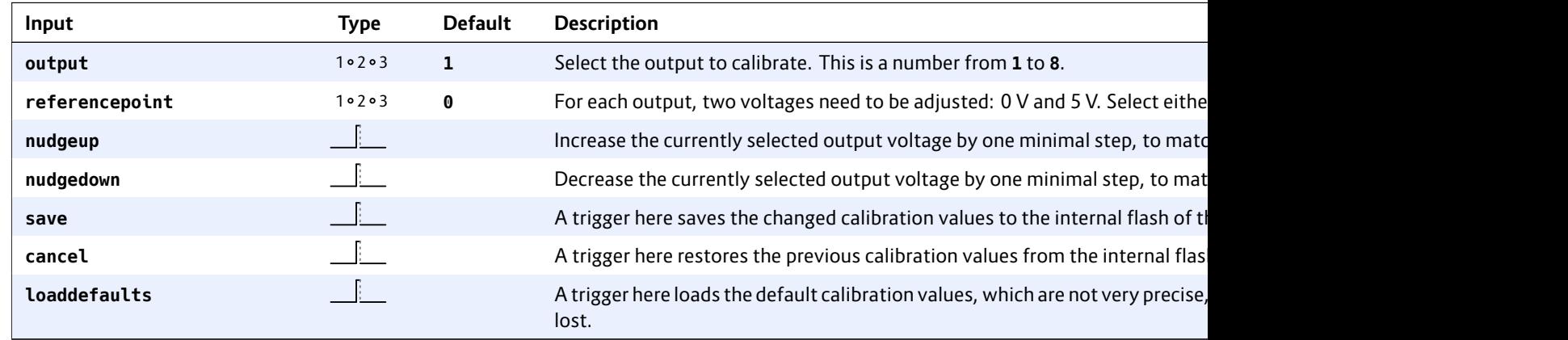

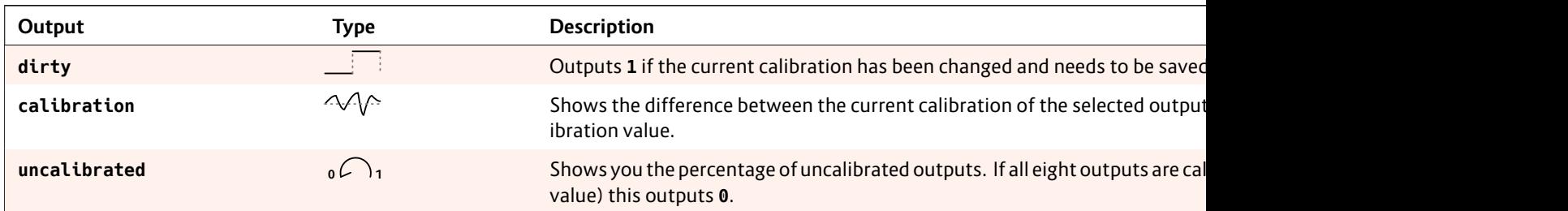

# **16.52 polytool – Change number of voices in polyphonic setups**

The polytool is an intelligent "transformer" that can map melodies with *N* parallel notes to synth voices with*M*parallel voices and can thus change the polyphony of a melody.

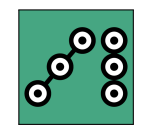

This functionality is inspired by MIDI to CV interfaces (such as **midiin** (see page 255)), which need to deal with the almost unlimited possible polyphony of MIDI, where 127 parallel notes are possible and where the interface needs to suffice with a fixed limited number of CV/gate outputs.

The usage is very simple: patch your input voices (CV/gate pairs) into **pitchinput***X* and **gateinput***X*. And patch your output voices into **pitchoutput***X* and **gateoutput***X*.

Here is an example for converting a three-fold polyphony

into a single voice. That voice is controlled by **O1** and **O2**:

# **[polytool] pitchinput1 = \_PITCH\_1 pitchinput2 = \_PITCH\_2 pitchinput3 = \_PITCH\_3 gateinput1 = \_GATE\_1 gateinput2 = \_GATE\_2 gateinput3 = \_GATE\_3 pitchoutput1 = O1 gateoutput1 = O2**

See how the parameter **voiceallocation** determines, which note should be played if there is more than one at a time.

The **polytool** can also do the opposite: You input a serial melody with just one note at a time and have that mapped to multiple output voices that make the actual audible sound to convert fas

The next exa **gateinput1** quencer or fr That is then p

```
[polytool]
    pitchingateinp
    pitchoupitchougateout
    gateout
```
Here the para will be distrib

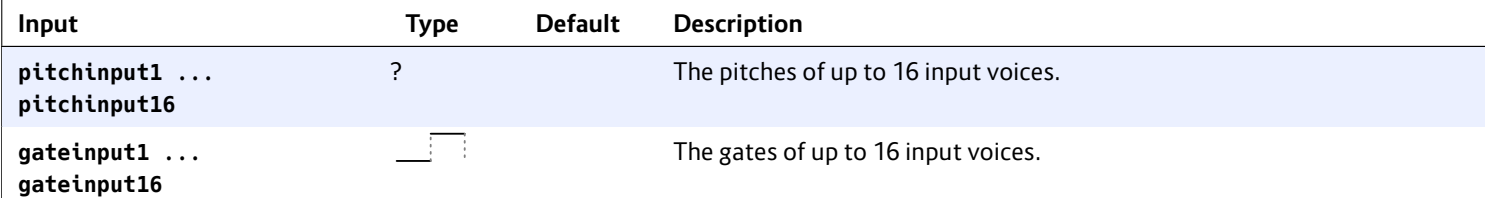

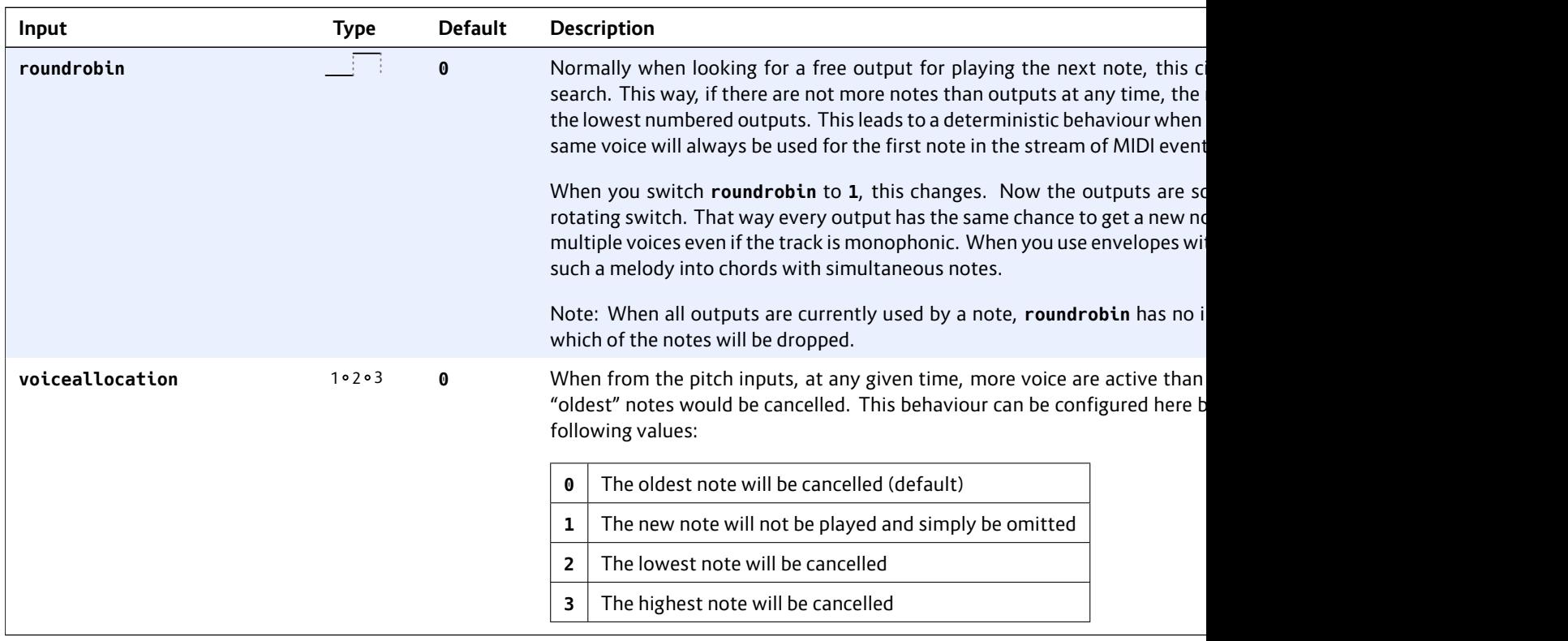

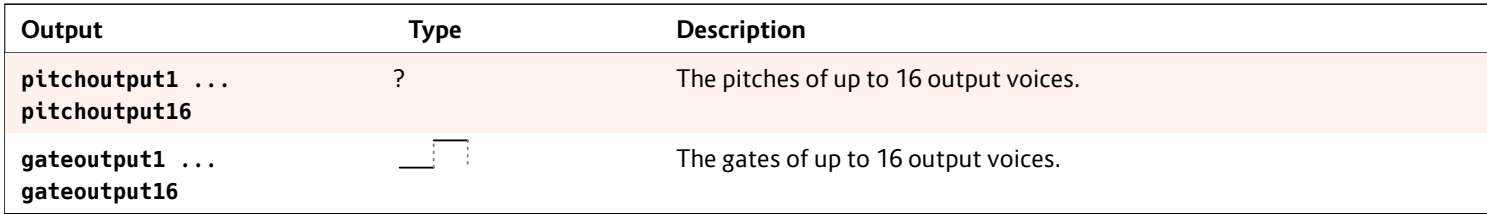

## **16.53 pot – Helper circuit for pots**

This circuit adds plenty of functionality to the controller pots in one circuit. It helps with various tasks. It replaces the former circuits **notchedpot** and **switchedpot** and these are also the main applications of **pot**:

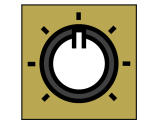

the simulation a precise center dent (notch) and the sharing of one pot for several different functions.

### **Convert a knob to bipolar output voltage**

Let's start with some simple features. There are a couple of useful outputs, all of which you could do externally by use of some math. The following example converts a pot (which is ranging from 0 to 1) to a bipolar pot ranging from -1 to +1 (or -10 V to +10 V if you send it to an output):

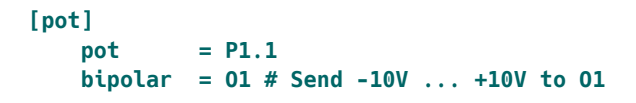

Have a look into the table of jacks below about further useful things like splitting the pot's way in two halfs.

#### **Center notch**

**pot** can simulate a potentiometer with a notch at the center. It helps to exactly select the center position by defining a "range of tolerance" that is considered to be the center. This range is called "notch" and is given in a percentage of the available range. I suggest using 10% so you don't lose to much pot resolution, but it's still easy enough to hit the center reliably. Here is an example:

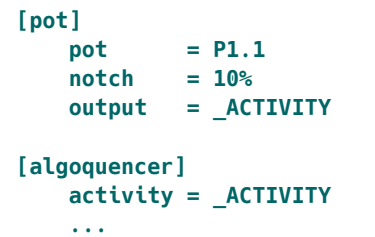

#### **Slope**

Sometimes you want a bit more resolution at the smaller values of the pot range. Maybe the pot controls a time from 0.0 to 1.0 seconds. And in the low range, say about 0.1 seconds, you need finer control.

You can change the slope of the pot in a way that either small values or values near 1.0 are "streched out". The default is **slope = 1.0**. Look at the following diagram for the impact of different slope values:

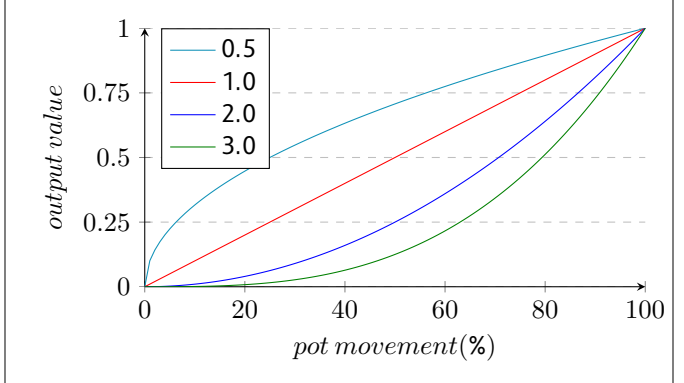

As slope value of 0.0 does not make sense, because the pot would stick to 0.0 all the time, a minimum value of 0.001 is enforced.

If you are cur just  $x^{slope}$ . So polynomial.

## **Splitting the**

**The jacks <b>l** righthalfin into two rang different. Let

#### **[pot]**

 $pot = P$ **lefthal**  $right$ 

Now let's sta outputs will b just **lefthal** at the left end of the pot range. **righthalf** is staying at **0** all the time.

At the right ha zero and right

The jacks le<sup>-</sup> but are 1.0 in to **0.0** at the

#### **Virtual pots**

This circuit ca situation whe ter does not n
tions where the **pot** circuit automatically switches to this virtual mode:

- When you share (overlay) pots using the **select** input
- When you you enable presets (using **preset** or **loadpreset**)
- When you send a trigger to **clear**

If course you can even use combinations of this: Overlay a pot with multiple functions, work with presets and set a start value at the same time.

If none of these three feature are used, there is not virtual pot and the physical position always counts.

In virtual mode, the last virtual value of the pot is always saved to the SD card and restored the next time your start your Droid.

# **The LED gauge**

In virtual mode the "LED gauge" is automatically activated. This displays the current virtual value of a pot using the 16 LEDs of your MASTER. If you use **pot** with a a continous value, it is displayed with a "dot" that is moving from the LED of **O5** (0.0) over the LEDs of **I2** and **I3** (0.5) to the LED of **O8** (1.0). When you use **discrete**, values from 0 to 15 are displayed using the LEDs in the order from left to right and from top to bottom.

If you are using a MASTER18, your master does not have an LED matrix. But if you have at least one B32 in your patch, the gauge is displayed using the upper  $4 \times 4$  half of your first B32. Without a B32 you don't have an LED gauge on a MASTER18.

# **Sharing / overlaying pots**

Potentiometers are valuable ressources and sooner or later you will run into a situation where you wish you had more pots. So you come up with the idea of using one pot for more than one function and switch between those with a button.

Previously **DROID** offered the circuit **switchedpot** for that task but that had certain limitations and also was not consistent with other circuits.

Let's make an example: Our task is to share pot **P1.1** so it sets *individual*release values for four different envelopes. First we need something to switch between these four. We do this with a **buttongroup** (see page 144):

### **[p2b8]**

#### **[buttongroup] button1 = B1.1**

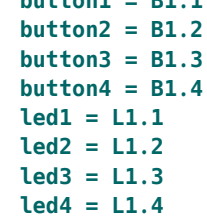

Now at any given time, exactly one of the four buttons (i.e. their LEDs) is active. Now we add four **pot** circuits using the *same pot*. The trick is the **select** input. Each of these four should be selected just if one specific button is active. The output of each is being sent to one of the envelopes:

```
[pot]
    pot = P1.1
    select = L1.1
```
**output = \_RELEASE1**

```
[pot]
      pot = Pselect = L1.2
      output = _RELEASE2
```

```
[pot]
      pot = Pselect = L1.3
      output = _RELEASE3
```

```
[pot]
    pot = Pselect = L1.4
    output
```

```
Finally we can
```

```
[contour]
       trigger = I1
       release = _RELEASE1
       output = O1
```

```
[contour]
       trigger = I2
       release = _RELEASE2
       output = O2
```

```
[contour]
      trigger = I3
      release = _RELEASE3
      output = O3
```

```
[contour]
      trigger = I4
      release = _RELEASE4
      output = O4
```
Now you can

buttons and use the pot to adjust the release time of the selected envelope.

### Hints:

- Don't mix up **B1.1** and **L1.1**. If you would use **B1.1** for the switching, you would need to *hold* the button down while turning the knob. In which case you wouldn't need the **buttongroup** circuit.
- It is supported (and maybe useful) to select *several* of the "virtual" pots at the same time. In such a situation the turning of the real knob will adjust all of the selected values at the same time.
- Pots are no motorized faders. So they cannot show the current value correctly after switching. See below for details.
- In certain cases the **selectat** input might come handy: if you do the switching with *one* number that changes, not a bunch of gate signals. See the ja[ck t](#page-20-0)able below for details.

# **Working with presets**

The **pot** circuit supports up to 16 presets. With the use of the **preset** input you can select one of these. Set a number from **0** to **15** there to switch between presets. A change of that number immediately switches to another preset.

As an alternative you can work in a triggered mode by patching **loadpreset** and **savepreset** in addition. Switching presets happens just on these triggers. In triggered mode it's like have one more preset: the current "working" position of the pot.

On page 21 there is a whole chapter about presets. You find examples and more hints there.

### **Using a start value**

A trigger to **clear** will set the virtual position of the pot to a defined start value (which you can adapt with **startvalue**). This means that now the physical postion of the pot is not anymore identical with the virtual position. For that reason the pot runs in virtual mode as soon as you connect the **clear** input.

In virtual mode the state of the virtual pot is saved to the SD card, the pickup procedure (as described below) is applied and the LED gauge is active per default (MASTER only).

# **Picking up the pots**

When you use overlaying, presets or a start value, your pots run in virtual mode. It means that the physical value of the pot might not be identical with its output value.

As an example let's assume that – using the upper example with overlaying – you first press **B1.1** and set decay fully CW **1.0**. Now you select **B1.2**. Because **0.5** is the start position of every virtual pot that is the current value of the second virtual pot. But the physical pot is at **1.0**.

This is solved in the following way:

- If you turn the physical pot *right*, the value of the virtual pot is always increased until both reach **1.0** at the same time.
- If the physical pot is already at **1.0** when you select a virtual pot, it cannot be increased further. You first have to turn the pot left a bit and then right again.
- If you turn the physical pot *left*, then the value of the virtual pot is always *decreased* until both reach **0.0** at the same time.

• If the pl a virtua first ha

If you really v assume that And let's furt sition 0.8. W  $way$  of 0.8 to the virtual po to reach 0.0 *right*, the virt the physical p imum. So no than the phys

This algorithn of pots that y situations. I be more conv value *a little* pots to be sele values immed

By the way: if Whichis a c[o](#page-1-0)nvent the middle po for movemen virtual pots.

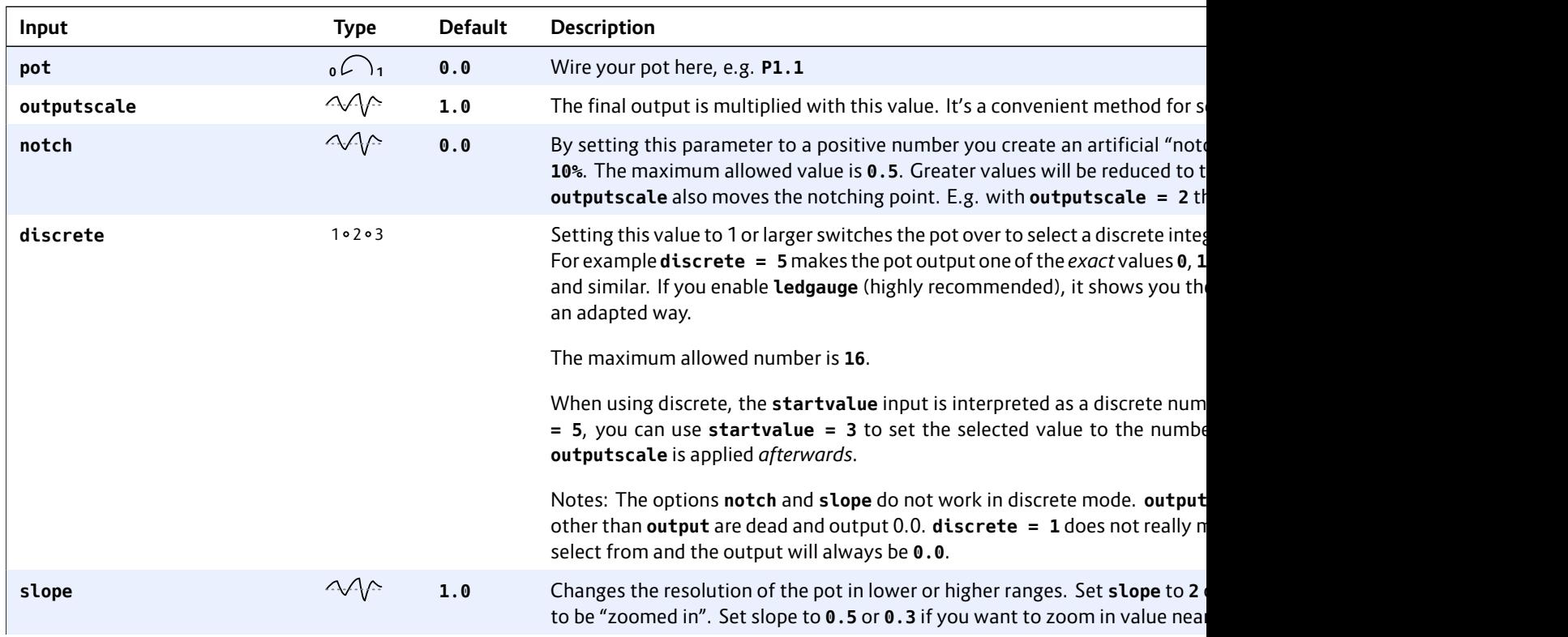

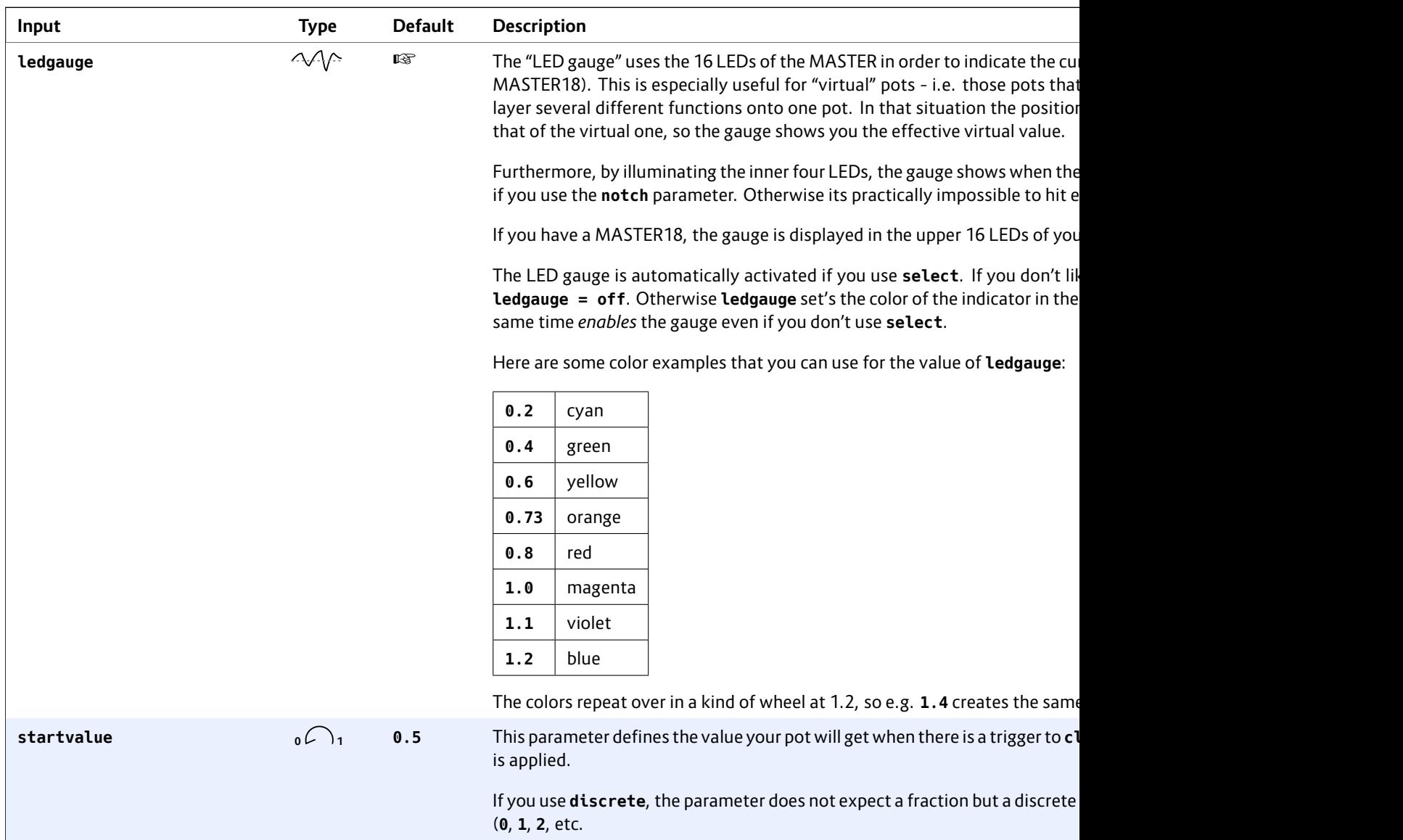

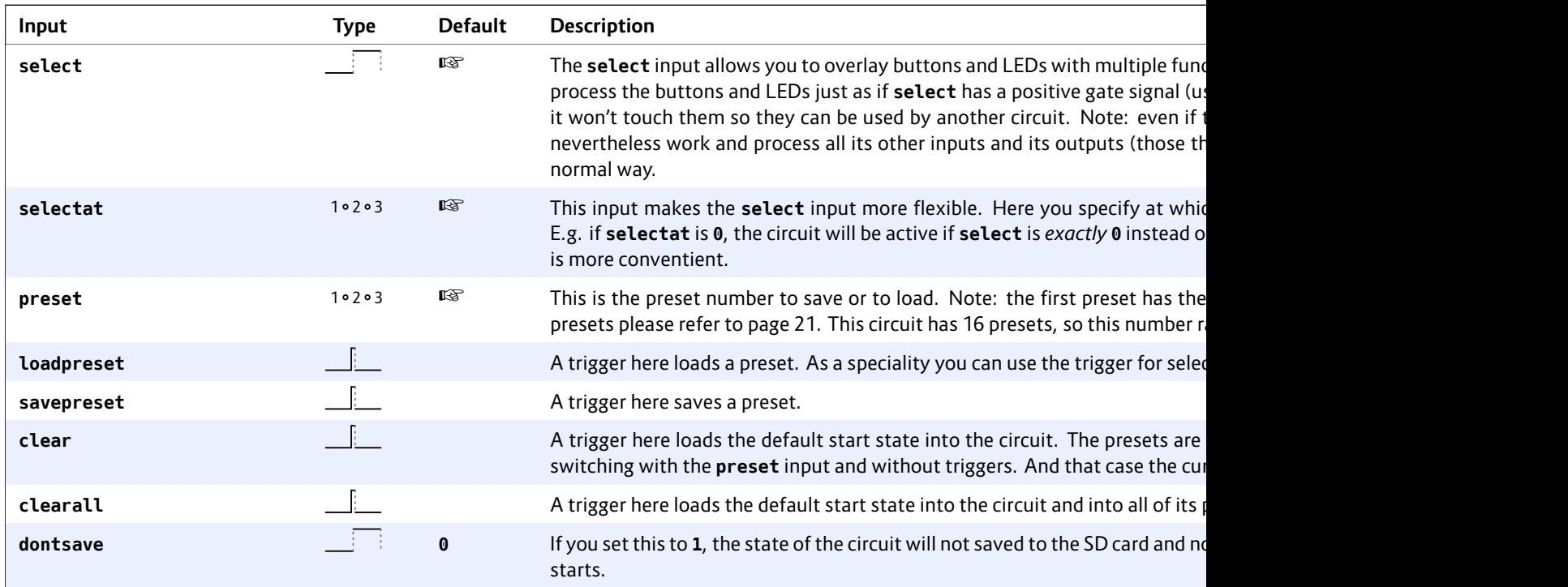

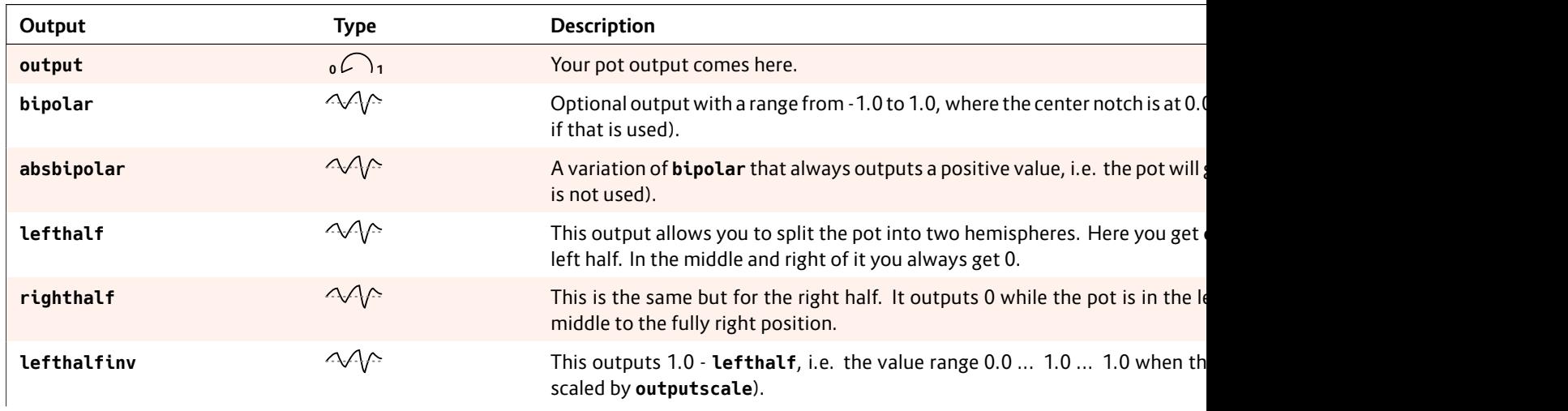

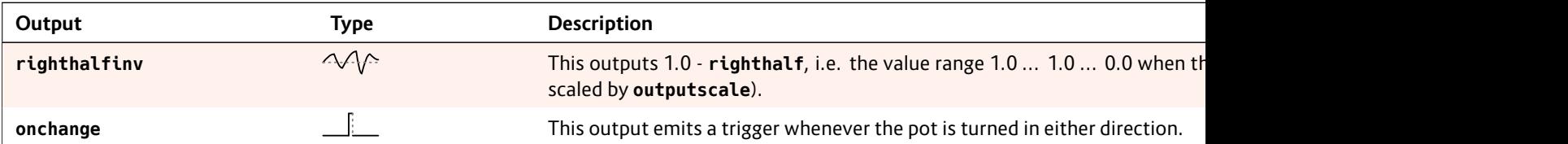

# **16.54 quantizer – Non-musical quantizer**

This quantizer circuit is very simple. It reads an input voltage, quantizes it to the next discrete step that you configured and outputs it.

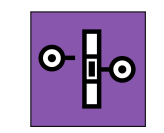

You *can* use it for musical purposes by setting the number of steps to 12 per Volt (which is default). It will quantize the input to semitones.

The following example scales down a pot **P1.1** to 1 V (i.e. one octave) and then quantizes it to semitones. Since **12** is the default value for **steps** this parameter can be omitted here: **[quantizer] input = P1.1 \* 1V output = O1**

Note<sup>1</sup>: In fact you can select 13 semitones here because if you turn the pot fully CW it will output 1, which will be scaled to 1 V and then quantized to 1 V - which is the 13<sup>th</sup> semitone above the lowest possible note.

Note $2:$  if you then have a lo

You can use t cuit if you set

**[quantizer]** input **steps = 0 trigger = I2 output = O1**

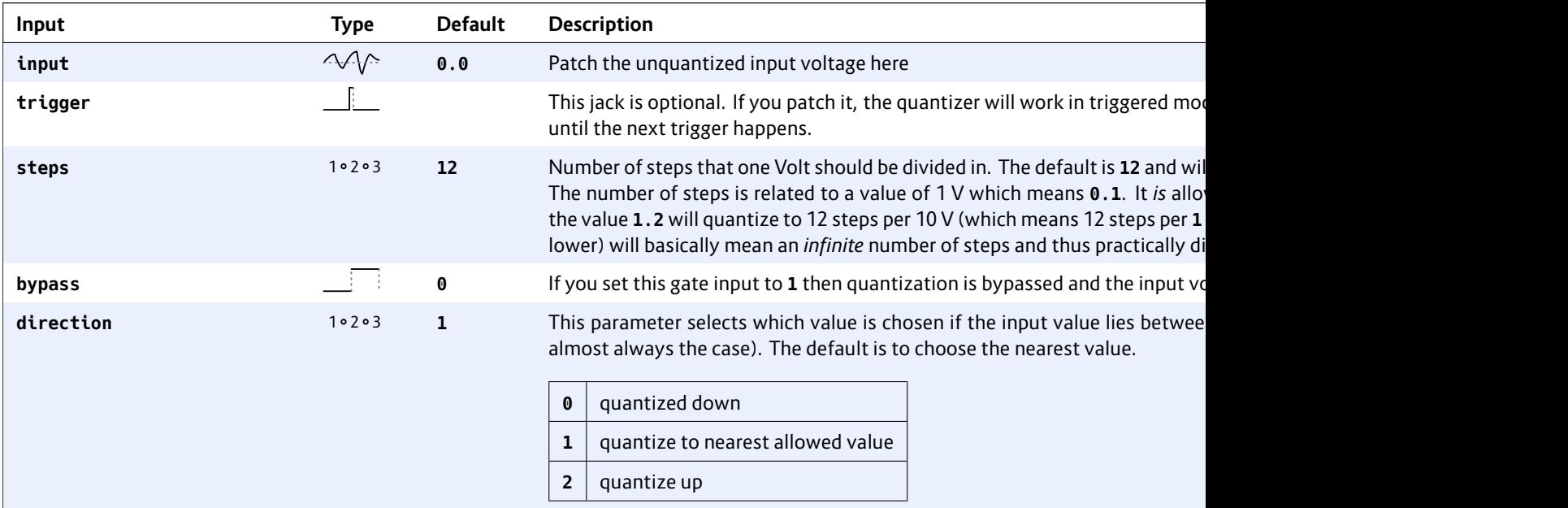

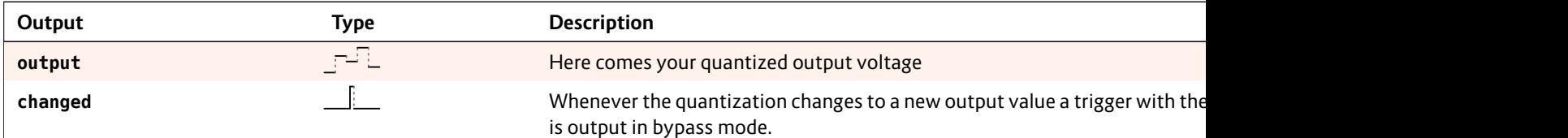

# **16.55 queue – Clocked CV shift register**

This circuit implements a shift register (a queue) with 64 cells. Each cell contains one CV value. At each clock impulse the CVs each move one cell forwards. The last CV is dropped. And the current input value is copied to the first cell.

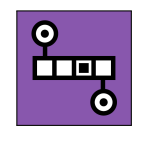

There are eight outputs, which you can place at any of the 64 cells you like. If you do not specify any placement, the outputs are placed at the first eight cells – und thus the information in the remaining 56 cells is not being used.

The following example reads CVs from the input **I1**. **O4** always shows the CV value that was seen at the input four cycles previously:

**[queue] input = I1 clock = I2 output4 = O4** The next example places three outputs at the positions **3**, **24** and **64**: **[queue] input = I1**

```
clock = I2
outputpos1 = 3
outputpos2 = 24
outputpos3 = 64
```
### $output1$ output2 output3

Please note:

- $·$  Since t voltage melodie
- As alv output
- in time.

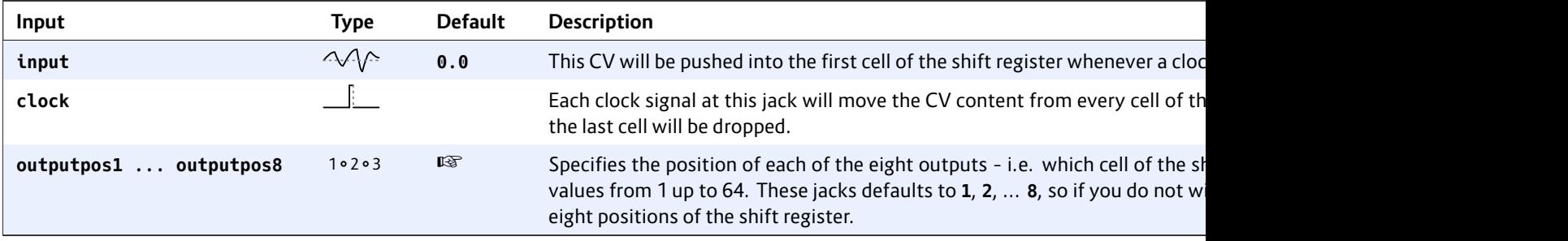

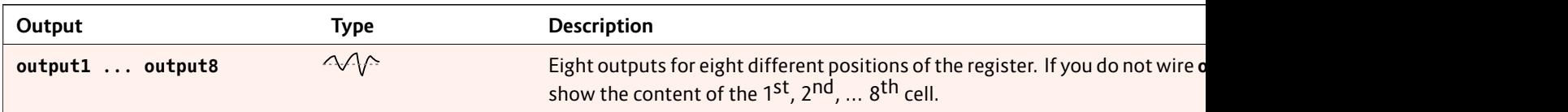

# **16.56 random – Random number generator**

A random number generator with clocked and unclocked mode, that can either create voltages at discrete steps and completely free values.

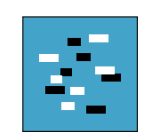

This circuit creates random numbers be-

tween two tunable levels **minimum** and **maximum**. In clocked mode each clock creates and holds a new random value. In unclocked mode the random values change at the maximum possible speed (about 6000 times per second).

Simple example for clocked random numbers between **0.0** and **1.0** (**1.0** translates into 10 V at the output):

**[random] clock = I1 output = O1** Example for 1 V and 3 V:

**[random]**  $clock$ **output = O1**  $minimum$  $maximum$ 

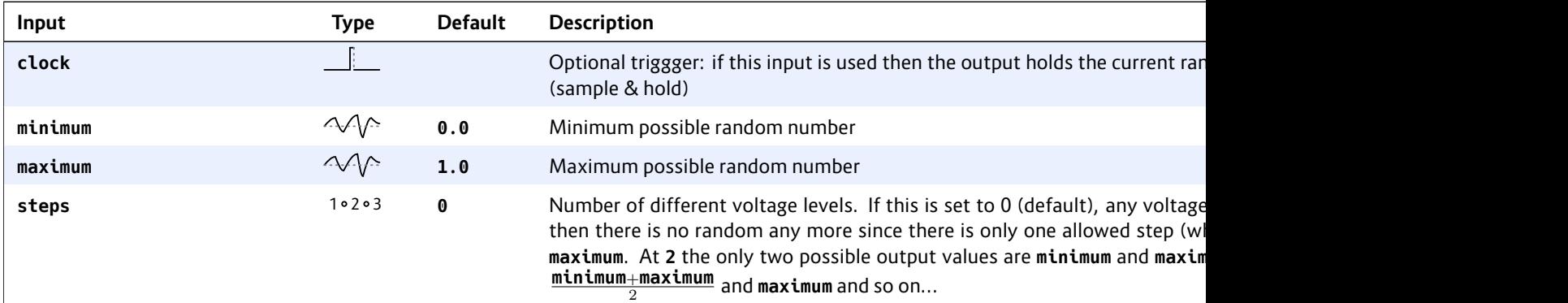

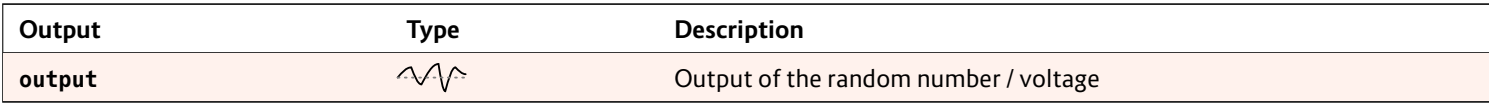

# **16.57 recorder – Record and playback CVs und gates**

Record and playback the movement of one CVs, eight gates and one integer numbers in the range 0 to 255, with permanent storage on the SD card.

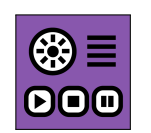

*Note: This circuit is still experimental. In a future firmware version it might be changed or removed. Also the file format on the SD card for the saved recordings might change and a new versionmight not be able to load old recordings.*

### **Basic usage**

The typical interface to the recorder is to use the three buttons "Record", "Play" and "Stop". The stop button is optional if you are low in buttons. Here is a simple example patch for recording a CV:

### **[p2b8]**

```
[recorder]
   cvin = I1
   cvout = O1
   recordbutton = B1.1
   playbutton = B1.2
   stopbutton = B1.3
   recordled = L1.1
   playled = L1.2
   stopled = L1.3
```
Now feed some CV into **I1**. The circuit starts in idle / stopped mode and **L1.3** is lit. In that mode the input is bypassed to the output, so that you can "hear" the effects of the CV at **I1**.

When you press the record button (**B1.1**), the recording starts and **L1.1** becomes lit. The input is still bypassed to the output but at the same time written to the tape. Stop the recording either by pressing the stop button **B1.3** or record again.

Note: For your first experiments you might want to use the value of a pot as input CV. Then you can record your pot movements:

# **[recorder] cvin = P1.1 # record pot P1.1**

You can now play the recording by hitting **B1.2**. The LED in th[at bu](#page-138-0)tton is lit to indicate that the playback is going on. During playback the signal at **I1** is ignored and instead the tape's content is sent to **O1**. The playback stops when the recording has played completely or when you hit the stop button. Hitting the play button during playback does not stop it but immediately restarts it from the beginning.

Sharing the three buttons with other circuits can be done with the **select** input – just as usual.

# **Pausing**

The **pause** input allows you to pause the tape. This input is different from the three buttons as it does not expect a trigger but a gate (a state). You can use a **button** (see page 139) circuit for that:

**[p2b8]**

```
[button]
   button = B1.4
   led = L1.4
```
**[recorder]**  $cvin =$  $c$ vout  $=$ record  $\mathbf{play} =$  $stop =$ recordl playled stopled **pause =** 

When you er is hold and th pause to go o

When you en and the input sume the reco

# **Looping**

The recorder you set the in again when it

If looping is  $y$ **cvlooper** (see ful features fo

# **Playback spe**

With the par speed of the p doubles the s a negative speed for running the tape backwards. In that case a press to the play button starts the playback at the tape end.

The following example maps the speed to a pot that's scaled to a range from -5 to 5 (five times speed backwards to five times speed forwards). The center position sets the speed to 0 and stops the tape.

```
[recorder]
   playbackspeed = P1.1 * 10 - 5
    ...
```
# **Scrubbing**

Scrubbing is a special playback mode that's enabled by **scrub = 1**. During scrubbing no linear playback is done. Instead, you select a position on the tape with the input CV **scrubposition**. Example:

```
[button]
   button = B1.5
   led = L1.5
[recorder]
   scrub = L1.5
   scrubposition = P1.1
    ...
```
While the button **B1.5** is enabled, the **recorder** outputs the CV that's at the position that **P1.1** selects. The left position of the pot (or the value **0**) selects the start of the recording, the right position (**1**) the end.

While **scrub** is **1**, the current state (play, record, stop) of the recorder is ignored. It is in scrub mode. The **playled** output is **1**, the other LED outputs are **0**.

# **Trimming the start and end**

The two inputs **trimstart** and **trimend** range from **0** to **1** and limit of the portion of the recording that is used for playback or scrubbing. For example **trimstart = 0.1** and **trimend = 0.8** disables the first 10% and the last 20% of the recording.

If you map the trimming positions to two pots you can manually select a portion. Just make sure that you start with the **timstart** pot fully left and **trimright** fully right:

```
[recorder]
   trimstart = P1.1
    trimend = P1.2
    ...
```
This limitation is not permanent. The recording itself is not modified by using trimming.

# **Recording gates and numbers**

Along the CV, the recorder also records the state of up to eight input gates. You could record the output of a multitrack drum sequencer or even a manually tapped button pattern with that:

```
[recorder]
```
**gatein1 = I1 gatein2 = I2 gatein3 = I3 gatein4 = I4 gateout1 = O1 gateout2 = O2 gateout3 = O3 gateout4 = O4 ...**

Unlike cvin a distinguish be

In addition you from **0** to **255**:

```
[recorder]
    numberinumbero
```
**...**

```
Unlike with t
these integer
changes a new
```
Applications <sup>a</sup> gressions or n bers rather th

# **Technical bac**

The two circu page 176) are tual tape. Th recording and

- 1. One head  $-1$  …+<sup>2</sup>
- 2. One he
- $(CVs w)$ 3. One he in the  $r$

All these are r to record a C\ discrete num buttongroup the S10 similar Note: The dynamich range of CV signal on the tape is just -1 …+1 (or *−*10 V …+10V). Any "too hot" signal is clipped to that range. The internal resolution of the CV is 16 bit (precisly: one Volt is divided in 3200 steps). If you need a larger range, you need to divide the input signal and multiply the output signal by some factor, but loose a bit precision that way.

The track with the eight gates records just **0** and **1**. Any other value will be squeezed into that format: values below 0.1 (1 V) are considered **0**, all other values **1**.

In order to use the RAM of the  $DROID$  as efficient as possible (and allow for many multiple instances of these circuits), the tape uses just 256 samples. Each time the state of one of the gates or the value of the number changes, a new sample is created. A change in the input CV is handled more intelligently as the CV values of the samples or *interpolated* linearily. The maximum error between the interpolated value and the actual stored CV is limited to 0.0001 (which is 1 mV).

If the input CV is more chaotic, however, the number of samples per time is limited to an average of one sample every 20 ms, while short periods with up to 10 samples without this limitations are allowed. This ensures that the minimum recordable tape length is 256 *×* 20 ms, which is 5.12 seconds. Usually CVs are not so chaotic but either stepped or moving smoothly, so the recordings can be much longer.

If you have the special case of a stepped input CV – such as the output from a sequencer or from a CV/gate keyboard – you can switch to an alternative mode. Patch the gate output of the sequencer or keyboard into the **sample** input of the circuit. This enables the "triggered mode". Here a new sample is just and only created at each positive gate edge of the **sample** input. So the recordings can be as long as 256 notes.

Note: That way you would loose the gate length, since the end of the gate does not trigger a new sample. Use the **gatetool** (see page 231) with the **inputgate** and **outputedge** to get one trigger at each edge and feed that into **sample**.

### **Saving the tape to disk**

The **recorder** does not support presets because of memory limitations. But you can save the current contents of the tape to your SD card. This is done by the two trigger inputs **save** and **load**, which are usually mapped to some buttons. Here is a simple example.

**[recorder] save = B1.5 load = B1.6 ...**

If you hit button **B1.5**, the file **tape0001.bin** is created on your SD card. Button **B1.6** loads that file into the circuit.

You can use any file number from **1** to **9999** by using the parameter **filenumber**. You might want to map that to a rotary switch of an S10:

**[recorder] save = B1.5 load = B1.6 filenumber = S2.1 ...**

Note: Loading and saving is done in real time from/to your SD card. The files are very small, but the operation can take a small number of milliseconds. During that time

no circuit will things lag a b

One importal can be share patches. A re with every re

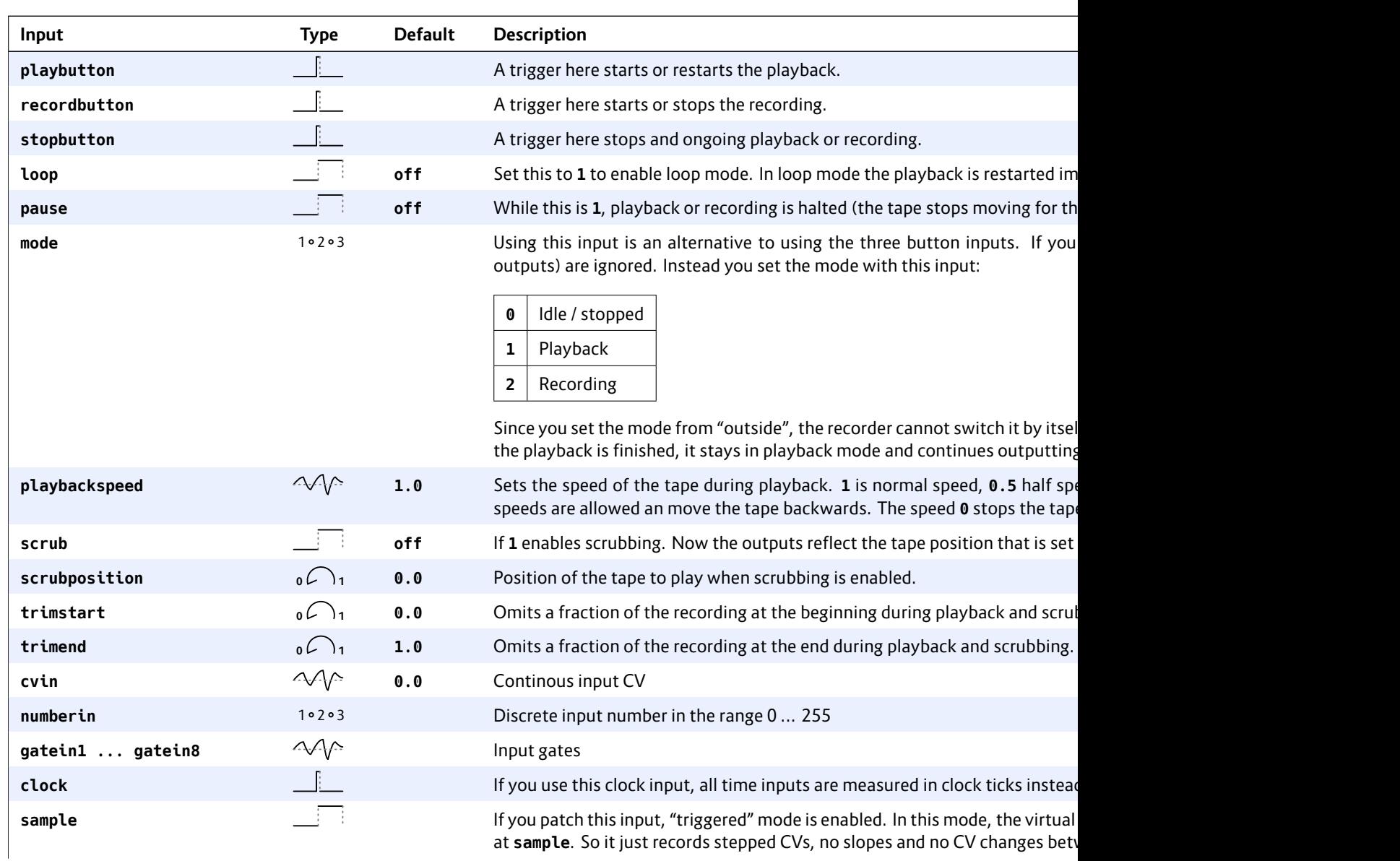

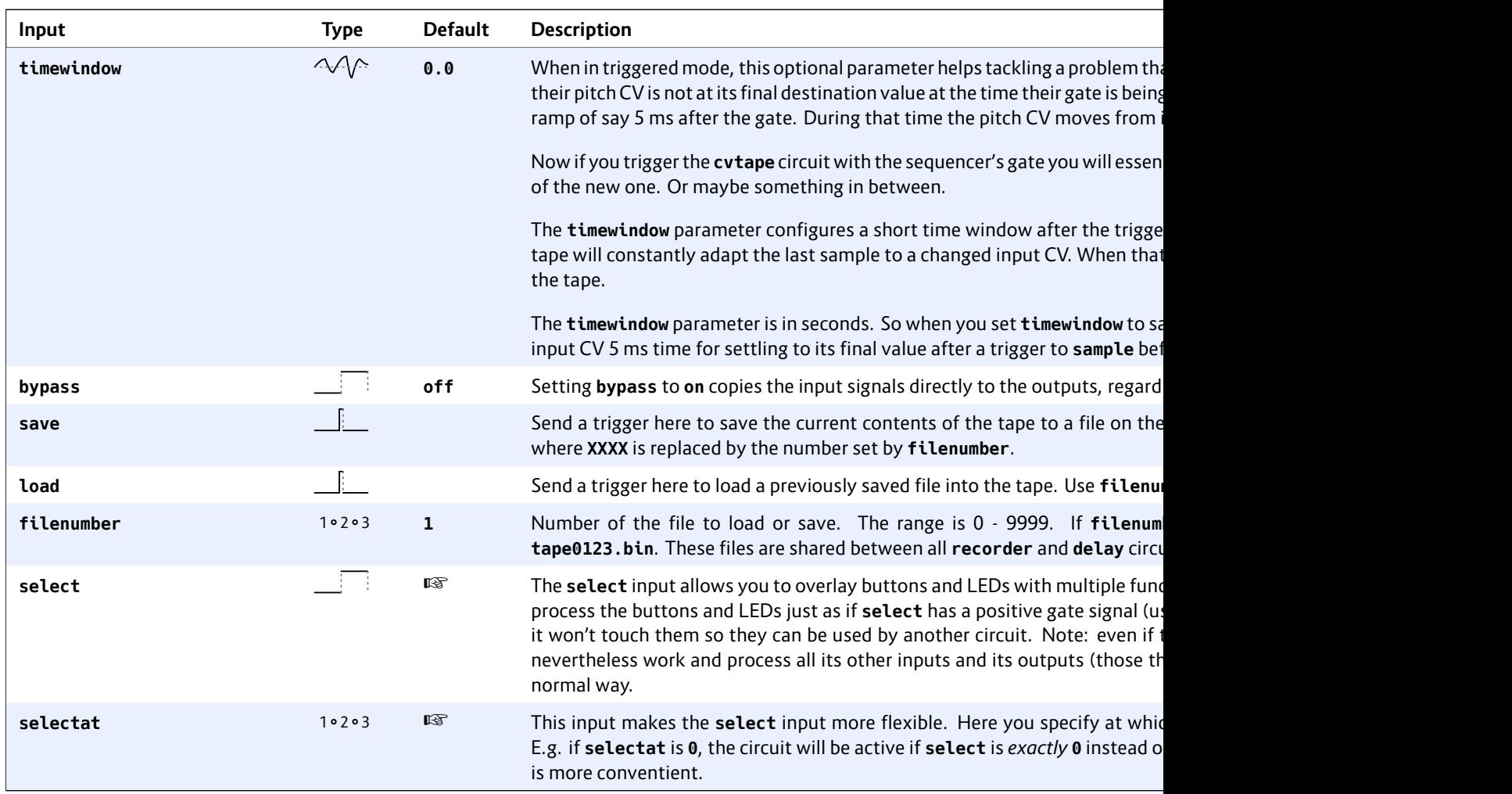

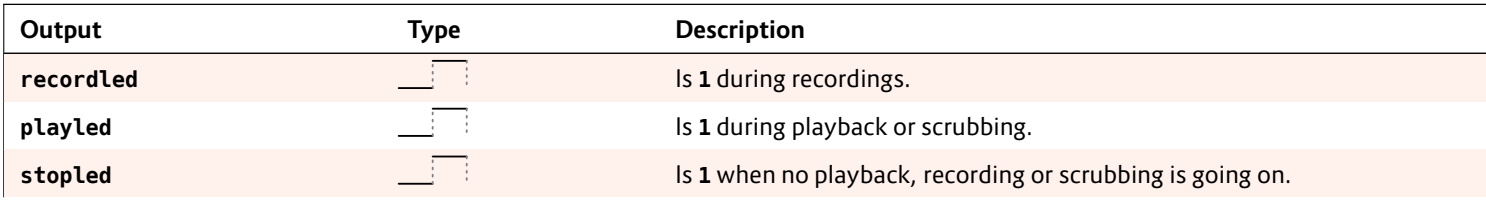

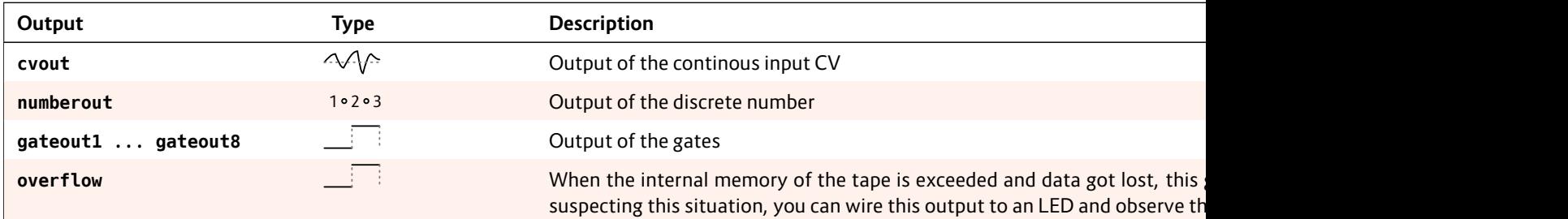

# **16.58 sample – Sample & Hold Circuit**

This is a simple sample & hold circuit. Each time a positive trigger is seen at the jack **sample** a new value is sampled from **input** and sent to the **output**.

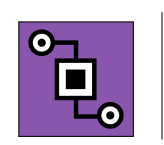

Example: **[sample] input = I1**  $sample$  $output$ 

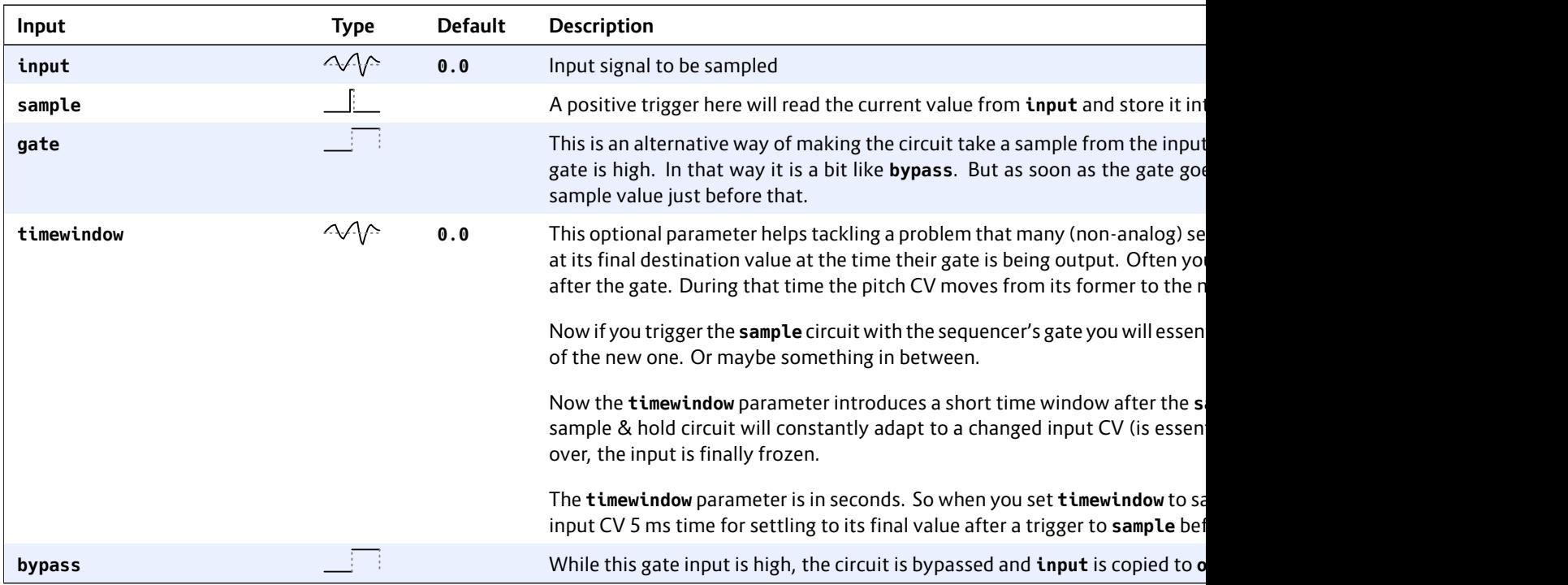

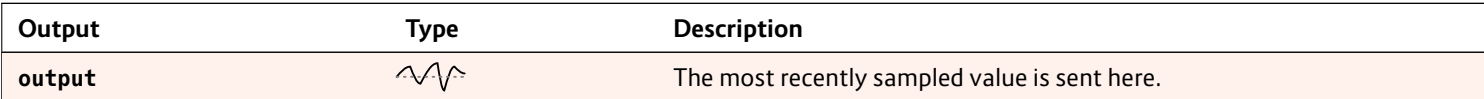

# **16.59 select – Copy a signal if selected**

Copies a value just when the circuit is selected via **select**.

This solves the problem of having an LED

 $O<sub>1</sub>$ 

displaying something, but just when a certain "menu page" or similar is active. Sim-

ply setting the LED with **copy** (see page 169) or some other circuit's output will *always* set it. Checking some select state and sending **0** does not help, since it will override any other circuit's values for the LED even when those are selected.

Here is an example of letting the LED **L1.1** flash when **\_SELECTED** is high, and otherwise **don't copy anything** to the LED:

### **[lfo] output = \_FLASH**

**[select]** select input = **output** 

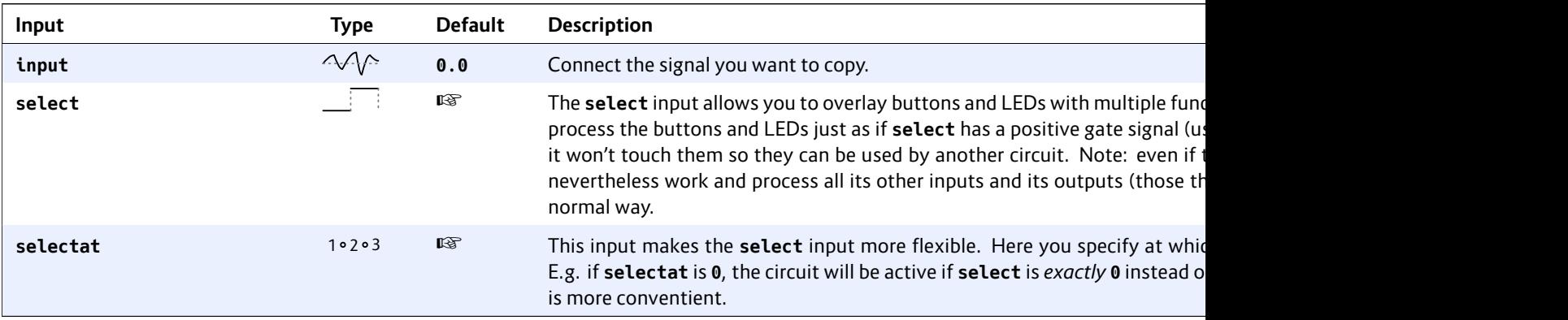

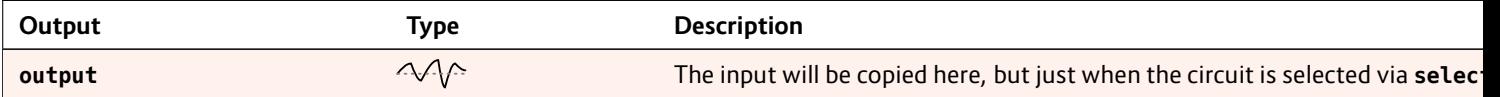

# **16.60 sequencer – Simple eight step sequencer**

This circuit implements a sequencer that is a bit similar to the widely known Metropolis sequencer by Intellijel. It lacks a couple of its features – but most of these can be patched externally by use of other circuits.

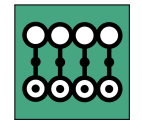

On the other hand it is not limited to 8 stages since you can chain multiple instance of this sequencer together to form one large sequencer very easily.

Since *everything* in the DROID is controllable via CV, of course pitch and gate signals are included, which makes the circuit much more versatile than it may seem at a first look.

Here is a small example of a CV sequencer that is playing four voltages in a turn (it needs a clock into **I1**):

#### **[sequencer]**

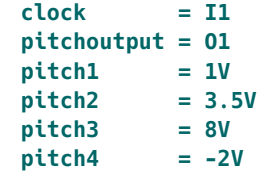

If you set the **outputscale** parameter to  $\frac{1}{12}$  V (which is the same as the number  $\frac{1}{120}$ , you can specify pitches directly in *semitones*:

#### **[sequencer]**

```
clock = I1
pitchoutput = O1
outputscale = 1/120
pitch1 = 0
pitch2 = 12
pitch3 = 10
pitch4 = 7
```
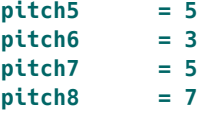

The following example uses four expander buttons for turning the steps on or off and four pots, which are scaled down to a range of 0V ... 3V.

```
[p2b8]
[p2b8]
[lfo]
   hz = 4square = _CLOCK
[button]
   button = B1.1
   led = L1.1
[button]
   button = B1.2
   led = L1.2
[button]
   button = B1.3
   led = L1.3
[button]
   button = B1.4
   led = L1.4
[sequencer]
   clock = _CLOCK
   pitchoutput = O1
   gateoutput = O2
   pitch1 = P1.1 * 3Vpitch2 = P1.2 * 3V
```
### **pitch3 = P2.1 \* 3V pitch4 = P2.2 \* 3V gate1 = L1.1 gate2 = L1.2 gate3 = L1.3 gate4 = L1.4**

Note: the pit quantized, so have a look minifonion (

# **Making longe**

```
The sequence
easily chain a
form longer s
iack chainto
cuit with mor
12 step seque
```

```
[p2b8]
```

```
[lfo]
     hz = P1output = _CLOCK
```

```
[sequencer]
      clock = _CLOCK
      reset =
      pitchou
      gateoutput = O2
      outputscaling = 1/120
      pitch1 = 1
      pitch2 = 8
      pitch3 = 13
```
**pitch4 = 25 pitch5 = 4 pitch6 = 11 pitch7 = 7 pitch8 = 21 chaintonext = 1 # continue at next sequencer [sequencer] pitch1 = 2 pitch2 = 9**

**pitch3 = 14 pitch4 = 26**

You can make the chain longer by adding more **sequencer** circuits. All but the last must have **chaintonext** set to **1**. Here comes a 19 step sequencer:

**[p2b8]**

```
[lfo]
   hz = P1.1 * 30
   output = _CLOCK
[sequencer]
   clock = _CLOCK
   reset = B1.1
   pitchoutput = O1
   gateoutput = O2
   outputscaling = 1/120
   pitch1 = 1
   pitch2 = 8
   pitch3 = 13
   pitch4 = 25
   pitch5 = 4
   pitch6 = 11
   pitch7 = 7
   pitch8 = 21
   chaintonext = 1 # continue at next sequencer
[sequencer]
   pitch1 = 2
```

```
pitch2 = 9
   pitch3 = 14
   pitch4 = 26
   pitch5 = 2
   pitch6 = 9
   pitch7 = 14
   pitch8 = 26
   chaintonext = 1 # continue at next sequencer
[sequencer]
   pitch1 = 3
   pitch2 = 10
   pitch3 = 15
```
Notes:

- Define all the input and output jacks like **clock**, **pitchoutput** etc. just for the first sequencer. All subsequent ones just have **pitch**, **gate**, **repeat**, **slew** and **cv** definitions.
- The parameter **chaintonext** is *dynamic*. You could make or break the chain with a toggle **button** or something else if you like.

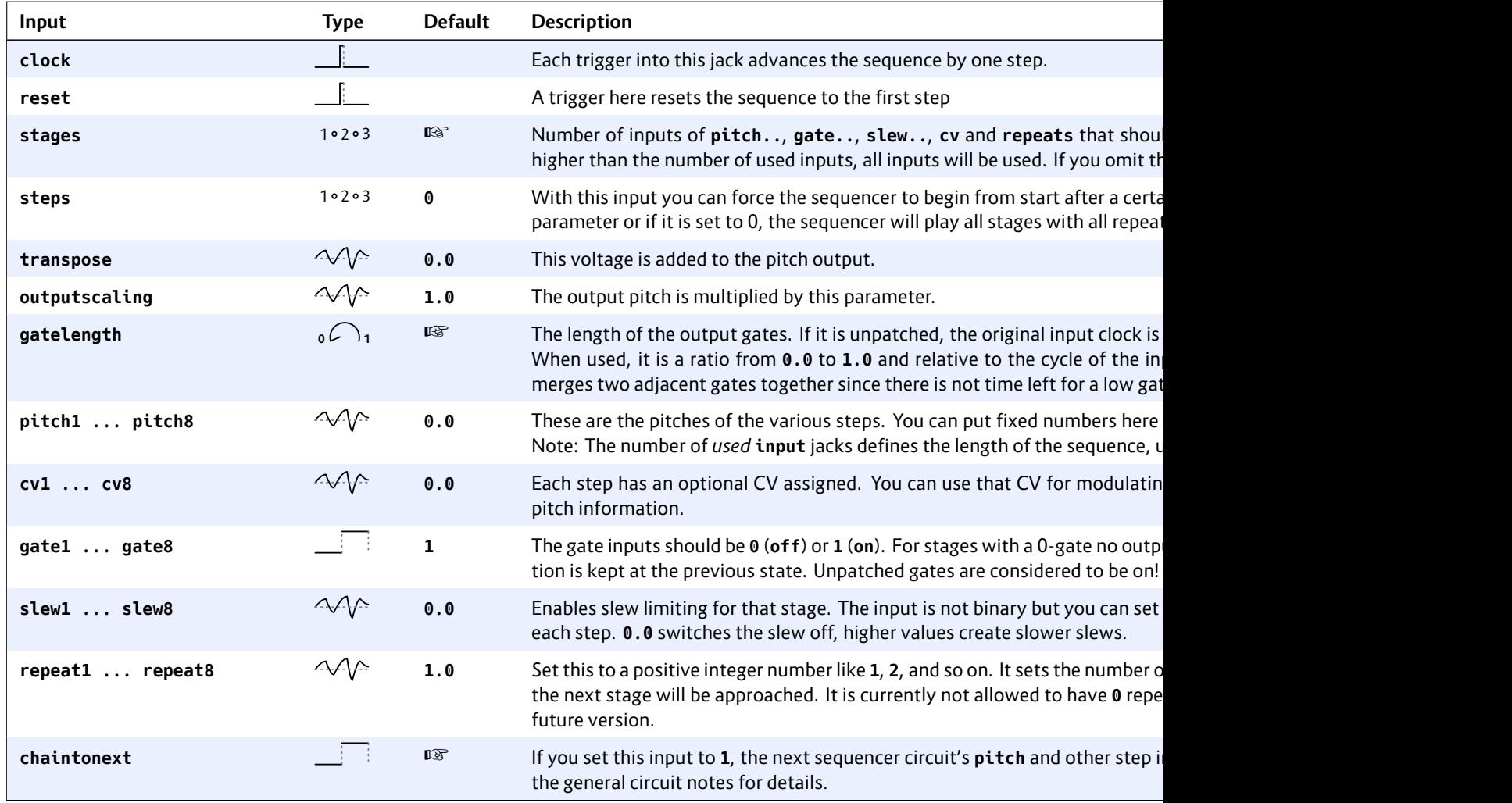

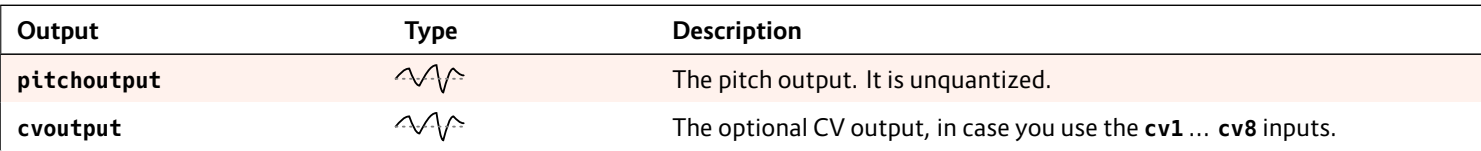

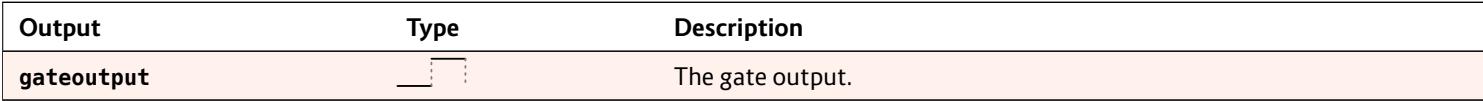

### **16.61 sinfonionlink – Sync harmonic state from Sinfonion**

This circuit allows you to sync the current harmonic state of a Sinfonion to your MASTER18. This allows you to keep your **DROID** in sync with the current settings of root, degree, mode, transpose, chaotic de-

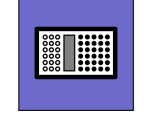

tune and harmonic shift of the Sinfonion. It also gives you access to the Sinfonion's clock as well as triggers for the start of a sequence, bar or beat.

The ACL Sinfonion has a feature called *Harmonic Sync*. It is used to connect two or more Sinfonions and share the current harmonic state, so that all Sinfonions and all voices of your modular play in relation to the same root note and scale all the time. This sync is using a plain mono patch cable and you can even use a long cable to sync with your band mate.

The input **I1** of the MASTER18 is able to receive and intereprete this information and present it as outputs of this circuit. This is how to set it up:

- 1. On your Sinfonion, set *Out 1* to *Sync Master*.
- 2. Use a normal patch cable to connect the Sinfonion's *OUT 1* jack to the **I1** jack of the MASTER18.
- 3. Add a **sinfonionlink** circuit to your patch.
- 4. Use the outputs of this circuit to provide your other circuits with the information about the current harmonic situation such as the root note and the scale.

This is a basic example for using a Droid to add one more quantizer to a Sinfonion:

```
[sinfonionlink]
    root = _ROOT
   degree = _DEGREE
[minifonion]
   input = I1
```

```
output = O2
root = _ROOT
degree = _DEGREE
```
Notes:

- The MASTER18 can only receive the sync, not send it (be a sync master). But it can remote control the Sinfonion via various CVs, which needs more cables and CV outputs but covers the same functionality.
- Harmonic Sync allows for a 1:n communication. You can use a passive mult to distribute the signal to as many MASTER18 s and Sinfonions as you like.
- The MASTER does not have this circuit.

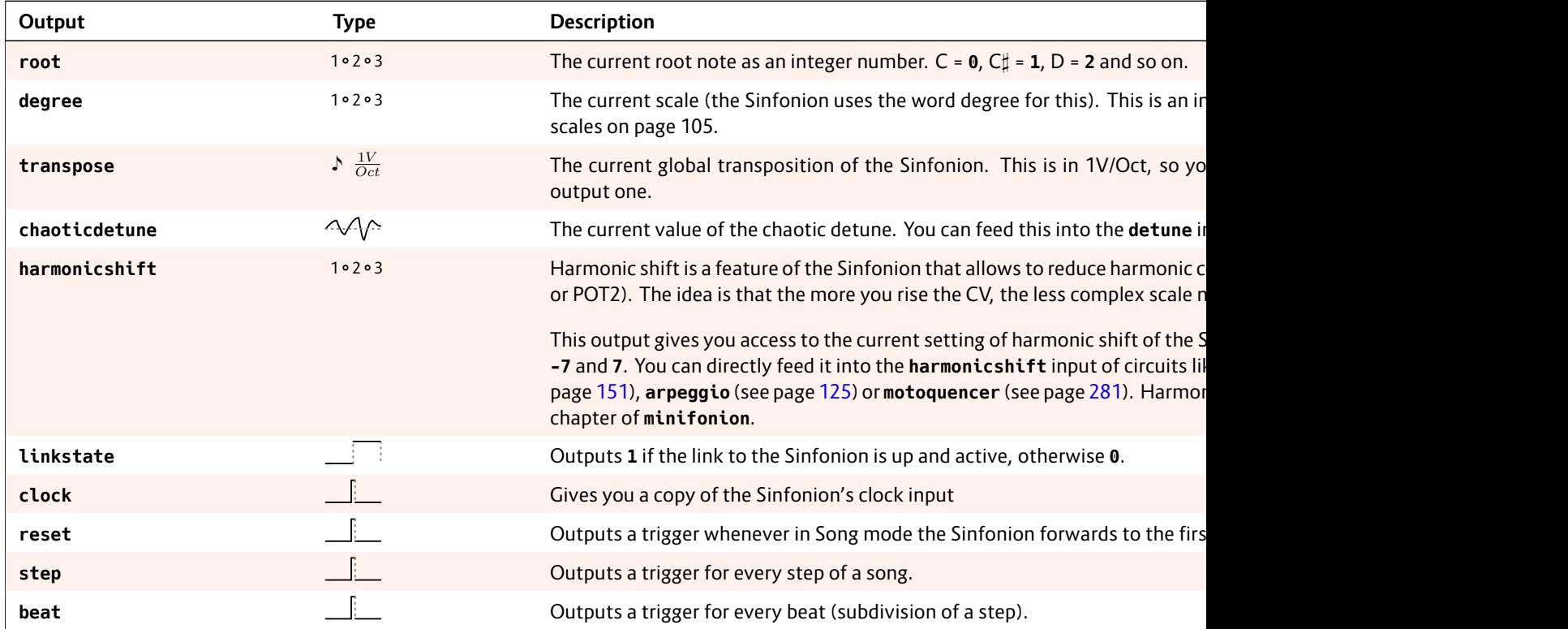

# **16.62 slew – Slew limiter**

This is a CV controllable slew limiter for CVs. Special about it is that it implements three alternative algorithms. The traditional exponential algorithm (as is commonly implemented in analog circuits), a linear algorithm and a special S-shaped curve.

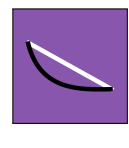

Here is a simple example for a slew limiting on **I1** *−→* **O1** which is controlled with the pot **P1.1**:

# **[slew]**

**input = I1 slew = P1.1 exponential = O1**

#### **Exponential shape**

This is the "classical" slew limit shape, which originates from the (negative) exponential loading current of a capacitor. It is also the shape of a low pass filter that is used for slew limiting. The slope is proportional to the distance between the current and the target voltage. Or in other words the voltage changes fast at the beginning and slower at the end:

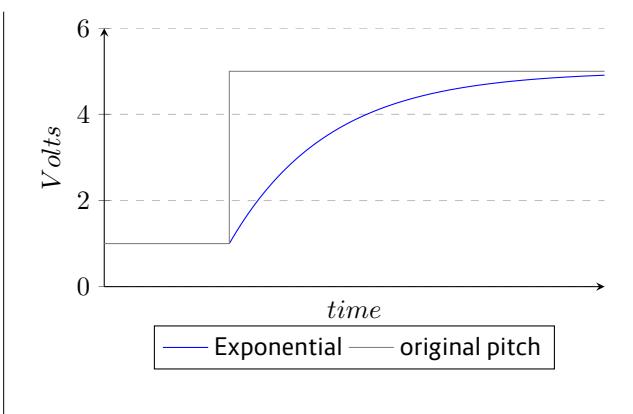

#### **Linear shape**

The *linear* algorithm simply limits the voltage change per time to a certain change rate, e.g. to 10 V per second. If the input voltage changes faster (for example suddenly jumps up), the output voltage follows that with that maximum rate. At a pot position of **0.5** the maximum slew is 120 V per second.

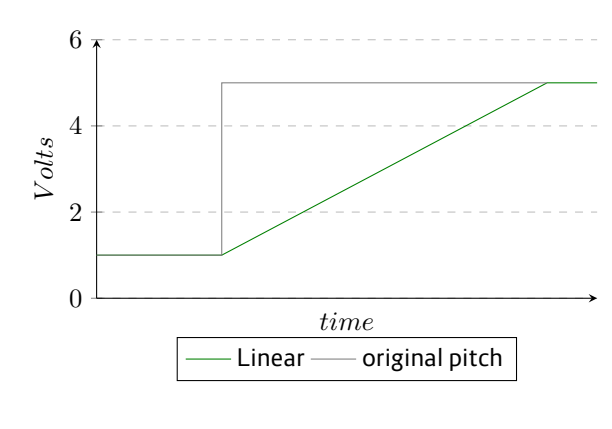

# **S-Curve shap**

The S-curve than an expo e.g. a trombo arm in order to we assume th erates at a co parameter) an erates (again reaches the ta

There is one a however. The *before* the ne position right by the pitch c iting.

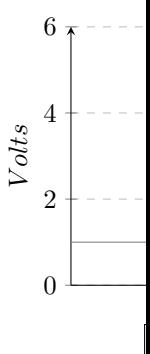

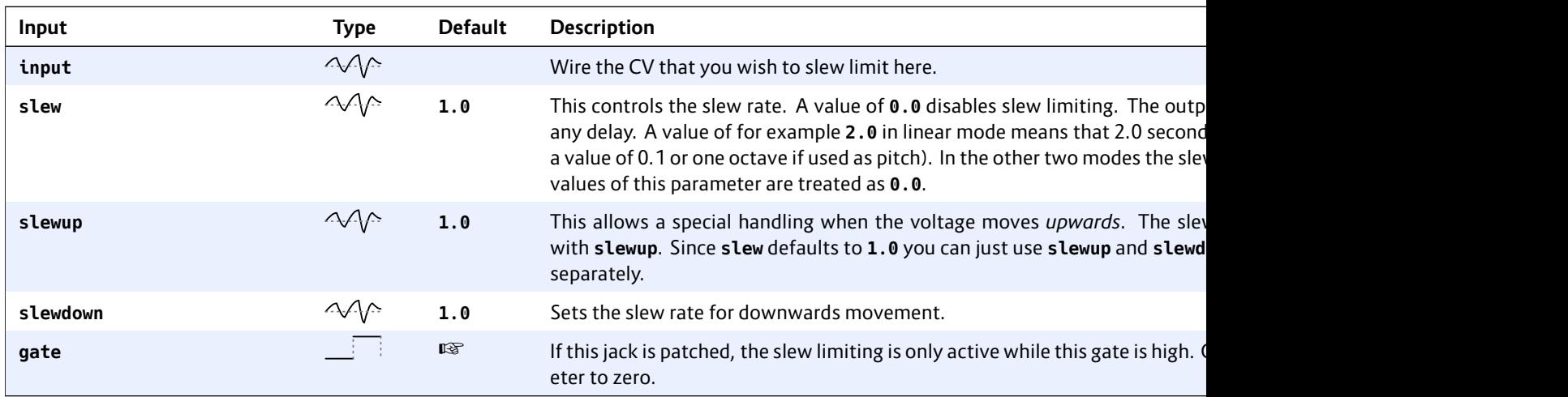

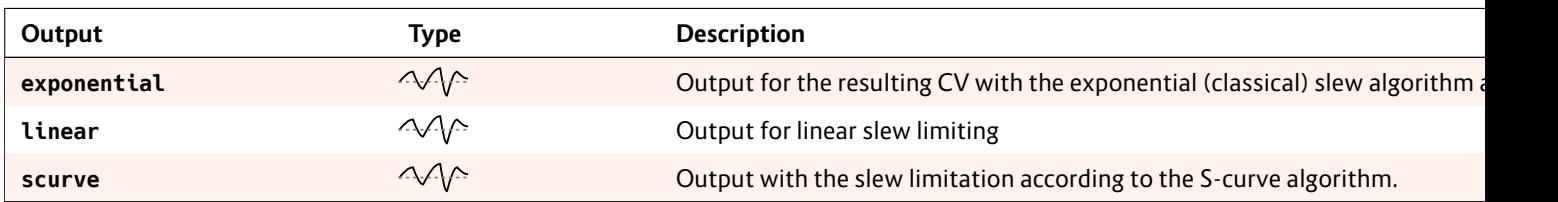

# **16.63 spring – Physical spring simulation**

A physical simulation of a mass hanging from on an ideal spring which can create interesting "bouncing" CV sources.

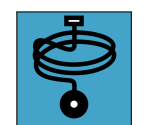

Consider the following drawing:

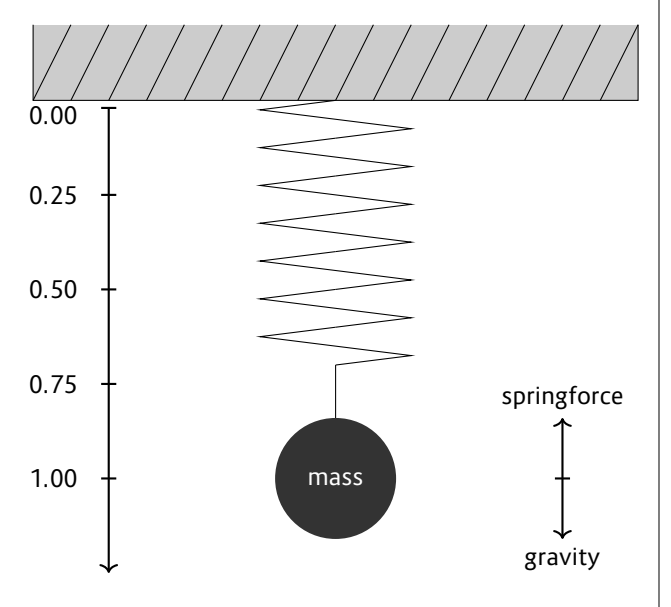

Without any further parameters the mass starts at position **0.00** and velocity **0.00** and is accelerating downwards until the force of the spring equals the gravity. At this point it decelerates until the velocity is zero. Now the mass is being accelerated *upwards* until it reaches the top position at **0.00** again. This results, in essence, to a damped sine wave.

The **position** and **velocity** are available at their respective outputs ready to be used for modulation.

**[spring] position = O1 velocity = O2**

Now, this could be done more easily with the LFO circuit (see page 234). But it's getting interesting when you look at the other parameters and the modulation possibilities. Please look at the table of jacks for details.

# **Friction**

Per default the motion is without any friction and thus the mass will move up and down forever. You can apply two different types of friction. **flowresistance** is the type of friction a body has in a liquid or gas. Its force is relative to its velocity. Whereas the normal **friction** force is constant.

When you use any type of friction, the spring will finally stop swinging. You need to either *shove* it from time to time or reset it to its start with the **reset** trigger input.

The following example will create a slowly decaying sine wave, which is restarted whenever a trigger is sent to **reset**:

**[spring] flowresistance = 0.5 reset = I1 position = O1 velocity = O2**

### **Shoving**

You also can s long as you s be shoved do shoveforce a ity. A negativ

Setting shove shoveforce, changing CV

# **The physical**

Please note th such that eve  $1kg$  and the g

In order to av the mass is *li* to the range of

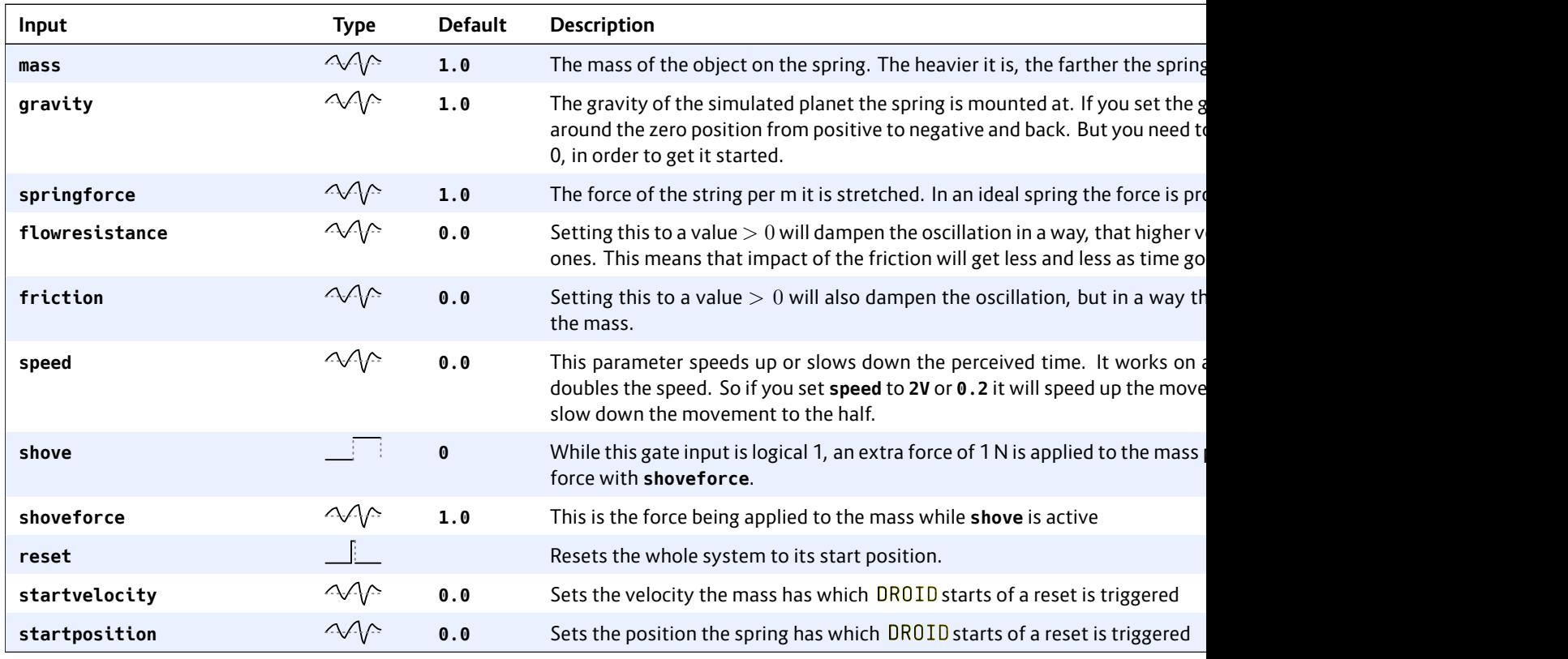

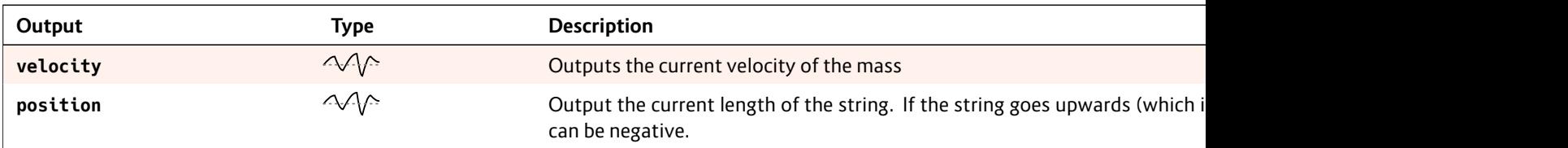

### **16.64 superjust – Perfect intonation of up to eight voices**

This circuit automatically creates a perfect pure intonation for up to eight input pitches.

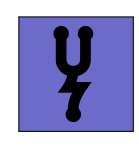

### **Introduction**

This means that all pitches are in just inter-

vals, which correspond to small whole number ratios such as  $\frac{3}{2}$  or  $\frac{5}{4}$ . Assuming that you have perfectly tuned and calibrated VCOs, If these pitches are used to play a chord, there will be no or just minimal audible beatings and the chord will sound very pure.

In normal equal temperament intonation all intervals are a multiple of <sup>12</sup>*<sup>√</sup>* 2 and thus there is no pure interval at all, with the exception of the octave. So all chords will sound impure.

The problem about pure or just intonation is, that you need to decide for just one scale, e.g. C major, and then tune all 12 notes in a way that chords from that scale sound good. But as soon as you change the scale, the intervals will sound ugly.

What makes the **superjust** unique is that fact, that it automatically creates a pure intonation in a *dynamic* way. It constantly "listens" to the notes that are *currently* being played and creates a perfect intonation just for those, not for a scale or so. As soon as at least one note changes, all notes are retuned in order to find a new perfect tuning. This is a bit like a well-trained string ensemble or choir, where each musician listens and adjusts his or her pitch in relation to all others.

# **Usage**

The nice thing is: you don't need any configuration. You need not specify any information about the root note, the scale or anything else. Neither need the inputs be quantized so some scale or tuned to 440 Hz. The circuit will simply analyse all input pitches, apply its algorithm (patent pending) and then just slightly raises or lowers each note so that at the end each pair of frequencies have a rational oscillation ratio with small numerator and denominator. This is done in a way that the average pitch does not change. Just pipe your pitches through that circuit and you are done. And if you want to use a quantizer, use **superjust** *after* quantization.

Here an example for three voices:

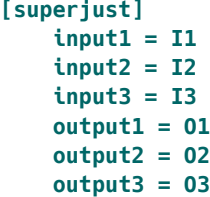

#### **Tuning**

Of course, an exact tuning of your VCOs is crucial, since the pitch differences between a normal tempered intonation and a perfect intonation are quite small. The circuit helps you in the process of tuning with the inputs **tuningmode**, which you can map to a toggle button:

**[button] button = B1.1**

### $\text{led} = L$

**[superjust]** input1 input2 **input3 = I3**  $output1$ **output2 = O2 output3 = O3 tuningmode = L1.1**

Now when th put zero volt. cases. You sh average pitch voltage with to 2 V (2 octa

# **[button] button**  $\text{led} = L$

```
[superjust]
    input1
    input2
    input3 = I3
    output1output2 = O2
    output3
    tuningm
    tuningp
```
Sometimes it other octaves going througl creating steps

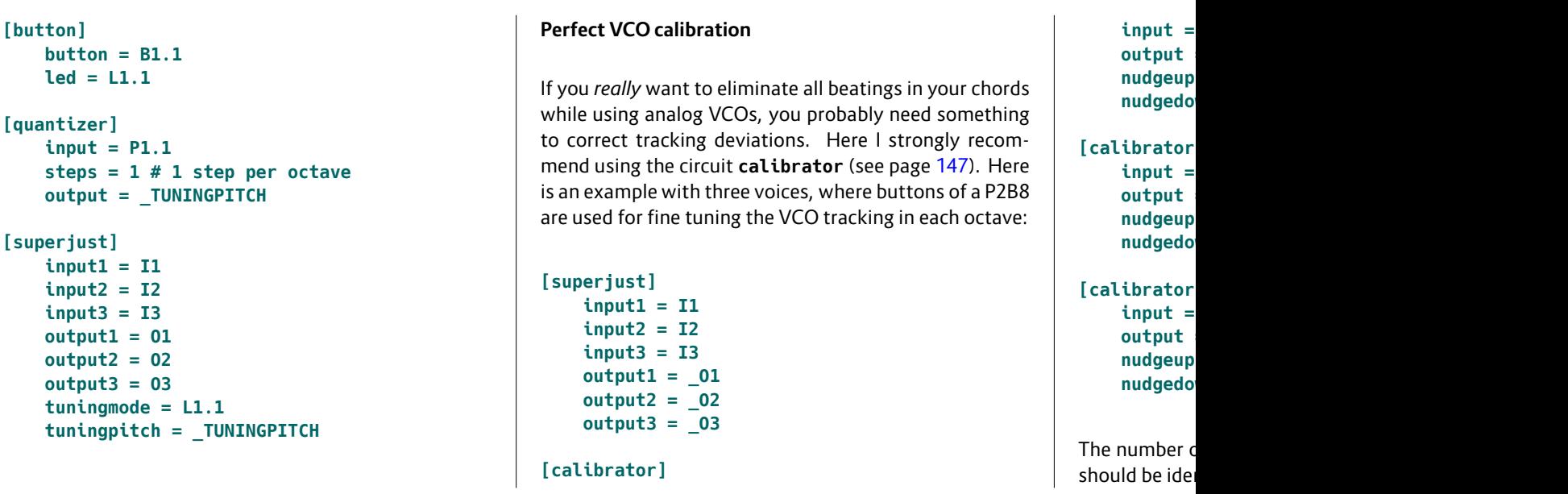

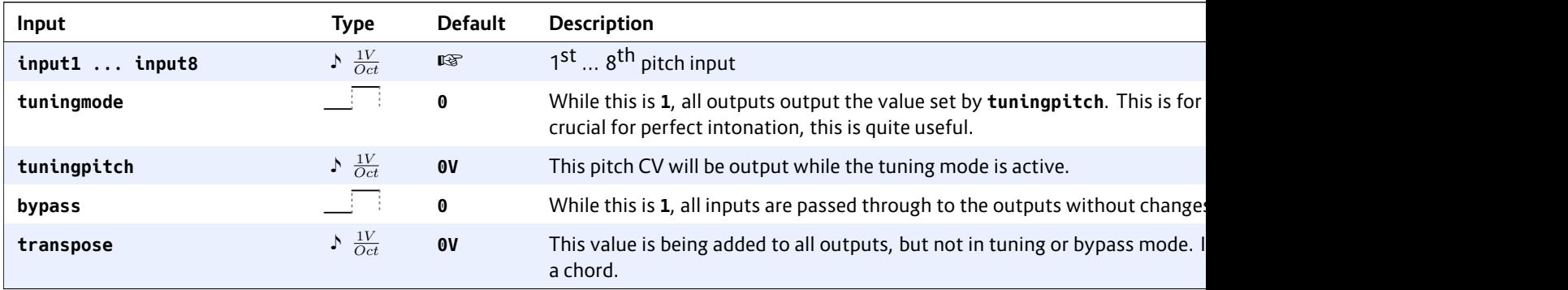

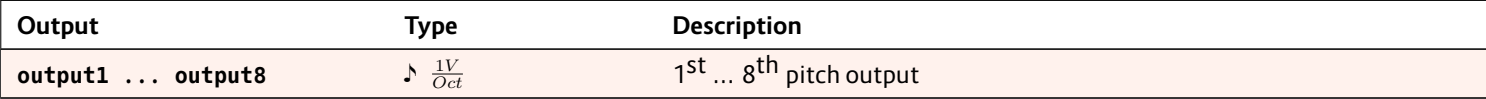

# **16.65 switch – Adressable/clockable switch**

This circuit supports a set of various switching operations. It can switch several inputs to one output either by means of addressing the input via CV or by stepping forward and backward. You can do the

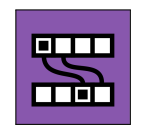

same vice versa: connecting one input to one of several outputs while setting the inactive outputs to 0 V.

You can even use several inputs *and* outputs at the same time and thus create an *n × m* switch with the option of rotating the outputs against the inputs by means of addressing or stepping.

At minimum you need to patch two inputs and one output (or vice versa), plus a switch like **forward**, **backward** or **offset**.

The first example switches four inputs **I1** ... **I4** to one output **O1** be means of a trigger at **forward**. At the beginning **I1** is wired to **O1**. Each time a trigger is seen at **forward** the switch switches to the next input and at the end starts over at **I1** again. So it cycles through **I1** *→* **I2** *→* **I3** *→* **I4** *→* **I1**:

**[switch]**

**input1 = I1 input2 = I2 input3 = I3 input4 = I4 output = O1 forward = I8**

Please note, that **output** and **output1** are synonyms here. You can use either way you like. Just the same is **input** just a shorthand for **input1**.

Now Let's do the opposite thing: distribute one input to four different outputs:

**[switch] input = I1 output1 = O1 output2 = O2 output3 = O3 output4 = O4 forward = I8**

Now, if you try this out, you might notice that a trigger to **forward** moves the selected output *backwards*! This is no bug but very logical. The reason will get more clear if we build a switch with several inputs *and* outputs. Let's make a 3*×*3 switch:

# **[switch]**

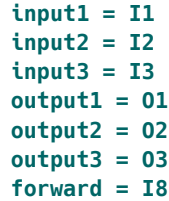

Now a trigger to **forward** moves each output forward to the next input. That is the same as saying each input moves *backward* to the previous output. Of course you can change the direction by using **backward** instead of **forward**.

Instead of moving the switch with a trigger you also can *address* it by using a CV at the input **offset**. In this example we use a steady CV being either 0 (for selecting **O1**) or 1 (10 V) for selecting **O2**:

```
[switch]
   input = I1output1 = O1
```
### **output2 = O2 offset = I7**

Using two inputs can swap the nected to **output1** and **input2** to **output2**. If **offset** is **1**, **input1** wi **output1**.

```
[switch]
     input1
     input2 = I2
     output1output2
     offset = I7
```
Now let's ma switch. The **output1** is co to *input3*, at to *input2* and

```
[switch]
    input1
```

```
input2
input3 = I3
input4
output1offset
```
Generally spe puts, the unc  $0$  V input. If you connected ou ble void.

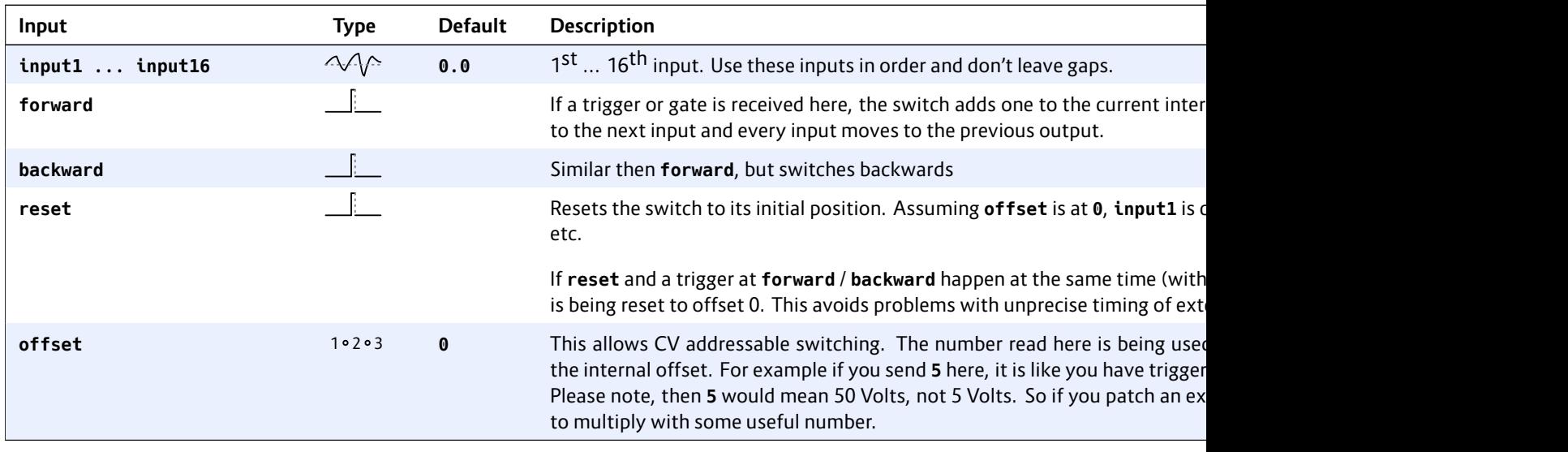

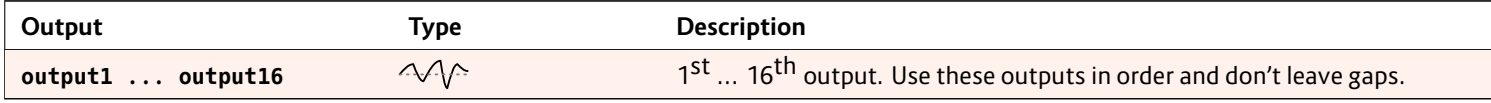

# **16.66 switchedpot – Overlay pot with multiple functions (OBSOLETE)**

**This circuit has been superseded by the new circuit pot (see page 324). pot can do all switchedpot can do and much more. switchedpot will be removed soon.**

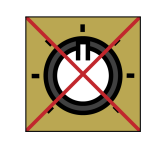

This circuit allows you to use one of your potentiometers on your controllers for up to eight different functions. It is like creating up to eight *virtual* pots. With the inputs **switch1** … **switch8** you select, which of these virtual pots are currently active. When you turn the (physical) pot, all active virtual pots are being changed.

The values of all virtual pots start at center position (**0.5**).

The current values of all virtual pots are saved in the **DROID's internal flash memory, so next time you power** on you have all settings of the virtual pots reserved.

Here is an example, where one pot is used to control both decay and release of an envelope.

### **[switchedpot]**

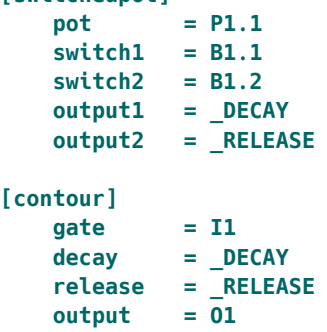

Now – while you press *and hold* button **B1.1** and turn the knob, the decay parameter will change. Holding **B1.2** will change release. Holding *both* at the same time is also

possible and will change decay and release at the same time.

#### Hints:

- If you do not like to hold the buttons then you might want to use the **button** circuit for converting the buttons into toggle buttons.
- If you want one button per function and want always one pot to be selected, you can use the **buttongroup** circuit for combining the buttons into a group.

### **Picking up the pots**

Pots are no encoders. So when reusing a pot for more than one function at a time there is always the problem that when you switch to one pot function the pot probably currently is not set to the current value of the function. As an example let's assume that – using the upper example – you first press **B1.1** and set decay fully CW**1.0**. Now you select release. Because **0.5** is the start position of every virtual pot that is the current value of release. But the physical pot is at **1.0**.

DROID solves this in the following way:

- If you turn the physical pot *right*, then the value of the virtual pot is always increased until both pots reach **1.0** at the same time.
- If the physical pot is already at **1.0** when you select a virtual pot, it cannot be increased further. You first have to turn the pot left a bit and then right again.
- If you turn the physical pot *left*, then the value of the virtual pot is always *decreased* until both pots

Let's assume lect it. And let at position 0 as a way of 0 the virtual po both reach 0. *right*, on the o til maximum it reaches its three times fa

This algorithn up pots that situations. W seems to be n to change a v multiple virtu

By the way: in *none* of the p physical pot have headroc lecting one of

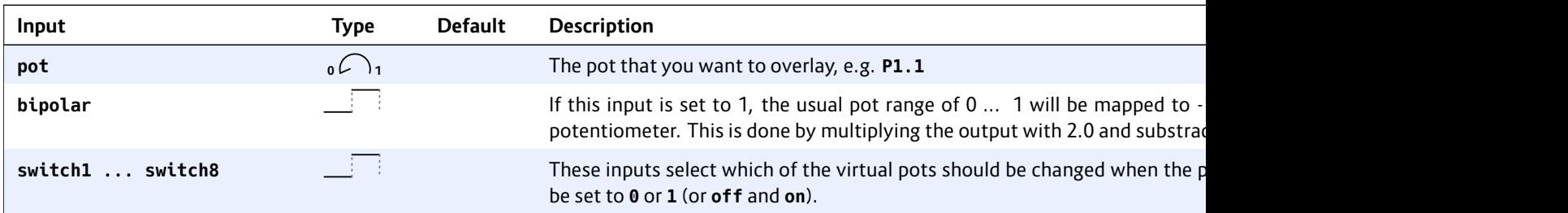

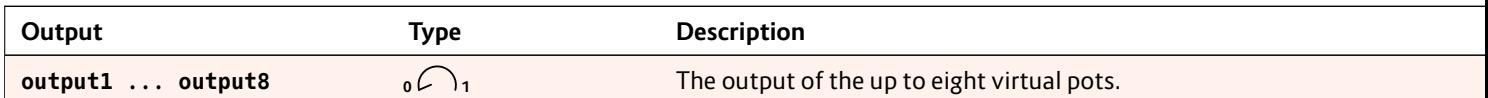

# **16.67 timing – Shuffle/swing and complex timing generator**

This circuit converts a steady input clock into an output clock with flexible timing modifications. The most common use is a "swing" feeling where every second note is delayed. But this circuit is much more flexible.

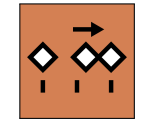

The length of a timing pattern can be up to eight steps. That means that you can set a different relative time shift for each clock pulse in a sequence of up to eight.

Let's start with a simple swing pattern, which is just a sequence of two. We assume an external input clock at G1 and output the resulting modified clock to G2:

**[timing] clock = G1 output = G2 timing1 = 0.0 timing2 = 0.3**

In this example every second clock pulse is delayed by 30% of one clock tick's duration – which gives a standard swing pattern.

Creating a *reverse* swing, where every second pulse is *early* is as easy as using a negative number for **timing2**:

**[timing] clock = G1 output = G2 timing1 = 0.0 timing2 = -0.3**

Creating a sequence with an odd number of steps can create rather weird groove patterns. Look at the following example:

```
[timing]
   clock = G1
   output = G2
   timing1 = 0.0
   timing2 = 0.2
   timing3 = 0.1
```
Now every second note *of three* is delayed by 20% and every third note by 10%.

Of course, you can use **timing** in order to create a simple clock shift by creating a pattern with just one timing, as well. The following example will shift the input clock *forwards*, so that it always comes a bit earlier. This can be used for compensating a slight delay of a master clock:

### **[timing]** clock = **output**  $t$ *iming1*

### Notes:

- $\cdot$  This cir
- $\cdot$  In orde the rest use of t
- You can more th
- $\cdot$  When y happen for thes
- When y would d not play
- $\cdot$  For eac If for ar has alre
- even if
- $·$  If an ou delayed an amo it is play

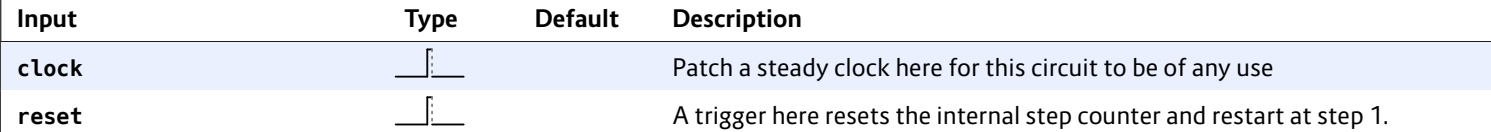

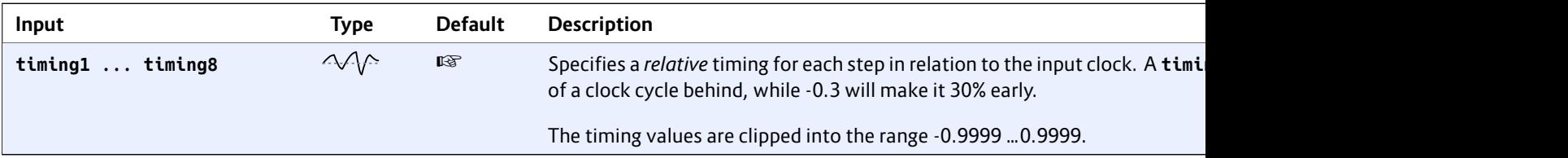

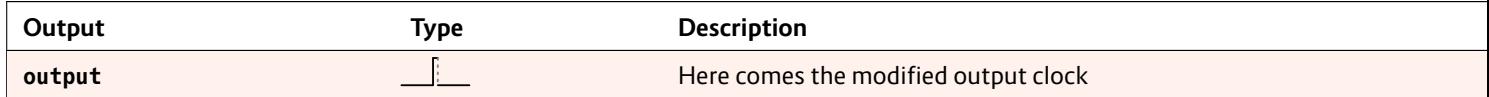
#### **16.68 togglebutton – Create on/off buttons (OBSOLETE)**

**This circuit has been superseded by the new circuit button (see page139). button can do all togglebutton can do and much more. So togglebutton will be removed soon.**

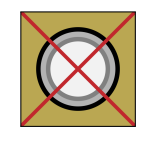

This small utility circuit converts a normal push button into a toggle button that is either **on** or **off**. It toggles its state every time the button is being pressed. It even can persist the current state of the button in the  $\overline{DROID}$ 's internal flash memory, so at the next time you start your modular the button will have the same state as just before you switched it off.

Typically you will wire **button** to one of your controllers' buttons like **B1.1** and **led** to the LED in that button (**L1.1**). LED will then always visualise the current state of the button. As a side effect the LED register **L1.1** will store the button state as a value **0** or **1** and hence can be used by some other  $DROID$  as an input.

Here is a typical example. The button is being used for enabling the loop in the CV looper:

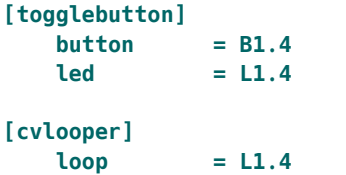

If you do not want the state of the button to be persisted in the DROID's flash memory then use **startvalue** for setting a start value. This make sense for the CV looper since the loop is apparently empty anyway if you start your DROID. By the way: off is a synonym for 0.

```
[togglebutton]
   button = B1.41ed = 11.4startvalue = off
[cvlooper]
```

```
\log \theta = L1.4
```
Since a multiplication with **0** or **1** can switch off or on a signal you can use the LED register directly for enabling a signal. The next example uses a button for switching between 0 V and the output of an LFO:

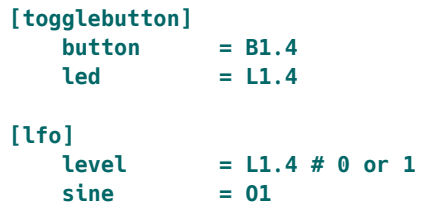

Usually the toggle button switches between the two values **0** and **1**. Sometimes you need different values. Therefore there are the two inputs **offvalue** and **onvalue** for two alternative values for these two states and the output **output1** where you can fetch that value (since **led** will continue to send **0** or **1** in order for the LED to work properly). Here is an example for a toggle button that switches a clock divider between **2** and **4**:

```
[togglebutton]
  button = B1.4
  led = L1.4
  offvalue = 2
  onvalue = 4output = CLOCK DIV
```
#### **[clocktool] input = G1 # external clock**  $output$  $divide$

Of course of How can mak inputs you ca between two example will to **01**. The but sine:

## **[lfo]**

**hz = 2** sawtoot  $sine$ 

```
[togglebutt
    buttonhe F
    offvalu
    onvalueoutput
```
Hint: if you n different stat circuit **button**.

## **Buttons with**

The toggle but tions. For switching This example ton. Each lay

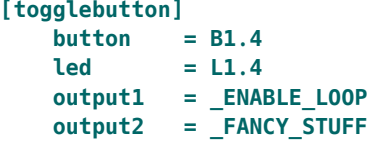

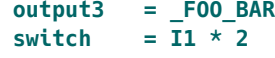

Now if **I1** is near zero volts, then the button behaves like in the previous example. But when you set it to 5 V (resulting in a n thus evaluate is activated w state of that s value of the fi

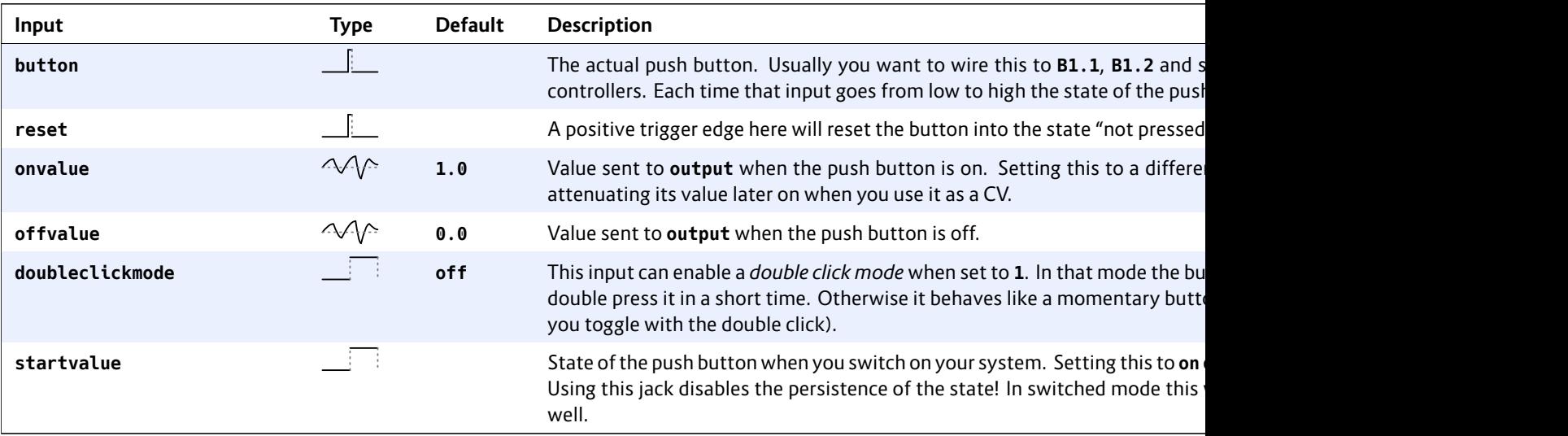

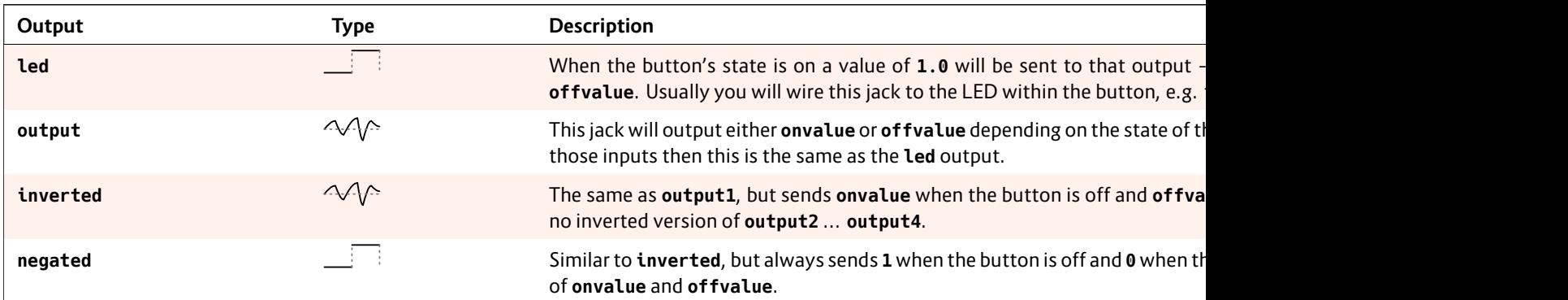

## **16.69 transient – Transient generator**

This circuit creates (possibly very slow) linear transients from a defined start value to an end value. The duration of that transition is either set in seconds or specified as a number of clock ticks. This circuit is built

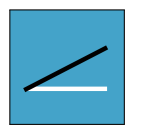

in a way that very long transients are possible, even several days, weeks, months, years or whatever you like.

Here is a simple example:

# **[transient]**

```
start = 1V
end = 3V
duration = 600
output = O1
```
Here the duration is meant to be 600 seconds (10 minutes). So at the beginning **O1** will be at 1 V. Then it rises slowly until after ten minutes it reaches 3 V. There it stays forever.

There are two ways of restarting it again. Either you send a trigger to **reset** or you set **loop** to **1**. When **loop** is active, the transient will start over at **start** immediately when it reaches **end**:

```
[transient]
   start = 1V
   end = 3V
   duration = 600
   output = O1
   reset = G1
   loop = 1
```
As an alternative to seconds you can specify the length in terms of clock ticks. This needs a steady clock signal patched into the **clock** input.

**[transient] start = 0.2 end = 0.7 duration = 32 clock = I1 output = O1**

Here the duration of one transient is exactly 32 clock ticks. This makes it simpler to exactly align a transient with a musical structure of a song or the like.

## **Changes while in the air**

As **start**, **end** and **duration** are CV inputs, they might change while the transient is running. This is how **transient** behaves in such situations:

The **start** value is just taken into account whenever the transient starts. this is:

- When the DROID starts
- When there is a trigger at **reset**
- When the transient reaches the end and **loop** is on.

Whenever that happens, the current output level is set to **start**. Also the output **phase** is set to 0. Phase is a kind of internal clock that measures which part of the transient has been run through already.

At any given time **transient** assumes that the *phase* times the duration equals the time left. And the distance to go in the remaining time is the current distance from the current output level to the end. These two values directly translate into a slope. This slope now determines how fast the output level is moving and into which direction.

## From this foll

- When  $y$ speed c
- When
- pens. • When y
- "farthe change
- If you cl sient, it zero an
- $\cdot$  The ou steps. \ sets to

In pingpong n changes acco back, conside

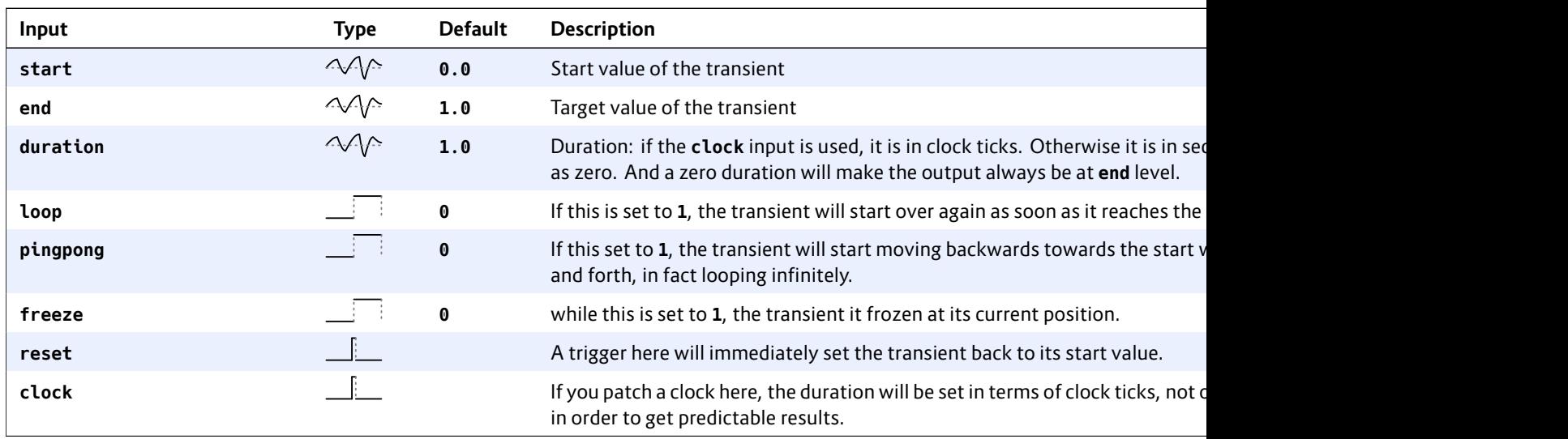

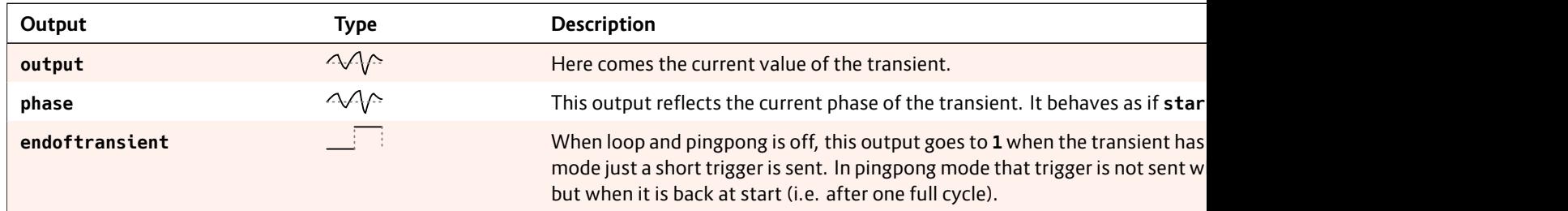

## **16.70 triggerdelay – Trigger Delay with multi tap and optional clocking**

This circuit implements a CV controllable delay for a trigger or gate signal. It listens for triggers at **input** and sends the same triggers *later* to the **output**. It does *not* look at the voltage level of the inputs. The

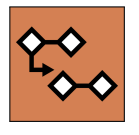

output triggers are always sent with 10 V (**I1 ... I8**) or 5 V (on the G8 expander).

As a difference to an analog trigger delay this circuit is capable of keeping memory of up to 16 triggers. This means it is able to process further incoming triggers while previous triggers are still in the delay. This allows you to delay complex rhythmic patterns, e.g. in order to reuse the output of one track of a trigger sequencer shifted in time for another instrument.

Furthermore, it is able to retain the gate length of the original input signal and output the delayed gate with exactly the same length.

Here is the simplest possible example, which delays an incoming gates / triggers by exactly one second:

**[triggerdelay] input = G1 output = G2**

You can set the delay in seconds via the **delay** jack. And if you patch **gatelength**, the original gate length is being ignored and overridden by this value (also in seconds):

```
[triggerdelay]
   input = G1
   output = G2
   delay = 0.1 # 0.1 seconds
   gatelength = 0.05 # 50 ms
```
#### **Clocked mode**

**triggerdelay** supports a clocked mode, in which all timing is relative to an input clock. You enable clocked mode by simply patching a steady clock into **clock**. Now **delay** and **gatelength** are relative to *one clock cycle*.

The following clock cycle (w

[triggerdel **input = G1**  $output$  $clock$ 

If you specify measured in c

```
[triggerdel
       input = G1
       outputclock = G3
       delay = 16 # clock cycles
       gatelen
```
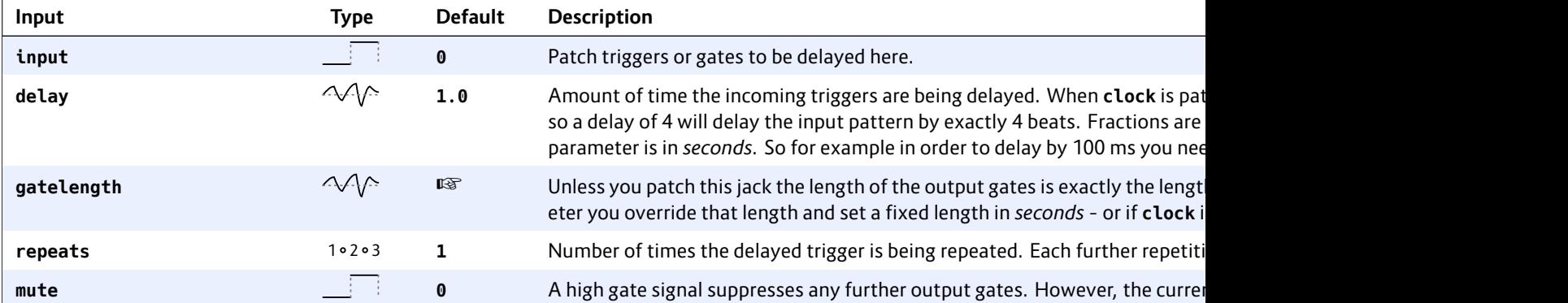

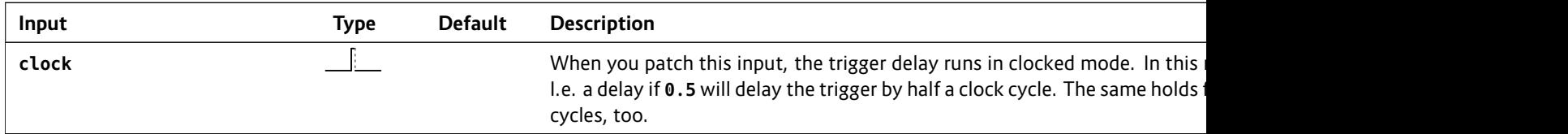

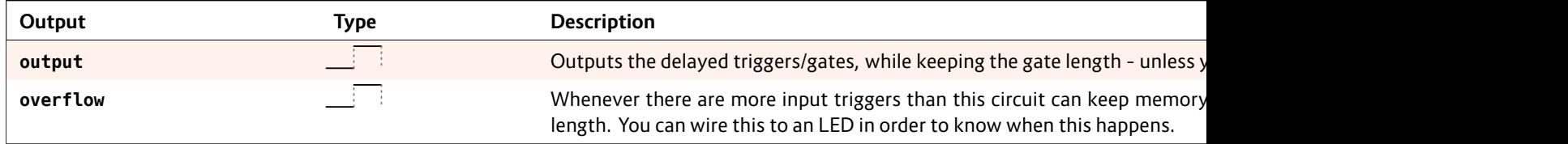

# **16.71 unusedfaders – Declare unused motor faders**

The circuit disables motor faders that are not used in certain situations. Those faders move to the bottom and stay there. Otherwise faders, that are currently not selected, would keep their old position and LED state. This can be confusing to the user.

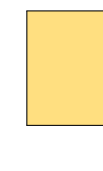

Usage: If you have a situation where not all of the faders are selected with an active **select**, add a **unusedfaders** circuit for the ununsed faders and make sure that they are selected.

The following example disables the faders 6, 7 and 8 while **\_MENU\_ACTIVE** is **1**:

[unusedfade  $select$ firstfa **numfade** 

Note: You co circuit needs

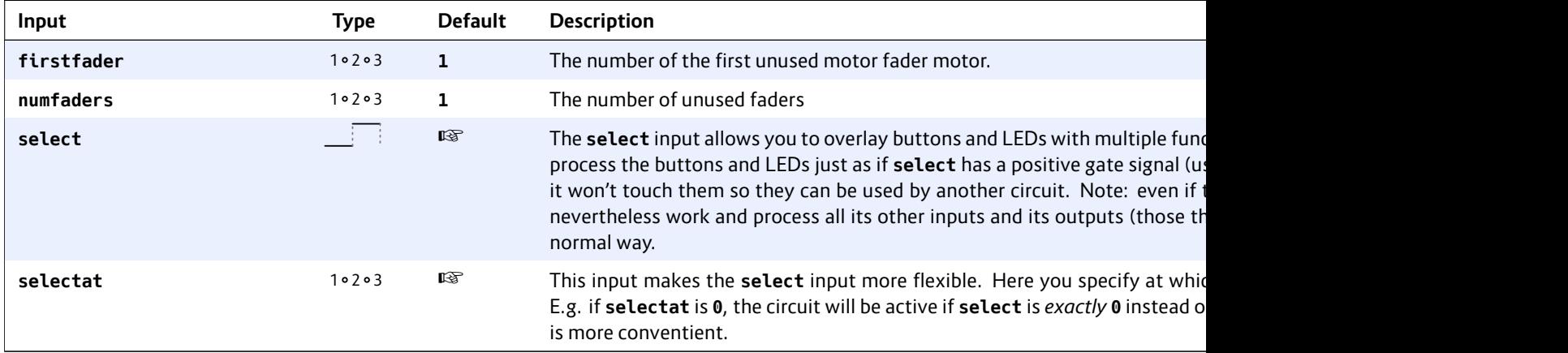

#### **16.72 vcotuner – measure frequency and tuning of a VCO**

The MASTER18 has a builtin probe that can measure the frequency of incoming signals with high precision. This circuit uses this probe to measure the pitch of basic waveforms, such as triangle, since, sawtooth

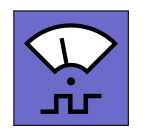

and square. With this you can build a tuner and a pitch follower.

To use the circuit, plug any signal with a basic waveform in the **I1** input of your MASTER18. This input can measure the frequency of *positive zero crossings*, which is is the number of times the signal goes from below zero volt to above zero volts, per second. For basic waveforms this is the same as the frequency of the signal itself. The frequency range you can measure is in the range 1 Hz to 20 kHz. The low end allows you to measure clocks.

Notes:

- The tuner does not work well for complex waves, such as frequency modulated waves or the result of complex wave table synthesis.
- This circuit does not exist on the MASTER.

#### **Building a tuner**

Included in the circuit is a comparator that checks how far the frequency is away from the nearest semitone or a reference note that you choose. You can display this deviation in various ways to build a tuning device.

The following patch example uses the three button-LEDs of a P2B8 to show the current tuning:

**[p2b8]**

**[vcotuner] ledsharp = L1.1 ledintune = L1.3 ledflat = L1.5**

If you plug a signal into **I1**, the circuit shows you how good its frequency matches that of the nearest semitone.

- When the frequency is close enough, LED 3 is lit.
- When the frequency is too low, LED 1 is lit.
- When the frequency is too high, LED 5 is lit.

Close enough here means that the measured note is within *±* 3 cents of the nearest semitone. 100 cents correlates to the pitch difference of one semitone, so the largest possible distance to the nearest semitone is 50 cents. You can reduce this to 2 cents with **precision = 2**, if you like.

[Th](#page-67-0)ere is no display for showing the semitone the tuner locked in. So if you are not sure you got the right note, you can set a tuning note, like for example C. This is done with the input **tuningnote**. A value of **0** selects C (C*♯* is 1, D is 2 and so on). The following example tunes to the nearest C with a precision of 2 cents:

**[vcotuner] ledsharp = L1.1 ledintune = L1.3 ledflat = L1.5 tuningnote = 0 # any C precision = 2 # 2 cents max deviation**

If you are lucky enough to own an E4 controller (see page 68), you can use the LED ring of an encoder to display the current tuning. Here is an example:

#### **[e4]**

# **[vcotuner]**  $t$ uningn cents = **ledintu**

**[encoder] encoder = 1**  $overrid$  $$ **negativ** 

The encoder-You might cha you want the out".

# **Pitch followe**

The **vcotuner** 1V/Octave va this output to the first one:

```
[vcotuner]
    pitch =
```
Hereby it is a and  $0$  V corre the settings c

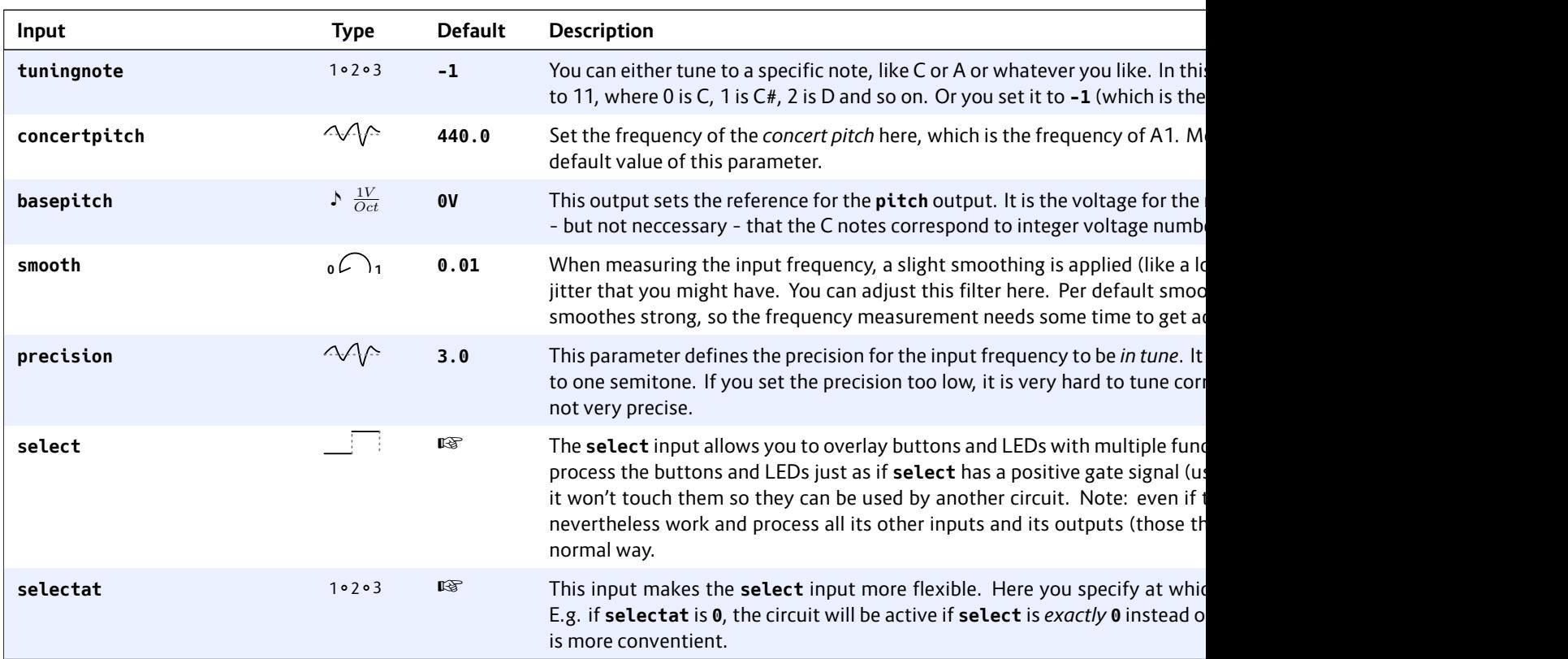

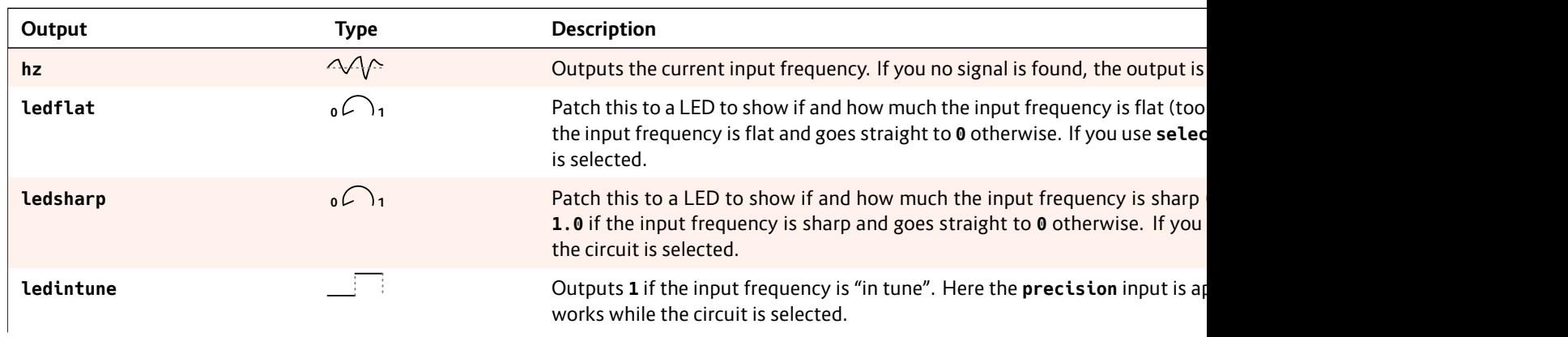

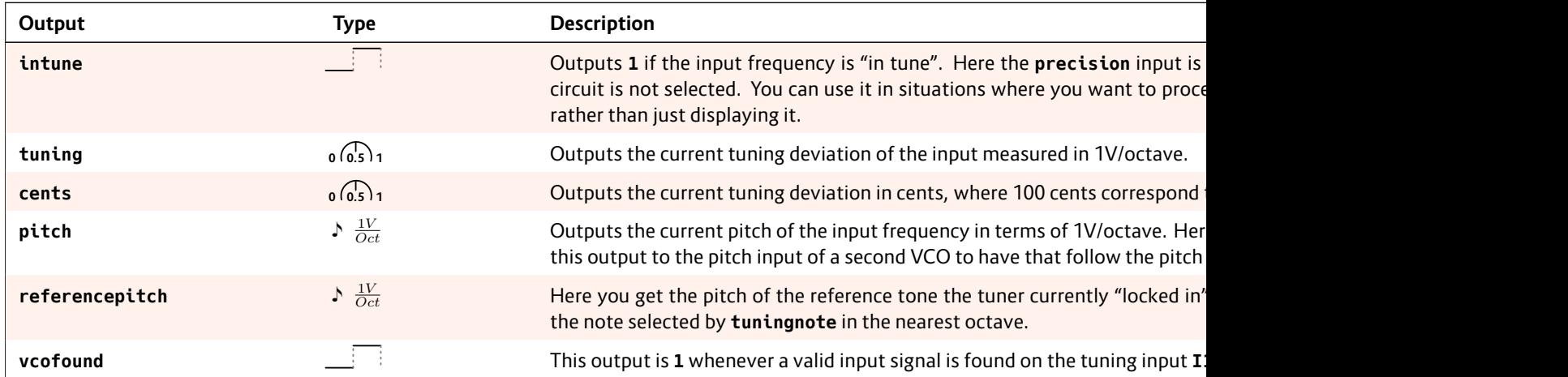